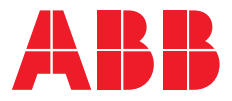

PRODUCT MANUAL

# **ABB i-bus® KNX** FCC/S 1.x.x.1 Fan Coil Controller

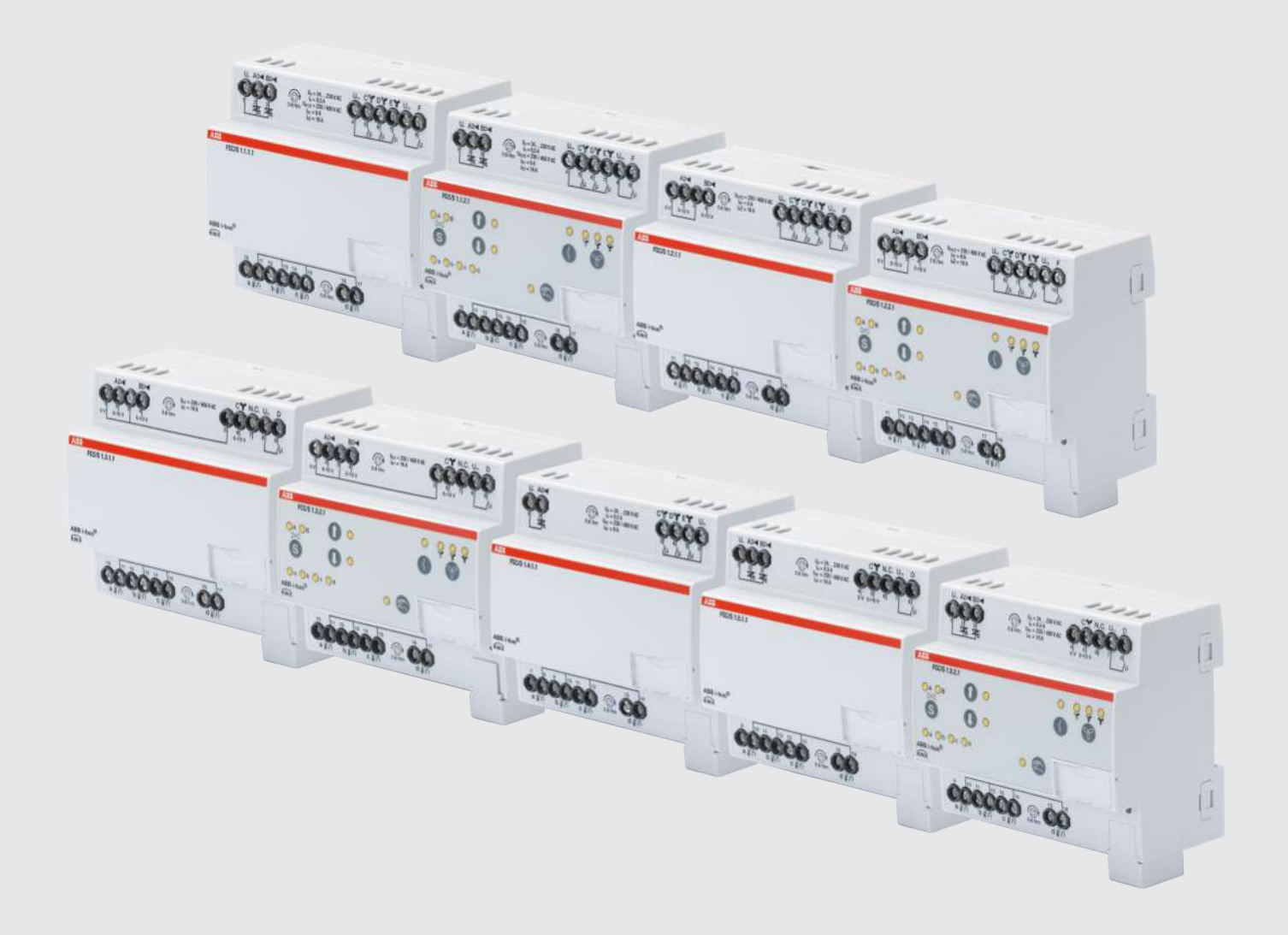

## **Table of contents**

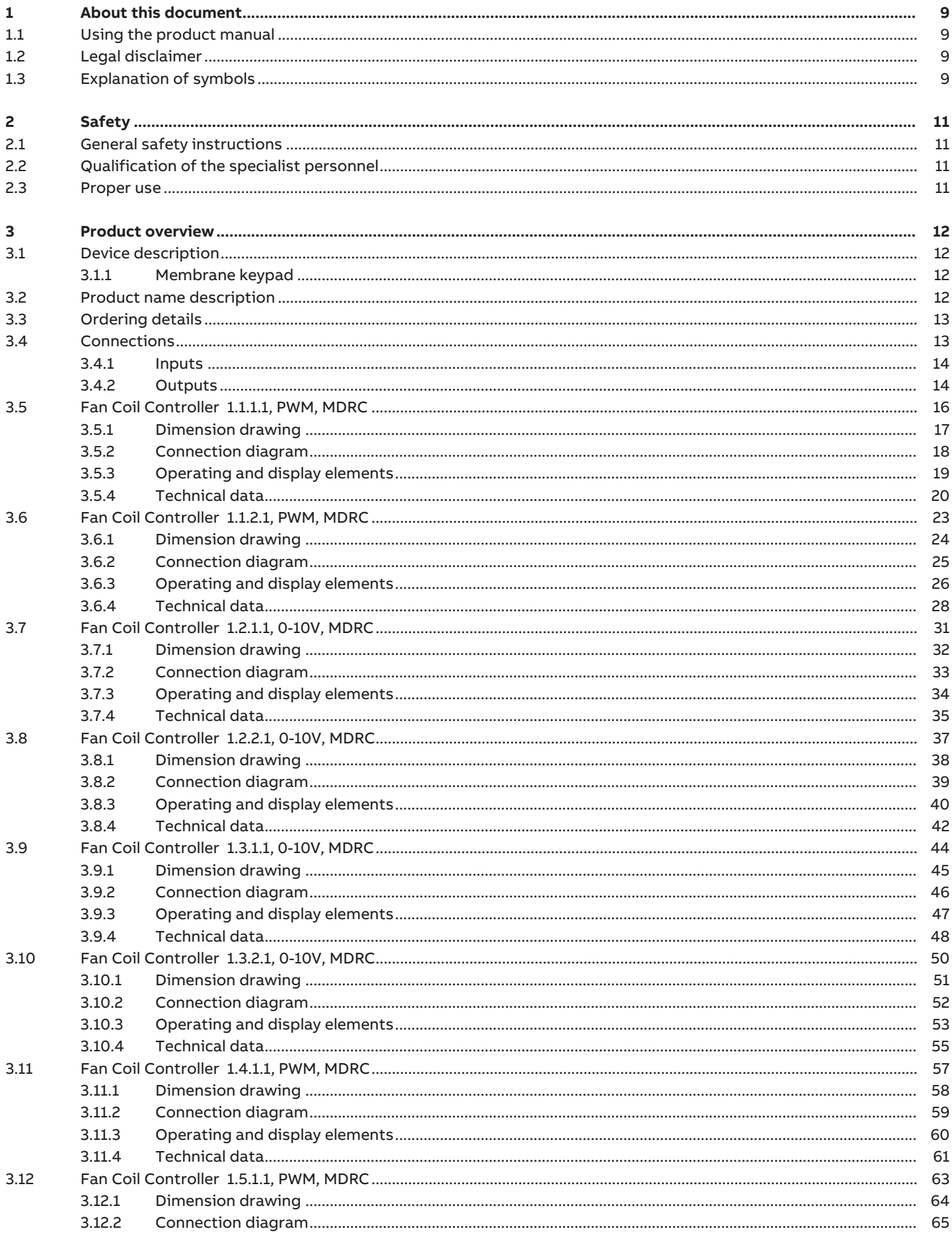

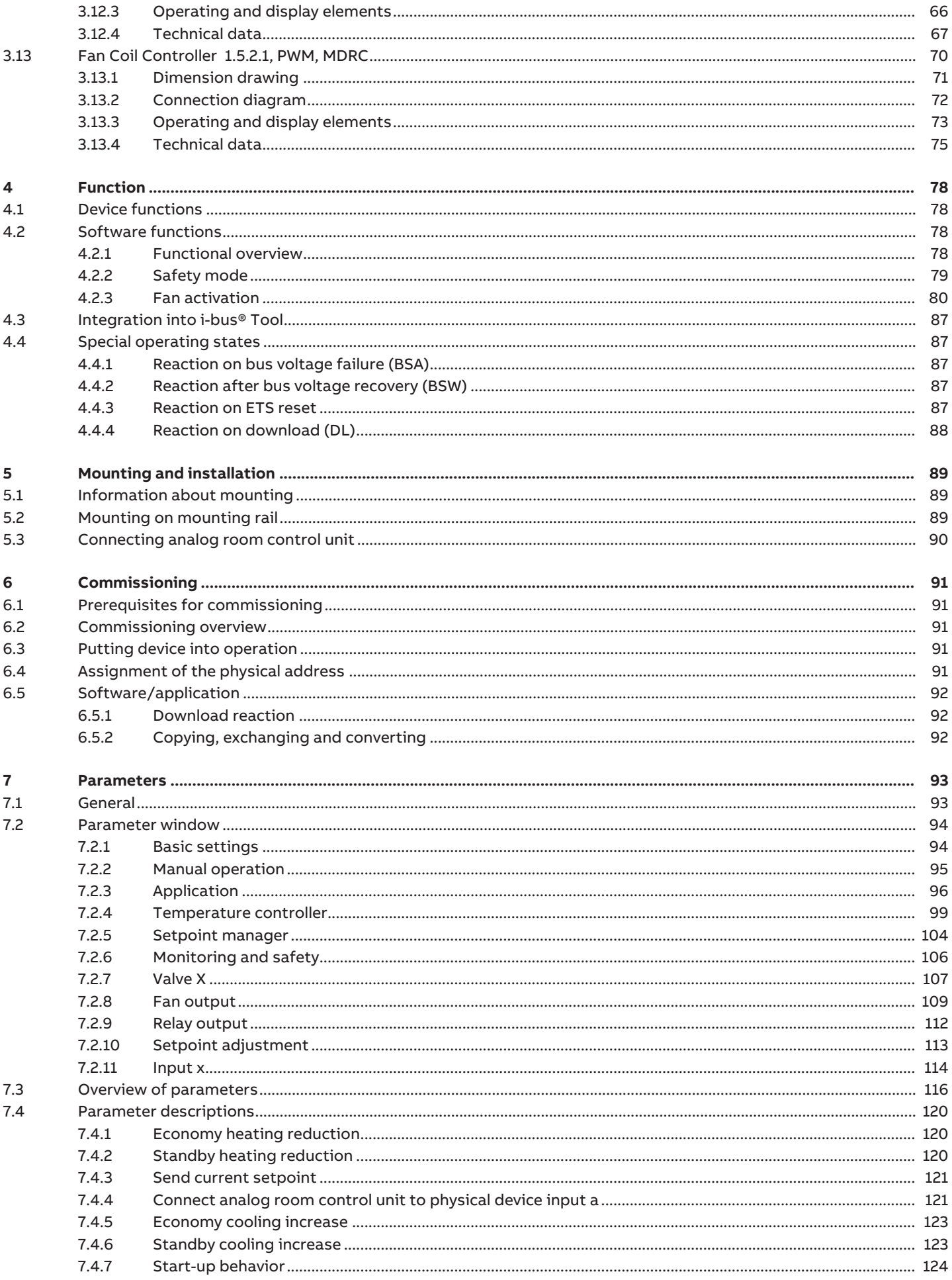

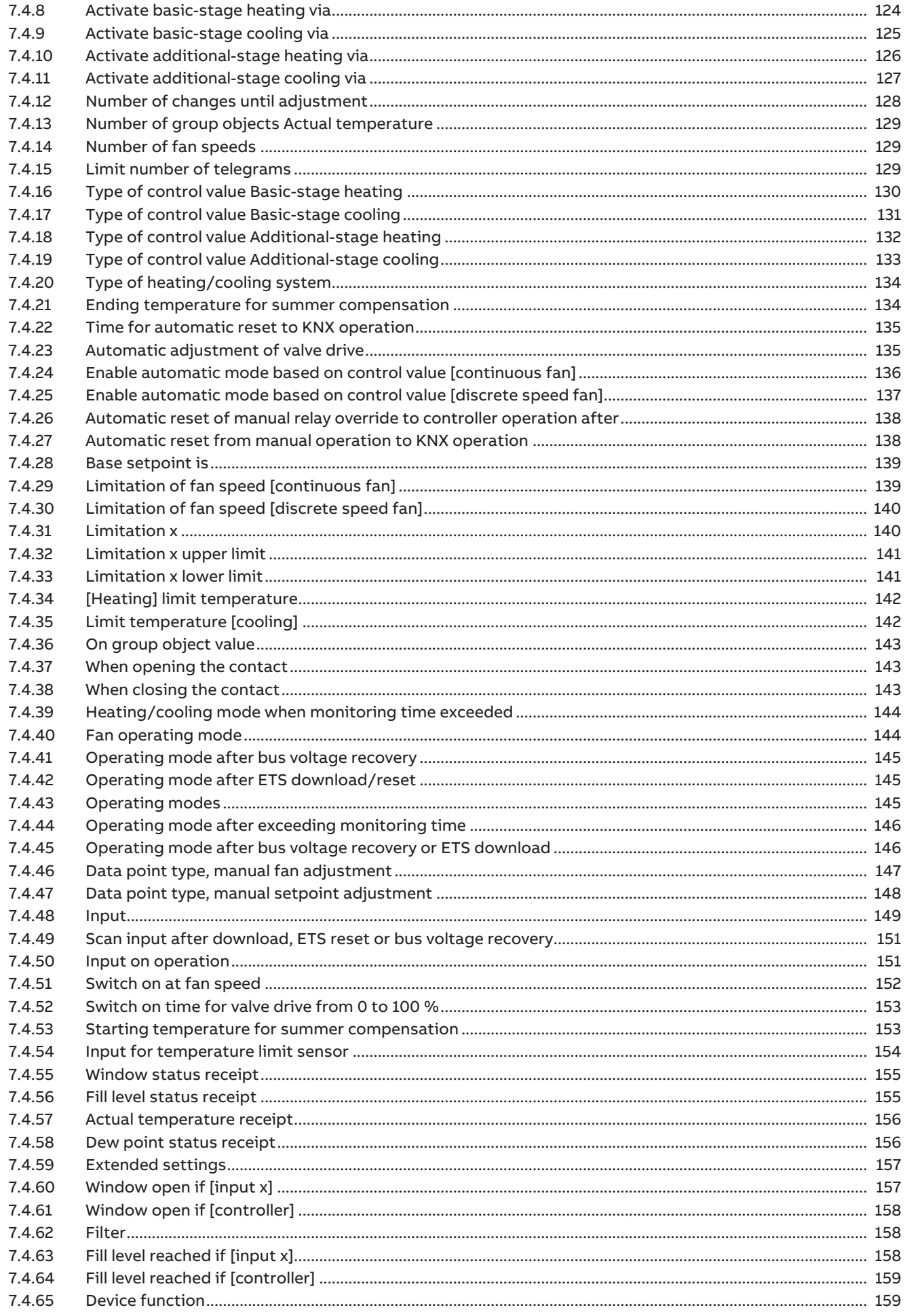

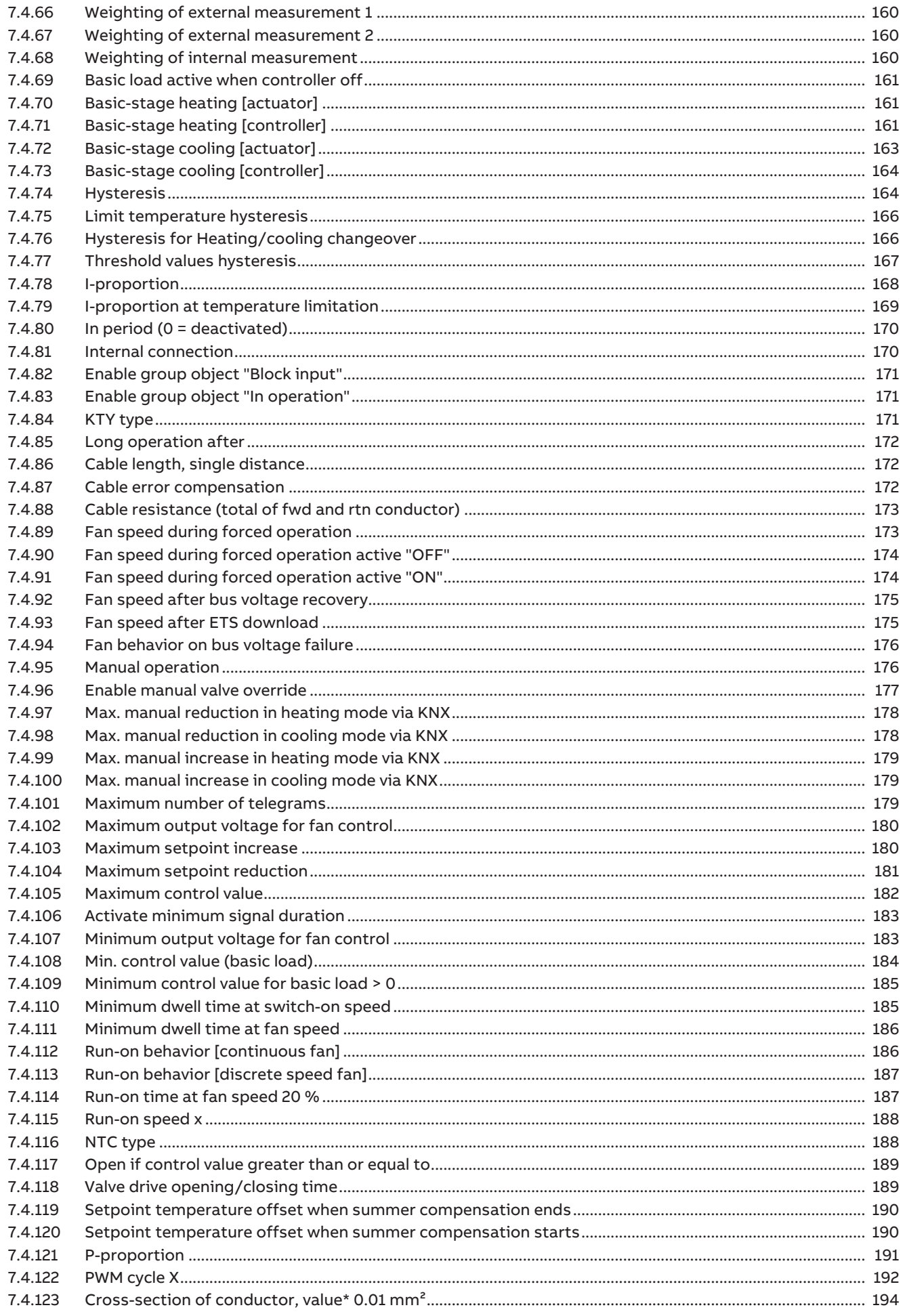

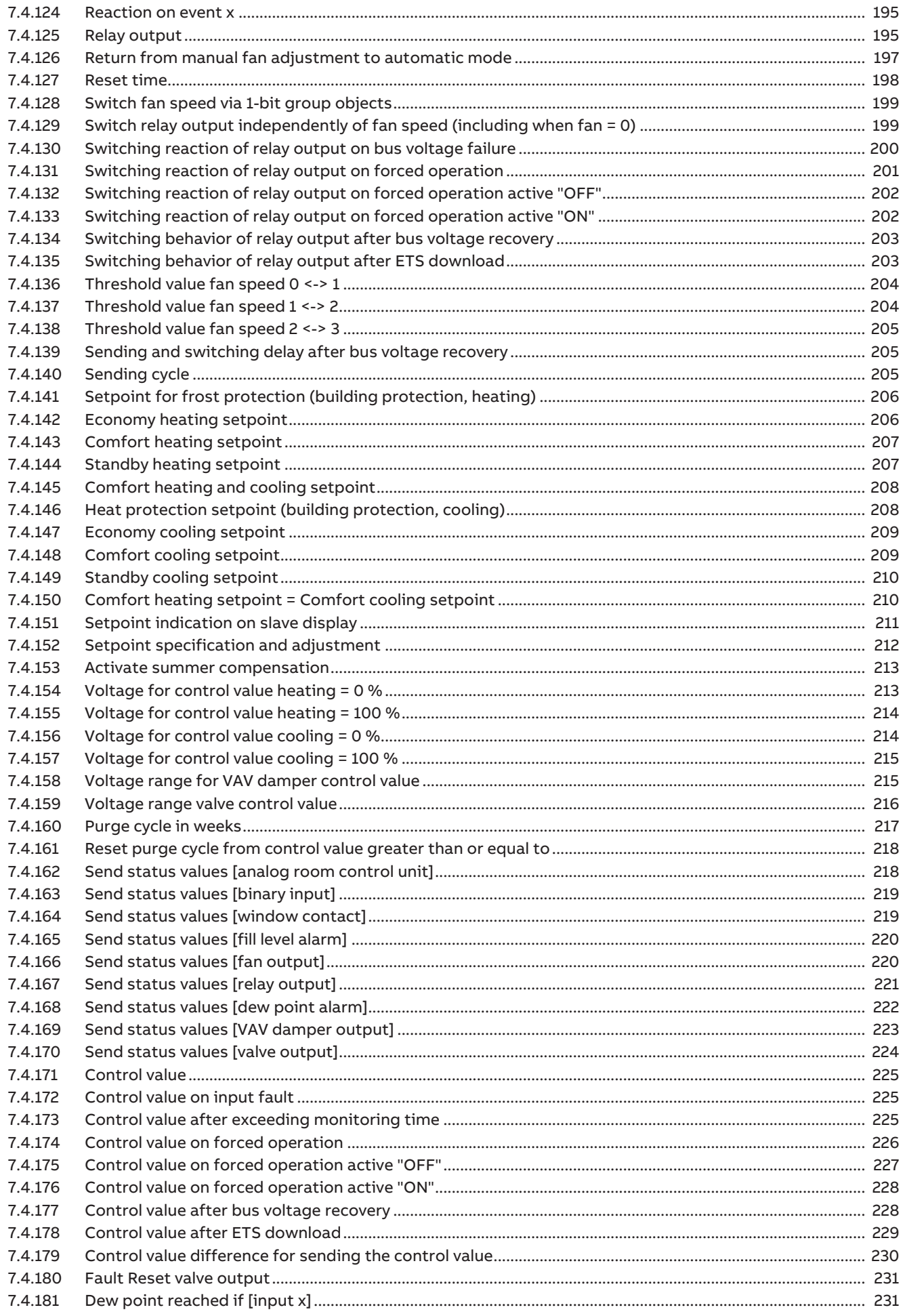

8  $8.1$  $8.2$  $8.3$  $8.4$ 8.5 8.6 8.7

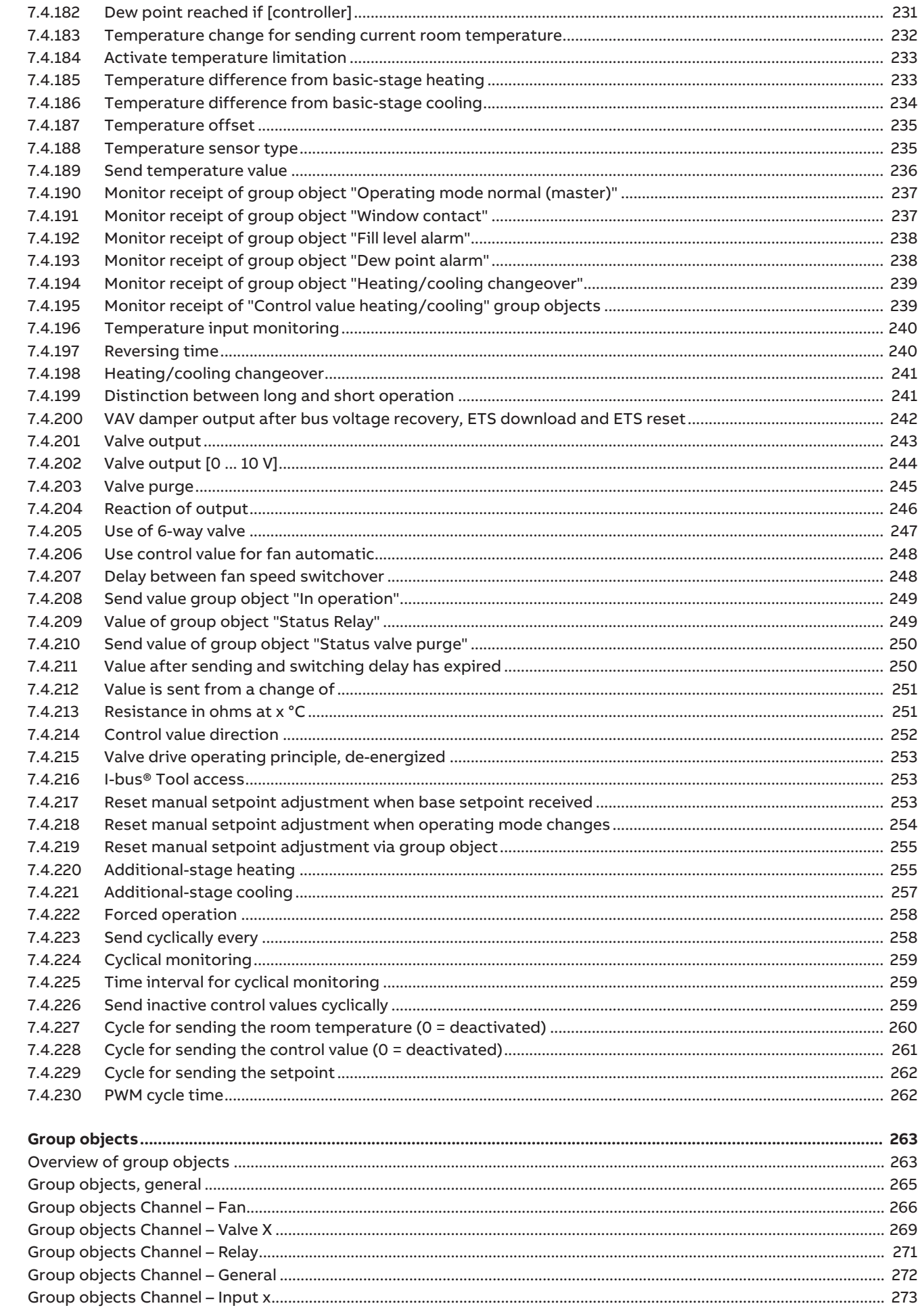

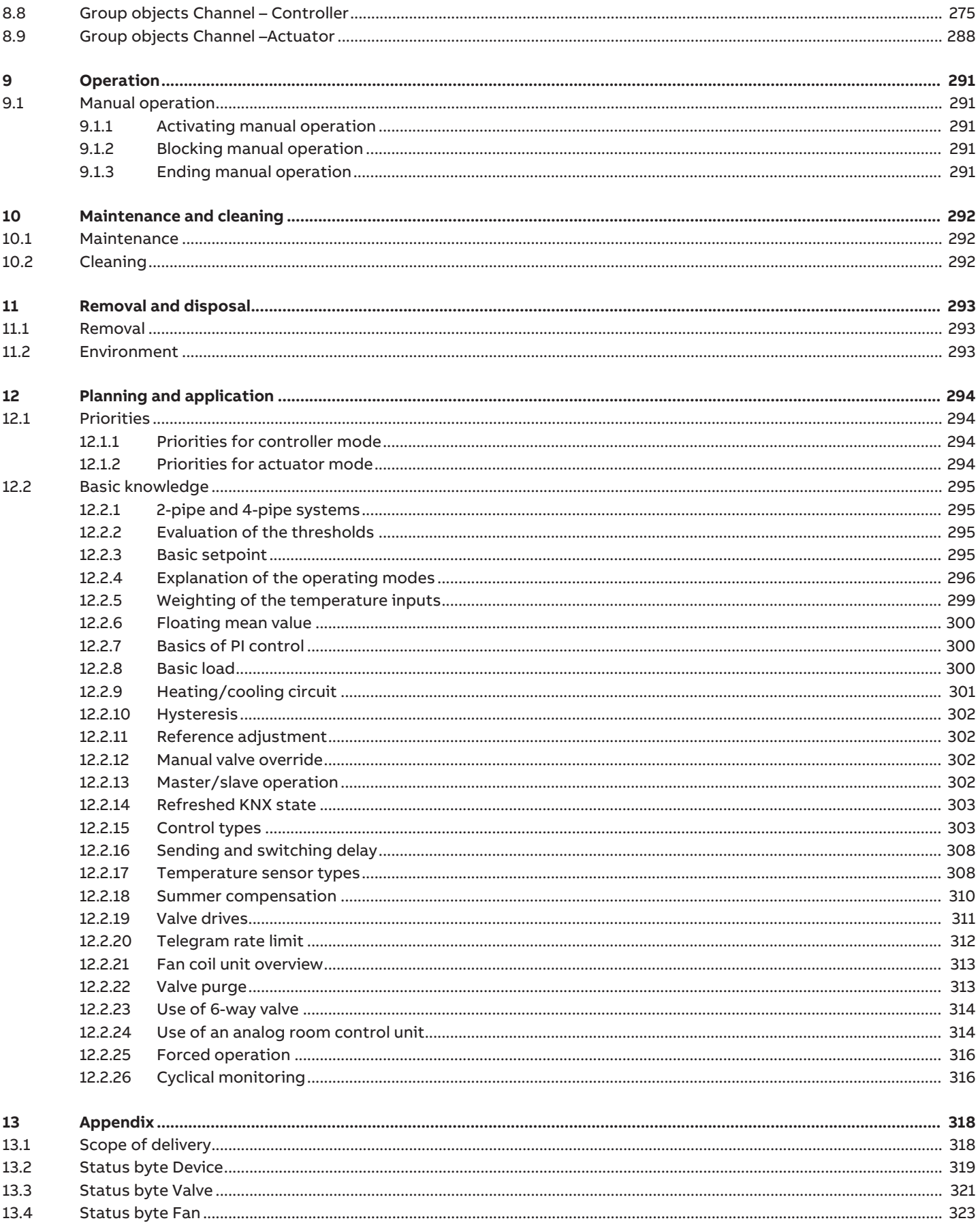

### **1 About this document**

### **1.1 Using the product manual**

<span id="page-8-1"></span><span id="page-8-0"></span>This manual provides detailed technical information on the function, installation and programming of the ABB i-bus® KNX device.

### **1.2 Legal disclaimer**

<span id="page-8-2"></span>ABB AG reserves the right to make changes to the product or modify the contents of this document without prior notice.

The agreed properties are definitive for any orders placed. ABB AG does not accept any responsibility whatsoever for potential errors or possible lack of information in this document.

ABB AG reserves all rights in this document and in the subject matter and illustrations contained therein. Reproduction, transfer to third parties or processing of the content – including sections thereof – is not permitted without the prior written consent of ABB AG.

Copyright © 2021 ABB AG All rights reserved

### **1.3 Explanation of symbols**

<span id="page-8-3"></span>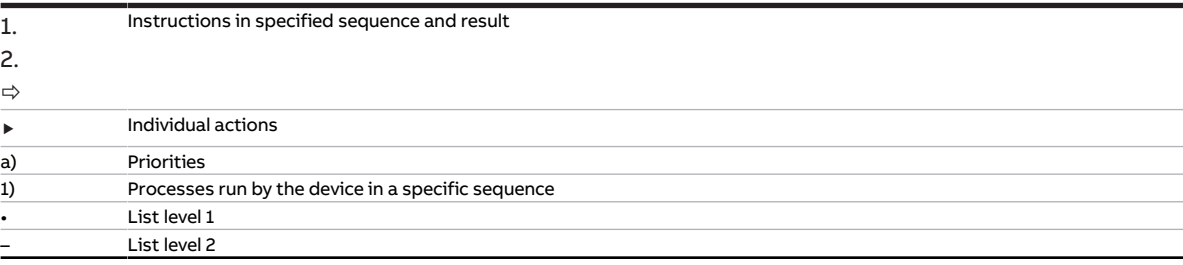

Tab. 1: Explanation of symbols

Notes and warnings are represented as follows in this manual:

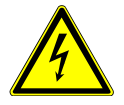

#### **DANGER**

This symbol is a warning about electrical voltage and indicates high-risk hazards that will definitely result in death or serious injury unless avoided.

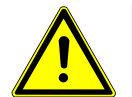

#### **DANGER**

Indicates high-risk hazards that will definitely result in death or serious injury unless avoided.

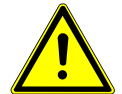

#### **WARNING**

Indicates medium-risk hazards that could result in death or serious injury unless avoided.

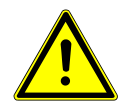

#### **CAUTION**

Indicates low-risk hazards that could result in slight or moderate injury unless avoided.

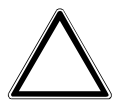

#### **CAUTION**

Indicates a risk of malfunctions or damage to property and equipment, but with no risk to life and limb.

#### **Example**

For use in application, installation and programming examples

### **Note**

For use in tips on usage and operation

## **2 Safety**

### **2.1 General safety instructions**

- <span id="page-10-1"></span><span id="page-10-0"></span>▶ Protect the device from moisture, dirt and damage during transport, storage and operation.
- $\triangleright$  Operate the device only in a closed housing (distribution board).
- $\triangleright$  Operate the device only within the specified technical data.
- ▶ Mounting, installation, commissioning and maintenance must be carried out only by qualified electricians.
- ▶ Disconnect device from the supply of electrical power before mounting.

### **2.2 Qualification of the specialist personnel**

<span id="page-10-2"></span>Programming the device requires detailed specialist knowledge – particularly about the ETS commissioning software – through KNX training courses.

### **2.3 Proper use**

<span id="page-10-3"></span>The Fan Coil Controllers FCC/S are intended to be used to activate decentralized fan coil units in a KNX environment.

## **3 Product overview**

### **3.1 Device description**

<span id="page-11-1"></span><span id="page-11-0"></span>The devices are modular installation devices (MDRC) in the proM design. They are designed for installation in electrical distribution boards and small housings with a 35 mm mounting rail (to EN 60715).

The devices are KNX-certified and can be used as products in a KNX system → EU declaration of conformity.

The devices are powered via the bus (ABB i-bus® KNX) and require no additional auxiliary voltage supply. The connection to the bus is made via a bus connection terminal on the front of the housing. The loads are connected to the outputs using screw terminals  $\rightarrow$  terminal designation on the housing.

The software application Engineering Tool Software (ETS) is used for physical address assignment and parameterization.

The Fan Coil Controllers 1.1.X.1, 1.2.X.1 and 1.4.1.1 feature a mechanical relay in each fan output. These relays are mechanically independent from the other outputs.

All Fan Coil Controllers except the 1.4.1.1 variant also have an auxiliary relay for switching an additional heater. Switching noises cannot be avoided due to the mechanical nature of the design.

### **3.1.1 Membrane keypad**

<span id="page-11-2"></span>Depending on the product variant, the devices can be operated manually using the membrane keypad. The membranes on the devices differ only in the number of zone LEDs.

Complete overview of operating and display elements → corresponding sub-chapter of the individual product variant.

### **3.2 Product name description**

<span id="page-11-3"></span>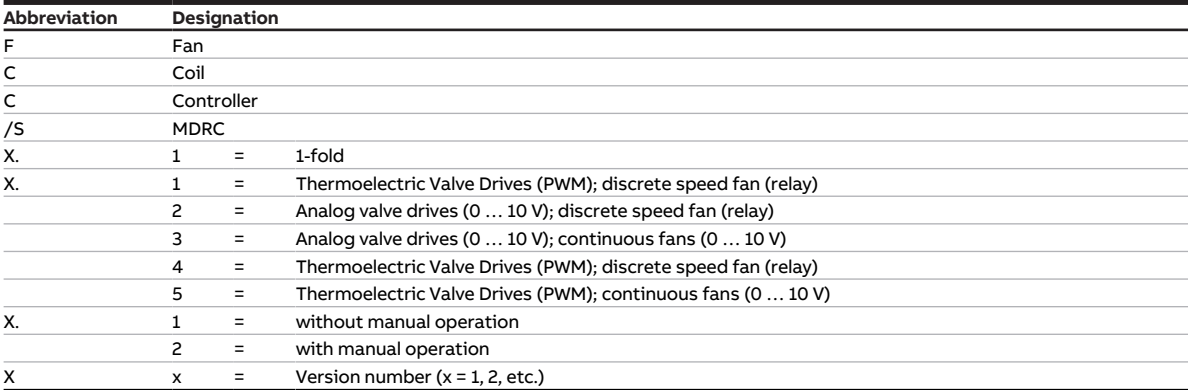

Tab. 2: Product name description

### **3.3 Ordering details**

<span id="page-12-0"></span>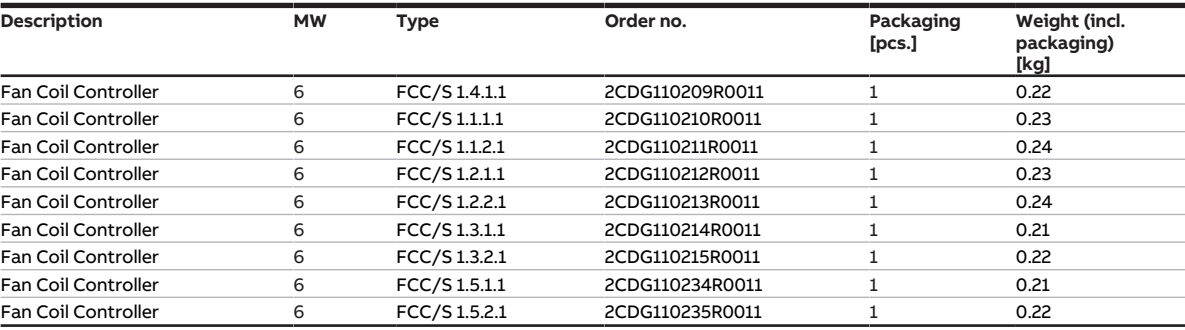

Tab. 3: Ordering details

### **3.4 Connections**

<span id="page-12-1"></span>The devices possess the following connections, depending on the product variant:

- 4 inputs for sensors or an analog room control unit (SAF/A or SAR/A)
- 2 valve outputs for activating valve drives (FCC/S 1.4.1.1: 1 valve output)
- 1 fan output
- 1 relay output (FCC/S 1.4.1.1 : no relay output)
- 1 bus connection

The tables below provide an overview of the maximum number of devices that can be connected to the individual product variants.

#### **Fan output**

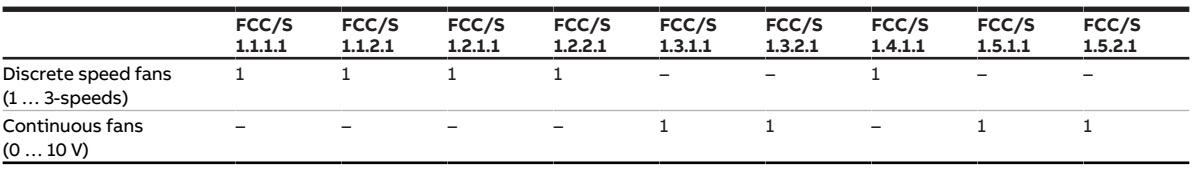

Tab. 4: Fan output

#### **Relay output 16 A**

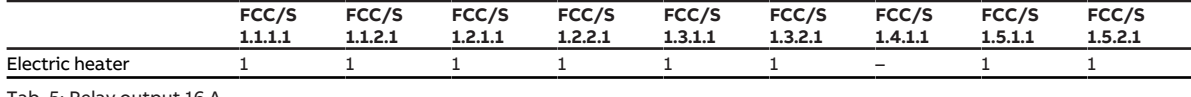

Tab. 5: Relay output 16 A

#### **Valve outputs**

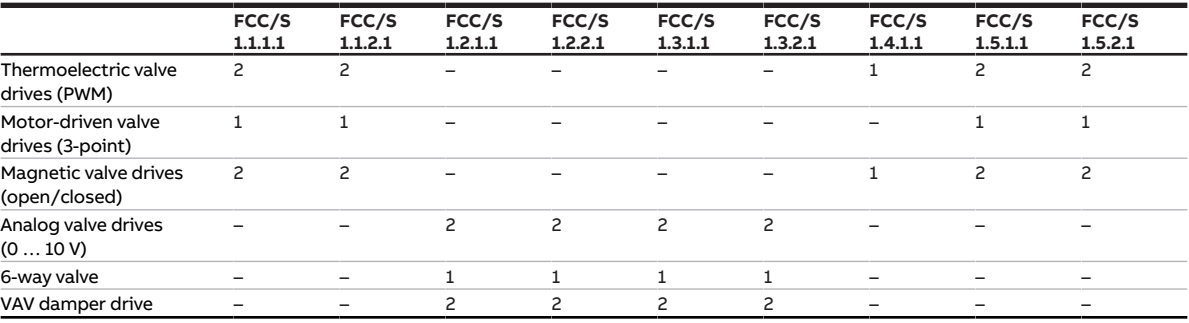

Tab. 6: Valve outputs

#### **Physical inputs**

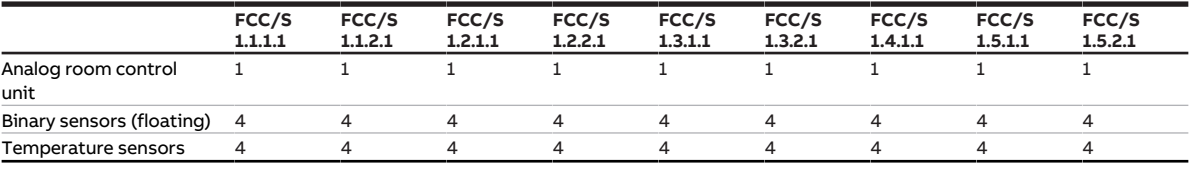

Tab. 7: Physical inputs

#### **3.4.1 Inputs**

<span id="page-13-0"></span>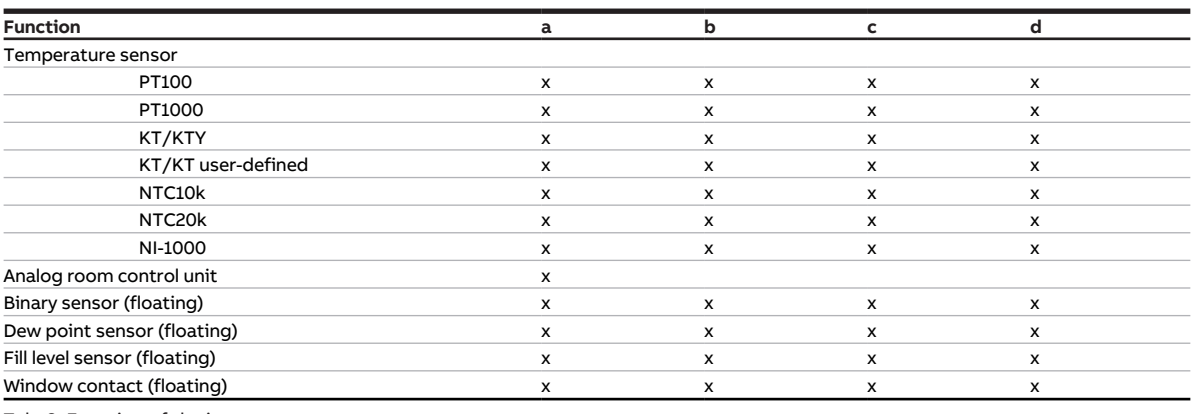

<span id="page-13-1"></span>Tab. 8: Function of the inputs

### **3.4.2 Outputs**

#### **3.4.2.1 Valve outputs**

#### **FCC/S 1.1.X.1 and FCC/S 1.5.X.1**

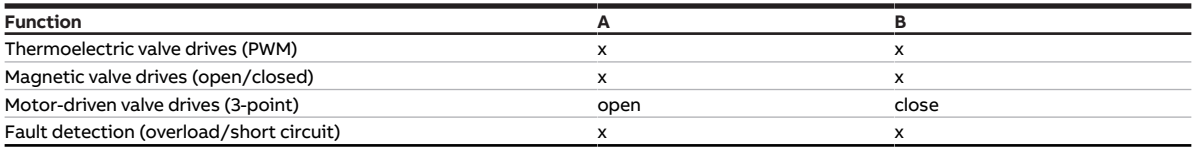

Tab. 9: Function of the valve outputs

#### **FCC/S 1.4.1.1**

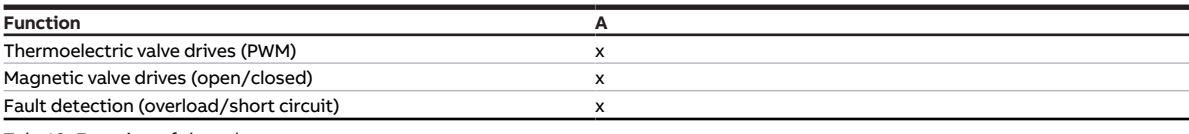

Tab. 10: Function of the valve output

#### **FCC/S 1.2.X.1 and FCC/S 1.3.X.1**

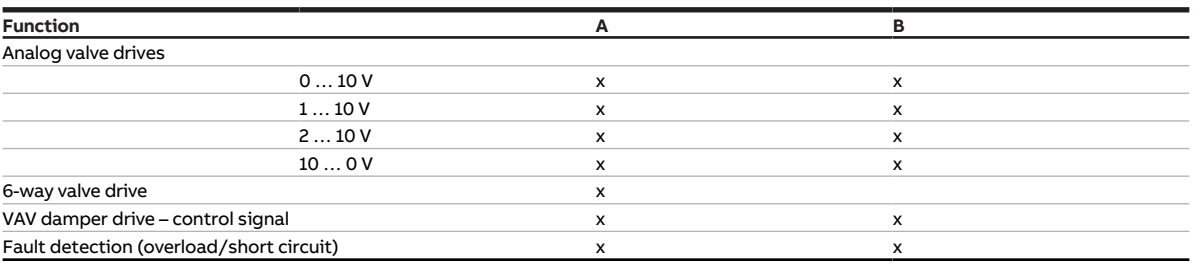

Tab. 11: Function of the valve outputs

#### **3.4.2.2 Fan output**

#### **FCC/S 1.1.X.1, FCC/S 1.2.X.1 and FCC/S 1.4.1.1**

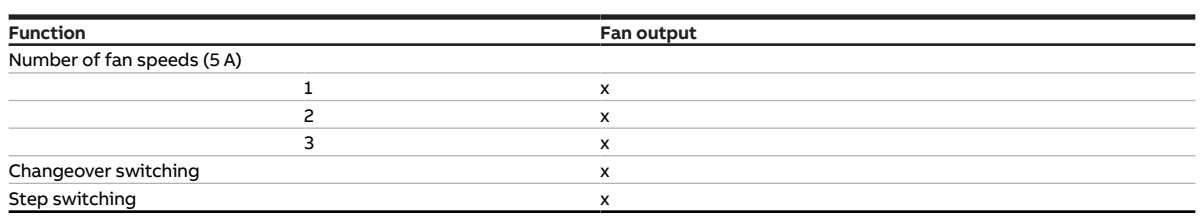

Tab. 12: Function of the fan output

#### **FCC/S 1.3.X.1 and FCC/S 1.5.X.1**

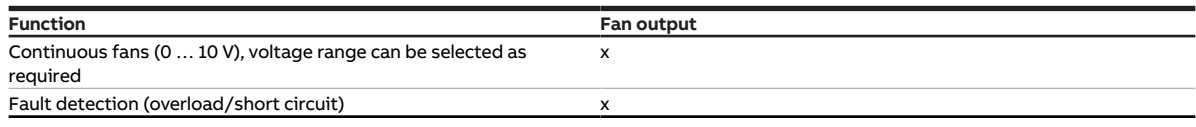

Tab. 13: Function of the fan output

#### **3.4.2.3 Relay output 16 A**

This chapter does not apply to the FCC/S 1.4.X.1.

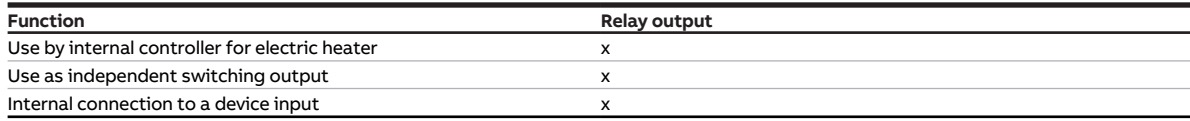

Tab. 14: Function of the relay output

### **3.5 Fan Coil Controller 1.1.1.1, PWM, MDRC**

<span id="page-15-0"></span>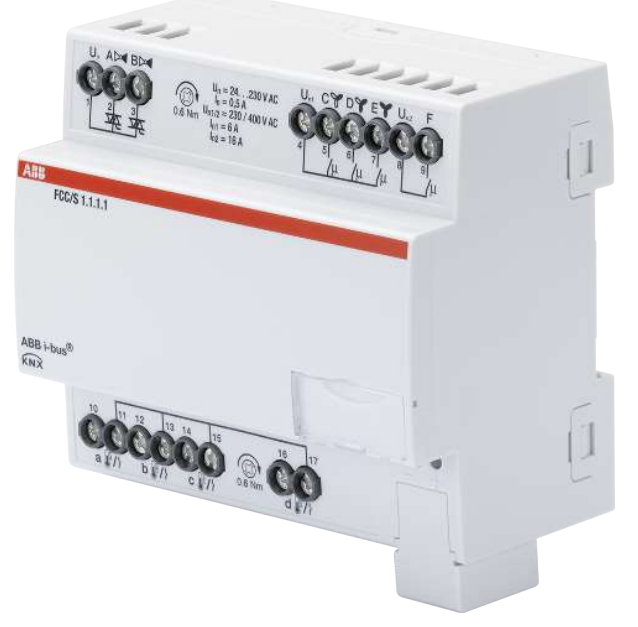

Fig. 1: Device illustration 1.1.1.1

### **3.5.1 Dimension drawing**

<span id="page-16-0"></span>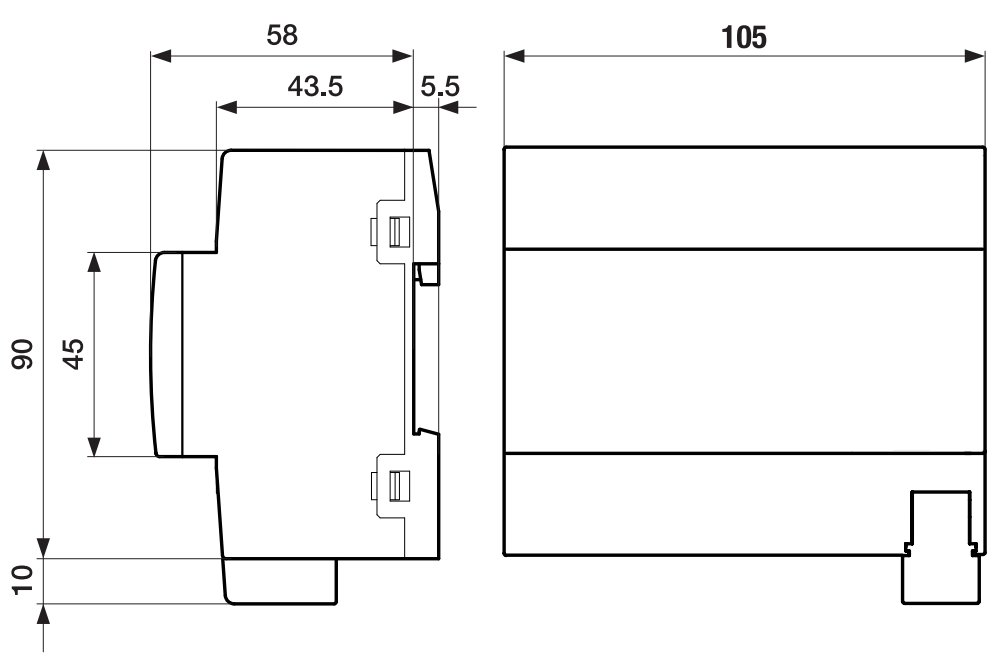

Fig. 2: Dimension drawing

### **3.5.2 Connection diagram**

## <span id="page-17-0"></span> $L1$ N.  $\binom{8}{ }$ 冒 ⊛ 7 ◉  $\mathbf{h}$  $\binom{6}{ }$ តា

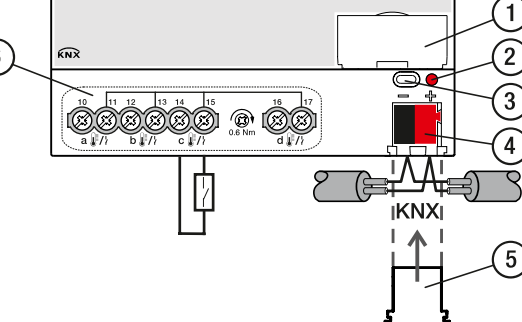

Fig. 3: Connection diagram FCC/S 1.1.1.1

#### **— Legend**

- **1** Label carriers
- **2** Programming LED
- **3** Programming button
- **4** Bus connection terminal
- **5** Cover cap
- **7** Valve output
- **8** Valve output
- **9** Fan output
- **10** Auxiliary relay
	- **6** Input

 $L<sub>2</sub>$  $\overline{L3}$ 

 $\overline{N}$ 

 $\boxed{9}$ 

⋒

### **3.5.3 Operating and display elements**

<span id="page-18-0"></span>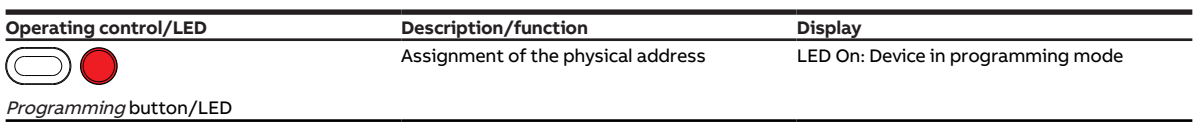

Tab. 15: Operating and display elements

### <span id="page-19-0"></span>**3.5.4 Technical data**

#### **3.5.4.1 General technical data**

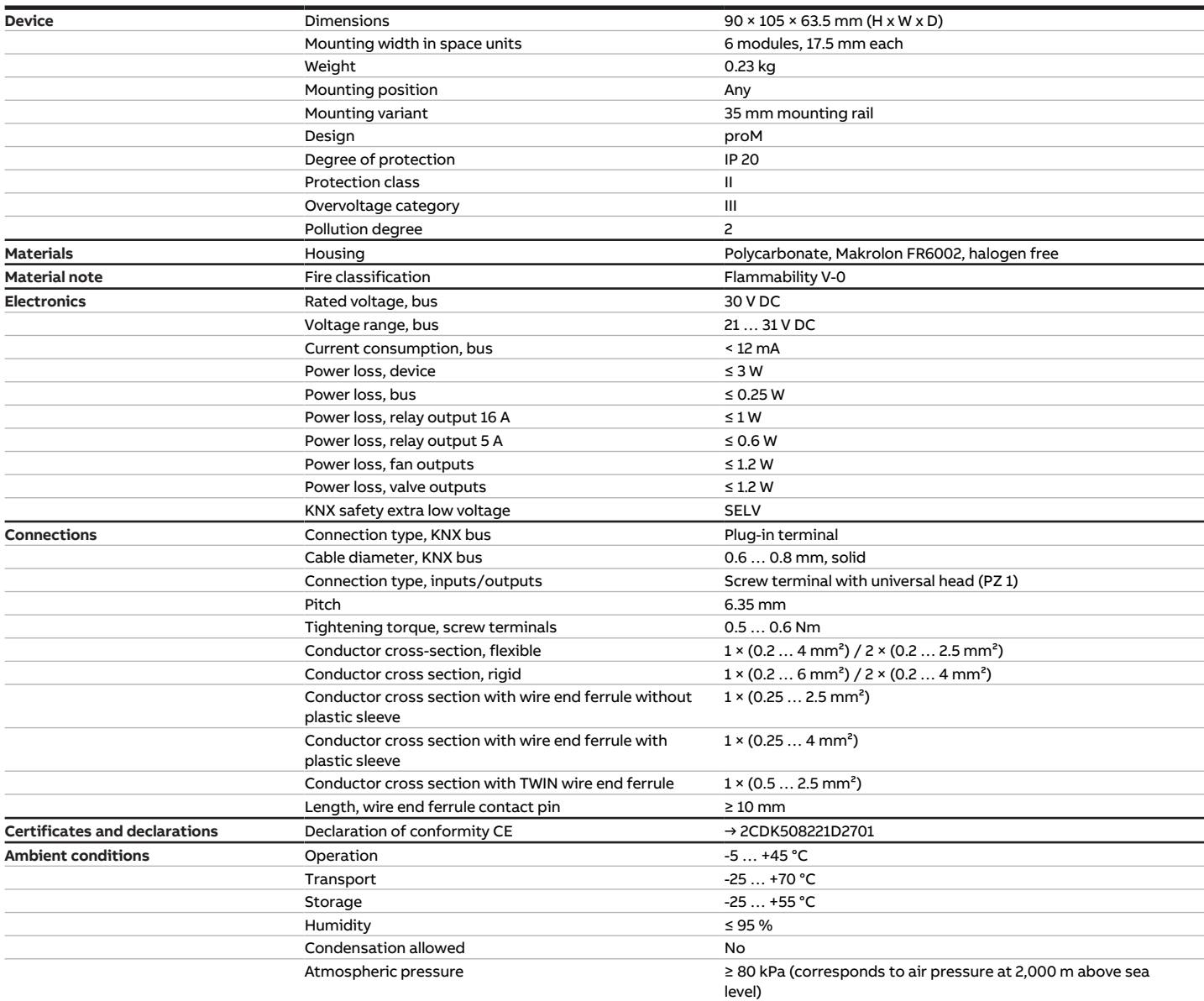

Tab. 16: General technical data

#### **3.5.4.2 Inputs**

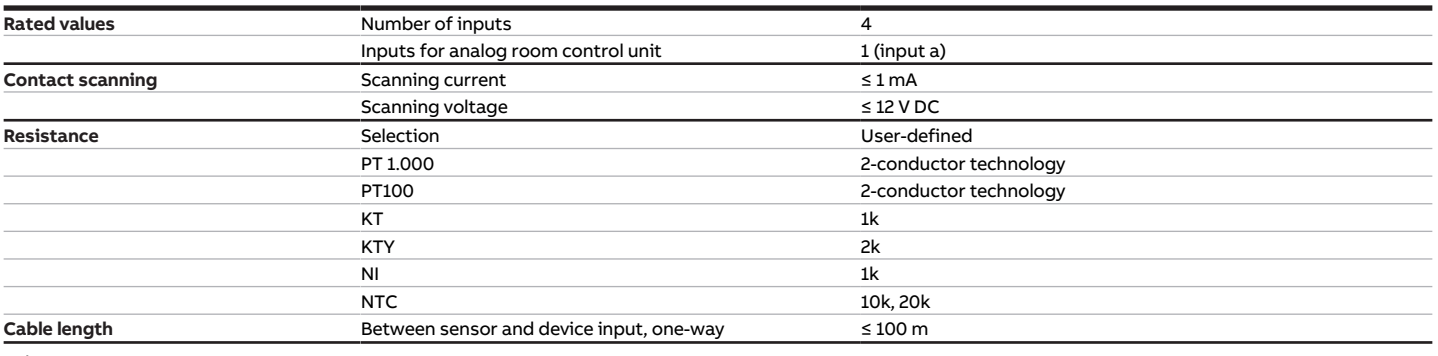

Tab. 17: Inputs

#### **3.5.4.3 Valve outputs – thermoelectric, PWM**

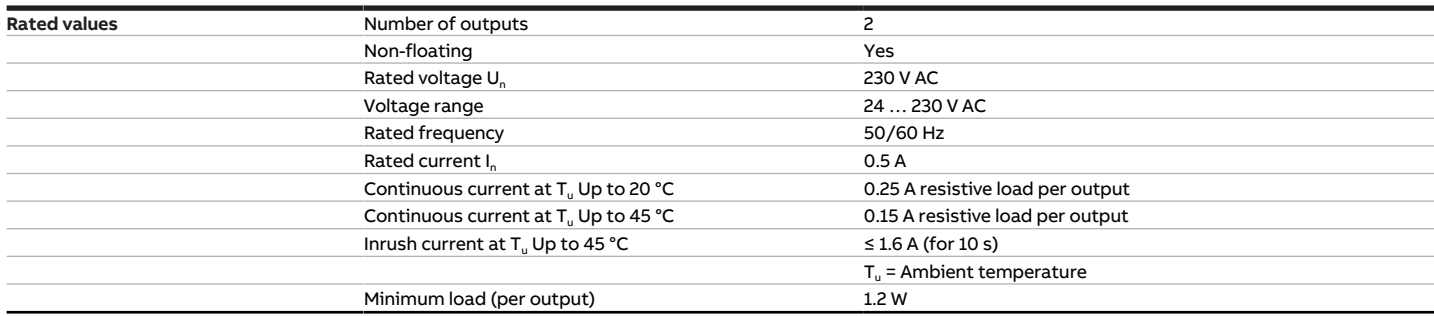

Tab. 18: Valve outputs – thermoelectric, PWM

#### **3.5.4.4 Valve outputs – motor-driven, 3-point**

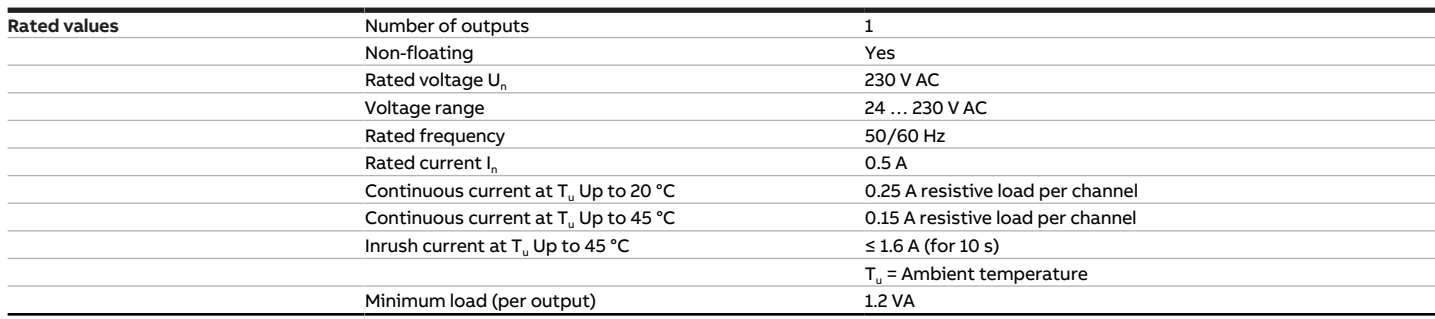

Tab. 19: Valve outputs – motor-driven, 3-point

#### **3.5.4.5 Fan outputs – relays 5 A**

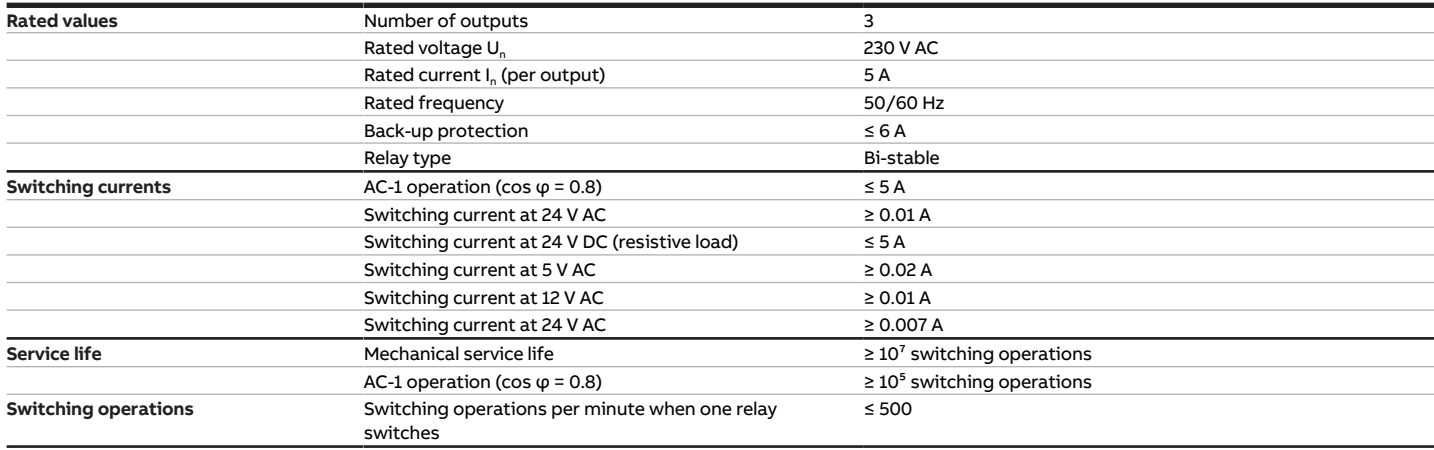

Tab. 20: Fan outputs – relays 5 A

#### **3.5.4.6 Outputs – relays 16 A**

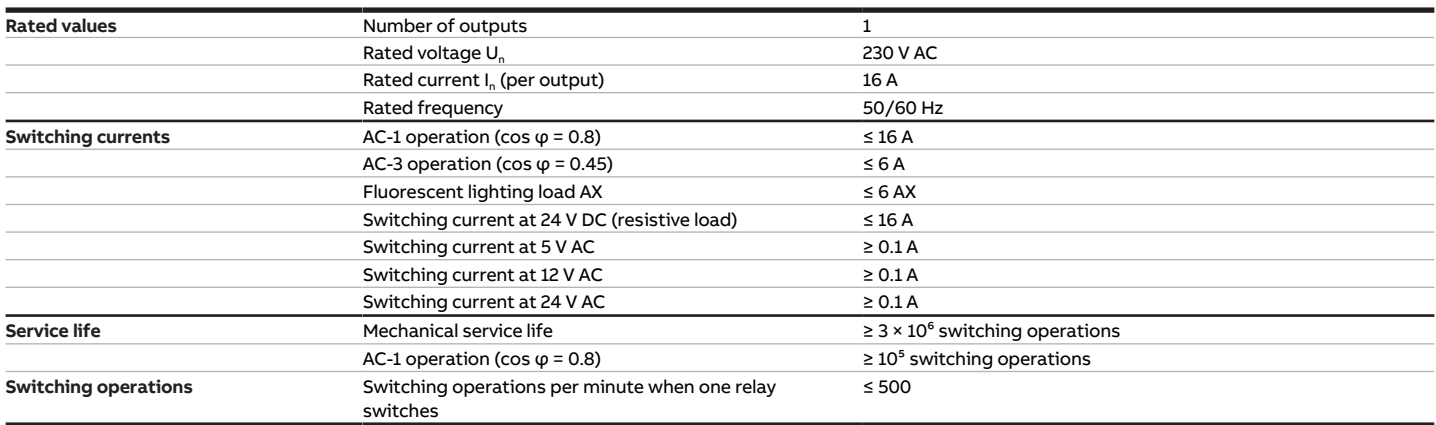

Tab. 21: Outputs – relays 16 A

### **3.5.4.7 Device type**

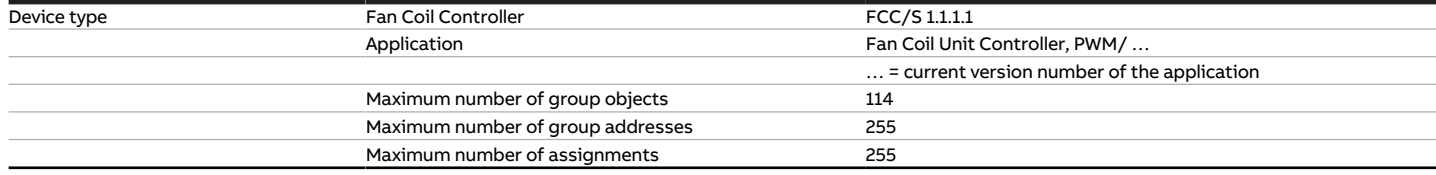

Tab. 22: Device type

**Note**

Observe software information on the website → www.abb.com/knx.

### **3.6 Fan Coil Controller 1.1.2.1, PWM, MDRC**

<span id="page-22-0"></span>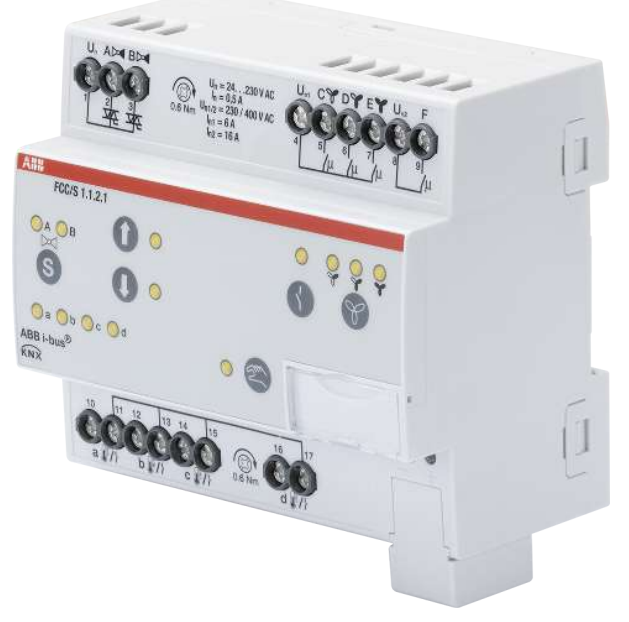

Fig. 4: Device illustration 1.1.2.1

### **3.6.1 Dimension drawing**

<span id="page-23-0"></span>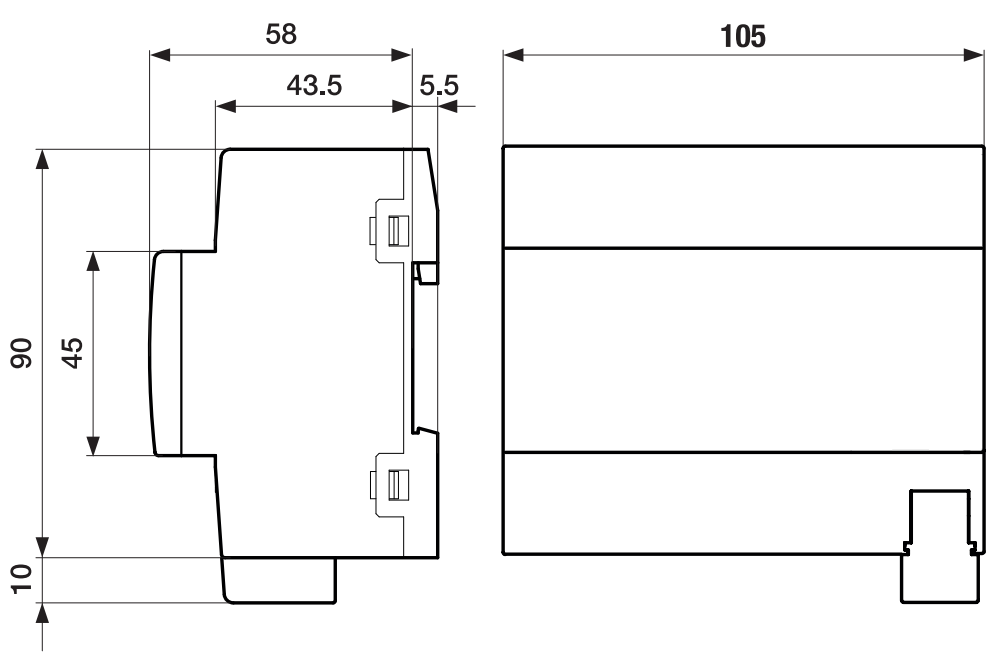

Fig. 5: Dimension drawing

### **3.6.2 Connection diagram**

<span id="page-24-0"></span>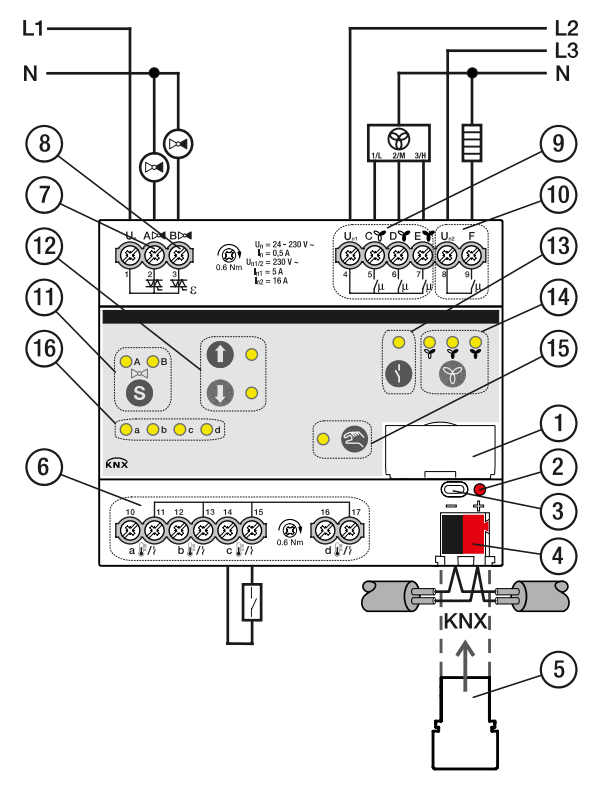

Fig. 6: Connection diagram FCC/S 1.1.2.1

#### **— Legend**

- **1** Label carriers
- **2** Programming LED
- **3** Programming button
- **4** Bus connection terminal
- **5** Cover cap
- **7** Valve output
- **8** Valve output
- **9** Fan output
- **10** Auxiliary relay
- 11 Switch valve output button/LED
- **12** Valve output open/close button/LED
- **13** Relay output open/close button/LED
- **14** Fan speed switching button/LED
- **15** Manual operation button/LED
- **16** Input LED
	- **6** Input

### **3.6.3 Operating and display elements**

<span id="page-25-0"></span>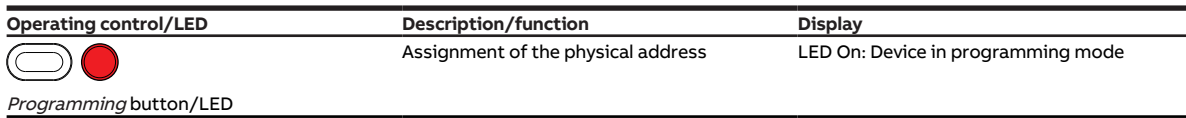

Tab. 23: Operating and display elements

**3.6.3.1 Manual mode**

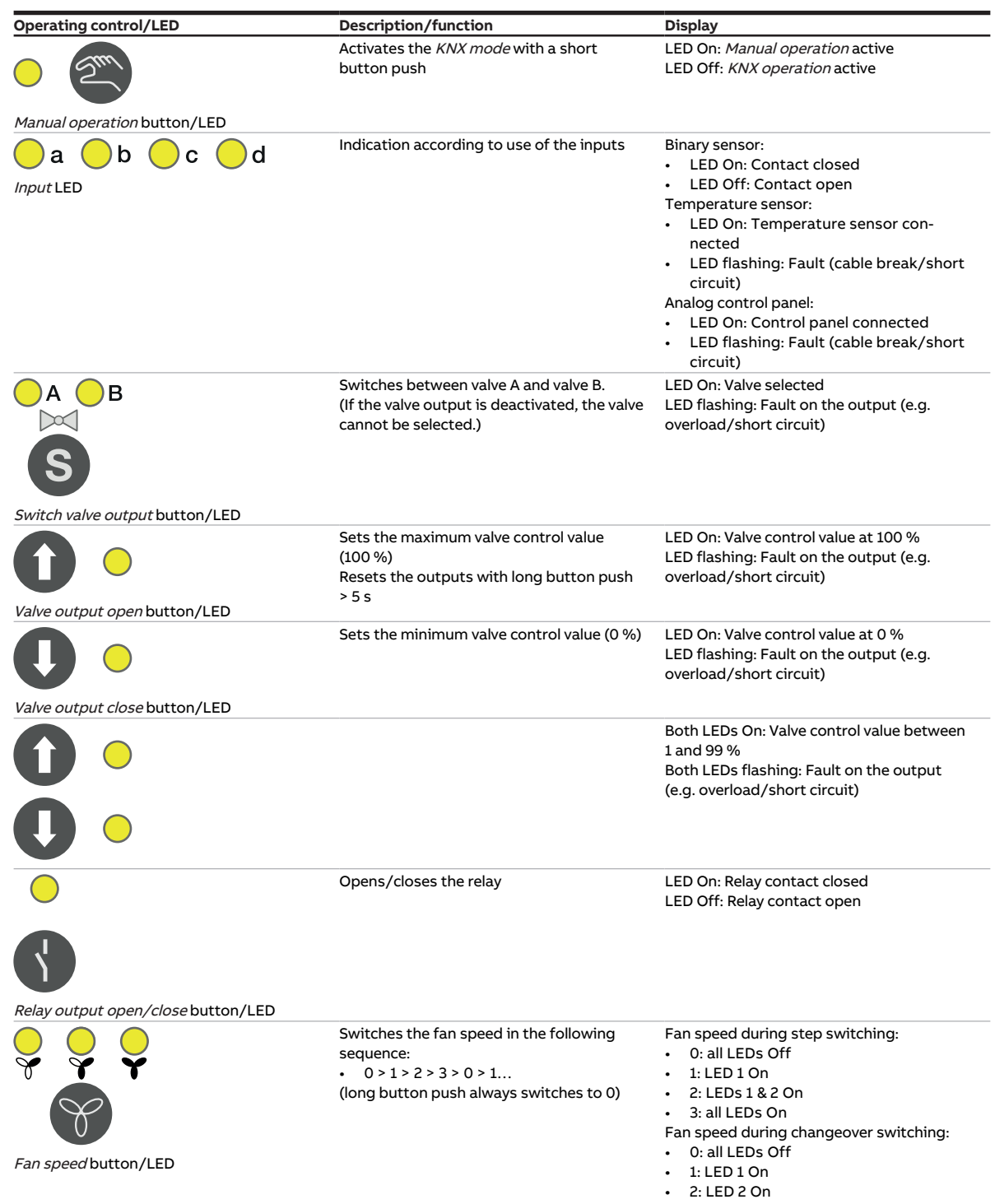

Tab. 24: Operating and display elements

• 3: LED 3 On

### **3.6.3.2 KNX operation**

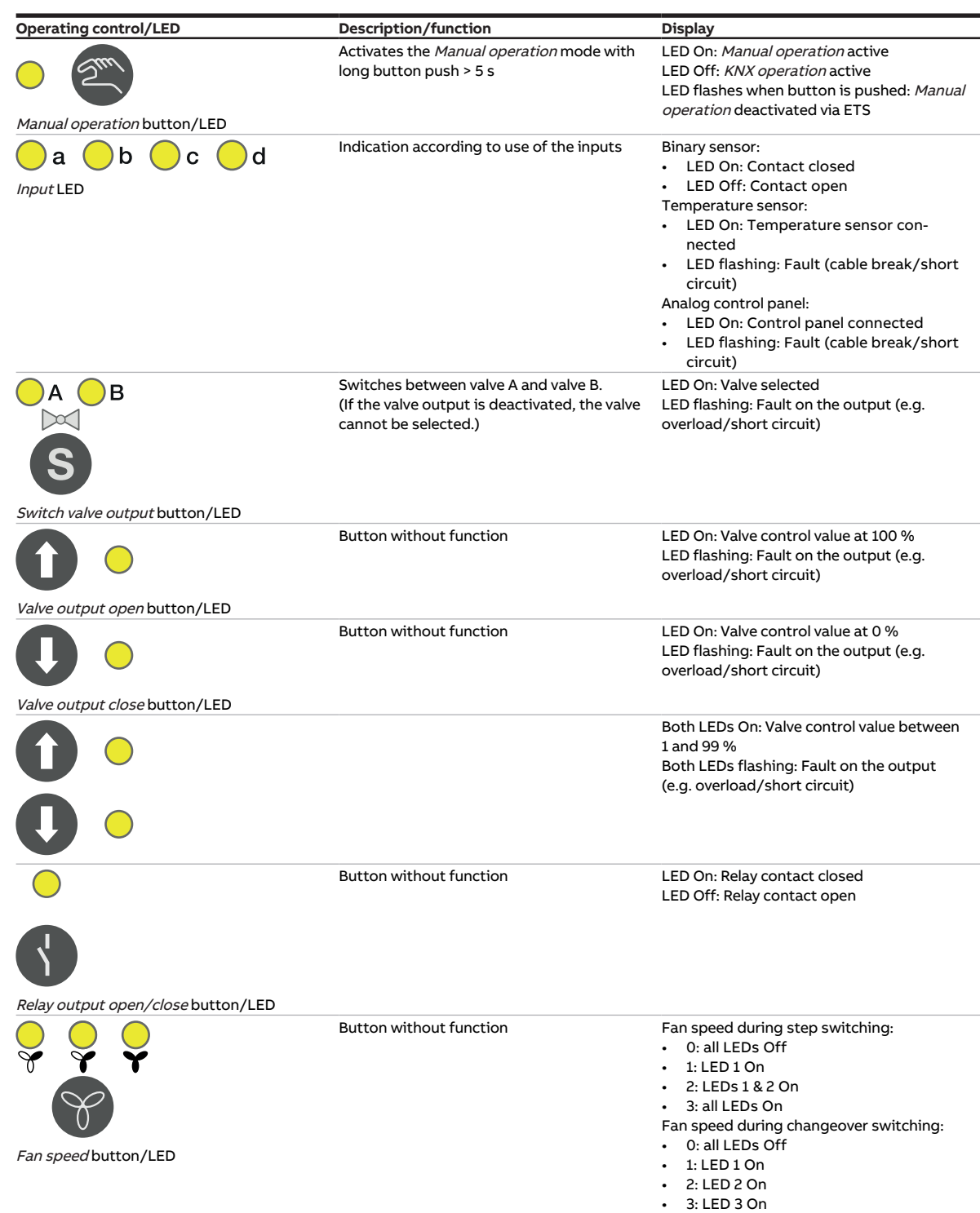

Tab. 25: Operating and display elements

### <span id="page-27-0"></span>**3.6.4 Technical data**

#### **3.6.4.1 General technical data**

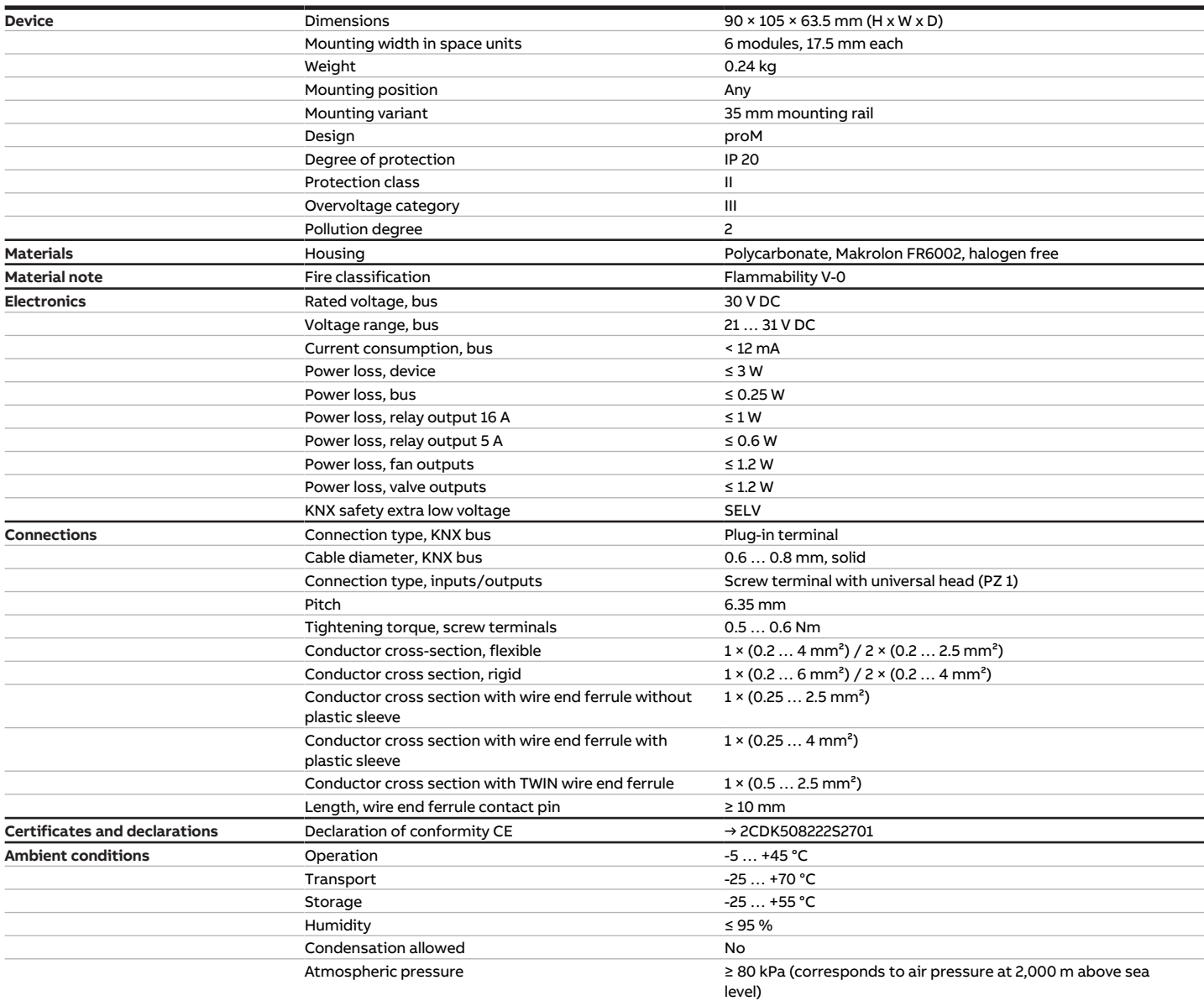

Tab. 26: General technical data

#### **3.6.4.2 Inputs**

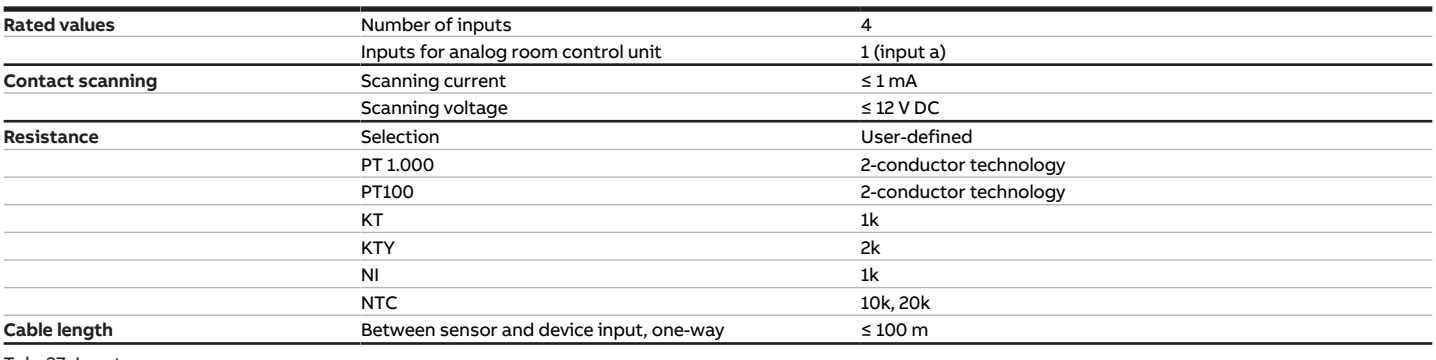

Tab. 27: Inputs

#### **3.6.4.3 Valve outputs – thermoelectric, PWM**

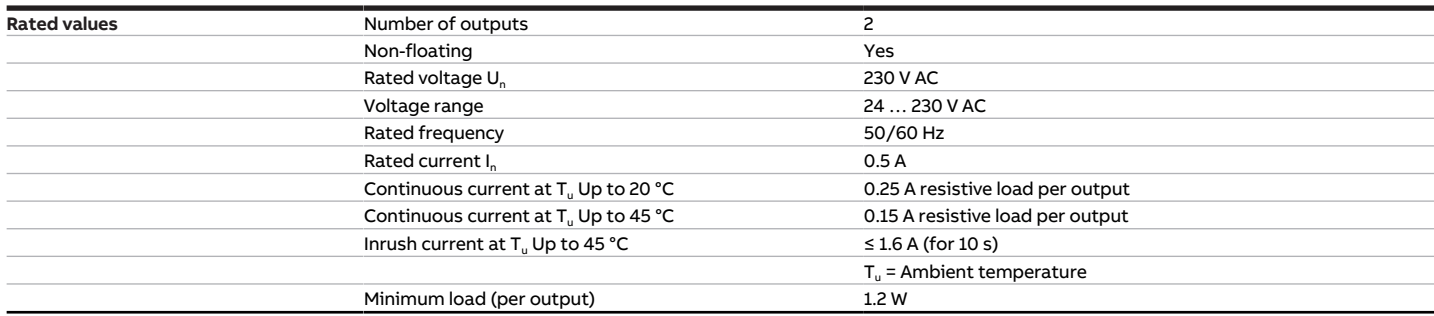

Tab. 28: Valve outputs – thermoelectric, PWM

#### **3.6.4.4 Valve outputs – motor-driven, 3-point**

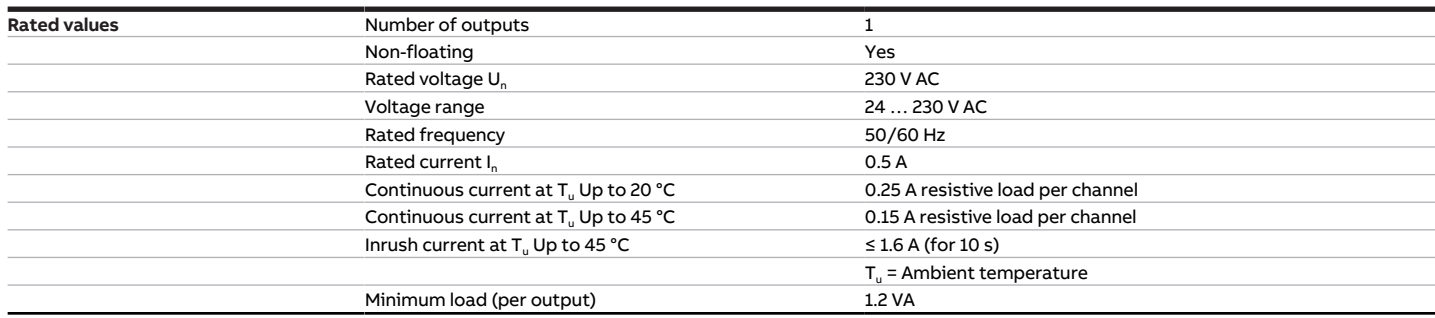

Tab. 29: Valve outputs – motor-driven, 3-point

#### **3.6.4.5 Fan outputs – relays 5 A**

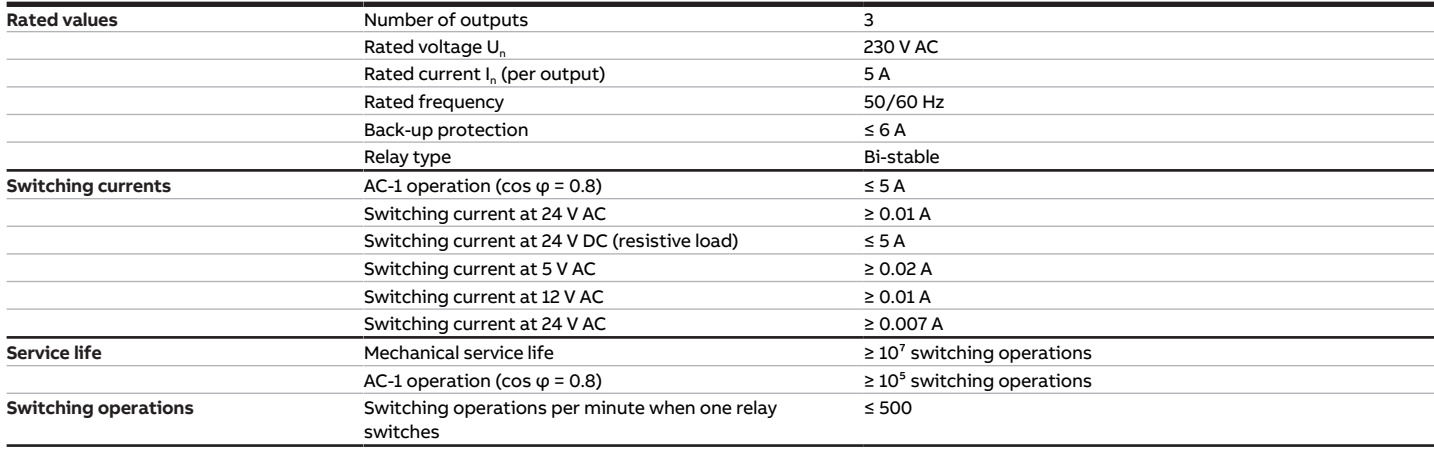

Tab. 30: Fan outputs – relays 5 A

#### **3.6.4.6 Outputs – relays 16 A**

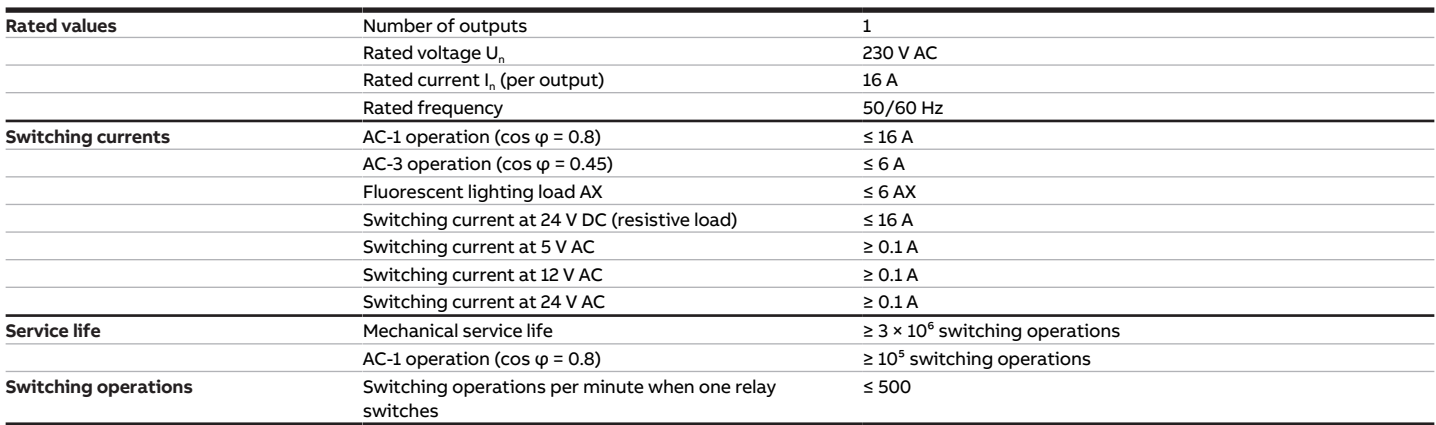

Tab. 31: Outputs – relays 16 A

#### **3.6.4.7 Device type**

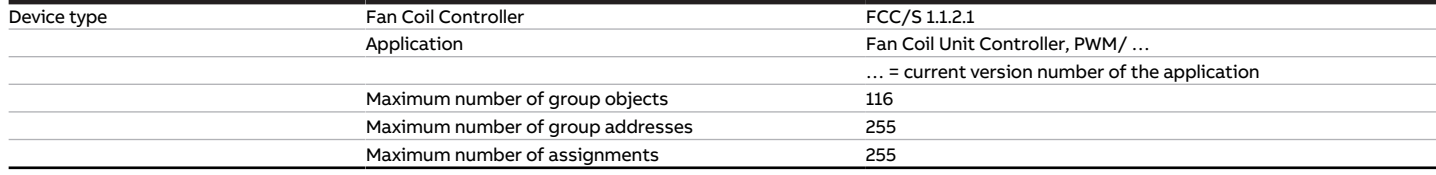

Tab. 32: Device type

**Note**

Observe software information on the website → www.abb.com/knx.

### **3.7 Fan Coil Controller 1.2.1.1, 0-10V, MDRC**

<span id="page-30-0"></span>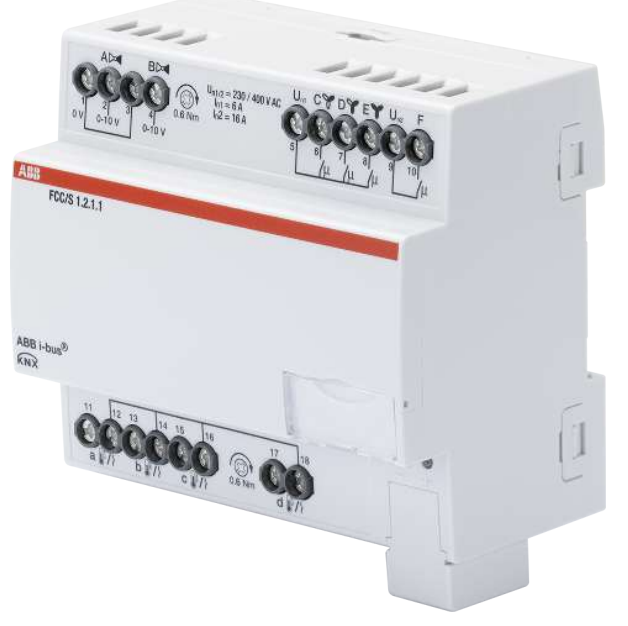

Fig. 7: Device illustration 1.2.1.1

### **3.7.1 Dimension drawing**

<span id="page-31-0"></span>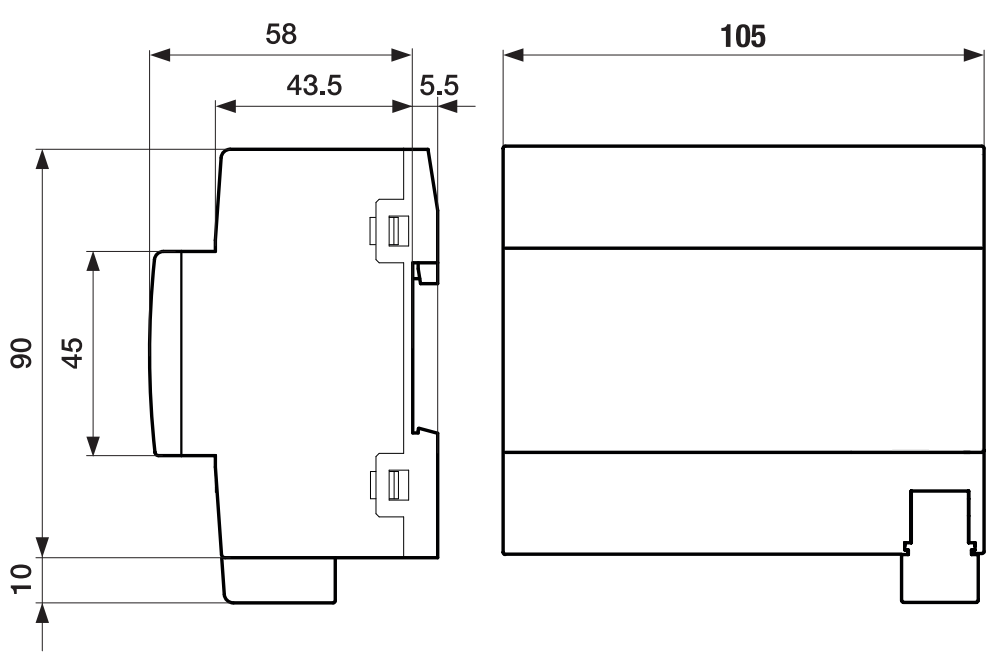

Fig. 8: Dimension drawing

### **3.7.2 Connection diagram**

<span id="page-32-0"></span>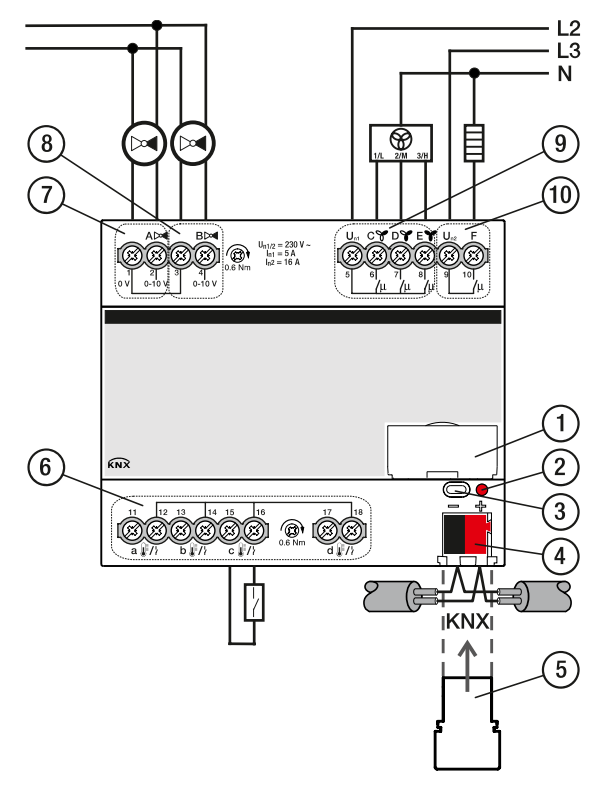

Fig. 9: Connection diagram FCC/S 1.2.1.1

#### **— Legend**

- **1** Label carriers
- **2** Programming LED
- **3** Programming button
- **4** Bus connection terminal
- **5** Cover cap
- **7** Valve output
- **8** Valve output
- **9** Fan output
- **10** Auxiliary relay
	- **6** Input

2CDC072013F0017

2CDC072013F0017

### **3.7.3 Operating and display elements**

<span id="page-33-0"></span>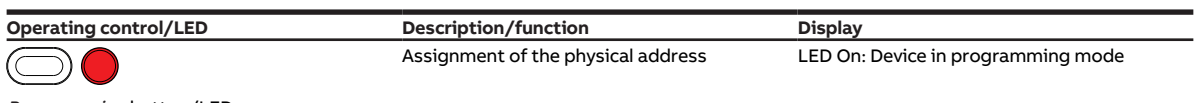

Programming button/LED

Tab. 33: Operating and display elements

### <span id="page-34-0"></span>**3.7.4 Technical data**

#### **3.7.4.1 General technical data**

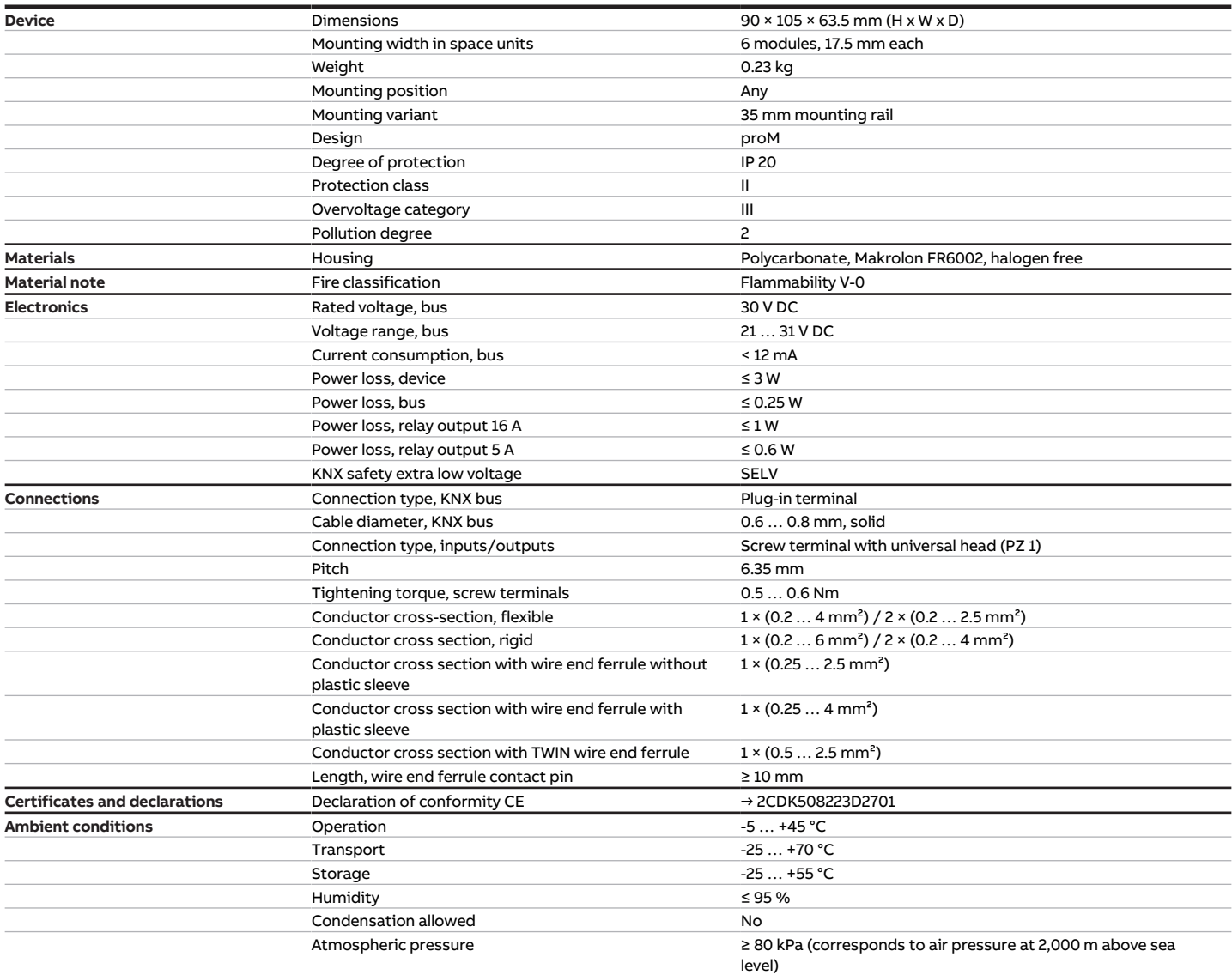

Tab. 34: General technical data

#### **3.7.4.2 Inputs**

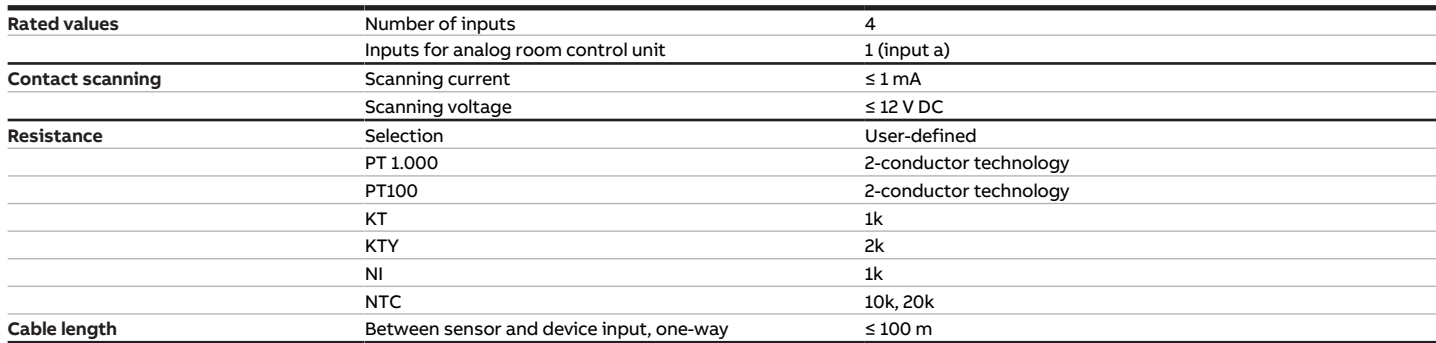

Tab. 35: Inputs

#### **3.7.4.3 Valve outputs – analog**

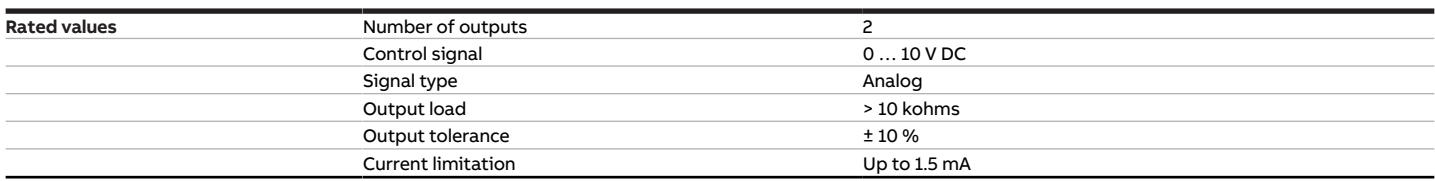

Tab. 36: Valve outputs – analog

#### **3.7.4.4 Fan outputs – relays 5 A**

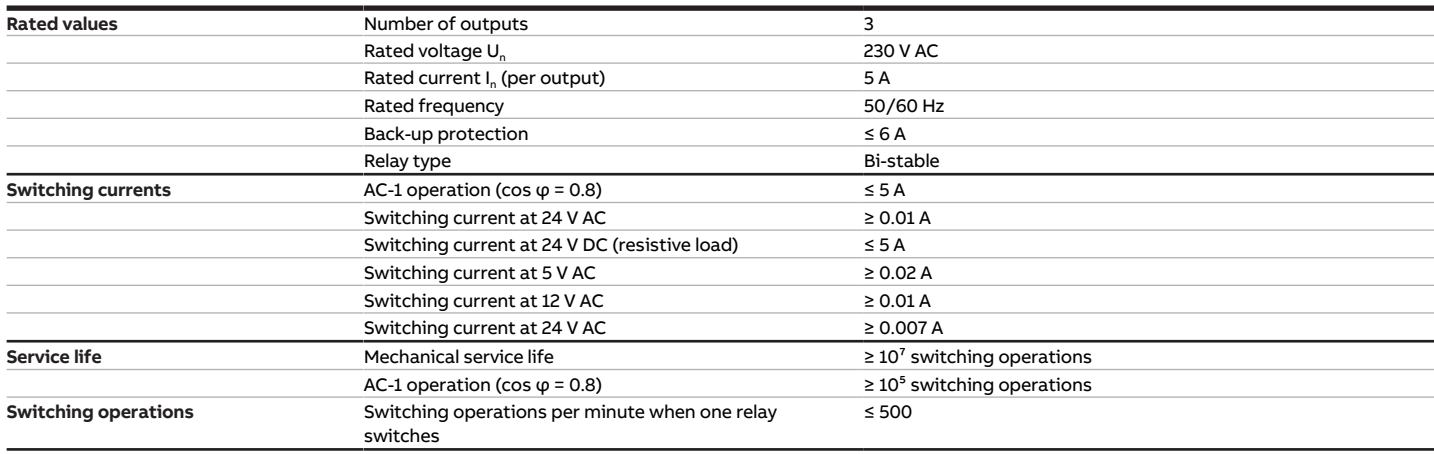

Tab. 37: Fan outputs – relays 5 A

#### **3.7.4.5 Outputs – relays 16 A**

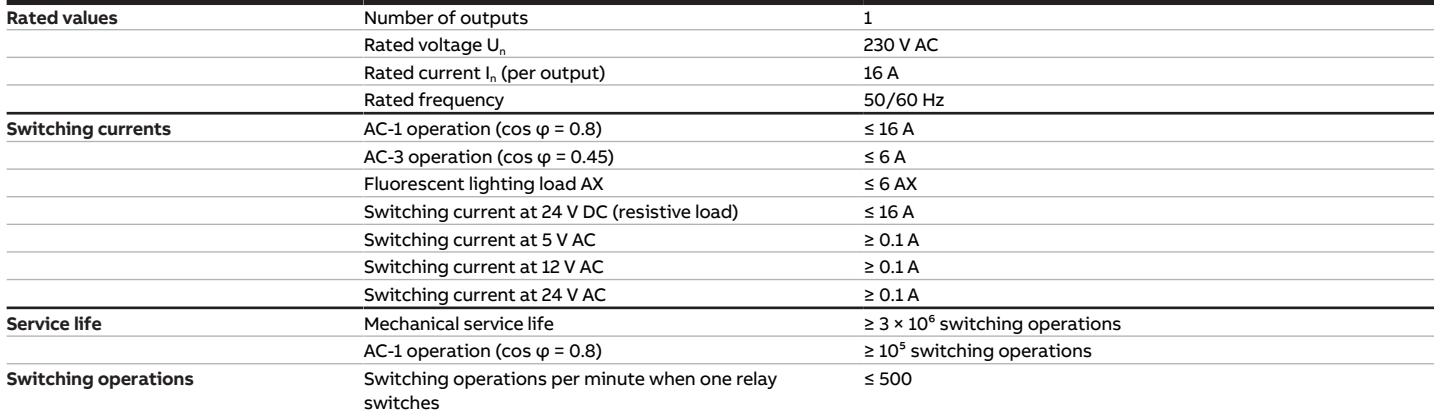

Tab. 38: Outputs – relays 16 A

#### **3.7.4.6 Device type**

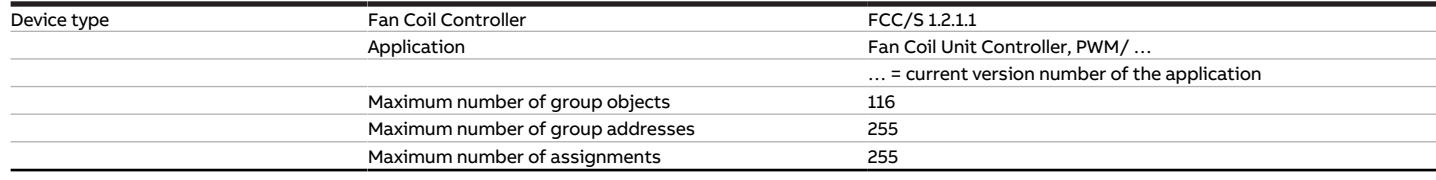

Tab. 39: Device type

**Note**

Observe software information on the website → www.abb.com/knx.
# **3.8 Fan Coil Controller 1.2.2.1, 0-10V, MDRC**

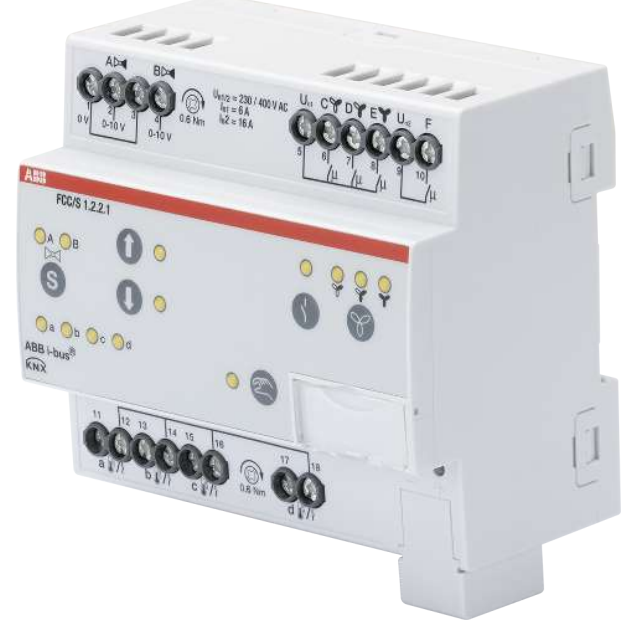

Fig. 10: Device illustration 1.2.2.1

## **3.8.1 Dimension drawing**

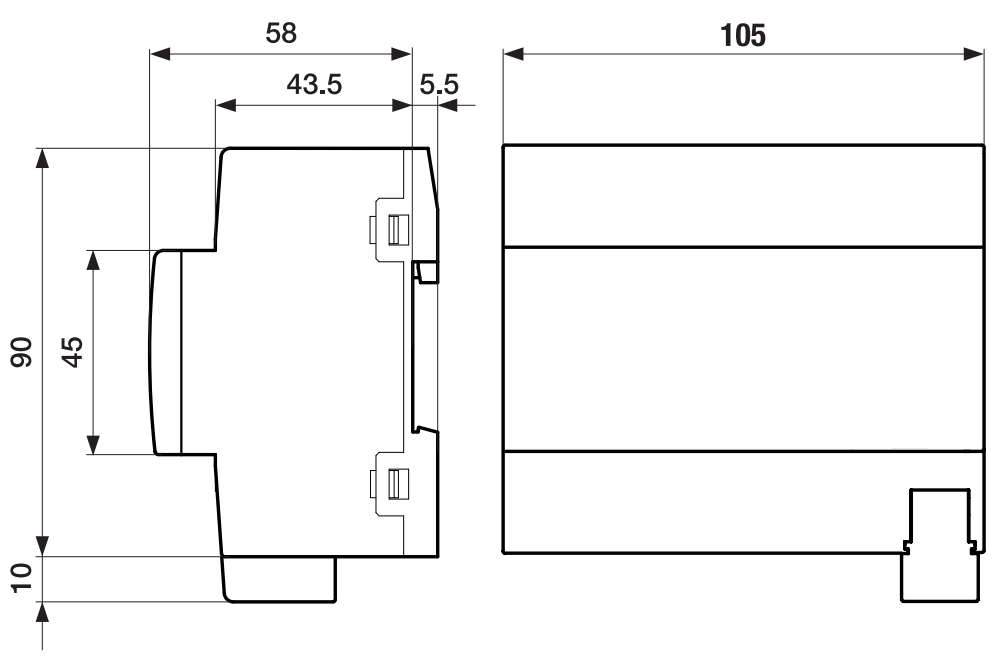

Fig. 11: Dimension drawing

### **3.8.2 Connection diagram**

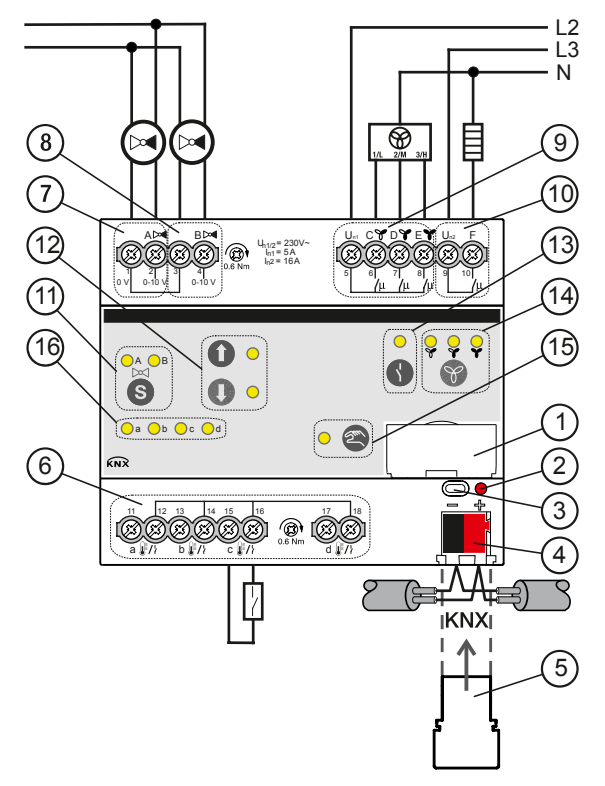

Fig. 12: Connection diagram FCC/S 1.2.2.1

## **—**

- **Legend**
- Label carriers
- Programming LED
- Programming button
- Bus connection terminal
- Cover cap
- Valve output
- Valve output
- Fan output
- Auxiliary relay
- 11 Switch valve output button/LED
- Valve output open/close button/LED
- Relay output open/close button/LED
- Fan speed switching button/LED
- Manual operation button/LED
- Input LED
	- Input

## **3.8.3 Operating and display elements**

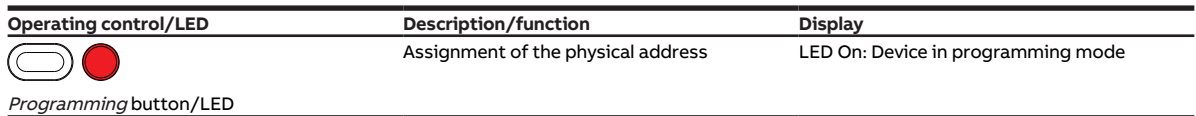

Tab. 40: Operating and display elements

#### **3.8.3.1 Manual mode**

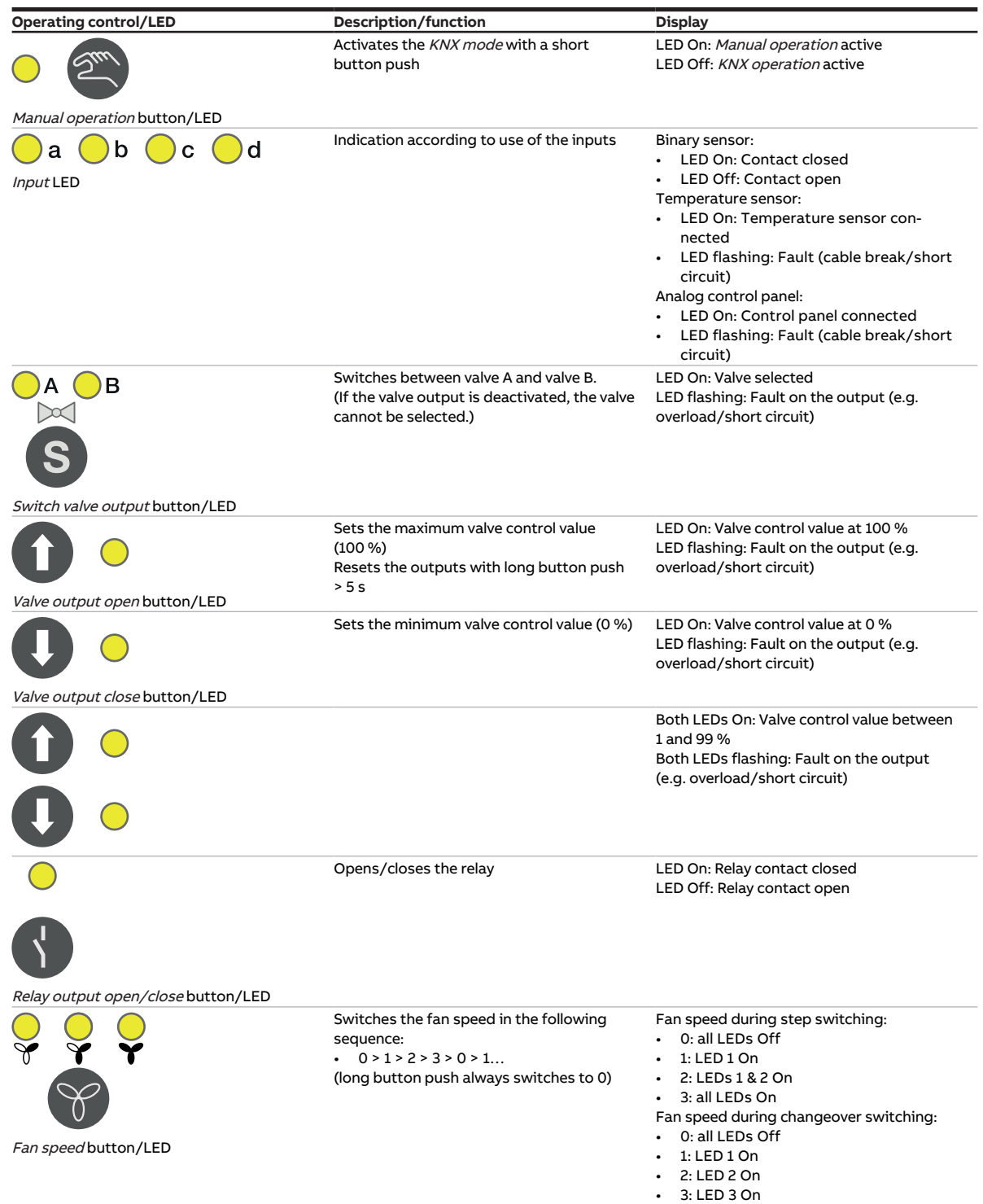

Tab. 41: Operating and display elements

## **3.8.3.2 KNX operation**

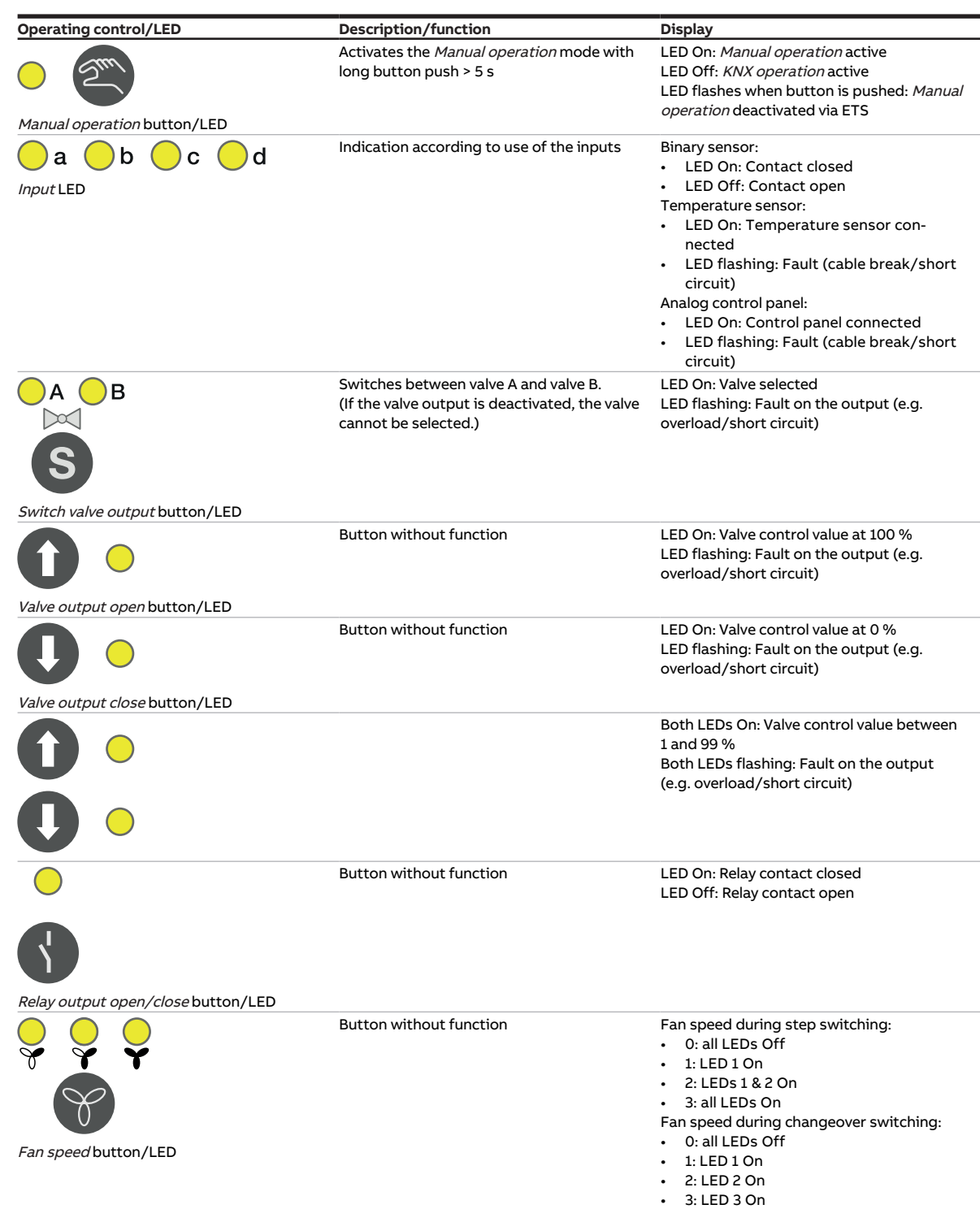

Tab. 42: Operating and display elements

## **3.8.4 Technical data**

#### **3.8.4.1 General technical data**

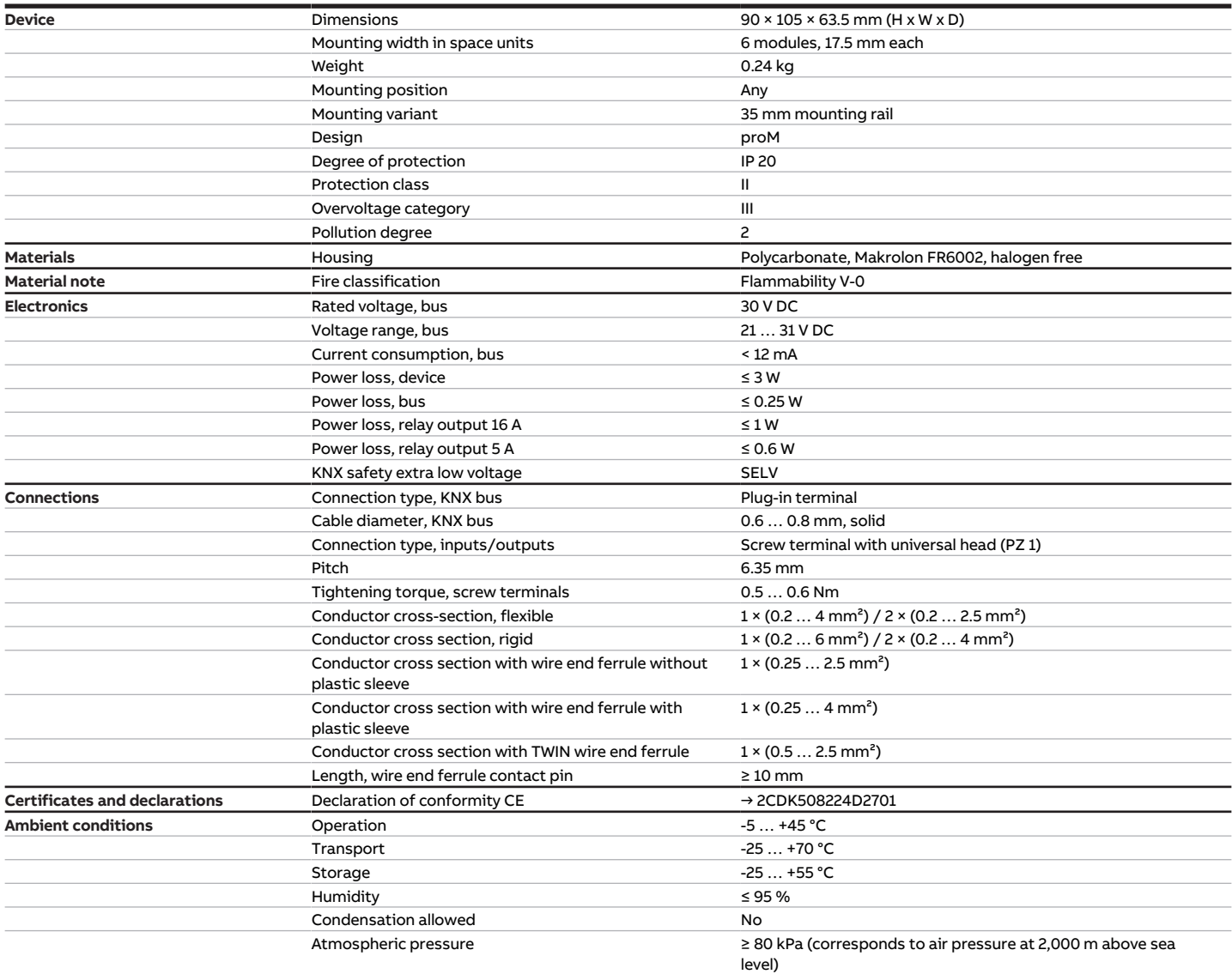

Tab. 43: General technical data

#### **3.8.4.2 Inputs**

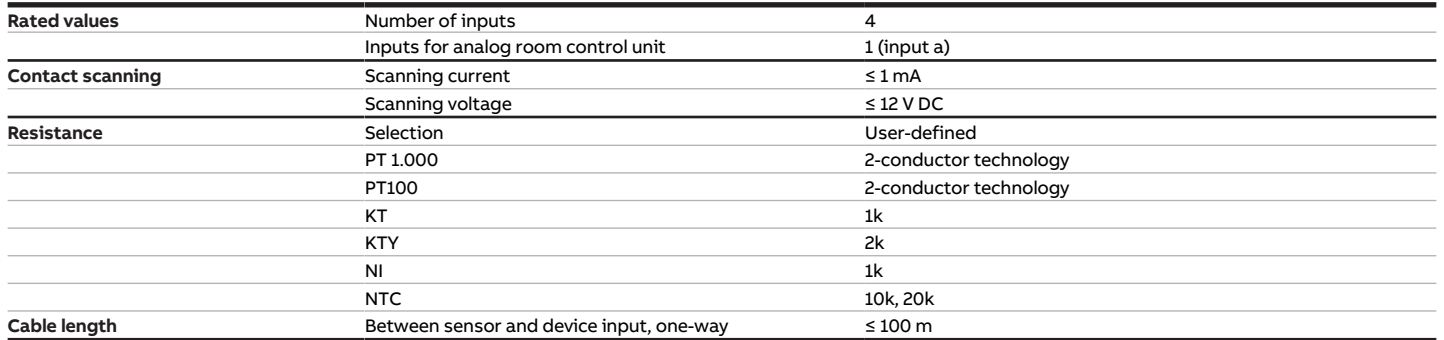

Tab. 44: Inputs

#### **3.8.4.3 Valve outputs – analog**

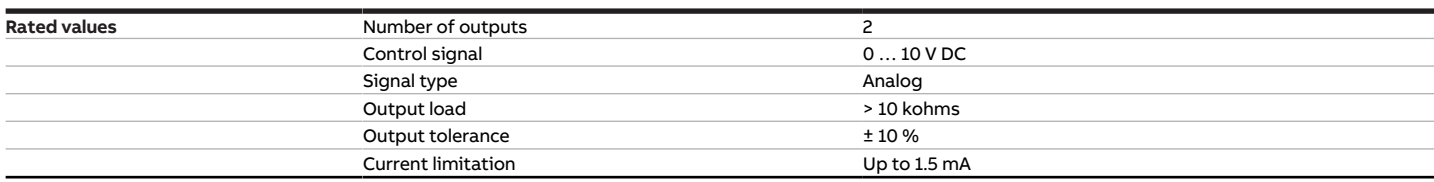

Tab. 45: Valve outputs – analog

#### **3.8.4.4 Fan outputs – relays 5 A**

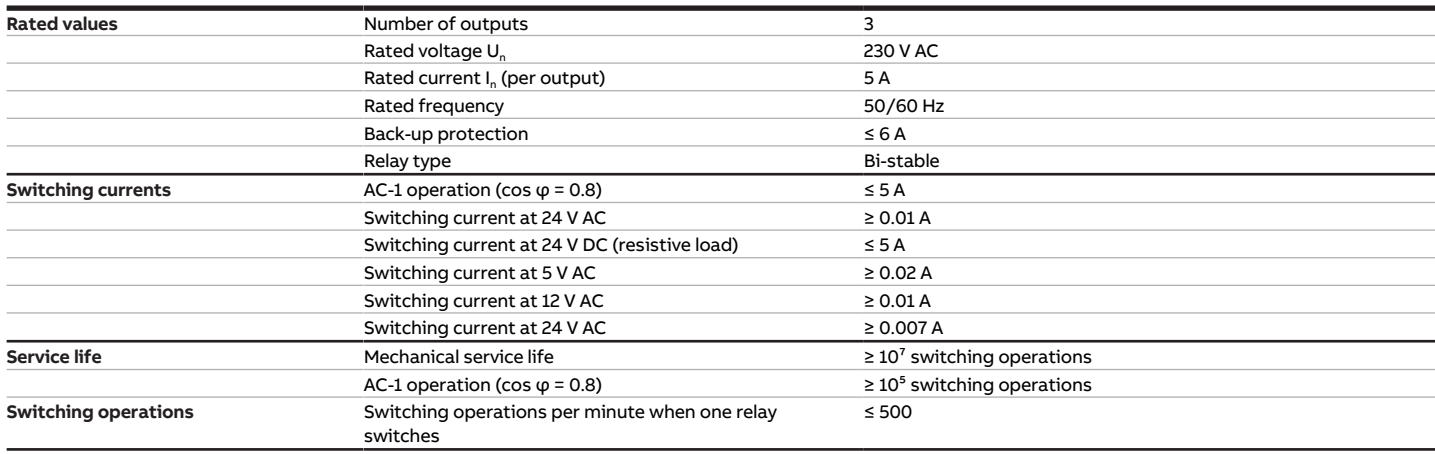

Tab. 46: Fan outputs – relays 5 A

#### **3.8.4.5 Outputs – relays 16 A**

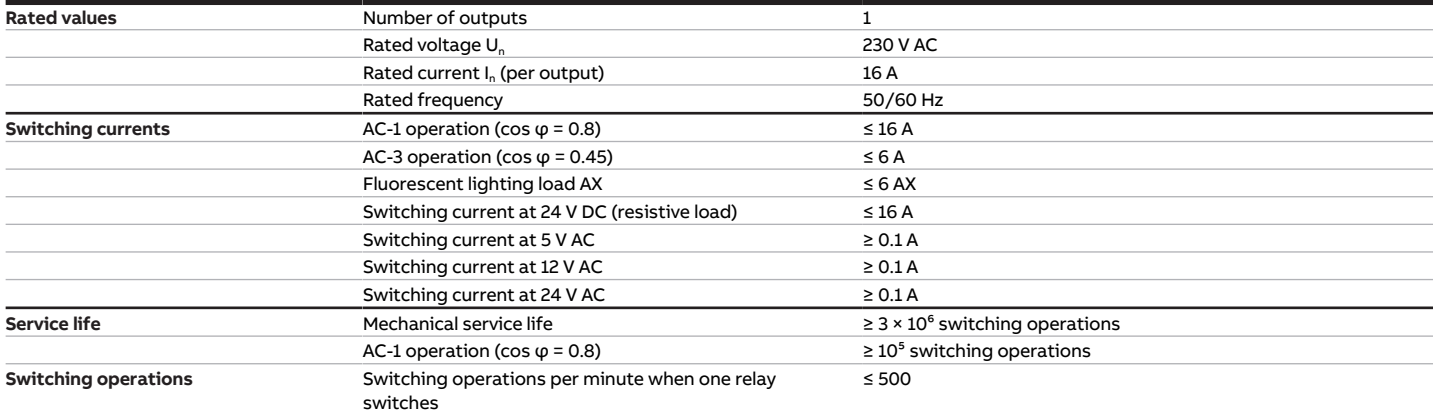

Tab. 47: Outputs – relays 16 A

### **3.8.4.6 Device type**

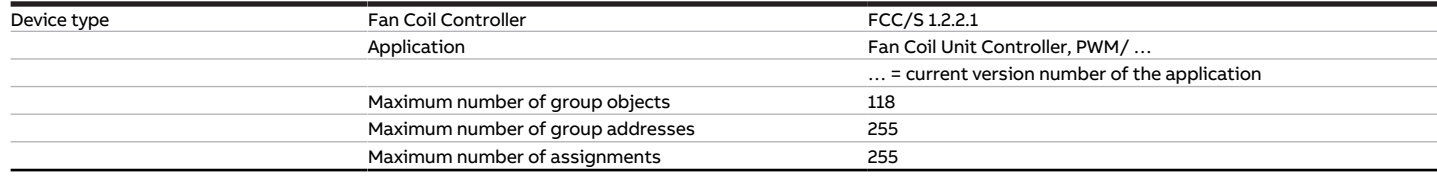

Tab. 48: Device type

**Note**

Observe software information on the website → www.abb.com/knx.

# **3.9 Fan Coil Controller 1.3.1.1, 0-10V, MDRC**

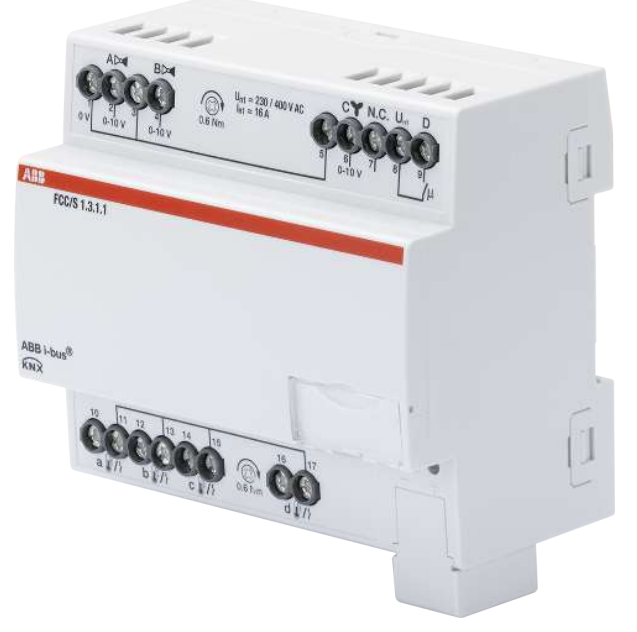

Fig. 13: Device illustration 1.3.1.1

## **3.9.1 Dimension drawing**

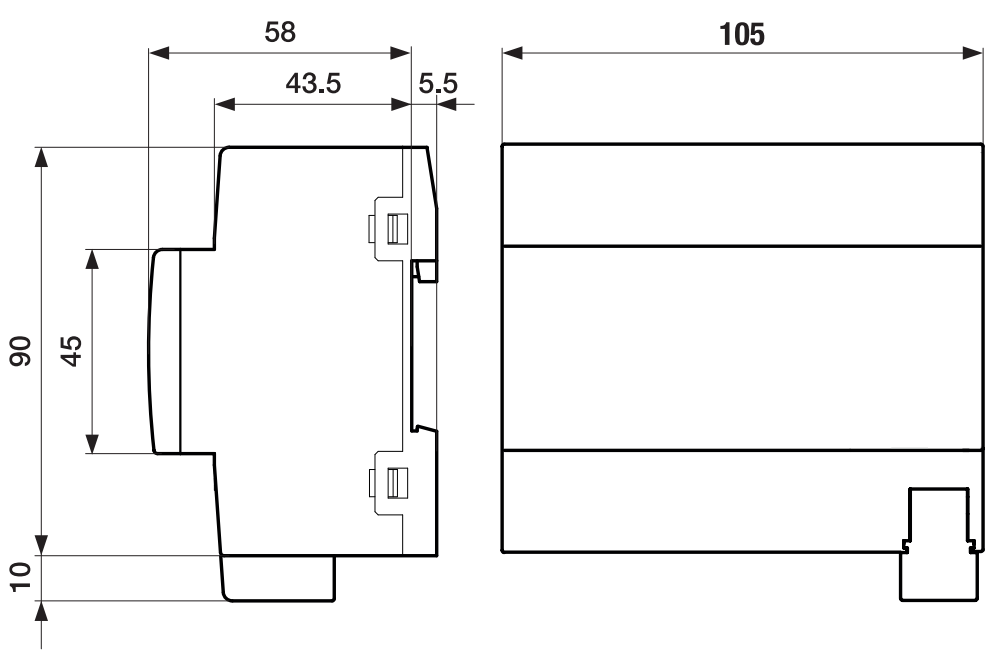

Fig. 14: Dimension drawing

## **3.9.2 Connection diagram**

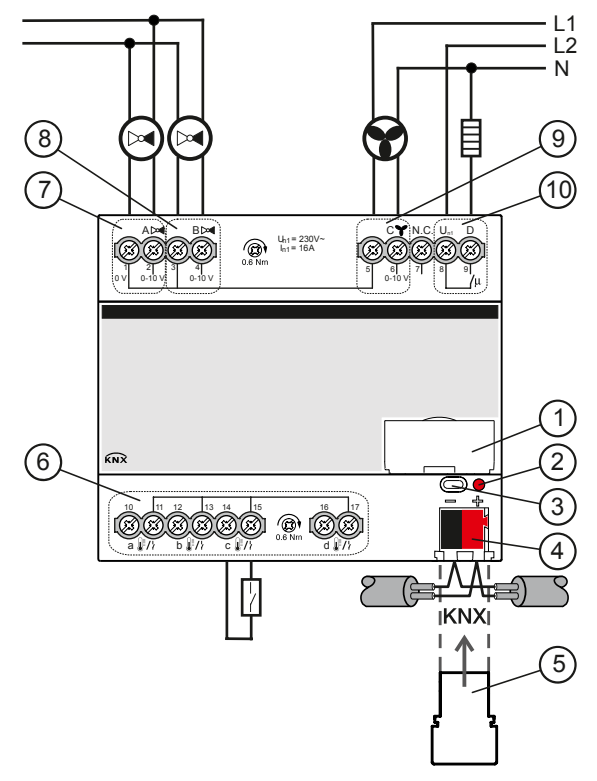

Fig. 15: Connection diagram FCC/S 1.3.1.1

## **—**

- **Legend**
- **1** Label carriers
- **2** Programming LED
- **3** Programming button
- **4** Bus connection terminal
- **5** Cover cap
- **7** Valve output
- **8** Valve output
- **9** Fan output
- **10** Auxiliary relay
	- **6** Input

## **3.9.3 Operating and display elements**

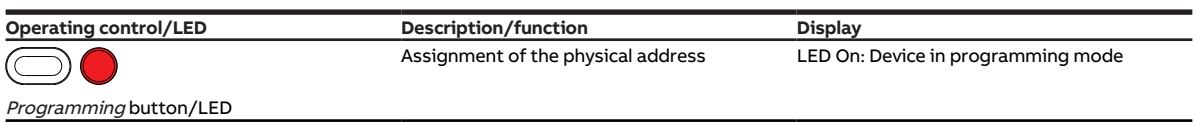

Tab. 49: Operating and display elements

## **3.9.4 Technical data**

#### **3.9.4.1 General technical data**

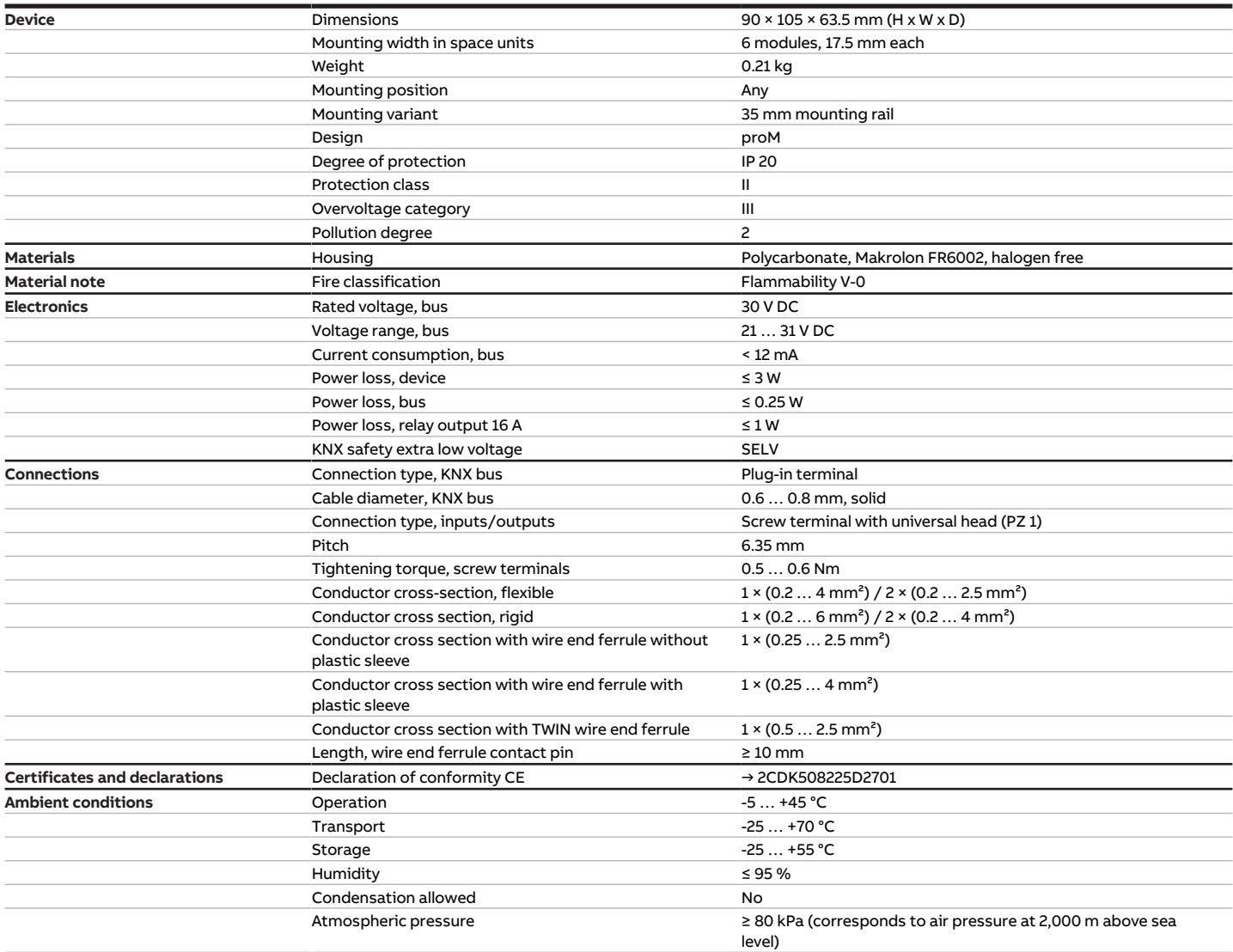

Tab. 50: General technical data

#### **3.9.4.2 Inputs**

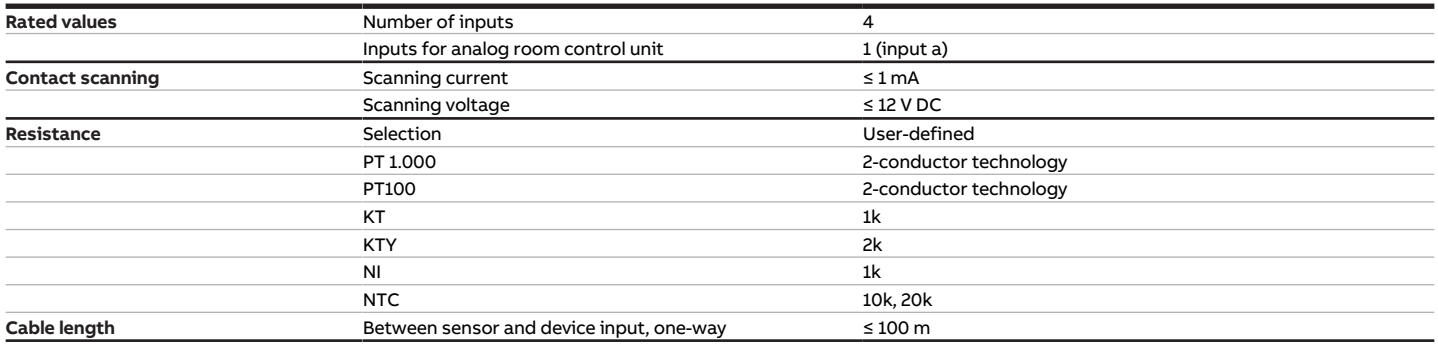

Tab. 51: Inputs

#### **3.9.4.3 Valve outputs – analog**

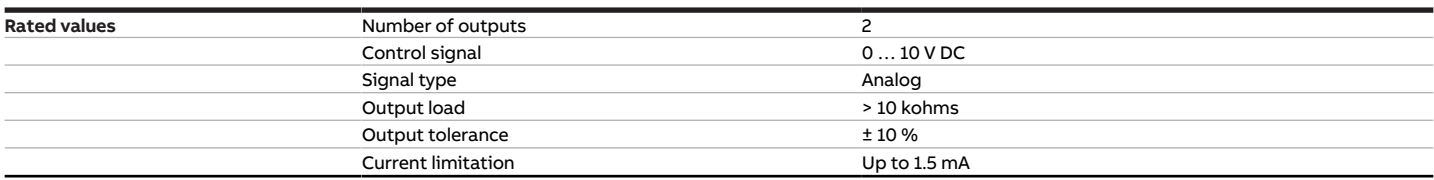

Tab. 52: Valve outputs – analog

### **3.9.4.4 Fan outputs – analog**

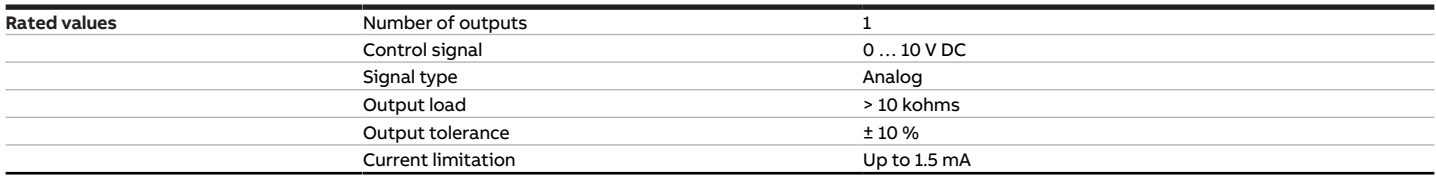

Tab. 53: Fan outputs – analog

#### **3.9.4.5 Outputs – relays 16 A**

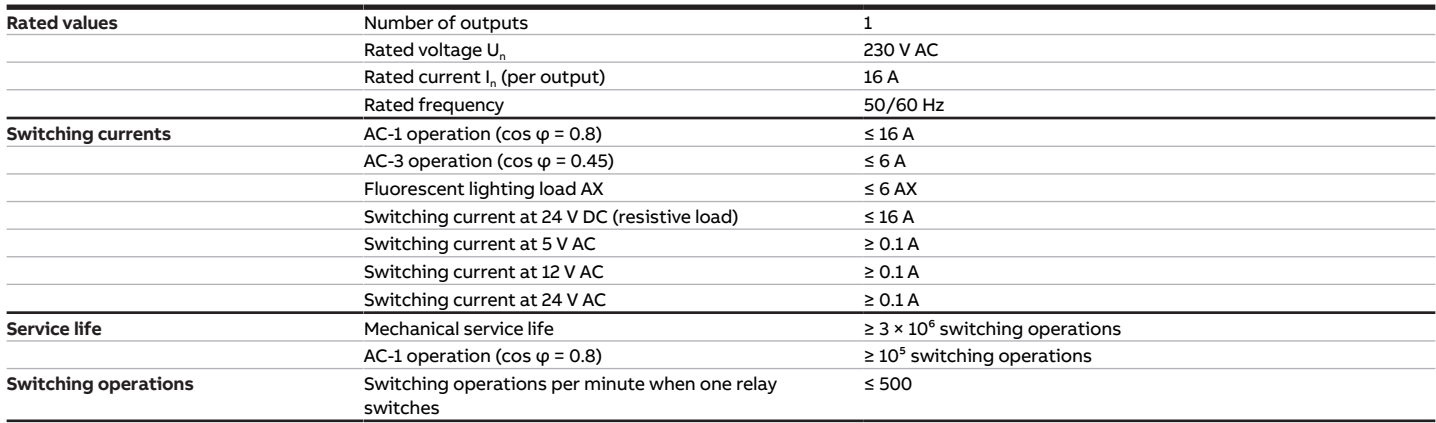

Tab. 54: Outputs – relays 16 A

### **3.9.4.6 Device type**

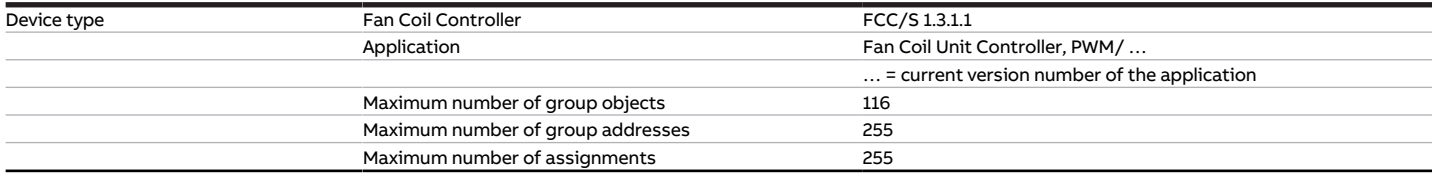

Tab. 55: Device type

**Note**

Observe software information on the website → www.abb.com/knx.

# **3.10 Fan Coil Controller 1.3.2.1, 0-10V, MDRC**

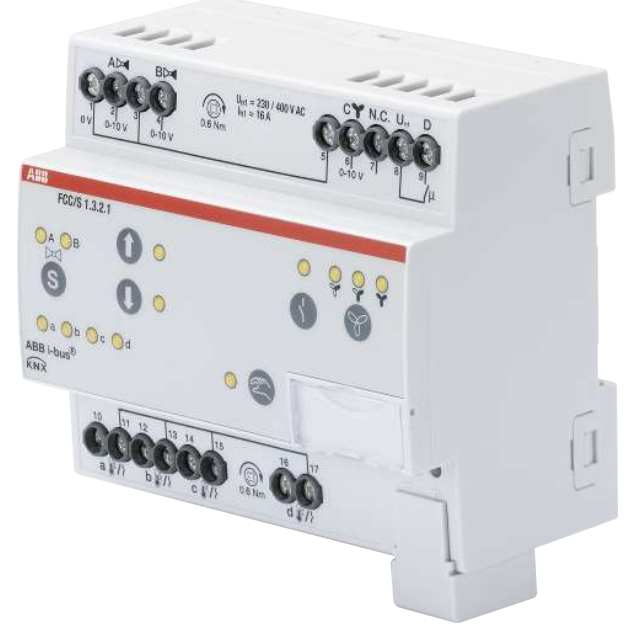

Fig. 16: Device illustration 1.3.2.1

## **3.10.1 Dimension drawing**

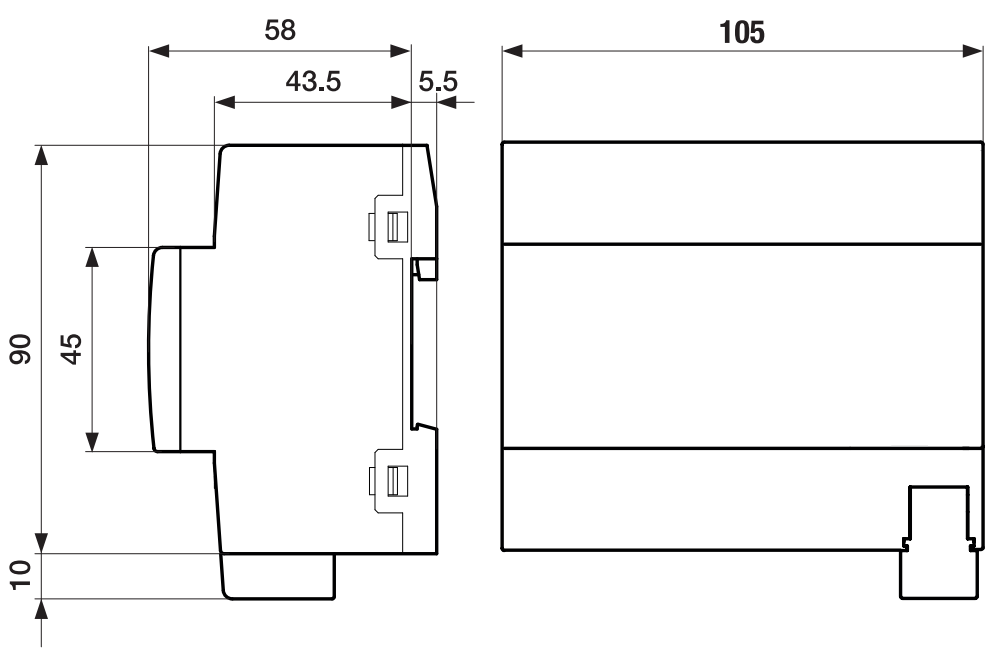

Fig. 17: Dimension drawing

### **3.10.2 Connection diagram**

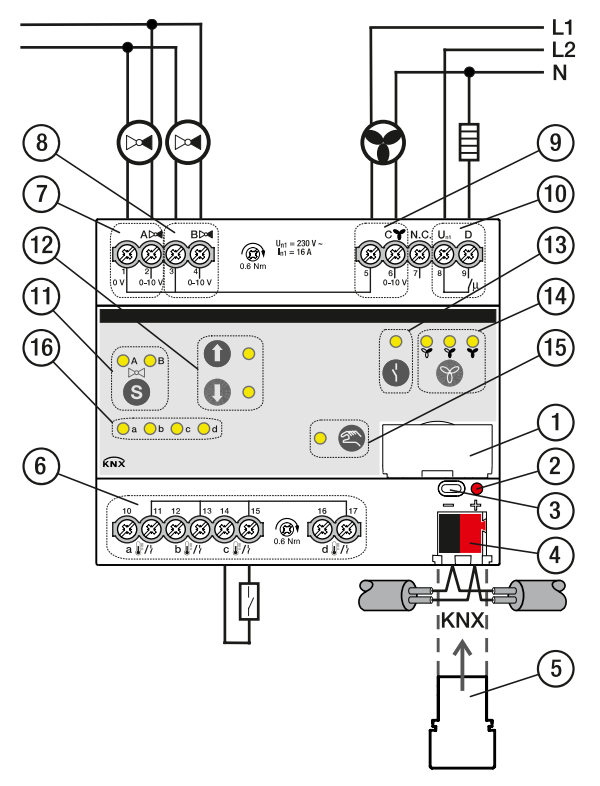

Fig. 18: Connection diagram FCC/S 1.3.2.1

#### **— Legend**

- **1** Label carriers
- **2** Programming LED
- **3** Programming button
- **4** Bus connection terminal
- **5** Cover cap
- **7** Valve output
- **8** Valve output
- **9** Fan output
- **10** Auxiliary relay
- 11 Switch valve output button/LED
- **12** Valve output open/close button/LED
- **13** Relay output open/close button/LED
- **14** Fan speed switching button/LED
- **15** Manual operation button/LED
- **16** Input LED
	- **6** Input

## **3.10.3 Operating and display elements**

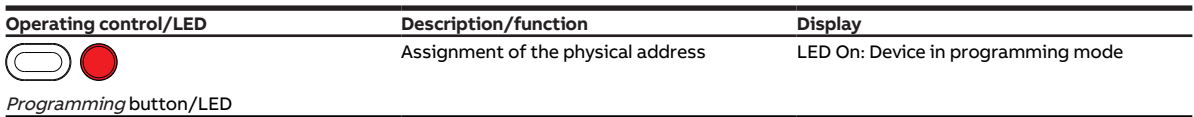

Tab. 56: Operating and display elements

**3.10.3.1 Manual mode**

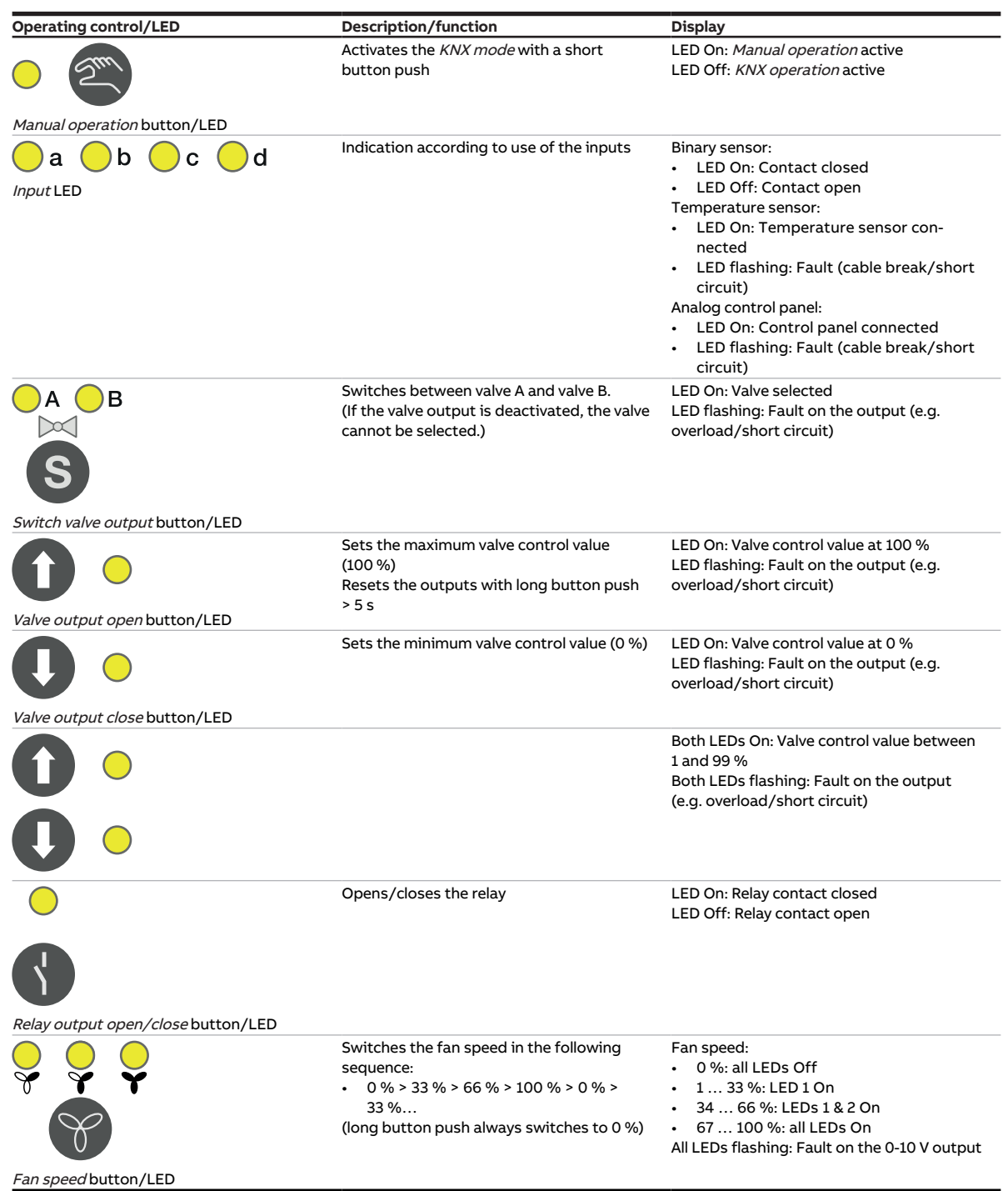

Tab. 57: Operating and display elements

## **3.10.3.2 KNX operation**

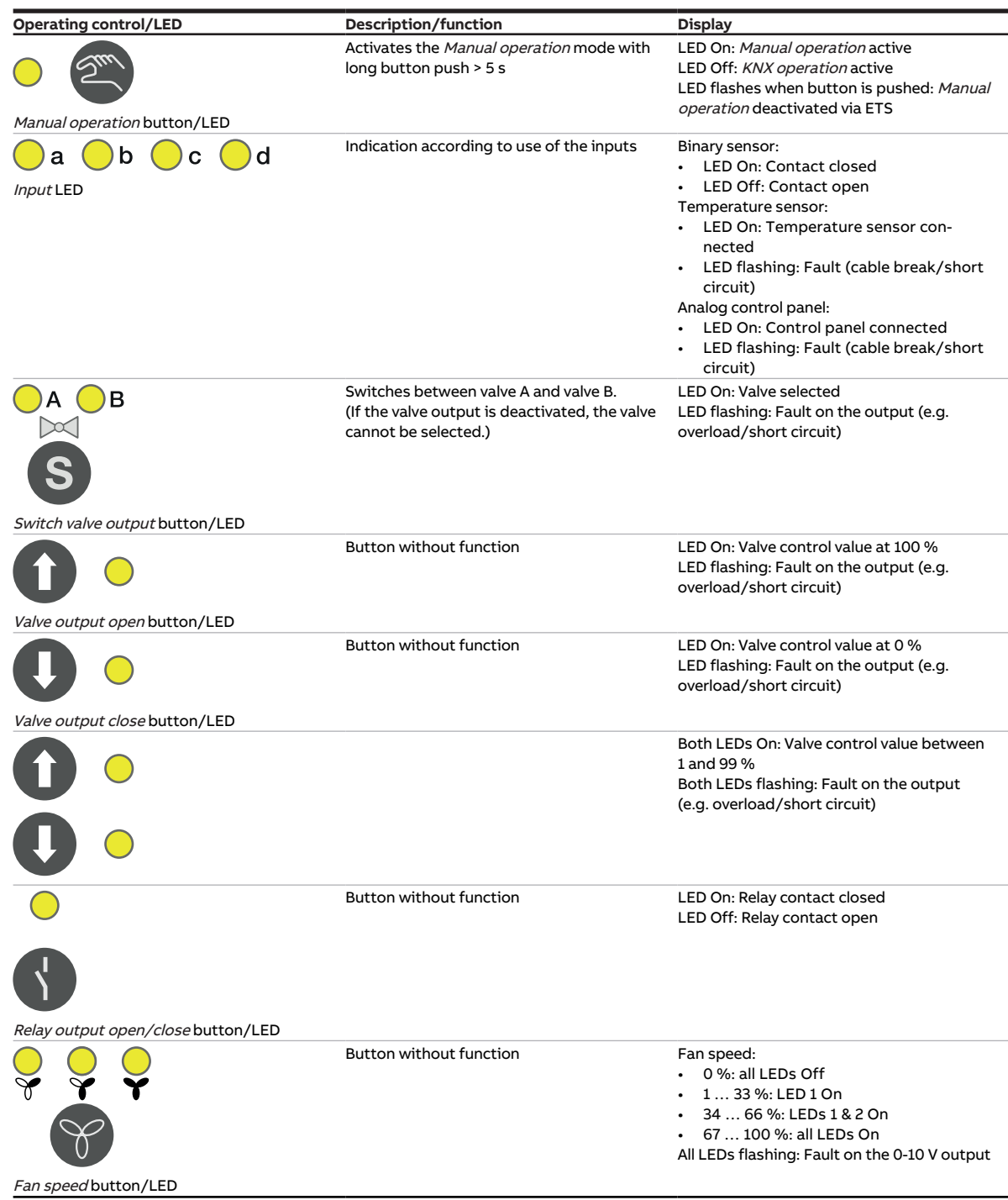

Tab. 58: Operating and display elements

## **3.10.4 Technical data**

#### **3.10.4.1 General technical data**

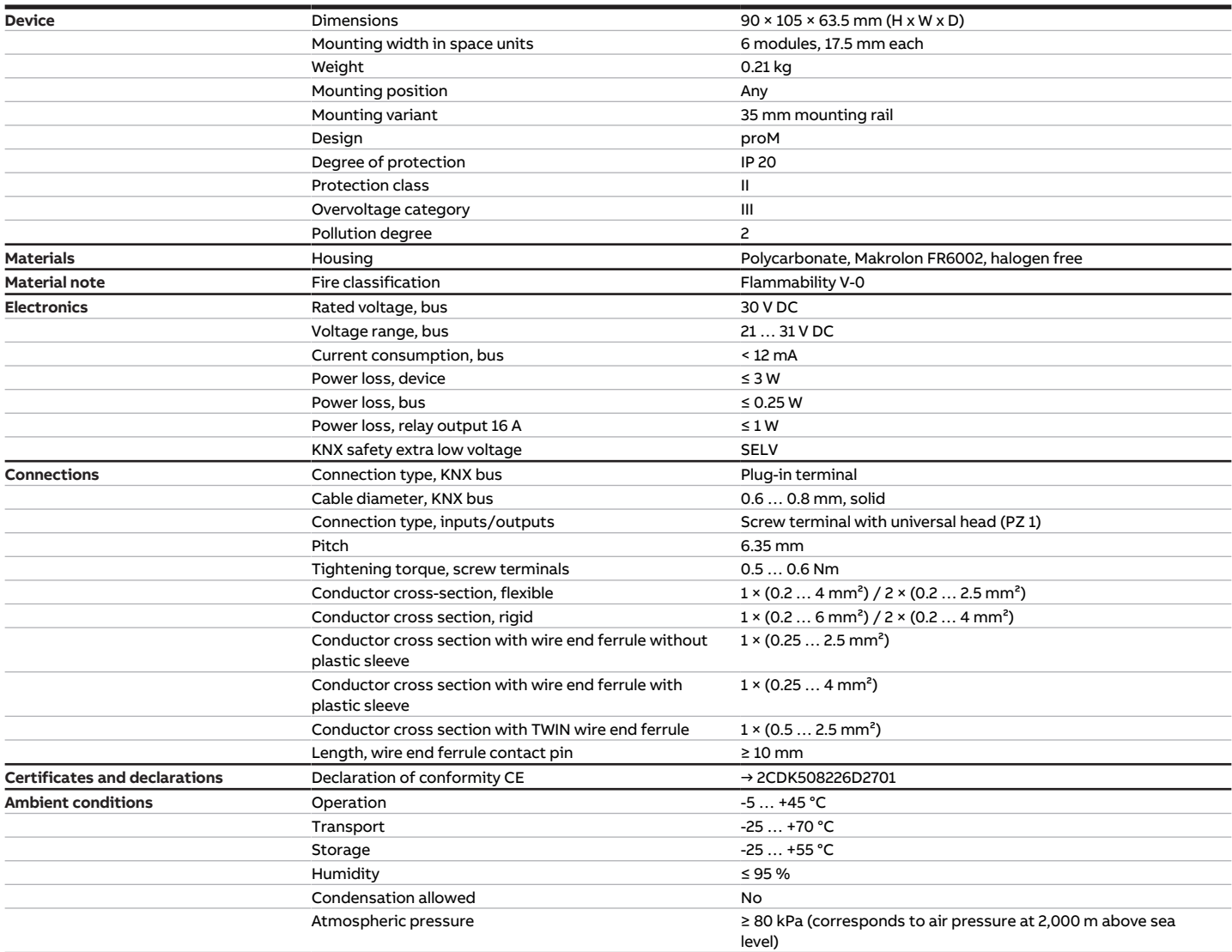

Tab. 59: General technical data

#### **3.10.4.2 Inputs**

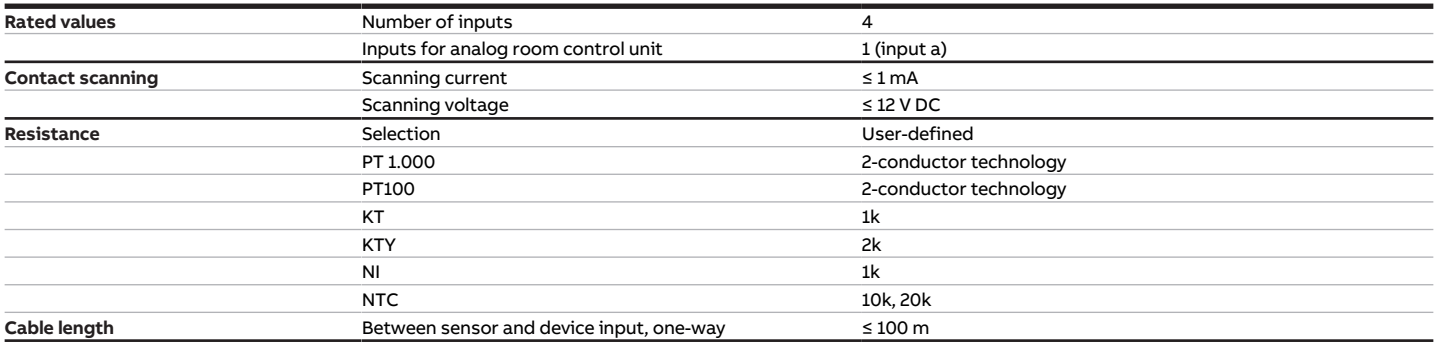

Tab. 60: Inputs

#### **3.10.4.3 Valve outputs – analog**

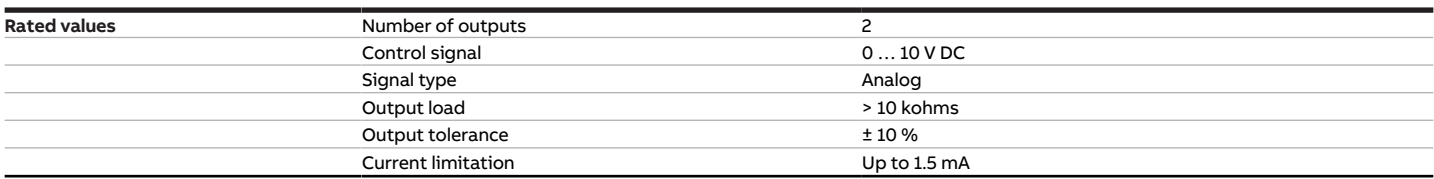

Tab. 61: Valve outputs – analog

### **3.10.4.4 Fan outputs – analog**

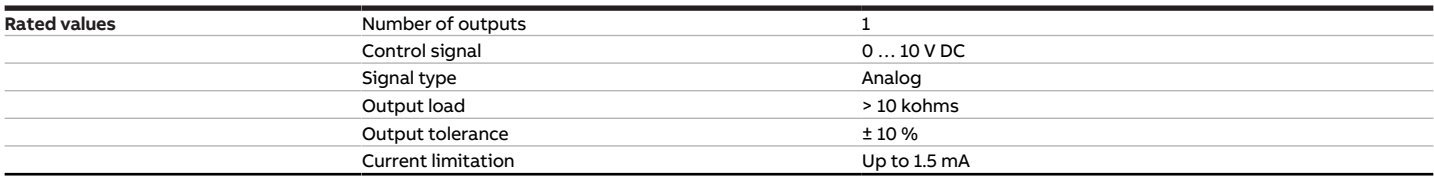

Tab. 62: Fan outputs – analog

### **3.10.4.5 Outputs – relays 16 A**

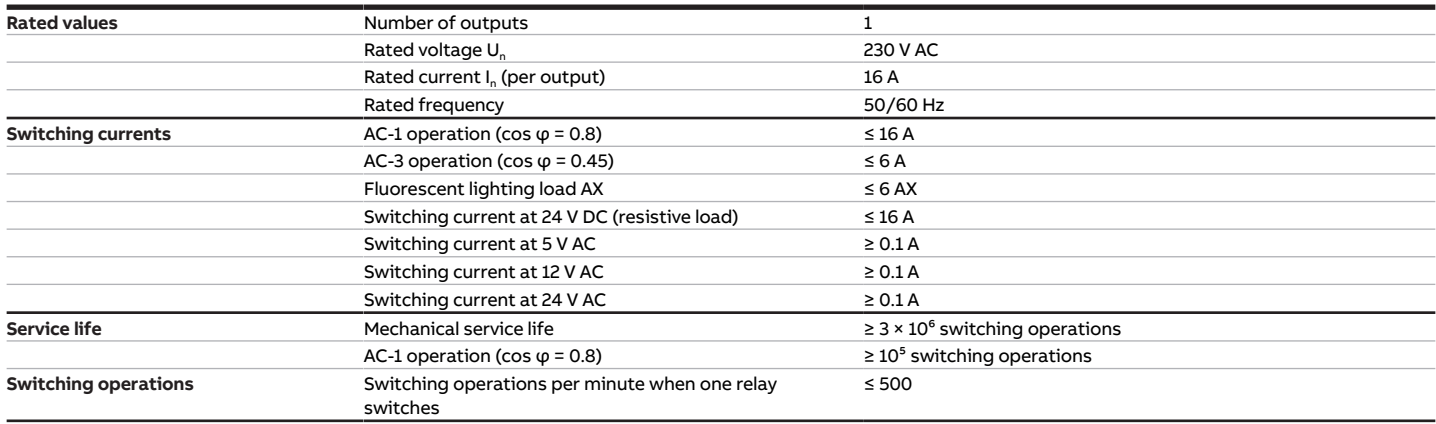

Tab. 63: Outputs – relays 16 A

### **3.10.4.6 Device type**

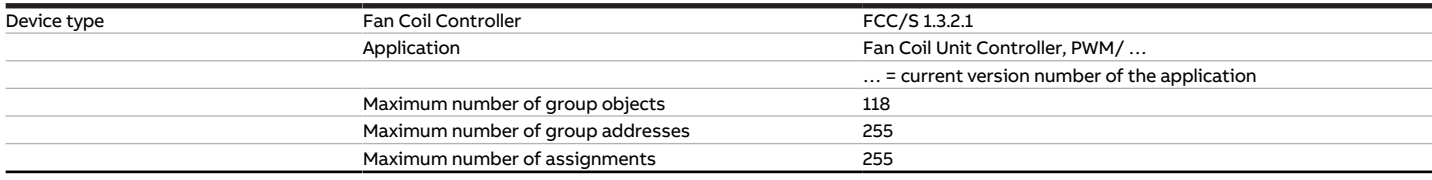

Tab. 64: Device type

**Note**

Observe software information on the website → www.abb.com/knx.

# **3.11 Fan Coil Controller 1.4.1.1, PWM, MDRC**

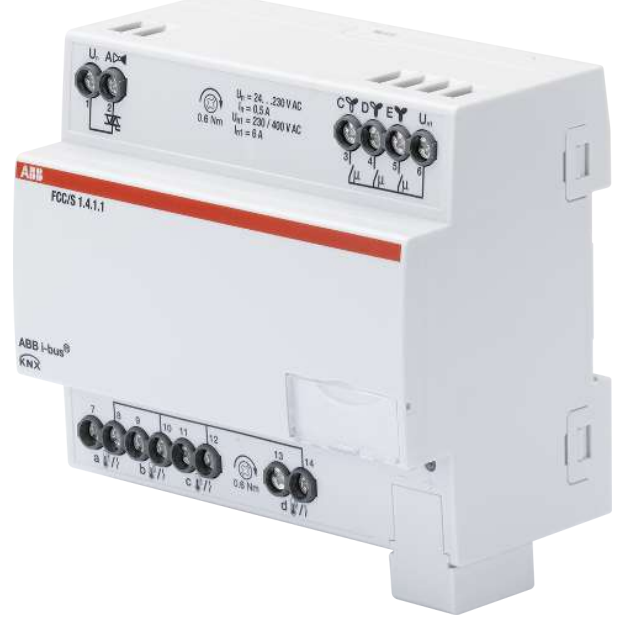

Fig. 19: Device illustration 1.4.1.1

## **3.11.1 Dimension drawing**

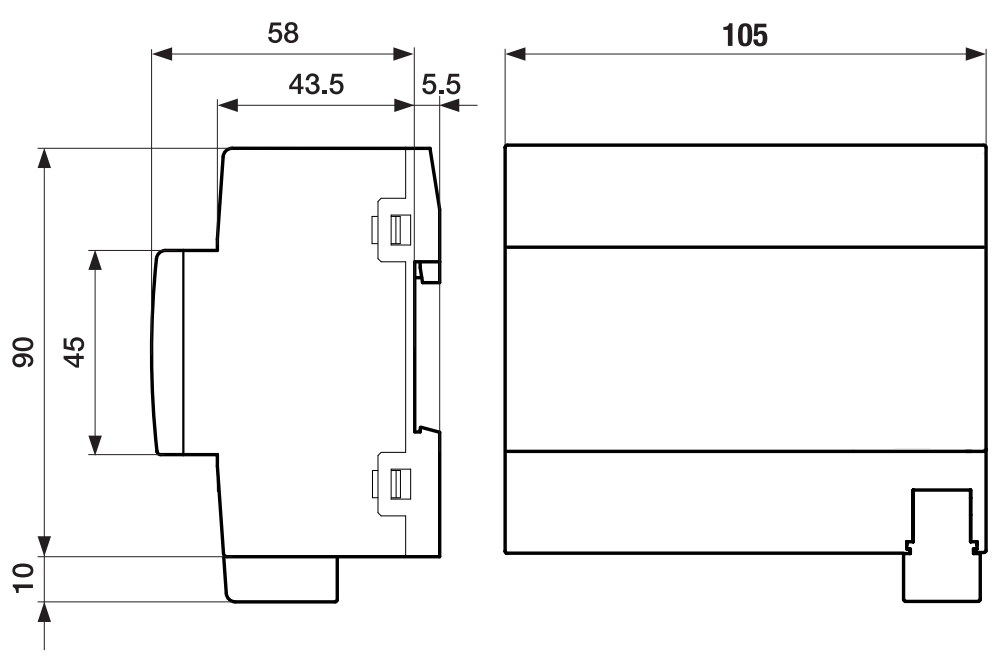

Fig. 20: Dimension drawing

## **3.11.2 Connection diagram**

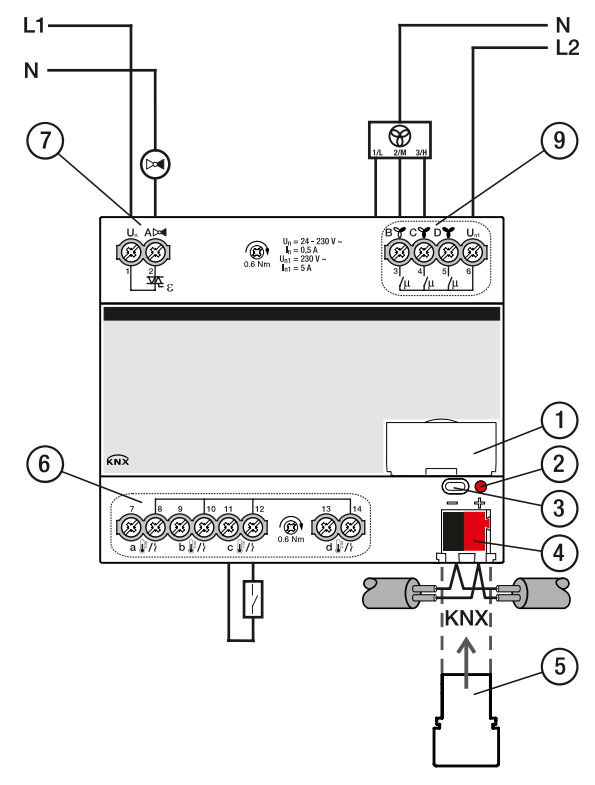

Fig. 21: Connection diagram FCC/S 1.4.1.1

#### **— Legend**

- **1** Label carriers
- **2** Programming LED
- **3** Programming button
- **4** Bus connection terminal
- **5** Cover cap
- **7** Valve output
- **9** Fan output
- **6** Input

## **3.11.3 Operating and display elements**

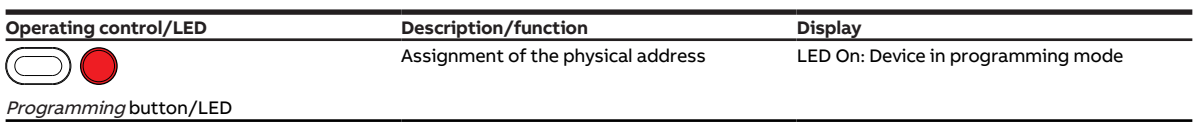

Tab. 65: Operating and display elements

## **3.11.4 Technical data**

#### **3.11.4.1 General technical data**

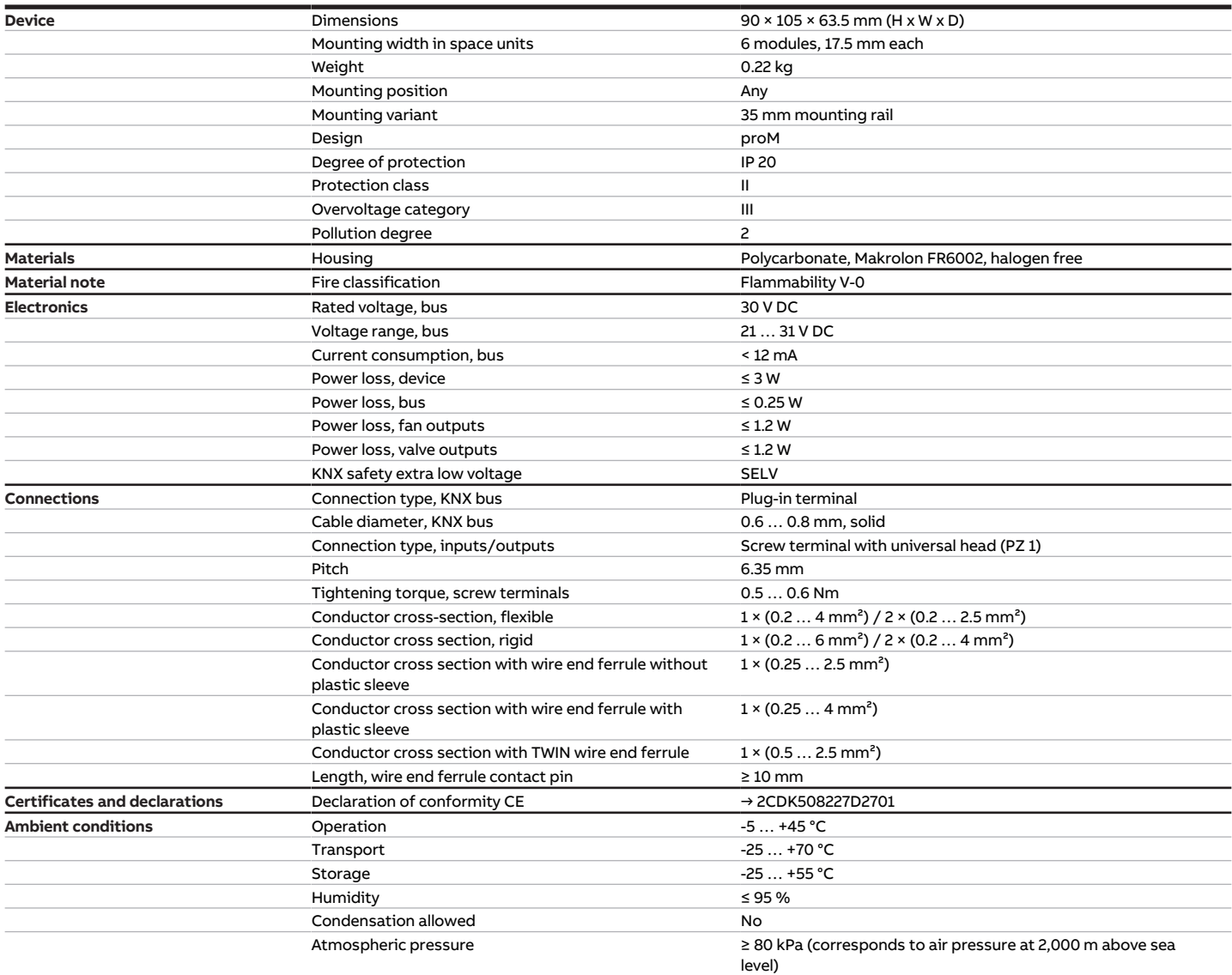

Tab. 66: General technical data

#### **3.11.4.2 Inputs**

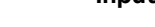

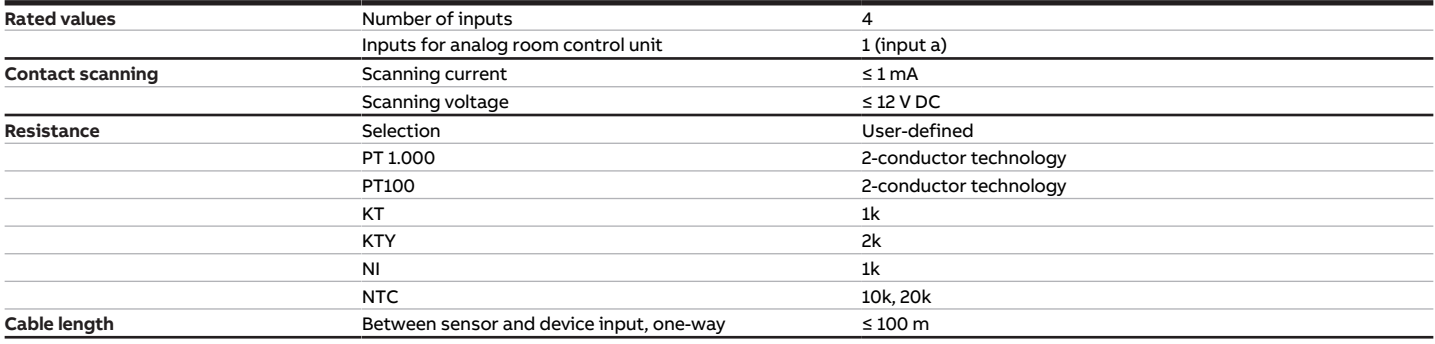

Tab. 67: Inputs

#### **3.11.4.3 Valve outputs – thermoelectric, PWM**

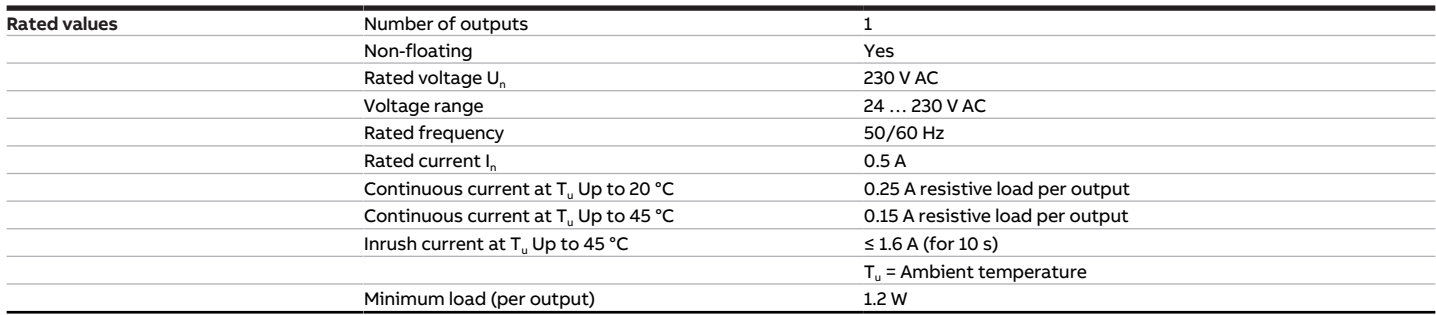

Tab. 68: Valve outputs – thermoelectric, PWM

### **3.11.4.4 Fan outputs – relays 5 A**

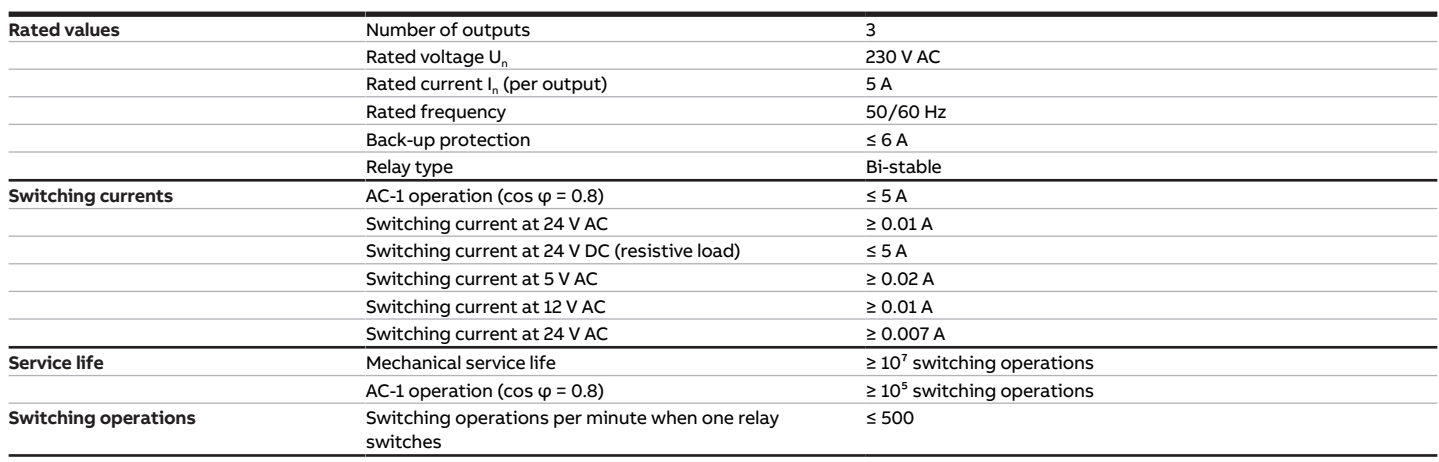

Tab. 69: Fan outputs – relays 5 A

### **3.11.4.5 Device type**

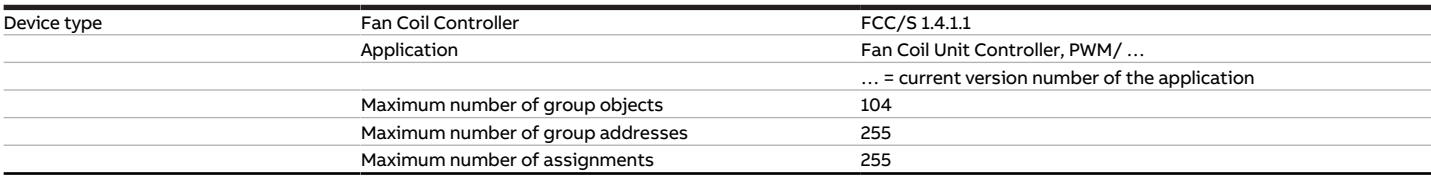

Tab. 70: Device type

## **Note**

Observe software information on the website → www.abb.com/knx.

# **3.12 Fan Coil Controller 1.5.1.1, PWM, MDRC**

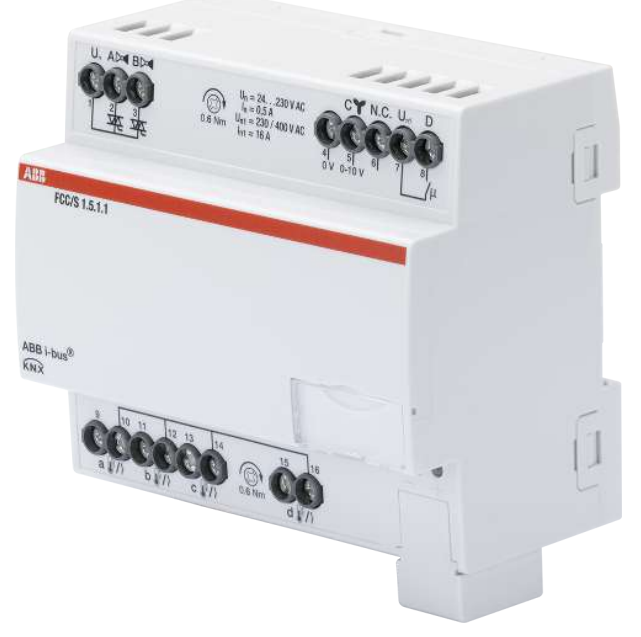

Fig. 22: Device illustration 1.5.1.1

## **3.12.1 Dimension drawing**

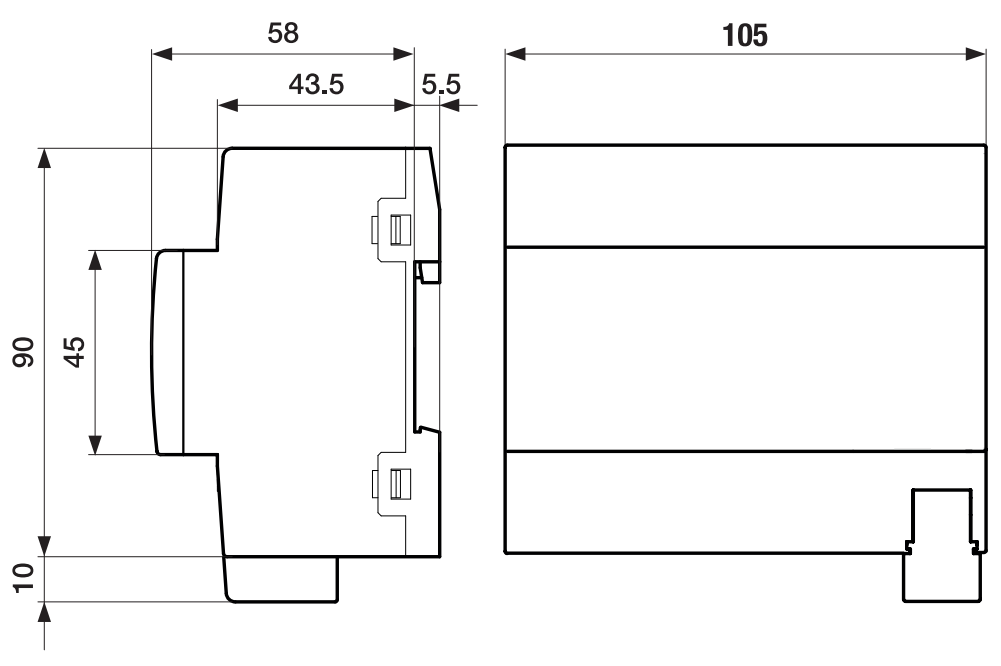

Fig. 23: Dimension drawing

## **3.12.2 Connection diagram**

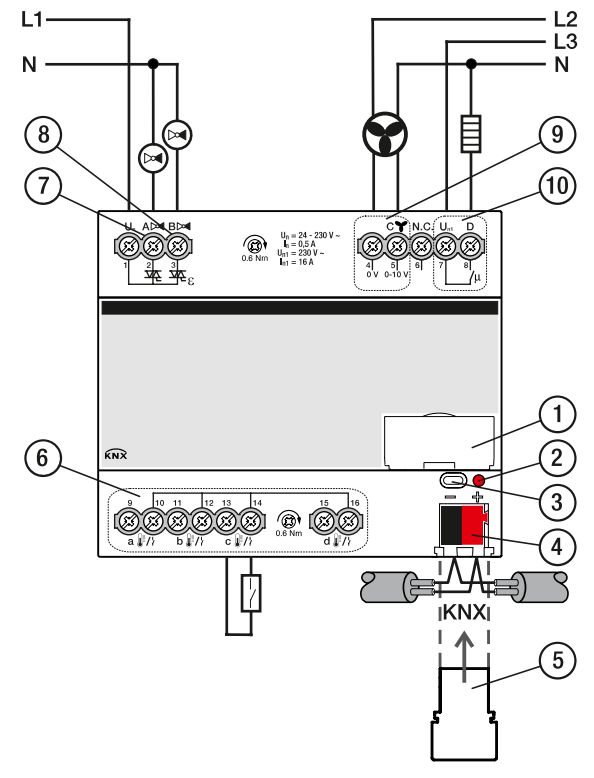

Fig. 24: Connection diagram FCC/S 1.5.1.1

#### **— Legend**

- **1** Label carriers
- **2** Programming LED
- **3** Programming button
- **4** Bus connection terminal
- **5** Cover cap
- **7** Valve output
- **8** Valve output
- **9** Fan output
- **10** Auxiliary relay
	- **6** Input

## **3.12.3 Operating and display elements**

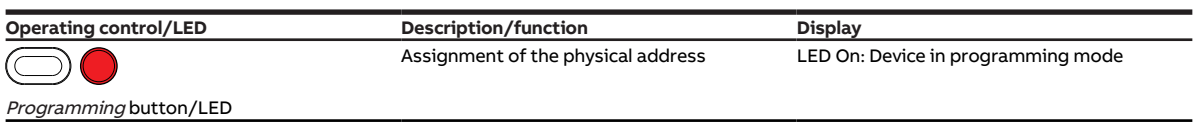

Tab. 71: Operating and display elements

## **3.12.4 Technical data**

#### **3.12.4.1 General technical data**

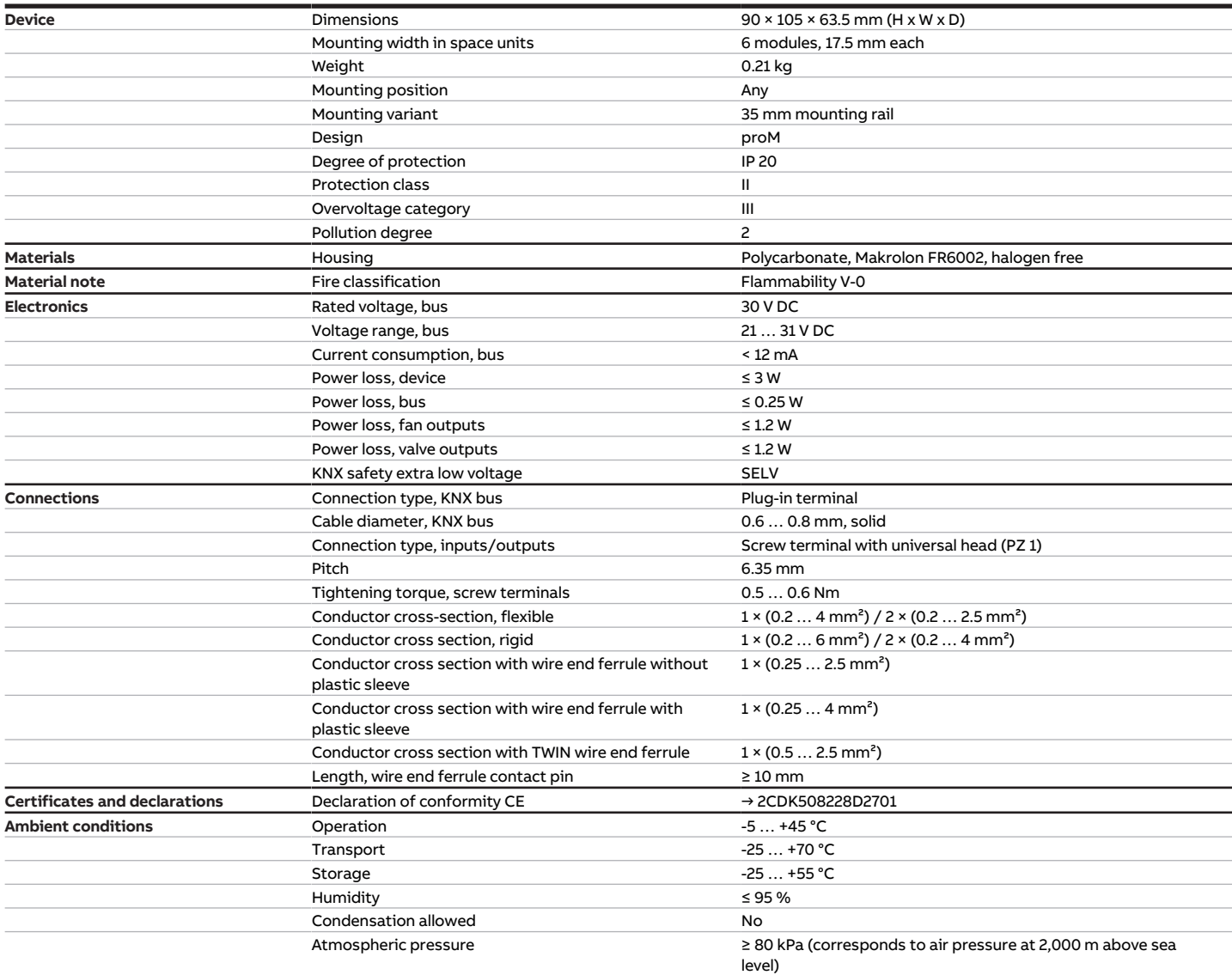

Tab. 72: General technical data

#### **3.12.4.2 Inputs**

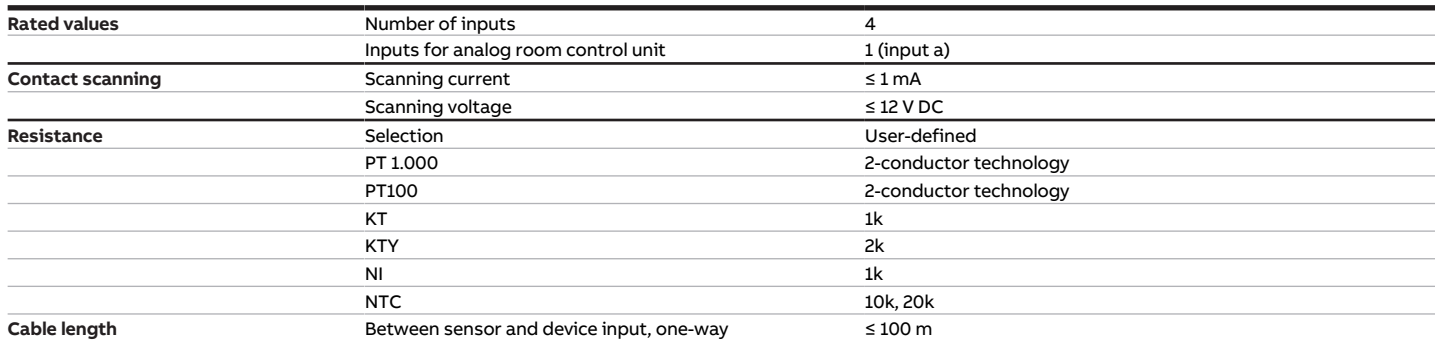

Tab. 73: Inputs

#### **3.12.4.3 Valve outputs – thermoelectric, PWM**

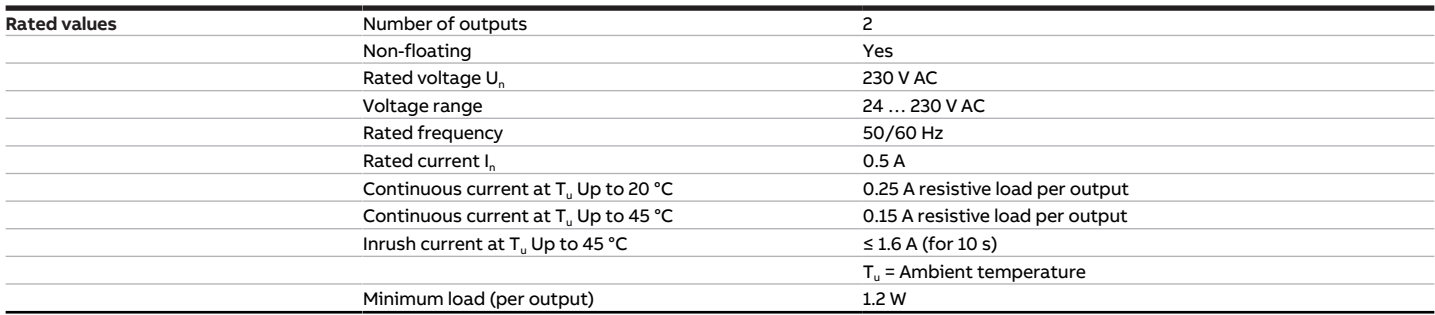

Tab. 74: Valve outputs – thermoelectric, PWM

#### **3.12.4.4 Valve outputs – motor-driven, 3-point**

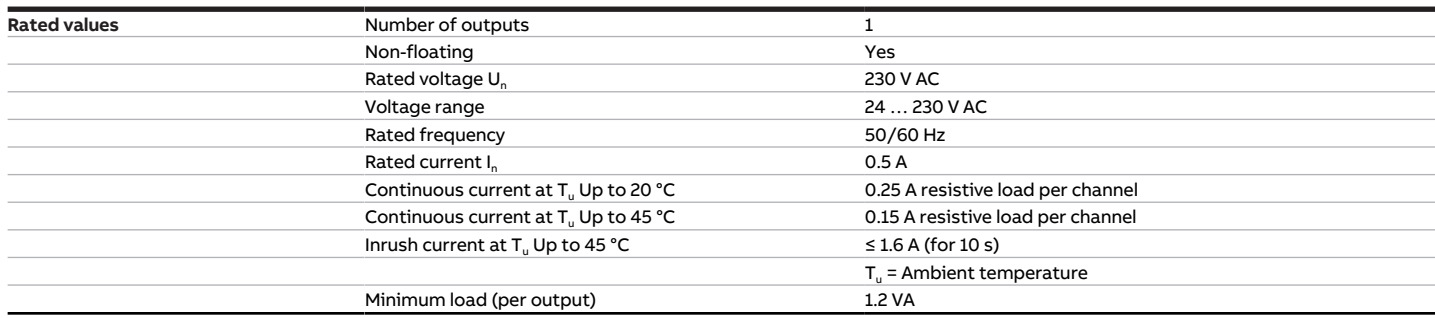

Tab. 75: Valve outputs – motor-driven, 3-point

### **3.12.4.5 Fan outputs – analog**

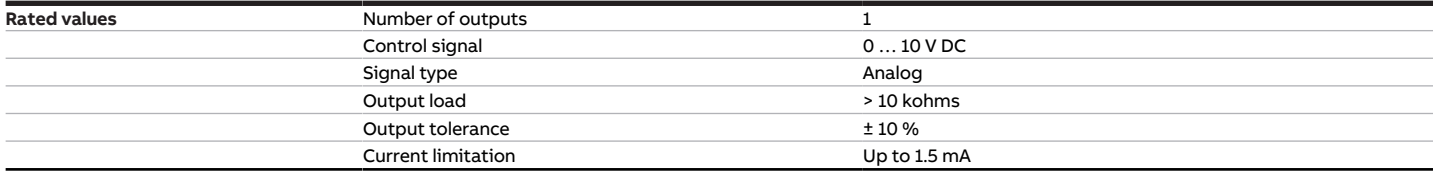

Tab. 76: Fan outputs – analog

#### **3.12.4.6 Outputs – relays 16 A**

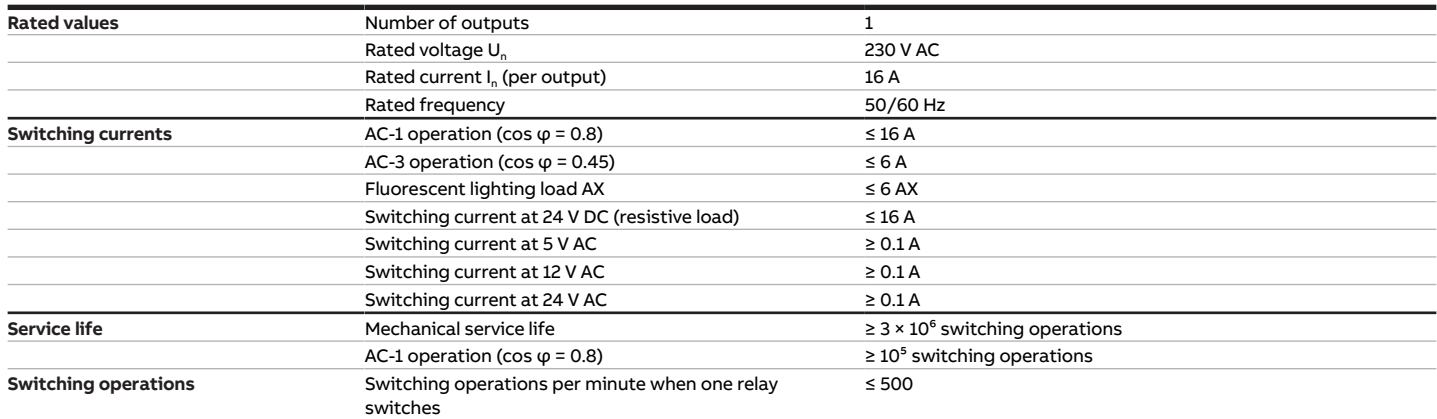

Tab. 77: Outputs – relays 16 A

### **3.12.4.7 Device type**

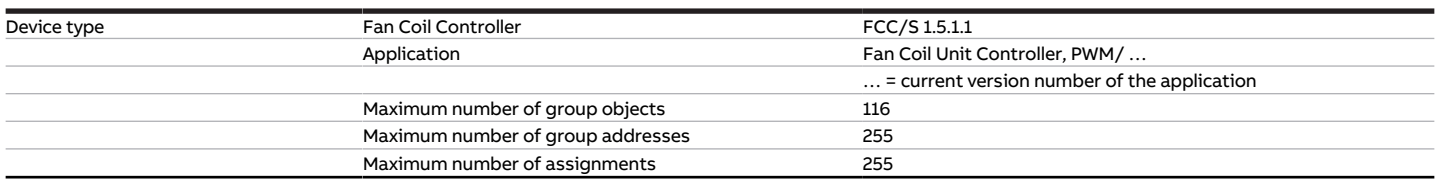

Tab. 78: Device type

**Note**

Observe software information on the website → www.abb.com/knx.

# **3.13 Fan Coil Controller 1.5.2.1, PWM, MDRC**

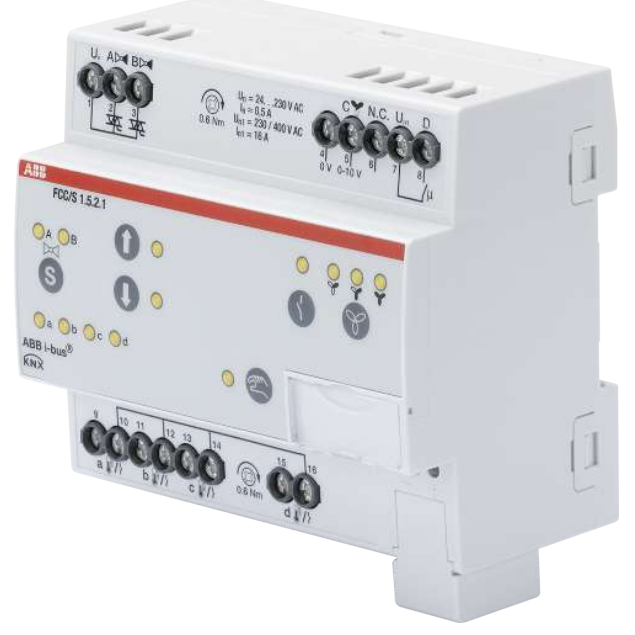

Fig. 25: Device illustration 1.5.2.1

## **3.13.1 Dimension drawing**

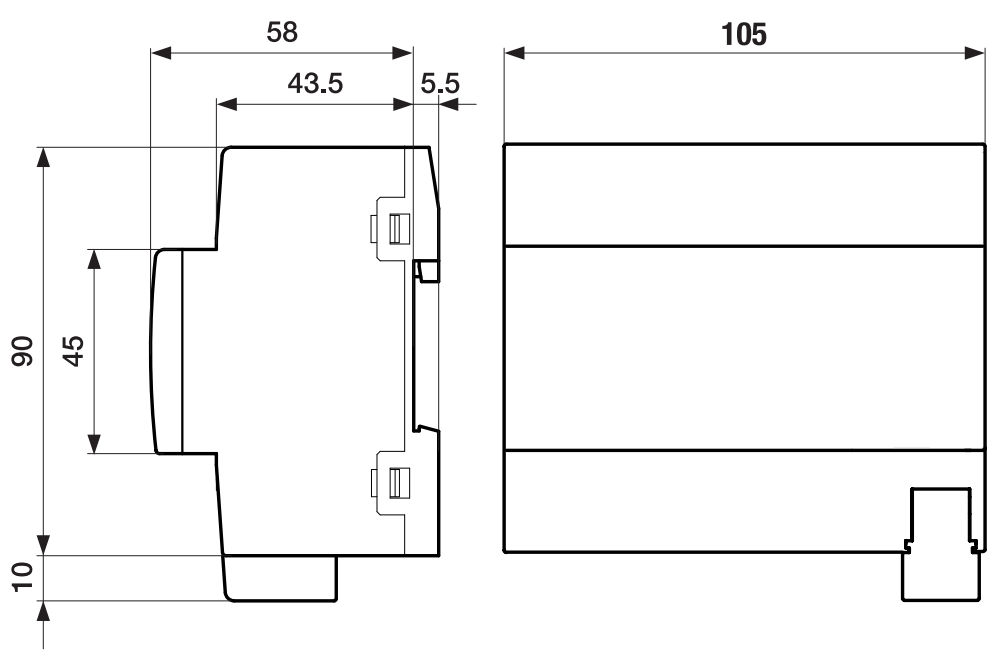

Fig. 26: Dimension drawing

## **3.13.2 Connection diagram**

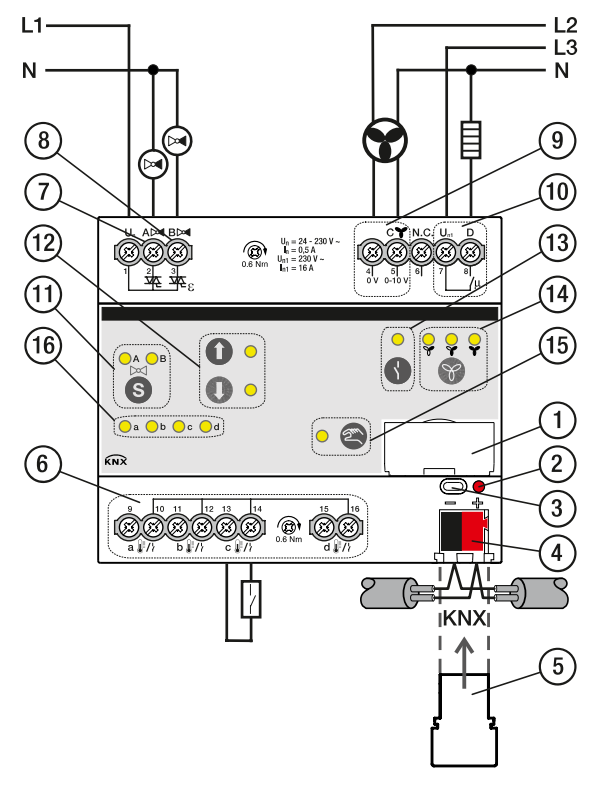

Fig. 27: Connection diagram FCC/S 1.5.2.1

#### **— Legend**

- **1** Label carriers
- **2** Programming LED
- **3** Programming button
- **4** Bus connection terminal
- **5** Cover cap
- **7** Valve output
- **8** Valve output
- **9** Fan output
- **10** Auxiliary relay
- 11 Switch valve output button/LED
- **12** Valve output open/close button/LED
- **13** Relay output open/close button/LED
- **14** Fan speed switching button/LED
- **15** Manual operation button/LED
- **16** Input LED
	- **6** Input
# **3.13.3 Operating and display elements**

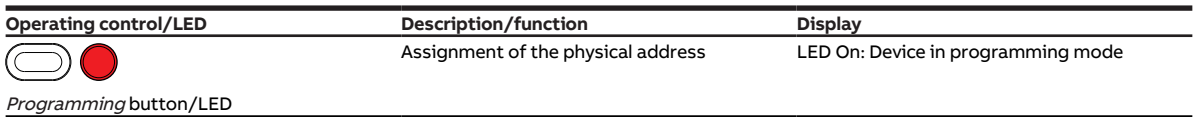

Tab. 79: Operating and display elements

### **3.13.3.1 Manual mode**

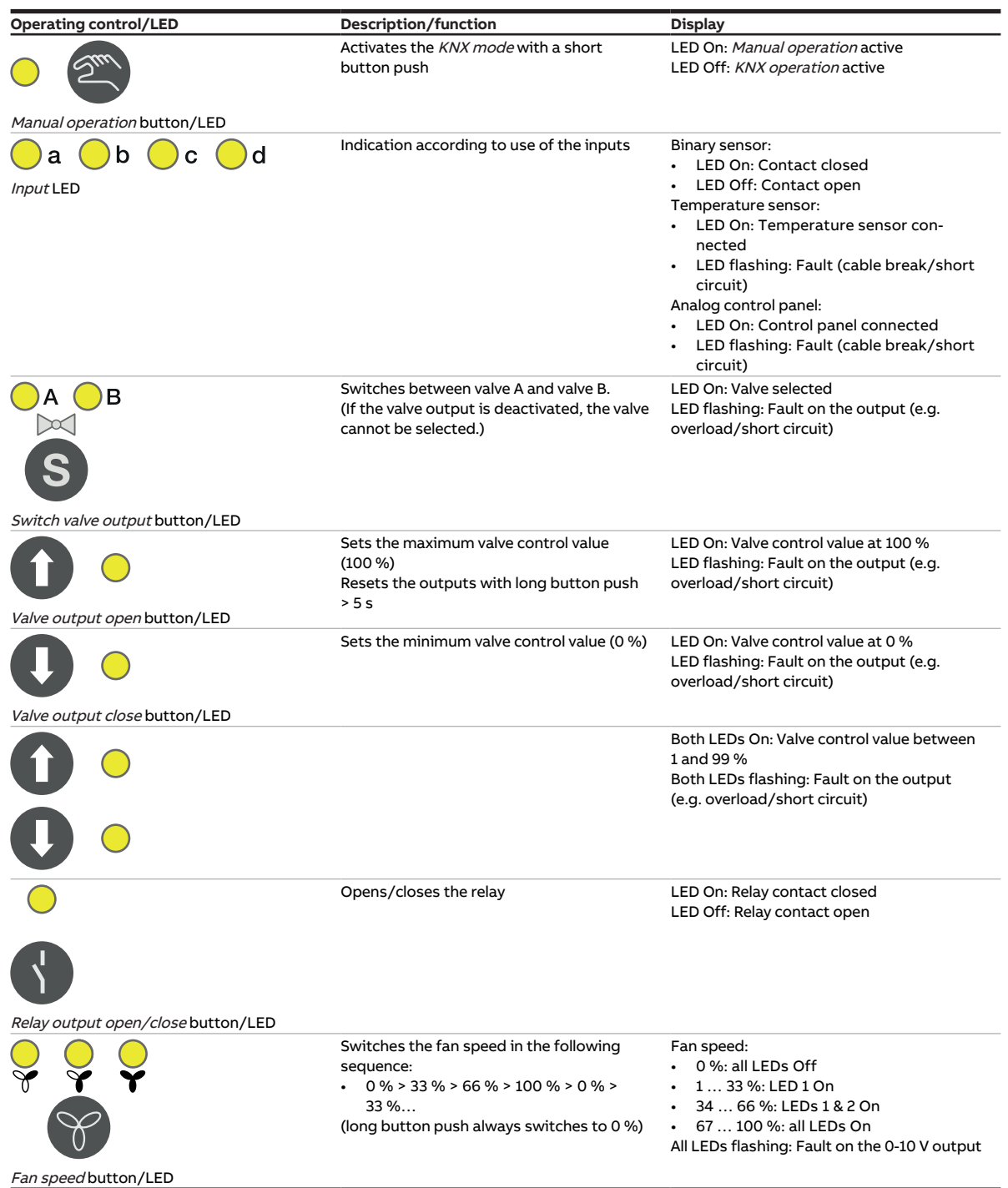

Tab. 80: Operating and display elements

# **3.13.3.2 KNX operation**

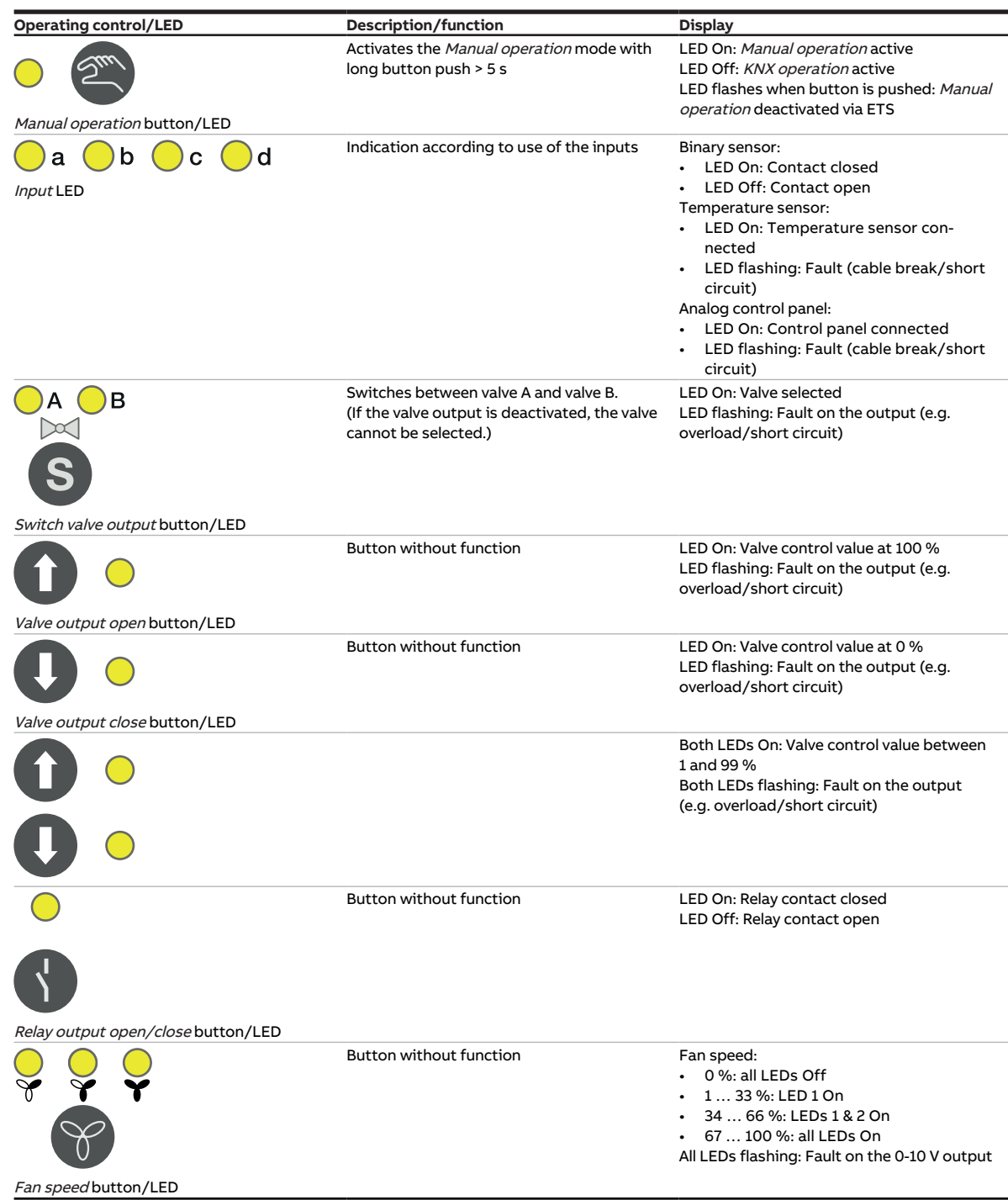

Tab. 81: Operating and display elements

# **3.13.4 Technical data**

### **3.13.4.1 General technical data**

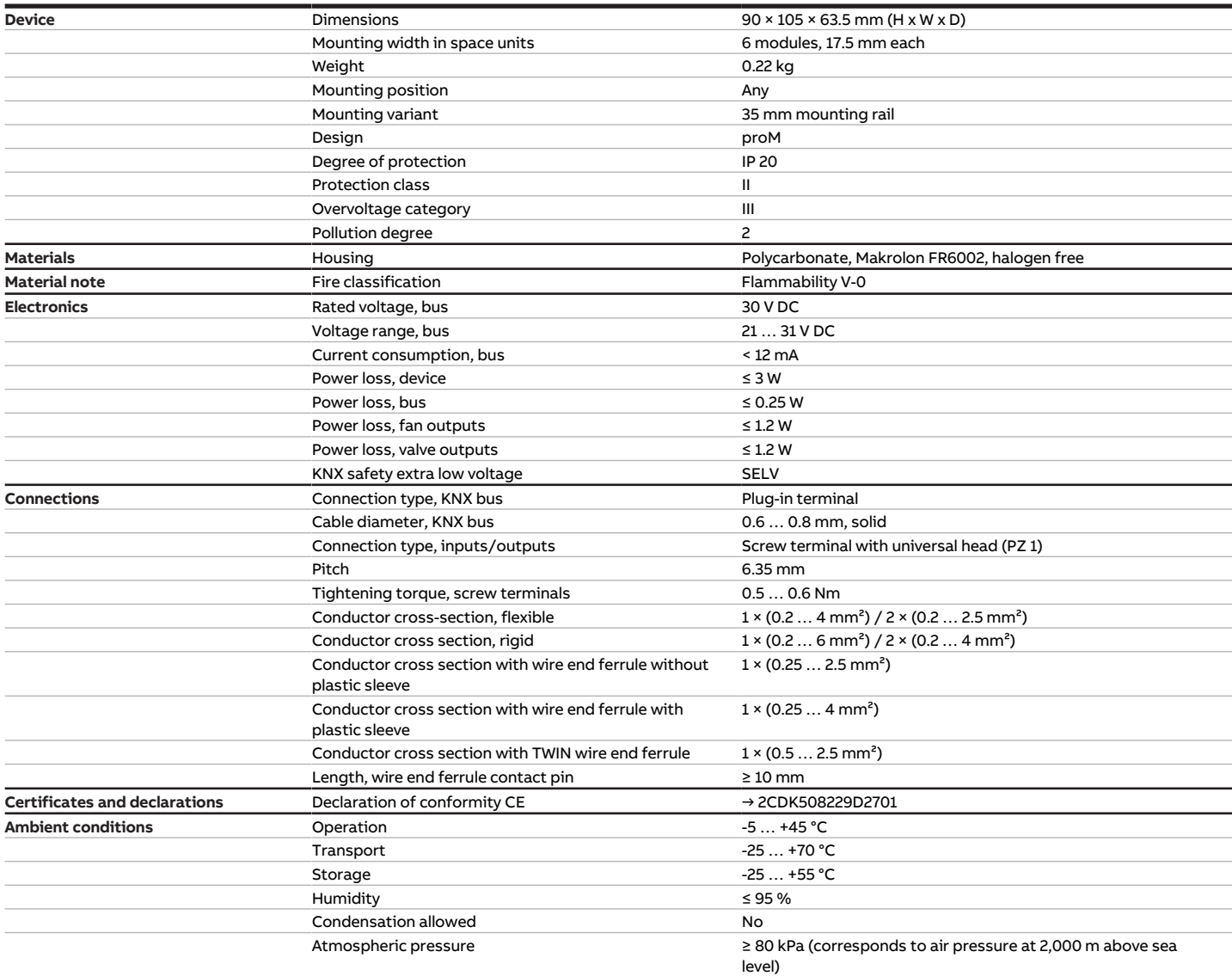

Tab. 82: General technical data

### **3.13.4.2 Inputs**

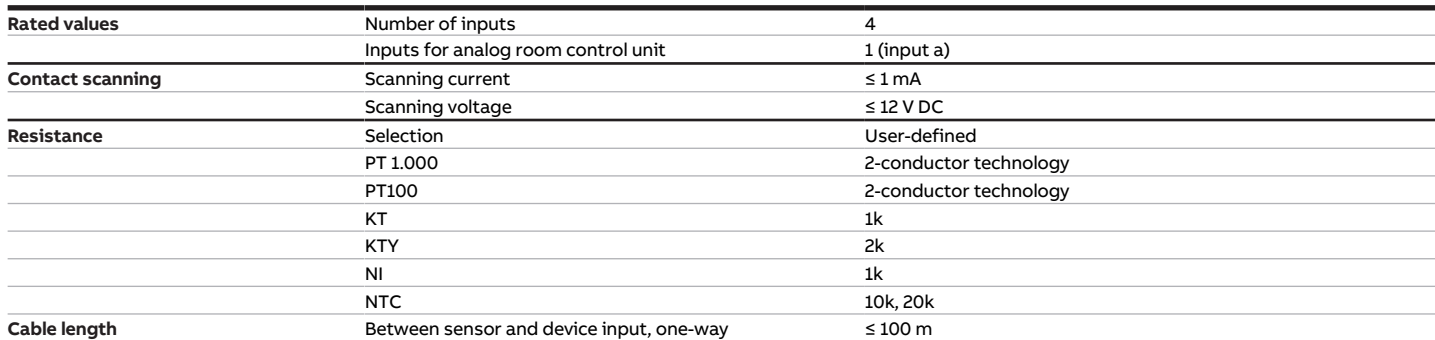

Tab. 83: Inputs

### **3.13.4.3 Valve outputs – thermoelectric, PWM**

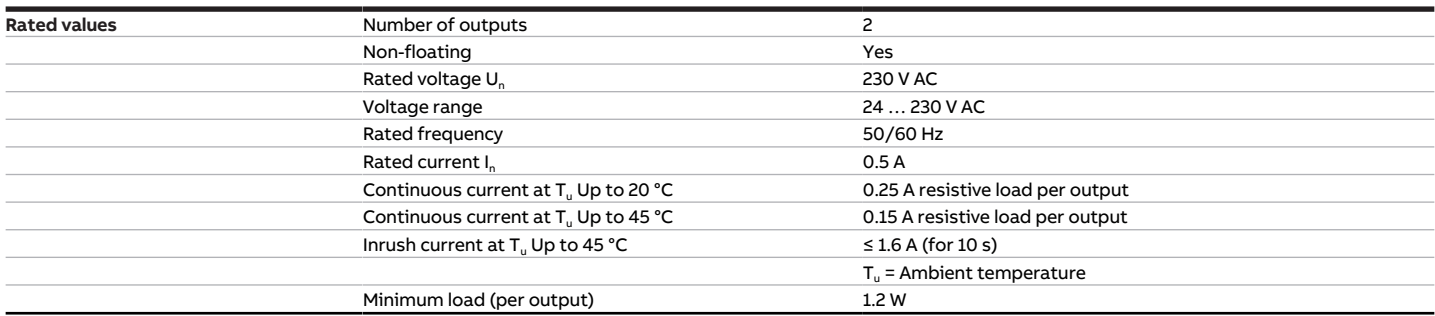

Tab. 84: Valve outputs – thermoelectric, PWM

### **3.13.4.4 Valve outputs – motor-driven, 3-point**

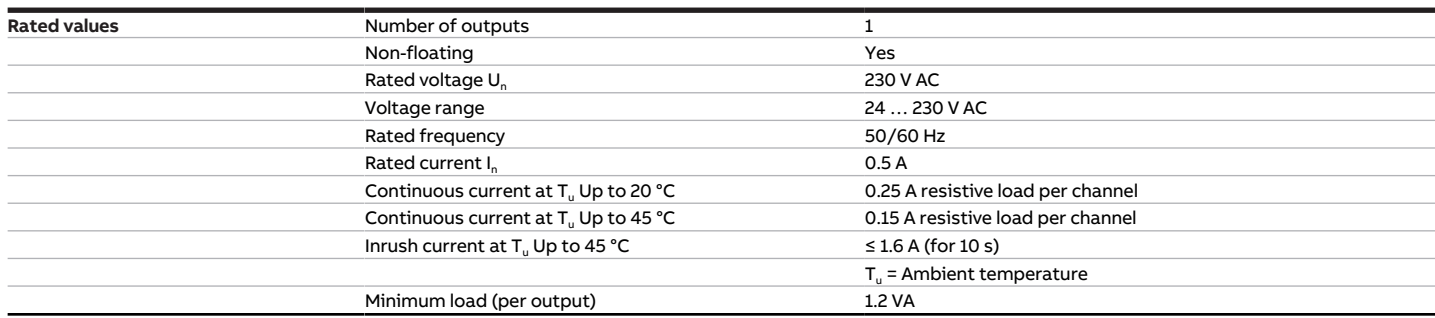

Tab. 85: Valve outputs – motor-driven, 3-point

### **3.13.4.5 Fan outputs – analog**

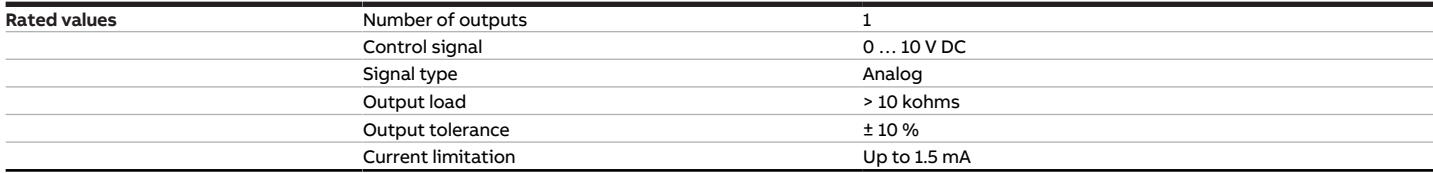

Tab. 86: Fan outputs – analog

### **3.13.4.6 Outputs – relays 16 A**

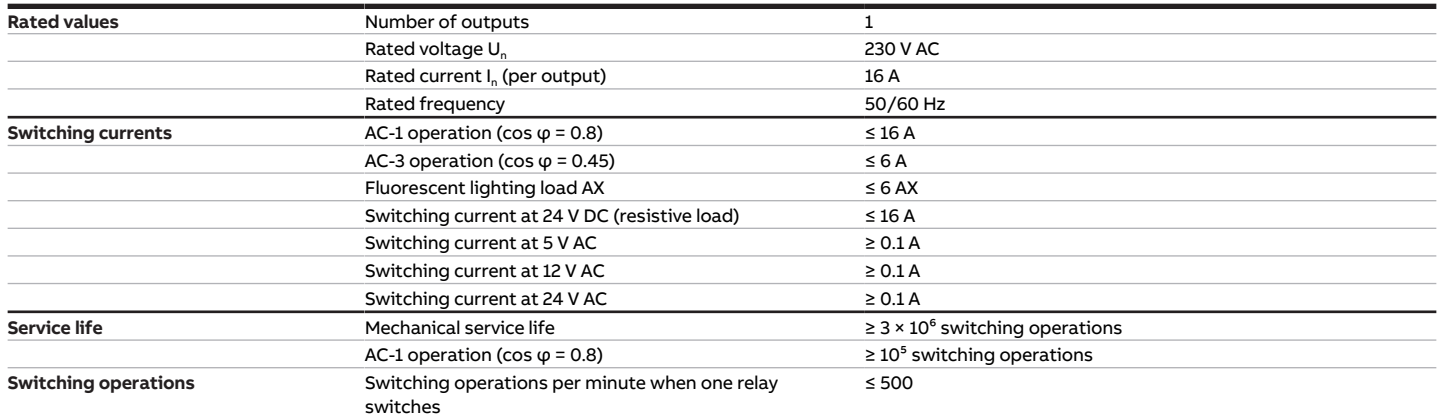

Tab. 87: Outputs – relays 16 A

### **3.13.4.7 Device type**

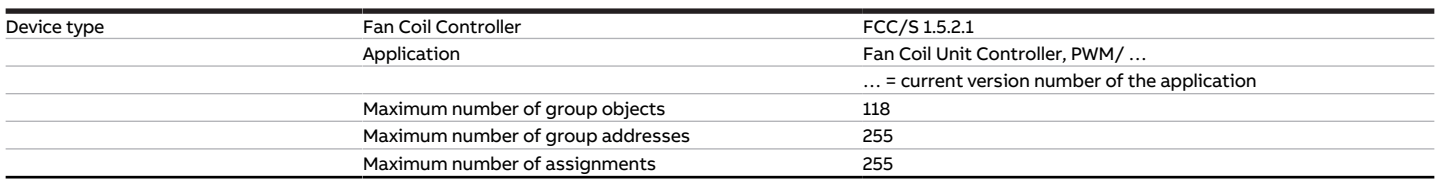

Tab. 88: Device type

**Note**

Observe software information on the website → www.abb.com/knx.

# **4 Function**

# **4.1 Device functions**

The following device functions are available for controlling a fan coil unit:

- Controller
- Actuator device

### **Controller**

The internal controller is activated in the function as a controller unit. The controller is used to process the data received at the inputs (actual values) or via the bus (ABB i-bus® KNX) (actual values, setpoints and operating mode changes). The control values are calculated from the data received and transmitted to the outputs.

### **Actuator device**

The internal controller is deactivated in the function as an actuator. The control values for activating the outputs are calculated by an external controller and received via the bus (ABB i-bus® KNX).

# **4.2 Software functions**

# **4.2.1 Functional overview**

### **Fan activation**

Depending on the product variant, the following fan types can be controlled using the Fan Coil Controller FCC/S:

- Single-phase fans with up to three fan speeds (via step switching or changeover switching)
- Continuous fans (0 … 10 V)

### **Valve activation**

Depending on the product variant, the following valve drives can be controlled using the Fan Coil Controller FCC/S:

- FCC/S 1.1.X.1 and FCC/S 1.5.X.1
	- Thermoelectric Valve Drives (2-point)
	- Magnetic valve drives (2-point)
	- Motor-driven valve drives (3-point)
- FCC/S 1.4.1.1
	- Thermoelectric Valve Drives (2-point)
	- Magnetic valve drives (2-point)
- FCC/S 1.2.X.1 and FCC/S 1.3.X.1
	- Analog valve drives (0 … 10 V)

To prevent simultaneous heating and cooling, the device prevents the heating and cooling valves from opening at the same time.

Manual operation on the device is additionally possible with the following product variants:

- FCC/S 1.1.2.1
- FCC/S 1.2.2.1
- FCC/S 1.3.2.1
- FCC/S 1.5.2.1

# **4.2.2 Safety mode**

The safety mode is an operating state triggered by the device if cyclical monitoring is activated and the following errors or faults are present:

### **Fault Actual temperature receipt**

The following actions are performed if no valid temperature value is received at the temperature input for longer than one minute:

- Group object [Fault Actual temperature \(master\)](#page-276-0) is set to "Error"
- Value in the parameter *[Control value on input fault](#page-224-0)* becomes valid

If no value is received on the group object [External temperature 1](#page-276-1) or [External temperature 2](#page-276-2) during the set time interval  $(→$  parameter *[Time interval for cyclical monitoring](#page-258-0)*), the following actions are carried out:

- Group object [Fault Actual temperature \(master\)](#page-276-0) is set to "Error"
- Value in the parameter [Control value after exceeding monitoring time](#page-224-1) becomes valid

The monitoring is activated in the parameter [Temperature input monitoring](#page-239-0).

### **Error Operating mode receipt**

If no value is received on group object *[Operating mode normal \(master\)](#page-277-0)* during the set time interval ( $\rightarrow$ parameter [Time interval for cyclical monitoring](#page-258-0)), the following actions are carried out:

- Group object *[Error "Operating mode" receipt](#page-272-0)* is set to "Error"
- Value in the parameter *[Operating mode after exceeding monitoring time](#page-145-0)* becomes valid

The monitoring is activated in the parameter [Monitor receipt of group object "Operating mode normal](#page-236-0) [\(master\)"](#page-236-0).

#### **Error Window status receipt**

If no value is received on group object *[Window contact \(master/slave\)](#page-278-0)* during the set time interval ( $\rightarrow$  pa-rameter [Time interval for cyclical monitoring](#page-258-0)), the following actions are carried out:

- Group object *[Error "Window contact" receipt](#page-271-0)* is set to "Error"
- Until a new value is received on group object *[Window contact \(master/slave\)](#page-278-0)*, the controller is in Building Protection operating mode

The monitoring is activated in the parameter [Monitor receipt of group object "Window contact"](#page-236-1).

#### **Error Dew point status receipt**

If no value is received on group object *[Dew point alarm](#page-279-0)* during the set time interval  $\leftrightarrow$  parameter [Time](#page-258-0) [interval for cyclical monitoring](#page-258-0)), the following actions are carried out:

- Group object *[Error "Dew point alarm" receipt](#page-272-1)* is set to "Error"
- Until a new value is received on group object [Dew point alarm](#page-279-0), the controller is in Building Protection operating mode

The monitoring is activated in the parameter [Monitor receipt of group object "Dew point alarm"](#page-237-0).

### **Error Fill level status receipt**

If no value is received on group object [Fill level alarm](#page-280-0) during the set time interval  $(\rightarrow$  parameter [Time in](#page-258-0)[terval for cyclical monitoring](#page-258-0)), the following actions are carried out:

- Group object *[Error "Fill level alarm" receipt](#page-272-2)* is set to "Error"
- Until a new value is received on group object *[Fill level alarm](#page-280-0)*, the controller sets the control value for cooling to 0

The monitoring is activated in the parameter [Monitor receipt of group object "Fill level alarm"](#page-237-1).

### **Error Heating/cooling changeover receipt**

If no value is received on group object *[Heating/cooling changeover](#page-279-1)* during the set time interval ( $\rightarrow$  pa-rameter [Time interval for cyclical monitoring](#page-258-0)), the following actions are carried out:

- Group object *[Error "Heating/cooling changeover" receipt](#page-271-1)* is set to "Error"
- Value in the parameter *[Heating/cooling mode when monitoring time exceeded](#page-143-0)* becomes valid

The monitoring is activated in the parameter [Monitor receipt of group object "Heating/cooling](#page-238-0) [changeover"](#page-238-0).

### **Error Heating/cooling control value receipt**

If no value is received on the group object [Control value Heating](#page-288-0) or [Control value Cooling](#page-289-0) during the set time interval ( $\rightarrow$  parameter [Time interval for cyclical monitoring](#page-258-0)), the following actions are carried out:

- Group object *[Error "Control value" receipt](#page-272-3)* is set to "Error"
- Value in the parameter [Control value after exceeding monitoring time](#page-224-1) becomes valid

The monitoring is activated in the parameter [Monitor receipt of "Control value heating/cooling" group](#page-238-1) [objects](#page-238-1).

### **4.2.3 Fan activation**

Single or multiple phase fans can be activated using the fan output. The fan for a fan coil unit can be controlled in automatic operation or in direct operation.

The fan is activated in accordance with the following schematic diagram:

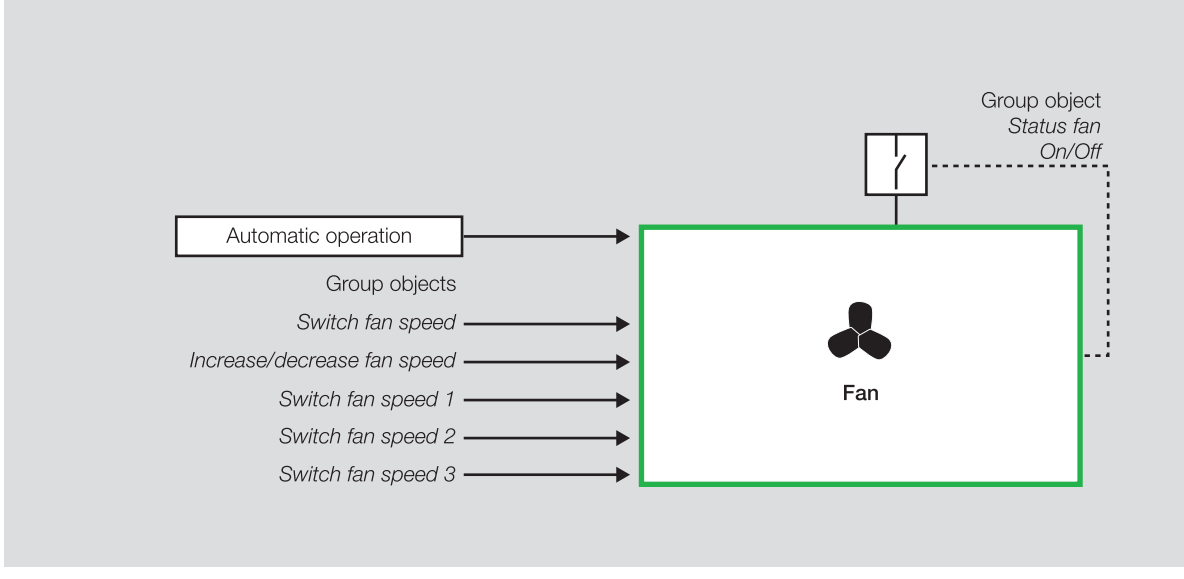

Fig. 28: Fan activation

The fan speed follows the valve control value in automatic operation (→ [Automatic operation, Page 85](#page-84-0)).

In direct operation (→ [Direct operation, Page 86\)](#page-85-0) the fan is activated via the following group objects:

- [Switch fan speed](#page-267-0)
- [Increase/decrease fan speed](#page-267-1)

2CDC072055FXX17

CDC072055FXX17

Alternatively, the fan can be activated in direct operation via the device outputs using the following independent 1-bit group objects:

- [Switch fan speed 1](#page-266-0)
- [Switch fan speed 2](#page-267-2)
- [Switch fan speed 3](#page-267-3)

In the controller mode the fan speed can be activated as part of the master/slave communication via the following group objects:

- [Request fan manually \(master\)](#page-283-0)
- [Request fan speed \(master\)](#page-283-1) (DPT 5.001)
- [Request fan speed \(master\)](#page-283-2) (DPT 5.010)

A central main switch is additionally required for some fan variants. The main switch can be activated using the device relay output or via an external device (e.g. Switch Actuator). The relay output or the output on the external device must be linked to the group object *[Status Fan On/Off](#page-265-0)*. If the fan speed is > 0, the main switch is switched on.

### **4.2.3.1 Function diagram of fan activation**

The following illustration indicates the sequence in which the fan activation functions are processed. Group objects leading to the same box have the same priority and are processed in the sequence in which the telegrams are received.

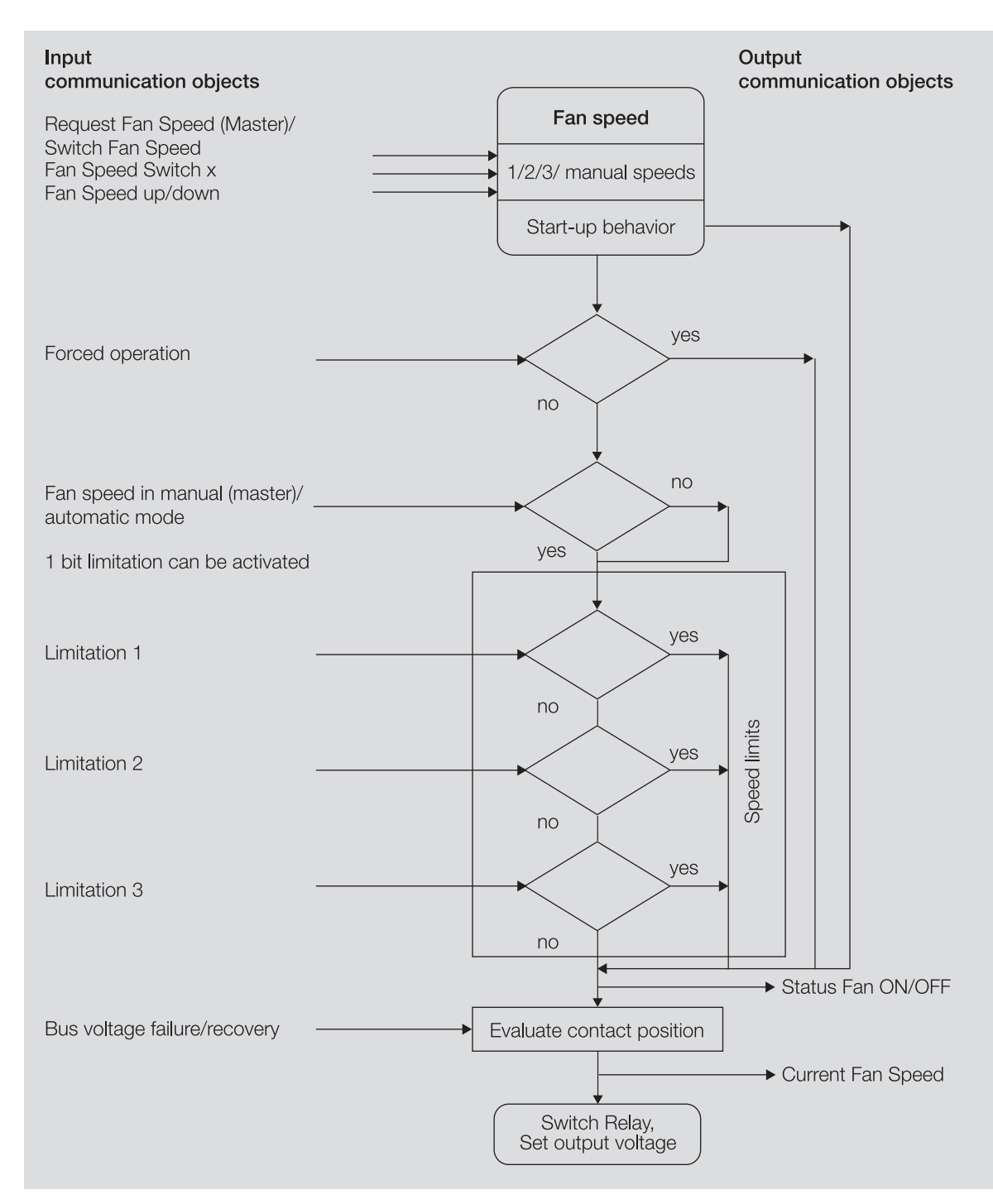

Fig. 29: Function diagram of fan activation

### **4.2.3.2 Discrete speed or changeover fan**

Single-phase discrete speed or changeover fans are activated by means of a multiple step speed control. Several windings are tapped on the fan motor for this purpose. The speed depends on the tapped motor winding. The circuit is implemented in the device with up to three relay outputs (= steps).

During activation, a differentiation is made between the operating modes changeover or step switching  $\rightarrow$  parameter *[Fan operating mode](#page-143-1)*.

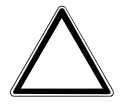

### **CAUTION**

Incorrect settings can cause damage to the fan connected.

Observe the technical data for the fan connected.

2CDC072057FXX17

CDC072057FXX17

### **4.2.3.2.1 Step switching**

With step switching, the fan speeds are activated one by one until the required fan speed is reached. The corresponding fan output relays are switched on.

The following activation results for a three-speed fan:

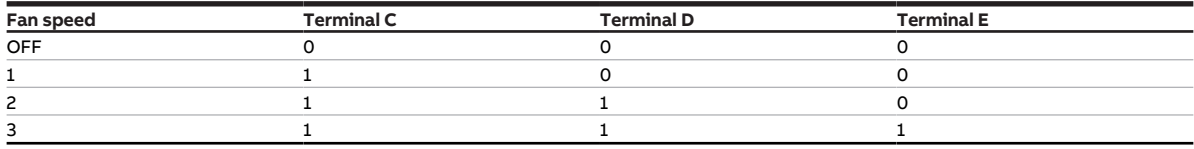

Tab. 89: Terminal assignment

A minimum dwell time can be set to prevent premature switching of the fan speed → [Minimum dwell](#page-83-0) [time, Page 84.](#page-83-0)

### **4.2.3.2.2 Changeover switching**

With changeover switching, only the associated fan output relay is switched to set the fan speed. A three-speed changeover switch with zero position is used to activate the fan. If a changeover switch is used, the device ensures that two contacts are not switched on at the same time.

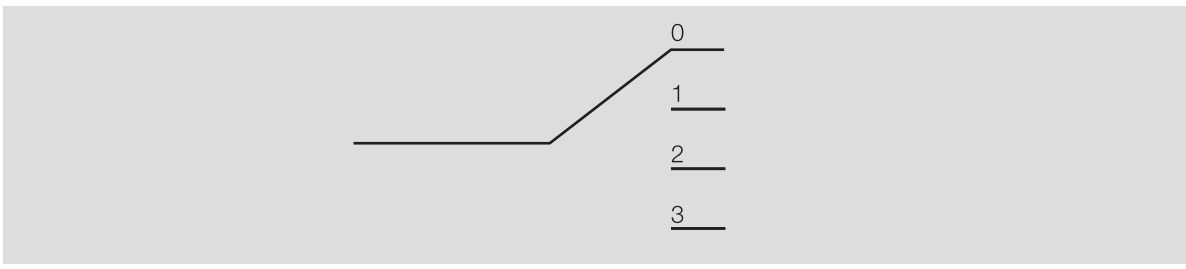

Fig. 30: Three-speed changeover switch

The following activation results for a three-speed fan:

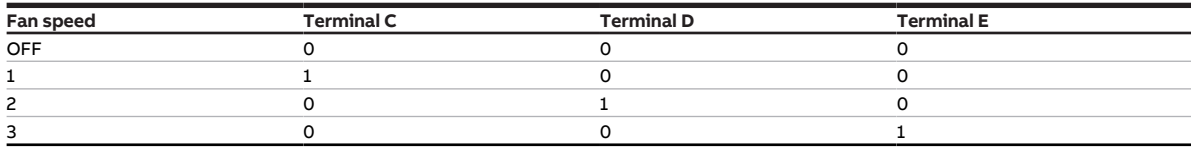

Tab. 90: Terminal assignment

A minimum dwell time can be set to prevent premature switching of the fan speed → [Minimum dwell](#page-83-0) [time, Page 84.](#page-83-0)

#### **4.2.3.2.3 Switching the fan speeds**

In automatic operation the control value for switching the fan speeds is calculated as follows:

- Increase the fan speed: Control value ≥ threshold + 1/2 hysteresis
- Reduce the fan speed: Control value ≤ threshold- 1/2 hysteresis

Exception: If the value 0 is selected as the switching point between 0 and 1, the fan speed is increased (0  $\rightarrow$  1) at a control value > 0 and the fan speed reduced (1  $\rightarrow$  0) at control value 0.

Additionally:

- The highest fan speed is always switched at 100 %.
- The fan is always switched off at 0 %.

The following example explains the sequence of step switching based on the control value and the parameterized thresholds and hysteresis:

- Threshold value fan speed  $0 \le -1 = 0$ %
- Threshold value fan speed  $1 \le -2 = 30$  %
- Threshold value fan speed  $2 \le -3 = 70$  %
- [Threshold values hysteresis](#page-166-0) = 10

#### The following switching points apply:

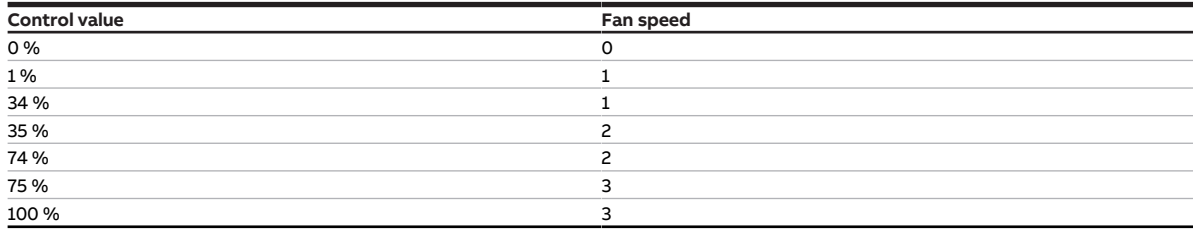

Tab. 91: Fan speed increase

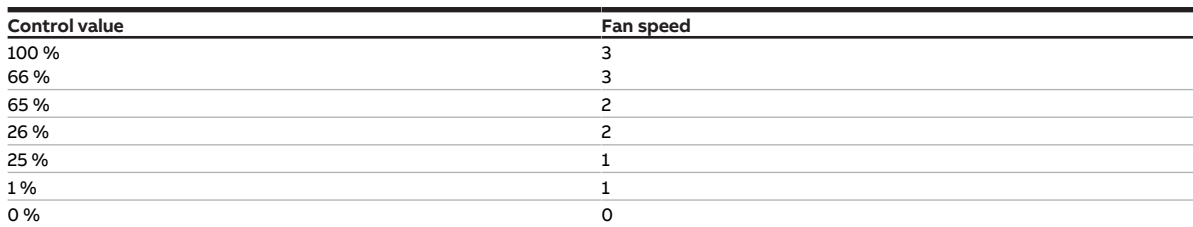

Tab. 92: Fan speed reduction

### **4.2.3.3 Continuous fans**

For continuous fans the activation is via a 0-10 V signal. The fan speed is controlled depending on the fan control value via the 0-10 V signal.

#### **4.2.3.4 Start-up behavior**

The start-up behavior defines that the fan starts initially at a set fan speed during switching on.

To ensure reliable starting of the fan motor, it can be useful to start the fan motor first with a higher speed. Thus a higher torque for the startup phase of the fan is achieved.

### **Note**

With step switching, the fan speeds are switched on one after the other. With changeover switching, the corresponding fan speed is switched on.

The delay between fan speed switchover (contact change) is taken into account.

### **Note**

The dwell times are taken into account in the automatic mode only after the start-up phase.

### **Note**

The start-up behavior is a technical property of the fan, and it is prioritized over a limitation or forced operation. Active forced operation is taken into account again after the start-up behavior.

### **4.2.3.5 Minimum dwell time**

<span id="page-83-0"></span>The minimum dwell time is the time a fan remains at a fan speed before the switch to the next higher/ lower fan speed.

### **Example**

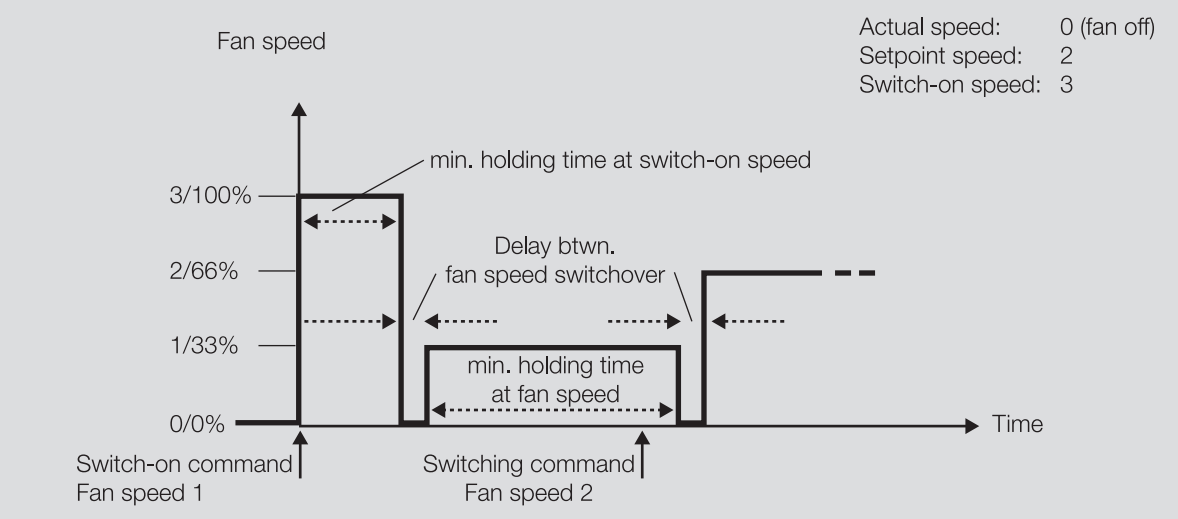

Fig. 31: Operating behavior of a 3-speed fan (changeover switching)

### **Minimum dwell time at switch-on speed**

The fan is switched on and remains at the speed 3/100 % for the time set in the parameter [Minimum](#page-184-0) [dwell time at switch-on speed](#page-184-0). After the time set has elapsed, the fan changes to the speed 1/33 %.

#### **Minimum dwell time at fan speed**

The fan runs at the speed 1/33 %. A change to the fan speed 2/66 % can only occur after the time set in the parameter [Minimum dwell time at fan speed](#page-185-0).

#### **4.2.3.6 Automatic operation**

<span id="page-84-0"></span>In automatic operation, the fan speed is set based on the valve control value.

- A continuous fan follows the valve control value (e.g. control value 50 % = fan speed 50 %).
- For a discrete speed or changeover fan, the thresholds for each fan speed can be defined in the pa-rameter window [Fan output](#page-108-0).

#### **Example**

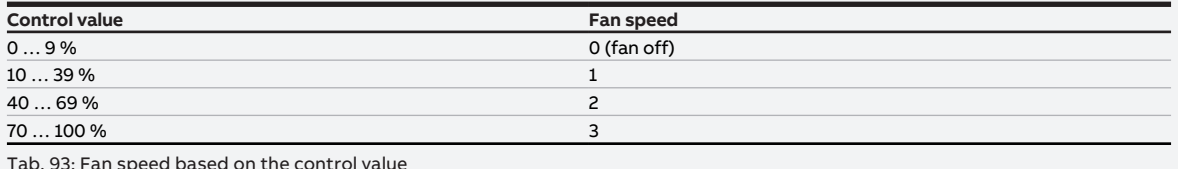

Tab. 93: Fan speed based on the control value

If the device is operated as an actuator and control is via a room thermostat, automatic operation can be deactivated in the parameter window [Fan output](#page-108-0).

The status for automatic operation is fed back via a 1-bit value ( $\rightarrow$  group object [Status Fan automatic](#page-265-1)).

If the fan is adjusted manually, the fan leaves automatic operation and changes to direct operation. In the parameter [Return from manual fan adjustment to automatic mode](#page-196-0), it can be set whether the return to automatic operation is triggered by a group object or occurs after a set time.

### **4.2.3.7 Direct operation**

<span id="page-85-0"></span>In direct operation the fan speed can be set via a slave (master/slave operation) or via the following group objects:

- [Switch fan speed](#page-267-0)
- [Switch fan speed 1](#page-266-0)
- [Switch fan speed 2](#page-267-2)
- [Switch fan speed 3](#page-267-3)

The parameter [Return from manual fan adjustment to automatic mode](#page-196-0) defines when the fan changes back to automatic operation.

### **Discrete speed or changeover fan**

With a 3-speed fan, the fan speeds are set via the following values:

- Fan Off: 0 % (0)
- Fan speed  $1: 1... 33 \% (1... 85)$
- Fan speed 2: 34 … 67 % (86 … 170)
- Fan speed 3: 68 … 100 % (171 … 255)

With a 2-speed fan, the fan speeds are set via the following values:

- Fan Off: 0 % (0)
- Fan speed  $1: 1... 50 \% (1... 128)$
- Fan speed 2: 51 … 100 % (129 … 255)

With a 1-speed fan, the fan speed is set via the following values:

- Fan Off: 0 % (0)
- Fan speed 1: 1 … 100 % (1 … 255)

### **Continuous fans**

With a continuous fan, the required fan speed is set.

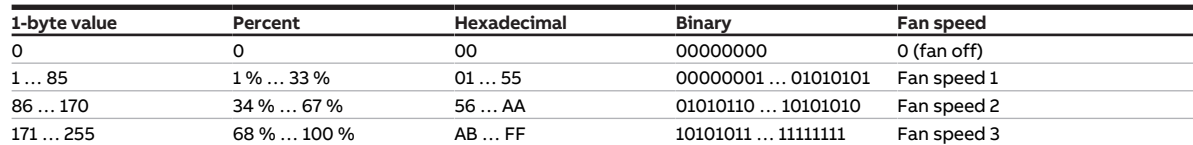

Tab. 94: Fan speed based on the entered value

### **4.2.3.8 Limitation of fan speeds**

The limitation can be used to limit the fan to one or more fan speeds.

The device features three limitations. The priorities correspond to the order of the individual limitations – limitation 1 has priority 1, limitation 2 has priority 2, etc.

The following properties apply to the limitations:

- The limitations can apply to a fan speed or to a range. If a range of fan speeds is limited, limited control is possible as well.
- The limitation is controlled via receipt of a telegram on group object [Limitation X](#page-267-4).
- If limitation is active, the fan speed closest to the limitation is approached.

### **Example**

- Limitation to fan speeds 2 and 3
- Control value: Fan speed 1
- Fan speed 2 is approached.
- When limitation is active, data are still processed in the device but the outputs are not activated yet. When limitation is deactivated, the fan speed is recalculated and set.

# **4.3 Integration into i-bus® Tool**

i-bus® Tool can be used to read the data from the connected device. It can also be used to simulate values and test the following functions:

- Setting the room thermostat
- Switching between the operating modes
- Function of the physical inputs and outputs

If there is no communication between the device and i-bus® Tool, the simulated values cannot be sent on the bus.

For more information  $\rightarrow$  parameter *[I-bus® Tool access](#page-252-0)*.

i-bus® Tool can be downloaded free of charge from the company homepage (www.abb.com/knx).

# **4.4 Special operating states**

The device's reaction if there is a bus voltage failure, after bus voltage recovery and after ETS download can be set in the device parameters.

### **4.4.1 Reaction on bus voltage failure (BSA)**

Bus voltage failure describes the failure of the bus voltage, e.g. due to a power failure.

### **4.4.2 Reaction after bus voltage recovery (BSW)**

Bus voltage recovery is the state that exists after the bus voltage is restored. The device will restart after bus voltage recovery.

The time set in the parameter [Sending and switching delay after bus voltage recovery](#page-204-1) elapses before the device performs an action.

### **4.4.3 Reaction on ETS reset**

ETS reset designates device reset via ETS. An ETS reset restarts the ETS application in the device. ETS reset can be performed in ETS using the Commissioning menu item, in the function Reset device.

**Note**

After an ETS reset the *Comfort* operating mode is always set.

# **4.4.4 Reaction on download (DL)**

Downloading describes loading a modified or updated ETS application onto the device. The device is not ready to operate during a download.

### **Note**

The device will no longer operate after the application is uninstalled or the download is canceled.

▶ Download again.

**5 Mounting and installation**

# **5.1 Information about mounting**

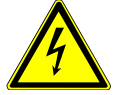

### **DANGER ‒ Severe injuries due to touch voltage**

Feedback from differing phase conductors can produce touch voltages and lead to severe injuries.

- $\triangleright$  Operate the device only in a closed housing (distribution board).
- ▶ Disconnect all phases before working on the electrical connection.

The device can be mounted in any position as required on a 35 mm mounting rail.

The electrical connection to the loads is made using screw terminals. The connection to the bus (ABB i-bus® KNX) is made using the bus connection terminal supplied. The terminal assignment is located on the housing.

### **Note**

The maximum permissible current consumption on a KNX line must not be exceeded.

▶ During planning and installation, ensure that the KNX line is correctly dimensioned. The device has a maximum current consumption of 12 mA.

# **5.2 Mounting on mounting rail**

### **Note**

No additional tools are required for mounting on a mounting rail.

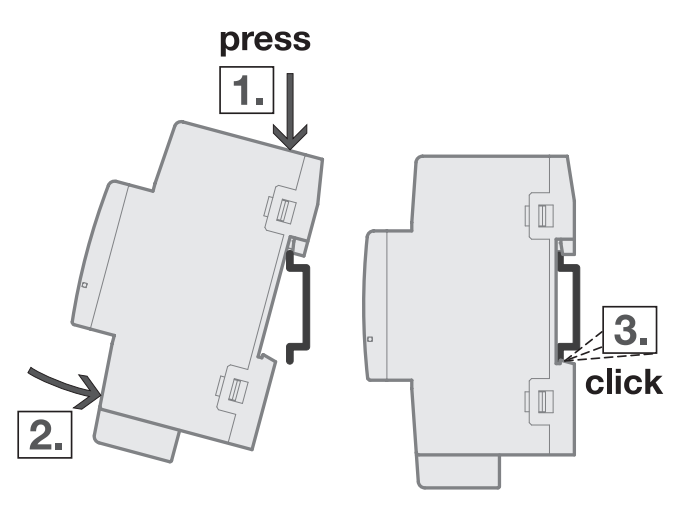

Fig. 32: Mounting on mounting rail

- 1. Place the mounting rail holder on the upper edge of the mounting rail and push down.
- 2. Push the lower part of the device toward the mounting rail until the mounting rail holder engages.  $\Rightarrow$  The device is now mounted on the mounting rail.
- 3. Relieve the pressure on the top of the housing.

# **5.3 Connecting analog room control unit**

- 1. Connect analog room control unit to input a.
- 2. Connect temperature sensor to a different input (recommendation: input b).
- 3. Parametrize the temperature-sensor input as follows:
- Temperature sensor type: NTC
- NTC type: NTC10-02

# **6 Commissioning**

# **6.1 Prerequisites for commissioning**

A PC with ETS and a connection to the bus (ABB i-bus® KNX), e.g. via a KNX interface, are required to commission the device.

- Required ETS version: 4.0 or higher
	- from application V1.1: 5.0 or higher
- Product-specific application: installed

# **6.2 Commissioning overview**

After the bus voltage is activated for the first time, the following factory settings will be selected automatically:

- Physical address of the device: 15.15.255
- ETS application: preloaded
- Manual operation: enabled

The device can be programmed only using ETS.

### **Note**

The complete ETS application can be downloaded again if required. Downloads may take longer after an application is uninstalled or when changing applications.

# **6.3 Putting device into operation**

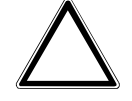

### **CAUTION**

Setting a reversing time that is too short can damage the connected drive.

- Observe the technical data of the connected drive.
- 1. Connect the device to the bus (ABB i-bus® KNX).
- 2. Switch on bus voltage.
	- $\Rightarrow$  All switching contacts are open.
- 3. Switch on power supply of the connected loads.
- $\Rightarrow$  Device is ready for operation.

# **6.4 Assignment of the physical address**

**Note**

If it is set in ETS that the application is to be downloaded during programming, the download will begin after assignment of the physical address.

Triggering assignment of the physical address via ETS:

- 1. Press Programming button.
	- $\Rightarrow$  Programming mode active. Programming LED lights up.
- 2. Start programming process in ETS.
- $\Rightarrow$  Physical address is assigned. Device restarts.

**Note**

The device performs an ETS reset during assignment of the physical address. All states are reset.

# **6.5 Software/application**

# **6.5.1 Download reaction**

Depending on the PC, it can take up to 90 seconds for the progress bar to appear during a download.

Using an interface that supports download via "long frames" (e.g. USB/S 1.2 or IPR/S 3.5.1) can greatly shorten the download time.

### **6.5.2 Copying, exchanging and converting**

The following functions can be performed with the ETS application ABBUpdate Copy Convert:

- Update: Changes the application program to a higher or lower version while retaining the current configurations
- Convert: Transfers/adopts a configuration from an identical or compatible source device
- Copy channel: Copies a channel configuration to other channels on a multichannel device
- Channel exchange: Exchanges configurations between two channels on a multichannel device
- Import/export: Saves and reads device configurations as external files

The ETS application ABBUpdate Copy Convert can be downloaded free of charge from the KNX Shop → [www.KNX.org](https://www.knx.org).

# **7 Parameters**

# **7.1 General**

### **Note**

ETS (Engineering Tool Software) is used to parameterize the device.

The following sections describe the device parameters based on the parameter windows. The parameter windows have a dynamic design. Parameters are shown or hidden depending on the outputs' parameterization and function.

The default values of the parameters are underlined, e.g.:

### No (checkbox cleared)

Yes (checkbox ticked)

### **Note**

The default values in the ETS application can vary from the values stated in the product manual depending on the product variant.

# **Note**

The screenshots show an application for devices with manual operation.

# **7.2 Parameter window**

# **7.2.1 Parameter window Basic settings**

The basic settings for operating the device can be made in this parameter window.

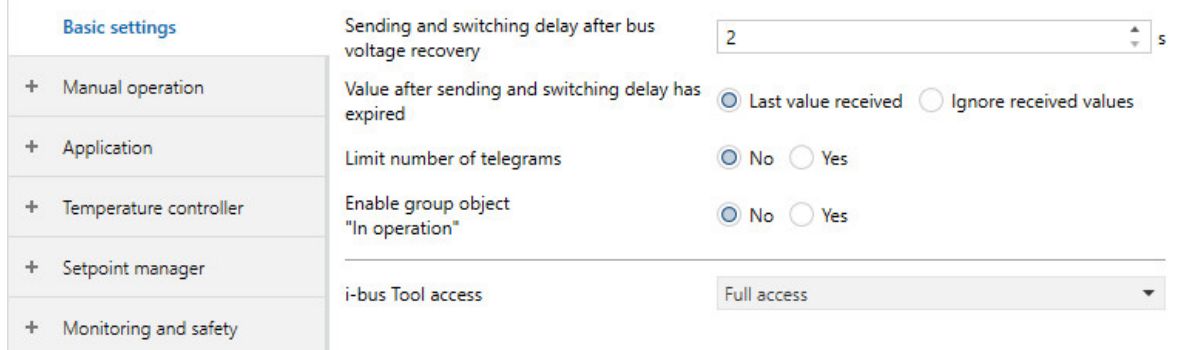

Fig. 33: Parameter window Basic settings

### **This parameter window includes the following parameters:**

- → [Sending and switching delay after bus voltage recovery, Page 205](#page-204-1)
- → [Value after sending and switching delay has expired, Page 250](#page-249-0)
- → [Limit number of telegrams, Page 129](#page-128-0)
	- → [Maximum number of telegrams, Page 179](#page-178-0)
	- $\rightarrow$  [In period \(0 = deactivated\), Page 170](#page-169-0)
- → [Enable group object "In operation", Page 171](#page-170-0)
- → [Send value group object "In operation", Page 249](#page-248-0) → [Sending cycle, Page 205](#page-204-2)
- → [I-bus® Tool access, Page 253](#page-252-0)

### **Prerequisites for visibility**

• The parameter window is always visible.

# **7.2.2 Parameter window Manual operation**

The following settings can be made in this parameter window:

- Enable operating state Manual operation
- Automatically reset the device to operating state KNX operation

### More information: → [Manual operation, Page 291.](#page-290-0)

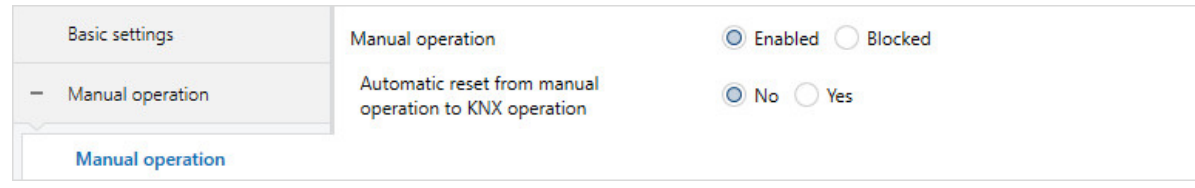

Fig. 34: Parameter window Manual operation

#### **This parameter window includes the following parameters:**

→ [Manual operation, Page 176](#page-175-0)

- → [Automatic reset from manual operation to KNX operation, Page 138](#page-137-0)
	- → [Time for automatic reset to KNX operation, Page 135](#page-134-0)

- Product variants:
	- FCC/S 1.1.2.1
	- FCC/S 1.2.2.1
	- FCC/S 1.3.2.1
	- FCC/S 1.5.2.1

# **7.2.3 Parameter window Application**

### **7.2.3.1 Parameter window Application parameters**

### <span id="page-95-1"></span><span id="page-95-0"></span>The basic device settings can be made in this parameter window.

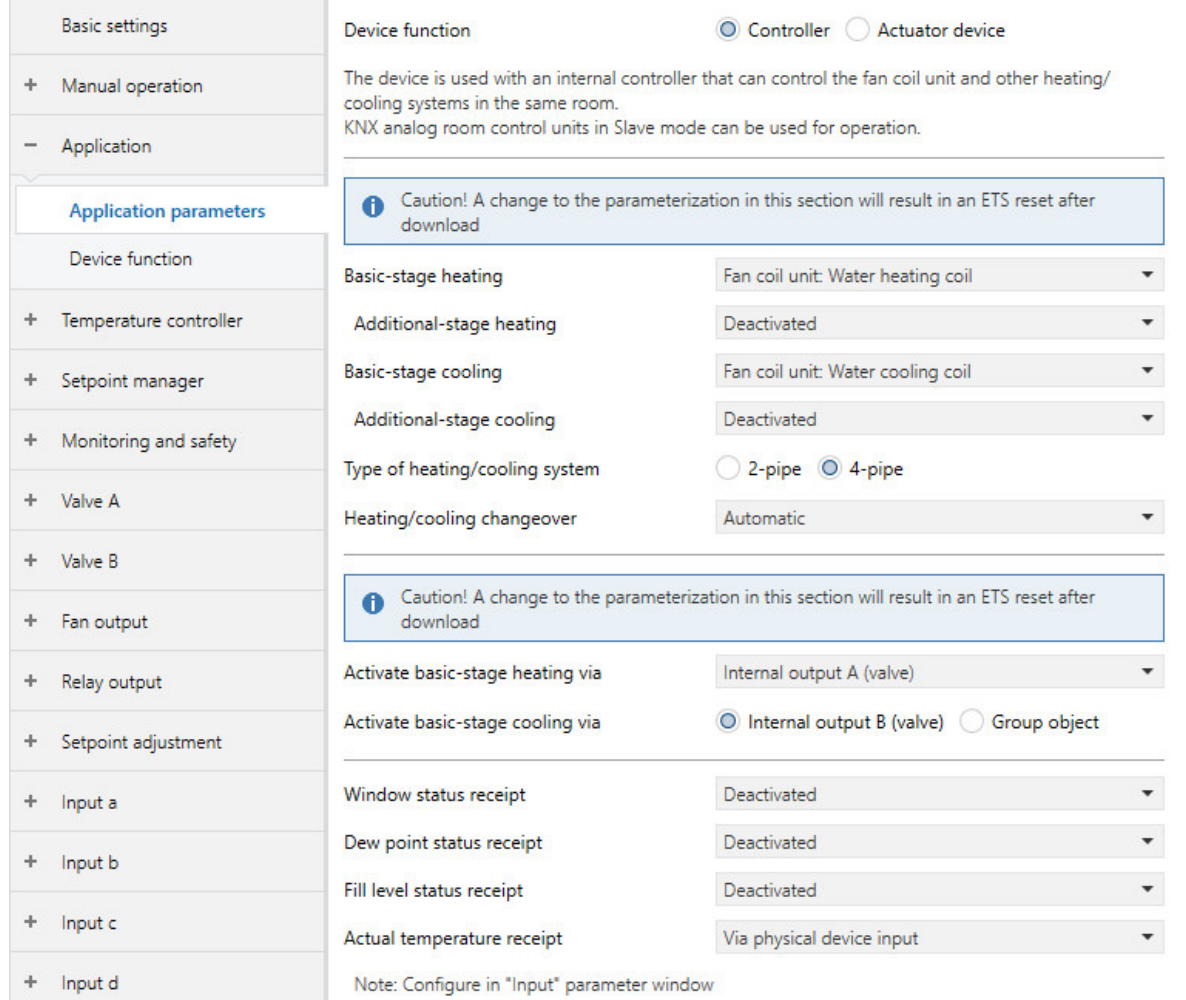

Fig. 35: Parameter window Application parameters

### **This parameter window includes the following parameters:**

- → [Device function, Page 159](#page-158-0)
	- → [Basic-stage heating \[controller\], Page 161](#page-160-0)
		- → [Additional-stage heating, Page 255](#page-254-0)
			- → [Activate additional-stage heating via, Page 126](#page-125-0)
				- $\rightarrow$  [Switch relay output independently of fan speed \(including when fan = 0\), Page 199](#page-198-0)
					- → [Automatic reset of manual relay override to controller operation after, Page 138](#page-137-1)
		- → [Type of heating/cooling system, Page 134](#page-133-0)
		- → [Use of 6-way valve, Page 314](#page-313-0)
		- → [Heating/cooling changeover, Page 241](#page-240-0)
		- → [Activate basic-stage heating via, Page 124](#page-123-0)
		- $\rightarrow$  [Switch relay output independently of fan speed \(including when fan = 0\), Page 199](#page-198-0)
	- → [Basic-stage cooling \[controller\], Page 164](#page-163-0)
		- → [Additional-stage cooling, Page 257](#page-256-0)
		- → [Activate additional-stage cooling via, Page 127](#page-126-0)
		- → [Type of heating/cooling system, Page 134](#page-133-0)
		- → [Heating/cooling changeover, Page 241](#page-240-0)
		- → [Activate basic-stage cooling via, Page 125](#page-124-0)
	- → [Window status receipt, Page 155](#page-154-0)
		- → [Window open if \[controller\], Page 158](#page-157-0)
	- → [Dew point status receipt, Page 156](#page-155-0)
		- → [Dew point reached if \[controller\], Page 231](#page-230-0)
	- → [Fill level status receipt, Page 155](#page-154-1)
		- → [Fill level reached if \[controller\], Page 159](#page-158-1)
	- → [Actual temperature receipt, Page 156](#page-155-1)
		- → [Number of group objects Actual temperature, Page 129](#page-128-1)
			- → [Weighting of external measurement 1, Page 160](#page-159-0)
			- → [Weighting of external measurement 2, Page 160](#page-159-1)
		- → [Weighting of internal measurement, Page 160](#page-159-2)
		- → [Weighting of external measurement 1, Page 160](#page-159-0)
	- → [Basic-stage heating \[actuator\], Page 161](#page-160-1)
		- → [Type of heating/cooling system, Page 134](#page-133-0)
		- → [Heating/cooling changeover, Page 241](#page-240-0)
		- → [Activate basic-stage heating via, Page 124](#page-123-0)
	- → [Basic-stage cooling \[actuator\], Page 163](#page-162-0)
		- → [Type of heating/cooling system, Page 134](#page-133-0)
		- → [Heating/cooling changeover, Page 241](#page-240-0)
		- → [Activate basic-stage cooling via, Page 125](#page-124-0)

### **Prerequisites for visibility**

• The parameter window is in the parameter window *[Application](#page-95-0)*.

### **7.2.3.2 Parameter window Device function**

The following settings can be made in this parameter window:

- Reaction on bus voltage failure
- Reaction after bus voltage recovery
- Reaction after ETS download/reset

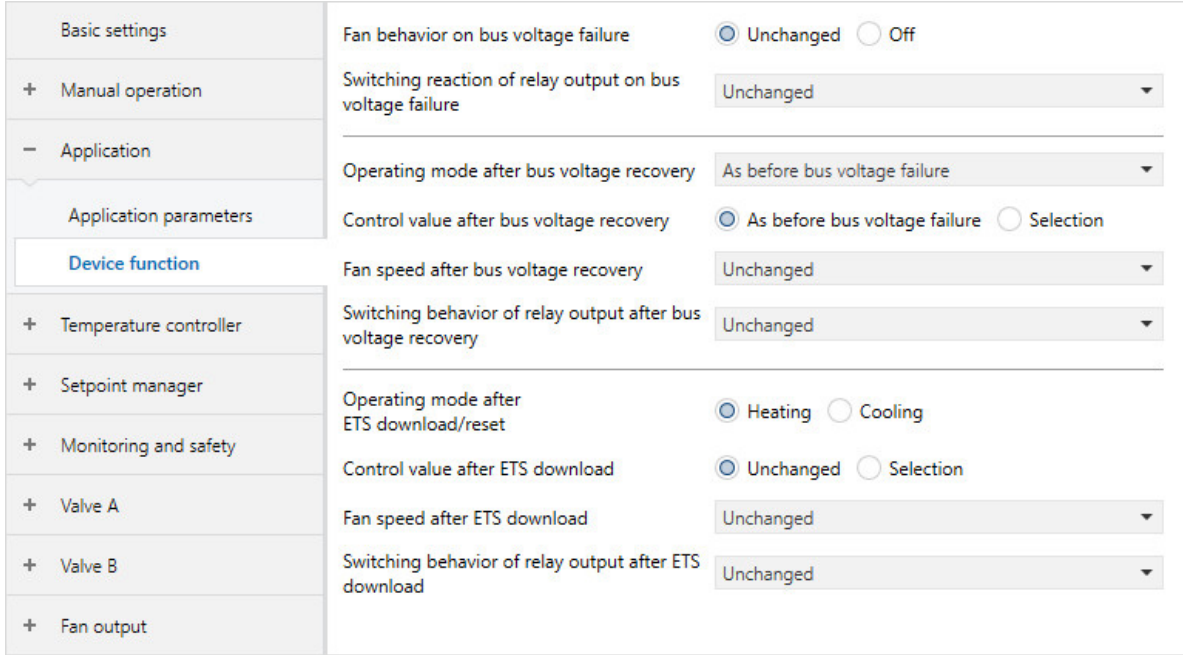

Fig. 36: Parameter window Device function

### **This parameter window includes the following parameters:**

- → [Fan behavior on bus voltage failure, Page 176](#page-175-1)
- → [Switching reaction of relay output on bus voltage failure, Page 200](#page-199-0)
- → [Operating mode after bus voltage recovery, Page 145](#page-144-0)
- → [Control value after bus voltage recovery, Page 228](#page-227-0)
	- → [Control value, Page 225](#page-224-2)
- → [Fan speed after bus voltage recovery, Page 175](#page-174-0)
- → [Switching behavior of relay output after bus voltage recovery, Page 203](#page-202-0)
- → [Operating mode after ETS download/reset, Page 145](#page-144-1)
- → [Control value after ETS download, Page 229](#page-228-0)
- → [Fan speed after ETS download, Page 175](#page-174-1)
- → [Switching behavior of relay output after ETS download, Page 203](#page-202-1)

#### **Prerequisites for visibility**

• The parameter window is in the parameter window *[Application](#page-95-0)*.

## **7.2.4 Parameter window Temperature controller**

### **7.2.4.1 Parameter window Temperature controller**

<span id="page-98-0"></span>The following settings can be made in this parameter window:

- Parameterizing basic load
- Send behavior of control values for the inactive operating mode
- Sending behavior of the current room temperature (actual temperature)

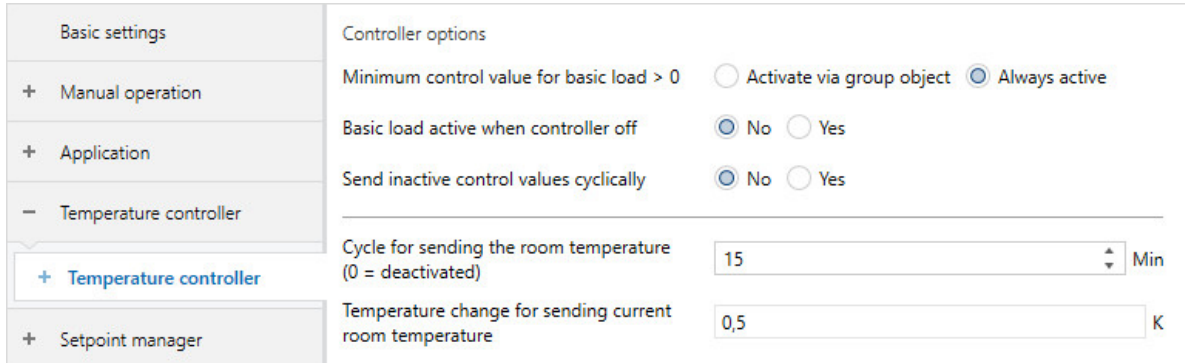

Fig. 37: Parameter window Temperature controller

### **This parameter window includes the following parameters:**

- → [Minimum control value for basic load > 0, Page 185](#page-184-1)
- → [Basic load active when controller off, Page 161](#page-160-2)
- → [Send inactive control values cyclically, Page 259](#page-258-1)
- → [Cycle for sending the room temperature \(0 = deactivated\), Page 260](#page-259-0)
- → [Temperature change for sending current room temperature, Page 232](#page-231-0)

### **Prerequisites for visibility**

• Parameter window [Application](#page-95-0) \ Parameter window [Application parameters](#page-95-1) \ Parameter [Device](#page-158-0) [function](#page-158-0) \ Option Controller

### **7.2.4.1.1 Parameter window Basic-stage heating**

The following settings can be made in this parameter window:

- Control type
- Limitation of the control range
- Sending behavior of the control value
- Activation and setting of temperature limitation

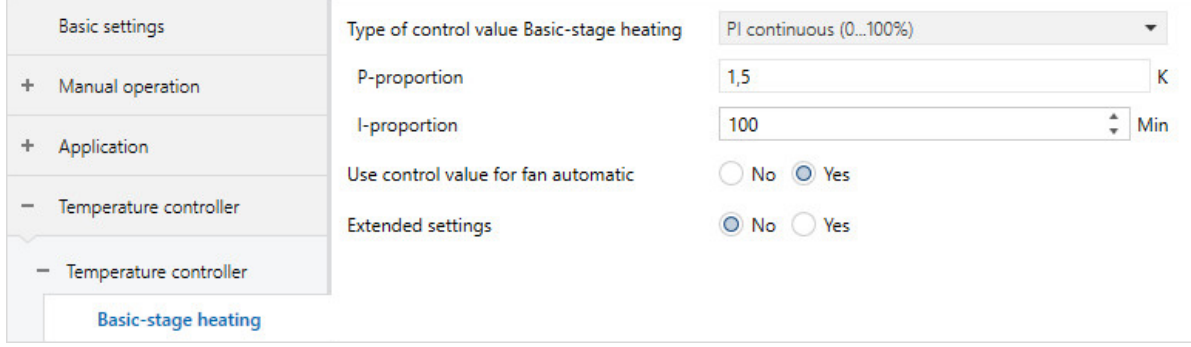

Fig. 38: Basic-stage heating parameter window

### **This parameter window includes the following parameters:**

- → [Type of control value Basic-stage heating, Page 130](#page-129-0)
	- → [P-proportion, Page 191](#page-190-0)
	- → [I-proportion, Page 168](#page-167-0)
	- → [Use control value for fan automatic, Page 248](#page-247-0)
- → [Extended settings, Page 157](#page-156-0)
	- → [Control value direction, Page 252](#page-251-0)
	- → [Hysteresis, Page 164](#page-163-1)
	- → [Control value difference for sending the control value, Page 230](#page-229-0)
	- → [Cycle for sending the control value \(0 = deactivated\), Page 261](#page-260-0)
	- → [PWM cycle X, Page 192](#page-191-0)
	- → [Maximum control value, Page 182](#page-181-0)
	- → [Min. control value \(basic load\), Page 184](#page-183-0)
	- → [Activate temperature limitation, Page 233](#page-232-0)
		- → [\[Heating\] limit temperature, Page 142](#page-141-0)
		- → [Limit temperature hysteresis, Page 166](#page-165-0)
		- → [I-proportion at temperature limitation, Page 169](#page-168-0)
		- → [Input for temperature limit sensor, Page 154](#page-153-0)

- Parameter window *[Application](#page-95-0)* \ Parameter window [Application parameters](#page-95-1)
	- Parameter *[Device function](#page-158-0)* \ Option Controller
	- Parameter [Basic-stage heating \[controller\]](#page-160-0) \ all options except Deactivated
- The parameter window is in the parameter window [Temperature controller](#page-98-0).

### **7.2.4.1.2 Parameter window Basic-stage cooling**

The following settings can be made in this parameter window:

- Control type
- Limitation of the control range
- Sending behavior of the control value
- Activation and setting of temperature limitation

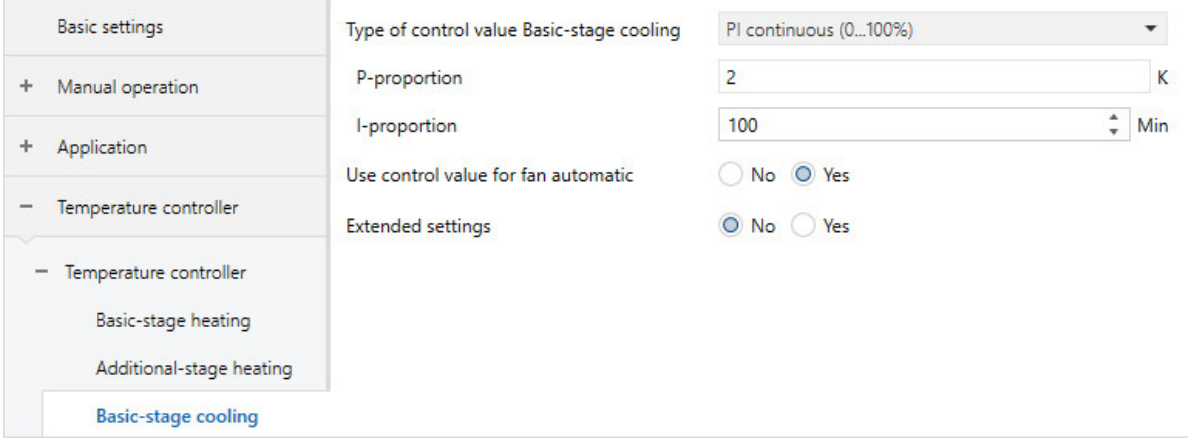

Fig. 39: Basic-stage cooling parameter window

### **This parameter window includes the following parameters:**

- → [Type of control value Basic-stage cooling, Page 131](#page-130-0)
	- → [P-proportion, Page 191](#page-190-0)
	- → [I-proportion, Page 168](#page-167-0)
- → [Use control value for fan automatic, Page 248](#page-247-0)
- → [Extended settings, Page 157](#page-156-0)
	- → [Control value direction, Page 252](#page-251-0)
	- → [Hysteresis, Page 164](#page-163-1)
	- → [Control value difference for sending the control value, Page 230](#page-229-0)
	- $\rightarrow$  [Cycle for sending the control value \(0 = deactivated\), Page 261](#page-260-0)
	- → [PWM cycle X, Page 192](#page-191-0)
	- → [Maximum control value, Page 182](#page-181-0)
	- → [Min. control value \(basic load\), Page 184](#page-183-0)
	- → [Activate temperature limitation, Page 233](#page-232-0)
		- → [Limit temperature \[cooling\], Page 142](#page-141-1)
		- → [Limit temperature hysteresis, Page 166](#page-165-0)
		- → [I-proportion at temperature limitation, Page 169](#page-168-0)
		- → [Input for temperature limit sensor, Page 154](#page-153-0)

- Parameter window *[Application](#page-95-0)* \ Parameter window *[Application parameters](#page-95-1)* 
	- Parameter *[Device function](#page-158-0)* \ Option Controller
	- Parameter *[Basic-stage cooling \[controller\]](#page-163-0)* \ all options except Deactivated
- The parameter window is in the parameter window [Temperature controller](#page-98-0).

### **7.2.4.1.3 Parameter window Additional-stage heating**

The following settings can be made in this parameter window:

- Control type
- Limitation of the control range
- Sending behavior of the control value
- Activation and setting of temperature limitation
- Temperature difference from basic-stage heating

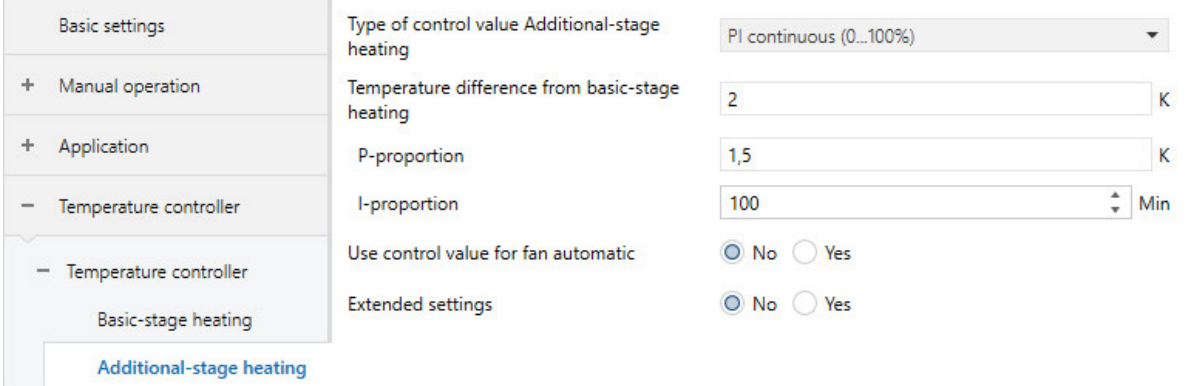

Fig. 40: Additional-stage heating parameter window

### **This parameter window includes the following parameters:**

→ [Type of control value Additional-stage heating, Page 132](#page-131-0)

- → [P-proportion, Page 191](#page-190-0)
- → [I-proportion, Page 168](#page-167-0)
- → [Temperature difference from basic-stage heating, Page 233](#page-232-1)
- → [Use control value for fan automatic, Page 248](#page-247-0)
- → [Extended settings, Page 157](#page-156-0)
	- → [Control value direction, Page 252](#page-251-0)
	- → [Hysteresis, Page 164](#page-163-1)
	- → [Control value difference for sending the control value, Page 230](#page-229-0)
	- → [Cycle for sending the control value \(0 = deactivated\), Page 261](#page-260-0)
	- → [PWM cycle X, Page 192](#page-191-0)
	- → [Maximum control value, Page 182](#page-181-0)
	- → [Min. control value \(basic load\), Page 184](#page-183-0)
	- → [Activate temperature limitation, Page 233](#page-232-0)
		- → [Limit temperature \[cooling\], Page 142](#page-141-1)
		- → [Limit temperature hysteresis, Page 166](#page-165-0)
		- → [I-proportion at temperature limitation, Page 169](#page-168-0)
		- → [Input for temperature limit sensor, Page 154](#page-153-0)

- Parameter window *[Application](#page-95-0)* \ Parameter window *[Application parameters](#page-95-1)* 
	- Parameter *[Device function](#page-158-0)* \ Option Controller
	- Parameter *[Basic-stage heating \[controller\]](#page-160-0)* \ all options except *Deactivated*
	- Parameter [Additional-stage heating](#page-254-0) \ all options except Deactivated
- The parameter window is in the parameter window [Temperature controller](#page-98-0).

### **7.2.4.1.4 Parameter window Additional-stage cooling**

The following settings can be made in this parameter window:

- Control type
- Limitation of the control range
- Sending behavior of the control value
- Activation and setting of temperature limitation
- Temperature difference from basic-stage heating

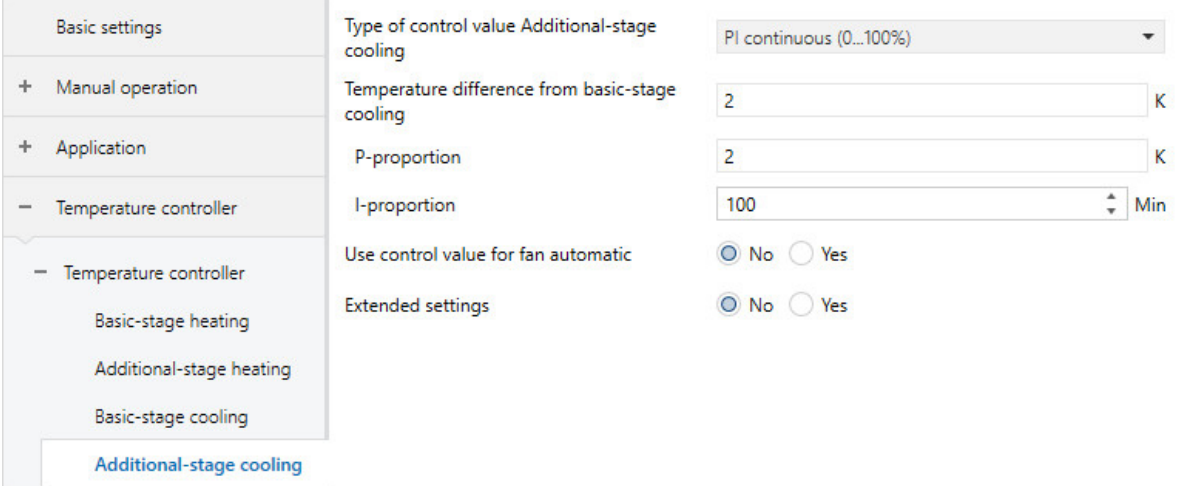

Fig. 41: Additional-stage cooling parameter window

### **This parameter window includes the following parameters:**

- → [Type of control value Additional-stage cooling, Page 133](#page-132-0)
	- → [P-proportion, Page 191](#page-190-0)
	- → [I-proportion, Page 168](#page-167-0)
- → [Temperature difference from basic-stage cooling, Page 234](#page-233-0)
- → [Use control value for fan automatic, Page 248](#page-247-0)
- → [Extended settings, Page 157](#page-156-0)
	- → [Control value direction, Page 252](#page-251-0)
	- → [Hysteresis, Page 164](#page-163-1)
	- → [Control value difference for sending the control value, Page 230](#page-229-0)
	- $\rightarrow$  [Cycle for sending the control value \(0 = deactivated\), Page 261](#page-260-0)
	- → [PWM cycle X, Page 192](#page-191-0)
	- → [Maximum control value, Page 182](#page-181-0)
	- → [Min. control value \(basic load\), Page 184](#page-183-0)
	- → [Activate temperature limitation, Page 233](#page-232-0)
		- → [Limit temperature \[cooling\], Page 142](#page-141-1)
		- → [Limit temperature hysteresis, Page 166](#page-165-0)
		- → [I-proportion at temperature limitation, Page 169](#page-168-0)
		- → [Input for temperature limit sensor, Page 154](#page-153-0)

- Parameter window *[Application](#page-95-0)* \ Parameter window *[Application parameters](#page-95-1)* 
	- Parameter *[Device function](#page-158-0)* \ Option Controller
	- Parameter [Basic-stage cooling \[controller\]](#page-163-0) \ all options except Deactivated
	- Parameter [Additional-stage cooling](#page-256-0) \ all options except Deactivated
- The parameter window is in the parameter window [Temperature controller](#page-98-0).

# **7.2.5 Parameter window Setpoint manager**

### **7.2.5.1 Parameter window Setpoint manager**

The following settings can be made in this parameter window:

- Operating mode
- Setpoint specification
- Activating and setting summer compensation

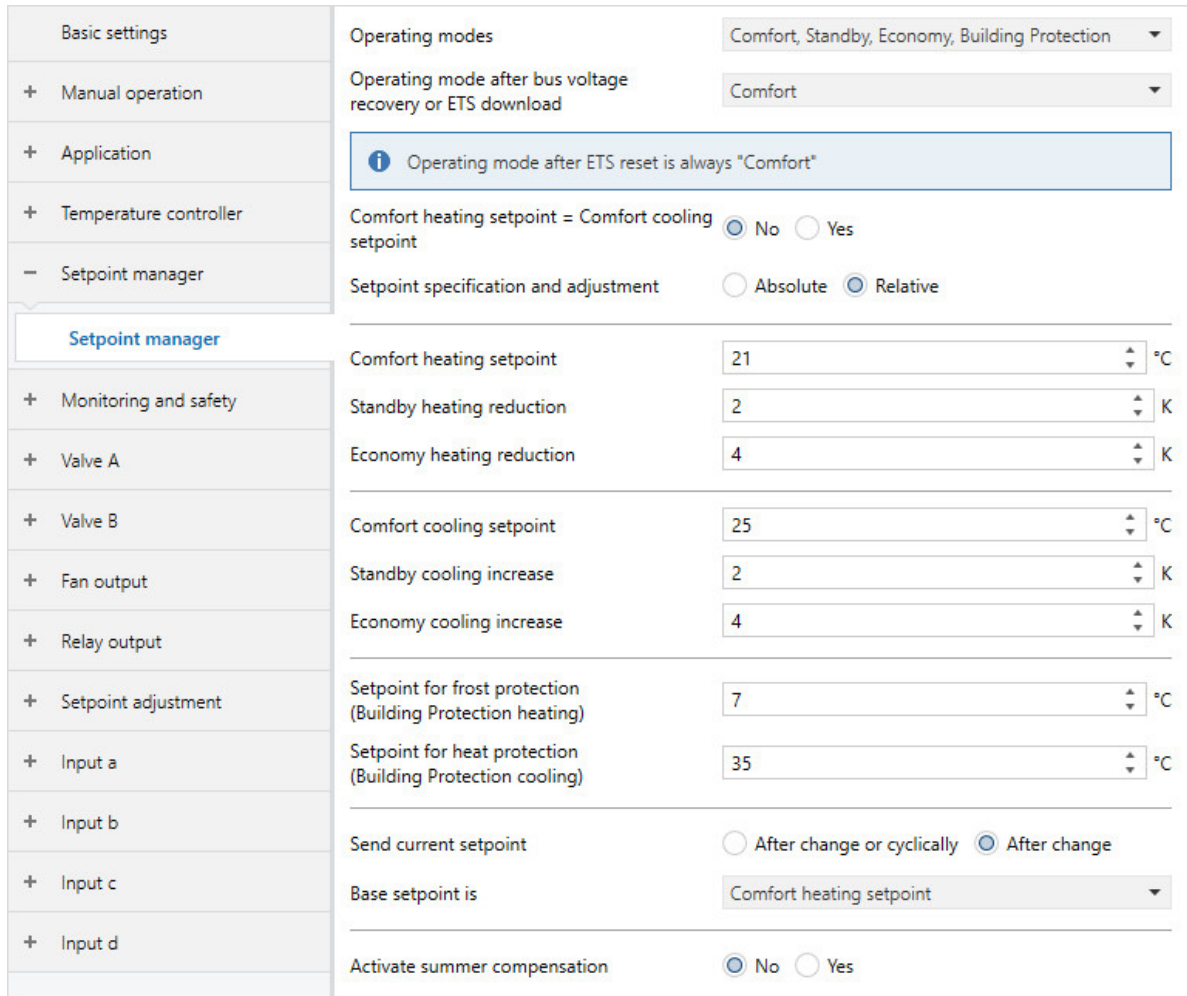

Fig. 42: Setpoint manager parameter window

### **This parameter window includes the following parameters:**

- → [Operating modes, Page 145](#page-144-2)
- → [Operating mode after bus voltage recovery or ETS download, Page 146](#page-145-1)
- → [Comfort heating setpoint = Comfort cooling setpoint, Page 210](#page-209-0)
	- → [Comfort heating setpoint, Page 207](#page-206-0)
	- → [Comfort cooling setpoint, Page 209](#page-208-0)
	- → [Hysteresis for Heating/cooling changeover, Page 166](#page-165-1)
- → [Comfort heating and cooling setpoint, Page 208](#page-207-0)
- $\rightarrow$  [Setpoint specification and adjustment, Page 212](#page-211-0)
	- → [Standby heating setpoint, Page 207](#page-206-1)
	- → [Economy heating setpoint, Page 206](#page-205-0)
	- → [Standby cooling setpoint, Page 210](#page-209-1)
	- → [Economy cooling setpoint, Page 209](#page-208-1)
	- → [Standby heating reduction, Page 120](#page-119-0)
	- → [Economy heating reduction, Page 120](#page-119-1)
	- → [Standby cooling increase, Page 123](#page-122-0)
	- → [Economy cooling increase, Page 123](#page-122-1)
	- $\rightarrow$  [Base setpoint is, Page 139](#page-138-0)
- → [Setpoint for frost protection \(building protection, heating\), Page 206](#page-205-1)
- → [Heat protection setpoint \(building protection, cooling\), Page 208](#page-207-1)
- → [Send current setpoint, Page 121](#page-120-0)
- → [Cycle for sending the setpoint, Page 262](#page-261-0)
- → [Activate summer compensation, Page 213](#page-212-0)
	- → [Starting temperature for summer compensation, Page 153](#page-152-0)
	- → [Setpoint temperature offset when summer compensation starts, Page 190](#page-189-0)
	- → [Ending temperature for summer compensation, Page 134](#page-133-1)
	- → [Setpoint temperature offset when summer compensation ends, Page 190](#page-189-1)

#### **Prerequisites for visibility**

• Parameter window *[Application](#page-95-0)* \ Parameter window *[Application parameters](#page-95-1)* \ Parameter *[Device](#page-158-0)* [function](#page-158-0) \ Option Controller

# **7.2.6 Parameter window Monitoring and safety**

The following settings can be made in this parameter window:

- Forced operation
- Cyclical monitoring

| <b>Basic settings</b>         | Forced operation    | Deactivated<br>$\overline{\phantom{a}}$ |
|-------------------------------|---------------------|-----------------------------------------|
| Manual operation<br>$\ddot{}$ | Cyclical monitoring | O Deactivated (<br>Activated            |
| Application<br>÷              |                     |                                         |
| Temperature controller<br>÷   |                     |                                         |
| Setpoint manager<br>÷         |                     |                                         |
| Monitoring and safety<br>-    |                     |                                         |
| <b>Monitoring and safety</b>  |                     |                                         |

Fig. 43: Monitoring and safety parameter window

### **This parameter window includes the following parameters:**

- → [Forced operation, Page 258](#page-257-0)
	- → [Control value on forced operation, Page 226](#page-225-0)
	- → [Fan speed during forced operation, Page 173](#page-172-0)
	- → [Switching reaction of relay output on forced operation, Page 201](#page-200-0)
	- → [Control value on forced operation active "ON", Page 228](#page-227-1)
	- → [Fan speed during forced operation active "ON", Page 174](#page-173-0)
	- → [Switching reaction of relay output on forced operation active "ON", Page 202](#page-201-0)
	- → [Control value on forced operation active "OFF", Page 227](#page-226-0)
	- → [Fan speed during forced operation active "OFF", Page 174](#page-173-1)
	- → [Switching reaction of relay output on forced operation active "OFF", Page 202](#page-201-1)
- → [Cyclical monitoring, Page 259](#page-258-2)
	- → [Temperature input monitoring, Page 240](#page-239-0)
		- → [Control value on input fault, Page 225](#page-224-0)
		- → [Time interval for cyclical monitoring, Page 259](#page-258-0)
		- → [Control value after exceeding monitoring time, Page 225](#page-224-1)
	- → [Monitor receipt of group object "Operating mode normal \(master\)", Page 237](#page-236-0) → [Operating mode after exceeding monitoring time, Page 146](#page-145-0)
	- → [Monitor receipt of group object "Heating/cooling changeover", Page 239](#page-238-0) → [Heating/cooling mode when monitoring time exceeded, Page 144](#page-143-0)
	- → [Monitor receipt of group object "Window contact", Page 237](#page-236-1)
	- → [Monitor receipt of group object "Dew point alarm", Page 238](#page-237-0)
	- → [Monitor receipt of group object "Fill level alarm", Page 238](#page-237-1)
	- → [Monitor receipt of "Control value heating/cooling" group objects, Page 239](#page-238-1) → [Control value after exceeding monitoring time, Page 225](#page-224-1)

#### **Prerequisites for visibility**

• The parameter window is always visible.

## **7.2.7 Parameter window Valve X**

### **7.2.7.1 Parameter window Valve output X**

### The basic settings of this valve output can be specified in this parameter window.

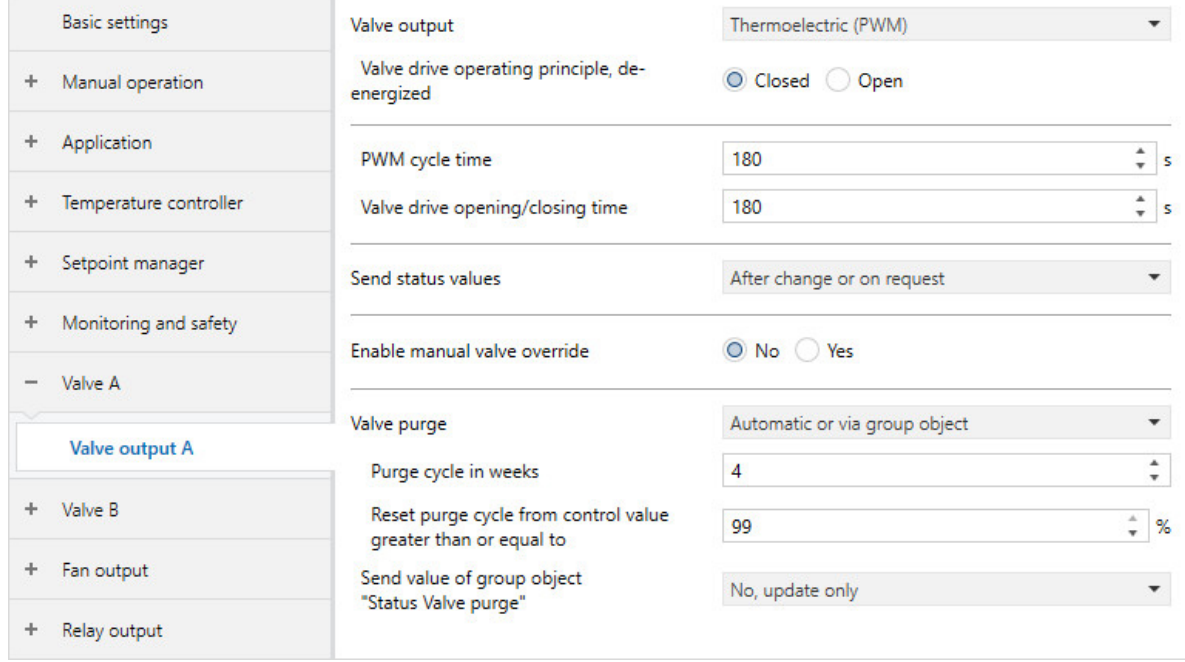

Fig. 44: Parameter window Valve output X

### **This parameter window includes the following parameters:**

- → [Valve output, Page 243](#page-242-0)
	- → [Valve drive operating principle, de-energized, Page 253](#page-252-1)
	- → [PWM cycle time, Page 262](#page-261-1)
	- → [Open if control value greater than or equal to, Page 189](#page-188-0)
	- → [Valve drive opening/closing time, Page 189](#page-188-1)
	- → [Reversing time, Page 240](#page-239-1)
	- → [Switch on time for valve drive from 0 to 100 %, Page 153](#page-152-1)
	- → [Automatic adjustment of valve drive, Page 135](#page-134-1)
	- → [Number of changes until adjustment, Page 128](#page-127-0)
	- → [Send status values \[valve output\], Page 224](#page-223-0)
	- → [Send cyclically every, Page 258](#page-257-1)
	- → [Enable manual valve override, Page 177](#page-176-0)
	- → [Valve purge, Page 245](#page-244-0)
		- → [Purge cycle in weeks, Page 217](#page-216-0)
		- → [Reset purge cycle from control value greater than or equal to, Page 218](#page-217-0)
		- → [Send value of group object "Status valve purge", Page 250](#page-249-1)

- Product variants:
	- FCC/S 1.1.1.1
	- FCC/S 1.1.2.1
	- $-$  FCC/S 1.4.1.1
	- FCC/S 1.5.1.1
	- FCC/S 1.5.2.1

### **7.2.7.2 Parameter window Valve output X (0 ... 10 V)**

The basic settings of this valve output can be specified in this parameter window.

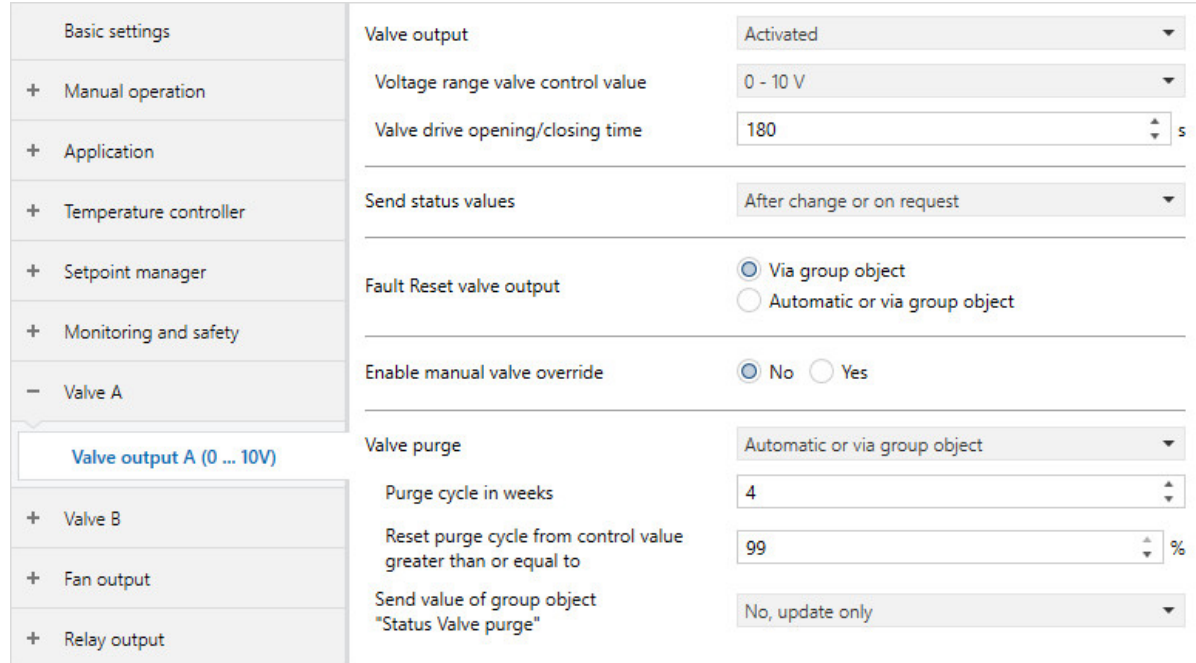

Fig. 45: Parameter window Valve output X (0 ... 10 V)

#### **This parameter window includes the following parameters:**

- → [Valve output \[0 ... 10 V\], Page 244](#page-243-0)
	- → [Voltage range valve control value, Page 216](#page-215-0)
	- → [Voltage range for VAV damper control value, Page 215](#page-214-0)
	- → [Voltage for control value cooling = 100 %, Page 215](#page-214-1)
	- → [Voltage for control value cooling = 0 %, Page 214](#page-213-0)
	- → [Voltage for control value heating = 0 %, Page 213](#page-212-1)
	- → [Voltage for control value heating = 100 %, Page 214](#page-213-1)
	- → [Valve drive opening/closing time, Page 189](#page-188-1)
	- → [VAV damper output after bus voltage recovery, ETS download and ETS reset, Page 242](#page-241-0) → [Control value, Page 225](#page-224-2)
	- → [Send status values \[valve output\], Page 224](#page-223-0)
	- → [Send status values \[VAV damper output\], Page 223](#page-222-0)
	- $\rightarrow$  [Send cyclically every, Page 258](#page-257-1)
	- → [Fault Reset valve output, Page 231](#page-230-1)
	- → [Enable manual valve override, Page 177](#page-176-0)
	- → [Valve purge, Page 245](#page-244-0)
		- → [Purge cycle in weeks, Page 217](#page-216-0)
		- → [Reset purge cycle from control value greater than or equal to, Page 218](#page-217-0)
		- → [Send value of group object "Status valve purge", Page 250](#page-249-1)
			- → [Send cyclically every, Page 258](#page-257-1)

- Product variants:
	- FCC/S 1.2.1.1
	- FCC/S 1.2.2.1
	- FCC/S 1.3.1.1
	- FCC/S 1.3.2.1
# **7.2.8 Parameter window Fan output**

### **7.2.8.1 Parameter window Fan output**

<span id="page-108-0"></span>The following settings can be made in this parameter window:

- Fan settings and operating mode
- Thresholds
- Limitation of fan speeds
- Fan speed switching reaction
- Status value sending reaction

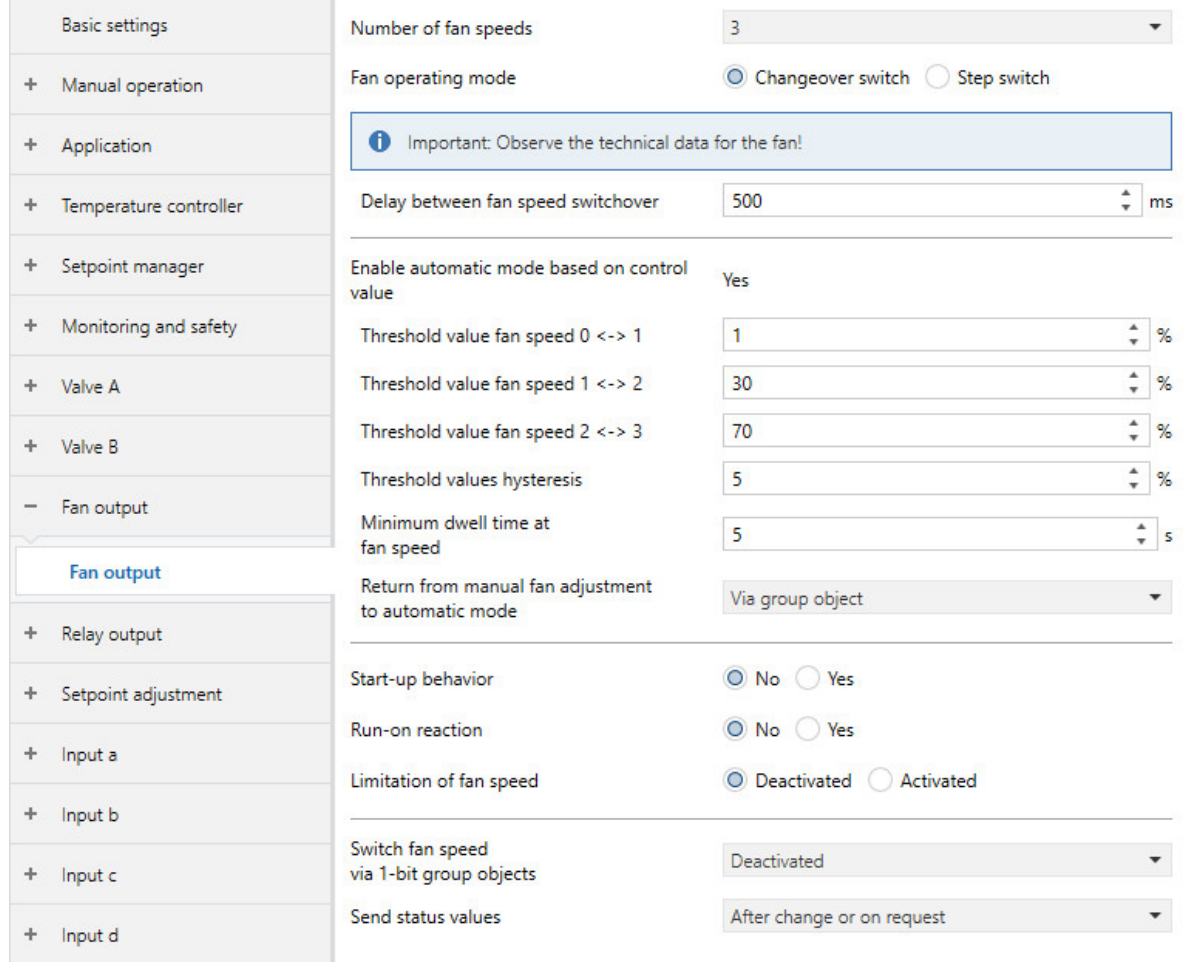

Fig. 46: Parameter window Fan output

## **This parameter window includes the following parameters:**

- → [Number of fan speeds, Page 129](#page-128-0)
- → [Fan operating mode, Page 144](#page-143-0)
- → [Delay between fan speed switchover, Page 248](#page-247-0)
- → [Enable automatic mode based on control value \[discrete speed fan\], Page 137](#page-136-0)
	- → [Threshold value fan speed 0 <-> 1, Page 204](#page-203-0)
	- → [Threshold value fan speed 1 <-> 2, Page 204](#page-203-1)
	- → [Threshold value fan speed 2 <-> 3, Page 205](#page-204-0)
	- → [Threshold values hysteresis, Page 167](#page-166-0)
	- → [Minimum dwell time at fan speed, Page 186](#page-185-0)
	- → [Return from manual fan adjustment to automatic mode, Page 197](#page-196-0) → [Reset time, Page 198](#page-197-0)
- → [Start-up behavior, Page 124](#page-123-0)
	- → [Switch on at fan speed, Page 152](#page-151-0)
- → [Minimum dwell time at switch-on speed, Page 185](#page-184-0)
- → [Run-on behavior \[discrete speed fan\], Page 187](#page-186-0)
	- → [Run-on speed x, Page 188](#page-187-0)
- → [Limitation of fan speed \[continuous fan\], Page 139](#page-138-0) → [Limitation x, Page 140](#page-139-0)
- → [Switch fan speed via 1-bit group objects, Page 199](#page-198-0)
- → [Send status values \[fan output\], Page 220](#page-219-0)
	- → [Send cyclically every, Page 258](#page-257-0)

- Product variants:
	- FCC/S 1.1.1.1
	- FCC/S 1.1.2.1
	- FCC/S 1.2.1.1
	- FCC/S 1.2.2.1
	- FCC/S 1.4.1.1

#### **7.2.8.2 Parameter window Fan output (0 … 10 V)**

<span id="page-110-0"></span>The following settings can be made in this parameter window:

- Fan settings
- Limitation of fan speeds
- Fan speed switching reaction
- Status value sending reaction

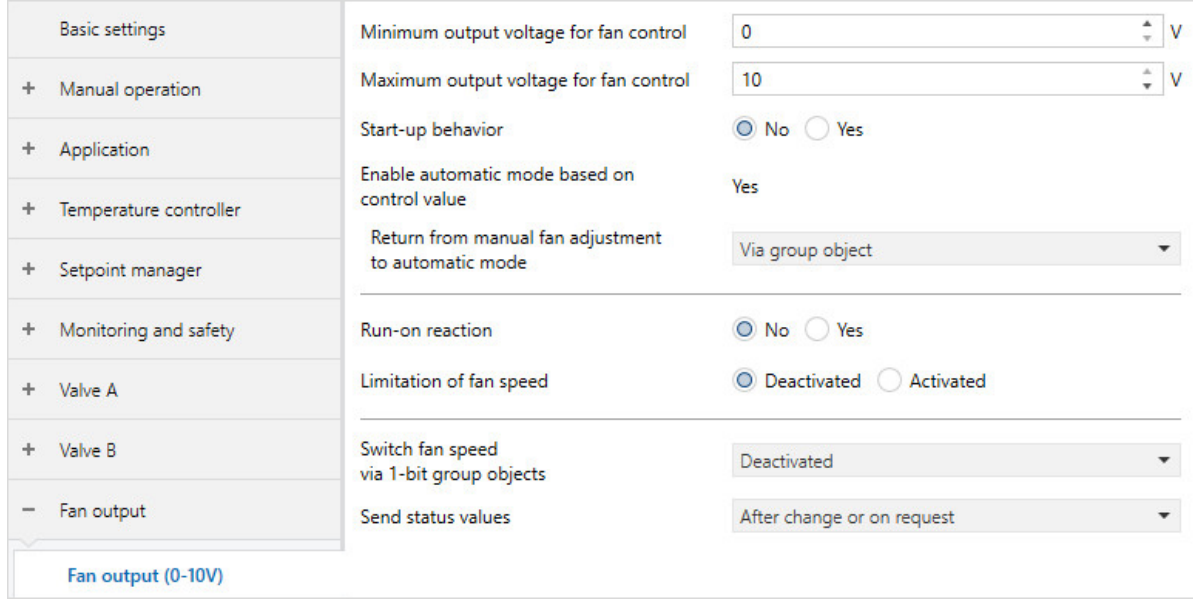

Fig. 47: Parameter window Fan output

#### **This parameter window includes the following parameters:**

- → [Minimum output voltage for fan control, Page 183](#page-182-0)
- → [Maximum output voltage for fan control, Page 180](#page-179-0)
- → [Start-up behavior, Page 124](#page-123-0)
	- → [Switch on at fan speed, Page 152](#page-151-0)
	- → [Minimum dwell time at switch-on speed, Page 185](#page-184-0)
- → [Enable automatic mode based on control value \[continuous fan\], Page 136](#page-135-0)
	- → [Return from manual fan adjustment to automatic mode, Page 197](#page-196-0)
		- → [Reset time, Page 198](#page-197-0)
- → [Run-on behavior \[continuous fan\], Page 186](#page-185-1)
	- → [Run-on time at fan speed 20 %, Page 187](#page-186-1)
- → [Limitation of fan speed \[continuous fan\], Page 139](#page-138-0)
	- → [Limitation x lower limit, Page 141](#page-140-0)
	- → [Limitation x upper limit, Page 141](#page-140-1)
- → [Switch fan speed via 1-bit group objects, Page 199](#page-198-0)
- → [Send status values \[VAV damper output\], Page 223](#page-222-0)
	- → [Send cyclically every, Page 258](#page-257-0)

- Product variants:
	- FCC/S 1.3.1.1
	- FCC/S 1.3.2.1
	- $-$  FCC/S 1.5.1.1
	- FCC/S 1.5.2.1

# **7.2.9 Parameter window Relay output**

The following settings can be made in this parameter window:

• Reaction of relay output

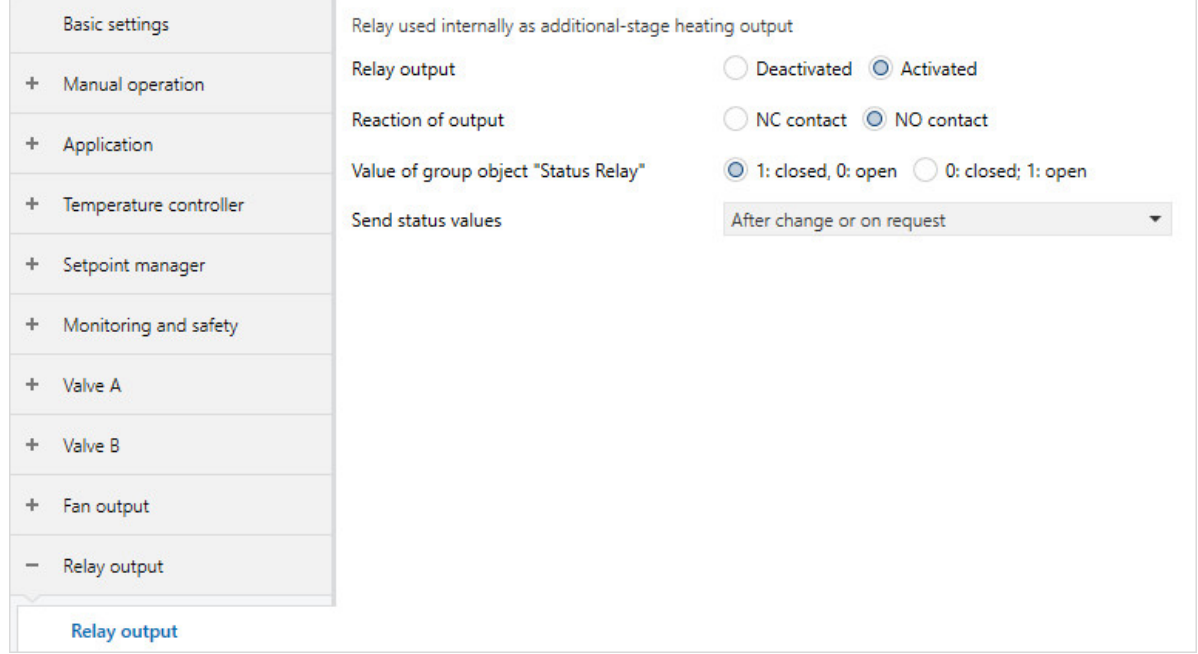

Fig. 48: Parameter window Relay output

#### **This parameter window includes the following parameters:**

→ [Relay output, Page 195](#page-194-0)

- → [Reaction of output, Page 246](#page-245-0)
- → [Value of group object "Status Relay", Page 249](#page-248-0)
- → [Send status values \[relay output\], Page 221](#page-220-0)
	- → [Send cyclically every, Page 258](#page-257-0)

- Product variants:
	- FCC/S 1.1.1.1
	- FCC/S 1.1.2.1
	- FCC/S 1.2.1.1
	- FCC/S 1.2.2.1
	- FCC/S 1.3.1.1
	- FCC/S 1.3.2.1
	- FCC/S 1.5.1.1
	- FCC/S 1.5.2.1

# **7.2.10 Parameter window Setpoint adjustment**

<span id="page-112-0"></span>The following settings can be made in this parameter window:

- Setting setpoint adjustment
- Defining data point types for setpoint and fan adjustment

The depiction of the parameter window and the parameters depends on the setting made in the parameter [Device function](#page-158-0).

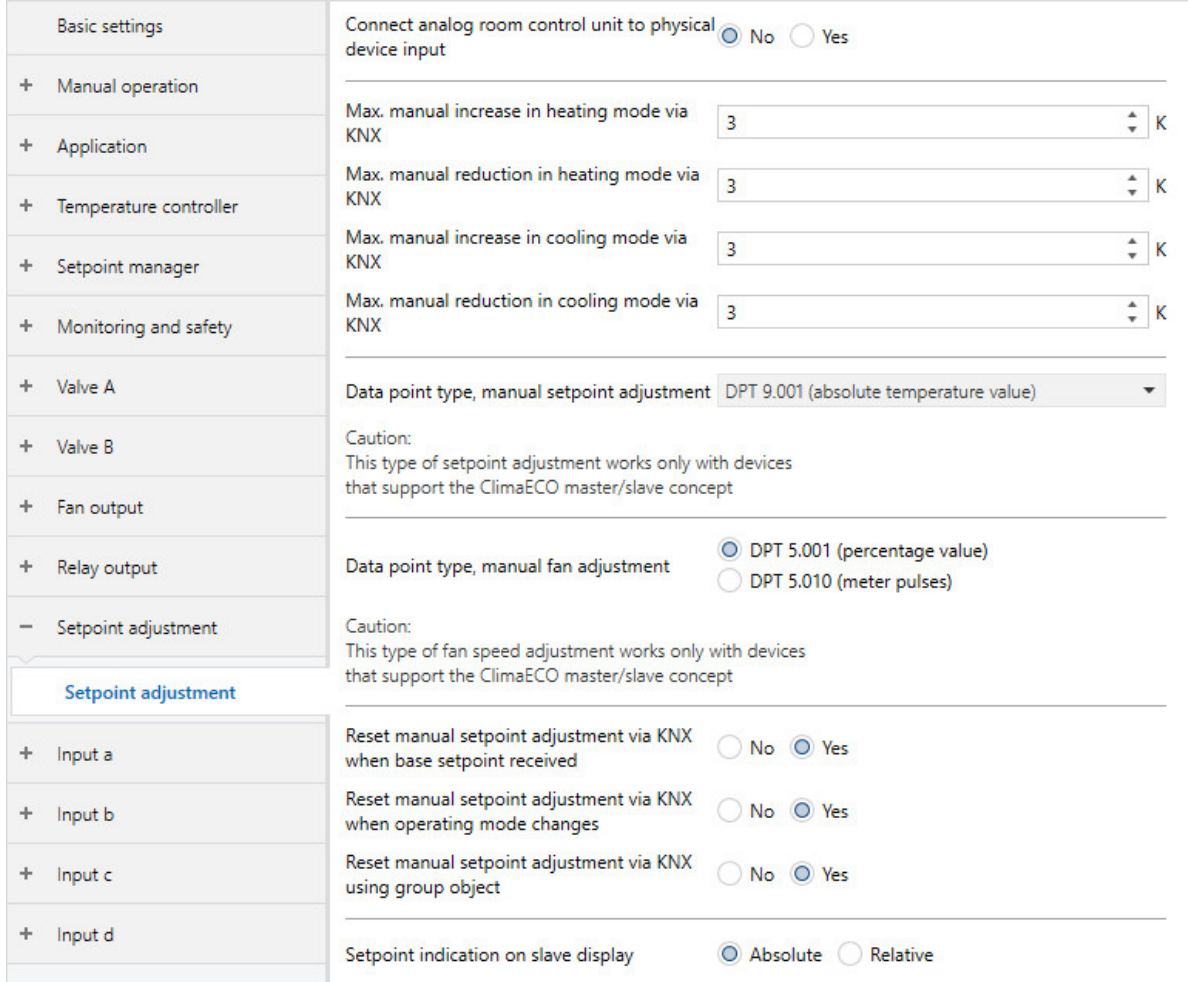

Fig. 49: Parameter window Setpoint adjustment

#### **This parameter window includes the following parameters:**

→ [Connect analog room control unit to physical device input a, Page 121](#page-120-0)

- → [Max. manual increase in heating mode via KNX, Page 179](#page-178-0)
- → [Max. manual reduction in heating mode via KNX, Page 178](#page-177-0)
- → [Max. manual increase in cooling mode via KNX, Page 179](#page-178-1)
- → [Max. manual reduction in cooling mode via KNX, Page 178](#page-177-1)
- → [Data point type, manual setpoint adjustment, Page 148](#page-147-0)
- → [Data point type, manual fan adjustment, Page 147](#page-146-0)
- → [Reset manual setpoint adjustment when base setpoint received, Page 253](#page-252-0)
- → [Reset manual setpoint adjustment when operating mode changes, Page 254](#page-253-0)
- → [Reset manual setpoint adjustment via group object, Page 255](#page-254-0)
- → [Setpoint indication on slave display, Page 211](#page-210-0)
- → [Maximum setpoint increase, Page 180](#page-179-1)
- → [Maximum setpoint reduction, Page 181](#page-180-0)

#### **Prerequisites for visibility**

• The parameter window is always visible.

# **7.2.11 Parameter window Input x**

<span id="page-113-0"></span>The following settings can be made in this parameter window:

• Configuring device inputs

# **Note**

In the following, the possible settings for inputs a … d are explained using input a as an example. The setting options are identical for all inputs.

# **Note**

If input a is used to connect an analog room control unit, the input is configured in the parameter window [Setpoint adjustment](#page-112-0).

|                                  | <b>Basic settings</b>  | Input |  |
|----------------------------------|------------------------|-------|--|
| ÷.                               | Manual operation       |       |  |
| $\begin{array}{c} + \end{array}$ | Application            |       |  |
| ÷                                | Temperature controller |       |  |
| $\begin{array}{c} + \end{array}$ | Setpoint manager       |       |  |
| $\begin{array}{c} + \end{array}$ | Monitoring and safety  |       |  |
| ÷.                               | Valve A                |       |  |
| ÷                                | Valve B                |       |  |
| ÷                                | Fan output             |       |  |
| ÷                                | Relay output           |       |  |
| ÷                                | Setpoint adjustment    |       |  |
|                                  | Input a                |       |  |
|                                  | Input a                |       |  |

Fig. 50: Parameter window Input x

## **This parameter window includes the following parameters:**

- → [Input, Page 149](#page-148-0)
	- → [Window open if \[input x\], Page 157](#page-156-0)
	- → [Send status values \[window contact\], Page 219](#page-218-0) → [Send cyclically every, Page 258](#page-257-0)
	- → [Dew point reached if \[input x\], Page 231](#page-230-0)
	- → [Send status values \[dew point alarm\], Page 222](#page-221-0)
	- → [Fill level reached if \[input x\], Page 158](#page-157-0)
	- → [Send status values \[fill level alarm\], Page 220](#page-219-1)
	- → [Temperature sensor type, Page 235](#page-234-0)
		- → [NTC type, Page 188](#page-187-1)
		- → [KTY type, Page 171](#page-170-0)
			- → [Resistance in ohms at x °C, Page 251](#page-250-0)
	- → [Temperature offset, Page 235](#page-234-1)
	- → [Cable error compensation, Page 172](#page-171-0)
		- → [Cable length, single distance, Page 172](#page-171-1)
		- →  [Cross-section of conductor, value\\* 0.01 mm², Page 194](#page-193-0)
		- → [Cable resistance \(total of fwd and rtn conductor\), Page 173](#page-172-0)
	- → [Filter, Page 158](#page-157-1)
	- → [Send temperature value, Page 236](#page-235-0)
		- → [Value is sent from a change of, Page 251](#page-250-1)
	- → [Distinction between long and short operation, Page 241](#page-240-0)
		- $\rightarrow$  [Input on operation, Page 151](#page-150-0)
		- → [Long operation after, Page 172](#page-171-2)
		- → [Activate minimum signal duration, Page 183](#page-182-1)
			- $\rightarrow$  [When opening the contact, Page 143](#page-142-0)
			- → [When closing the contact, Page 143](#page-142-1)
	- → [Enable group object "Block input", Page 171](#page-170-1)
	- → [Reaction on event x, Page 195](#page-194-1)
	- → [Internal connection, Page 170](#page-169-0)
	- → [Send status values \[binary input\], Page 219](#page-218-1)
		- → [On group object value, Page 143](#page-142-2)
	- → [Scan input after download, ETS reset or bus voltage recovery, Page 151](#page-150-1)

#### **Prerequisites for visibility**

• The parameter window is always visible.

# **7.3 Overview of parameters**

- IHeating I limit temperature, Page [142](#page-141-0)
- [Activate additional-stage cooling via](#page-126-0), Page [127](#page-126-0)
- [Activate additional-stage heating via](#page-125-0), Page [126](#page-125-0)
- [Activate basic-stage cooling via](#page-124-0), Page [125](#page-124-0)
- [Activate basic-stage heating via](#page-123-1), Page [124](#page-123-1)
- [Activate minimum signal duration](#page-182-1), Page [183](#page-182-1)
- [Activate summer compensation](#page-212-0), Page [213](#page-212-0)
- [Activate temperature limitation](#page-232-0), Page [233](#page-232-0)
- [Actual temperature receipt](#page-155-0), Page [156](#page-155-0)
- [Additional-stage cooling](#page-256-0), Page [257](#page-256-0)
- [Additional-stage heating](#page-254-1), Page [255](#page-254-1)
- [Automatic adjustment of valve drive](#page-134-0), Page [135](#page-134-0)
- [Automatic reset from manual operation to KNX operation](#page-137-0), Page [138](#page-137-0)
- [Automatic reset of manual relay override to controller operation after](#page-137-1), Page [138](#page-137-1)
- [Base setpoint is](#page-138-1), Page [139](#page-138-1)
- [Basic load active when controller off](#page-160-0), Page [161](#page-160-0)
- [Basic-stage cooling \[actuator\]](#page-162-0), Page [163](#page-162-0)
- [Basic-stage cooling \[controller\]](#page-163-0), Page [164](#page-163-0)
- [Basic-stage heating \[actuator\]](#page-160-1), Page [161](#page-160-1)
- [Basic-stage heating \[controller\]](#page-160-2), Page [161](#page-160-2)
- [Cable error compensation](#page-171-0), Page [172](#page-171-0)
- [Cable length, single distance](#page-171-1), Page [172](#page-171-1)
- [Cable resistance \(total of fwd and rtn conductor\)](#page-172-0), Page [173](#page-172-0)
- [Comfort cooling setpoint](#page-208-0), Page [209](#page-208-0)
- [Comfort heating and cooling setpoint](#page-207-0), Page [208](#page-207-0)
- [Comfort heating setpoint = Comfort cooling setpoint](#page-209-0), Page [210](#page-209-0)
- [Comfort heating setpoint](#page-206-0), Page [207](#page-206-0)
- [Connect analog room control unit to physical device input a](#page-120-0), Page [121](#page-120-0)
- [Control value after bus voltage recovery](#page-227-0), Page [228](#page-227-0)
- [Control value after ETS download](#page-228-0), Page [229](#page-228-0)
- [Control value after exceeding monitoring time](#page-224-0), Page [225](#page-224-0)
- [Control value difference for sending the control value](#page-229-0), Page [230](#page-229-0)
- [Control value direction](#page-251-0), Page [252](#page-251-0)
- [Control value on forced operation active "OFF"](#page-226-0), Page [227](#page-226-0)
- [Control value on forced operation active "ON"](#page-227-1), Page [228](#page-227-1)
- [Control value on forced operation](#page-225-0), Page [226](#page-225-0)
- [Control value on input fault](#page-224-1), Page [225](#page-224-1)
- [Control value](#page-224-2), Page [225](#page-224-2)
- [Cross-section of conductor, value\\* 0.01 mm²](#page-193-0), Page [194](#page-193-0)
- [Cycle for sending the control value \(0 = deactivated\)](#page-260-0), Page [261](#page-260-0)
- [Cycle for sending the room temperature \(0 = deactivated\)](#page-259-0), Page [260](#page-259-0)
- [Cycle for sending the setpoint](#page-261-0), Page [262](#page-261-0)
- [Cyclical monitoring](#page-258-0), Page [259](#page-258-0)
- [Data point type, manual fan adjustment](#page-146-0), Page [147](#page-146-0)
- [Data point type, manual setpoint adjustment](#page-147-0), Page [148](#page-147-0)
- [Delay between fan speed switchover](#page-247-0), Page [248](#page-247-0)
- [Device function](#page-158-0), Page [159](#page-158-0)
- [Dew point reached if \[controller\]](#page-230-1), Page [231](#page-230-1)
- [Dew point reached if \[input x\]](#page-230-0), Page [231](#page-230-0)
- [Dew point status receipt](#page-155-1), Page [156](#page-155-1)
- [Distinction between long and short operation](#page-240-0), Page [241](#page-240-0)
- [Economy cooling increase](#page-122-0), Page [123](#page-122-0)
- [Economy cooling setpoint](#page-208-1), Page [209](#page-208-1)
- [Economy heating reduction](#page-119-0), Page [120](#page-119-0)
- [Economy heating setpoint](#page-205-0), Page [206](#page-205-0)
- [Enable automatic mode based on control value \[continuous fan\]](#page-135-0), Page [136](#page-135-0)
- [Enable automatic mode based on control value \[discrete speed fan\]](#page-136-0), Page [137](#page-136-0)
- [Enable group object "Block input"](#page-170-1), Page [171](#page-170-1)
- [Enable group object "In operation"](#page-170-2), Page [171](#page-170-2)
- [Enable manual valve override](#page-176-0), Page [177](#page-176-0)
- [Ending temperature for summer compensation](#page-133-0), Page [134](#page-133-0)
- [Extended settings](#page-156-1), Page [157](#page-156-1)
- [Fan behavior on bus voltage failure](#page-175-0), Page [176](#page-175-0)
- [Fan operating mode](#page-143-0), Page [144](#page-143-0)
- [Fan speed after bus voltage recovery](#page-174-0), Page [175](#page-174-0)
- [Fan speed after ETS download](#page-174-1), Page [175](#page-174-1)
- [Fan speed during forced operation active "OFF"](#page-173-0), Page [174](#page-173-0)
- [Fan speed during forced operation active "ON"](#page-173-1), Page [174](#page-173-1)
- [Fan speed during forced operation](#page-172-1), Page [173](#page-172-1)
- [Fault Reset valve output](#page-230-2), Page [231](#page-230-2)
- [Fill level reached if \[controller\]](#page-158-1), Page [159](#page-158-1)
- [Fill level reached if \[input x\]](#page-157-0), Page [158](#page-157-0)
- [Fill level status receipt](#page-154-0), Page [155](#page-154-0)
- [Filter](#page-157-1), Page [158](#page-157-1)
- [Forced operation](#page-257-1), Page [258](#page-257-1)
- [Heat protection setpoint \(building protection, cooling\)](#page-207-1), Page [208](#page-207-1)
- [Heating/cooling changeover](#page-240-1), Page [241](#page-240-1)
- [Heating/cooling mode when monitoring time exceeded](#page-143-1), Page [144](#page-143-1)
- [Hysteresis for Heating/cooling changeover](#page-165-0), Page [166](#page-165-0)
- [Hysteresis](#page-163-1), Page [164](#page-163-1)
- [i-bus® Tool access](#page-252-1), Page [253](#page-252-1)
- [In period \(0 = deactivated\)](#page-169-1), Page [170](#page-169-1)
- [Input for temperature limit sensor](#page-153-0), Page [154](#page-153-0)
- [Input on operation](#page-150-0), Page [151](#page-150-0)
- [Input](#page-148-0), Page [149](#page-148-0)
- [Internal connection](#page-169-0), Page [170](#page-169-0)
- [I-proportion at temperature limitation](#page-168-0), Page [169](#page-168-0)
- [I-proportion](#page-167-0), Page [168](#page-167-0)
- [KTY type](#page-170-0), Page [171](#page-170-0)
- [Limit number of telegrams](#page-128-1), Page [129](#page-128-1)
- [Limit temperature \[cooling\]](#page-141-1), Page [142](#page-141-1)
- [Limit temperature hysteresis](#page-165-1), Page [166](#page-165-1)
- [Limitation of fan speed \[continuous fan\]](#page-138-0), Page [139](#page-138-0)
- [Limitation of fan speed \[discrete speed fan\]](#page-139-1), Page [140](#page-139-1)
- [Limitation x lower limit](#page-140-0), Page [141](#page-140-0)
- [Limitation x upper limit](#page-140-1), Page [141](#page-140-1)
- [Limitation x](#page-139-0), Page [140](#page-139-0)
- [Long operation after](#page-171-2), Page [172](#page-171-2)
- [Manual operation](#page-175-1), Page [176](#page-175-1)
- [Max. manual increase in cooling mode via KNX](#page-178-1), Page [179](#page-178-1)
- [Max. manual increase in heating mode via KNX](#page-178-0), Page [179](#page-178-0)
- [Max. manual reduction in cooling mode via KNX](#page-177-1), Page [178](#page-177-1)
- [Max. manual reduction in heating mode via KNX](#page-177-0), Page [178](#page-177-0)
- [Maximum control value](#page-181-0), Page [182](#page-181-0)
- [Maximum number of telegrams](#page-178-2), Page [179](#page-178-2)
- [Maximum output voltage for fan control](#page-179-0), Page [180](#page-179-0)
- [Maximum setpoint increase](#page-179-1), Page [180](#page-179-1)
- [Maximum setpoint reduction](#page-180-0), Page [181](#page-180-0)
- [Min. control value \(basic load\)](#page-183-0), Page [184](#page-183-0)
- [Minimum control value for basic load > 0](#page-184-1), Page [185](#page-184-1)
- [Minimum dwell time at fan speed](#page-185-0), Page [186](#page-185-0)
- [Minimum dwell time at switch-on speed](#page-184-0), Page [185](#page-184-0)
- [Minimum output voltage for fan control](#page-182-0), Page [183](#page-182-0)
- [Monitor receipt of "Control value heating/cooling" group objects](#page-238-0), Page [239](#page-238-0)
- [Monitor receipt of group object "Dew point alarm"](#page-237-0), Page [238](#page-237-0)
- [Monitor receipt of group object "Fill level alarm"](#page-237-1), Page [238](#page-237-1)
- [Monitor receipt of group object "Heating/cooling changeover"](#page-238-1), Page [239](#page-238-1)
- [Monitor receipt of group object "Operating mode normal \(master\)"](#page-236-0), Page [237](#page-236-0)
- [Monitor receipt of group object "Window contact"](#page-236-1), Page [237](#page-236-1)
- [NTC type](#page-187-1), Page [188](#page-187-1)
- [Number of changes until adjustment](#page-127-0), Page [128](#page-127-0)
- [Number of fan speeds](#page-128-0), Page [129](#page-128-0)
- [Number of group objects Actual temperature](#page-128-2), Page [129](#page-128-2)
- [On group object value](#page-142-2), Page [143](#page-142-2)
- [Open if control value greater than or equal to](#page-188-0), Page [189](#page-188-0)
- [Operating mode after bus voltage recovery or ETS download](#page-145-0), Page [146](#page-145-0)
- [Operating mode after bus voltage recovery](#page-144-0), Page [145](#page-144-0)
- [Operating mode after ETS download/reset](#page-144-1), Page [145](#page-144-1)
- [Operating mode after exceeding monitoring time](#page-145-1), Page [146](#page-145-1)
- [Operating modes](#page-144-2), Page [145](#page-144-2)
- [P-proportion](#page-190-0), Page [191](#page-190-0)
- [Purge cycle in weeks](#page-216-0), Page [217](#page-216-0)
- [PWM cycle time](#page-261-1), Page [262](#page-261-1)
- [PWM cycle X](#page-191-0), Page [192](#page-191-0)
- [Reaction of output](#page-245-0), Page [246](#page-245-0)
- [Reaction on event x](#page-194-1), Page [195](#page-194-1)
- [Relay output](#page-194-0), Page [195](#page-194-0)
- [Reset manual setpoint adjustment via group object](#page-254-0), Page [255](#page-254-0)
- [Reset manual setpoint adjustment when base setpoint received](#page-252-0), Page [253](#page-252-0)
- [Reset manual setpoint adjustment when operating mode changes](#page-253-0), Page [254](#page-253-0)
- [Reset purge cycle from control value greater than or equal to](#page-217-0), Page [218](#page-217-0)
- [Reset time](#page-197-0), Page [198](#page-197-0)
- [Resistance in ohms at x °C](#page-250-0), Page [251](#page-250-0)
- [Return from manual fan adjustment to automatic mode](#page-196-0), Page [197](#page-196-0)
- [Reversing time](#page-239-0), Page [240](#page-239-0)
- [Run-on behavior \[continuous fan\]](#page-185-1), Page [186](#page-185-1)
- [Run-on behavior \[discrete speed fan\]](#page-186-0), Page [187](#page-186-0)
- [Run-on speed x](#page-187-0), Page [188](#page-187-0)
- [Run-on time at fan speed 20 %](#page-186-1), Page [187](#page-186-1)
- [Scan input after download, ETS reset or bus voltage recovery](#page-150-1), Page [151](#page-150-1)
- [Send current setpoint](#page-120-1), Page [121](#page-120-1)
- [Send cyclically every](#page-257-0), Page [258](#page-257-0)
- [Send inactive control values cyclically](#page-258-1), Page [259](#page-258-1)
- [Send status values \[analog room control unit\]](#page-217-1), Page [218](#page-217-1)
- [Send status values \[binary input\]](#page-218-1), Page [219](#page-218-1)
- [Send status values \[dew point alarm\]](#page-221-0), Page [222](#page-221-0)
- [Send status values \[fan output\]](#page-219-0), Page [220](#page-219-0)
- [Send status values \[fill level alarm\]](#page-219-1), Page [220](#page-219-1)
- [Send status values \[relay output\]](#page-220-0), Page [221](#page-220-0)
- [Send status values \[valve output\]](#page-223-0), Page [224](#page-223-0)
- [Send status values \[VAV damper output\]](#page-222-0), Page [223](#page-222-0)
- [Send status values \[window contact\]](#page-218-0), Page [219](#page-218-0)
- [Send temperature value](#page-235-0), Page [236](#page-235-0)
- [Send value group object "In operation"](#page-248-1), Page [249](#page-248-1)
- [Send value of group object "Status valve purge"](#page-249-0), Page [250](#page-249-0)
- [Sending and switching delay after bus voltage recovery](#page-204-1), Page [205](#page-204-1)
- [Sending cycle](#page-204-2), Page [205](#page-204-2)
- [Setpoint for frost protection \(building protection, heating\)](#page-205-1), Page [206](#page-205-1)
- [Setpoint indication on slave display](#page-210-0), Page [211](#page-210-0)
- [Setpoint specification and adjustment](#page-211-0), Page [212](#page-211-0)
- [Setpoint temperature offset when summer compensation ends](#page-189-0), Page [190](#page-189-0)
- [Setpoint temperature offset when summer compensation starts](#page-189-1), Page [190](#page-189-1)
- [Standby cooling increase](#page-122-1), Page [123](#page-122-1)
- [Standby cooling setpoint](#page-209-1), Page [210](#page-209-1)
- [Standby heating reduction](#page-119-1), Page [120](#page-119-1)
- [Standby heating setpoint](#page-206-1), Page [207](#page-206-1)
- [Starting temperature for summer compensation](#page-152-0), Page [153](#page-152-0)
- [Start-up behavior](#page-123-0), Page [124](#page-123-0)
- [Switch fan speed via 1-bit group objects](#page-198-0), Page [199](#page-198-0)
- [Switch on at fan speed](#page-151-0), Page [152](#page-151-0)
- [Switch on time for valve drive from 0 to 100 %](#page-152-1), Page [153](#page-152-1)
- [Switch relay output independently of fan speed \(including when fan = 0\)](#page-198-1), Page [199](#page-198-1)
- [Switching behavior of relay output after bus voltage recovery](#page-202-0), Page [203](#page-202-0)
- [Switching behavior of relay output after ETS download](#page-202-1), Page [203](#page-202-1)
- [Switching reaction of relay output on bus voltage failure](#page-199-0), Page [200](#page-199-0)
- [Switching reaction of relay output on forced operation active "OFF"](#page-201-0), Page [202](#page-201-0)
- [Switching reaction of relay output on forced operation active "ON"](#page-201-1), Page [202](#page-201-1)
- [Switching reaction of relay output on forced operation](#page-200-0), Page [201](#page-200-0)
- [Temperature change for sending current room temperature](#page-231-0), Page [232](#page-231-0)
- [Temperature difference from basic-stage cooling](#page-233-0), Page [234](#page-233-0)
- [Temperature difference from basic-stage heating](#page-232-1), Page [233](#page-232-1)
- [Temperature input monitoring](#page-239-1), Page [240](#page-239-1)
- [Temperature offset](#page-234-1), Page [235](#page-234-1)
- [Temperature sensor type](#page-234-0), Page [235](#page-234-0)
- [Threshold value fan speed 0 <-> 1](#page-203-0), Page [204](#page-203-0)
- [Threshold value fan speed 1 <-> 2](#page-203-1), Page [204](#page-203-1)
- [Threshold value fan speed 2 <-> 3](#page-204-0), Page [205](#page-204-0)
- [Threshold values hysteresis](#page-166-0), Page [167](#page-166-0)
- [Time for automatic reset to KNX operation](#page-134-1), Page [135](#page-134-1)
- [Time interval for cyclical monitoring](#page-258-2), Page [259](#page-258-2)
- [Type of control value Additional-stage cooling](#page-132-0), Page [133](#page-132-0)
- [Type of control value Additional-stage heating](#page-131-0), Page [132](#page-131-0)
- [Type of control value Basic-stage cooling](#page-130-0), Page [131](#page-130-0)
- [Type of control value Basic-stage heating](#page-129-0), Page [130](#page-129-0)
- [Type of heating/cooling system](#page-133-1), Page [134](#page-133-1)
- [Use control value for fan automatic](#page-247-1), Page [248](#page-247-1)
- [Use of 6-way valve](#page-246-0), Page [247](#page-246-0)
- [Value after sending and switching delay has expired](#page-249-1), Page [250](#page-249-1)
- [Value is sent from a change of](#page-250-1), Page [251](#page-250-1)
- [Value of group object "Status Relay"](#page-248-0), Page [249](#page-248-0)
- [Valve drive opening/closing time](#page-188-1), Page [189](#page-188-1)
- [Valve drive operating principle, de-energized](#page-252-2), Page [253](#page-252-2)
- [Valve output \[0 ... 10 V\]](#page-243-0), Page [244](#page-243-0)
- [Valve output](#page-242-0), Page [243](#page-242-0)
- [Valve purge](#page-244-0), Page [245](#page-244-0)
- [VAV damper output after bus voltage recovery, ETS download and ETS reset](#page-241-0), Page [242](#page-241-0)
- [Voltage for control value cooling = 0 %](#page-213-0), Page [214](#page-213-0)
- [Voltage for control value cooling = 100 %](#page-214-0), Page [215](#page-214-0)
- [Voltage for control value heating = 0 %](#page-212-1), Page [213](#page-212-1)
- [Voltage for control value heating = 100 %](#page-213-1), Page [214](#page-213-1)
- [Voltage range for VAV damper control value](#page-214-1), Page [215](#page-214-1)
- [Voltage range valve control value](#page-215-0), Page [216](#page-215-0)
- [Weighting of external measurement 1](#page-159-0), Page [160](#page-159-0)
- [Weighting of external measurement 2](#page-159-1), Page [160](#page-159-1)
- [Weighting of internal measurement](#page-159-2), Page [160](#page-159-2)
- [When closing the contact](#page-142-1), Page [143](#page-142-1)
- [When opening the contact](#page-142-0), Page [143](#page-142-0)
- [Window open if \[controller\]](#page-157-2), Page [158](#page-157-2)
- [Window open if \[input x\]](#page-156-0), Page [157](#page-156-0)
- [Window status receipt](#page-154-1), Page [155](#page-154-1)

# **7.4 Parameter descriptions**

# **7.4.1 Economy heating reduction**

<span id="page-119-0"></span>This parameter is used to define the value by which the temperature is to be reduced in the *Economy* heating operating mode. The value is specified as a difference from the parameter [Comfort heating set](#page-206-0)[point](#page-206-0).

More information: → [Explanation of the operating modes, Page 296.](#page-295-0)

#### **Note**

The controller ensures that the setpoint temperature is not exceeded when the actual temperature increases. The operating mode is not changed.

**Option**  $0... 4... 15 °C$ 

### **Prerequisites for visibility**

- Parameter window *[Application](#page-95-0)* \ Parameter window [Application parameters](#page-95-1)
	- Parameter *[Device function](#page-158-0)* \ Option Controller
	- Parameter [Basic-stage heating \[controller\]](#page-160-2)\all options except Deactivated
- Parameter window [Setpoint manager](#page-103-0)
	- Parameter [Operating modes](#page-144-2) \ Option Comfort, Standby, Economy, Building Protection
	- Parameter *[Setpoint specification and adjustment](#page-211-0)* \ Option Relative
- The parameter is in the parameter window [Setpoint manager](#page-103-0).

# **7.4.2 Standby heating reduction**

<span id="page-119-1"></span>This parameter is used to define the value by which the temperature is to be reduced in the Standby heating operating mode. The value is specified as a difference from the parameter [Comfort heating set](#page-206-0)[point](#page-206-0).

More information: → [Explanation of the operating modes, Page 296.](#page-295-0)

#### **Note**

The controller ensures that the setpoint temperature is not exceeded when the actual temperature increases. The operating mode is not changed.

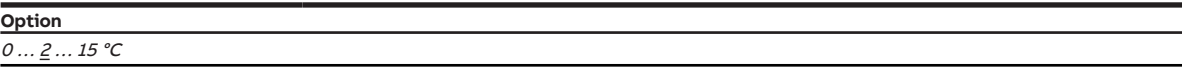

- Parameter window [Application](#page-95-0) \ Parameter window [Application parameters](#page-95-1)
	- Parameter *[Device function](#page-158-0)* \ Option Controller
	- Parameter [Basic-stage heating \[controller\]](#page-160-2) \ all options except Deactivated
- Parameter window [Setpoint manager](#page-103-0)
	- Parameter [Operating modes](#page-144-2) \ Options Comfort, Standby, Economy, Building Protection / Comfort, Standby, Building Protection
	- Parameter *[Setpoint specification and adjustment](#page-211-0)* \ Option Relative
- The parameter is in the parameter window [Setpoint manager](#page-103-0).

# **7.4.3 Send current setpoint**

<span id="page-120-1"></span>This parameter is used to define when the setpoint currently valid is sent via the group object *[Current](#page-277-0)* [setpoint](#page-277-0).

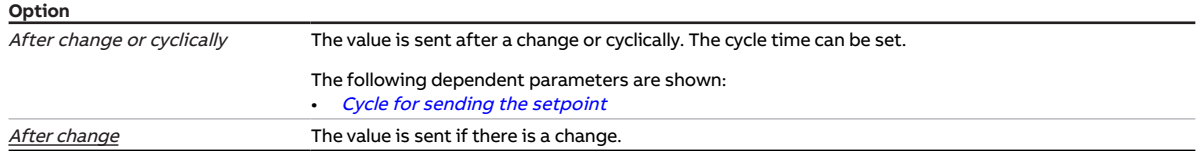

#### **Prerequisites for visibility**

- Parameter window *[Application](#page-95-0)* \ Parameter window *[Application parameters](#page-95-1)* \ Parameter *[Device](#page-158-0)* [function](#page-158-0) \ Option Controller
- The parameter is in the parameter window [Setpoint manager](#page-103-0).

# **7.4.4 Connect analog room control unit to physical device input a**

<span id="page-120-0"></span>This parameter is used to define whether an analog room control unit is connected to input a.

Depending on the setting in the parameter *[Device function](#page-158-0)*, different dependent parameters and group objects are displayed.

For basic information on using an analog room control unit: → [Use of an analog room control unit, Page](#page-313-0)  [314.](#page-313-0)

# **Note**

If an analog room control unit is connected in actuator mode, setpoint adjustment cannot be performed via a KNX room control unit.

# **Note**

Actuators cannot evaluate the values received from the analog room control unit. The group objects for confirmation will be hidden.

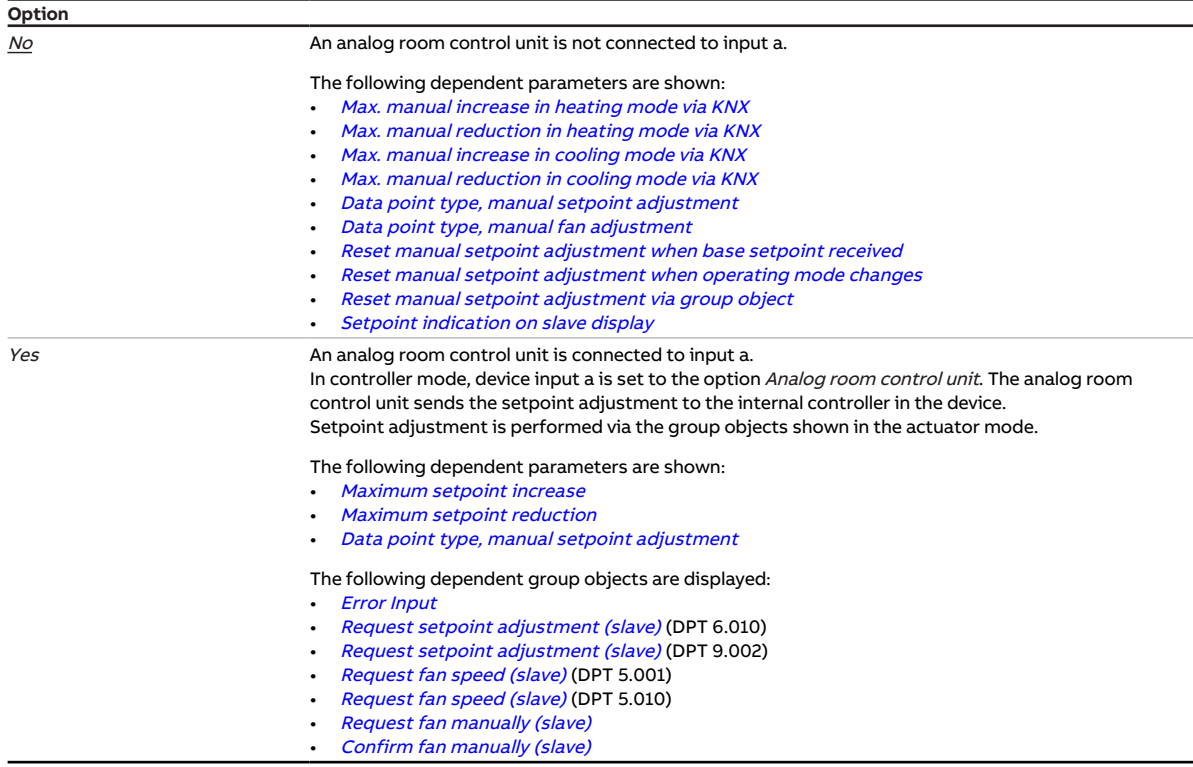

#### **Prerequisites for visibility**

• The parameter is in the parameter window [Setpoint adjustment](#page-112-0).

# **7.4.5 Economy cooling increase**

<span id="page-122-0"></span>This parameter is used to define the value by which the temperature is to be increased in the *Economy* cooling operating mode. The value is specified as a difference from the parameter *[Comfort cooling set](#page-208-0)*[point](#page-208-0).

More information: → [Explanation of the operating modes, Page 296.](#page-295-0)

## **Note**

The controller ensures that the setpoint temperature is not fallen below when the actual temperature decreases. The operating mode is not changed.

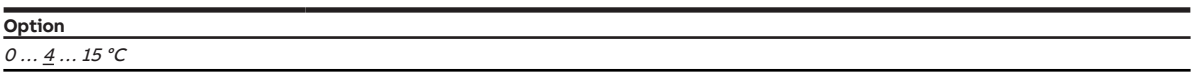

#### **Prerequisites for visibility**

- Parameter window [Application](#page-95-0) \ Parameter window [Application parameters](#page-95-1)
	- Parameter [Device function](#page-158-0) \ Option Controller
	- Parameter [Basic-stage cooling \[controller\]](#page-163-0) \ all options except Deactivated
- Parameter window [Setpoint manager](#page-103-0)
	- Parameter [Operating modes](#page-144-2) \ Option Comfort, Standby, Economy, Building Protection – Parameter *[Setpoint specification and adjustment](#page-211-0)* \ Option *Relative*
- The parameter is in the parameter window *[Setpoint manager](#page-103-0)*.

# **7.4.6 Standby cooling increase**

<span id="page-122-1"></span>This parameter is used to define the value by which the temperature is to be increased in the Standby cooling operating mode. The value is specified as a difference from the parameter [Comfort cooling set](#page-208-0)[point](#page-208-0).

More information: → [Explanation of the operating modes, Page 296.](#page-295-0)

## **Note**

The controller ensures that the setpoint temperature is not fallen below when the actual temperature decreases. The operating mode is not changed.

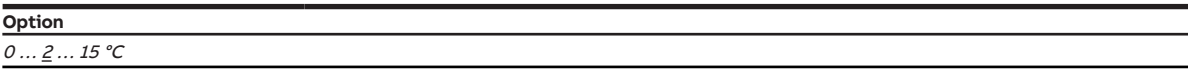

- Parameter window [Application](#page-95-0) \ Parameter window [Application parameters](#page-95-1)
	- Parameter [Device function](#page-158-0) \ Option Controller
	- Parameter [Basic-stage cooling \[controller\]](#page-163-0) \ all options except Deactivated
- Parameter window [Setpoint manager](#page-103-0)
	- Parameter [Operating modes](#page-144-2) \ Options Comfort, Standby, Economy, Building Protection / Comfort, Standby, Building Protection
	- Parameter *[Setpoint specification and adjustment](#page-211-0)* \ Option *Relative*
- The parameter is in the parameter window [Setpoint manager](#page-103-0).

# **7.4.7 Start-up behavior**

<span id="page-123-0"></span>This parameter is used to define whether the fan starts at a preset fan speed from the Off state.

# **Note**

The start-up behavior is a technical property of the fan, and it is prioritized over a limitation or forced operation. Active forced operation is taken into account again after the start-up behavior.

# **Note**

The fan switches off if an Off command is received during the start-up time.

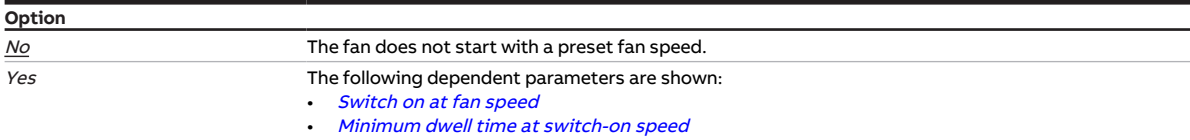

## **Prerequisites for visibility**

- Product variants:
	- FCC/S 1.1.1.1
	- FCC/S 1.1.2.1
	- FCC/S 1.2.1.1
	- FCC/S 1.2.2.1
	- FCC/S 1.4.1.1
- The parameter is in the parameter window [Fan output](#page-108-0).

or

- Product variants:
	- FCC/S 1.3.1.1
	- FCC/S 1.3.2.1
	- FCC/S 1.5.1.1
	- FCC/S 1.5.2.1
- The parameter is in the parameter window  $Fan$  output  $(0 \dots 10 V)$ .

# **7.4.8 Activate basic-stage heating via**

<span id="page-123-1"></span>This parameter is used to define whether the control value for activating basic-stage heating is output via an internal output or a group object.

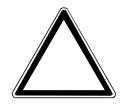

To ensure that the device functions properly, a reset must be performed each time the assignment of the outputs is changed.

## **Note**

The possible options and the standard option depend on the selection made in the parameter **[Basic](#page-160-2)**[stage heating \[controller\]](#page-160-2).

## **Note**

Only FCC/S 1.2.X.1 & 1.3.X.1: If, in the parameter [Use of 6-way valve](#page-246-0), the option Yes is selected, this parameter is permanently set to the option Valve output A.

## **Note**

The options Valve output A and Valve output B are used to activate valve drives. The option Relay output is used to activate an electric heater.

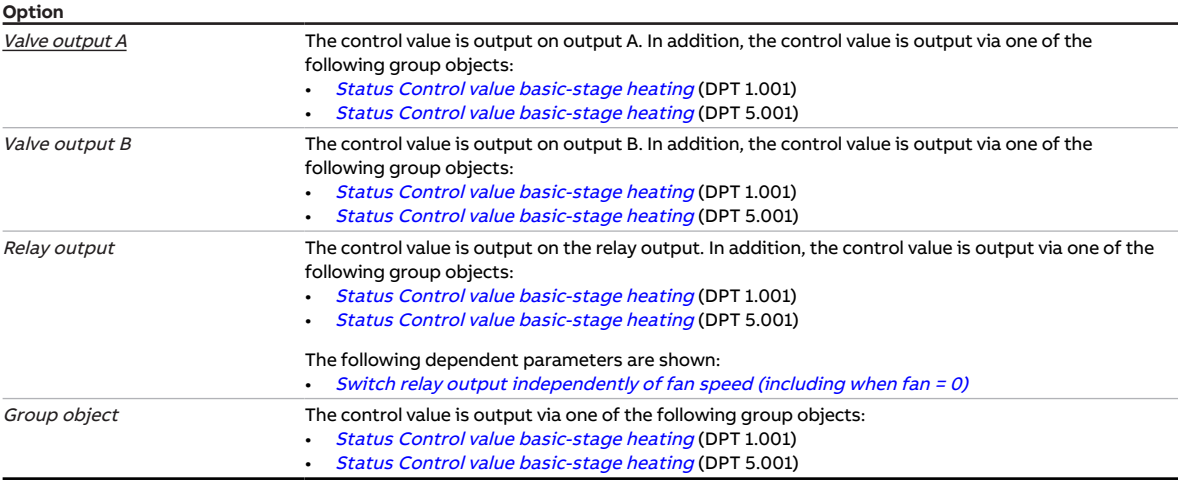

## **Prerequisites for visibility**

- Parameter window [Application](#page-95-0) \ Parameter window [Application parameters](#page-95-1)
	- Parameter *[Device function](#page-158-0)* \ Option Controller
	- Parameter [Basic-stage heating \[controller\]](#page-160-2) \ all options except Deactivated
- The parameter is in the parameter window *[Application](#page-95-0)* \ parameter window *[Application parameters](#page-95-1)*. or
- Parameter window [Application](#page-95-0) \ Parameter window [Application parameters](#page-95-1)
	- Parameter [Device function](#page-158-0) \ Option Actuator device
	- Parameter [Basic-stage heating \[actuator\]](#page-160-1) \ Option Fan coil unit
- The parameter is in the parameter window [Application](#page-95-0) \ parameter window [Application parameters](#page-95-1).

# **7.4.9 Activate basic-stage cooling via**

<span id="page-124-0"></span>This parameter is used to define whether the control value for activating basic-stage cooling is output via an internal output or a group object.

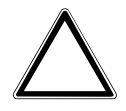

To ensure that the device functions properly, a reset must be performed each time the assignment of the outputs is changed.

## **Note**

The possible options and the standard option depend on the selection made in the parameter [Activate](#page-123-1) [basic-stage heating via](#page-123-1).

## **Note**

Only FCC/S 1.2.X.1 & 1.3.X.1: If, in the parameter [Use of 6-way valve](#page-246-0), the option Yes is selected, this parameter is permanently set to the option Valve output A.

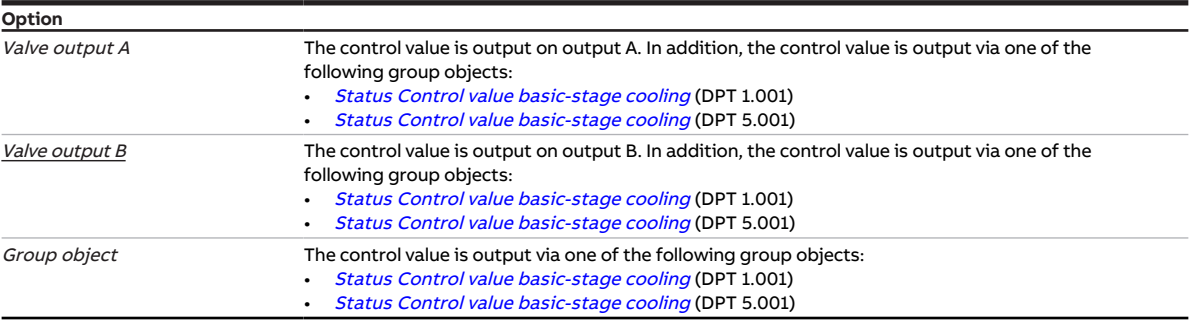

## **Prerequisites for visibility**

• Parameter window [Application](#page-95-0) \ Parameter window [Application parameters](#page-95-1)

- Parameter *[Device function](#page-158-0)* \ Option Controller
- Parameter [Basic-stage cooling \[controller\]](#page-163-0) \ all options except Deactivated

• The parameter is in the parameter window *[Application](#page-95-0)* \ parameter window *[Application parameters](#page-95-1)*. or

- Parameter window [Application](#page-95-0) \ Parameter window [Application parameters](#page-95-1)
	- Parameter *[Device function](#page-158-0)* \ Option Actuator device
	- Parameter [Basic-stage cooling \[actuator\]](#page-162-0) \ Option Fan coil unit
- The parameter is in the parameter window [Application](#page-95-0) \ parameter window [Application parameters](#page-95-1).

# **7.4.10 Activate additional-stage heating via**

<span id="page-125-0"></span>This parameter is used to define whether the control value for activating additional-stage heating is output via an internal output or a group object.

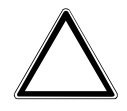

To ensure that the device functions properly, a reset must be performed each time the assignment of the outputs is changed.

## **Note**

The possible options and the standard option depend on the selection made in the following parameters:

- [Additional-stage heating](#page-254-1)
- [Activate basic-stage heating via](#page-123-1)
- [Activate basic-stage cooling via](#page-124-0)

## **Note**

The options Valve output A and Valve output B are used to activate valve drives. The option Relay output is used to activate an electric heater.

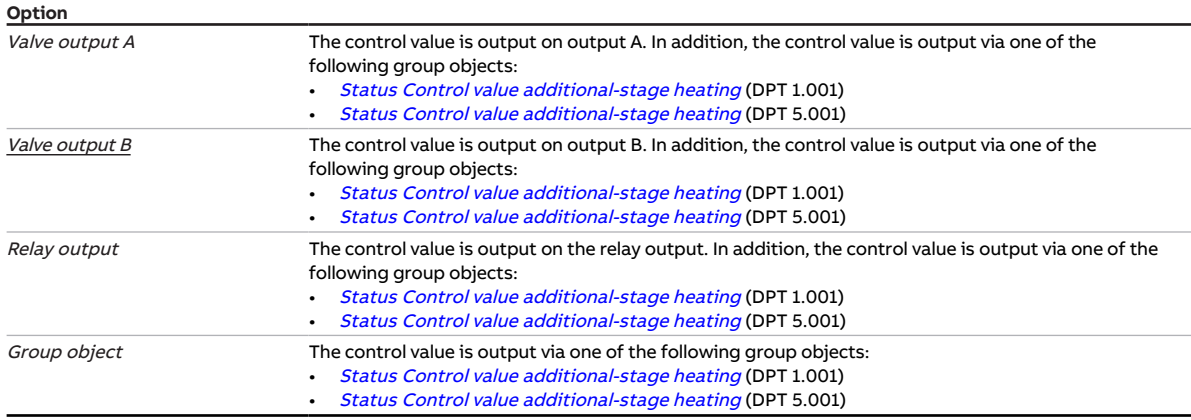

#### **Prerequisites for visibility**

- Parameter window [Application](#page-95-0) \ Parameter window [Application parameters](#page-95-1)
	- Parameter *[Device function](#page-158-0)* \ Option Controller
	- Parameter *[Basic-stage heating \[controller\]](#page-160-2)* \ all options except *Deactivated*
	- Parameter [Additional-stage heating](#page-254-1) \ all options except Deactivated
- The parameter is in the parameter window [Application](#page-95-0) \ parameter window [Application parameters](#page-95-1).

# **7.4.11 Activate additional-stage cooling via**

<span id="page-126-0"></span>This parameter is used to define whether the control value for activating additional-stage cooling is output via an internal output or a group object.

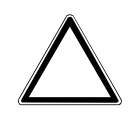

To ensure that the device functions properly, a reset must be performed each time the assignment of the outputs is changed.

## **Note**

The possible options and the standard option depend on the selection made in the following parameters:

- [Activate basic-stage heating via](#page-123-1)
- [Activate basic-stage cooling via](#page-124-0)
- [Activate additional-stage heating via](#page-125-0)

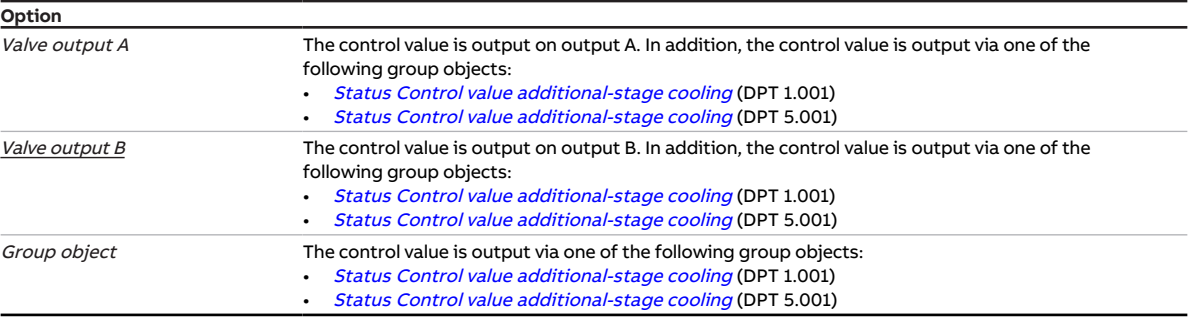

### **Prerequisites for visibility**

- Parameter window *[Application](#page-95-0)* \ Parameter window *[Application parameters](#page-95-1)* 
	- Parameter *[Device function](#page-158-0)* \ Option Controller
	- Parameter [Basic-stage cooling \[controller\]](#page-163-0) \ all options except Deactivated
	- Parameter [Additional-stage cooling](#page-256-0) \ all options except Deactivated
- The parameter is in the parameter window [Application](#page-95-0) \ parameter window [Application parameters](#page-95-1).

# **7.4.12 Number of changes until adjustment**

<span id="page-127-0"></span>This parameter is used to define the number of drive position changes after which automatic adjustment is performed.

The adjustment counter is incremented by 1 after every change.

## **Note**

The following events trigger an additional adjustment:

- Bus voltage recovery
- ETS reset
- Download
- Reset of a corrected fault (via the Reset button or via the group object [Fault Reset valve output X](#page-269-0))

**Option** 30 … 500 … 65,535

- Product variants:
	- $-$  FCC/S 1.1.1.1
	- FCC/S 1.1.2.1
	- $-$  FCC/S 1.4.1.1
	- FCC/S 1.5.1.1
	- FCC/S 1.5.2.1
- Parameter window  $Value X \$ Parameter window [Valve output X](#page-106-1)
	- Parameter [Valve output](#page-242-0) \ Option Motor-driven (3-point)
	- Parameter [Automatic adjustment of valve drive](#page-134-0) \ Option Yes
- The parameter is in the parameter window  $Valve X \$  $Valve X \$  parameter window [Valve output X](#page-106-1).

# **7.4.13 Number of group objects Actual temperature**

<span id="page-128-2"></span>This parameter is used to define the number of group objects via which an actual temperature value is received via the bus (ABB i-bus® KNX).

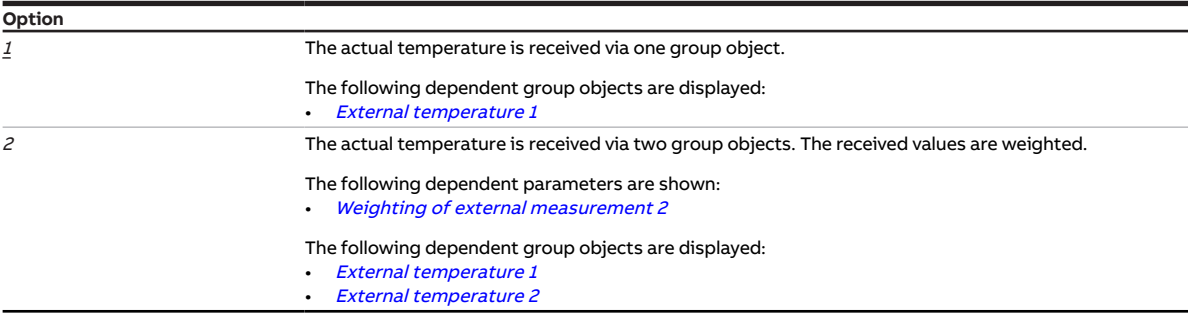

#### **Prerequisites for visibility**

- Parameter window [Application](#page-95-0) \ Parameter window [Application parameters](#page-95-1)
	- Parameter *[Device function](#page-158-0)* \ Option Controller
	- Parameter [Actual temperature receipt](#page-155-0) \ Options Via group object / Via phys. device input or group object
- The parameter is in the parameter window *[Application](#page-95-0)* \ parameter window *[Application parameters](#page-95-1)*.

# **7.4.14 Number of fan speeds**

<span id="page-128-0"></span>This parameter is used to define the number of fan speeds for the activated fan. Accordingly, only the required relays on the fan output are used to output the control value.

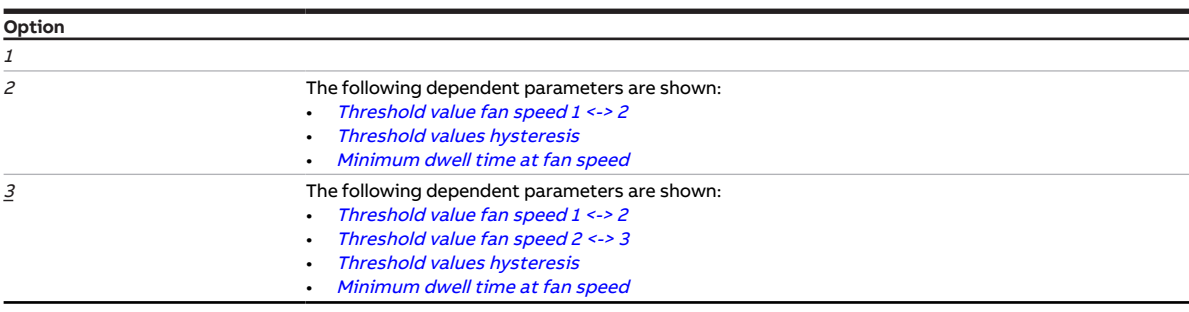

#### **Prerequisites for visibility**

- Product variants:
	- FCC/S 1.1.1.1
	- FCC/S 1.1.2.1
	- FCC/S 1.2.1.1
	- FCC/S 1.2.2.1
	- $-$  FCC/S 1.4.1.1
- The parameter is in the parameter window [Fan output](#page-108-0).

# **7.4.15 Limit number of telegrams**

<span id="page-128-1"></span>This parameter is used to define whether the number of telegrams sent by the device will be limited. The fewer telegrams sent, the lower the bus load will be.

## More information: → [Telegram rate limit, Page 312.](#page-311-0)

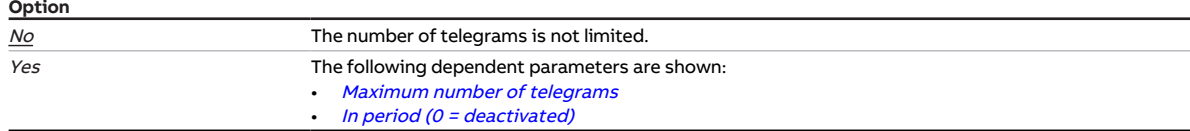

#### **Prerequisites for visibility**

• The parameter is in the parameter window [Basic settings](#page-93-0).

# **7.4.16 Type of control value Basic-stage heating**

<span id="page-129-0"></span>This parameter is used to specify the control and control value type for the basic-stage heating.

## **Note**

The parameter can be changed only if, in the parameter [Basic-stage heating \[controller\]](#page-160-2), the option Free configuration is selected.

## **Note**

For a detailed description:  $\rightarrow$  [Control types, Page 303.](#page-302-0)

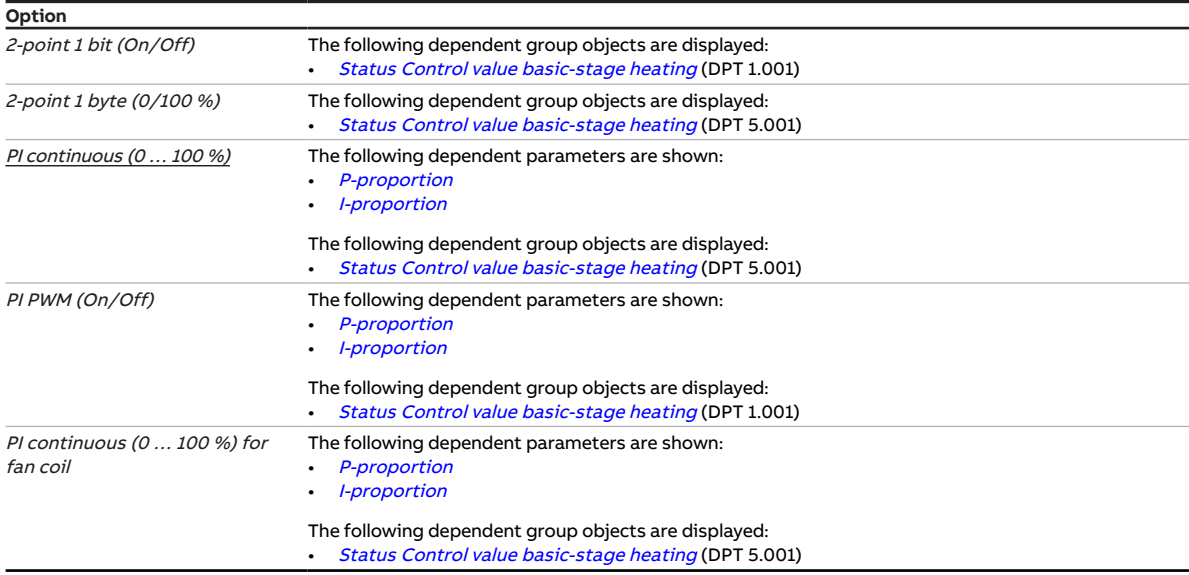

- Parameter window [Application](#page-95-0) \ Parameter window [Application parameters](#page-95-1)
	- Parameter *[Device function](#page-158-0)* \ Option Controller - Parameter [Basic-stage heating \[controller\]](#page-160-2) \ all options except Deactivated
- The parameter is in the parameter window [Temperature controller](#page-98-0) \ parameter window [Basic-stage](#page-99-0) [heating](#page-99-0).

# **7.4.17 Type of control value Basic-stage cooling**

<span id="page-130-0"></span>This parameter is used to specify the control and control value type for the basic-stage cooling.

# **Note**

The parameter can be changed only if, in the parameter [Basic-stage cooling \[controller\]](#page-163-0), the option Free configuration is selected.

# **Note**

For a detailed description: → [Control types, Page 303.](#page-302-0)

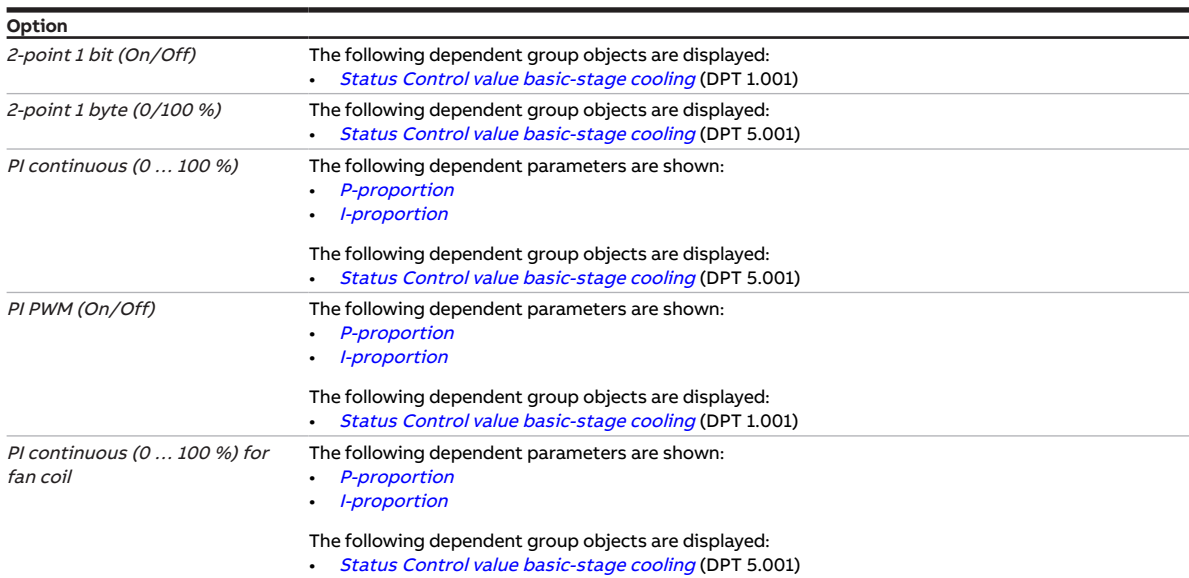

- Parameter window *[Application](#page-95-0)* \ Parameter window *[Application parameters](#page-95-1)* 
	- Parameter *[Device function](#page-158-0)* \ Option Controller
	- Parameter [Basic-stage cooling \[controller\]](#page-163-0) \ all options except Deactivated
- The parameter window is in the parameter window [Temperature controller](#page-98-0) \ Parameter window [Ba](#page-100-0)[sic-stage cooling](#page-100-0).

# **7.4.18 Type of control value Additional-stage heating**

<span id="page-131-0"></span>This parameter is used to specify the control and control value type for the additional-stage heating.

# **Note**

The parameter can be changed only if, in the parameter [Additional-stage heating](#page-254-1), the option Free configuration is selected.

## **Note**

For a detailed description: → [Control types, Page 303.](#page-302-0)

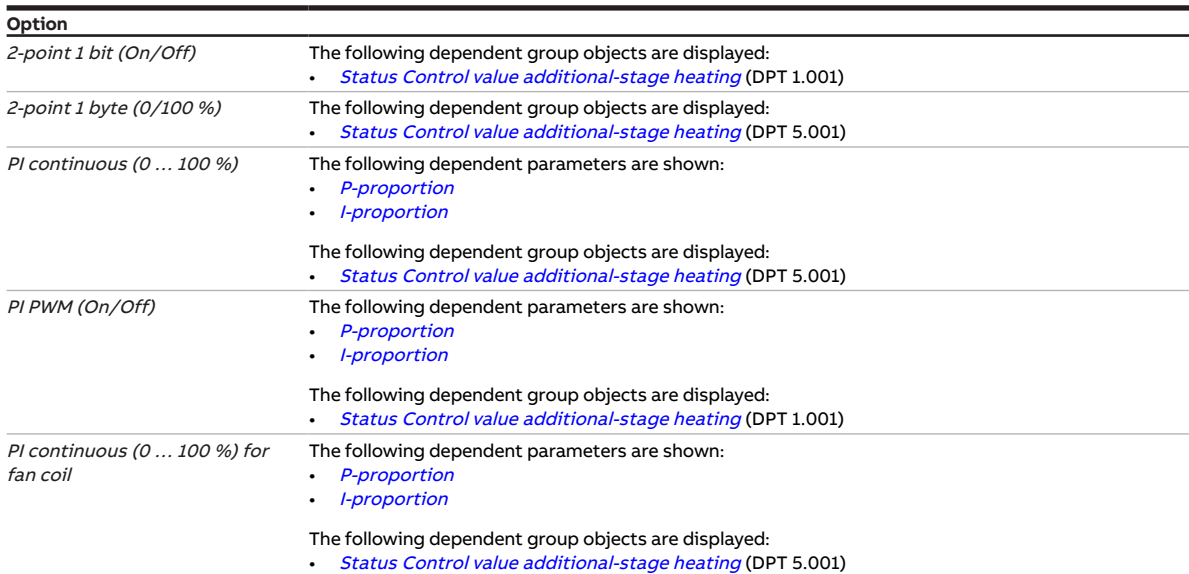

- Parameter window *[Application](#page-95-0)* \ Parameter window *[Application parameters](#page-95-1)* 
	- Parameter *[Device function](#page-158-0)* \ Option Controller
	- Parameter [Basic-stage heating \[controller\]](#page-160-2) \ all options except Deactivated
	- Parameter *[Additional-stage heating](#page-254-1)* \ all options except *Deactivated*
- The parameter is in the parameter window [Temperature controller](#page-98-0) \ parameter window [Additional](#page-101-0)[stage heating](#page-101-0).

# **7.4.19 Type of control value Additional-stage cooling**

<span id="page-132-0"></span>This parameter is used to specify the control and control value type for the additional-stage cooling.

# **Note**

The parameter can be changed only if, in the parameter [Additional-stage cooling](#page-256-0), the option Free configuration is selected.

## **Note**

For a detailed description: → [Control types, Page 303.](#page-302-0)

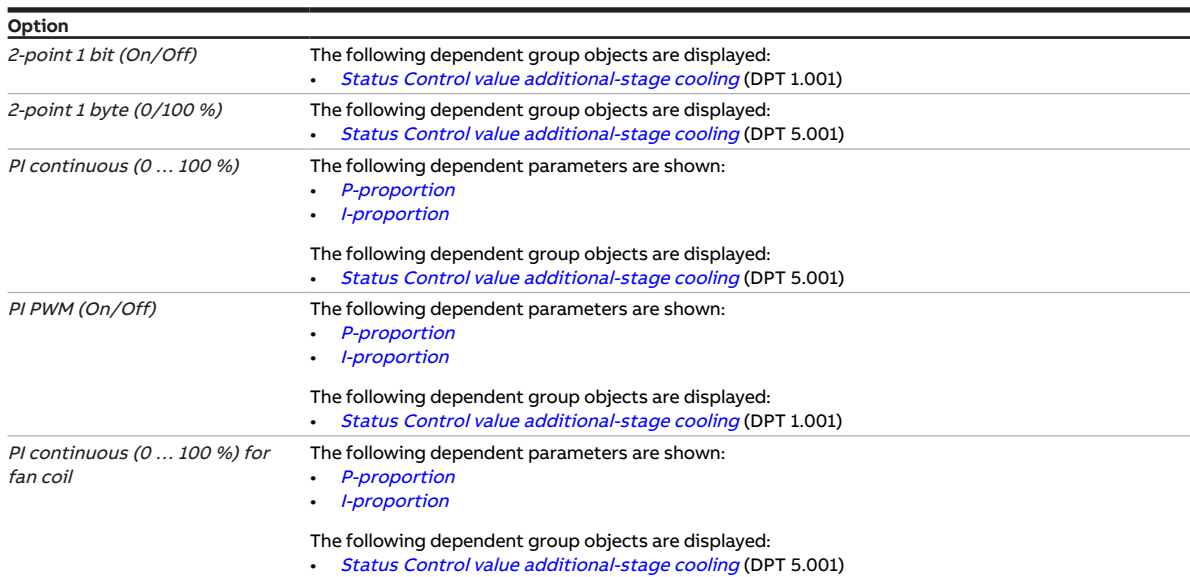

- Parameter window *[Application](#page-95-0)* \ Parameter window *[Application parameters](#page-95-1)* 
	- Parameter *[Device function](#page-158-0)* \ Option Controller
	- Parameter [Basic-stage cooling \[controller\]](#page-163-0) \ all options except Deactivated
	- Parameter [Additional-stage cooling](#page-256-0) \ all options except Deactivated
- The parameter is in the parameter window [Temperature controller](#page-98-0) \ parameter window [Additional](#page-102-0)[stage cooling](#page-102-0).

# **7.4.20 Type of heating/cooling system**

<span id="page-133-1"></span>This parameter is used to define the type of heating/cooling system used. The selection affects the changeover behavior of the device between heating and cooling.

#### More information: → [2-pipe and 4-pipe systems, Page 295](#page-294-0).

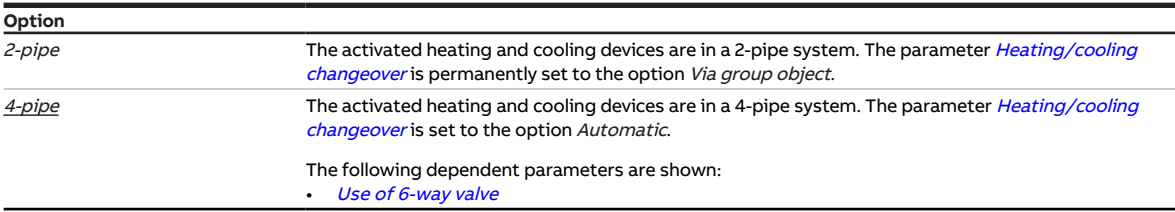

#### **Prerequisites for visibility**

- Parameter window *[Application](#page-95-0)* \ Parameter window *[Application parameters](#page-95-1)* 
	- Parameter [Device function](#page-158-0) \ Option Controller
	- Parameter [Basic-stage heating \[controller\]](#page-160-2) \ all options except Deactivated
	- Parameter [Basic-stage cooling \[controller\]](#page-163-0) \ all options except Deactivated
- The parameter is in the parameter window *[Application](#page-95-0)* \ parameter window *[Application parameters](#page-95-1).*
- or
- Parameter window *[Application](#page-95-0)* \ Parameter window *[Application parameters](#page-95-1)* 
	- Parameter *[Device function](#page-158-0)* \ Option Actuator device
	- Parameter [Basic-stage heating \[actuator\]](#page-160-1) \ Option Fan coil unit
	- Parameter *[Basic-stage cooling \[actuator\]](#page-162-0)* \ Option Fan coil unit
- The parameter is in the parameter window [Application](#page-95-0) \ parameter window [Application parameters](#page-95-1).

# **7.4.21 Ending temperature for summer compensation**

<span id="page-133-0"></span>This parameter is used to define the temperature at which summer compensation is deactivated.

More information: → [Summer compensation, Page 310.](#page-309-0)

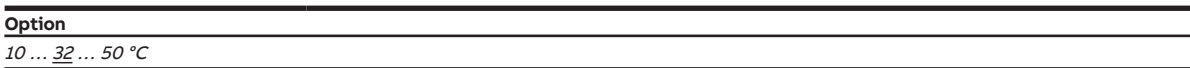

- Parameter window *[Application](#page-95-0)* \ Parameter window *[Application parameters](#page-95-1)* – Parameter [Device function](#page-158-0) \ Option Controller
	- Parameter *[Basic-stage cooling \[controller\]](#page-163-0)* \ all options except *Deactivated*
- Parameter window [Setpoint manager](#page-103-0) \ Parameter [Activate summer compensation](#page-212-0) \ Option Yes
- The parameter is in the parameter window [Setpoint manager](#page-103-0).

# **7.4.22 Time for automatic reset to KNX operation**

<span id="page-134-1"></span>This parameter is used to define the time after which the device is automatically reset to the operating state KNX operation.

After the Manual operation button is pressed, the device remains in the operating state Manual operation until the button is pressed again or the set time expires.

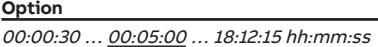

#### **Prerequisites for visibility**

- Product variants:
	- FCC/S 1.1.2.1
	- FCC/S 1.2.2.1
	- FCC/S 1.3.2.1
	- FCC/S 1.5.2.1
- Parameter window [Manual operation](#page-94-0)
	- Parameter [Manual operation](#page-175-1) \ Option Enabled - Parameter *[Automatic reset from manual operation to KNX operation](#page-137-0)* \ Option Yes
- 
- The parameter is in the parameter window [Manual operation](#page-94-0).

# **7.4.23 Automatic adjustment of valve drive**

<span id="page-134-0"></span>This parameter is used to define whether automatic adjustment of the valve drive is used.

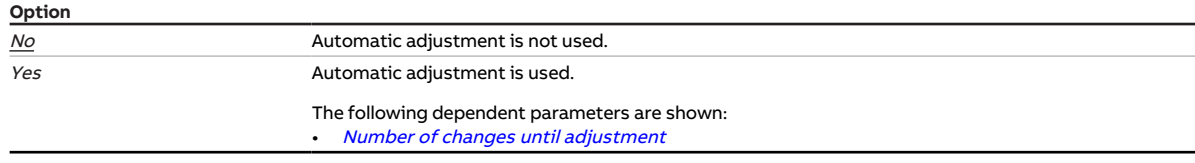

- Product variants:
	- $-$  FCC/S 1.1.1.1
	- FCC/S 1.1.2.1
	- $-$  FCC/S 1.4.1.1
	- FCC/S 1.5.1.1
	- FCC/S 1.5.2.1
- Parameter window Valve  $X \setminus$  Parameter window [Valve output](#page-242-0)  $X \setminus$  Parameter Valve output  $\setminus$  Option Motor-driven (3-point)
- The parameter is in the parameter window  $Valve X \$  $Valve X \$  parameter window  $Valve$  output X.

# **7.4.24 Enable automatic mode based on control value [continuous fan]**

<span id="page-135-0"></span>This parameter is used to define automatic fan operation based on the control value.

## **Note**

To ensure correct function, the automatic mode cannot be deactivated in the controller mode.

## **Note**

If the basic and additional stages are operated in a fan coil unit in actuator mode, only the control values of the basic stage will be processed.

In order to be able to process the additional-stage control values, the additional stage must be operated in a separate fan coil unit. Automatic mode must be activated in the control unit for this fan coil unit.

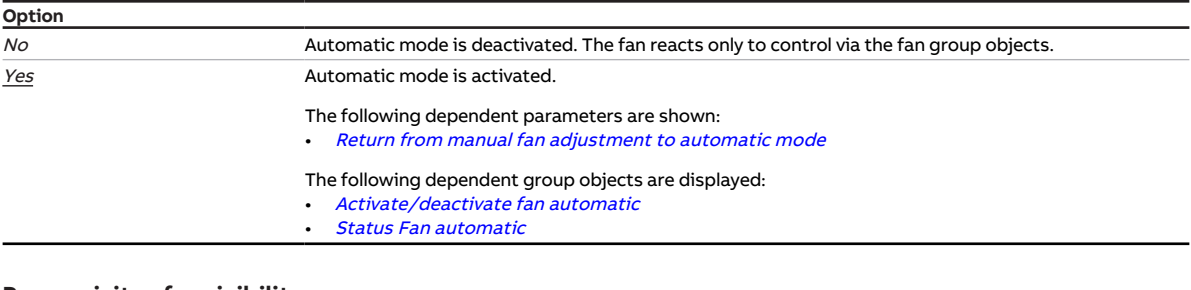

- Product variants:
	- $-$  FCC/S 1.3.1.1
	- FCC/S 1.3.2.1
	- FCC/S 1.5.1.1
	- FCC/S 1.5.2.1
- The parameter is in the parameter window Fan output  $(0 \dots 10 V)$ .

# **7.4.25 Enable automatic mode based on control value [discrete speed fan]**

<span id="page-136-0"></span>This parameter is used to define automatic fan operation based on the control value.

## **Note**

To ensure correct function, the automatic mode cannot be deactivated in the controller mode.

## **Note**

If the basic and additional stages are operated in a fan coil unit in actuator mode, only the control values of the basic stage will be processed.

In order to be able to process the additional-stage control values, the additional stage must be operated in a separate fan coil unit. Automatic mode must be activated in the control unit for this fan coil unit.

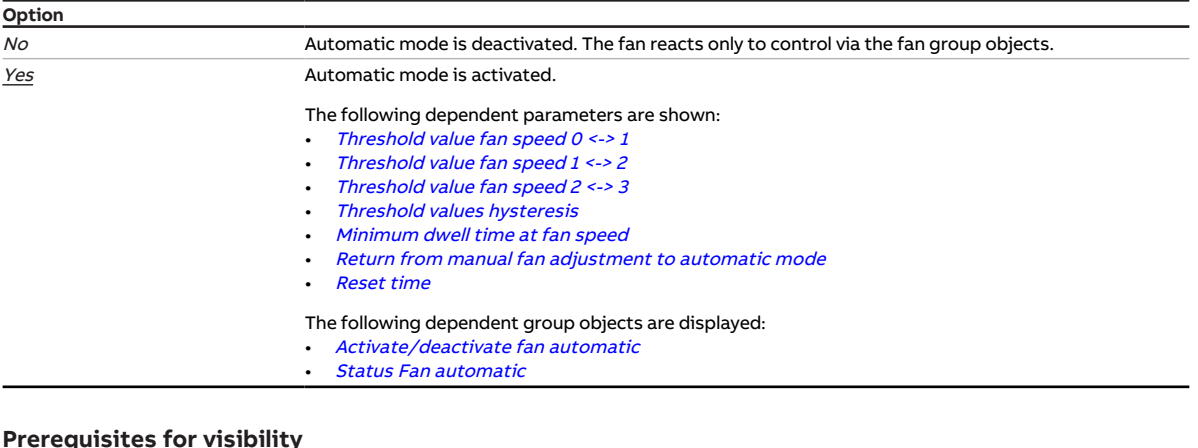

- Product variants:
	- $-$  FCC/S 1.1.1.1
	- FCC/S 1.1.2.1
	- FCC/S 1.2.1.1
	- FCC/S 1.2.2.1
	- FCC/S 1.4.1.1
- The parameter is in the parameter window [Fan output](#page-108-0).

# **7.4.26 Automatic reset of manual relay override to controller operation after**

<span id="page-137-1"></span>This parameter is used to define the time after which manual switching of the relay output is reset.

The timer starts when a telegram is received on the group object [Switch](#page-271-0). Controller mode becomes active after the set time expires. The relay switches to the position specified by the controller.

## **Note**

Changing from heating mode to cooling mode resets manual relay override.

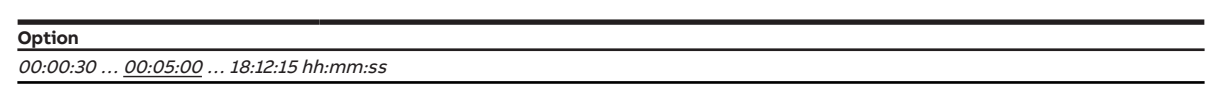

#### **Prerequisites for visibility**

- Parameter window [Application](#page-95-0) \ Parameter window [Application parameters](#page-95-1)
	- Parameter *[Device function](#page-158-0)* \ Option Controller
	- Parameter [Basic-stage heating \[controller\]](#page-160-2) \ Options Electric heater (in room) / Free configuration / Electric heater (in fan coil unit)
	- Parameter [Activate basic-stage heating via](#page-123-1) \ Option Relay output
	- Parameter [Switch relay output independently of fan speed \(including when fan = 0\)](#page-198-1) \ Option Yes
- The parameter is in the parameter window [Application](#page-95-0) \ parameter window [Application parameters](#page-95-1). or
- Parameter window *[Application](#page-95-0)* \ Parameter window *[Application parameters](#page-95-1)* 
	- Parameter *[Device function](#page-158-0)* \ Option Actuator device
	- Parameter *[Basic-stage heating \[actuator\]](#page-160-1)* \ Option Fan coil unit
	- Parameter [Basic-stage cooling \[actuator\]](#page-162-0) \ Option Deactivated
	- Parameter [Activate basic-stage heating via](#page-123-1) \ Option Relay output
	- Parameter [Switch relay output independently of fan speed \(including when fan = 0\)](#page-198-1) \ Option Yes
- The parameter is in the parameter window *[Application](#page-95-0)* \ parameter window *[Application parameters](#page-95-1)*.

# **7.4.27 Automatic reset from manual operation to KNX operation**

<span id="page-137-0"></span>This parameter is used to define whether the device is reset from the operating state Manual operation to the operating state KNX operation after an adjustable time.

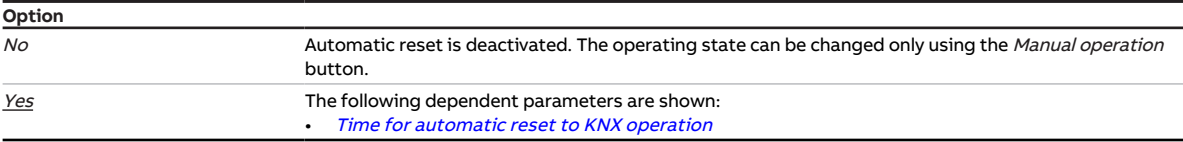

- Product variants:
	- FCC/S 1.1.2.1
	- FCC/S 1.2.2.1
	- FCC/S 1.3.2.1
	- FCC/S 1.5.2.1
- Parameter window [Manual operation](#page-175-1) \ Parameter Manual operation \ Option Enabled
- The parameter is in the parameter window [Manual operation](#page-94-0).

# **7.4.28 Base setpoint is**

<span id="page-138-1"></span>This parameter is used to define which value corresponds to the base setpoint.

More information: → [Basic setpoint, Page 295.](#page-294-1)

## **Note**

If only the Heating operating mode or *Cooling* operating mode is configured, the base setpoint corresponds to the respective Comfort setpoint.

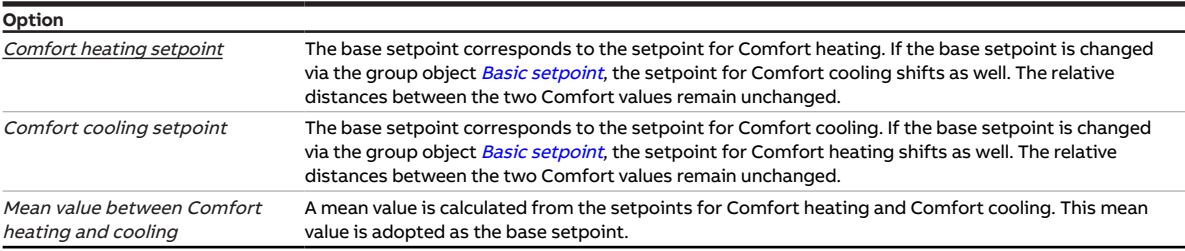

#### **Prerequisites for visibility**

- Parameter window *[Application](#page-95-0)* \ Parameter window *[Application parameters](#page-95-1)* 
	- Parameter [Device function](#page-158-0) \ Option Controller
	- Parameter [Basic-stage heating \[controller\]](#page-160-2) \ all options except Deactivated
- Parameter window [Setpoint manager](#page-103-0) \ Parameter [Setpoint specification and adjustment](#page-211-0) \ Option Relative
- The parameter is in the parameter window [Setpoint manager](#page-103-0).

or

- Parameter window *[Application](#page-95-0)* \ Parameter window *[Application parameters](#page-95-1)* 
	- Parameter *[Device function](#page-158-0)* \ Option Controller
	- Parameter [Basic-stage cooling \[controller\]](#page-163-0) \ all options except Deactivated
- Parameter window [Setpoint manager](#page-103-0) \ Parameter [Setpoint specification and adjustment](#page-211-0) \ Option Relative
- The parameter is in the parameter window [Setpoint manager](#page-103-0).

# **7.4.29 Limitation of fan speed [continuous fan]**

<span id="page-138-0"></span>This parameter is used to define the fan speed limitation.

More information: → [Limitation of fan speeds, Page 86.](#page-85-0)

## **Note**

In order to ensure limitation, the lower limit value must be less than or equal to the upper limit value. If the same value is selected for the upper and lower limits, the fan will be permanently set to this speed.

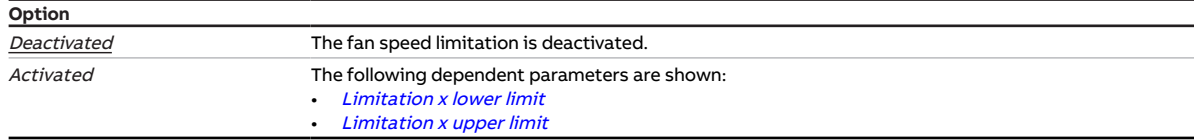

- Product variants:
	- FCC/S 1.3.1.1
	- FCC/S 1.3.2.1
	- FCC/S 1.5.1.1
	- FCC/S 1.5.2.1
- The parameter is in the parameter window Fan output  $(0 \dots 10 V)$ .

# **7.4.30 Limitation of fan speed [discrete speed fan]**

<span id="page-139-1"></span>This parameter is used to define the fan speed limitation.

More information: → [Limitation of fan speeds, Page 86.](#page-85-0)

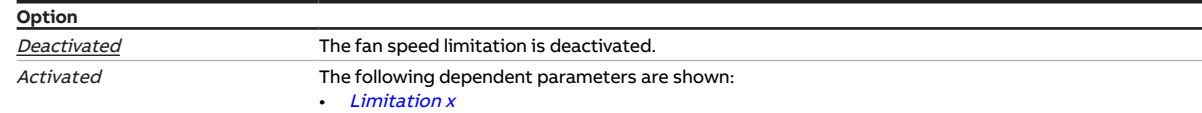

#### **Prerequisites for visibility**

- Product variants:
	- FCC/S 1.1.1.1
	- FCC/S 1.1.2.1
	- FCC/S 1.2.1.1
	- FCC/S 1.2.2.1
	- FCC/S 1.4.1.1

• The parameter is in the parameter window [Fan output](#page-108-0).

# **7.4.31 Limitation x**

<span id="page-139-0"></span>This parameter is used to define the selectable fan speeds when limitation is active. The limitations apply in manual and automatic modes.

## **Note**

The fan start-up behavior takes priority over limitation of the fan speed. Despite active limitation, the fan speed set in the parameter [Switch on at fan speed](#page-151-0) is set at first. Example:

- Start-up behavior: Fan speed 3
- Limitation: Fan speed 2
- Control value: Fan speed 1

When the fan is switched on, fan speed 3 is set at first. Fan speed 2 is set after the minimum dwell time expires. The requested fan speed 1 will not be set due to the limitation.

# **Note**

The limitation priorities correspond to the listed order. In other words, limitation 1 has the highest priority and limitation 3 the lowest.

# **Note**

The following points apply to all limitations:

- If a range of fan speeds is limited, limited control is possible as well.
- Limitation will be activated when a telegram with the value 1 is received on group object [Limita](#page-267-0)[tion X](#page-267-0). Limitation remains active until a telegram with the value 0 is received.
- When limitation is active, the fan will run at the fan speed set in this parameter, irrespective of the control value. When the speed is limited to a range, the fan will run at the fan speed closest to the control value.
- After deactivation of limitation, the control value will be recalculated and the corresponding fan speed will be set.

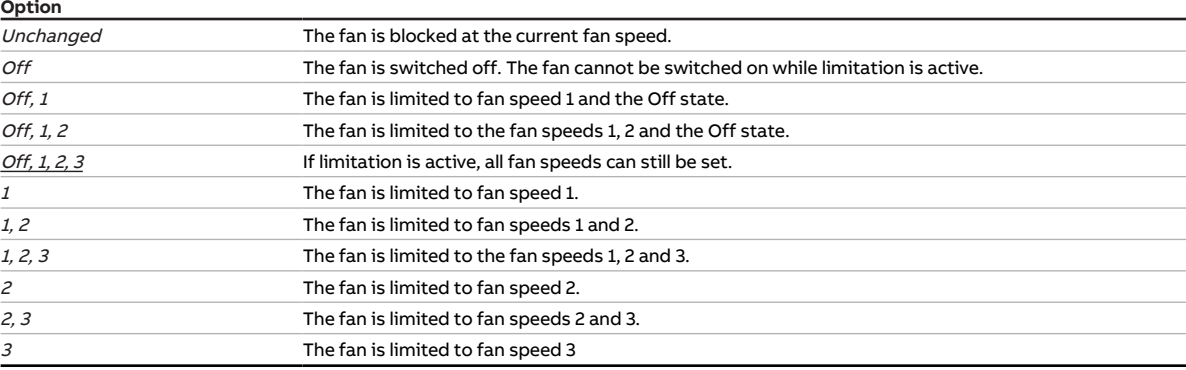

#### **Prerequisites for visibility**

- Product variants:
	- FCC/S 1.1.1.1
	- FCC/S 1.1.2.1
	- FCC/S 1.2.1.1
	- FCC/S 1.2.2.1
	- FCC/S 1.4.1.1
- Parameter window [Fan output](#page-108-0) \ Parameter [Limitation of fan speed \[discrete speed fan\]](#page-139-1) \ Option Activated
- The parameter is in the parameter window [Fan output](#page-108-0).

# **7.4.32 Limitation x upper limit**

<span id="page-140-1"></span>This parameter is used to define the fan speed that must not be exceeded with limitation active.

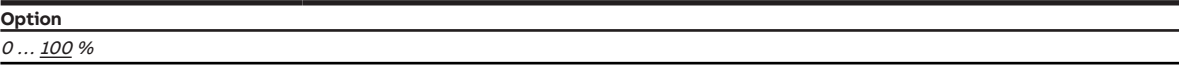

#### **Prerequisites for visibility**

- Product variants:
	- FCC/S 1.3.1.1
	- FCC/S 1.3.2.1
	- $-$  FCC/S 1.5.1.1
	- FCC/S 1.5.2.1
	-
- Parameter window Fan output (0 ... 10 V) \ Parameter [Limitation of fan speed \[continuous fan\]](#page-138-0) \ Option Activated
- The parameter is in the parameter window  $Fan$  *output*  $(0 \ldots 10 V)$ *.*

# **7.4.33 Limitation x lower limit**

<span id="page-140-0"></span>This parameter is used to define the fan speed that must not be fallen below with limitation active.

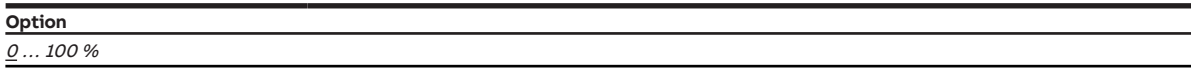

- Product variants:
	- FCC/S 1.3.1.1
	- FCC/S 1.3.2.1
	- $-$  FCC/S 1.5.1.1
	- FCC/S 1.5.2.1
- Parameter window Fan output (0 ... 10 V) \ Parameter [Limitation of fan speed \[continuous fan\]](#page-138-0) \ Option Activated
- The parameter is in the parameter window Fan output  $(0 \dots 10 V)$ .

# **7.4.34 [Heating] limit temperature**

<span id="page-141-0"></span>This parameter is used to define the limit temperature for the *Heating* operating mode. When the temperature reaches the set value, the controller sets the control value to 0.

Setting for receipt of the temperature value  $\rightarrow$  parameter *[Input for temperature limit sensor](#page-153-0).* 

**Option** 20 ... 30 ... 50 °C

#### **Prerequisites for visibility**

- Parameter window *[Application](#page-95-0)* \ Parameter window *[Application parameters](#page-95-1)* – Parameter [Device function](#page-158-0) \ Option Controller
	- Parameter [Basic-stage heating \[controller\]](#page-160-2) \ all options except Deactivated
- Parameter window [Temperature controller](#page-98-0) \ Parameter window [Basic-stage heating](#page-99-0) – Parameter *[Extended settings](#page-156-1)* \ Option Yes
	- Parameter [Activate temperature limitation](#page-232-0) \ Option Yes
- The parameter is in the parameter window [Temperature controller](#page-98-0) \ parameter window [Basic-stage](#page-99-0) [heating](#page-99-0).

or

- Parameter window *[Application](#page-95-0)* \ Parameter window *[Application parameters](#page-95-1)* 
	- Parameter *[Device function](#page-158-0)* \ Option Controller
	- Parameter [Basic-stage heating \[controller\]](#page-160-2) \ all options except Deactivated
	- Parameter [Additional-stage heating](#page-254-1) \ all options except Deactivated
- \ Parameter window [Temperature controller](#page-98-0) \ Parameter window [Additional-stage heating](#page-101-0) – Parameter *[Extended settings](#page-156-1)* \ Option Yes
	- Parameter [Activate temperature limitation](#page-232-0) \ Option Yes
- The parameter is in the parameter window [Temperature controller](#page-98-0) \ parameter window [Additional](#page-101-0)[stage heating](#page-101-0).

# **7.4.35 Limit temperature [cooling]**

<span id="page-141-1"></span>This parameter is used to define the limit temperature for the Cooling operating mode. When the temperature reaches the set value, the controller sets the control value to 0.

Setting for receipt of the temperature value  $\rightarrow$  parameter *[Input for temperature limit sensor](#page-153-0).* 

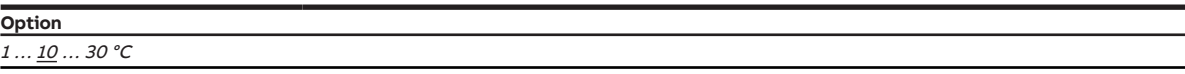

#### **Prerequisites for visibility**

- Parameter window *[Application](#page-95-0)* \ Parameter window *[Application parameters](#page-95-1)* 
	- Parameter [Device function](#page-158-0) \ Option Controller
	- Parameter [Basic-stage cooling \[controller\]](#page-163-0) \ all options except Deactivated
- Parameter window [Temperature controller](#page-98-0) \ Parameter window [Basic-stage cooling](#page-100-0)
	- Parameter *[Extended settings](#page-156-1)* \ Option Yes
	- Parameter [Activate temperature limitation](#page-232-0) \ Option Yes
- The parameter is in the parameter window [Temperature controller](#page-98-0) \ parameter window [Basic-stage](#page-100-0) [cooling](#page-100-0).

or

- Parameter window *[Application](#page-95-0)* \ Parameter window *[Application parameters](#page-95-1)* 
	- Parameter *[Device function](#page-158-0)* \ Option Controller
	- Parameter [Basic-stage cooling \[controller\]](#page-163-0) \ all options except Deactivated
	- Parameter [Additional-stage cooling](#page-256-0) \ all options except Deactivated
- Parameter window [Temperature controller](#page-98-0) \ Parameter window [Additional-stage cooling](#page-102-0)
	- Parameter *[Extended settings](#page-156-1)* \ Option Yes
	- Parameter [Activate temperature limitation](#page-232-0) \ Option Yes
- The parameter is in the parameter window [Temperature controller](#page-98-0) \ parameter window [Additional](#page-102-0)[stage cooling](#page-102-0).

# **7.4.36 On group object value**

<span id="page-142-2"></span>This parameter is used to define when the value of the group object is sent cyclically.

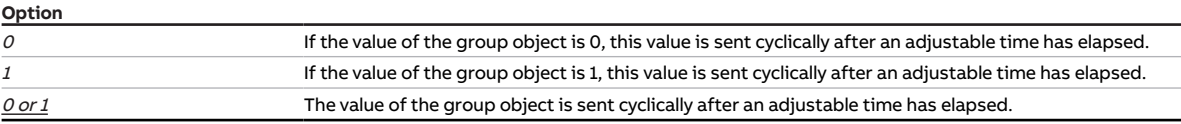

#### **Prerequisites for visibility**

- Parameter window  $Input x$ 
	- Parameter *[Input](#page-148-0)* \ Option *Binary input*
	- Parameter [Send status values \[binary input\]](#page-218-1) \ Option After change or cyclically
- The parameter is in the parameter window *[Input x](#page-113-0)*.

# **7.4.37 When opening the contact**

<span id="page-142-0"></span>This parameter is used to define how long the contact must be open as a minimum before a reaction is triggered.

**Option**  $0.0...$   $\underline{1.0}...$  100.0 s

## **Prerequisites for visibility**

- Parameter window  $Input x$ 
	- Parameter *[Input](#page-148-0)* \ Option *Binary input*
	- Parameter [Distinction between long and short operation](#page-240-0) \ Option No
	- Parameter [Activate minimum signal duration](#page-182-1) \ Option Yes
- $\bullet$  The parameter is in the parameter window *[Input x](#page-113-0)*.

# **7.4.38 When closing the contact**

<span id="page-142-1"></span>This parameter is used to define how long the contact must be closed as a minimum before a reaction is triggered.

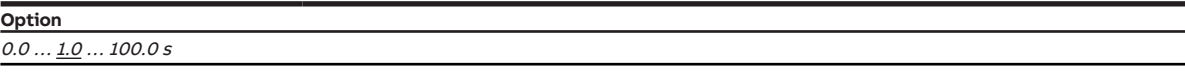

- Parameter window  $Input x$ 
	- Parameter *[Input](#page-148-0)* \ Option *Binary input*
	- Parameter *[Distinction between long and short operation](#page-240-0)* \ Option No
	- Parameter [Activate minimum signal duration](#page-182-1) \ Option Yes
- The parameter is in the parameter window *[Input x](#page-113-0)*.

# **7.4.39 Heating/cooling mode when monitoring time exceeded**

<span id="page-143-1"></span>This parameter is used to define which operating mode is activated when the monitoring time is exceeded.

The operating mode remains active until a new value is received on one of the following group objects:

- [Heating/cooling changeover](#page-279-1) (Controller mode)
- [Heating/cooling changeover](#page-287-2) (Actuator mode)

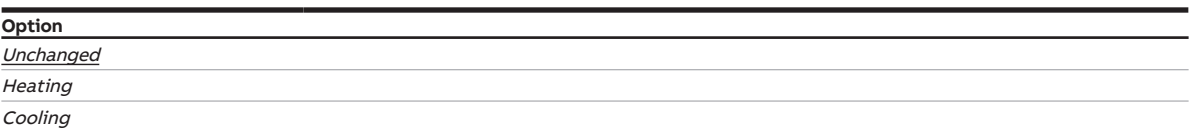

**Prerequisites for visibility**

- Parameter window [Application](#page-95-0) \ Parameter window [Application parameters](#page-95-1)
	- Parameter [Basic-stage heating \[controller\]](#page-160-2) \ all options except Deactivated
	- Parameter [Basic-stage cooling \[controller\]](#page-163-0) \ all options except Deactivated
	- Parameter *[Heating/cooling changeover](#page-240-1)* \ all options except Automatic
- Parameter window [Monitoring and safety](#page-105-0)
	- Parameter [Cyclical monitoring](#page-258-0) \ Option Activated
	- Parameter [Monitor receipt of group object "Heating/cooling changeover"](#page-238-1)\ Option Activated
- The parameter is in the parameter window [Monitoring and safety](#page-105-0).

# **7.4.40 Fan operating mode**

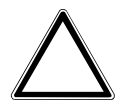

## <span id="page-143-0"></span>**CAUTION**

- Incorrect settings can cause damage to the fan connected.
- ▶ Observe the technical data for the fan connected.

This parameter is used to set the fan operating mode.

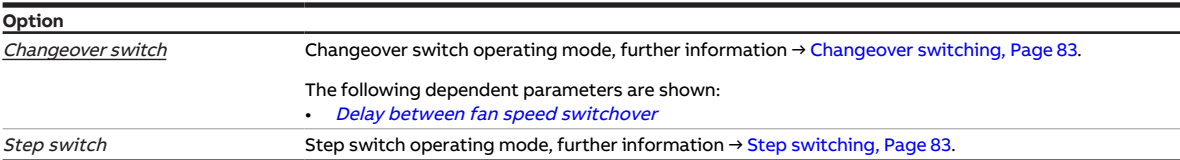

- Product variants:
	- $-$  FCC/S 1.1.1.1
	- FCC/S 1.1.2.1
	- FCC/S 1.2.1.1
	- FCC/S 1.2.2.1
	- FCC/S 1.4.1.1
- The parameter is in the parameter window [Fan output](#page-108-0).
## **7.4.41 Operating mode after bus voltage recovery**

This parameter is used to define which operating mode is activated after bus voltage recovery.

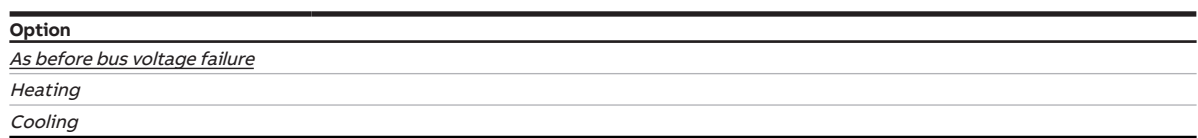

#### **Prerequisites for visibility**

• The parameter is in the parameter window  $Application \setminus parameter$  $Application \setminus parameter$  window [Device function](#page-97-0).

## **7.4.42 Operating mode after ETS download/reset**

This parameter is used to define which operating mode is activated after ETS download or reset.

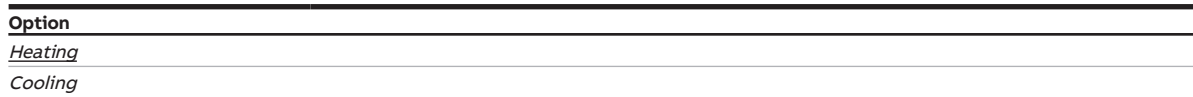

### **Prerequisites for visibility**

• The parameter is in the parameter window [Application](#page-95-0) \ parameter window [Device function](#page-97-0).

## **7.4.43 Operating modes**

This parameter is used to define which operating modes are used.

## **Note**

If the device is requested to change to an unused operating mode via a group object, it changes to Comfort mode instead.

For an explanation of the individual operating modes → [Explanation of the operating modes, Page 296](#page-295-0)

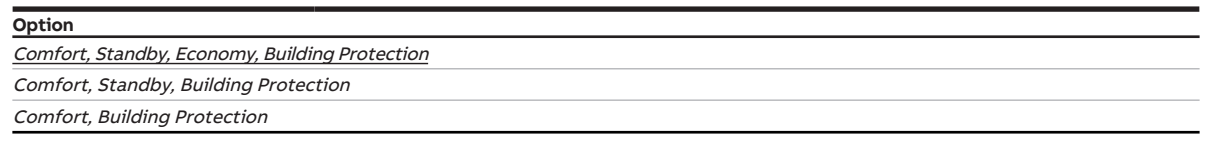

- Parameter window [Application](#page-95-0) \ Parameter window [Application parameters](#page-95-1) \ Parameter [Device](#page-158-0) [function](#page-158-0) \ Option Controller
- The parameter is in the parameter window [Setpoint manager](#page-103-0).

# **7.4.44 Operating mode after exceeding monitoring time**

This parameter is used to define which operating mode is activated if no value is received on group ob-ject [Operating mode normal \(master\)](#page-277-0) during the specified period. This operating mode remains active until a new value is received on group object [Operating mode normal \(master\)](#page-277-0).

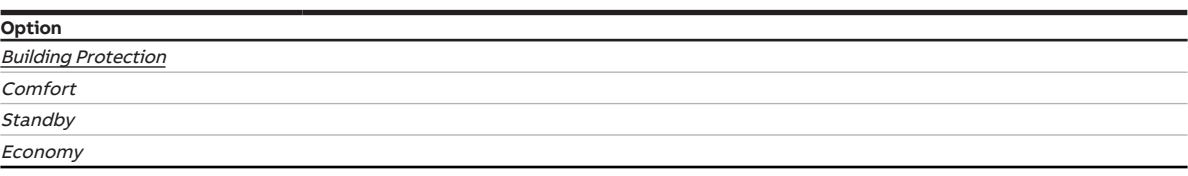

#### **Prerequisites for visibility**

- Parameter window [Application](#page-95-0) \ Parameter window [Application parameters](#page-95-1) \ Parameter [Device](#page-158-0) [function](#page-158-0) \ Option Controller
- Parameter window [Monitoring and safety](#page-105-0)
- Parameter [Cyclical monitoring](#page-258-0) \ Option Activated – Parameter [Monitor receipt of group object "Operating mode normal \(master\)"](#page-236-0) \ Option Activated
- The parameter is in the parameter window *[Monitoring and safety](#page-105-0)*.

## **7.4.45 Operating mode after bus voltage recovery or ETS download**

This parameter is used to define which operating mode is activated after bus voltage recovery or ETS download. The operating mode remains active until a new operating mode is set.

### **Note**

After an ETS reset the *Comfort* operating mode is always set.

## **(i)** Note

The operating mode should be defined during the planning phase. If the operating mode is defined incorrectly, this might reduce comfort or increase energy consumption.

For an explanation of the individual operating modes → [Explanation of the operating modes, Page 296.](#page-295-0)

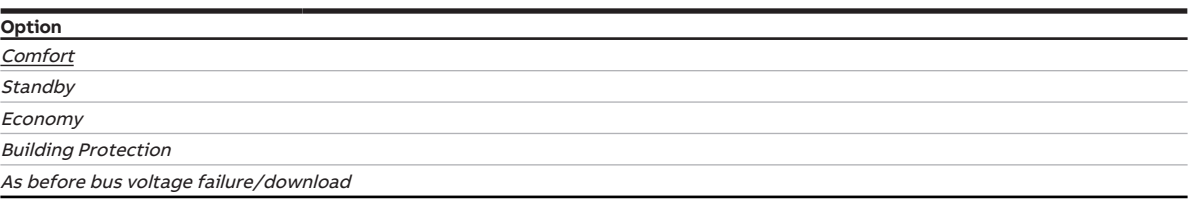

- Parameter window [Application](#page-95-0) \ Parameter window [Application parameters](#page-95-1) \ Parameter [Device](#page-158-0) [function](#page-158-0) \ Option Controller
- The parameter is in the parameter window [Setpoint manager](#page-103-0).

# **7.4.46 Data point type, manual fan adjustment**

This parameter is used to define the data point type (DPT) for fan speed adjustment.

### **Note**

DPT 5.010 must be selected for existing systems and for older ABB devices that do not use the current controller version (ClimaECO master/slave concept) yet. With this method, the fan speed adjustment is transmitted incrementally.

With newer devices, DPT 5.001 can be selected and the fan speed can be transmitted as a percentage. All ABB devices still support adjustment via DPT 5.010.

## **(i)** Note

If DPT 5.010 is used, the setpoint adjustment cannot be sent to additionally connected devices (e.g. visualization system).

The current fan speed must be read via the group object [Status Fan speed](#page-265-0).

## **Note**

The fan speed can be adjusted via the group object [Switch fan speed](#page-267-0) as well.

#### **Option**

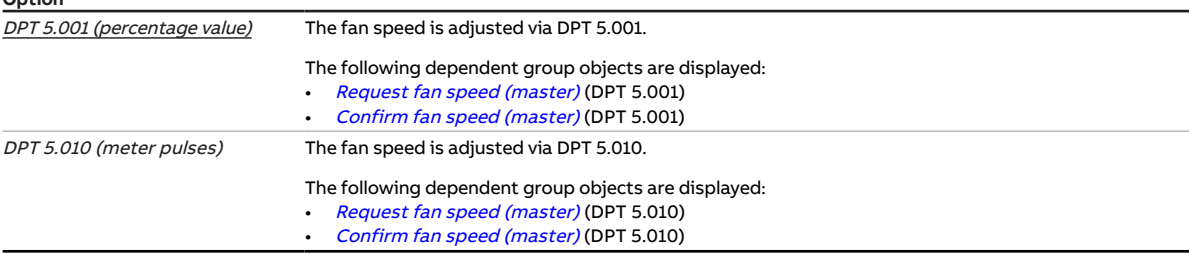

### **Prerequisites for visibility**

- Parameter window [Application](#page-95-0) \ Parameter window [Application parameters](#page-95-1) \ Parameter [Device](#page-158-0) [function](#page-158-0) \ Option Controller
- Parameter window [Setpoint adjustment](#page-112-0) \ Parameter [Connect analog room control unit to physical](#page-120-0) [device input a](#page-120-0) \ Option No
- The parameter is in the parameter window [Setpoint adjustment](#page-112-0).

- Parameter window [Application](#page-95-0) \ Parameter window [Application parameters](#page-95-1) \ Parameter [Device](#page-158-0) [function](#page-158-0) \ Option Actuator device
- Parameter window [Setpoint adjustment](#page-112-0) \ Parameter [Connect analog room control unit to physical](#page-120-0) device input  $a \setminus$  Option Yes
- The parameter is in the parameter window [Setpoint adjustment](#page-112-0).

## **7.4.47 Data point type, manual setpoint adjustment**

<span id="page-147-0"></span>This parameter is used to define the data point type (DPT) for manual setpoint adjustment.

### **Note**

DPT 6.010 must be selected for existing systems and for older ABB devices that do not use the current controller version (ClimaECO master/slave concept) yet. With this method, the temperature is converted to an integer value and the adjustment is transmitted incrementally.

With newer devices, DPT 9.001 or 9.002 can be selected and absolute or relative setpoint adjustment can be performed via temperature values.

All ABB devices still support adjustment via DPT 6.010.

### **Note**

If DPT 6.010 is used, the setpoint adjustment cannot be processed by additionally connected devices (e.g. visualization system).

The current setpoint temperature must be read via the group object [Current setpoint](#page-277-1).

## **Note**

If setpoint adjustment is performed using a room control unit, refer to the technical data of the room control unit for the setpoint adjustment format.

## **Note**

Permanent setpoint adjustment can be performed via one of the following group objects:

- [Basic setpoint](#page-279-0)
- [Comfort heating setpoint](#page-284-2)
- [Comfort cooling setpoint](#page-285-0)
- [Setpoint Comfort heating/cooling](#page-285-1)

#### **Option** DPT 6.010 (meter pulses) Manual setpoint adjustment is performed via DPT 6.010. The following dependent group objects are displayed: • [Request setpoint adjustment \(master\)](#page-282-0) (DPT 6.010) • [Request setpoint adjustment \(slave\)](#page-287-0) (DPT 6.010) • [Confirm setpoint adjustment \(master\)](#page-282-1) (DPT 6.010) DPT 9.001 (absolute temperature Manual setpoint adjustment is performed via DPT 9.001. This option is only available in the controller value) mode. The following dependent group objects are displayed: • [Request setpoint adjustment \(master\)](#page-281-0) (DPT 9.001) • [Confirm setpoint adjustment \(master\)](#page-282-2) (DPT 9.001) DPT 9.002 (relative temperature Manual setpoint adjustment is performed via DPT 9.002. value) The following dependent group objects are displayed: • [Request setpoint adjustment \(master\)](#page-281-1) (DPT 9.002) • [Request setpoint adjustment \(slave\)](#page-287-1) (DPT 9.002) • [Confirm setpoint adjustment \(master\)](#page-282-3) (DPT 9.002)

#### **Prerequisites for visibility**

- Parameter window [Application](#page-95-0) \ Parameter window [Application parameters](#page-95-1) \ Parameter [Device](#page-158-0) [function](#page-158-0) \ Option Controller
- Parameter window [Setpoint adjustment](#page-112-0) \ Parameter [Connect analog room control unit to physical](#page-120-0) [device input a](#page-120-0) \ Option No
- The parameter is in the parameter window [Setpoint adjustment](#page-112-0).

- Parameter window [Application](#page-95-0) \ Parameter window [Application parameters](#page-95-1) \ Parameter [Device](#page-158-0) [function](#page-158-0) \ Option Actuator device
- Parameter window [Setpoint adjustment](#page-112-0) \ Parameter [Connect analog room control unit to physical](#page-120-0) device input  $a \setminus$  Option Yes
- The parameter is in the parameter window [Setpoint adjustment](#page-112-0).

## **7.4.48 Input**

<span id="page-148-0"></span>This parameter is used to define the use of the input.

## **Note**

If, in the parameter [Connect analog room control unit to physical device input a](#page-120-0), the option Yes is selected, the option Analog room control unit is set for this input and cannot be changed.

### **Note**

The inputs are scanned after bus voltage recovery, download or ETS reset. Scanning takes place once the device functions properly again after download, ETS reset or bus voltage recovery. This can take up to 2 seconds. The current status is sent on the bus (ABB i-bus® KNX) after the end of the sending and switching delay.

For binary inputs, the scanning can be defined in the parameter *[Scan input after download, ETS reset](#page-150-0)* [or bus voltage recovery](#page-150-0).

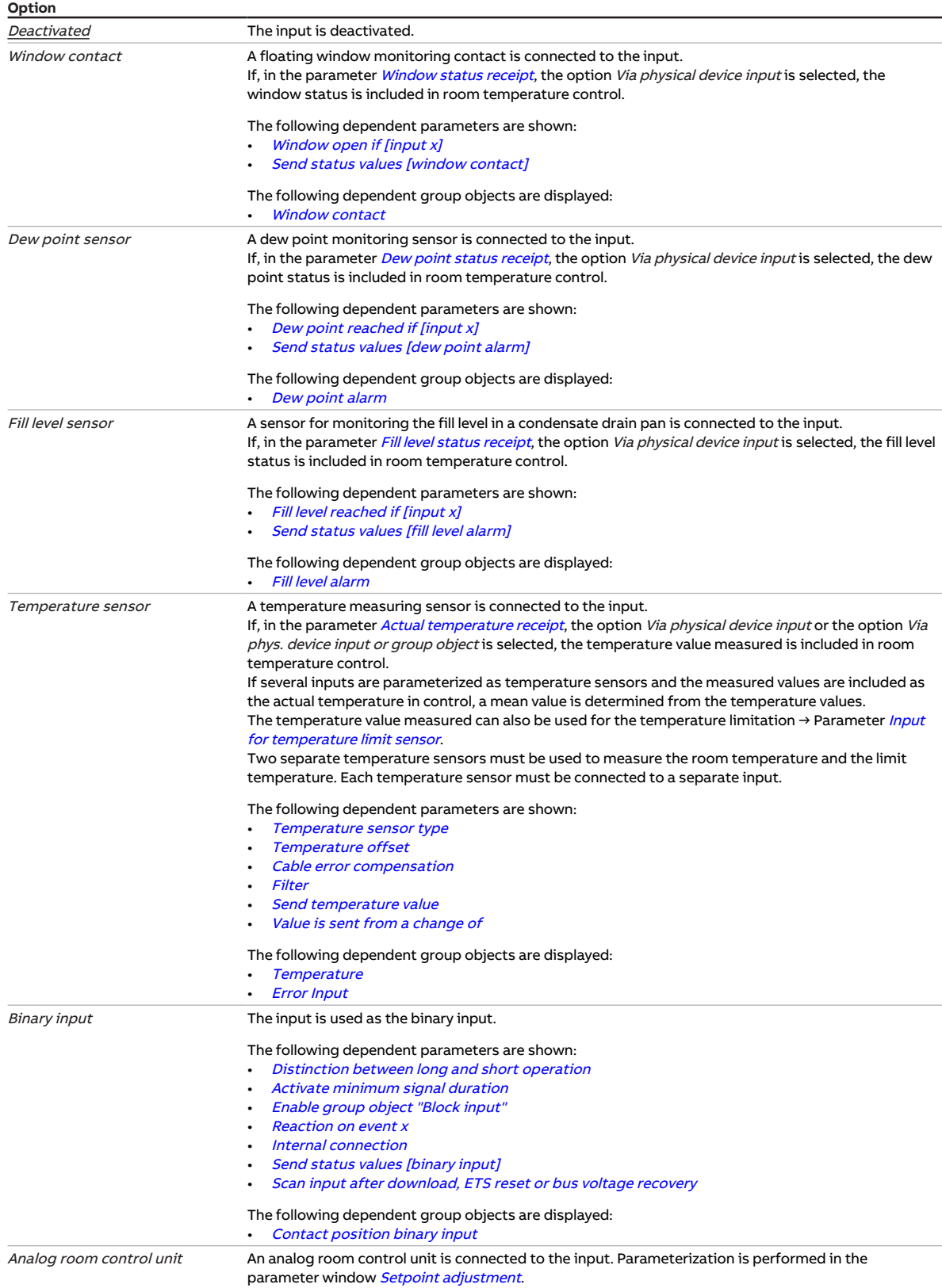

## **Prerequisites for visibility**

• The parameter is in the parameter window *[Input x](#page-113-0)*.

# **7.4.49 Scan input after download, ETS reset or bus voltage recovery**

<span id="page-150-0"></span>This parameter is used to define whether the state of the input is scanned after download, ETS reset or bus voltage recovery.

### **Note**

Scanning takes place once the device functions properly again after download, ETS reset or bus voltage recovery. This can take up to 2 seconds. The current status is sent on the bus (ABB i-bus® KNX) after the end of the sending and switching delay.

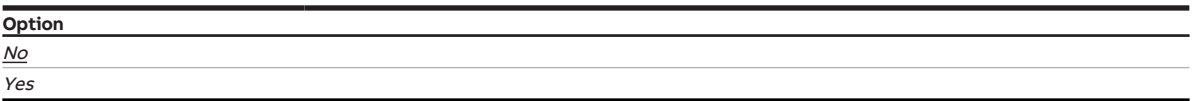

### **Prerequisites for visibility**

- Parameter window *[Input x](#page-113-0)* \ Parameter *[Input](#page-148-0)* \ Option *Binary input*
- $\cdot$  The parameter is in the parameter window *[Input x](#page-113-0)*.

# **7.4.50 Input on operation**

This parameter is used to define which state the input assumes when a connected contact is operated.

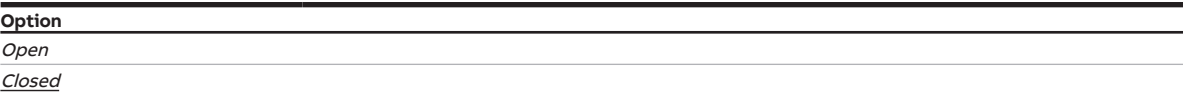

- Parameter window  $Input x$ 
	- Parameter [Input](#page-148-0) \ Option Binary input
	- Parameter *[Distinction between long and short operation](#page-240-0)* \ Option Yes
- $\cdot$  The parameter is in the parameter window *[Input x](#page-113-0)*.

# **7.4.51 Switch on at fan speed**

This parameter is used to define the start-up speed for the fans.

### **Note**

High torque is required to ensure that the fan starts up. To ensure high torque, the fan must be started with a high fan speed.

### **Note**

The preset fan speed is set directly with a changeover switch. The fan speeds are set one by one with a step switch.

## **Note**

The dwell time at a fan speed is taken into account only after the start-up phase.

### **Note**

The possible options depend on the product variant.

### **Option**

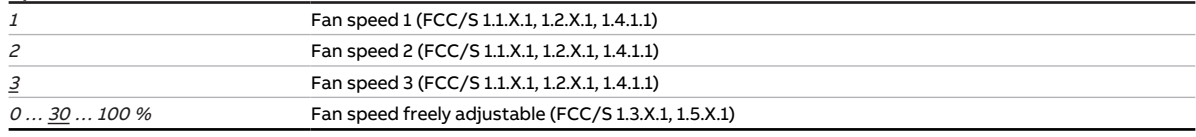

### **Prerequisites for visibility**

- Product variants:
	- FCC/S 1.1.1.1
	- FCC/S 1.1.2.1
	- FCC/S 1.2.1.1
	- FCC/S 1.2.2.1
	- FCC/S 1.4.1.1
- Parameter window [Fan output](#page-108-0) \ Parameter [Start-up behavior](#page-123-0) \ Option Yes
- The parameter is in the parameter window [Fan output](#page-108-0).

- Product variants:
	- FCC/S 1.3.1.1
	- FCC/S 1.3.2.1
	- FCC/S 1.5.1.1
	- FCC/S 1.5.2.1
- Parameter window Fan output (0 ... 10 V) \ Parameter [Start-up behavior](#page-123-0) \ Option Yes
- The parameter is in the parameter window  $Fan$  output  $(0 \ldots 10 V)$ .

# **7.4.52 Switch on time for valve drive from 0 to 100 %**

This parameter is used to set the time the valve drive requires to open the valve completely (from position 0 % to position 100 %).

### **Note**

The time is listed in the technical data for the valve drive and corresponds to the total run time.

**Option**  $10 ... \underline{120} ... 6000 s$ 

### **Prerequisites for visibility**

- Product variants:
	- $-$  FCC/S 1.1.1.1
	- FCC/S 1.1.2.1
	- $-$  FCC/S 1.4.1.1
	- FCC/S 1.5.1.1
	- FCC/S 1.5.2.1
- Parameter window Valve  $X \setminus$  Parameter window [Valve output](#page-242-0)  $X \setminus$  Parameter Valve output  $\setminus$  Option Motor-driven (3-point)
- The parameter is in the parameter window  $Valve X \$  $Valve X \$  parameter window [Valve output X](#page-106-1).

## **7.4.53 Starting temperature for summer compensation**

This parameter is used to define the temperature from which summer compensation is activated.

More information: → [Summer compensation, Page 310.](#page-309-0)

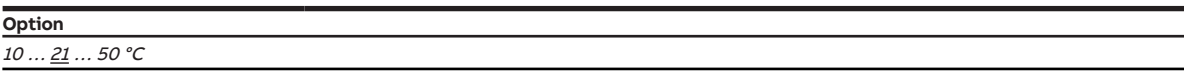

- Parameter window [Application](#page-95-0) \ Parameter window [Application parameters](#page-95-1)
	- Parameter *[Device function](#page-158-0)* \ Option Controller
	- Parameter [Basic-stage cooling \[controller\]](#page-163-0) \ all options except Deactivated
- Parameter window [Setpoint manager](#page-103-0) \ Parameter [Activate summer compensation](#page-212-0) \ Option Yes
- The parameter is in the parameter window **[Setpoint manager](#page-103-0).**

# **7.4.54 Input for temperature limit sensor**

<span id="page-153-0"></span>This parameter is used to define how the controller receives the temperature to be limited.

### **Note**

If a physical device input is selected, a temperature sensor must be connected to this input. Two separate temperature sensors must be used to measure the room temperature and the limit temperature. Each temperature sensor must be connected to a separate input.

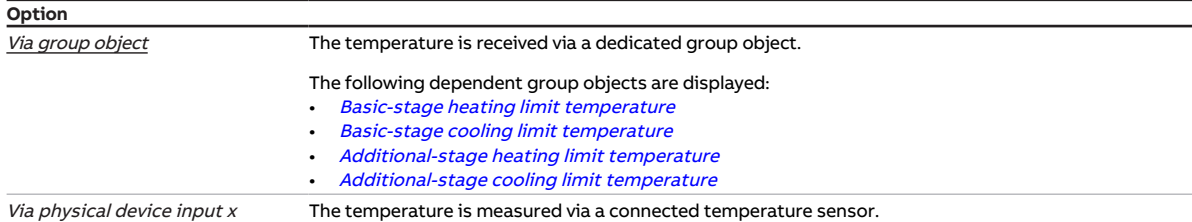

### **Prerequisites for visibility**

- Parameter window *[Application](#page-95-0)* \ Parameter window *[Application parameters](#page-95-1)* 
	- Parameter *[Device function](#page-158-0)* \ Option Controller
	- Parameter [Basic-stage heating \[controller\]](#page-160-0) \ all options except Deactivated
- Parameter window [Temperature controller](#page-98-0) \ Parameter window [Basic-stage heating](#page-99-0)
	- Parameter *[Extended settings](#page-156-1)* \ Option Yes
	- Parameter [Activate temperature limitation](#page-232-0) \ Option Yes
- The parameter is in the parameter window *[Temperature controller](#page-98-0)*  $\setminus$  parameter window *[Basic-stage](#page-99-0)* [heating](#page-99-0).

or

- Parameter window *[Application](#page-95-0)* \ Parameter window [Application parameters](#page-95-1)
	- Parameter *[Device function](#page-158-0)* \ Option Controller
	- Parameter [Basic-stage heating \[controller\]](#page-160-0) \ all options except Deactivated
	- Parameter [Additional-stage heating](#page-254-0) \ all options except Deactivated
- Parameter window [Temperature controller](#page-98-0) \ Parameter window [Additional-stage heating](#page-101-0)
	- Parameter *[Extended settings](#page-156-1)* \ Option Yes
	- Parameter [Activate temperature limitation](#page-232-0) \ Option Yes
- The parameter is in the parameter window [Temperature controller](#page-98-0) \ parameter window [Additional](#page-101-0)[stage heating](#page-101-0).

or

- Parameter window *[Application](#page-95-0)* \ Parameter window *[Application parameters](#page-95-1)* 
	- Parameter *[Device function](#page-158-0)* \ Option Controller
	- Parameter [Basic-stage cooling \[controller\]](#page-163-0) \ all options except Deactivated
- Parameter window [Temperature controller](#page-98-0) \ Parameter window [Basic-stage cooling](#page-100-0)
	- Parameter [Extended settings](#page-156-1) \ Option Yes
	- Parameter [Activate temperature limitation](#page-232-0) \ Option Yes
- The parameter is in the parameter window [Temperature controller](#page-98-0) \ parameter window [Basic-stage](#page-100-0) [cooling](#page-100-0).

- Parameter window *[Application](#page-95-0)* \ Parameter window *[Application parameters](#page-95-1)* 
	- Parameter *[Device function](#page-158-0)* \ Option Controller
	- Parameter [Basic-stage cooling \[controller\]](#page-163-0) \ all options except Deactivated
	- Parameter [Additional-stage cooling](#page-256-0) \ all options except Deactivated
- Parameter window [Temperature controller](#page-98-0) \ Parameter window [Additional-stage cooling](#page-102-0)
	- Parameter [Extended settings](#page-156-1) \ Option Yes
	- Parameter [Activate temperature limitation](#page-232-0) \ Option Yes
- The parameter is in the parameter window [Temperature controller](#page-98-0) \ parameter window [Additional](#page-102-0)[stage cooling](#page-102-0).

# **7.4.55 Window status receipt**

<span id="page-154-0"></span>This parameter is used to define how the controller receives the window status.

### **Note**

If no input is set as the window contact, the controller interprets the function as being deactivated. If several inputs are set as window contacts, they are logically OR-linked. The controller reacts as soon as one of the inputs sends the status "Window open".

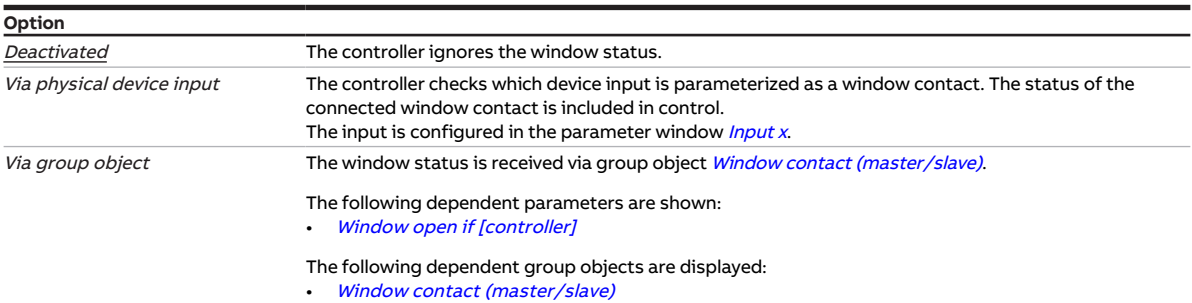

#### **Prerequisites for visibility**

- Parameter window [Application](#page-95-0) \ Parameter window [Application parameters](#page-95-1) \ Parameter [Device](#page-158-0) [function](#page-158-0) \ Option Controller
- The parameter is in the parameter window *[Application](#page-95-0)* \ parameter window *[Application parameters](#page-95-1)*.

## **7.4.56 Fill level status receipt**

<span id="page-154-1"></span>This parameter is used to define how the controller receives the fill level status of a condensate pan.

### **Note**

If no input is set as the fill level sensor, the controller interprets the function as being deactivated. If several inputs are set as fill level sensors, they are logically OR-linked. The controller reacts as soon as one of the inputs sends the status "Fill level reached".

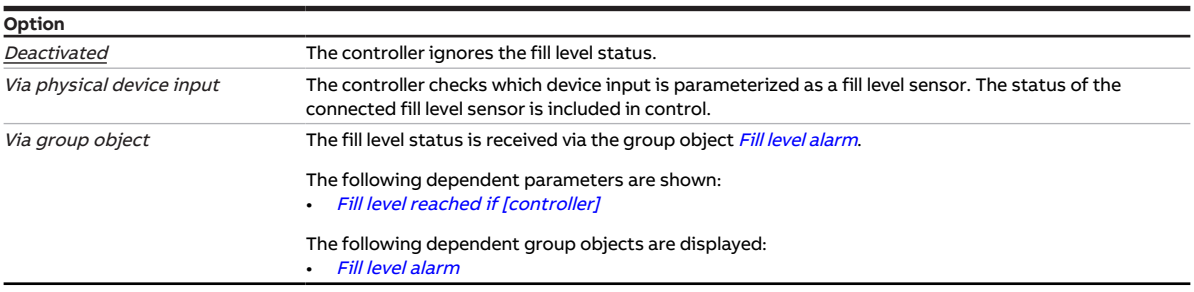

- Parameter window *[Application](#page-95-0)* \ Parameter window *[Application parameters](#page-95-1)* 
	- Parameter *[Device function](#page-158-0)* \ Option Controller
	- Parameter [Basic-stage cooling \[controller\]](#page-163-0) \ all options except Deactivated
- The parameter is in the parameter window *[Application](#page-95-0)* \ parameter window *[Application parameters](#page-95-1)*.

# **7.4.57 Actual temperature receipt**

<span id="page-155-1"></span>This parameter is used to define how the controller receives the actual temperature.

### **Note**

If a temperature sensor is not connected to any of the inputs, the controller changes to safety mode. If several inputs are set as temperature sensors, a mean value is formed from the measured values and is used as the actual temperature value.

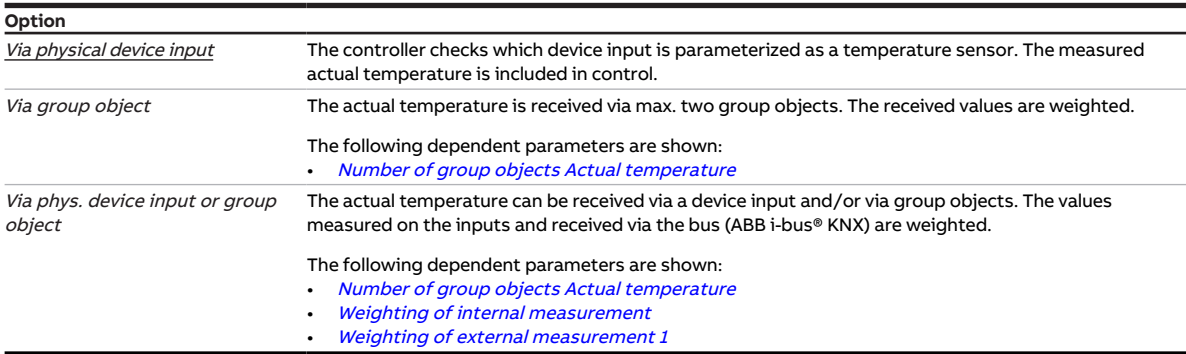

### **Prerequisites for visibility**

- Parameter window [Application](#page-95-0) \ Parameter window [Application parameters](#page-95-1) \ Parameter [Device](#page-158-0) [function](#page-158-0) \ Option Controller
- The parameter is in the parameter window [Application](#page-95-0) \ parameter window [Application parameters](#page-95-1).

## **7.4.58 Dew point status receipt**

<span id="page-155-0"></span>This parameter is used to define how the controller receives the dew point status.

### **Note**

If no input is set as the dew point sensor, the controller interprets the function as being deactivated. If several inputs are set as dew point sensors, they are logically OR-linked. The controller reacts as soon as one of the inputs sends the status "Dew point reached".

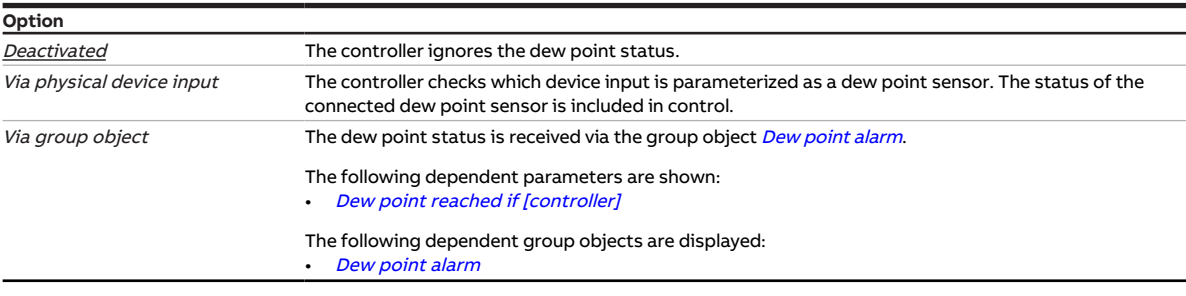

- Parameter window *[Application](#page-95-0)* \ Parameter window *[Application parameters](#page-95-1)* 
	- Parameter *[Device function](#page-158-0)* \ Option Controller
	- Parameter [Basic-stage cooling \[controller\]](#page-163-0) \ all options except Deactivated
- The parameter is in the parameter window [Application](#page-95-0) \ parameter window [Application parameters](#page-95-1).

# **7.4.59 Extended settings**

<span id="page-156-1"></span>This parameter is used to display the extended settings for the parameter window.

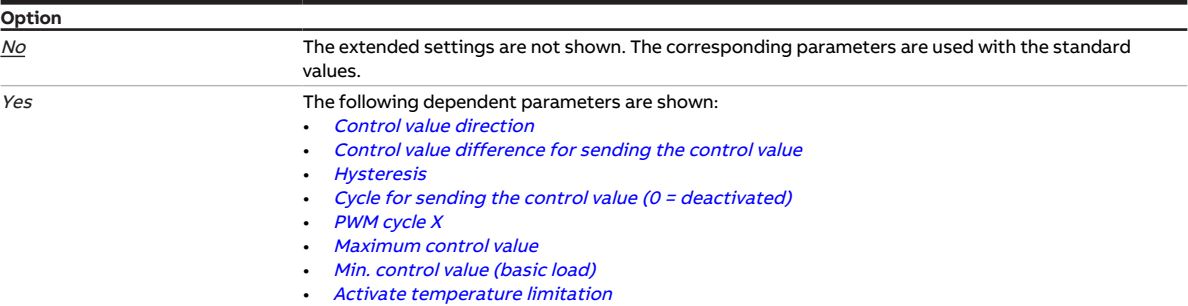

#### **Prerequisites for visibility**

- Parameter window [Application](#page-95-0) \ Parameter window [Application parameters](#page-95-1)
	- Parameter *[Device function](#page-158-0)* \ Option Controller
	- Parameter [Basic-stage heating \[controller\]](#page-160-0) \ all options except Deactivated
- The parameter is in the parameter window [Temperature controller](#page-98-0) \ parameter window [Basic-stage](#page-99-0) [heating](#page-99-0).

or

- Parameter window [Application](#page-95-0) \ Parameter window [Application parameters](#page-95-1)
	- Parameter [Device function](#page-158-0) \ Option Controller
	- Parameter [Basic-stage heating \[controller\]](#page-160-0) \ all options except Deactivated
	- Parameter [Additional-stage heating](#page-254-0) \ all options except Deactivated
- The parameter is in the parameter window [Temperature controller](#page-98-0) \ parameter window [Additional](#page-101-0)[stage heating](#page-101-0).

or

- Parameter window *[Application](#page-95-0)* \ Parameter window [Application parameters](#page-95-1)
	- Parameter [Device function](#page-158-0) \ Option Controller
	- Parameter [Basic-stage cooling \[controller\]](#page-163-0)\all options except Deactivated
- The parameter window is in the parameter window [Temperature controller](#page-98-0) \ Parameter window [Ba](#page-100-0)[sic-stage cooling](#page-100-0).

#### or

- Parameter window *[Application](#page-95-0)* \ Parameter window [Application parameters](#page-95-1)
	- Parameter *[Device function](#page-158-0)* \ Option Controller
	- Parameter [Basic-stage cooling \[controller\]](#page-163-0) \ all options except Deactivated
	- Parameter [Additional-stage cooling](#page-256-0) \ all options except Deactivated
- The parameter is in the parameter window *[Temperature controller](#page-98-0)* \ parameter window *[Additional](#page-102-0)*[stage cooling](#page-102-0).

## **7.4.60 Window open if [input x]**

<span id="page-156-0"></span>This parameter is used to define the sensor contact position that is interpreted as the status "Window open".

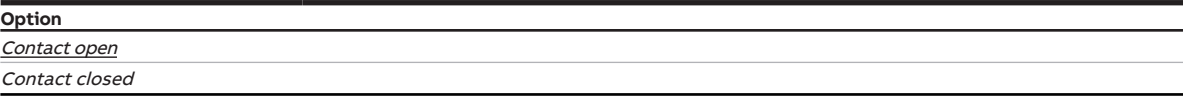

- Parameter window *[Input x](#page-113-0)* \ Parameter *[Input](#page-148-0)* \ Option *Window contact*
- $\bullet$  The parameter is in the parameter window *[Input x](#page-113-0)*.

# **7.4.61 Window open if [controller]**

<span id="page-157-2"></span>This parameter is used to define the value of the group object *[Window contact \(master/slave\)](#page-278-0)* that is interpreted as the status "Window open".

When the status "Window open" is received, the controller switches to the operating mode Building Protection (Building Protection heating = frost protection, Building Protection cooling = heat protection).

**Option** Value 0 Value 1

#### **Prerequisites for visibility**

- Parameter window [Application](#page-95-0) \ Parameter window [Application parameters](#page-95-1) - Parameter [Device function](#page-158-0) \ Option Controller
	- Parameter *[Window status receipt](#page-154-0)* \ Option *Via group object*
- The parameter is in the parameter window *[Application](#page-95-0)* \ parameter window *[Application parameters](#page-95-1).*

## **7.4.62 Filter**

<span id="page-157-1"></span>This parameter is used to set a floating mean value filter.

More information: → [Floating mean value, Page 300](#page-299-0).

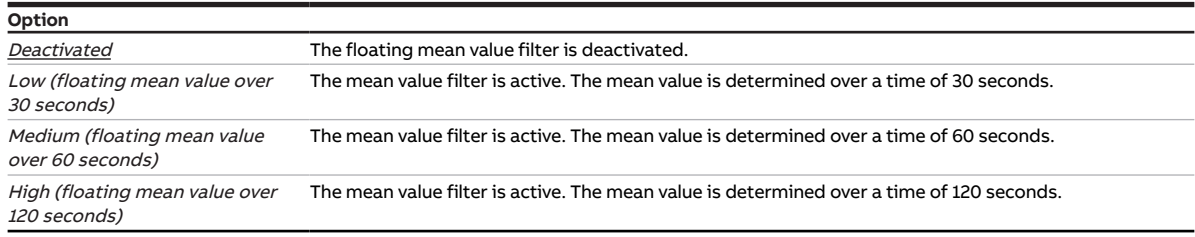

#### **Prerequisites for visibility**

- Parameter window *[Input x](#page-113-0)* \ Parameter *[Input](#page-148-0)* \ Option *Temperature sensor*
- The parameter is in the parameter window *[Input x](#page-113-0)*.

## **7.4.63 Fill level reached if [input x]**

<span id="page-157-0"></span>This parameter is used to define the sensor contact position that is interpreted as the status "Fill level alarm".

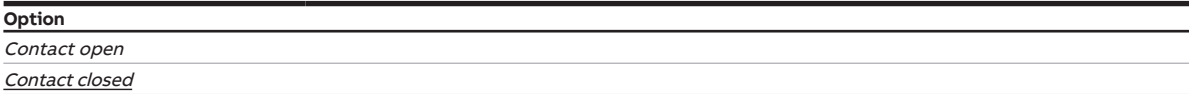

- Parameter window *[Input x](#page-113-0)* \ Parameter *[Input](#page-148-0)* \ Option *Fill level sensor*
- The parameter is in the parameter window *[Input x](#page-113-0)*.

# **7.4.64 Fill level reached if [controller]**

<span id="page-158-1"></span>This parameter is used to define the value of the group object [Fill level alarm](#page-280-0) that is interpreted as the status "Fill level alarm".

### **Note**

When the controller receives the status "Fill level alarm", cooling is interrupted and the operating mode Building Protection is activated. Building Protection remains active until the controller receives the status "No fill level alarm".

The fill level alarm acts only on the Cooling operating mode, and the operating mode can therefore be switched to *Heating* (if available) at any time.

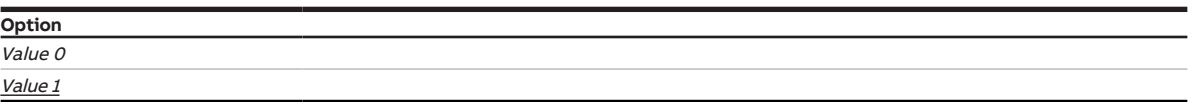

### **Prerequisites for visibility**

- Parameter window *[Application](#page-95-0)* \ Parameter window *[Application parameters](#page-95-1)* 
	- Parameter *[Device function](#page-158-0)* \ Option Controller
	- Parameter [Basic-stage cooling \[controller\]](#page-163-0) \ all options except Deactivated
	- Parameter [Fill level status receipt](#page-154-1) \ Option Via group object
- The parameter is in the parameter window *[Application](#page-95-0)* \ parameter window *[Application parameters](#page-95-1)*.

## **7.4.65 Device function**

<span id="page-158-0"></span>This parameter is used to define the function of the device.

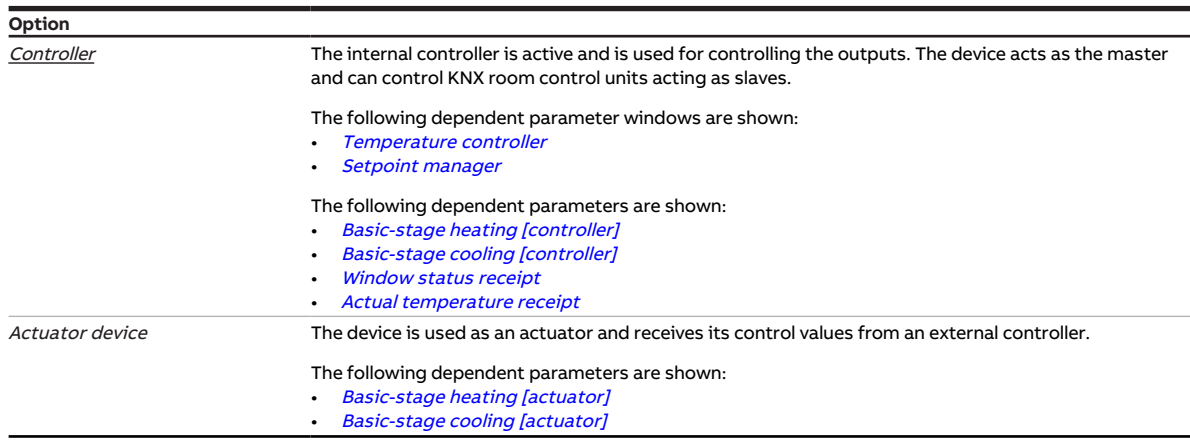

### **Prerequisites for visibility**

• The parameter is in the parameter window *[Application](#page-95-0)* \ parameter window *[Application parameters](#page-95-1)*.

# **7.4.66 Weighting of external measurement 1**

<span id="page-159-1"></span>This parameter is used to define the weighting with which the external measurement is included in the calculation of the actual temperature.

More information: → [Weighting of the temperature inputs, Page 299.](#page-298-0)

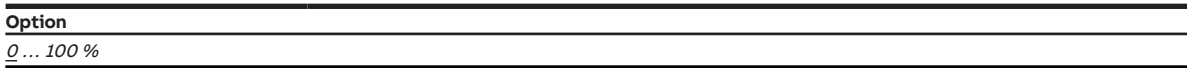

#### **Prerequisites for visibility**

- Parameter window *[Application](#page-95-0)* \ Parameter window *[Application parameters](#page-95-1)* 
	- Parameter [Device function](#page-158-0) \ Option Controller
	- Parameter [Actual temperature receipt](#page-155-1) \ Options Via group object / Via phys. device input or group object
- The parameter is in the parameter window [Application](#page-95-0) \ parameter window [Application parameters](#page-95-1).

## **7.4.67 Weighting of external measurement 2**

This parameter is used to define the weighting with which the external measurement is included in the calculation of the actual temperature.

More information: → [Weighting of the temperature inputs, Page 299.](#page-298-0)

### **Note**

If only external measurements are included in the calculation and a weighting of 0 % is selected for both measurements, the value received as external temperature 1 is used as the actual temperature.

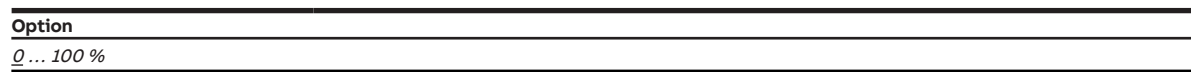

#### **Prerequisites for visibility**

- Parameter window *[Application](#page-95-0)* \ Parameter window *[Application parameters](#page-95-1)* 
	- Parameter *[Device function](#page-158-0)* \ Option Controller
	- Parameter [Actual temperature receipt](#page-155-1) \ Options Via group object / Via phys. device input or group object
	- Parameter *[Number of group objects Actual temperature](#page-128-0)* \ Option 2
- The parameter is in the parameter window *[Application](#page-95-0)* \ parameter window *[Application parameters](#page-95-1).*

## **7.4.68 Weighting of internal measurement**

<span id="page-159-0"></span>This parameter is used to define the weighting with which the internal measurement is included in the calculation of the actual temperature.

More information: → [Weighting of the temperature inputs, Page 299.](#page-298-0)

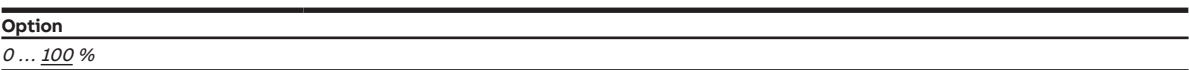

- Parameter window [Application](#page-95-0) \ Parameter window [Application parameters](#page-95-1)
	- Parameter *[Device function](#page-158-0)* \ Option Controller
	- Parameter [Actual temperature receipt](#page-155-1) \ Option *Via phys. device input or group object*
- The parameter is in the parameter window *[Application](#page-95-0)* \ parameter window *[Application parameters](#page-95-1).*

## **7.4.69 Basic load active when controller off**

This parameter is used to define whether the basic load is to be active even if the controller has been switched off via the group object [Request On/Off \(master\)](#page-280-1).

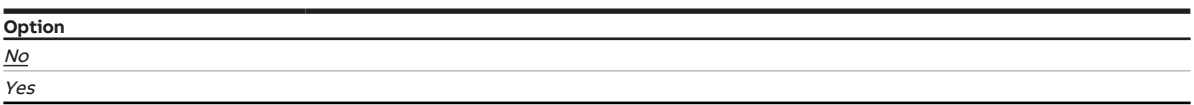

#### **Prerequisites for visibility**

- Parameter window [Application](#page-95-0) \ Parameter window [Application parameters](#page-95-1) \ Parameter [Device](#page-158-0) [function](#page-158-0) \ Option Controller
- The parameter is in the parameter window [Temperature controller](#page-98-0).

# **7.4.70 Basic-stage heating [actuator]**

<span id="page-160-1"></span>This parameter is used to define how basic-stage heating is used.

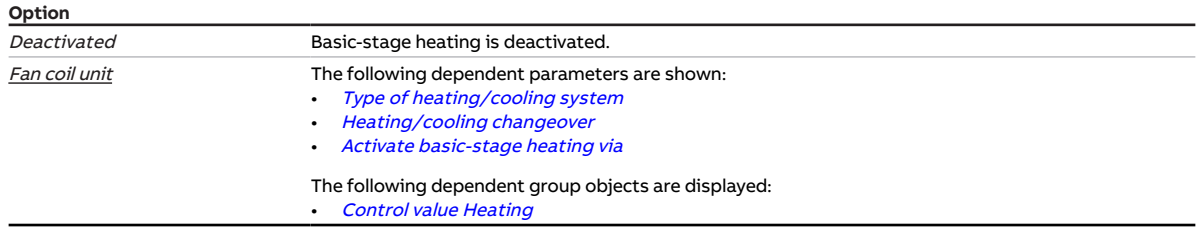

#### **Prerequisites for visibility**

- Parameter window *[Application](#page-95-0)* \ Parameter window *[Application parameters](#page-95-1)* \ Parameter *[Device](#page-158-0)* [function](#page-158-0) \ Option Actuator device
- The parameter is in the parameter window [Application](#page-95-0) \ parameter window [Application parameters](#page-95-1).

# **7.4.71 Basic-stage heating [controller]**

<span id="page-160-0"></span>This parameter is used to define how basic-stage heating is used. The controller is preset based on the selected option.

## **Note**

If one of the following options is selected, the valve control value is used to activate the fan in automatic mode:

- Electric heater (in fan coil unit)
- Water heating coil (in fan coil unit)

### **Note**

Whether the valve control value is used to activate the fan in automatic mode if the option Free configuration is selected is set in the parameter [Use control value for fan automatic](#page-247-0).

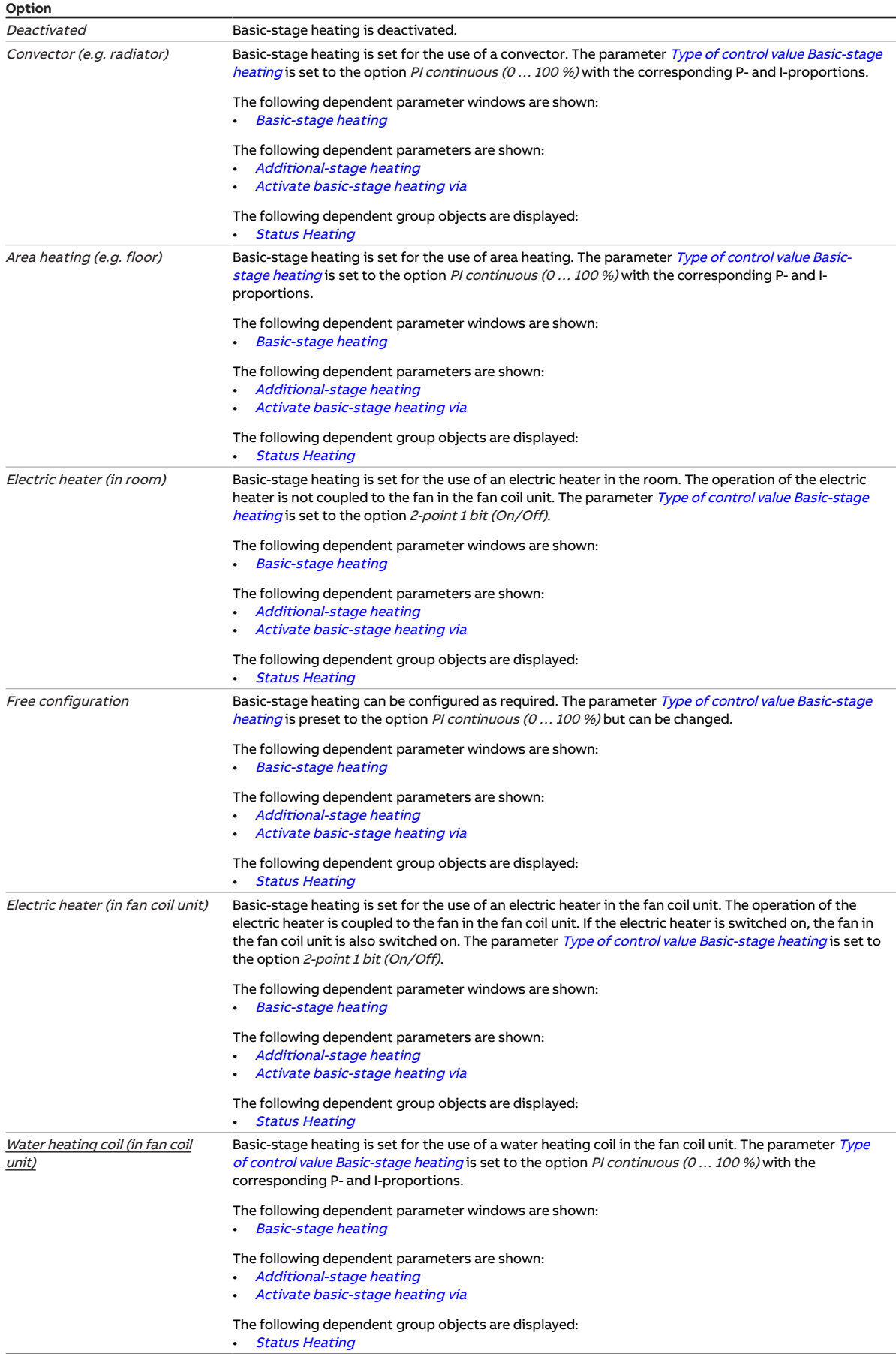

### **Prerequisites for visibility**

- Parameter window [Application](#page-95-0) \ Parameter window [Application parameters](#page-95-1) \ Parameter [Device](#page-158-0) [function](#page-158-0) \ Option Controller
- The parameter is in the parameter window *[Application](#page-95-0)* \ parameter window *[Application parameters](#page-95-1)*.

# **7.4.72 Basic-stage cooling [actuator]**

<span id="page-162-0"></span>This parameter is used to define how basic-stage cooling is used.

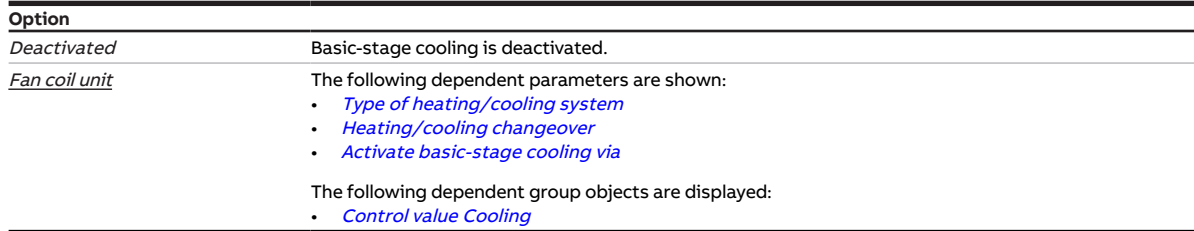

- Parameter window *[Application](#page-95-0)* \ Parameter window *[Application parameters](#page-95-1)* \ Parameter *[Device](#page-158-0)* [function](#page-158-0) \ Option Actuator device
- The parameter is in the parameter window *[Application](#page-95-0)* \ parameter window *[Application parameters](#page-95-1).*

# **7.4.73 Basic-stage cooling [controller]**

<span id="page-163-0"></span>This parameter is used to define how basic-stage cooling is used. The controller is preset based on the selected option.

## **Note**

If the option Water cooling coil (in fan coil unit) is selected, the valve control value is used to activate the fan in the automatic mode.

### **Note**

Whether the valve control value is used to activate the fan in automatic mode if the option Free configuration is selected is set in the parameter [Use control value for fan automatic](#page-247-0).

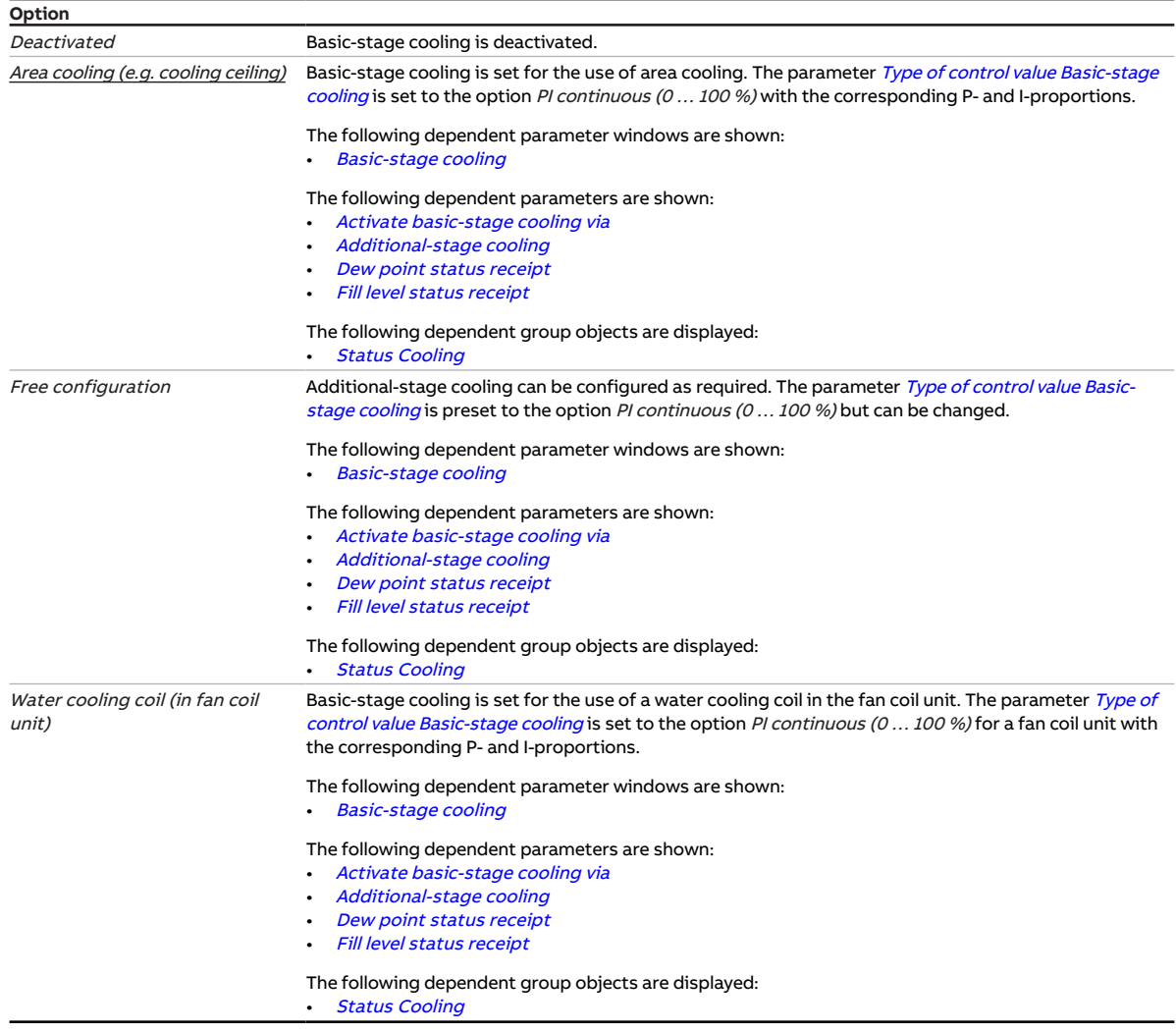

## **Prerequisites for visibility**

- Parameter window [Application](#page-95-0) \ Parameter window [Application parameters](#page-95-1) \ Parameter [Device](#page-158-0) [function](#page-158-0) \ Option Controller
- The parameter is in the parameter window [Application](#page-95-0) \ parameter window [Application parameters](#page-95-1).

# **7.4.74 Hysteresis**

<span id="page-163-1"></span>This parameter is used to define the hysteresis that is to apply above and below the setpoint to prevent continuous switching of the controller.

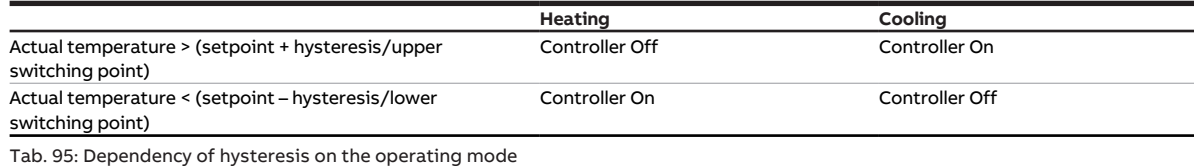

Tab. 95: Dependency of hysteresis on the operating mode

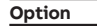

 $0.3 \dots 0.5 \dots 25.5 K$ 

#### **Prerequisites for visibility**

- Parameter window *[Application](#page-95-0)* \ Parameter window *[Application parameters](#page-95-1)* 
	- Parameter *[Device function](#page-158-0)* \ Option Controller
	- Parameter [Basic-stage heating \[controller\]](#page-160-0) \ all options except Deactivated
- Parameter window [Temperature controller](#page-98-0) \ Parameter window [Basic-stage heating](#page-99-0)
	- Parameter [Type of control value Basic-stage heating](#page-129-0) \ Options 2-point 1 bit (On/Off) / 2-point 1 byte (0/100 %)
	- Parameter *[Extended settings](#page-156-1)* \ Option Yes
- The parameter is in the parameter window [Temperature controller](#page-98-0) \ parameter window [Basic-stage](#page-99-0) [heating](#page-99-0).

or

- Parameter window *[Application](#page-95-0)* \ Parameter window *[Application parameters](#page-95-1)* 
	- Parameter *[Device function](#page-158-0)* \ Option Controller
	- Parameter [Basic-stage heating \[controller\]](#page-160-0) \ all options except Deactivated
	- Parameter [Additional-stage heating](#page-254-0) \ all options except Deactivated
- Parameter window [Temperature controller](#page-98-0) \ Parameter window [Additional-stage heating](#page-101-0)
	- Parameter [Type of control value Additional-stage heating](#page-131-0) \ Options 2-point 1 bit (On/Off) / 2-point 1 byte (0/100 %)
	- Parameter *[Extended settings](#page-156-1)* \ Option Yes
- The parameter is in the parameter window [Temperature controller](#page-98-0) \ parameter window [Additional](#page-101-0)[stage heating](#page-101-0).

or

- Parameter window [Application](#page-95-0) \ Parameter window [Application parameters](#page-95-1)
	- Parameter *[Device function](#page-158-0)* \ Option Controller
	- Parameter *[Basic-stage cooling \[controller\]](#page-163-0)* \ all options except *Deactivated*
- Parameter window [Temperature controller](#page-98-0) \ Parameter window [Basic-stage cooling](#page-100-0)
	- Parameter [Type of control value Basic-stage cooling](#page-130-0) \ Options 2-point 1 bit (On/Off) / 2-point 1 byte (0/100 %)
	- Parameter [Extended settings](#page-156-1) \ Option Yes
- The parameter is in the parameter window [Temperature controller](#page-98-0) \ parameter window [Basic-stage](#page-100-0) [cooling](#page-100-0).

- Parameter window *[Application](#page-95-0)* \ Parameter window *[Application parameters](#page-95-1)* 
	- Parameter [Device function](#page-158-0) \ Option Controller
	- Parameter [Basic-stage cooling \[controller\]](#page-163-0) \ all options except Deactivated
	- Parameter [Additional-stage cooling](#page-256-0) \ all options except Deactivated
- Parameter window [Temperature controller](#page-98-0) \ Parameter window [Additional-stage cooling](#page-102-0)
	- Parameter [Type of control value Additional-stage cooling](#page-132-0) \ Options 2-point 1 bit (On/Off) / 2-point 1 byte (0/100 %)
	- Parameter *[Extended settings](#page-156-1)* \ Option Yes
- The parameter is in the parameter window [Temperature controller](#page-98-0) \ parameter window [Additional](#page-102-0)[stage cooling](#page-102-0).

# **7.4.75 Limit temperature hysteresis**

This parameter is used to define the limit temperature hysteresis. The hysteresis specifies the value by which the limit temperature must be dropped below (*heating*) or exceeded (*cooling*) before the controller becomes active again.

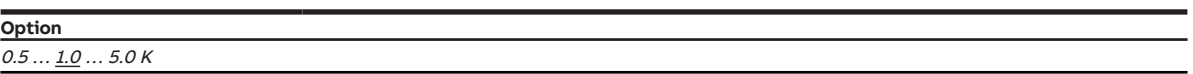

### **Prerequisites for visibility**

- Parameter window [Application](#page-95-0) \ Parameter window [Application parameters](#page-95-1) – Parameter *[Device function](#page-158-0)* \ Option Controller
	-
- Parameter [Basic-stage heating \[controller\]](#page-160-0) \ all options except Deactivated
- Parameter window [Temperature controller](#page-98-0) \ Parameter window [Basic-stage heating](#page-99-0)
	- Parameter [Extended settings](#page-156-1) \ Option Yes
	- Parameter [Activate temperature limitation](#page-232-0) \ Option Yes
- The parameter is in the parameter window [Temperature controller](#page-98-0) \ parameter window [Basic-stage](#page-99-0) [heating](#page-99-0).

or

- Parameter window *[Application](#page-95-0)* \ Parameter window [Application parameters](#page-95-1)
	- Parameter *[Device function](#page-158-0)* \ Option Controller
	- Parameter [Basic-stage heating \[controller\]](#page-160-0) \ all options except Deactivated
	- Parameter [Additional-stage heating](#page-254-0) \ all options except Deactivated
- Parameter window [Temperature controller](#page-98-0) \ Parameter window [Additional-stage heating](#page-101-0)
	- Parameter [Extended settings](#page-156-1) \ Option Yes
	- Parameter [Activate temperature limitation](#page-232-0) \ Option Yes
- The parameter is in the parameter window [Temperature controller](#page-98-0) \ parameter window [Additional](#page-101-0)[stage heating](#page-101-0).

or

- Parameter window *[Application](#page-95-0)* \ Parameter window *[Application parameters](#page-95-1)* 
	- Parameter [Device function](#page-158-0) \ Option Controller
	- Parameter *[Basic-stage cooling \[controller\]](#page-163-0)* \ all options except *Deactivated*
- Parameter window [Temperature controller](#page-98-0) \ Parameter window [Basic-stage cooling](#page-100-0)
	- Parameter *[Extended settings](#page-156-1)* \ Option Yes
	- Parameter [Activate temperature limitation](#page-232-0) \ Option Yes
- The parameter is in the parameter window [Temperature controller](#page-98-0) \ parameter window [Basic-stage](#page-100-0) [cooling](#page-100-0).

or

- Parameter window *[Application](#page-95-0)* \ Parameter window *[Application parameters](#page-95-1)* 
	- Parameter [Device function](#page-158-0) \ Option Controller
	- Parameter [Basic-stage cooling \[controller\]](#page-163-0) \ all options except Deactivated
	- Parameter *[Additional-stage cooling](#page-256-0)* \ all options except Deactivated
- Parameter window [Temperature controller](#page-98-0) \ Parameter window [Additional-stage cooling](#page-102-0)
	- Parameter *[Extended settings](#page-156-1)* \ Option Yes
	- Parameter *[Activate temperature limitation](#page-232-0)* \ Option *Yes*
- The parameter is in the parameter window *[Temperature controller](#page-98-0)* \ parameter window *[Additional](#page-102-0)*[stage cooling](#page-102-0).

# **7.4.76 Hysteresis for Heating/cooling changeover**

This parameter is used to define the hysteresis for changeover between heating and cooling if a common setpoint is used for Comfort heating and Comfort cooling.

## **Note**

Changeover between heating and cooling only occurs if the option Automatic is set in the parameter [Heating/cooling changeover](#page-240-1).

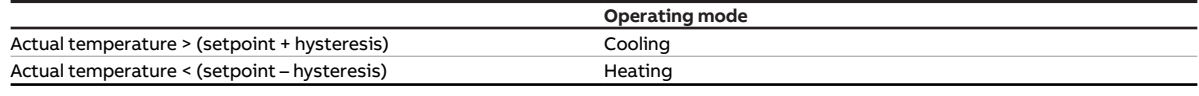

Tab. 96: Changing over heating/cooling

### **Note**

Changeover between heating and cooling is possible only in Comfort operating mode.

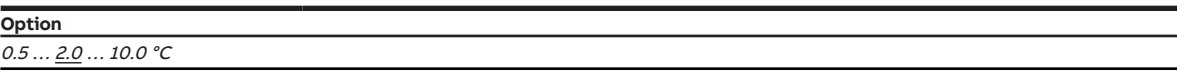

**Prerequisites for visibility**

- Parameter window [Application](#page-95-0) \ Parameter window [Application parameters](#page-95-1)
	- Parameter *[Device function](#page-158-0)* \ Option Controller
	- Parameter [Basic-stage heating \[controller\]](#page-160-0) \ all options except Deactivated
	- Parameter *[Basic-stage cooling \[controller\]](#page-163-0)\* all options except Deactivated
- Parameter window [Setpoint manager](#page-103-0) \ Parameter [Comfort heating setpoint = Comfort cooling](#page-209-0) [setpoint](#page-209-0) \ Option Yes
- The parameter is in the parameter window [Setpoint manager](#page-103-0).

## **7.4.77 Threshold values hysteresis**

This parameter is used to define the hysteresis for the threshold values between the fan speeds.

### **Note**

The hysteresis does not apply to the threshold for switching between fan speeds 0 and 1.

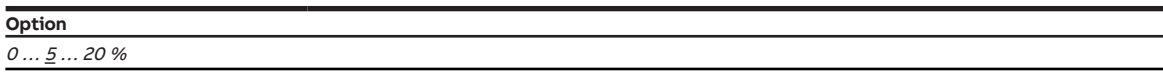

- Product variants:
	- FCC/S 1.1.1.1
	- FCC/S 1.1.2.1
	- FCC/S 1.2.1.1
	- FCC/S 1.2.2.1
	- FCC/S 1.4.1.1
- Parameter window [Fan output](#page-108-0)
	- Parameter [Number of fan speeds](#page-128-1) \ Options 2 / 3
	- Parameter [Enable automatic mode based on control value \[discrete speed fan\]](#page-136-0) \ Option Yes
- The parameter is in the parameter window [Fan output](#page-108-0).

# **7.4.78 I-proportion**

This parameter is used to define the I-proportion for the PI control.

More information: → [Basics of PI control, Page 300](#page-299-1).

**Option**  $0...100...255$  min

#### **Prerequisites for visibility**

- Parameter window *[Application](#page-95-0)* \ Parameter window *[Application parameters](#page-95-1)* - Parameter *[Device function](#page-158-0)* \ Option Controller
	-
	- Parameter [Basic-stage heating \[controller\]](#page-160-0)\all options except Deactivated
- Parameter window [Temperature controller](#page-98-0) \ Parameter window [Basic-stage heating](#page-99-0) \ Parameter [Type of control value Basic-stage heating](#page-129-0) \ Options PI continuous (0 … 100 %) / PI PWM (On/Off) / PI continuous (0 … 100 %) for fan coil
- The parameter is in the parameter window *[Temperature controller](#page-98-0)*  $\setminus$  parameter window *[Basic-stage](#page-99-0)* [heating](#page-99-0).

or

- Parameter window [Application](#page-95-0) \ Parameter window [Application parameters](#page-95-1)
	- Parameter *[Device function](#page-158-0)* \ Option Controller
	- Parameter [Basic-stage heating \[controller\]](#page-160-0) \ all options except Deactivated
	- Parameter *[Additional-stage heating](#page-254-0)* \ all options except Deactivated
- Parameter window [Temperature controller](#page-98-0) \ Parameter window [Additional-stage heating](#page-101-0) \ Parameter [Type of control value Additional-stage heating](#page-131-0) \ Options PI continuous (0 … 100 %) / PI PWM (On/ Off) / PI continuous (0 … 100 %) for fan coil
- The parameter is in the parameter window [Temperature controller](#page-98-0) \ parameter window [Additional](#page-101-0)[stage heating](#page-101-0).

or

- Parameter window *[Application](#page-95-0)* \ Parameter window [Application parameters](#page-95-1)
	- Parameter *[Device function](#page-158-0)* \ Option Controller
	- Parameter [Basic-stage cooling \[controller\]](#page-163-0) \ all options except Deactivated
- Parameter window [Temperature controller](#page-98-0) \ Parameter window [Basic-stage cooling](#page-100-0) \ Parameter [Type](#page-130-0) [of control value Basic-stage cooling](#page-130-0) \ Options PI continuous (0 … 100 %) / PI PWM (On/Off) / PI continuous (0 … 100 %) for fan coil
- The parameter is in the parameter window [Temperature controller](#page-98-0) \ parameter window [Basic-stage](#page-100-0) [cooling](#page-100-0).

- Parameter window *[Application](#page-95-0)* \ Parameter window *[Application parameters](#page-95-1)* 
	- Parameter *[Device function](#page-158-0)* \ Option Controller
	- Parameter [Basic-stage cooling \[controller\]](#page-163-0) \ all options except Deactivated
	- Parameter [Additional-stage cooling](#page-256-0) \ all options except Deactivated
- Parameter window [Temperature controller](#page-98-0) \ Parameter window [Additional-stage cooling](#page-102-0)
	- Parameter [Type of control value Additional-stage cooling](#page-132-0) \ Options PI continuous (0 ... 100 %) / PI PWM (On/Off) / PI continuous (0 … 100 %) for fan coil
- The parameter is in the parameter window *[Temperature controller](#page-98-0)* \ parameter window *[Additional](#page-102-0)*[stage cooling](#page-102-0).

# **7.4.79 I-proportion at temperature limitation**

This parameter is used to define what happens with the I-proportion when the limit temperature is reached.

More information: → [Basics of PI control, Page 300](#page-299-1).

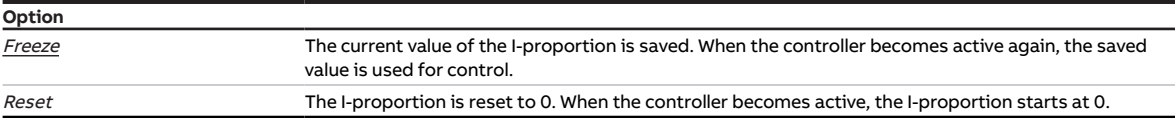

#### **Prerequisites for visibility**

- Parameter window [Application](#page-95-0) \ Parameter window [Application parameters](#page-95-1)
	- Parameter *[Device function](#page-158-0)* \ Option Controller
	- Parameter *[Basic-stage heating \[controller\]](#page-160-0)* \ all options except *Deactivated*
- Parameter window [Temperature controller](#page-98-0) \ Parameter window [Basic-stage heating](#page-99-0)
	- Parameter [Type of control value Basic-stage heating](#page-129-0) \ Options PI continuous (0 … 100 %) / PI PWM (On/Off) / PI continuous (0 … 100 %) for fan coil
	- Parameter *[Extended settings](#page-156-1)* \ Option Yes
	- Parameter [Activate temperature limitation](#page-232-0) \ Option Yes
- The parameter is in the parameter window [Temperature controller](#page-98-0) \ parameter window [Basic-stage](#page-99-0) [heating](#page-99-0).

or

- Parameter window *[Application](#page-95-0)* \ Parameter window *[Application parameters](#page-95-1)* 
	- Parameter *[Device function](#page-158-0)* \ Option Controller
	- Parameter [Basic-stage heating \[controller\]](#page-160-0) \ all options except Deactivated
	- Parameter [Additional-stage heating](#page-254-0) \ all options except Deactivated
- Parameter window [Temperature controller](#page-98-0) \ Parameter window [Additional-stage heating](#page-101-0)
	- Parameter [Type of control value Additional-stage heating](#page-131-0) \ Options PI continuous (0 … 100 %) / PI PWM (On/Off) / PI continuous (0 … 100 %) for fan coil
	- Parameter *[Extended settings](#page-156-1)* \ Option Yes
	- Parameter [Activate temperature limitation](#page-232-0) \ Option Yes
- The parameter is in the parameter window [Temperature controller](#page-98-0) \ parameter window [Additional](#page-101-0)[stage heating](#page-101-0).

or

- Parameter window [Application](#page-95-0) \ Parameter window [Application parameters](#page-95-1)
	- Parameter [Device function](#page-158-0) \ Option Controller
	- Parameter *[Basic-stage cooling \[controller\]](#page-163-0)* \ all options except *Deactivated*
- Parameter window [Temperature controller](#page-98-0) \ Parameter window [Basic-stage cooling](#page-100-0)
	- Parameter [Type of control value Basic-stage cooling](#page-130-0) \ Options PI continuous (0 … 100 %) / PI PWM (On/Off) / PI continuous (0 … 100 %) for fan coil
	- Parameter [Extended settings](#page-156-1) \ Option Yes
	- Parameter [Activate temperature limitation](#page-232-0) \ Option Yes
- The parameter is in the parameter window *[Temperature controller](#page-98-0)*  $\setminus$  parameter window *[Basic-stage](#page-100-0)* [cooling](#page-100-0).

- Parameter window [Application](#page-95-0) \ Parameter window [Application parameters](#page-95-1)
	- Parameter [Device function](#page-158-0) \ Option Controller
	- Parameter [Basic-stage cooling \[controller\]](#page-163-0) \ all options except Deactivated
	- Parameter *[Additional-stage cooling](#page-256-0)* \ all options except Deactivated
- Parameter window [Temperature controller](#page-98-0) \ Parameter window [Additional-stage cooling](#page-102-0) – Parameter [Type of control value Additional-stage cooling](#page-132-0) \ Options PI continuous (0 ... 100 %) / PI PWM (On/Off) / PI continuous (0 … 100 %) for fan coil
	- Parameter *[Extended settings](#page-156-1)* \ Option Yes
	- Parameter *[Activate temperature limitation](#page-232-0)* \ Option Yes
- The parameter is in the parameter window *[Temperature controller](#page-98-0)* \ parameter window [Additional](#page-102-0)[stage cooling](#page-102-0).

# **7.4.80 In period (0 = deactivated)**

<span id="page-169-1"></span>This parameter is used to define the period during which the device sends telegrams. The telegrams are sent as quickly as possible at the start of a period.

### More information: → [Telegram rate limit, Page 312.](#page-311-0)

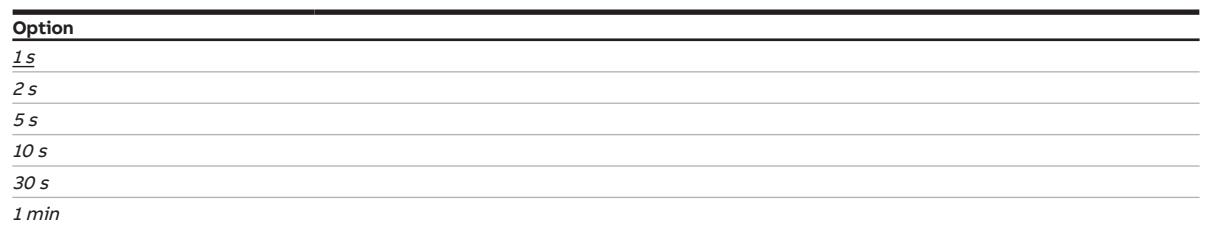

#### **Prerequisites for visibility**

- Parameter window [Basic settings](#page-93-0) \ Parameter [Limit number of telegrams](#page-128-2) \ Option Yes
- The parameter is in the parameter window [Basic settings](#page-93-0).

## **7.4.81 Internal connection**

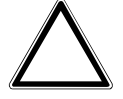

#### <span id="page-169-0"></span>**CAUTION – Device damage due to great heat**

If an internal connection exists between the binary input and the relay output, the heater can be switched on even though the fan is switched off. Heated air accumulates in the heater if the fan is not switched on. This can result in device damage or a fire.

▶ To avoid overheating the heater, install a temperature monitoring system with mechanical shut-off device.

This parameter is used to define whether a direct (internal) connection exists between the binary input and the relay output. It is not necessary to assign a group address if an internal connection exists.

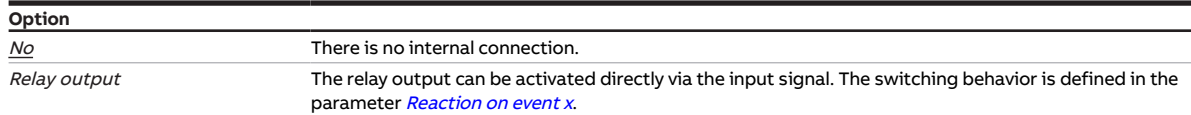

- Product variants:
	- $-$  FCC/S 1.1.1.1
	- FCC/S 1.1.2.1
	- FCC/S 1.2.1.1
	- FCC/S 1.2.2.1
	- FCC/S 1.3.1.1
	- FCC/S 1.3.2.1
	- FCC/S 1.5.1.1
	- FCC/S 1.5.2.1
- Parameter window *[Input x](#page-113-0)* \ Parameter *[Input](#page-148-0)* \ Option *Binary input*
- $\cdot$  The parameter is in the parameter window *[Input x](#page-113-0)*.

# **7.4.82 Enable group object "Block input"**

<span id="page-170-0"></span>This parameter enables the group object **[Block input](#page-273-3).** 

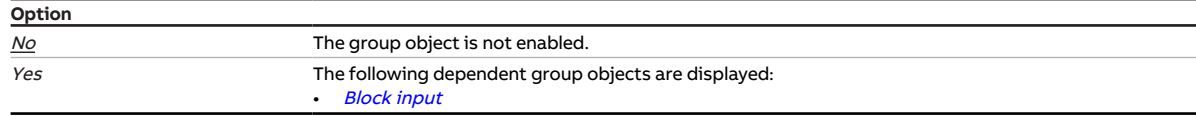

#### **Prerequisites for visibility**

- Parameter window *[Input x](#page-113-0)* \ Parameter *[Input](#page-148-0)* \ Option *Binary input*
- $\cdot$  The parameter is in the parameter window *[Input x](#page-113-0)*.

# **7.4.83 Enable group object "In operation"**

This parameter enables the group object [In operation](#page-264-0).

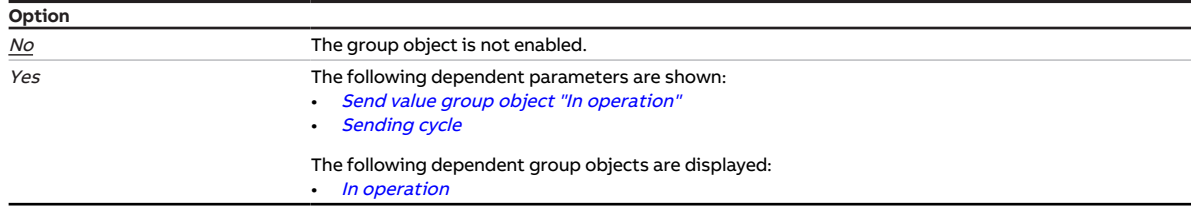

### **Prerequisites for visibility**

• The parameter is in the parameter window **[Basic settings](#page-93-0)**.

## **7.4.84 KTY type**

This parameter is used to set the KTY subtype.

### **Note**

To ensure trouble-free function of the temperature input, the resistance values in the user-defined entry must increase according to the temperature values. An incorrect entry results in incorrect output values.

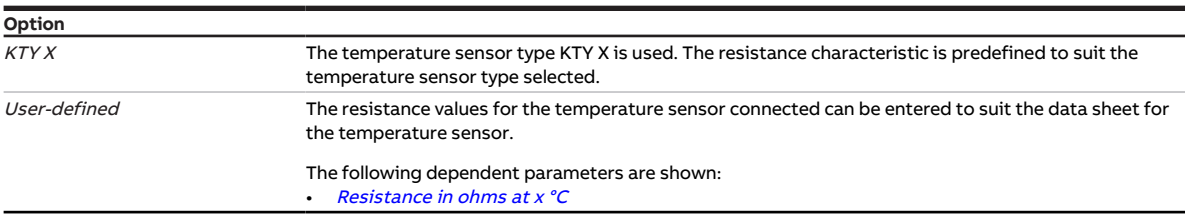

- Parameter window  $Input x$ 
	- Parameter *[Input](#page-148-0)* \ Option Temperature sensor
	- Parameter [Temperature sensor type](#page-234-0) \ Option KTY [-15...+110]
- The parameter is in the parameter window *[Input x](#page-113-0)*.

# **7.4.85 Long operation after**

This parameter is used to define the time from which actuation of a connected contact (e.g. button/ switch) is interpreted as long operation.

**Option**  $1.0 \dots 10.0 s$ 

### **Prerequisites for visibility**

- Parameter window  $Input x$ 
	- Parameter  $Input \ \text{Option Binary input}$  $Input \ \text{Option Binary input}$
	- Parameter *[Distinction between long and short operation](#page-240-0)* \ Option Yes
- The parameter is in the parameter window *[Input x](#page-113-0)*.

## **7.4.86 Cable length, single distance**

<span id="page-171-1"></span>This parameter is used to set the one-way cable length between sensor and device input.

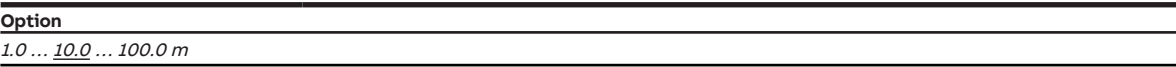

### **Prerequisites for visibility**

- Parameter window  $Input x$ 
	- Parameter *[Input](#page-148-0)* \ Option Temperature sensor
	- Parameter [Cable error compensation](#page-171-0) \ Option Via cable length
- $\cdot$  The parameter is in the parameter window *[Input x](#page-113-0)*.

## **7.4.87 Cable error compensation**

<span id="page-171-0"></span>This parameter is used to define how cable errors that occur are compensated.

### **Note**

Cable error compensation based on the cable length is possible only for cables with copper conductors.

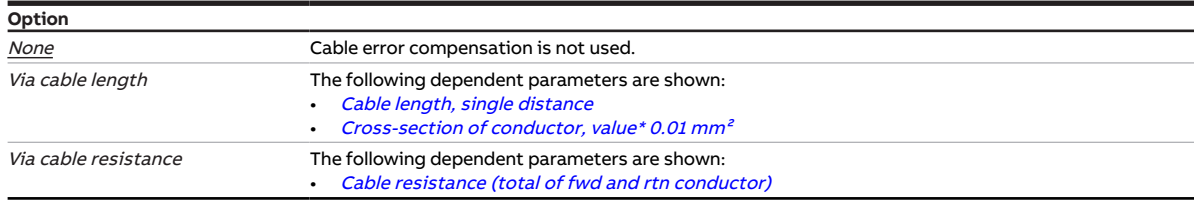

- Parameter window *[Input x](#page-113-0)* \ Parameter *[Input](#page-148-0)* \ Option *Temperature sensor*
- $\bullet$  The parameter is in the parameter window *[Input x](#page-113-0)*.

# **7.4.88 Cable resistance (total of fwd and rtn conductor)**

<span id="page-172-0"></span>This parameter is used to set the cable resistance of the temperature sensor connected.

### **Note**

To measure the cable resistance correctly, the conductors must be shorted together at the cable end and must not be connected to the input.

**Option**

### 0 … 500 … 10,000 mohms

### **Prerequisites for visibility**

- Parameter window [Input x](#page-113-0)
	- Parameter *[Input](#page-148-0)* \ Option Temperature sensor
	- Parameter *[Cable error compensation](#page-171-0)* \ Option Via cable resistance
- $\cdot$  The parameter is in the parameter window *[Input x](#page-113-0)*.

## **7.4.89 Fan speed during forced operation**

This parameter is used to define the fan speed set if 1-bit forced operation is activated.

More information: → [Forced operation, Page 316.](#page-315-0)

### **Note**

The option Adopts control value is available only if the option Yes is selected in one of the following parameters (depending on device type):

- [Enable automatic mode based on control value \[discrete speed fan\]](#page-136-0)
- [Enable automatic mode based on control value \[continuous fan\]](#page-135-0)

## **Note**

The fan changes to automatic mode after forced operation is canceled. The control values calculated by the controller are valid.

### (i) Note

The possible options depend on the product variant.

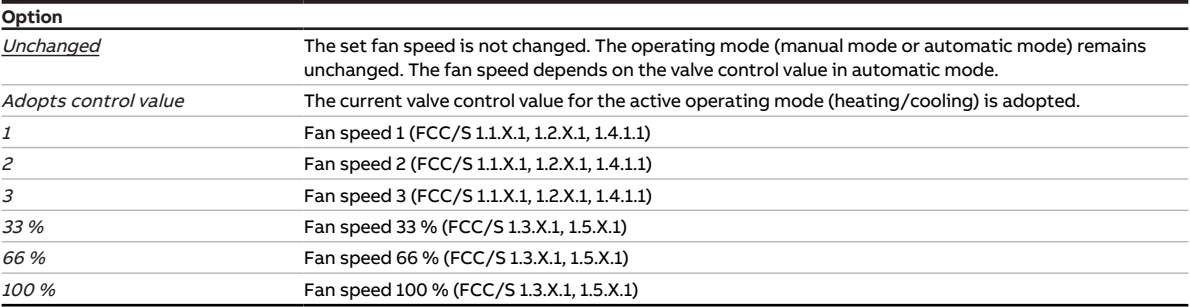

- Parameter window [Monitoring and safety](#page-105-0) \ Parameter [Forced operation](#page-257-0) \ Options Activated 1 bit 1 active / Activated 1 bit – 0 active
- The parameter is in the parameter window [Monitoring and safety](#page-105-0).

# **7.4.90 Fan speed during forced operation active "OFF"**

This parameter is used to define the fan speed set if 2-bit forced operation "OFF" is activated.

More information: → [Forced operation, Page 316.](#page-315-0)

## **Note**

The fan changes to automatic mode after forced operation is canceled. The control values calculated by the controller are valid.

### **Note**

The option Adopts control value is available only if the option Yes is selected in one of the following parameters (depending on device type):

- [Enable automatic mode based on control value \[discrete speed fan\]](#page-136-0)
- [Enable automatic mode based on control value \[continuous fan\]](#page-135-0)

## **Note**

The possible options depend on the product variant.

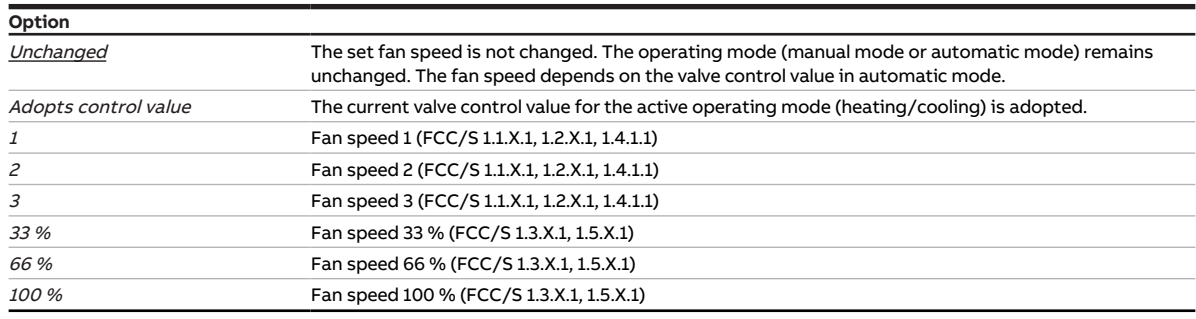

### **Prerequisites for visibility**

- Parameter window [Monitoring and safety](#page-105-0) \ Parameter [Forced operation](#page-257-0) \ Option Activated 2 bit
- The parameter is in the parameter window [Monitoring and safety](#page-105-0).

## **7.4.91 Fan speed during forced operation active "ON"**

This parameter is used to define the fan speed set if 2-bit forced operation "ON" is activated.

More information: → [Forced operation, Page 316.](#page-315-0)

### **Note**

The fan changes to automatic mode after forced operation is canceled. The control values calculated by the controller are valid.

## **Note**

The option Adopts control value is available only if the option Yes is selected in one of the following parameters (depending on device type):

- [Enable automatic mode based on control value \[discrete speed fan\]](#page-136-0)
- [Enable automatic mode based on control value \[continuous fan\]](#page-135-0)

## **Note**

The possible options depend on the product variant.

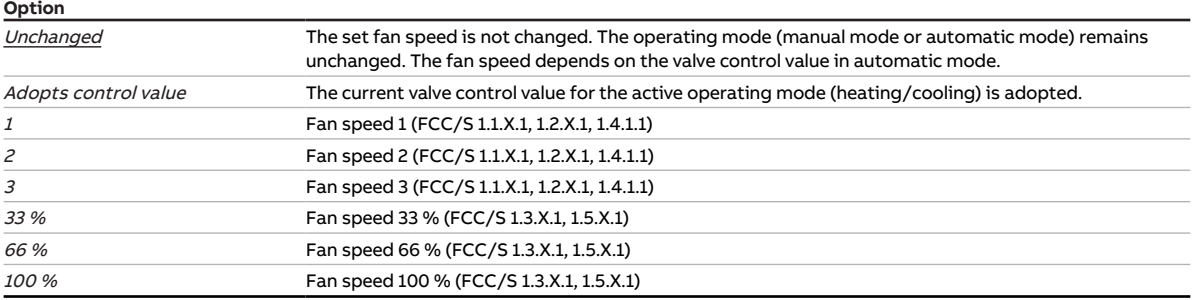

### **Prerequisites for visibility**

- Parameter window [Monitoring and safety](#page-105-0) \ Parameter [Forced operation](#page-257-0) \ Option Activated 2 bit
- The parameter is in the parameter window [Monitoring and safety](#page-105-0).

## **7.4.92 Fan speed after bus voltage recovery**

This parameter is used to define the fan speed after bus voltage recovery.

### **Note**

The possible options depend on the product variant.

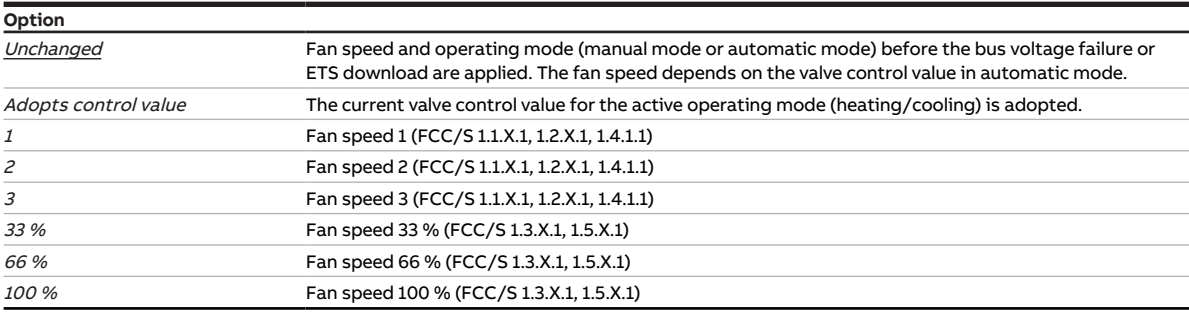

#### **Prerequisites for visibility**

• The parameter is in the parameter window  $Application \setminus parameter$  $Application \setminus parameter$  window [Device function](#page-97-0).

# **7.4.93 Fan speed after ETS download**

This parameter is used to define the fan speed after ETS download.

### **Note**

The possible options depend on the product variant.

### **Note**

The option Adopts control value is available only if the option Yes is selected in one of the following parameters (depending on device type):

- [Enable automatic mode based on control value \[discrete speed fan\]](#page-136-0)
- [Enable automatic mode based on control value \[continuous fan\]](#page-135-0)

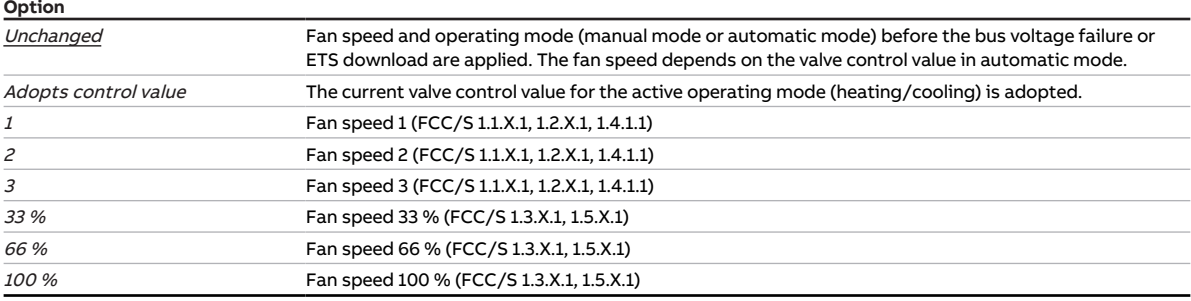

#### **Prerequisites for visibility**

• The parameter is in the parameter window [Application](#page-95-0) \ parameter window [Device function](#page-97-0).

## **7.4.94 Fan behavior on bus voltage failure**

This parameter is used to define the reaction of the fan on bus voltage failure.

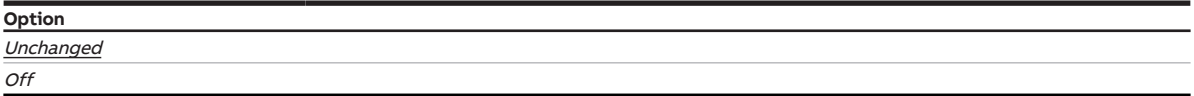

### **Prerequisites for visibility**

- Product variants:
	- FCC/S 1.1.1.1
	- FCC/S 1.1.2.1
	- FCC/S 1.2.1.1
	- FCC/S 1.2.2.1
	- FCC/S 1.4.1.1
- The parameter is in the parameter window *[Application](#page-95-0)* \ parameter window *[Device function](#page-97-0)*.

## **7.4.95 Manual operation**

This parameter is used to enable or block manual operation of the device.

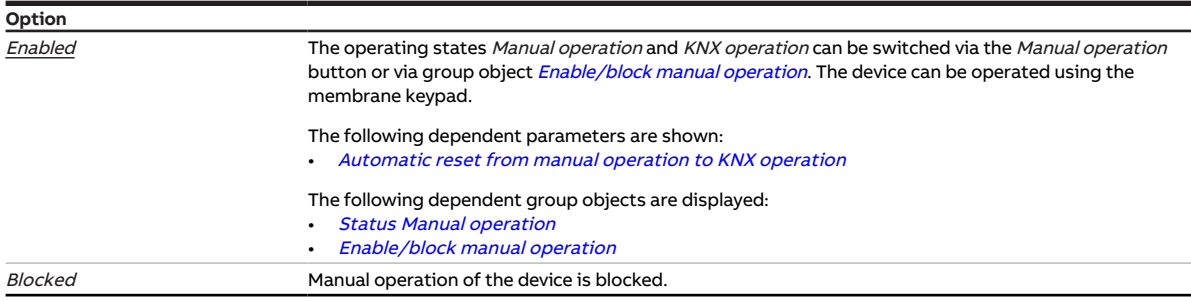

- Product variants:
	- FCC/S 1.1.2.1
	- FCC/S 1.2.2.1
	- FCC/S 1.3.2.1
	- FCC/S 1.5.2.1
- The parameter is in the parameter window [Manual operation](#page-94-0).

# **7.4.96 Enable manual valve override**

This parameter is used to define whether manual valve override can be enabled via a group object.

More information: → [Manual valve override, Page 302.](#page-301-0)

## **Note**

The value of group object [Override valve control value X](#page-269-0) becomes active only when manual valve over-ride has been enabled via group object [Enable/block manual valve override X](#page-269-1).

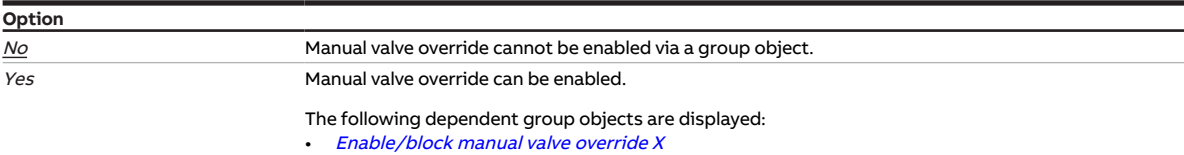

• [Override valve control value X](#page-269-0)

### **Prerequisites for visibility**

- Product variants:
	- FCC/S 1.1.1.1
	- FCC/S 1.1.2.1
	- FCC/S 1.4.1.1
	- FCC/S 1.5.1.1
	- FCC/S 1.5.2.1
- Parameter window [Valve X](#page-106-0) \ Parameter window [Valve output X](#page-106-1) \ Parameter [Valve output](#page-242-0) \ all options except Deactivated
- The parameter is in the parameter window  $Valve X \setminus$  $Valve X \setminus$  parameter window  $Valve$  output X.

- Product variants:
	- FCC/S 1.2.1.1
	- FCC/S 1.2.2.1
	- FCC/S 1.3.1.1
	- FCC/S 1.3.2.1
- Parameter window [Valve X](#page-106-0) \ Parameter window [Valve output X \(0 ... 10 V\)](#page-107-0) \ Parameter [Valve output](#page-243-0)  $[0 \dots 10 \, V] \setminus$  Option Activated
- The parameter is in the parameter window Valve  $X \setminus$  parameter window Valve output  $X$  (0 ... 10 V).

# **7.4.97 Max. manual reduction in heating mode via KNX**

This parameter is used to define the value by which the setpoint *Comfort heating* can be reduced as a maximum. The reduction is made via one of the following group objects, depending on the selection in the parameter [Data point type, manual setpoint adjustment](#page-147-0):

- [Request setpoint adjustment \(master\)](#page-282-0) (DPT 6.010)
- [Request setpoint adjustment \(master\)](#page-281-0) (DPT 9.001)
- [Request setpoint adjustment \(master\)](#page-281-1) (DPT 9.002)

The limitation will become active when the device receives a value that is larger than the value set here. If the limitation is active, the maximum reduction is confirmed via one of the following group objects, de-pending on the selection in the parameter [Data point type, manual setpoint adjustment](#page-147-0):

- [Confirm setpoint adjustment \(master\)](#page-282-1) (DPT 6.010)
- [Confirm setpoint adjustment \(master\)](#page-282-2) (DPT 9.001)
- [Confirm setpoint adjustment \(master\)](#page-282-3) (DPT 9.002)

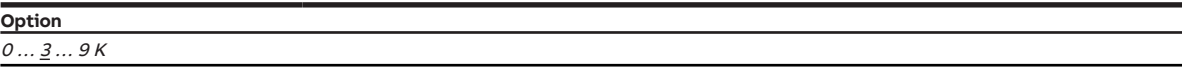

### **Prerequisites for visibility**

- Parameter window [Application](#page-95-0) \ Parameter window [Application parameters](#page-95-1) \ Parameter [Device](#page-158-0) [function](#page-158-0) \ Option Controller
- Parameter window [Setpoint adjustment](#page-112-0) \ Parameter [Connect analog room control unit to physical](#page-120-0) [device input a](#page-120-0) \ Option No
- The parameter is in the parameter window [Setpoint adjustment](#page-112-0).

## **7.4.98 Max. manual reduction in cooling mode via KNX**

This parameter is used to define the value by which the setpoint *Comfort cooling* can be reduced as a maximum. The reduction is made via one of the following group objects, depending on the selection in the parameter [Data point type, manual setpoint adjustment](#page-147-0):

- [Request setpoint adjustment \(master\)](#page-282-0) (DPT 6.010)
- [Request setpoint adjustment \(master\)](#page-281-0) (DPT 9.001)
- [Request setpoint adjustment \(master\)](#page-281-1) (DPT 9.002)

The limitation will become active when the device receives a value that is larger than the value set here. If the limitation is active, the maximum reduction is confirmed via one of the following group objects, de-pending on the selection in the parameter [Data point type, manual setpoint adjustment](#page-147-0):

- [Confirm setpoint adjustment \(master\)](#page-282-1) (DPT 6.010)
- [Confirm setpoint adjustment \(master\)](#page-282-2) (DPT 9.001)
- [Confirm setpoint adjustment \(master\)](#page-282-3) (DPT 9.002)

**Option**

 $0 \ldots \underline{3} \ldots 9 K$ 

- Parameter window [Application](#page-95-0) \ Parameter window [Application parameters](#page-95-1) \ Parameter [Device](#page-158-0) [function](#page-158-0) \ Option Controller
- Parameter window [Setpoint adjustment](#page-112-0) \ Parameter [Connect analog room control unit to physical](#page-120-0) device input  $a \setminus$  Option No
- The parameter is in the parameter window [Setpoint adjustment](#page-112-0).

# **7.4.99 Max. manual increase in heating mode via KNX**

This parameter is used to define the value by which the setpoint *Comfort heating* can be increased as a maximum. The increase is made via one of the following group objects, depending on the selection in the parameter [Data point type, manual setpoint adjustment](#page-147-0):

- [Request setpoint adjustment \(master\)](#page-282-0) (DPT 6.010)
- [Request setpoint adjustment \(master\)](#page-281-0) (DPT 9.001)
- [Request setpoint adjustment \(master\)](#page-281-1) (DPT 9.002)

The limitation will become active when the device receives a value that is larger than the value set here. If the limitation is active, the maximum increase is confirmed via one of the following group objects, de-pending on the selection in the parameter [Data point type, manual setpoint adjustment](#page-147-0):

- [Confirm setpoint adjustment \(master\)](#page-282-1) (DPT 6.010)
- [Confirm setpoint adjustment \(master\)](#page-282-2) (DPT 9.001)
- [Confirm setpoint adjustment \(master\)](#page-282-3) (DPT 9.002)

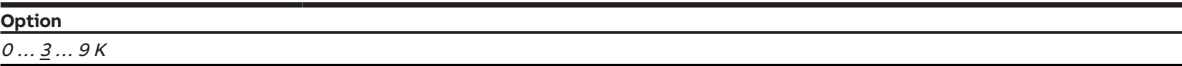

#### **Prerequisites for visibility**

- Parameter window [Application](#page-95-0) \ Parameter window [Application parameters](#page-95-1) \ Parameter [Device](#page-158-0) [function](#page-158-0) \ Option Controller
- Parameter window [Setpoint adjustment](#page-112-0) \ Parameter [Connect analog room control unit to physical](#page-120-0) [device input a](#page-120-0) \ Option No
- The parameter is in the parameter window [Setpoint adjustment](#page-112-0).

## **7.4.100 Max. manual increase in cooling mode via KNX**

This parameter is used to define the value by which the setpoint *Comfort cooling* can be increased as a maximum. The increase is made via one of the following group objects, depending on the selection in the parameter [Data point type, manual setpoint adjustment](#page-147-0):

- [Request setpoint adjustment \(master\)](#page-282-0) (DPT 6.010)
- [Request setpoint adjustment \(master\)](#page-281-0) (DPT 9.001)
- [Request setpoint adjustment \(master\)](#page-281-1) (DPT 9.002)

The limitation will become active when the device receives a value that is larger than the value set here. If the limitation is active, the maximum increase is confirmed via one of the following group objects, de-pending on the selection in the parameter [Data point type, manual setpoint adjustment](#page-147-0):

- [Confirm setpoint adjustment \(master\)](#page-282-1) (DPT 6.010)
- [Confirm setpoint adjustment \(master\)](#page-282-2) (DPT 9.001)
- [Confirm setpoint adjustment \(master\)](#page-282-3) (DPT 9.002)

**Option**

 $0 \ldots \underline{3} \ldots 9 K$ 

### **Prerequisites for visibility**

- Parameter window [Application](#page-95-0) \ Parameter window [Application parameters](#page-95-1) \ Parameter [Device](#page-158-0) [function](#page-158-0) \ Option Controller
- Parameter window [Setpoint adjustment](#page-112-0) \ Parameter [Connect analog room control unit to physical](#page-120-0) device input  $a \setminus$  Option No
- The parameter is in the parameter window [Setpoint adjustment](#page-112-0).

# **7.4.101 Maximum number of telegrams**

This parameter is used to define the number of telegrams sent within a period that can be set.

The period is defined in the parameter In period ( $0 =$  deactivated).

More information: → [Telegram rate limit, Page 312.](#page-311-0)

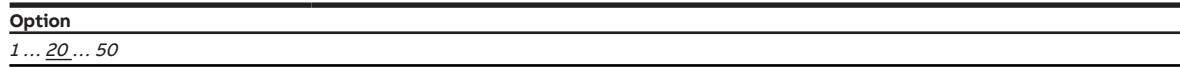

#### **Prerequisites for visibility**

- Parameter window [Basic settings](#page-93-0) \ Parameter [Limit number of telegrams](#page-128-2) \ Option Yes
- The parameter is in the parameter window [Basic settings](#page-93-0).

## **7.4.102 Maximum output voltage for fan control**

This parameter is used to define the maximum output voltage for activating the fan. The maximum output voltage determines the maximum fan speed.

### **Note**

Observe the technical data of the fan.

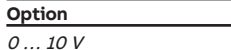

#### **Prerequisites for visibility**

- Product variants:
	- FCC/S 1.3.1.1
	- FCC/S 1.3.2.1
	- $-$  FCC/S 1.5.1.1
	- $-$  FCC/S 1.5.2.1
- The parameter is in the parameter window Fan output  $(0 \dots 10 V)$ .

## **7.4.103 Maximum setpoint increase**

This parameter is used to define the permissible value of the maximum setpoint increase via the analog room control unit. The setpoint adjustment only applies to the *Comfort* operating mode.

### **Note**

Beginning from the center position of the rotary knob, the temperature value set is distributed over the range in the clockwise direction. The right stop of the rotary knob corresponds to the maximum value set (e.g. 3 K).

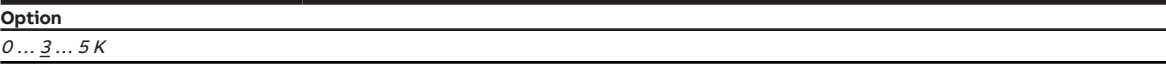

- Parameter window [Setpoint adjustment](#page-112-0) \ Parameter [Connect analog room control unit to physical](#page-120-0) device input  $a \setminus$  Option Yes
- The parameter is in the parameter window [Setpoint adjustment](#page-112-0).
# **7.4.104 Maximum setpoint reduction**

This parameter is used to define the permissible value of the maximum setpoint reduction via the analog room control unit. The setpoint adjustment only applies to the *Comfort* operating mode.

### **Note**

Beginning from the center position of the rotary knob, the temperature value set is distributed over the range in the counterclockwise direction. The left stop of the rotary knob corresponds to the maximum value set (e.g. 3 K).

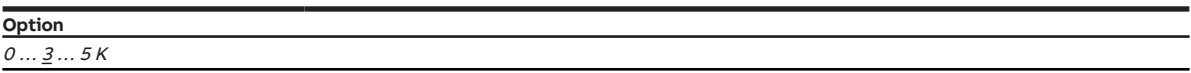

- Parameter window [Setpoint adjustment](#page-112-0) \ Parameter [Connect analog room control unit to physical](#page-120-0) [device input a](#page-120-0) \ Option Yes
- The parameter is in the parameter window [Setpoint adjustment](#page-112-0).

# **7.4.105 Maximum control value**

This parameter is used to define the maximum control value. The maximum control value is not allowed to be exceeded by the control, even if the controller calculates a higher control value.

**Option**  $0 \ldots \underline{100}$  %

#### **Prerequisites for visibility**

- Parameter window *[Application](#page-95-0)* \ Parameter window *[Application parameters](#page-95-1)* 
	- Parameter *[Device function](#page-158-0)* \ Option Controller
	- Parameter *[Basic-stage heating \[controller\]](#page-160-0)* \ all options except *Deactivated*
- Parameter window [Temperature controller](#page-98-0) \ Parameter window [Basic-stage heating](#page-99-0)
	- Parameter [Type of control value Basic-stage heating](#page-129-0) \ Options PI continuous (0 ... 100 %) | PI PWM (On/Off) / PI continuous (0 … 100 %) for fan coil
	- Parameter [Extended settings](#page-156-0) \ Option Yes
- The parameter is in the parameter window [Temperature controller](#page-98-0) \ parameter window [Basic-stage](#page-99-0) [heating](#page-99-0).

or

- Parameter window *[Application](#page-95-0)* \ Parameter window *[Application parameters](#page-95-1)* 
	- Parameter *[Device function](#page-158-0)* \ Option Controller
	- Parameter [Basic-stage heating \[controller\]](#page-160-0) \ all options except Deactivated
	- Parameter [Additional-stage heating](#page-254-0) \ all options except Deactivated
- Parameter window [Temperature controller](#page-98-0) \ Parameter window [Additional-stage heating](#page-101-0)
	- Parameter [Type of control value Additional-stage heating](#page-131-0) \ Options PI continuous (0 … 100 %) / PI PWM (On/Off) / PI continuous (0 … 100 %) for fan coil – Parameter *[Extended settings](#page-156-0)* \ Option Yes
- The parameter is in the parameter window [Temperature controller](#page-98-0) \ parameter window [Additional](#page-101-0)[stage heating](#page-101-0).

or

- Parameter window *[Application](#page-95-0)* \ Parameter window *[Application parameters](#page-95-1)* – Parameter [Device function](#page-158-0) \ Option Controller
	- Parameter *[Basic-stage cooling \[controller\]](#page-163-0)* \ all options except *Deactivated*
- Parameter window [Temperature controller](#page-98-0) \ Parameter window [Basic-stage cooling](#page-100-0)
	- Parameter [Type of control value Basic-stage cooling](#page-130-0) \ Options PI continuous (0 … 100 %) / PI PWM (On/Off) / PI continuous (0 … 100 %) for fan coil
	- Parameter [Extended settings](#page-156-0) \ Option Yes
- The parameter is in the parameter window [Temperature controller](#page-98-0) \ parameter window [Basic-stage](#page-100-0) [cooling](#page-100-0).

or

- Parameter window *[Application](#page-95-0)* \ Parameter window *[Application parameters](#page-95-1)* 
	- Parameter *[Device function](#page-158-0)* \ Option Controller
	- Parameter [Basic-stage cooling \[controller\]](#page-163-0) \ all options except Deactivated
	- Parameter *[Additional-stage cooling](#page-256-0)* \ all options except Deactivated
- Parameter window [Temperature controller](#page-98-0) \ Parameter window [Additional-stage cooling](#page-102-0)
	- Parameter [Type of control value Additional-stage cooling](#page-132-0) \ Options PI continuous (0 … 100 %) / PI PWM (On/Off) / PI continuous (0 … 100 %) for fan coil
	- Parameter [Extended settings](#page-156-0) \ Option Yes
- The parameter is in the parameter window [Temperature controller](#page-98-0) \ parameter window [Additional](#page-102-0)[stage cooling](#page-102-0).

# **7.4.106 Activate minimum signal duration**

This parameter is used to define whether the minimum signal duration is activated.

### **(i)** Note

The minimum signal duration indicates the minimum time a contact (e.g. button/switch) must be operated to trigger a reaction. The minimum signal duration prevents unintentional operation from triggering a reaction.

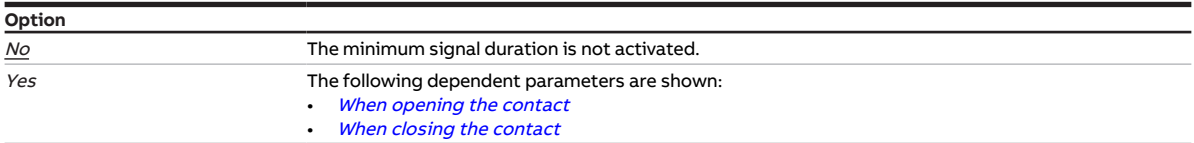

#### **Prerequisites for visibility**

- Parameter window  $Input x$ 
	- Parameter *[Input](#page-148-0)* \ Option *Binary input*
	- Parameter *[Distinction between long and short operation](#page-240-0)* \ Option No
- $\cdot$  The parameter is in the parameter window *[Input x](#page-113-0)*.

# **7.4.107 Minimum output voltage for fan control**

This parameter is used to define the minimum output voltage for activating the fan. The minimum output voltage determines the minimum fan speed. The fan is off (fan speed 0 %) when the output voltage is 0 V.

### **Note**

The minimum output voltage must not be higher than the maximum output voltage.

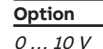

- Product variants:
	- FCC/S 1.3.1.1
	- FCC/S 1.3.2.1
	- FCC/S 1.5.1.1
	- FCC/S 1.5.2.1
- The parameter is in the parameter window Fan output  $(0 \dots 10 V)$ .

# **7.4.108 Min. control value (basic load)**

<span id="page-183-0"></span>This parameter is used to define the minimum control value (basic load) for the controller.

More information: → [Basic load, Page 300](#page-299-0).

**Option** 0 … 100 %

#### **Prerequisites for visibility**

- Parameter window *[Application](#page-95-0)* \ Parameter window *[Application parameters](#page-95-1)* 
	- Parameter [Device function](#page-158-0) \ Option Controller
	- Parameter [Basic-stage heating \[controller\]](#page-160-0) \ all options except Deactivated
- Parameter window [Temperature controller](#page-98-0) \ Parameter window [Basic-stage heating](#page-99-0)
	- Parameter [Type of control value Basic-stage heating](#page-129-0) \ Options PI continuous (0 ... 100 %) | PI PWM (On/Off) / PI continuous (0 … 100 %) for fan coil
	- Parameter [Extended settings](#page-156-0) \ Option Yes
- The parameter is in the parameter window [Temperature controller](#page-98-0) \ parameter window [Basic-stage](#page-99-0) [heating](#page-99-0).

or

- Parameter window *[Application](#page-95-0)* \ Parameter window *[Application parameters](#page-95-1)* 
	- Parameter *[Device function](#page-158-0)* \ Option Controller
	- Parameter *[Basic-stage heating \[controller\]](#page-160-0)* \ all options except *Deactivated*
	- Parameter [Additional-stage heating](#page-254-0) \ all options except Deactivated
- Parameter window [Temperature controller](#page-98-0) \ Parameter window [Additional-stage heating](#page-101-0)
	- Parameter [Type of control value Additional-stage heating](#page-131-0) \ Options PI continuous (0 … 100 %) / PI PWM (On/Off) / PI continuous (0 … 100 %) for fan coil
	- Parameter *[Extended settings](#page-156-0)* \ Option Yes
- The parameter is in the parameter window [Temperature controller](#page-98-0) \ parameter window [Additional](#page-101-0)[stage heating](#page-101-0).

or

- Parameter window *[Application](#page-95-0)* \ Parameter window *[Application parameters](#page-95-1)* 
	- Parameter [Device function](#page-158-0) \ Option Controller
	- Parameter [Basic-stage cooling \[controller\]](#page-163-0)\all options except Deactivated
- Parameter window [Temperature controller](#page-98-0) \ Parameter window [Basic-stage cooling](#page-100-0)
	- Parameter [Type of control value Basic-stage cooling](#page-130-0) \ Options PI continuous (0 … 100 %) / PI PWM (On/Off) / PI continuous (0 … 100 %) for fan coil
	- Parameter *[Extended settings](#page-156-0)* \ Option Yes
- The parameter is in the parameter window *[Temperature controller](#page-98-0)*  $\setminus$  parameter window *[Basic-stage](#page-100-0)* [cooling](#page-100-0).

or

- Parameter window [Application](#page-95-0) \ Parameter window [Application parameters](#page-95-1)
	- Parameter *[Device function](#page-158-0)* \ Option Controller
	- Parameter [Basic-stage cooling \[controller\]](#page-163-0) \ all options except Deactivated
	- Parameter [Additional-stage cooling](#page-256-0) \ all options except Deactivated
- Parameter window [Temperature controller](#page-98-0) \ Parameter window [Additional-stage cooling](#page-102-0)
	- Parameter [Type of control value Additional-stage cooling](#page-132-0) \ Options PI continuous (0 … 100 %) / PI PWM (On/Off) / PI continuous (0 … 100 %) for fan coil – Parameter *[Extended settings](#page-156-0)* \ Option Yes
- The parameter is in the parameter window *[Temperature controller](#page-98-0)* \ parameter window [Additional](#page-102-0)[stage cooling](#page-102-0).

# **7.4.109 Minimum control value for basic load > 0**

This parameter is used to define whether the basic load of the heating and cooling stages is always active or whether it is activated via a group object.

More information: → [Basic load, Page 300](#page-299-0).

### **Note**

The basic load is activated for all stages, but it applies only to the active operating mode (*Heating* or Cooling). The basic load remains active during the operating mode change.

The basic load is set individually for each stage in the corresponding parameter windows → Parameter [Min. control value \(basic load\)](#page-183-0).

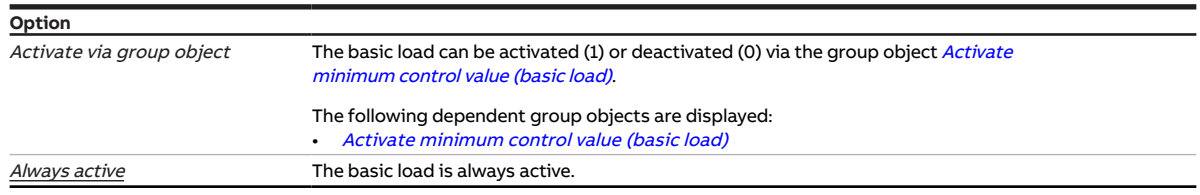

#### **Prerequisites for visibility**

- Parameter window [Application](#page-95-0) \ Parameter window [Application parameters](#page-95-1) \ Parameter [Device](#page-158-0) [function](#page-158-0) \ Option Controller
- The parameter is in the parameter window [Temperature controller](#page-98-0).

# **7.4.110 Minimum dwell time at switch-on speed**

This parameter is used to define the time that the fan dwells at the switch-on speed.

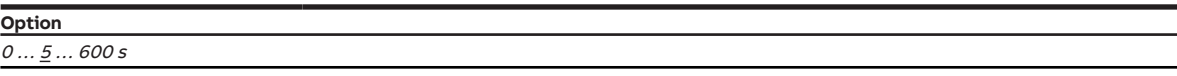

- Product variants:
	- FCC/S 1.3.1.1
	- FCC/S 1.3.2.1
	- FCC/S 1.5.1.1
	- FCC/S 1.5.2.1
- Parameter window Fan output (0 ... 10 V) \ Parameter [Start-up behavior](#page-123-0) \ Option Yes
- The parameter is in the parameter window Fan output  $(0 \dots 10 V)$ .

# **7.4.111 Minimum dwell time at fan speed**

This parameter is used to define the time that the fan dwells at each fan speed. If the value 0 is set, the minimum dwell time is deactivated.

### **Note**

The minimum dwell time is taken into account only in automatic operation.

### **Note**

Observe minimum switching times of the relay  $\rightarrow$  Technical data.

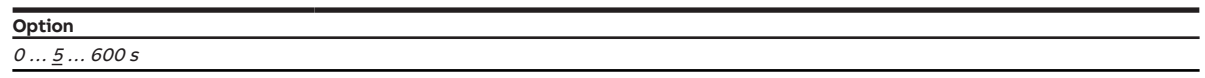

#### **Prerequisites for visibility**

- Product variants:
	- FCC/S 1.1.1.1
	- FCC/S 1.1.2.1
	- FCC/S 1.2.1.1
	- FCC/S 1.2.2.1
	- FCC/S 1.4.1.1
- Parameter window [Fan output](#page-108-0)
	- Parameter [Number of fan speeds](#page-128-0) \ Options 2 / 3
	- Parameter *[Enable automatic mode based on control value \[discrete speed fan\]](#page-136-0)* \ Option Yes
- The parameter is in the parameter window [Fan output](#page-108-0).

# **7.4.112 Run-on behavior [continuous fan]**

<span id="page-185-0"></span>This parameter is used to define whether the fan run-on time is activated at switch-off. The run-on time is defined in the parameter [Run-on time at fan speed 20 %](#page-186-0).

### **Note**

If the fan is running at a fan speed higher than 20 % when it is switched off, the run-on behavior can be activated to transport the remaining heat out of the fan coil unit. The fan then continues to run at a fan speed of 20 % for the set run-on time.

### **Note**

Run-on occurs independently of how the fan speed was changed (automatic operation, direct operation, manual specification, fan switch-off).

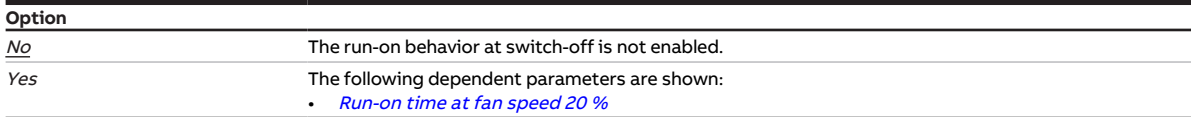

- Product variants:
	- $-$  FCC/S 1.3.1.1
	- FCC/S 1.3.2.1
	- FCC/S 1.5.1.1
	- FCC/S 1.5.2.1
- The parameter is in the parameter window Fan output  $(0 \dots 10 V)$ .

# **7.4.113 Run-on behavior [discrete speed fan]**

<span id="page-186-1"></span>This parameter is used to define whether the fan run-on time is activated if the fan speed is reduced.

### **Note**

When several fan speeds are changed, all run-on times are passed through one by one.

### **Note**

Run-on occurs independently of how the fan speed was changed (automatic operation, direct operation, manual specification, fan switch-off).

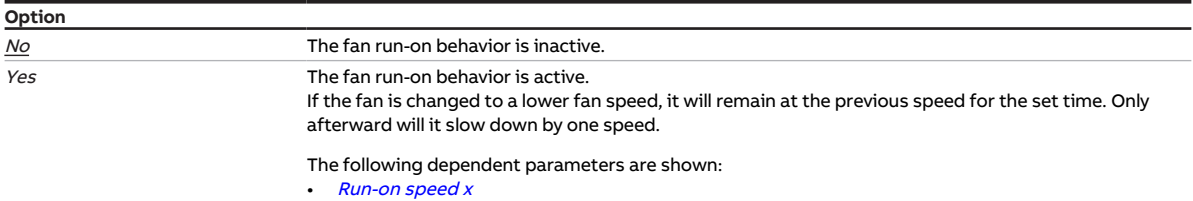

#### **Prerequisites for visibility**

- Product variants:
	- FCC/S 1.1.1.1
	- FCC/S 1.1.2.1
	- FCC/S 1.2.1.1
	- FCC/S 1.2.2.1
	- FCC/S 1.4.1.1
- The parameter is in the parameter window [Fan output](#page-108-0).

# **7.4.114 Run-on time at fan speed 20 %**

<span id="page-186-0"></span>This parameter is used to define the run-on time after switching off the fan. The fan runs at 20 % fan speed during the run-on time.

**Note**

A run-on time of 0 second means that run-on is deactivated.

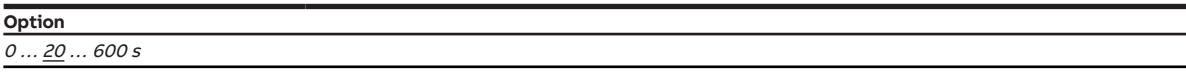

- Product variants:
	- FCC/S 1.3.1.1
	- FCC/S 1.3.2.1
	- FCC/S 1.5.1.1
	- FCC/S 1.5.2.1
- Parameter window Fan output (0 ... 10 V) \ Parameter [Run-on behavior \[continuous fan\]](#page-185-0) \ Option Yes
- The parameter is in the parameter window Fan output  $(0 \dots 10 V)$ .

# **7.4.115 Run-on speed x**

<span id="page-187-0"></span>This parameter is used to define the run-on time if the individual fan speeds are reduced.

The description applies to the following parameters:

- Run-on speed 1
- Run-on speed 2
- Run-on speed 3

### **Note**

A run-on time of 0 second means that run-on is deactivated.

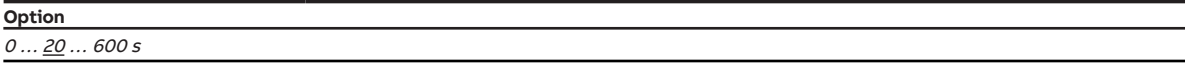

#### **Prerequisites for visibility**

- Product variants:
	- FCC/S 1.1.1.1
	- FCC/S 1.1.2.1
	- FCC/S 1.2.1.1
	- FCC/S 1.2.2.1
	- FCC/S 1.4.1.1
- Parameter window [Fan output](#page-108-0) \ Parameter [Run-on behavior \[discrete speed fan\]](#page-186-1) \ Option Yes
- The parameter is in the parameter window [Fan output](#page-108-0).

### **7.4.116 NTC type**

This parameter is used to define the NTC type used.

#### **Note**

The resistance value of an NTC20 sensor is 20 kohm at 25 °C. The resistance value of NTC10 sensors is 10 kohm at 25 °C. The individual types differ in the further course of the resistance curves.

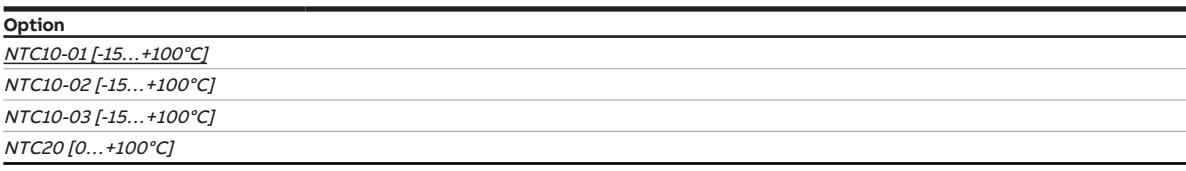

- Parameter window  $Input x$ 
	- Parameter [Input](#page-148-0) \ Option Temperature sensor - Parameter [Temperature sensor type](#page-234-0) \ Option NTC
- $\cdot$  The parameter is in the parameter window *[Input x](#page-113-0)*.

# **7.4.117 Open if control value greater than or equal to**

This parameter is used to define the control value as of which an On signal is sent to the valve drive. If the control value is less than the value set here, an Off signal is sent.

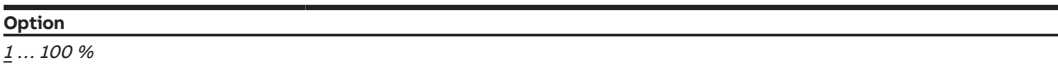

#### **Prerequisites for visibility**

- Product variants:
	- FCC/S 1.1.1.1
	- FCC/S 1.1.2.1
	- FCC/S 1.4.1.1
	- FCC/S 1.5.1.1
	- FCC/S 1.5.2.1
- Parameter window [Valve X](#page-106-0) \ Parameter window [Valve output X](#page-106-1) \ Parameter [Valve output](#page-242-0) \ Option Open/close signal
- The parameter is in the parameter window  $Valve X \setminus \text{parameter window }$  $Valve X \setminus \text{parameter window }$  [Valve output X](#page-106-1).

# **7.4.118 Valve drive opening/closing time**

This parameter is used to set the time the valve drive requires to open the valve completely (from position 0 % to position 100 %) or close it completely.

### **Note**

The time is listed in the technical data for the valve drive and corresponds to the total run time.

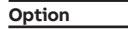

10 ... 180 ... 900 s

#### **Prerequisites for visibility**

- Product variants:
	- FCC/S 1.1.1.1
	- FCC/S 1.1.2.1
	- FCC/S 1.4.1.1
	- FCC/S 1.5.1.1
	- FCC/S 1.5.2.1
- Parameter window [Valve X](#page-106-0) \ Parameter window [Valve output X](#page-106-1) \ Parameter [Valve output](#page-242-0) \ Options Thermoelectric (PWM) / Open/close signal
- The parameter is in the parameter window  $Valve X \$  $Valve X \$  parameter window [Valve output X](#page-106-1).

or

- Product variants:
	- FCC/S 1.2.1.1
	- FCC/S 1.2.2.1
	- FCC/S 1.3.1.1
	- $-$  FCC/S 1.3.2.1
- Parameter window [Valve X](#page-106-0) \ Parameter window [Valve output X \(0 ... 10 V\)](#page-107-0) \ Parameter [Valve output](#page-243-0) [\[0 ... 10 V\]](#page-243-0) \ Option Activated
- The parameter is in the parameter window *[Valve X](#page-106-0)* \ parameter window *[Valve output X \(0 ... 10 V\)](#page-107-0)*.

# **7.4.119 Setpoint temperature offset when summer compensation ends**

<span id="page-189-1"></span>This parameter is used to define the setpoint temperature offset when summer compensation ends.

More information:  $\rightarrow$  [Summer compensation, Page 310.](#page-309-0)

**Option**  $0.0 \ldots \underbrace{6.0 \ldots 12.7 \text{ °C}}$ 

#### **Prerequisites for visibility**

- Parameter window *[Application](#page-95-0)* \ Parameter window *[Application parameters](#page-95-1)* - Parameter [Device function](#page-158-0) \ Option Controller
	- Parameter [Basic-stage cooling \[controller\]](#page-163-0) \ all options except Deactivated
- Parameter window [Setpoint manager](#page-103-0) \ Parameter [Activate summer compensation](#page-212-0) \ Option Yes
- The parameter is in the parameter window [Setpoint manager](#page-103-0).

# **7.4.120 Setpoint temperature offset when summer compensation starts**

<span id="page-189-0"></span>This parameter is used to define the setpoint temperature offset when summer compensation starts.

More information:  $\rightarrow$  [Summer compensation, Page 310.](#page-309-0)

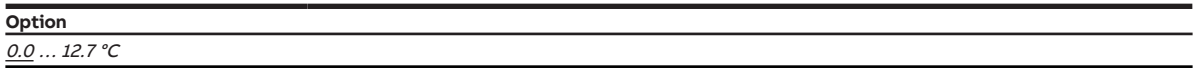

- Parameter window *[Application](#page-95-0)* \ Parameter window *[Application parameters](#page-95-1)* 
	- Parameter *[Device function](#page-158-0)* \ Option Controller
	- Parameter [Basic-stage cooling \[controller\]](#page-163-0) \ all options except Deactivated
- Parameter window *[Setpoint manager](#page-103-0)* \ Parameter *[Activate summer compensation](#page-212-0)* \ Option Yes
- The parameter is in the parameter window [Setpoint manager](#page-103-0).

# **7.4.121 P-proportion**

This parameter is used to define the P-proportion for the PI control.

More information: → [Basics of PI control, Page 300](#page-299-1).

### **Note**

The default value depends on the operating mode (Heating or Cooling).

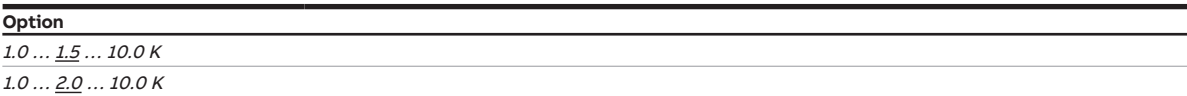

#### **Prerequisites for visibility**

- Parameter window [Application](#page-95-0) \ Parameter window [Application parameters](#page-95-1)
	- Parameter [Device function](#page-158-0) \ Option Controller
	- Parameter [Basic-stage heating \[controller\]](#page-160-0) \ all options except Deactivated
- Parameter window [Temperature controller](#page-98-0) \ Parameter window [Basic-stage heating](#page-99-0) \ Parameter [Type of control value Basic-stage heating](#page-129-0) \ Options PI continuous (0 … 100 %) / PI PWM (On/Off) / PI continuous (0 … 100 %) for fan coil
- The parameter is in the parameter window *[Temperature controller](#page-98-0)*  $\setminus$  parameter window *[Basic-stage](#page-99-0)* [heating](#page-99-0).

or

- Parameter window *[Application](#page-95-0)* \ Parameter window *[Application parameters](#page-95-1)* 
	- Parameter *[Device function](#page-158-0)* \ Option Controller
	- Parameter [Basic-stage heating \[controller\]](#page-160-0)\all options except Deactivated
	- Parameter [Additional-stage heating](#page-254-0) \ all options except Deactivated
- Parameter window [Temperature controller](#page-98-0) \ Parameter window [Additional-stage heating](#page-101-0) \ Parameter [Type of control value Additional-stage heating](#page-131-0) \ Options PI continuous (0 … 100 %) / PI PWM (On/ Off) / PI continuous (0 … 100 %) for fan coil
- The parameter is in the parameter window [Temperature controller](#page-98-0) \ parameter window [Additional](#page-101-0)[stage heating](#page-101-0).

or

- Parameter window [Application](#page-95-0) \ Parameter window [Application parameters](#page-95-1)
	- Parameter *[Device function](#page-158-0)* \ Option Controller
	- Parameter [Basic-stage cooling \[controller\]](#page-163-0) \ all options except Deactivated
- Parameter window [Temperature controller](#page-98-0) \ Parameter window [Basic-stage cooling](#page-100-0) \ Parameter [Type](#page-130-0) [of control value Basic-stage cooling](#page-130-0) \ Options PI continuous (0 … 100 %) / PI PWM (On/Off) / PI continuous (0 … 100 %) for fan coil
- The parameter is in the parameter window [Temperature controller](#page-98-0) \ parameter window [Basic-stage](#page-100-0) [cooling](#page-100-0).

or

- Parameter window *[Application](#page-95-0)* \ Parameter window *[Application parameters](#page-95-1)* 
	- Parameter *[Device function](#page-158-0)* \ Option Controller
	- Parameter [Basic-stage cooling \[controller\]](#page-163-0) \ all options except Deactivated
- Parameter [Additional-stage cooling](#page-256-0) \ all options except Deactivated
- Parameter window [Temperature controller](#page-98-0) \ Parameter window [Additional-stage cooling](#page-102-0) – Parameter [Type of control value Additional-stage cooling](#page-132-0) \ Options PI continuous (0 … 100 %) / PI PWM (On/Off) / PI continuous (0 … 100 %) for fan coil
- The parameter is in the parameter window [Temperature controller](#page-98-0) \ parameter window [Additional](#page-102-0)[stage cooling](#page-102-0).

# **7.4.122 PWM cycle X**

This parameter is used to define the cycle time (period) of the PWM signal.

The description applies to the following parameters:

- Heating PWM cycle
- Cooling PWM cycle

Depending on the PI control value calculated, the cycle time is subdivided into an On/Off signal (PWM signal).

#### **Example**

With a cycle time of 15 minutes and a PI control value of 33 %, the PWM signal is subdivided as follows:

- On signal: 5 minutes
- Off signal: 10 minutes

The PWM signal is output on the following group objects, depending on the operating mode:

- [Status Control value basic-stage heating](#page-274-0)
- [Status Control value additional-stage heating](#page-275-0)
- [Status Control value basic-stage cooling](#page-275-1)
- [Status Control value additional-stage cooling](#page-276-0)

For more information, see:

→ [Pulse width modulation \(PWM\), Page 304](#page-303-0)

→ [PI controller \(PWM\), Page 307](#page-306-0)

### **Note**

With a PI control value of 0 %, a PWM signal with the value 0 is sent one time. The next PWM signal is sent when the PI control value changes.

#### **Option**

 $0...15...60$  min

#### **Prerequisites for visibility**

- Parameter window *[Application](#page-95-0)* \ Parameter window *[Application parameters](#page-95-1)* – Parameter *[Device function](#page-158-0)* \ Option Controller
	- Parameter *[Basic-stage heating \[controller\]](#page-160-0)* \ Option *Free configuration*
- Parameter window [Temperature controller](#page-98-0) \ Parameter window [Basic-stage heating](#page-99-0) - Parameter [Type of control value Basic-stage heating](#page-129-0) \ Option PI PWM (On/Off)
	- Parameter [Extended settings](#page-156-0) \ Option Yes
- The parameter is in the parameter window [Temperature controller](#page-98-0) \ parameter window [Basic-stage](#page-99-0) [heating](#page-99-0).

or

- Parameter window *[Application](#page-95-0)* \ Parameter window [Application parameters](#page-95-1)
	- Parameter *[Device function](#page-158-0)* \ Option Controller
	- Parameter [Basic-stage heating \[controller\]](#page-160-0) \ all options except Deactivated
	- Parameter [Additional-stage heating](#page-254-0) \ Option Free configuration
- Parameter window [Temperature controller](#page-98-0) \ Parameter window [Additional-stage heating](#page-101-0)
	- Parameter [Type of control value Additional-stage heating](#page-131-0) \ Option PI PWM (On/Off) - Parameter *[Extended settings](#page-156-0)* \ Option Yes
- The parameter is in the parameter window [Temperature controller](#page-98-0) \ parameter window [Additional](#page-101-0)[stage heating](#page-101-0).

or

- Parameter window *[Application](#page-95-0)* \ Parameter window *[Application parameters](#page-95-1)* 
	- Parameter *[Device function](#page-158-0)* \ Option Controller
	- Parameter *[Basic-stage cooling \[controller\]](#page-163-0)* \ Option Free configuration
- Parameter window [Temperature controller](#page-98-0) \ Parameter window [Basic-stage cooling](#page-100-0) – Parameter [Type of control value Basic-stage cooling](#page-130-0) \ Option PI PWM (On/Off) – Parameter *[Extended settings](#page-156-0)* \ Option Yes
- The parameter is in the parameter window [Temperature controller](#page-98-0) \ parameter window [Basic-stage](#page-100-0) [cooling](#page-100-0).

or

- Parameter window *[Application](#page-95-0)* \ Parameter window *[Application parameters](#page-95-1)* 
	- Parameter [Device function](#page-158-0) \ Option Controller
	- Parameter *[Basic-stage cooling \[controller\]](#page-163-0)* \ all options except *Deactivated*
	- Parameter [Additional-stage cooling](#page-256-0) \ Option Free configuration
- Parameter window [Temperature controller](#page-98-0) \ Parameter window [Additional-stage cooling](#page-102-0)
	- Parameter [Type of control value Additional-stage cooling](#page-132-0) \ Option PI PWM (On/Off) – Parameter *[Extended settings](#page-156-0)* \ Option Yes
- The parameter is in the parameter window [Temperature controller](#page-98-0) \ parameter window [Additional](#page-102-0)[stage cooling](#page-102-0).

# **7.4.123 Cross-section of conductor, value\* 0.01 mm²**

This parameter is used to define the cross-section of the conductor to which the temperature sensor is connected.

**Note**

The option *150* corresponds to a conductor cross-section of 1.5 mm<sup>2</sup>.

**Option**

 $1...100...150$ 

- Parameter window *[Input x](#page-113-0)* 
	- Parameter *[Input](#page-148-0)* \ Option Temperature sensor
	- Parameter *[Cable error compensation](#page-171-0)* \ Option Via cable length
- The parameter is in the parameter window *[Input x](#page-113-0)*.

# **7.4.124 Reaction on event x**

This parameter is used to define which value is sent on the group object [Contact position binary input](#page-273-0) for event 0 / event 1.

### **Note**

The action that triggers event 0 or event 1 depends on the option in the parameter [Distinction be](#page-240-0)[tween long and short operation](#page-240-0):

• No

- $-$  Event  $0 =$  Opening the contact
- Event 1 = Closing the contact
- Yes
	- Event 0 = Short operation
	- Event 1 = Long operation

## **Note**

If the option Relay output is defined in the parameter [Internal connection](#page-169-0), the reaction set here applies also to the switching of the relay output.

# **Note**

The option End cyclic transmission becomes effective only if, in the parameter [Send status values \[bi](#page-218-0)[nary input\]](#page-218-0), the option After change or cyclically is selected.

#### **Option**

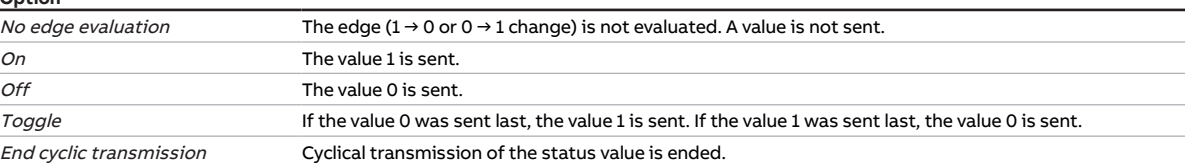

#### **Prerequisites for visibility**

- Parameter window *[Input x](#page-113-0)* \ Parameter *[Input](#page-148-0)* \ Option *Binary input*
- $\cdot$  The parameter is in the parameter window *[Input x](#page-113-0)*.

# **7.4.125 Relay output**

This parameter is used to activate/deactivate the relay output.

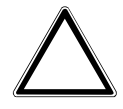

#### **CAUTION – Device damage due to great heat**

If the relay output may be switched independently of the fan speed, it is possible to switch on the heater even when the fan is switched off. Heated air accumulates in the heater if the fan is not switched on. This can result in device damage or a fire.

▶ To avoid overheating the heater, install a temperature monitoring system with mechanical shut-off device.

### **Note**

To prevent the fan coil unit from overheating, relay switch-on with inactive fan can be deactivated in the parameter Switch relay output independently of fan speed (including when fan  $= 0$ ).

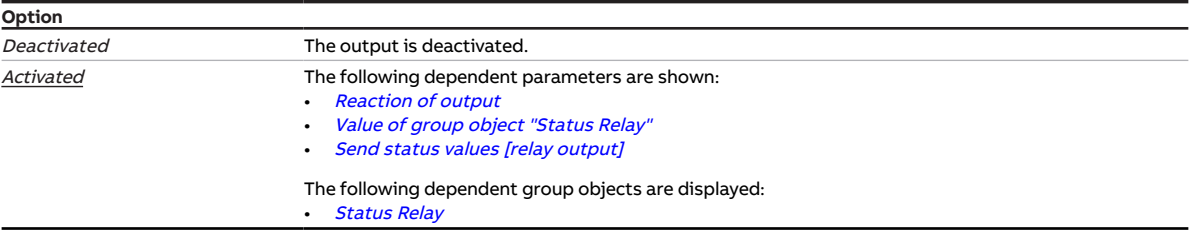

- Product variants:
	- $-$  FCC/S 1.1.1.1
	- FCC/S 1.1.2.1
	- FCC/S 1.2.1.1
	- FCC/S 1.2.2.1
	- FCC/S 1.3.1.1
	- FCC/S 1.3.2.1
	- $-$  FCC/S 1.5.1.1 – FCC/S 1.5.2.1
- The parameter is in the parameter window [Relay output](#page-111-0).

# **7.4.126 Return from manual fan adjustment to automatic mode**

<span id="page-196-0"></span>This parameter is used to define how the return to automatic mode from manual fan adjustment takes place.

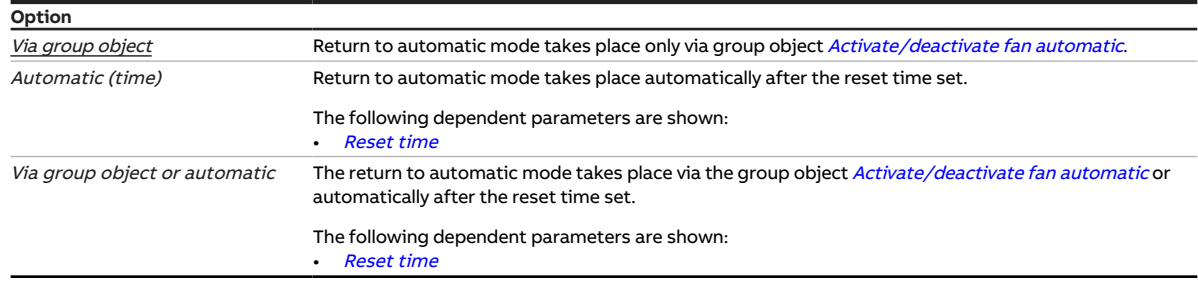

#### **Prerequisites for visibility**

- Product variants:
	- FCC/S 1.1.1.1
	- FCC/S 1.1.2.1
	- FCC/S 1.2.1.1
	- FCC/S 1.2.2.1
	- FCC/S 1.4.1.1
- Parameter window [Fan output](#page-108-0) \ Parameter [Enable automatic mode based on control value \[discrete](#page-136-0) [speed fan\]](#page-136-0) \ Option Yes
- The parameter is in the parameter window [Fan output](#page-108-0).

or

- Product variants:
	- FCC/S 1.3.1.1
	- FCC/S 1.3.2.1
	- FCC/S 1.5.1.1
	- FCC/S 1.5.2.1
- Parameter window Fan output (0 ... 10 V) \ Parameter [Enable automatic mode based on control value](#page-135-0) [\[continuous fan\]](#page-135-0) \ Option Yes
- The parameter is in the parameter window Fan output  $(0 \dots 10 V)$ .

# **7.4.127 Reset time**

<span id="page-197-0"></span>This parameter is used to define the time for the change from manual adjustment to the automatic mode.

The reset time is restarted after each manual adjustment.

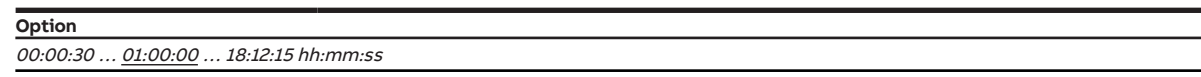

#### **Prerequisites for visibility**

- Product variants:
	- FCC/S 1.1.1.1
	- FCC/S 1.1.2.1
	- FCC/S 1.2.1.1
	- FCC/S 1.2.2.1
	- FCC/S 1.4.1.1
- Parameter window [Fan output](#page-108-0)
	- Parameter *[Enable automatic mode based on control value \[discrete speed fan\]](#page-136-0)* \ Option Yes
	- Parameter [Return from manual fan adjustment to automatic mode](#page-196-0) \ Options Automatic (time) / Via group object or automatic
- The parameter is in the parameter window [Fan output](#page-108-0).

or

- Product variants:
	- FCC/S 1.3.1.1
	- FCC/S 1.3.2.1
	- FCC/S 1.5.1.1
	- FCC/S 1.5.2.1
- Parameter window Fan output  $(0...10V)$ 
	- Parameter [Enable automatic mode based on control value \[continuous fan\]](#page-135-0) \ Option Yes
	- Parameter [Return from manual fan adjustment to automatic mode](#page-196-0) \ Options Automatic (time) / Via group object or automatic
- The parameter is in the parameter window  $Fan$  output  $(0 \dots 10 V)$ .

# **7.4.128 Switch fan speed via 1-bit group objects**

This parameter is used to define whether the fan speeds can be switched via 1-bit group objects.

### **Note**

Only the group objects for the fan speeds used are displayed  $\rightarrow$  parameter *[Number of fan speeds](#page-128-0)*.

### **Note**

If the group object values are sent cyclically or simultaneously, the option Switch off to any 1-bit fan speed using "0" can lead to the fan switching on only briefly or not at all.

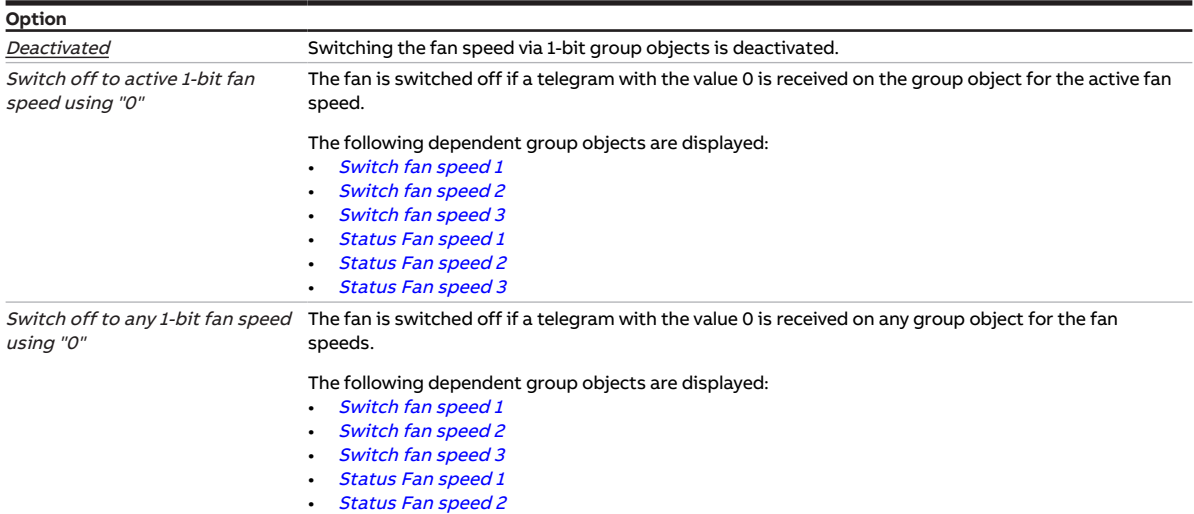

#### **Prerequisites for visibility**

- Product variants:
	- $-$  FCC/S 1.1.1.1
	- FCC/S 1.1.2.1
	- FCC/S 1.2.1.1
	- FCC/S 1.2.2.1
	- FCC/S 1.4.1.1
- The parameter is in the parameter window [Fan output](#page-108-0).

or

- Product variants:
	- FCC/S 1.3.1.1
	- FCC/S 1.3.2.1
	- FCC/S 1.5.1.1
	- FCC/S 1.5.2.1
- The parameter is in the parameter window Fan output  $(0 \dots 10 V)$ .

# **7.4.129 Switch relay output independently of fan speed (including when fan = 0)**

• [Status Fan speed 3](#page-266-4)

<span id="page-198-0"></span>This parameter is used to define whether manual switching of the relay output is permissible indepen-dently of the fan speed. The relay output is switched via group object [Switch](#page-271-0).

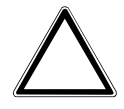

### **CAUTION – Device damage due to great heat**

If the relay output may be switched independently of the fan speed, it is possible to switch on the heater even when the fan is switched off. Heated air accumulates in the heater if the fan is not switched on. This can result in device damage or a fire.

▶ To avoid overheating the heater, install a temperature monitoring system with mechanical shut-off device.

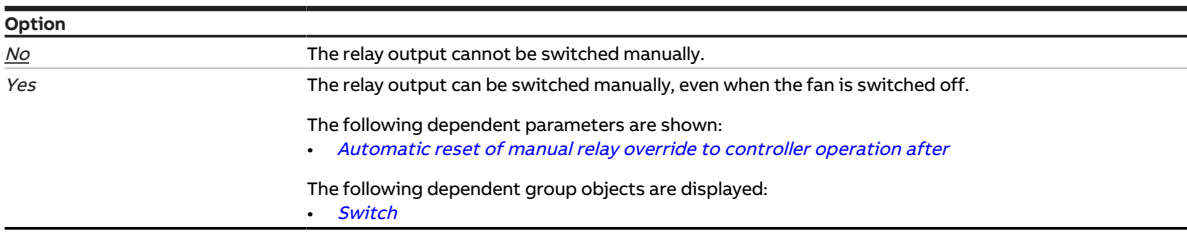

#### **Prerequisites for visibility**

- Parameter window [Application](#page-95-0) \ Parameter window [Application parameters](#page-95-1)
	- Parameter *[Device function](#page-158-0)* \ Option Controller
	- Parameter [Basic-stage heating \[controller\]](#page-160-0) \ Options Electric heater (in room) / Free configuration / Electric heater (in fan coil unit)
	- Parameter [Activate basic-stage heating via](#page-123-1) \ Option Relay output
- The parameter is in the parameter window *[Application](#page-95-0)* \ parameter window *[Application parameters](#page-95-1)*.

#### or

- Parameter window *[Application](#page-95-0)* \ Parameter window *[Application parameters](#page-95-1)* 
	- Parameter *[Device function](#page-158-0)* \ Option Actuator device
	- Parameter [Basic-stage heating \[actuator\]](#page-160-1) \ Option Fan coil unit
	- Parameter [Basic-stage cooling \[actuator\]](#page-162-0) \ Option Deactivated
	- Parameter [Activate basic-stage heating via](#page-123-1) \ Option Relay output
- The parameter is in the parameter window *[Application](#page-95-0)* \ parameter window *[Application parameters](#page-95-1)*.

# **7.4.130 Switching reaction of relay output on bus voltage failure**

This parameter is used to define the position of the relay contact on bus voltage failure.

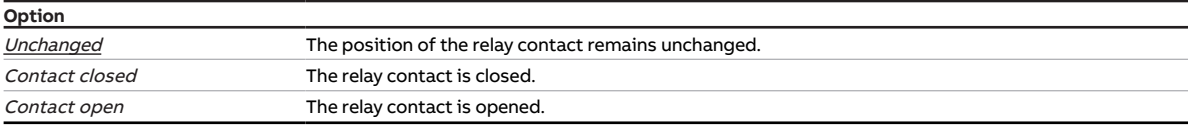

- Product variants:
	- FCC/S 1.1.1.1
	- FCC/S 1.1.2.1
	- FCC/S 1.2.1.1
	- FCC/S 1.2.2.1
	- FCC/S 1.3.1.1
	- FCC/S 1.3.2.1
	- FCC/S 1.5.1.1
	- $-$  FCC/S 1.5.2.1
- The parameter is in the parameter window [Application](#page-95-0) \ parameter window [Device function](#page-97-0).

# **7.4.131 Switching reaction of relay output on forced operation**

This parameter is used to define the position of the relay contact when 1-bit forced operation is active.

More information: → [Forced operation, Page 316.](#page-315-0)

### **Note**

Whether the relay contact is opened or closed depends on the setting in the parameter [Reaction of](#page-245-0) [output](#page-245-0).

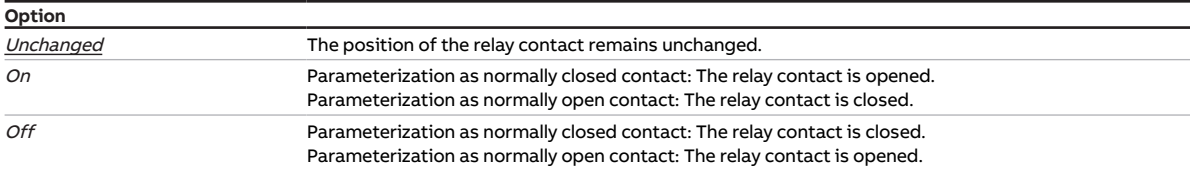

- Product variants:
	- $-$  FCC/S 1.1.1.1
	- FCC/S 1.1.2.1
	- FCC/S 1.2.1.1
	- FCC/S 1.2.2.1
	- FCC/S 1.3.1.1
	- FCC/S 1.3.2.1
	- FCC/S 1.5.1.1
	- FCC/S 1.5.2.1
- Parameter window [Monitoring and safety](#page-105-0) \ Parameter [Forced operation](#page-257-0) \ Options Activated 1 bit -1 active / Activated 1 bit – 0 active
- The parameter is in the parameter window [Monitoring and safety](#page-105-0).

# **7.4.132 Switching reaction of relay output on forced operation active "OFF"**

This parameter is used to define the position of the relay contact on active 2-bit forced operation "OFF".

More information: → [Forced operation, Page 316.](#page-315-0)

### **Note**

Whether the relay contact is opened or closed depends on the setting in the parameter [Reaction of](#page-245-0) [output](#page-245-0).

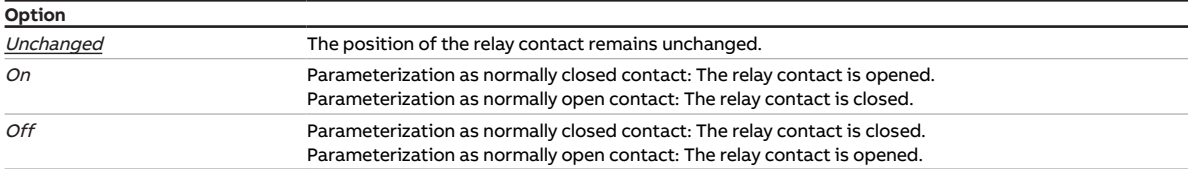

#### **Prerequisites for visibility**

- Product variants:
	- FCC/S 1.1.1.1
	- FCC/S 1.1.2.1
	- FCC/S 1.2.1.1
	- FCC/S 1.2.2.1
	- FCC/S 1.3.1.1
	- FCC/S 1.3.2.1
	- FCC/S 1.5.1.1
	- FCC/S 1.5.2.1
- Parameter window [Monitoring and safety](#page-105-0) \ Parameter [Forced operation](#page-257-0) \ Option Activated 2 bit
- The parameter is in the parameter window [Monitoring and safety](#page-105-0).

# **7.4.133 Switching reaction of relay output on forced operation active "ON"**

This parameter is used to define the position of the relay contact on active 2-bit forced operation "ON".

More information: → [Forced operation, Page 316.](#page-315-0)

### **Note**

Whether the relay contact is opened or closed depends on the setting in the parameter [Reaction of](#page-245-0) [output](#page-245-0).

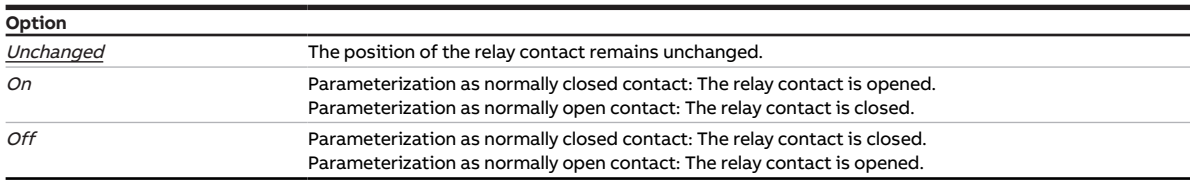

- Product variants:
	- $-$  FCC/S 1.1.1.1
	- FCC/S 1.1.2.1
	- $-$  FCC/S 1.2.1.1
	- FCC/S 1.2.2.1
	- FCC/S 1.3.1.1
	- FCC/S 1.3.2.1
	- FCC/S 1.5.1.1
	- FCC/S 1.5.2.1
- Parameter window [Monitoring and safety](#page-105-0) \ Parameter [Forced operation](#page-257-0) \ Option Activated 2 bit
- The parameter is in the parameter window [Monitoring and safety](#page-105-0).

# **7.4.134 Switching behavior of relay output after bus voltage recovery**

This parameter is used to define the relay contact position after bus voltage recovery.

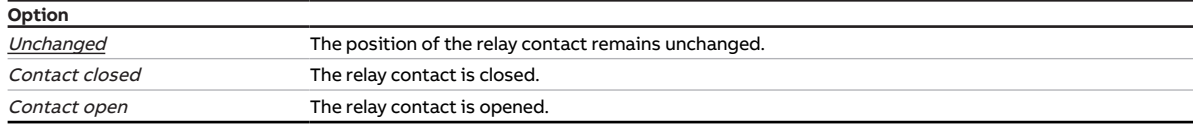

### **Prerequisites for visibility**

- Product variants:
	- $-$  FCC/S 1.1.1.1
	- FCC/S 1.1.2.1
	- FCC/S 1.2.1.1
	- FCC/S 1.2.2.1
	- FCC/S 1.3.1.1
	- FCC/S 1.3.2.1
	- FCC/S 1.5.1.1
	- FCC/S 1.5.2.1
- The parameter is in the parameter window *[Application](#page-95-0)* \ parameter window *[Device function](#page-97-0)*.

# **7.4.135 Switching behavior of relay output after ETS download**

This parameter is used to define the relay contact position after ETS download.

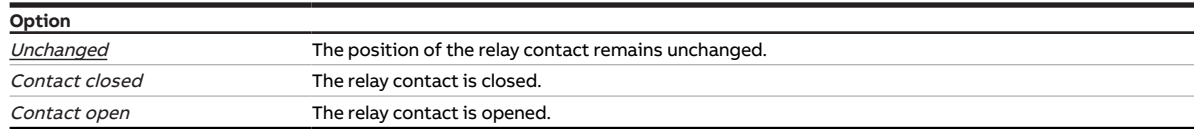

- Product variants:
	- $-$  FCC/S 1.1.1.1
	- FCC/S 1.1.2.1
	- $-$  FCC/S 1.2.1.1
	- FCC/S 1.2.2.1
	- FCC/S 1.3.1.1
	- FCC/S 1.3.2.1
	- $-$  FCC/S 1.5.1.1
	- FCC/S 1.5.2.1
- The parameter is in the parameter window [Application](#page-95-0) \ parameter window [Device function](#page-97-0).

# **7.4.136 Threshold value fan speed 0 <-> 1**

This parameter is used to define the threshold for switching between fan speeds 0 and 1 in the automatic mode.

Fan speed 1 is switched on if the heating/cooling stage control value is greater than or equal to the set threshold.

The fan is only switched off if the heating/cooling stage control value is lower than the set threshold.

If the threshold 0 % is set, the fan is switched off only if the control value for activating the heating/ cooling stage is 0 %.

#### **Note**

Heating/cooling without an active fan is not efficient. This is why the threshold for switching on fan speed 1 is limited to max. 10 %.

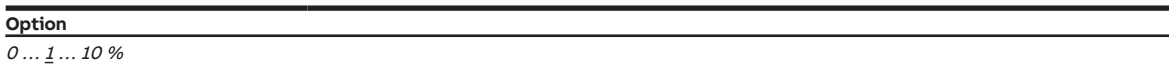

#### **Prerequisites for visibility**

- Product variants:
	- $-$  FCC/S 1.1.1.1
	- FCC/S 1.1.2.1
	- FCC/S 1.2.1.1
	- FCC/S 1.2.2.1
	- $-$  FCC/S 1.4.1.1
- Parameter window [Fan output](#page-108-0) \ Parameter [Enable automatic mode based on control value \[discrete](#page-136-0) [speed fan\]](#page-136-0) \ Option Yes
- The parameter is in the parameter window [Fan output](#page-108-0).

# **7.4.137 Threshold value fan speed 1 <-> 2**

This parameter is used to define the threshold for switching between fan speeds 1 and 2 in the automatic mode.

Fan speed 2 is switched on if the heating/cooling stage control value is greater than or equal to the set threshold.

Fan speed 1 is switched on if the heating/cooling stage control value is lower than the set threshold.

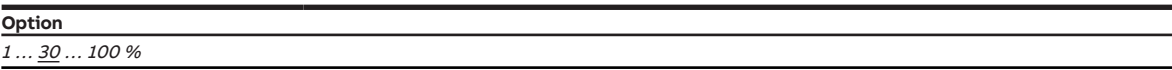

- Product variants:
	- FCC/S 1.1.1.1
	- FCC/S 1.1.2.1
	- FCC/S 1.2.1.1
	- FCC/S 1.2.2.1
	- $-$  FCC/S 1.4.1.1
- Parameter window [Fan output](#page-108-0)
	- Parameter [Number of fan speeds](#page-128-0) \ Options 2 / 3
	- Parameter *[Enable automatic mode based on control value \[discrete speed fan\]](#page-136-0)* \ Option Yes
- The parameter is in the parameter window [Fan output](#page-108-0).

# **7.4.138 Threshold value fan speed 2 <-> 3**

This parameter is used to define the threshold for switching between fan speeds 2 and 3 in the automatic mode.

Fan speed 3 is switched on if the heating/cooling stage control value is greater than or equal to the set threshold.

Fan speed 2 is switched on if the heating/cooling stage control value is lower than the set threshold.

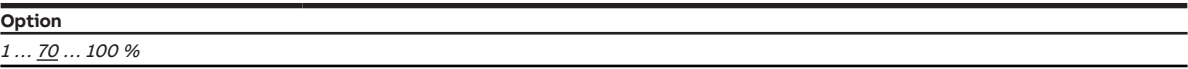

#### **Prerequisites for visibility**

- Product variants:
	- FCC/S 1.1.1.1
	- FCC/S 1.1.2.1
	- FCC/S 1.2.1.1
	- FCC/S 1.2.2.1
	- $-$  FCC/S 1.4.1.1
- Parameter window [Fan output](#page-108-0)
	- Parameter [Number of fan speeds](#page-128-0) \ Option 3
	- Parameter *[Enable automatic mode based on control value \[discrete speed fan\]](#page-136-0)* \ Option Yes
- The parameter is in the parameter window [Fan output](#page-108-0).

# **7.4.139 Sending and switching delay after bus voltage recovery**

This parameter is used to define the sending and switching delay after bus voltage recovery.

More information:  $\rightarrow$  [Sending and switching delay, Page 308](#page-307-0).

### **Note**

After bus voltage recovery, the device waits for the sending delay time to elapse before sending telegrams on the bus.

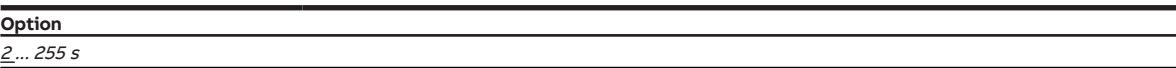

#### **Prerequisites for visibility**

• The parameter is in the parameter window [Basic settings](#page-93-0).

### **7.4.140 Sending cycle**

This parameter is used to define the cycle in which the group object [In operation](#page-264-0) sends a telegram.

**Option**

00:00:01 ... 00:10:00 ... 18:12:15 hh:mm:ss

- Parameter window *[Basic settings](#page-93-0)* \ Parameter *[Enable group object "In operation"](#page-170-0)* \ Option Yes
- The parameter is in the parameter window [Basic settings](#page-93-0).

# **7.4.141 Setpoint for frost protection (building protection, heating)**

This parameter is used to define the setpoint temperature that must not be fallen below in the Building Protection heating operating mode.

More information: → [Explanation of the operating modes, Page 296.](#page-295-0)

### **Note**

The temperature value specified here must be lower than the value in the parameter *[Economy heating](#page-205-0)* [setpoint](#page-205-0).

If the device is in the *Heating* operating mode, the setpoint is active in the following cases:

- Controller receives the status "Window open"
- The controller is deactivated via group object [Request On/Off \(master\)](#page-280-0)
- Controller is placed in the Building Protection operating mode via group objects [Operating mode nor](#page-277-0)[mal \(master\)](#page-277-0) or [Operating mode override \(master\)](#page-277-1)

**Option**

 $5... 7... 15 °C$ 

#### **Prerequisites for visibility**

- Parameter window [Application](#page-95-0) \ Parameter window [Application parameters](#page-95-1) \ Parameter [Device](#page-158-0) [function](#page-158-0) \ Option Controller
- The parameter is in the parameter window [Setpoint manager](#page-103-0).

# **7.4.142 Economy heating setpoint**

<span id="page-205-0"></span>This parameter is used to define the setpoint temperature for the *Economy heating* operating mode.

More information: → [Explanation of the operating modes, Page 296.](#page-295-0)

### **Note**

The temperature value specified here must be lower than the value in the parameter *[Standby heating](#page-206-0)* [setpoint](#page-206-0). A difference of at least 2 K is recommended.

### **Note**

The controller ensures that the setpoint temperature is not exceeded when the actual temperature increases. The operating mode is not changed.

**Option**

 $10 \dots \underline{17} \dots 40$  °C

- Parameter window *[Application](#page-95-0)* \ Parameter window *[Application parameters](#page-95-1)* 
	- Parameter *[Device function](#page-158-0)* \ Option Controller
	- Parameter *[Basic-stage heating \[controller\]](#page-160-0)* \ all options except *Deactivated*
- Parameter window [Setpoint manager](#page-103-0)
	- Parameter [Operating modes](#page-144-0) \ Option Comfort, Standby, Economy, Building Protection
	- Parameter *[Setpoint specification and adjustment](#page-211-0)* \ Option Absolute
- The parameter is in the parameter window [Setpoint manager](#page-103-0).

# **7.4.143 Comfort heating setpoint**

<span id="page-206-1"></span>This parameter is used to define the setpoint temperature for the *Comfort heating* operating mode.

More information: → [Explanation of the operating modes, Page 296.](#page-295-0)

### **Note**

The temperature value specified here must be higher than the value in the parameter *[Standby heating](#page-206-0)* [setpoint](#page-206-0). A difference of at least 2 K is recommended.

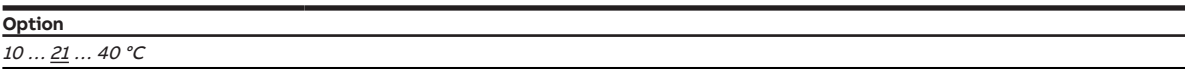

#### **Prerequisites for visibility**

- Parameter window [Application](#page-95-0) \ Parameter window [Application parameters](#page-95-1)
	- Parameter [Device function](#page-158-0) \ Option Controller
	- Parameter [Basic-stage heating \[controller\]](#page-160-0) \ all options except Deactivated
- Parameter window [Setpoint manager](#page-103-0) \ Parameter [Comfort heating setpoint = Comfort cooling](#page-209-0) [setpoint](#page-209-0) \ Option No
- The parameter is in the parameter window [Setpoint manager](#page-103-0).

### **7.4.144 Standby heating setpoint**

<span id="page-206-0"></span>This parameter is used to define the setpoint temperature for the *Standby heating* operating mode.

More information:  $\rightarrow$  [Explanation of the operating modes, Page 296.](#page-295-0)

### **Note**

The temperature value specified here must be lower than the value in the parameters [Comfort heating](#page-206-1) [setpoint](#page-206-1) or [Comfort heating and cooling setpoint](#page-207-0). A difference of at least 2 K is recommended.

### **Note**

The controller ensures that the setpoint temperature is not exceeded when the actual temperature increases. The operating mode is not changed.

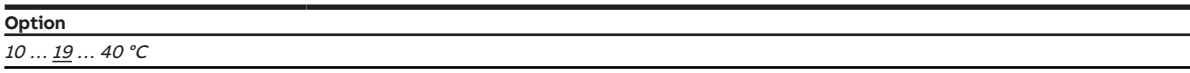

- Parameter window [Application](#page-95-0) \ Parameter window [Application parameters](#page-95-1)
	- Parameter [Device function](#page-158-0) \ Option Controller
	- Parameter [Basic-stage heating \[controller\]](#page-160-0) \ all options except Deactivated
- Parameter window [Setpoint manager](#page-103-0)
	- Parameter [Operating modes](#page-144-0) \ Options Comfort, Standby, Economy, Building Protection / Comfort, Standby, Building Protection
	- Parameter [Setpoint specification and adjustment](#page-211-0) \ Option Absolute
- The parameter is in the parameter window [Setpoint manager](#page-103-0).

# **7.4.145 Comfort heating and cooling setpoint**

<span id="page-207-0"></span>This parameter is used to define the setpoint temperature for the Comfort heating and Comfort cooling operating modes.

More information: → [Explanation of the operating modes, Page 296.](#page-295-0)

### **Note**

The temperature value specified here must be between the values in the parameters *[Standby heating](#page-206-0)* [setpoint](#page-206-0) and *[Standby cooling setpoint](#page-209-1)*. A difference of at least 2 K is recommended.

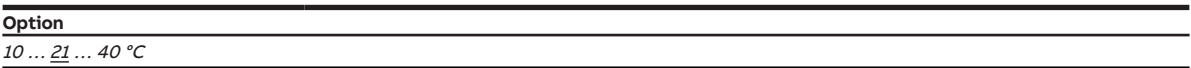

#### **Prerequisites for visibility**

- Parameter window [Application](#page-95-0) \ Parameter window [Application parameters](#page-95-1)
	- Parameter [Device function](#page-158-0) \ Option Controller
	- Parameter [Basic-stage heating \[controller\]](#page-160-0) \ all options except Deactivated
	- Parameter [Basic-stage cooling \[controller\]](#page-163-0) \ all options except Deactivated
- Parameter window [Setpoint manager](#page-103-0) \ Parameter [Comfort heating setpoint = Comfort cooling](#page-209-0) [setpoint](#page-209-0) \ Option Yes
- The parameter is in the parameter window [Setpoint manager](#page-103-0).

### **7.4.146 Heat protection setpoint (building protection, cooling)**

This parameter is used to define the setpoint temperature that must not be exceeded in the Building Protection cooling operating mode.

More information:  $\rightarrow$  Explanation of the operating modes. Page 296.

### **Note**

The temperature value specified here must be higher than the value in the parameter *[Economy cooling](#page-208-0)* [setpoint](#page-208-0).

If the device is in the *Cooling* operating mode, the setpoint is active in the following cases:

- Controller receives the status "Window open", "Fill level alarm" or "Dew point alarm"
- The controller is deactivated via group object [Request On/Off \(master\)](#page-280-0)
- Controller is placed in the Building Protection operating mode via group objects [Operating mode nor](#page-277-0)[mal \(master\)](#page-277-0) or [Operating mode override \(master\)](#page-277-1)

```
Option
```
 $27...$   $35...$  45 °C

- Parameter window [Application](#page-95-0) \ Parameter window [Application parameters](#page-95-1) \ Parameter [Device](#page-158-0) [function](#page-158-0) \ Option Controller
- The parameter is in the parameter window [Setpoint manager](#page-103-0).

# **7.4.147 Economy cooling setpoint**

<span id="page-208-0"></span>This parameter is used to define the setpoint temperature for the *Economy cooling* operating mode.

More information: → [Explanation of the operating modes, Page 296.](#page-295-0)

### **Note**

The temperature value specified here must be higher than the value in the parameter *[Standby cooling](#page-209-1)* [setpoint](#page-209-1). A difference of at least 2 K is recommended.

### **Note**

The controller ensures that the setpoint temperature is not fallen below when the actual temperature decreases. The operating mode is not changed.

**Option** 10 … 29 … 40 °C

#### **Prerequisites for visibility**

- Parameter window *[Application](#page-95-0)* \ Parameter window *[Application parameters](#page-95-1)* 
	- Parameter *[Device function](#page-158-0)* \ Option Controller
	- Parameter [Basic-stage cooling \[controller\]](#page-163-0) \ all options except Deactivated
- Parameter window [Setpoint manager](#page-103-0)
	- Parameter [Operating modes](#page-144-0) \ Option Comfort, Standby, Economy, Building Protection
	- Parameter *[Setpoint specification and adjustment](#page-211-0)* \ Option *Absolute*
- The parameter is in the parameter window [Setpoint manager](#page-103-0).

### **7.4.148 Comfort cooling setpoint**

<span id="page-208-1"></span>This parameter is used to define the setpoint temperature for the Comfort cooling operating mode.

More information: → [Explanation of the operating modes, Page 296.](#page-295-0)

#### **Note**

The temperature value specified here must be lower than the value in the parameter *[Standby cooling](#page-209-1)* [setpoint](#page-209-1). A difference of at least 2 K is recommended.

```
Option
10... \underline{25}... 40 °C
```
- Parameter window *[Application](#page-95-0)* \ Parameter window *[Application parameters](#page-95-1)* 
	- Parameter *[Device function](#page-158-0)* \ Option Controller
	- Parameter [Basic-stage cooling \[controller\]](#page-163-0) \ all options except Deactivated
- Parameter window [Setpoint manager](#page-103-0) \ Parameter [Comfort heating setpoint = Comfort cooling](#page-209-0) [setpoint](#page-209-0) \ Option No
- The parameter is in the parameter window [Setpoint manager](#page-103-0).

# **7.4.149 Standby cooling setpoint**

<span id="page-209-1"></span>This parameter is used to define the setpoint temperature for the *Standby cooling* operating mode.

More information: → [Explanation of the operating modes, Page 296.](#page-295-0)

### **Note**

The temperature value specified here must be higher than the value in the parameters [Comfort cooling](#page-208-1) [setpoint](#page-208-1) or *[Comfort heating and cooling setpoint](#page-207-0)*. A difference of at least 2 K is recommended.

### **Note**

The controller ensures that the setpoint temperature is not fallen below when the actual temperature decreases. The operating mode is not changed.

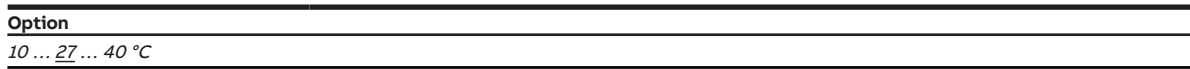

#### **Prerequisites for visibility**

- Parameter window [Application](#page-95-0) \ Parameter window [Application parameters](#page-95-1)
	- Parameter *[Device function](#page-158-0)* \ Option Controller
	- Parameter [Basic-stage cooling \[controller\]](#page-163-0)\all options except Deactivated
- Parameter window [Setpoint manager](#page-103-0)
	- Parameter [Operating modes](#page-144-0) \ Options Comfort, Standby, Economy, Building Protection / Comfort, Standby, Building Protection
	- Parameter *[Setpoint specification and adjustment](#page-211-0)* \ Option Absolute
- The parameter is in the parameter window **[Setpoint manager](#page-103-0).**

# **7.4.150 Comfort heating setpoint = Comfort cooling setpoint**

<span id="page-209-0"></span>This parameter is used to define whether a common setpoint temperature is used for *Comfort heating* and Comfort cooling.

More information: → [Explanation of the operating modes, Page 296.](#page-295-0)

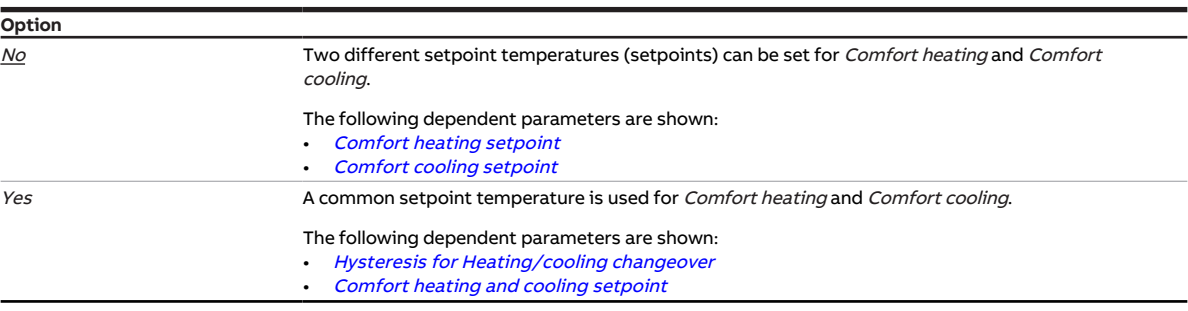

- Parameter window *[Application](#page-95-0)* \ Parameter window *[Application parameters](#page-95-1)* 
	- Parameter *[Device function](#page-158-0)* \ Option Controller
	- Parameter [Basic-stage heating \[controller\]](#page-160-0) \ all options except Deactivated
	- Parameter [Basic-stage cooling \[controller\]](#page-163-0)\all options except Deactivated
- The parameter is in the parameter window *[Setpoint manager](#page-103-0)*.

# **7.4.151 Setpoint indication on slave display**

This parameter is used to define how the setpoint is indicated on the display for a slave.

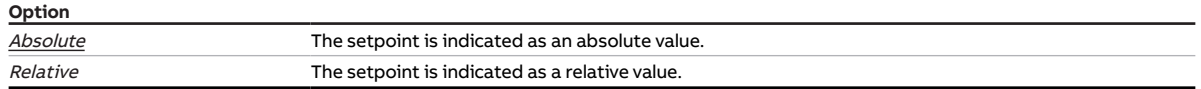

- Parameter window [Application](#page-95-0) \ Parameter window [Application parameters](#page-95-1) \ Parameter [Device](#page-158-0) [function](#page-158-0) \ Option Controller
- Parameter window [Setpoint adjustment](#page-112-0) \ Parameter [Connect analog room control unit to physical](#page-120-0) [device input a](#page-120-0) \ Option No
- The parameter is in the parameter window [Setpoint adjustment](#page-112-0).

# **7.4.152 Setpoint specification and adjustment**

<span id="page-211-0"></span>This parameter is used to define whether the setpoints are entered as absolute values or as differences from the respective Comfort values.

### **Note**

To ensure the correct function of the control and to obtain energy savings, there must be a logical relationship between the selected values of the individual operating modes.

- Comfort heating setpoint > Standby heating setpoint > Economy heating setpoint > Frost protection setpoint (Building Protection heating)
- Comfort cooling setpoint < Standby cooling setpoint < Economy cooling setpoint < Heat protection setpoint (Building Protection cooling)

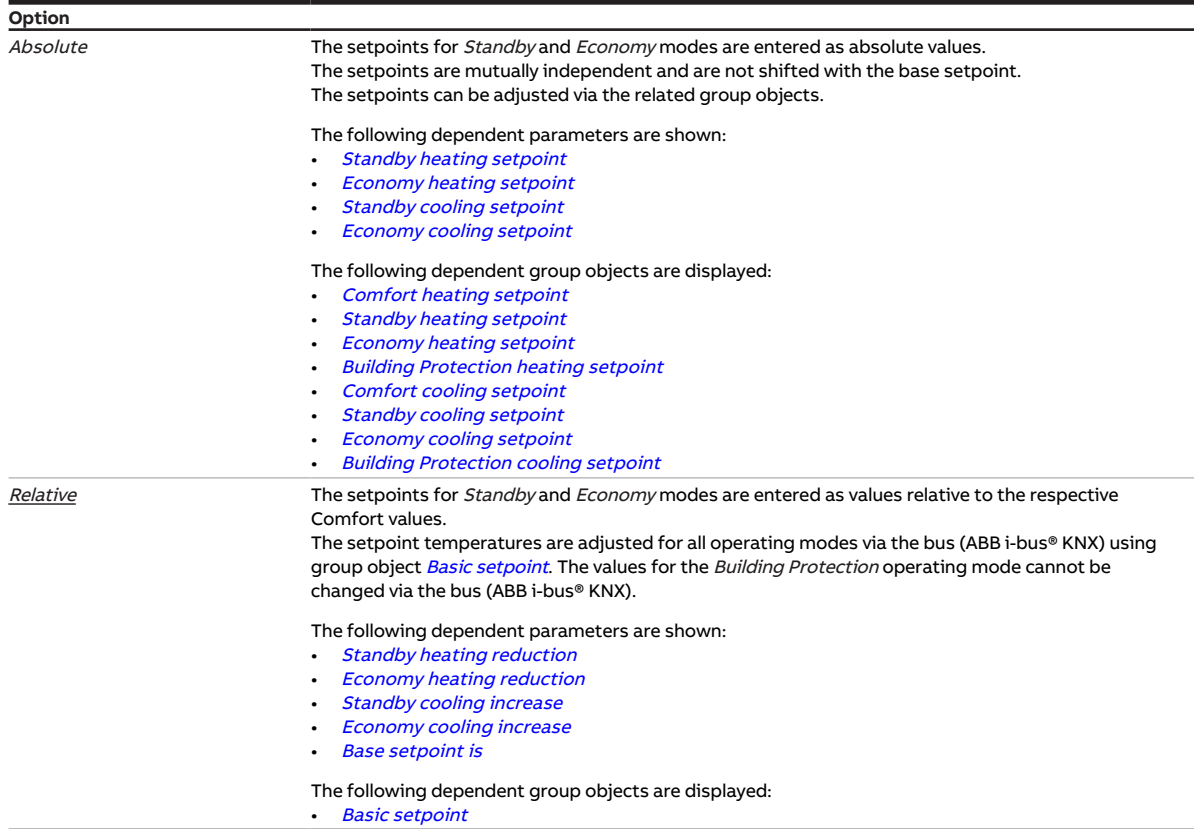

- Parameter window *[Application](#page-95-0)* \ Parameter window *[Application parameters](#page-95-1)* \ Parameter *[Device](#page-158-0)* [function](#page-158-0) \ Option Controller
- The parameter is in the parameter window [Setpoint manager](#page-103-0).

# **7.4.153 Activate summer compensation**

<span id="page-212-0"></span>This parameter is used to define whether summer compensation is activated in the device.

More information:  $\rightarrow$  [Summer compensation, Page 310.](#page-309-0)

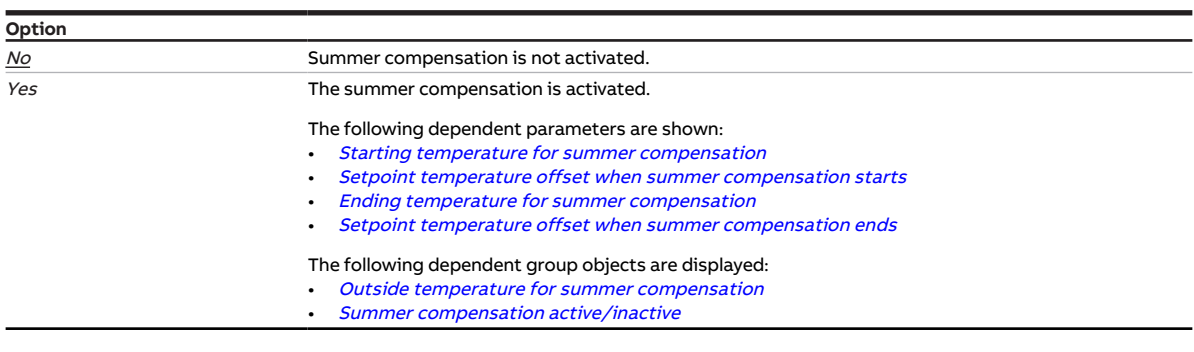

#### **Prerequisites for visibility**

- Parameter window *[Application](#page-95-0)* \ Parameter window *[Application parameters](#page-95-1)* 
	- Parameter [Device function](#page-158-0) \ Option Controller - Parameter [Basic-stage cooling \[controller\]](#page-163-0) \ all options except Deactivated
- The parameter is in the parameter window [Setpoint manager](#page-103-0).

# **7.4.154 Voltage for control value heating = 0 %**

This parameter is used to define the voltage with which the 6-way valve is operated with the control value 0 % in the *Heating* operating mode.

More information:  $\rightarrow$  [Use of 6-way valve, Page 314](#page-313-0).

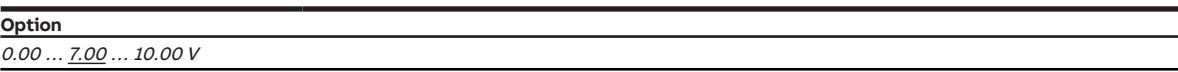

- Product variants:
	- FCC/S 1.2.1.1
	- FCC/S 1.2.2.1
	- FCC/S 1.3.1.1
	- FCC/S 1.3.2.1
- Parameter window [Application](#page-95-0) \ Parameter window [Application parameters](#page-95-1)
	- Parameter [Basic-stage heating \[controller\]](#page-160-0) \ all options except Deactivated
	- Parameter *[Basic-stage cooling \[controller\]](#page-163-0)* \ all options except *Deactivated*
	- Parameter [Type of heating/cooling system](#page-133-1) \ Option 4-pipe
	- Parameter *[Use of 6-way valve](#page-246-0)* \ Option Yes
- Parameter window Valve  $X \setminus$  Parameter window [Valve output](#page-243-0)  $X$  (0 ... 10 V)  $\setminus$  Parameter Valve output  $[0 \dots 10 \, V] \setminus$  Option Activated
- The parameter is in the parameter window Valve  $X \setminus$  parameter window Valve output  $X$  (0 ... 10 V).

# **7.4.155 Voltage for control value heating = 100 %**

This parameter is used to define the voltage with which the 6-way valve is operated with the control value 100 % in the *Heating* operating mode.

More information:  $\rightarrow$  [Use of 6-way valve, Page 314](#page-313-0).

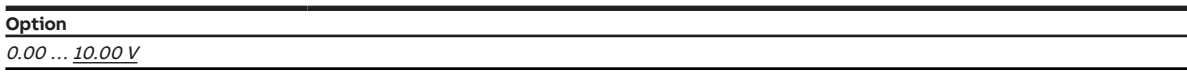

#### **Prerequisites for visibility**

- Product variants:
	- FCC/S 1.2.1.1
	- FCC/S 1.2.2.1
	- FCC/S 1.3.1.1
	- FCC/S 1.3.2.1
- Parameter window *[Application](#page-95-0)* \ Parameter window *[Application parameters](#page-95-1)* 
	- Parameter [Basic-stage heating \[controller\]](#page-160-0) \ all options except Deactivated
	- Parameter [Basic-stage cooling \[controller\]](#page-163-0) \ all options except Deactivated
	- Parameter [Type of heating/cooling system](#page-133-1) \ Option 4-pipe
	- Parameter [Use of 6-way valve](#page-246-0) \ Option Yes
- Parameter window [Valve X](#page-106-0) \ Parameter window [Valve output X \(0 ... 10 V\)](#page-107-0) \ Parameter [Valve output](#page-243-0)  $[0 \dots 10 \, V] \setminus$  Option Activated
- The parameter is in the parameter window Valve  $X \setminus$  parameter window Valve output  $X$  (0 ... 10 V).

# **7.4.156 Voltage for control value cooling = 0 %**

This parameter is used to define the voltage with which the 6-way valve is operated with the control value 0 % in the *Cooling* operating mode.

More information: → [Use of 6-way valve, Page 314](#page-313-0).

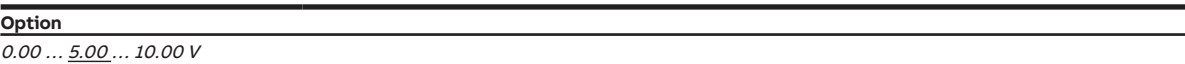

- Product variants:
	- FCC/S 1.2.1.1
	- FCC/S 1.2.2.1
	- FCC/S 1.3.1.1
	- FCC/S 1.3.2.1
- Parameter window [Application](#page-95-0) \ Parameter window [Application parameters](#page-95-1)
	- Parameter [Basic-stage heating \[controller\]](#page-160-0) \ all options except Deactivated
	- Parameter *[Basic-stage cooling \[controller\]](#page-163-0)* \ all options except *Deactivated*
	- Parameter [Type of heating/cooling system](#page-133-1) \ Option 4-pipe
	- Parameter [Use of 6-way valve](#page-246-0) \ Option Yes
- Parameter window [Valve X](#page-106-0) \ Parameter window [Valve output X \(0 ... 10 V\)](#page-107-0) \ Parameter [Valve output](#page-243-0) [\[0 ... 10 V\]](#page-243-0) \ Option Activated
- The parameter is in the parameter window *[Valve X](#page-106-0)* \ parameter window *[Valve output X \(0 ... 10 V\)](#page-107-0)*.

# **7.4.157 Voltage for control value cooling = 100 %**

This parameter is used to define the voltage with which the 6-way valve is operated with the control value 100 % in the *Cooling* operating mode.

More information:  $\rightarrow$  [Use of 6-way valve, Page 314](#page-313-0).

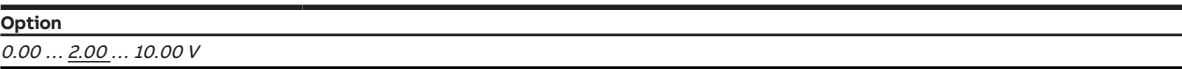

#### **Prerequisites for visibility**

- Product variants:
	- FCC/S 1.2.1.1
	- FCC/S 1.2.2.1
	- FCC/S 1.3.1.1
	- FCC/S 1.3.2.1
- Parameter window *[Application](#page-95-0)* \ Parameter window *[Application parameters](#page-95-1)* 
	- Parameter [Basic-stage heating \[controller\]](#page-160-0) \ all options except Deactivated
	- Parameter [Basic-stage cooling \[controller\]](#page-163-0) \ all options except Deactivated
	- Parameter [Type of heating/cooling system](#page-133-1) \ Option 4-pipe
	- Parameter [Use of 6-way valve](#page-246-0) \ Option Yes
- Parameter window [Valve X](#page-106-0) \ Parameter window [Valve output X \(0 ... 10 V\)](#page-107-0) \ Parameter [Valve output](#page-243-0)  $[0 \dots 10 \, V] \setminus$  Option Activated
- The parameter is in the parameter window Valve  $X \setminus$  parameter window Valve output  $X$  (0 ... 10 V).

# **7.4.158 Voltage range for VAV damper control value**

This parameter is used to define the voltage range for the VAV damper control value. The control value received is converted to a voltage value according to the option selected. The voltage value is used to operate the VAV damper drive.

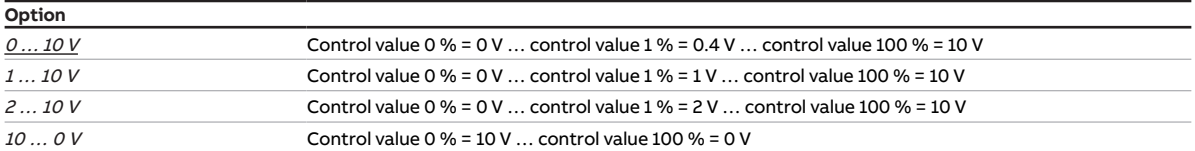

- Product variants:
	- FCC/S 1.2.1.1
	- FCC/S 1.2.2.1
	- FCC/S 1.3.1.1
	- FCC/S 1.3.2.1
- Parameter window [Valve X](#page-106-0) \ Parameter window [Valve output X \(0 ... 10 V\)](#page-107-0) \ Parameter [Valve output](#page-243-0)  $[0 \dots 10 \, V] \setminus$  Option Use as VAV damper output
- The parameter is in the parameter window Valve  $X \setminus$  parameter window Valve output  $X$  (0 ... 10 V).

# **7.4.159 Voltage range valve control value**

This parameter is used to define the voltage range for the valve control value. The control value calculated by the controller or received via the bus (ABB i-bus® KNX) is converted to a voltage value according to the selected option. The voltage value is used to operate the valve drive.

More information: → [Valve drives, Page 311](#page-310-0).

### **Note**

Observe technical data for the valve drive.

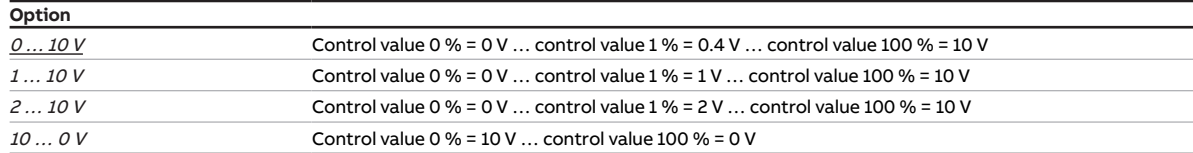

- Product variants:
	- FCC/S 1.2.1.1
	- FCC/S 1.2.2.1
	- FCC/S 1.3.1.1
	- FCC/S 1.3.2.1
- Parameter window *[Application](#page-95-0)* \ Parameter window *[Application parameters](#page-95-1)* 
	- Parameter [Basic-stage heating \[controller\]](#page-160-0) \ all options except Deactivated
	- Parameter *[Basic-stage cooling \[controller\]](#page-163-0)* \ all options except *Deactivated*
	- Parameter [Type of heating/cooling system](#page-133-1) \ Option 2-pipe
- Parameter window [Valve X](#page-106-0) \ Parameter window [Valve output X \(0 ... 10 V\)](#page-107-0) \ Parameter [Valve output](#page-243-0)  $[0 \dots 10 \, V] \setminus$  Option Activated
- The parameter is in the parameter window Valve  $X \setminus$  parameter window Valve output  $X$  (0 ... 10 V).
# **7.4.160 Purge cycle in weeks**

<span id="page-216-0"></span>This parameter specifies the cycle for the automatic valve purge.

More information: → [Valve purge, Page 313](#page-312-0).

## **Note**

If the purge cycle is triggered for two valves simultaneously, purging will take place one after the other.

The following events reset the purge cycle:

- Valve purge performed
- ETS download
- Bus voltage recovery
- Exceeding the value in the parameter [Reset purge cycle from control value greater than or equal to](#page-217-0)

#### **Option**

 $1 \ldots \underline{4} \ldots 12$ 

### **Prerequisites for visibility**

- Product variants:
	- FCC/S 1.1.1.1
	- FCC/S 1.1.2.1
	- FCC/S 1.4.1.1
	- FCC/S 1.5.1.1
	- FCC/S 1.5.2.1
- Parameter window  $Value X \setminus Parameter$  window  $Value X$ 
	- Parameter [Valve output](#page-242-0) \ all options except Deactivated
	- Parameter [Valve purge](#page-244-0) \ Option Automatic or via group object
- The parameter is in the parameter window  $Valve X \$  $Valve X \$  parameter window [Valve output X](#page-106-1).

or

- Product variants:
	- FCC/S 1.2.1.1
	- FCC/S 1.2.2.1
	- FCC/S 1.3.1.1
	- FCC/S 1.3.2.1
- Parameter window  $Valve X \cap \text{Parameter window } Valve output X (0 ... 10 V)$  $Valve X \cap \text{Parameter window } Valve output X (0 ... 10 V)$  $Valve X \cap \text{Parameter window } Valve output X (0 ... 10 V)$ 
	- Parameter [Valve output \[0 ... 10 V\]](#page-243-0) \ Option Activated
	- Parameter [Valve purge](#page-244-0) \ Option Automatic or via group object
- The parameter is in the parameter window  $Valve X \$  $Valve X \$  parameter window Valve output  $X$  (0 ... 10 V).

# **7.4.161 Reset purge cycle from control value greater than or equal to**

<span id="page-217-0"></span>This parameter is used to define the control value as of which the purge cycle is reset.

More information: → [Valve purge, Page 313](#page-312-0).

**Option**

 $1...$  99%

### **Prerequisites for visibility**

- Product variants:
	- FCC/S 1.1.1.1
	- FCC/S 1.1.2.1
	- FCC/S 1.4.1.1
	- FCC/S 1.5.1.1
	- FCC/S 1.5.2.1
- Parameter window  $Value X \$ Parameter window [Valve output X](#page-106-1)
	- Parameter [Valve output](#page-242-0) \ all options except Deactivated
	- Parameter *[Valve purge](#page-244-0)* \ Option Automatic or via group object
- The parameter is in the parameter window  $Valve X \setminus \text{parameter window }$  $Valve X \setminus \text{parameter window }$  [Valve output X](#page-106-1).

or

- Product variants:
	- FCC/S 1.2.1.1
	- FCC/S 1.2.2.1
	- FCC/S 1.3.1.1
	- FCC/S 1.3.2.1
- Parameter window  $Valve X \$  $Valve X \$ Parameter window Valve output  $X (0 ... 10 V)$ 
	- Parameter [Valve output \[0 ... 10 V\]](#page-243-0) \ Option Activated
	- Parameter [Valve purge](#page-244-0) \ Option Automatic or via group object
- The parameter is in the parameter window Valve  $X \setminus$  parameter window Valve output  $X$  (0 ... 10 V).

# **7.4.162 Send status values [analog room control unit]**

This parameter is used to define when the value of the following group object is sent on the bus (ABB i-bus® KNX):

• [Error Input](#page-273-0)

## **Note**

Sending on request can be triggered by the reception of a telegram with the value 0 or 1 on group object [Request status values](#page-264-0).

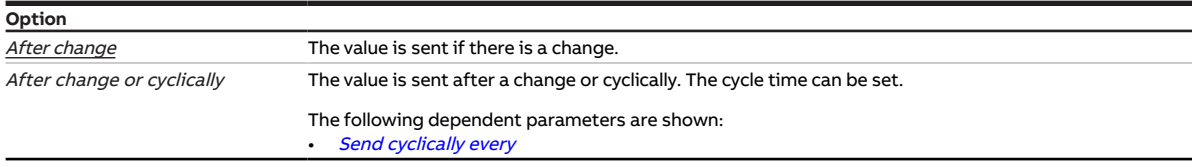

- Parameter window [Setpoint adjustment](#page-112-0) \ Parameter [Connect analog room control unit to physical](#page-120-0) device input  $a \setminus$  Option Yes
- $\cdot$  The parameter is in the parameter window *[Input x](#page-113-0)*.

# **7.4.163 Send status values [binary input]**

This parameter is used to define when the value of the following group object is sent on the bus (ABB i-bus® KNX):

• [Contact position binary input](#page-273-1)

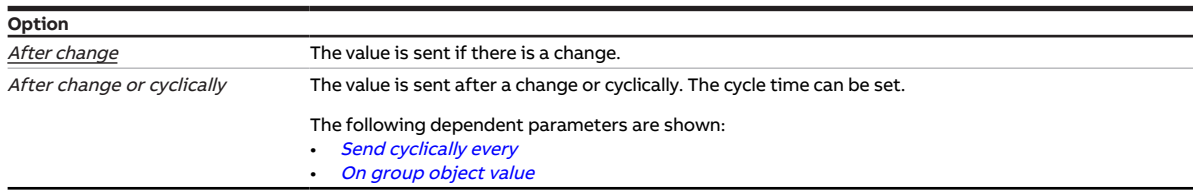

### **Prerequisites for visibility**

- Parameter window *[Input x](#page-113-0)* \ Parameter *[Input](#page-148-0)* \ Option *Binary input*
- $\cdot$  The parameter is in the parameter window *[Input x](#page-113-0)*.

# **7.4.164 Send status values [window contact]**

This parameter is used to define when the value of the following group object is sent on the bus (ABB i-bus® KNX):

• [Window contact](#page-273-2)

# **Note**

Sending on request can be triggered by the reception of a telegram with the value 0 or 1 on group ob-ject [Request status values](#page-264-0).

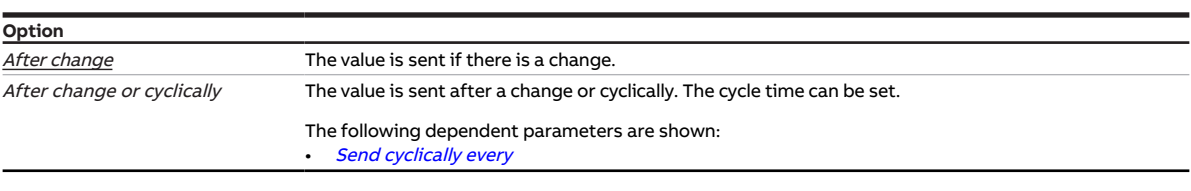

- Parameter window *[Input x](#page-113-0)* \ Parameter *[Input](#page-148-0)* \ Option *Window contact*
- The parameter is in the parameter window *[Input x](#page-113-0)*.

# **7.4.165 Send status values [fill level alarm]**

This parameter is used to define when the value of the following group object is sent on the bus (ABB i-bus® KNX):

• [Fill level alarm](#page-273-3)

### **Note**

Sending on request can be triggered by the reception of a telegram with the value 0 or 1 on group object [Request status values](#page-264-0).

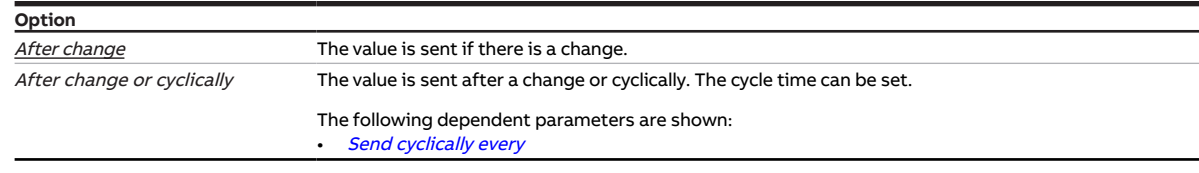

### **Prerequisites for visibility**

- Parameter window *[Input x](#page-113-0)* \ Parameter *[Input](#page-148-0)* \ Option *Fill level sensor*
- The parameter is in the parameter window *[Input x](#page-113-0)*.

# **7.4.166 Send status values [fan output]**

This parameter is used to define when the values of the following group objects are sent on the bus (ABB i-bus® KNX):

- [Status Fan On/Off](#page-265-0)
- [Status Fan speed](#page-265-1)
- [Status Fan speed 1](#page-266-0)
- [Status Fan speed 2](#page-266-1)
- [Status Fan speed 3](#page-266-2)
- [Status Fan automatic](#page-265-2)
- [Fault fan output](#page-268-0)

### **Note**

The following group objects are hidden when the parameter [Switch fan speed via 1-bit group objects](#page-198-0) is deactivated:

- [Status Fan speed 1](#page-266-0)
- [Status Fan speed 2](#page-266-1)
- [Status Fan speed 3](#page-266-2)

## **Note**

Sending on request can be triggered by the reception of a telegram with the value 0 or 1 on group object [Request status values](#page-264-0).

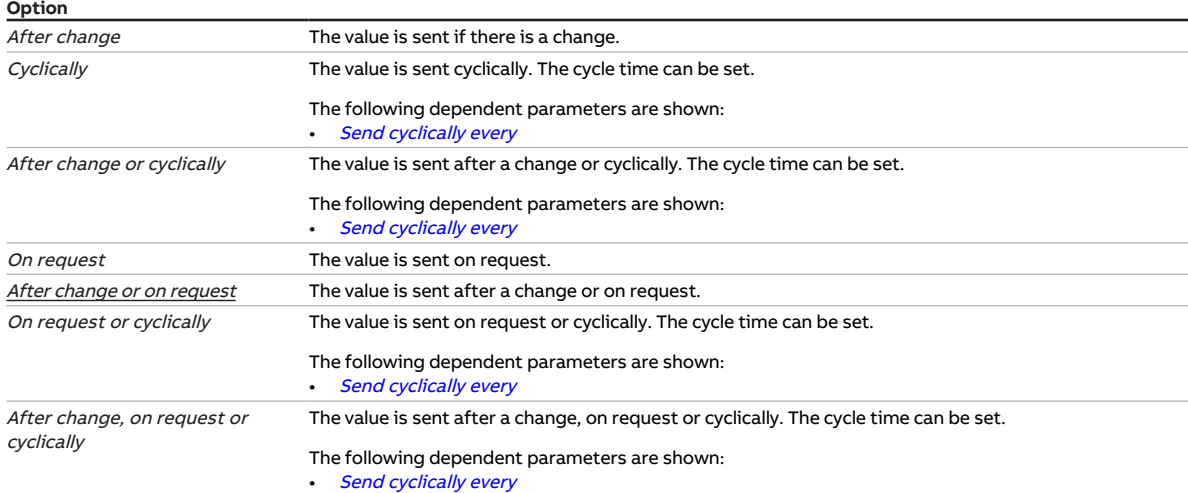

#### **Prerequisites for visibility**

• Product variants:

- FCC/S 1.1.1.1
- FCC/S 1.1.2.1
- FCC/S 1.2.1.1
- FCC/S 1.2.2.1
- FCC/S 1.4.1.1
- The parameter is in the parameter window [Fan output](#page-108-0).

or

- Product variants:
	- FCC/S 1.3.1.1
	- FCC/S 1.3.2.1
	- FCC/S 1.5.1.1
	- FCC/S 1.5.2.1
- The parameter is in the parameter window Fan output  $(0 \ldots 10 V)$ .

# **7.4.167 Send status values [relay output]**

This parameter is used to define when the value of the following group object is sent on the bus (ABB i-bus® KNX):

• [Status Relay](#page-270-0)

## **Note**

Sending on request can be triggered by the reception of a telegram with the value 0 or 1 on group object [Request status values](#page-264-0).

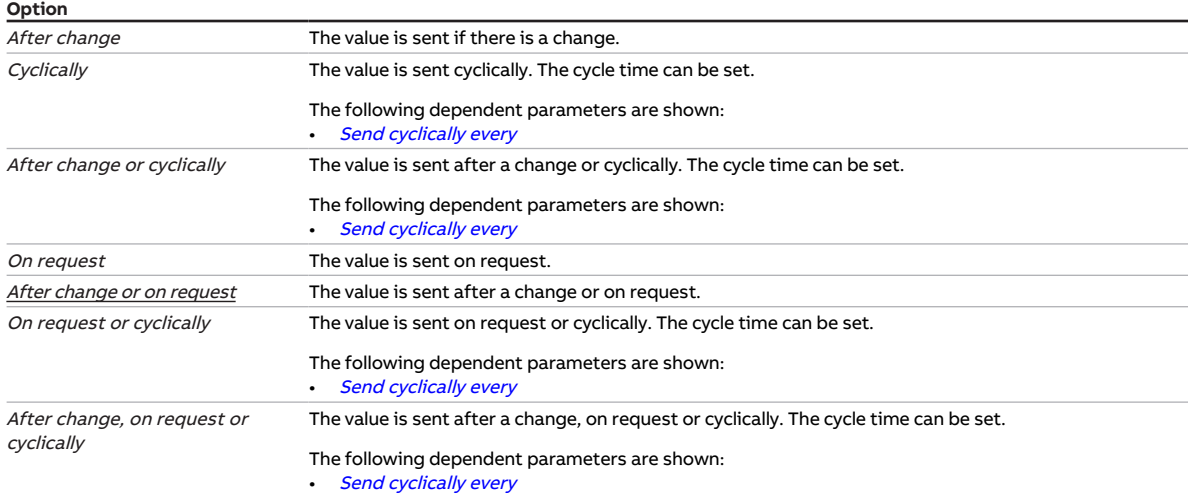

#### **Prerequisites for visibility**

- Product variants:
	- FCC/S 1.1.1.1
	- FCC/S 1.1.2.1
	- FCC/S 1.2.1.1
	- FCC/S 1.2.2.1
	- FCC/S 1.3.1.1
	- FCC/S 1.3.2.1
	- FCC/S 1.5.1.1
	- FCC/S 1.5.2.1
- Parameter window [Relay output](#page-194-0) \ Parameter Relay output \ Option Activated
- The parameter is in the parameter window [Relay output](#page-111-0).

## **7.4.168 Send status values [dew point alarm]**

This parameter is used to define when the value of the following group object is sent on the bus (ABB i-bus® KNX):

• [Dew point alarm](#page-273-4)

### **Note**

Sending on request can be triggered by the reception of a telegram with the value 0 or 1 on group object [Request status values](#page-264-0).

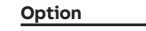

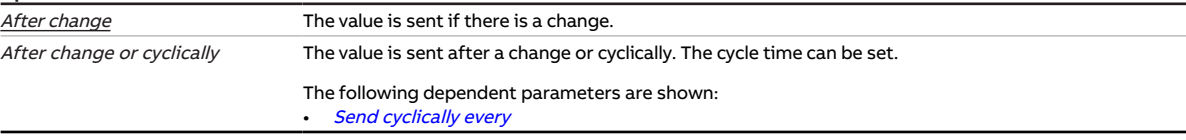

- Parameter window *[Input x](#page-113-0)* \ Parameter *[Input](#page-148-0)* \ Option *Dew point sensor*
- $\bullet$  The parameter is in the parameter window *[Input x](#page-113-0)*.

# **7.4.169 Send status values [VAV damper output]**

This parameter is used to define when the value of the following group object is sent on the bus (ABB i-bus® KNX):

• [Status Control value valve X](#page-268-1)

## **Note**

Sending on request can be triggered by the reception of a telegram with the value 0 or 1 on group object [Request status values](#page-264-0).

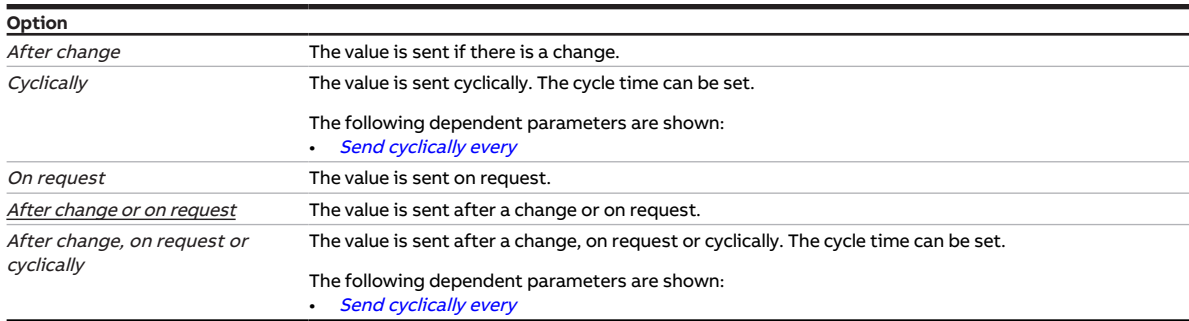

- Product variants:
	- FCC/S 1.2.1.1
	- FCC/S 1.2.2.1
	- FCC/S 1.3.1.1
	- FCC/S 1.3.2.1
- Parameter window [Valve X](#page-106-0)\ Parameter window [Valve output X \(0 ... 10 V\)](#page-107-0) \ Parameter [Valve output](#page-243-0) [\[0 ... 10 V\]](#page-243-0) \ Option Use as VAV damper output
- The parameter is in the parameter window Valve  $X \$  parameter window Valve output  $X (0 \dots 10 V)$ .

# **7.4.170 Send status values [valve output]**

<span id="page-223-0"></span>This parameter is used to define when the values of the following group objects are sent on the bus (ABB i-bus® KNX):

- [Status byte Valve X](#page-268-2)
- [Fault Valve output X](#page-268-3)
- [Fault Valve output X](#page-270-1)
- [Status Control value valve X](#page-268-1)

### **Note**

Sending on request can be triggered by the reception of a telegram with the value 0 or 1 on group ob-ject [Request status values](#page-264-0).

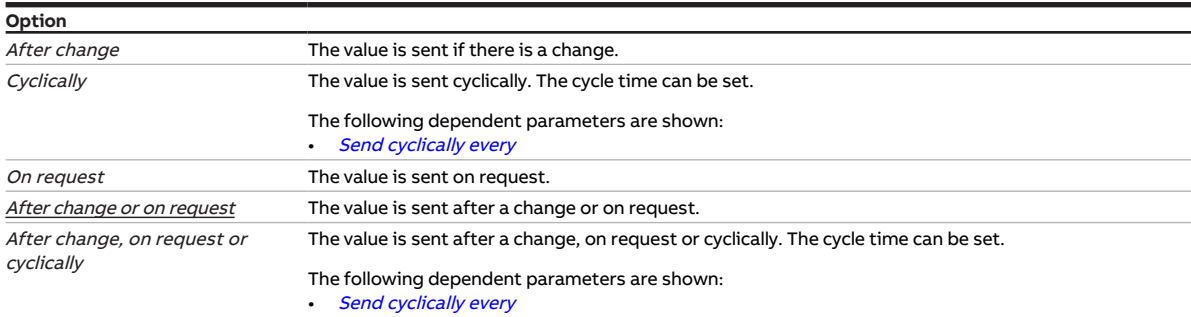

#### **Prerequisites for visibility**

- Product variants:
	- FCC/S 1.1.1.1
	- FCC/S 1.1.2.1
	- FCC/S 1.4.1.1
	- FCC/S 1.5.1.1
	- FCC/S 1.5.2.1
- Parameter window [Valve X](#page-106-0)\ Parameter window [Valve output X](#page-106-1)\ Parameter [Valve output](#page-242-0) \ all options except Deactivated
- The parameter is in the parameter window  $Valve X \$  $Valve X \$  parameter window  $Valve$  output X.

or

- Product variants:
	- FCC/S 1.2.1.1
	- FCC/S 1.2.2.1
	- FCC/S 1.3.1.1
	- FCC/S 1.3.2.1
- Parameter window [Valve X](#page-106-0) \ Parameter window [Valve output X \(0 ... 10 V\)](#page-107-0) \ Parameter [Valve output](#page-243-0)  $[0 \dots 10 \, V] \setminus$  Option Activated
- The parameter is in the parameter window Valve  $X \setminus$  parameter window Valve output  $X$  (0 ... 10 V).

# **7.4.171 Control value**

<span id="page-224-0"></span>This parameter is used to define the control value after bus voltage recovery or ETS download. The set control value is valid until a new control value is calculated by the controller in the controller mode or a new control value is received via the bus (ABB i-bus® KNX) in the actuator mode.

**Option**  $0...100\%$ 

### **Prerequisites for visibility**

- Parameter window *[Application](#page-95-0)* \ Parameter window *[Device function](#page-97-0)* 
	- Parameter *[Control value after bus voltage recovery](#page-227-0)* \ Option Selection or
	- Parameter [Control value after ETS download](#page-228-0) \ Option Selection
- The parameter is in the parameter window [Application](#page-95-0) \ parameter window [Device function](#page-97-0).

# **7.4.172 Control value on input fault**

<span id="page-224-2"></span>This parameter is used to define the control value set if there is an error on the monitored temperature input. The control value applies only to the active operating mode. The control value is valid until the error is corrected.

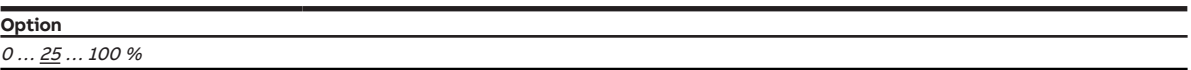

### **Prerequisites for visibility**

- Parameter window [Application](#page-95-0) \ Parameter window [Application parameters](#page-95-1) \ Parameter [Device](#page-158-0) [function](#page-158-0) \ Option Controller
- Parameter window [Monitoring and safety](#page-105-0)
	- Parameter [Cyclical monitoring](#page-258-0) \ Option Activated
	- Parameter [Temperature input monitoring](#page-239-0) \ Option On physical device input x
- The parameter is in the parameter window *[Monitoring and safety](#page-105-0)*.

## **7.4.173 Control value after exceeding monitoring time**

<span id="page-224-1"></span>This parameter is used to define the control value set if the monitoring time is exceeded. The control value applies only to the active operating mode.

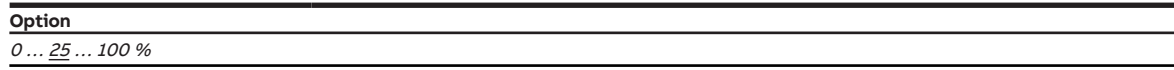

- Parameter window [Application](#page-95-0) \ Parameter window [Application parameters](#page-95-1) \ Parameter [Device](#page-158-0) [function](#page-158-0) \ Option Controller
- Parameter window [Monitoring and safety](#page-105-0)
	- Parameter [Cyclical monitoring](#page-258-0) \ Option Activated
	- Parameter *[Temperature input monitoring](#page-239-0)* \ Option *On group object*
- The parameter is in the parameter window [Monitoring and safety](#page-105-0).

# **7.4.174 Control value on forced operation**

This parameter is used to define the control value set if 1-bit forced operation is activated. The control value applies only to the active operating mode. The control value is valid until the forced operation is canceled.

More information: → [Forced operation, Page 316.](#page-315-0)

## **Note**

If basic stage and additional stage are activated via the valve outputs in controller mode, the control value for forced operation is a combined value of the control values for basic stage and additional stage.

Only the basic stage is activated up to a control value of 50 %. With a control value higher than 50 %, the basic stage is 100 % activated and the additional stage is activated as well.

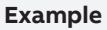

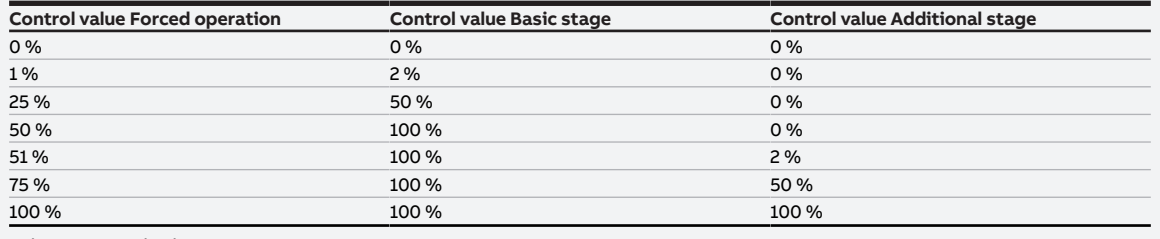

Tab. 97: Control values

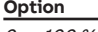

#### $Q...$  100 %

- Parameter window [Monitoring and safety](#page-105-0) \ Parameter [Forced operation](#page-257-1) \ Options Activated 1 bit 1 active / Activated 1 bit – 0 active
- The parameter is in the parameter window [Monitoring and safety](#page-105-0).

# **7.4.175 Control value on forced operation active "OFF"**

This parameter is used to define the control value if 2-bit forced operation "OFF" is activated. The control value applies only to the active operating mode. The control value is valid until the forced operation is canceled.

More information: → [Forced operation, Page 316.](#page-315-0)

## **Note**

If basic stage and additional stage are activated via the valve outputs in controller mode, the control value for forced operation is a combined value of the control values for basic stage and additional stage.

Only the basic stage is activated up to a control value of 50 %. With a control value higher than 50 %, the basic stage is 100 % activated and the additional stage is activated as well.

#### **Example**

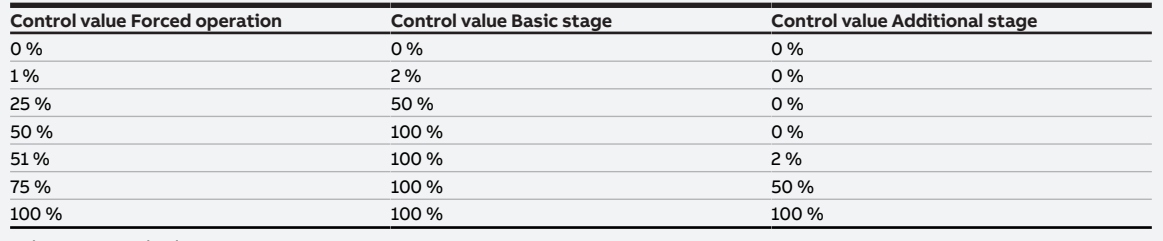

Tab. 98: Control values

# **Option**

 $Q \dots 100 \%$ 

- Parameter window [Monitoring and safety](#page-105-0) \ Parameter [Forced operation](#page-257-1) \ Option Activated 2 bit
- The parameter is in the parameter window [Monitoring and safety](#page-105-0).

# **7.4.176 Control value on forced operation active "ON"**

This parameter is used to define the control value set if 2-bit forced operation "ON" is activated. The control value applies only to the active operating mode. The control value is valid until the forced operation is canceled.

More information: → [Forced operation, Page 316.](#page-315-0)

## **Note**

**Example**

If basic stage and additional stage are activated via the valve outputs in controller mode, the control value for forced operation is a combined value of the control values for basic stage and additional stage.

Only the basic stage is activated up to a control value of 50 %. With a control value higher than 50 %, the basic stage is 100 % activated and the additional stage is activated as well.

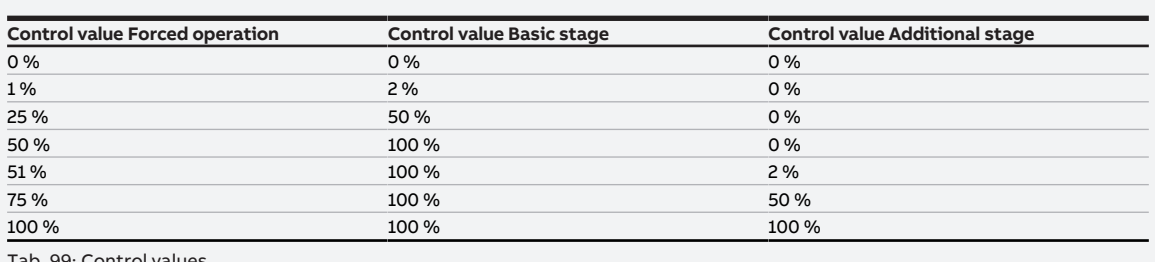

Tab. 99: Control values

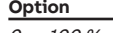

#### $Q...$  100 %

#### **Prerequisites for visibility**

- Parameter window [Monitoring and safety](#page-105-0) \ Parameter [Forced operation](#page-257-1) \ Option Activated 2 bit
- The parameter is in the parameter window [Monitoring and safety](#page-105-0).

# **7.4.177 Control value after bus voltage recovery**

<span id="page-227-0"></span>This parameter is used to define the control value set after bus voltage recovery. The set control value is valid until a new control value is calculated by the controller in the controller mode or a new control value is received via the bus (ABB i-bus® KNX) in the actuator mode.

### **Note**

The reaction set here applies during the sending and switching delay as well.

After bus voltage recovery, it can take up to 2 seconds until the device has started and the outputs can be activated.

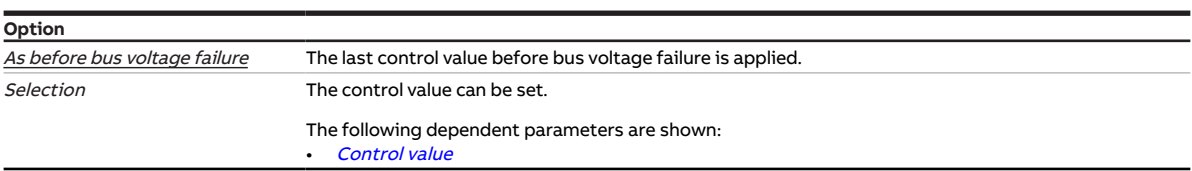

#### **Prerequisites for visibility**

• The parameter is in the parameter window [Application](#page-95-0) \ parameter window [Device function](#page-97-0).

# **7.4.178 Control value after ETS download**

<span id="page-228-0"></span>This parameter is used to define the control value set after ETS download. The set control value is valid until a new control value is calculated by the controller in the controller mode or a new control value is received via the bus (ABB i-bus® KNX) in the actuator mode.

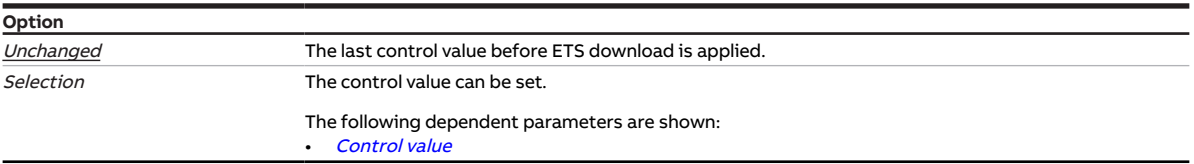

### **Prerequisites for visibility**

• The parameter is in the parameter window  $Application \setminus parameter$  $Application \setminus parameter$  window [Device function](#page-97-0).

# **7.4.179 Control value difference for sending the control value**

This parameter is used to define the difference for sending the control value. The calculated control value is sent only if it differs by the set difference from the last control value sent.

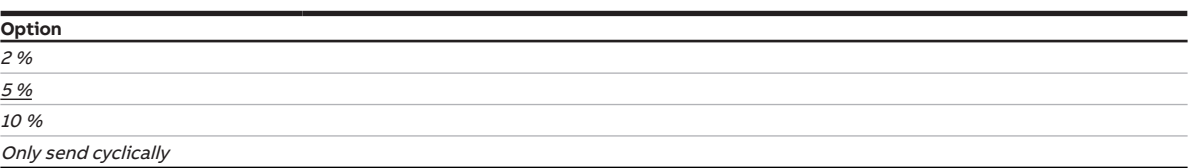

#### **Prerequisites for visibility**

- Parameter window *[Application](#page-95-0)* \ Parameter window *[Application parameters](#page-95-1)* 
	- Parameter *[Device function](#page-158-0)* \ Option Controller
	- Parameter [Basic-stage heating \[controller\]](#page-160-0) \ all options except Deactivated
- Parameter window [Temperature controller](#page-98-0) \ Parameter window [Basic-stage heating](#page-99-0)
	- Parameter [Type of control value Basic-stage heating](#page-129-0) \ Options PI continuous (0 … 100 %) / PI continuous (0 … 100 %) for fan coil
		- Parameter *[Extended settings](#page-156-0)* \ Option Yes
- The parameter is in the parameter window [Temperature controller](#page-98-0) \ parameter window [Basic-stage](#page-99-0) [heating](#page-99-0).

or

- Parameter window [Application](#page-95-0) \ Parameter window [Application parameters](#page-95-1)
	- Parameter [Device function](#page-158-0) \ Option Controller
	- Parameter [Basic-stage heating \[controller\]](#page-160-0) \ all options except Deactivated
	- Parameter [Additional-stage heating](#page-254-0) \ all options except Deactivated
- Parameter window [Temperature controller](#page-98-0) \ Parameter window [Additional-stage heating](#page-101-0)
	- Parameter [Type of control value Additional-stage heating](#page-131-0) \ Options PI continuous (0 … 100 %) / PI continuous (0 … 100 %) for fan coil
	- Parameter *[Extended settings](#page-156-0)* \ Option Yes
- The parameter is in the parameter window [Temperature controller](#page-98-0) \ parameter window [Additional](#page-101-0)[stage heating](#page-101-0).

or

- Parameter window *[Application](#page-95-0)* \ Parameter window *[Application parameters](#page-95-1)* - Parameter *[Device function](#page-158-0)* \ Option Controller
	- Parameter [Basic-stage cooling \[controller\]](#page-163-0) \ all options except Deactivated
- Parameter window [Temperature controller](#page-98-0) \ Parameter window [Basic-stage cooling](#page-100-0)
	- Parameter [Type of control value Basic-stage cooling](#page-130-0) \ Options PI continuous (0 … 100 %) / PI continuous (0 … 100 %) for fan coil
	- Parameter [Extended settings](#page-156-0) \ Option Yes
- The parameter is in the parameter window [Temperature controller](#page-98-0) \ parameter window [Basic-stage](#page-100-0) [cooling](#page-100-0).

or

- Parameter window *[Application](#page-95-0)* \ Parameter window *[Application parameters](#page-95-1)* 
	- Parameter *[Device function](#page-158-0)* \ Option Controller
	- Parameter [Basic-stage cooling \[controller\]](#page-163-0) \ all options except Deactivated
	- Parameter [Additional-stage cooling](#page-256-0) \ all options except Deactivated
- Parameter window [Temperature controller](#page-98-0) \ Parameter window [Additional-stage cooling](#page-102-0)
	- Parameter [Type of control value Additional-stage cooling](#page-132-0) \ Options PI continuous (0 … 100 %) / PI continuous (0 … 100 %) for fan coil
	- Parameter *[Extended settings](#page-156-0)* \ Option Yes
- The parameter is in the parameter window *[Temperature controller](#page-98-0)* \ parameter window [Additional](#page-102-0)[stage cooling](#page-102-0).

# **7.4.180 Fault Reset valve output**

This parameter is used to define how a fault on the valve output is reset.

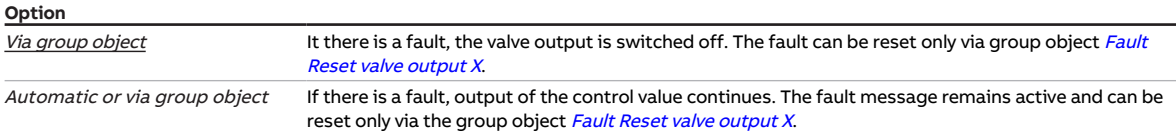

#### **Prerequisites for visibility**

- Product variants:
	- FCC/S 1.2.1.1
	- FCC/S 1.2.2.1
	- FCC/S 1.3.1.1
	- FCC/S 1.3.2.1
- Parameter window [Valve X](#page-106-0) \ Parameter window [Valve output X \(0 ... 10 V\)](#page-107-0) \ Parameter [Valve output](#page-243-0)  $[0 \dots 10 V] \setminus$  Option Activated
- The parameter is in the parameter window Valve  $X \setminus$  parameter window Valve output  $X$  (0 ... 10 V).

# **7.4.181 Dew point reached if [input x]**

This parameter is used to define the sensor contact position that is interpreted as the status "Dew point alarm".

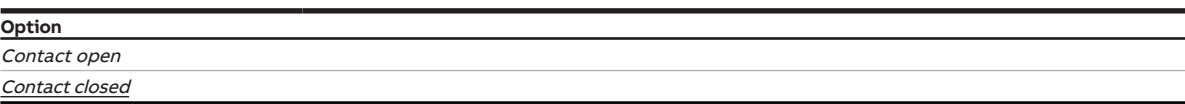

#### **Prerequisites for visibility**

- Parameter window *[Input x](#page-113-0)* \ Parameter *[Input](#page-148-0)* \ Option *Dew point sensor*
- The parameter is in the parameter window *[Input x](#page-113-0)*.

# **7.4.182 Dew point reached if [controller]**

This parameter is used to define the value of group object *[Dew point alarm](#page-279-0)* that is interpreted as the status "Dew point alarm".

### **Note**

When the controller receives the status "Dew point alarm," cooling is interrupted and operating mode Building Protection is activated. Building Protection remains active until the controller receives the status "No dew point alarm."

The dew point alarm acts only on the *Cooling* operating mode, and the operating mode can therefore be switched to *Heating* (if available) at any time.

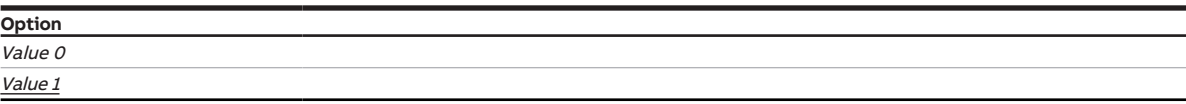

#### **Prerequisites for visibility**

• Parameter window [Application](#page-95-0) \ Parameter window [Application parameters](#page-95-1)

- Parameter [Device function](#page-158-0) \ Option Controller
- Parameter [Basic-stage cooling \[controller\]](#page-163-0) \ all options except Deactivated
- Parameter *[Dew point status receipt](#page-155-0)* \ Option *Via group object*
- The parameter is in the parameter window [Application](#page-95-0) \ parameter window [Application parameters](#page-95-1).

# **7.4.183 Temperature change for sending current room temperature**

This parameter is used to define the temperature change from which the current value of group object [Actual temperature](#page-276-0) is sent on the bus.

### **Note**

Depending on the setting in the parameter [Actual temperature receipt](#page-155-1), the current room temperature can comprise the following values:

- Values measured at the physical device inputs (internal temperature)
- Values received via the group object ([External temperature 1](#page-276-1) or [External temperature 2](#page-276-2))

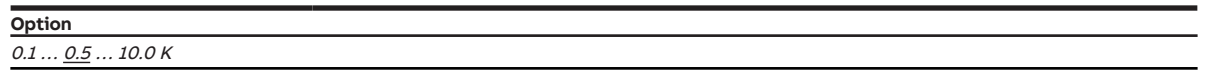

- Parameter window [Application](#page-95-0) \ Parameter window [Application parameters](#page-95-1) \ Parameter [Device](#page-158-0) [function](#page-158-0) \ Option Controller
- The parameter is in the parameter window [Temperature controller](#page-98-0).

# **7.4.184 Activate temperature limitation**

This parameter is used to define whether the temperature limitation is activated. When the limit temperature set is reached, the controller sets the control value to 0.

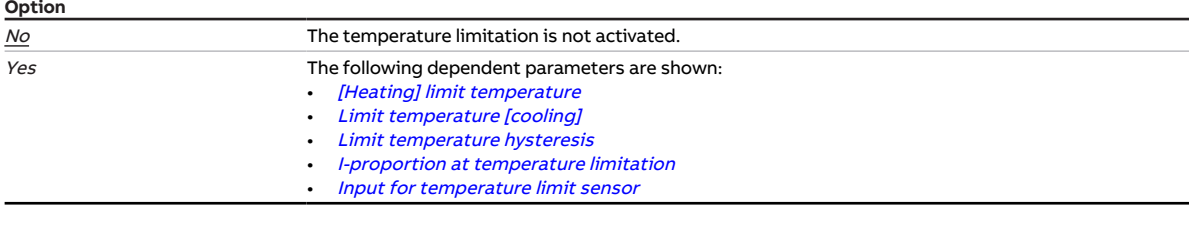

### **Prerequisites for visibility**

- Parameter window *[Application](#page-95-0)* \ Parameter window *[Application parameters](#page-95-1)* 
	- Parameter *[Device function](#page-158-0)* \ Option Controller
- Parameter [Basic-stage heating \[controller\]](#page-160-0) \ all options except Deactivated
- Parameter window [Temperature controller](#page-98-0) \ Parameter window [Basic-stage heating](#page-99-0) \ Parameter [Ex](#page-156-0)[tended settings](#page-156-0) \ Option Yes
- The parameter is in the parameter window [Temperature controller](#page-98-0) \ parameter window [Basic-stage](#page-99-0) [heating](#page-99-0).

or

- Parameter window *[Application](#page-95-0)* \ Parameter window *[Application parameters](#page-95-1)* 
	- Parameter *[Device function](#page-158-0)* \ Option Controller
	- Parameter *[Basic-stage heating \[controller\]](#page-160-0)* \ all options except *Deactivated*
	- Parameter [Additional-stage heating](#page-254-0) \ all options except Deactivated
- \ Parameter window [Temperature controller](#page-98-0) \ Parameter window [Additional-stage heating](#page-101-0) \ Parameter **[Extended settings](#page-156-0)** \ Option yes
- The parameter is in the parameter window *[Temperature controller](#page-98-0)* \ parameter window [Additional](#page-101-0)[stage heating](#page-101-0).

or

- Parameter window *[Application](#page-95-0)* \ Parameter window *[Application parameters](#page-95-1)* 
	- Parameter [Device function](#page-158-0) \ Option Controller
	- Parameter [Basic-stage cooling \[controller\]](#page-163-0) \ all options except Deactivated
- Parameter window [Temperature controller](#page-98-0) \ Parameter window [Basic-stage cooling](#page-100-0) \ Parameter [Ex](#page-156-0)[tended settings](#page-156-0) \ Option Yes
- The parameter is in the parameter window [Temperature controller](#page-98-0) \ parameter window [Basic-stage](#page-100-0) [cooling](#page-100-0).

or

- Parameter window *[Application](#page-95-0)* \ Parameter window *[Application parameters](#page-95-1)* 
	- Parameter [Device function](#page-158-0) \ Option Controller
	- Parameter [Basic-stage cooling \[controller\]](#page-163-0) \ all options except Deactivated
	- Parameter [Additional-stage cooling](#page-256-0) \ all options except Deactivated
- Parameter window [Temperature controller](#page-98-0) \ Parameter window [Additional-stage cooling](#page-102-0) \ Parameter [Extended settings](#page-156-0) \ Option Yes
- The parameter is in the parameter window [Temperature controller](#page-98-0) \ parameter window [Additional](#page-102-0)[stage cooling](#page-102-0).

## **7.4.185 Temperature difference from basic-stage heating**

This parameter is used to define the actual temperature up to which additional-stage heating is active. The temperature value is specified as a difference from the setpoint temperature.

Additional-stage heating is switched on when the difference between the setpoint temperature and actual temperature is greater than or equal to the value set here.

### **Example**

**Example 1:** Temperature difference from basic-stage heating: 2 K Setpoint temperature: 23 °C Actual temperature: 19 °C Additional stage is active until the actual temperature reaches 21 °C.

#### **Example 2:**

Temperature difference from basic-stage heating: 2 K Setpoint temperature: 23 °C Actual temperature: 22 °C Additional stage is inactive as long as the actual temperature is above 21 °C.

### **Option**  $0.0 \ldots \underline{2.0} \ldots 25.5 K$

**Prerequisites for visibility**

- Parameter window [Application](#page-95-0) \ Parameter window [Application parameters](#page-95-1)
	- Parameter [Device function](#page-158-0) \ Option Controller
	- Parameter [Basic-stage heating \[controller\]](#page-160-0) \ all options except Deactivated
	- Parameter [Additional-stage heating](#page-254-0) \ all options except Deactivated
- The parameter is in the parameter window [Temperature controller](#page-98-0) \ parameter window [Additional](#page-101-0)[stage heating](#page-101-0).

# **7.4.186 Temperature difference from basic-stage cooling**

This parameter is used to define the actual temperature up to which additional-stage cooling is active. The temperature value is specified as a difference from the setpoint temperature.

Additional-stage cooling is switched on when the difference between the setpoint temperature and actual temperature is greater than or equal to the value set here.

### **Example**

**Example 1:** Temperature difference from basic-stage cooling: 2 K Setpoint temperature: 23 °C Actual temperature: 27 °C Additional stage is active until the actual temperature reaches 25 °C.

#### **Example 2:**

Temperature difference from basic-stage cooling: 2 K Setpoint temperature: 23 °C Actual temperature: 24 °C Additional stage is inactive as long as the actual temperature is below 25 °C.

### **Option**

 $0.0...$   $2.0...$  25.5 K

#### **Prerequisites for visibility**

- Parameter window [Application](#page-95-0) \ Parameter window [Application parameters](#page-95-1)
	- Parameter [Device function](#page-158-0) \ Option Controller
	- Parameter [Basic-stage cooling \[controller\]](#page-163-0) \ all options except Deactivated
	- Parameter [Additional-stage cooling](#page-256-0) \ all options except Deactivated
- The parameter is in the parameter window [Temperature controller](#page-98-0) \ parameter window [Additional](#page-102-0)[stage cooling](#page-102-0).

## **7.4.187 Temperature offset**

This parameter is used to define the offset for the sensor connected to the temperature input.

### **Note**

The temperature offset can be used to compensate sensor measuring accuracy.

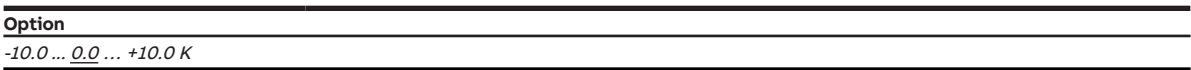

#### **Prerequisites for visibility**

- Parameter window *[Input x](#page-113-0)* \ Parameter *[Input](#page-148-0)* \ Option *Temperature sensor*
- $\cdot$  The parameter is in the parameter window *[Input x](#page-113-0)*.

# **7.4.188 Temperature sensor type**

<span id="page-234-0"></span>This parameter specifies which type of temperature sensor is connected. The sensor measuring range is indicated in brackets.

With sensor types NTC and KTY, the subtype must be set as well.

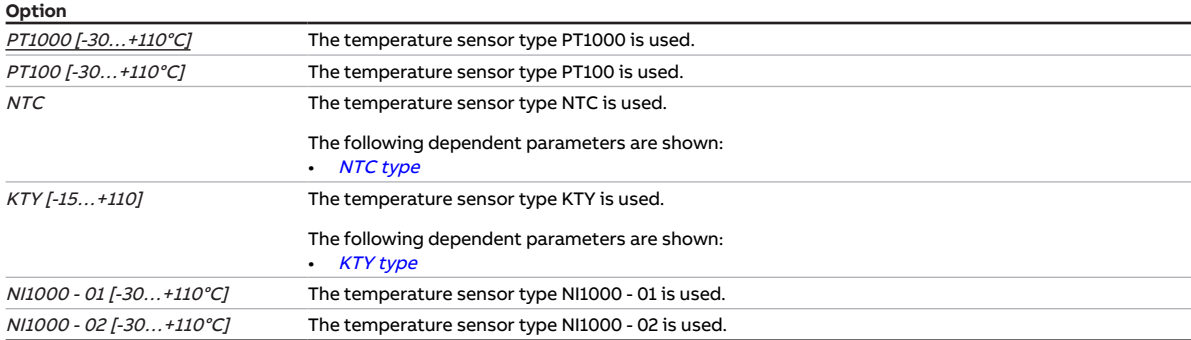

### **Prerequisites for visibility**

- Parameter window *[Input x](#page-113-0)* \ Parameter *[Input](#page-148-0)* \ Option *Temperature sensor*
- $\cdot$  The parameter is in the parameter window *[Input x](#page-113-0)*.

## **7.4.189 Send temperature value**

This parameter is used to define when the value of the following group object is sent on the bus (ABB i-bus® KNX):

• [Temperature](#page-272-0)

### **Note**

Sending on request can be triggered by the reception of a telegram with the value 0 or 1 on group object [Request status values](#page-264-0).

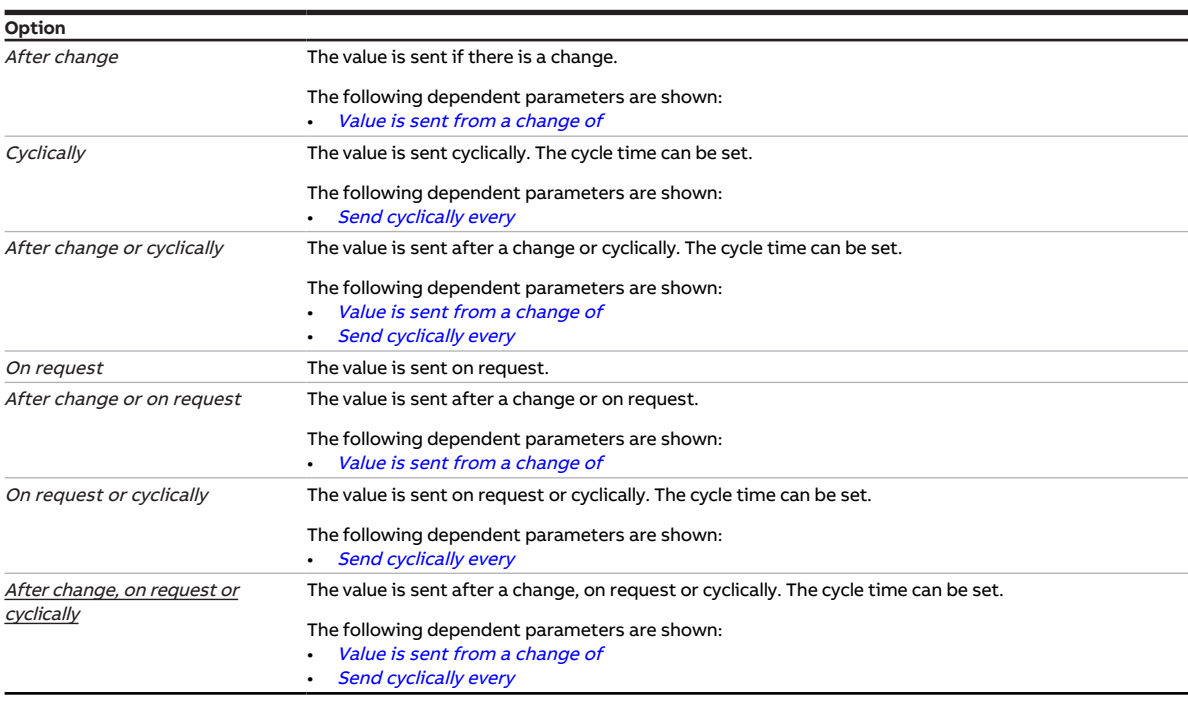

- Parameter window *[Input x](#page-113-0)* \ Parameter *[Input](#page-148-0)* \ Option *Temperature sensor*
- $\cdot$  The parameter is in the parameter window *[Input x](#page-113-0)*.

# **7.4.190 Monitor receipt of group object "Operating mode normal (master)"**

This parameter is used to define whether the monitoring of group object [Operating mode normal \(mas](#page-277-0)[ter\)](#page-277-0) is activated.

## **Note**

If no value is received on group object [Operating mode normal \(master\)](#page-277-0) during the set time interval ( $\rightarrow$ parameter [Time interval for cyclical monitoring](#page-258-1)), the following actions are carried out:

- Group object *[Error "Operating mode" receipt](#page-272-1)* is set to "Error"
- Value in the parameter [Operating mode after exceeding monitoring time](#page-145-0) becomes valid

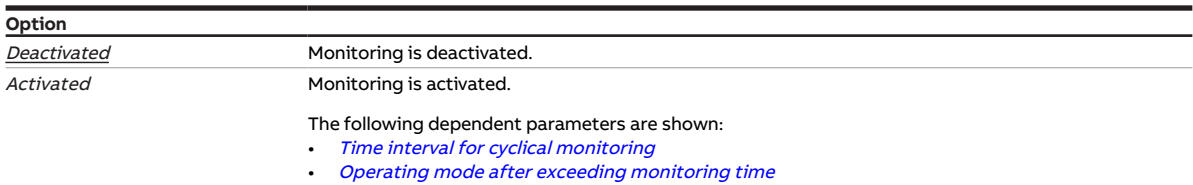

### **Prerequisites for visibility**

- Parameter window [Application](#page-95-0) \ Parameter window [Application parameters](#page-95-1) \ Parameter [Device](#page-158-0) [function](#page-158-0) \ Option Controller
- Parameter window [Monitoring and safety](#page-105-0) \ Parameter [Cyclical monitoring](#page-258-0) \ Option Activated
- The parameter is in the parameter window [Monitoring and safety](#page-105-0).

# **7.4.191 Monitor receipt of group object "Window contact"**

This parameter is used to define whether the monitoring of group object [Window contact \(master/](#page-278-0) [slave\)](#page-278-0) is activated.

### **Note**

If no value is received on group object *[Window contact \(master/slave\)](#page-278-0)* during the set time interval ( $\rightarrow$ parameter [Time interval for cyclical monitoring](#page-258-1)), the following actions are carried out:

- Group object *[Error "Window contact" receipt](#page-271-0)* is set to "Error"
- Until a new value is received on group object *[Window contact \(master/slave\)](#page-278-0)*, the controller is in Building Protection operating mode

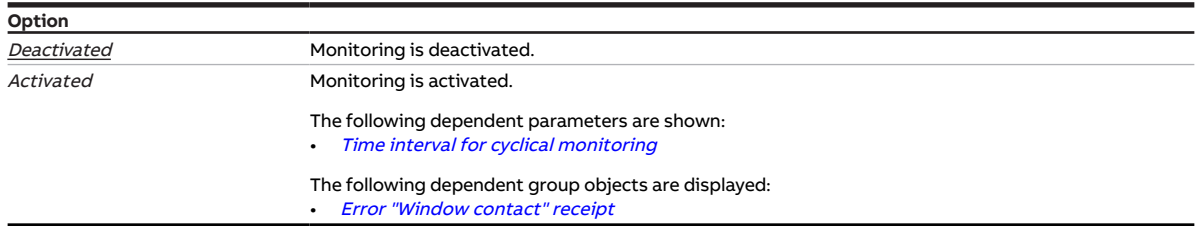

- Parameter window *[Application](#page-95-0)* \ Parameter window *[Application parameters](#page-95-1)* 
	- Parameter [Device function](#page-158-0) \ Option Controller
	- Parameter [Window status receipt](#page-154-0) \ Option Via group object
- Parameter window [Monitoring and safety](#page-105-0) \ Parameter [Cyclical monitoring](#page-258-0) \ Option Activated
- The parameter is in the parameter window [Monitoring and safety](#page-105-0).

# **7.4.192 Monitor receipt of group object "Fill level alarm"**

This parameter is used to define whether the monitoring of group object [Fill level alarm](#page-280-0) is activated.

### **Note**

If no value is received on group object [Fill level alarm](#page-280-0) during the set time interval  $(\rightarrow$  parameter [Time in](#page-258-1)[terval for cyclical monitoring](#page-258-1)), the following actions are carried out:

- Group object *[Error "Fill level alarm" receipt](#page-272-2)* is set to "Error"
- Until a new value is received on group object [Fill level alarm](#page-280-0), the controller sets the control value for cooling to 0

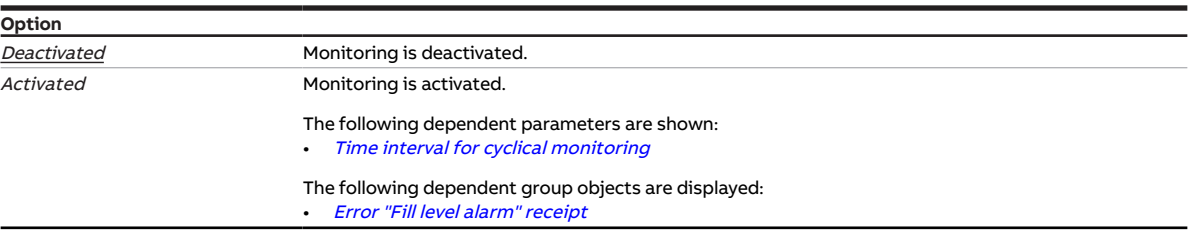

### **Prerequisites for visibility**

- Parameter window *[Application](#page-95-0)* \ Parameter window *[Application parameters](#page-95-1)* 
	- Parameter *[Device function](#page-158-0)* \ Option Controller
	- Parameter [Basic-stage cooling \[controller\]](#page-163-0) \ all options except Deactivated
	- Parameter [Fill level status receipt](#page-154-1) \ Option Via group object
- Parameter window [Monitoring and safety](#page-105-0) \ Parameter [Cyclical monitoring](#page-258-0) \ Option Activated
- The parameter is in the parameter window [Monitoring and safety](#page-105-0).

# **7.4.193 Monitor receipt of group object "Dew point alarm"**

This parameter is used to define whether the monitoring of group object [Dew point alarm](#page-279-0) is activated.

### **Note**

If no value is received on group object *[Dew point alarm](#page-279-0)* during the set time interval ( $\rightarrow$  parameter [Time](#page-258-1) [interval for cyclical monitoring](#page-258-1)), the following actions are carried out:

- Group object *[Error "Dew point alarm" receipt](#page-272-3)* is set to "Error"
- Until a new value is received on group object *[Dew point alarm](#page-279-0)*, the controller is in *Building* Protection operating mode

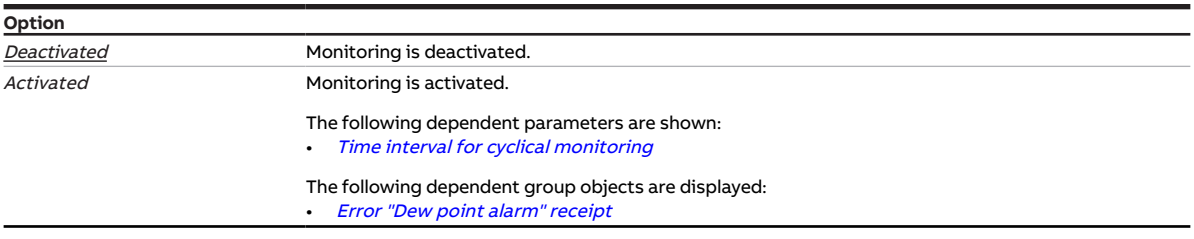

- Parameter window [Application](#page-95-0) \ Parameter window [Application parameters](#page-95-1)
	- Parameter *[Device function](#page-158-0)* \ Option Controller
	- Parameter *[Basic-stage cooling \[controller\]](#page-163-0)* \ all options except *Deactivated*
	- Parameter *[Dew point status receipt](#page-155-0)* \ Option Via group object
- Parameter window [Monitoring and safety](#page-105-0) \ Parameter [Cyclical monitoring](#page-258-0) \ Option Activated
- The parameter is in the parameter window *[Monitoring and safety](#page-105-0)*.

# **7.4.194 Monitor receipt of group object "Heating/cooling changeover"**

This parameter is used to define whether the monitoring of group object [Heating/cooling changeover](#page-279-1) is activated.

### **Note**

If no value is received on group object [Heating/cooling changeover](#page-279-1) during the set time interval ( $\rightarrow$  pa-rameter [Time interval for cyclical monitoring](#page-258-1)), the following actions are carried out:

- Group object *[Error "Heating/cooling changeover" receipt](#page-271-1)* is set to "Error"
- Value in the parameter *[Heating/cooling mode when monitoring time exceeded](#page-143-0)* becomes valid

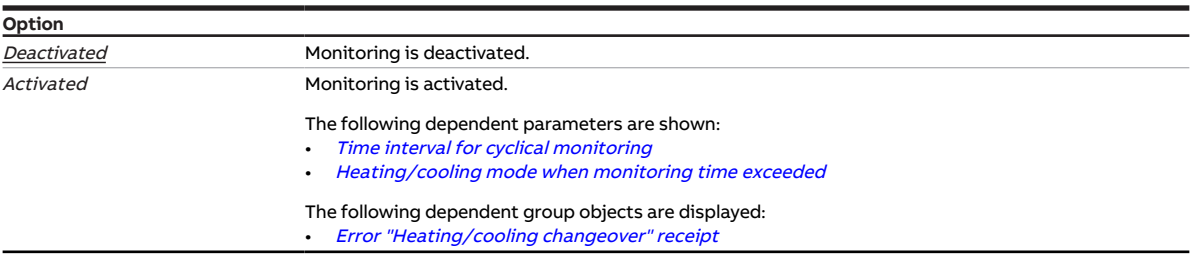

### **Prerequisites for visibility**

- Parameter window *[Application](#page-95-0)* \ Parameter window *[Application parameters](#page-95-1)* 
	- Parameter [Basic-stage heating \[controller\]](#page-160-0) \ all options except Deactivated
	- Parameter [Basic-stage cooling \[controller\]](#page-163-0) \ all options except Deactivated
	- Parameter [Heating/cooling changeover](#page-240-0) \ all options except Automatic
- Parameter window [Monitoring and safety](#page-105-0) \ Parameter [Cyclical monitoring](#page-258-0) \ Option Activated
- The parameter is in the parameter window [Monitoring and safety](#page-105-0).

# **7.4.195 Monitor receipt of "Control value heating/cooling" group objects**

This parameter is used to define whether the monitoring of the following group objects is activated:

- [Control value Heating](#page-288-0)
- [Control value Cooling](#page-289-0)

### **Note**

If no value is received on the group object *[Control value Heating](#page-288-0)* or *[Control value Cooling](#page-289-0)* during the set time interval (→ parameter [Time interval for cyclical monitoring](#page-258-1)), the following actions are carried out:

- Group object *[Error "Control value" receipt](#page-272-4)* is set to "Error"
- Value in the parameter [Control value after exceeding monitoring time](#page-224-1) becomes valid

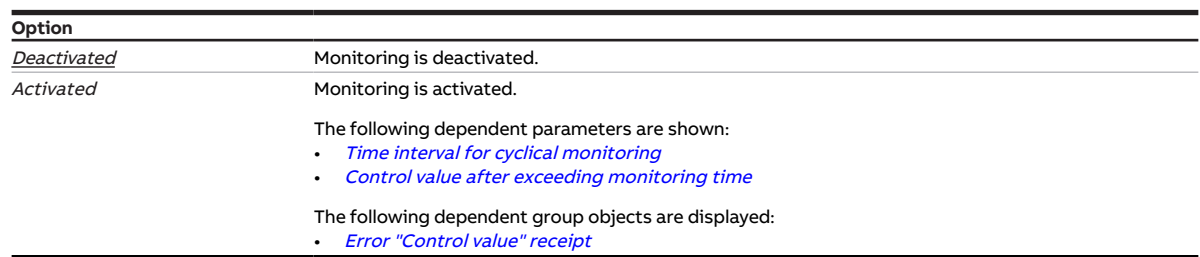

- Parameter window [Application](#page-95-0) \ Parameter window [Application parameters](#page-95-1) \ Parameter [Device](#page-158-0)  $function \setminus Option$  $function \setminus Option$  Actuator device
- Parameter window [Monitoring and safety](#page-105-0) \ Parameter [Cyclical monitoring](#page-258-0) \ Option Activated
- The parameter is in the parameter window *[Monitoring and safety](#page-105-0)*.

# **7.4.196 Temperature input monitoring**

<span id="page-239-0"></span>This parameter is used to define whether the reception of a temperature value is monitored.

### **Note**

For the monitoring of a physical device input to function, a temperature sensor must be connected and the corresponding input must be set for the connection of a temperature sensor. The following settings must be made:

- Parameter *[Input](#page-148-0)* \ Option Temperature sensor
- Parameter *[Actual temperature receipt](#page-155-1)* \ all options except Via group object

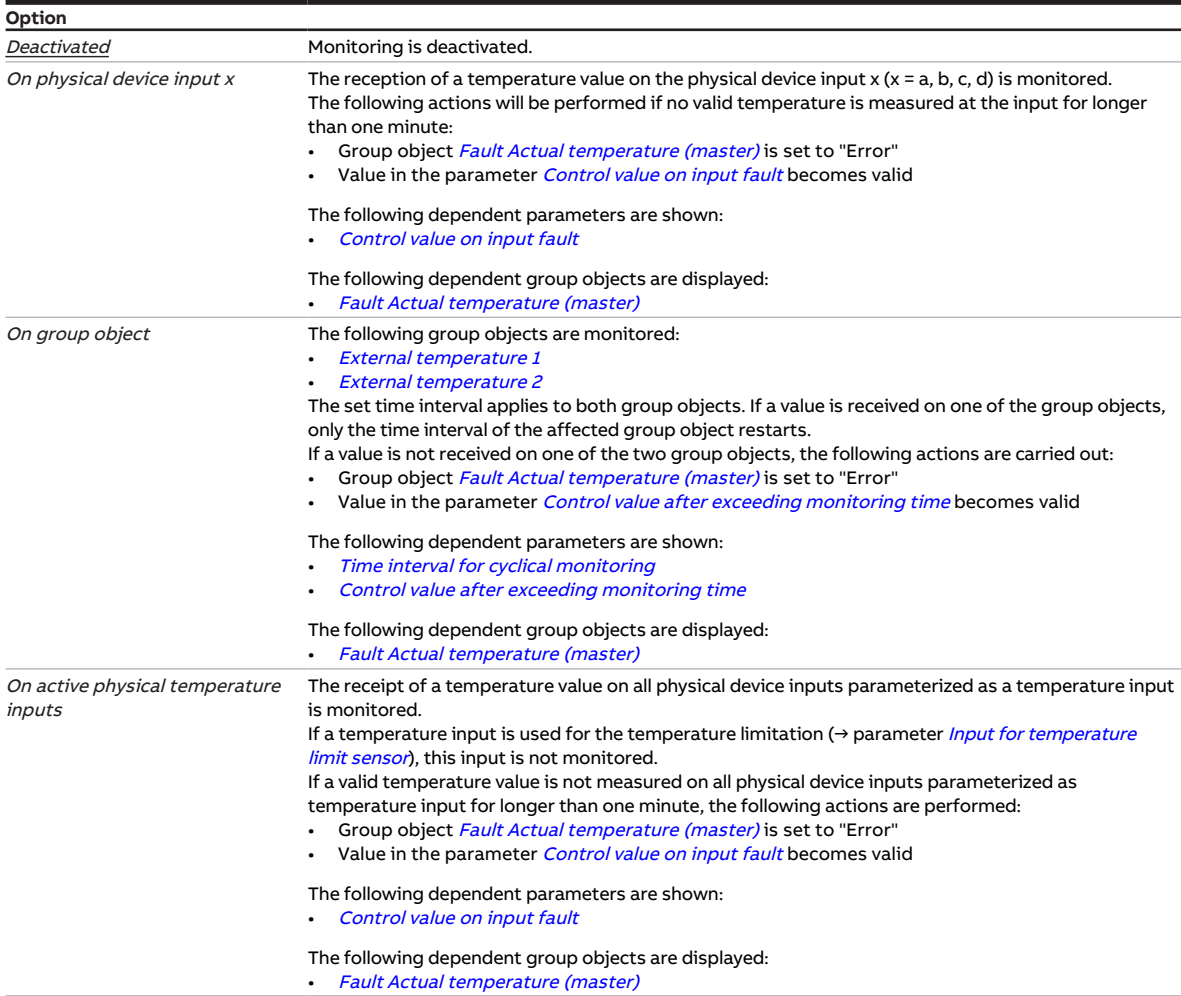

#### **Prerequisites for visibility**

- Parameter window [Application](#page-95-0) \ Parameter window [Application parameters](#page-95-1) \ Parameter [Device](#page-158-0) [function](#page-158-0) \ Option Controller
- Parameter window [Monitoring and safety](#page-105-0) \ Parameter [Cyclical monitoring](#page-258-0) \ Option Activated
- The parameter is in the parameter window [Monitoring and safety](#page-105-0).

## **7.4.197 Reversing time**

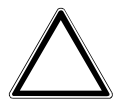

### <span id="page-239-1"></span>**CAUTION**

- Setting a reversing time that is too short can damage the connected drive.
- ▶ Observe the technical data of the connected drive.

This parameter is used to define the duration of the reversing time for the valve drive.

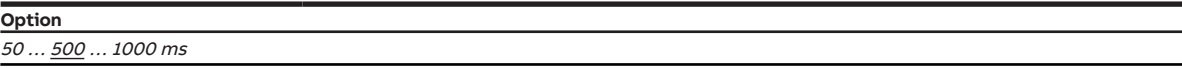

#### **Prerequisites for visibility**

- Product variants:
	- FCC/S 1.1.1.1
	- FCC/S 1.1.2.1
	- FCC/S 1.5.1.1
	- FCC/S 1.5.2.1
- Parameter window Valve  $X \setminus$  Parameter window [Valve output](#page-242-0)  $X \setminus$  Parameter Valve output  $\setminus$  Option Motor-driven (3-point)
- The parameter is in the parameter window  $Valve X \$  $Valve X \$  parameter window  $Valve$  output X.

## **7.4.198 Heating/cooling changeover**

<span id="page-240-0"></span>This parameter is used to define how the change between operating modes takes place.

## **Note**

This parameter is set to the option Via group object in the following applications and cannot be changed:

- Actuator mode
- Controller mode and usage of 2-pipe system  $\rightarrow$  parameter [Type of heating/cooling system](#page-133-0)

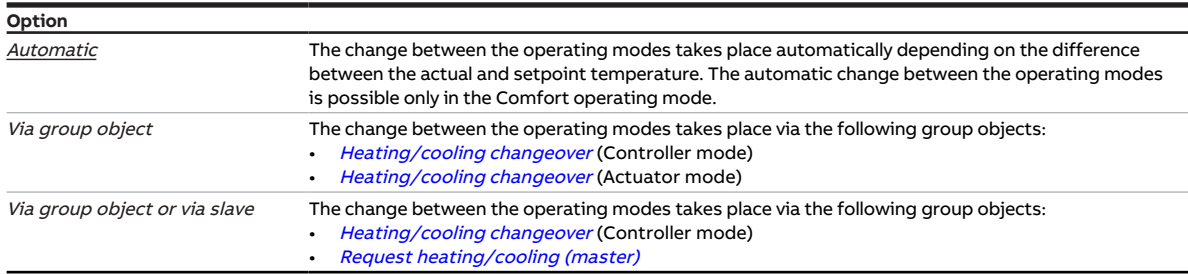

#### **Prerequisites for visibility**

- Parameter window *[Application](#page-95-0)* \ Parameter window *[Application parameters](#page-95-1)* 
	- Parameter *[Device function](#page-158-0)* \ Option Controller
	- Parameter *[Basic-stage heating \[controller\]](#page-160-0)* \ all options except *Deactivated*
	- Parameter [Basic-stage cooling \[controller\]](#page-163-0) \ all options except Deactivated
- The parameter is in the parameter window *[Application](#page-95-0)* \ parameter window *[Application parameters](#page-95-1).* or
- Parameter window [Application](#page-95-0) \ Parameter window [Application parameters](#page-95-1)
	- Parameter [Device function](#page-158-0) \ Option Actuator device
	- Parameter [Basic-stage heating \[actuator\]](#page-160-1) \ Option Fan coil unit
	- Parameter *[Basic-stage cooling \[actuator\]](#page-162-0)* \ Option Fan coil unit
- The parameter is in the parameter window [Application](#page-95-0) \ parameter window [Application parameters](#page-95-1).

# **7.4.199 Distinction between long and short operation**

This parameter is used to define whether a distinction is made between short and long operation of the connected contact (e.g. button).

The following figure shows the distinction:

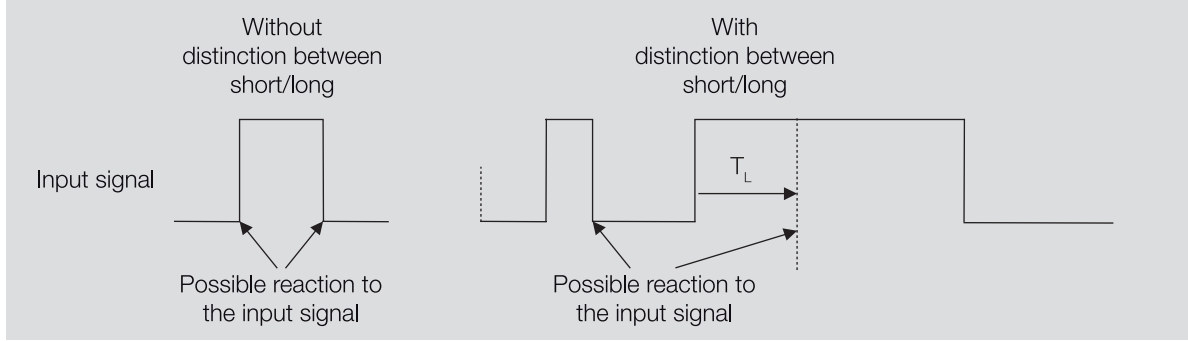

Fig. 51: Distinguishing between short/long operation

## **(i)** Note

 $T<sub>L</sub>$  is the time from which a long operation is detected.

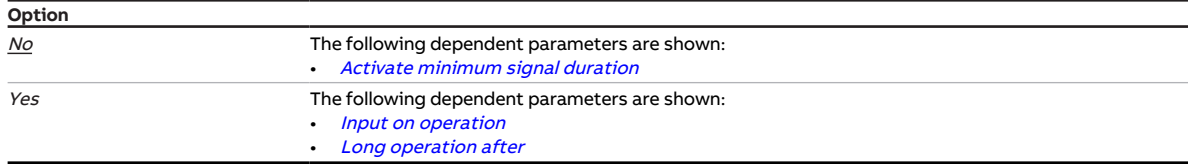

#### **Prerequisites for visibility**

- Parameter window *[Input x](#page-113-0)* \ Parameter *[Input](#page-148-0)* \ Option *Binary input*
- The parameter is in the parameter window *[Input x](#page-113-0)*.

# **7.4.200 VAV damper output after bus voltage recovery, ETS download and ETS reset**

<span id="page-241-0"></span>This parameter is used to define the reaction of the VAV damper output after bus voltage recovery, ETS download and ETS reset.

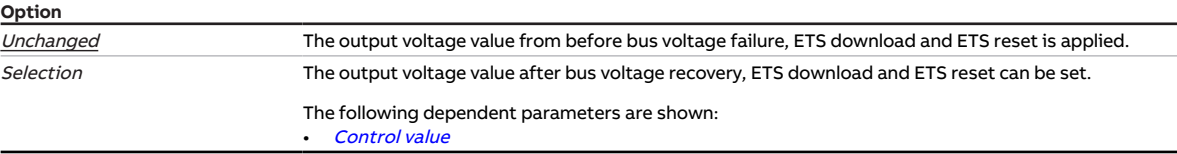

- Product variants:
	- FCC/S 1.2.1.1
	- FCC/S 1.2.2.1
	- FCC/S 1.3.1.1
	- FCC/S 1.3.2.1
- Parameter window [Valve X](#page-106-0) \ Parameter window [Valve output X \(0 ... 10 V\)](#page-107-0) \ Parameter [Valve output](#page-243-0)  $[0 \dots 10 \, V] \setminus$  Option Use as VAV damper output
- The parameter is in the parameter window *[Valve X](#page-106-0)* \ parameter window *[Valve output X \(0 ... 10 V\)](#page-107-0)*.

# **7.4.201 Valve output**

<span id="page-242-0"></span>This parameter is used to define how the valve output is used.

Depending on the valve drive parameterized, the control values received from the internal controller or via the bus (ABB i-bus® KNX) are converted into the corresponding output signal.

More information: → [Valve drives, Page 311](#page-310-0).

## **Note**

The controller control value to be output on the respective valve output is specified in the parameter window [Application parameters](#page-95-1).

# **Note**

The possible options depend on the product variant.

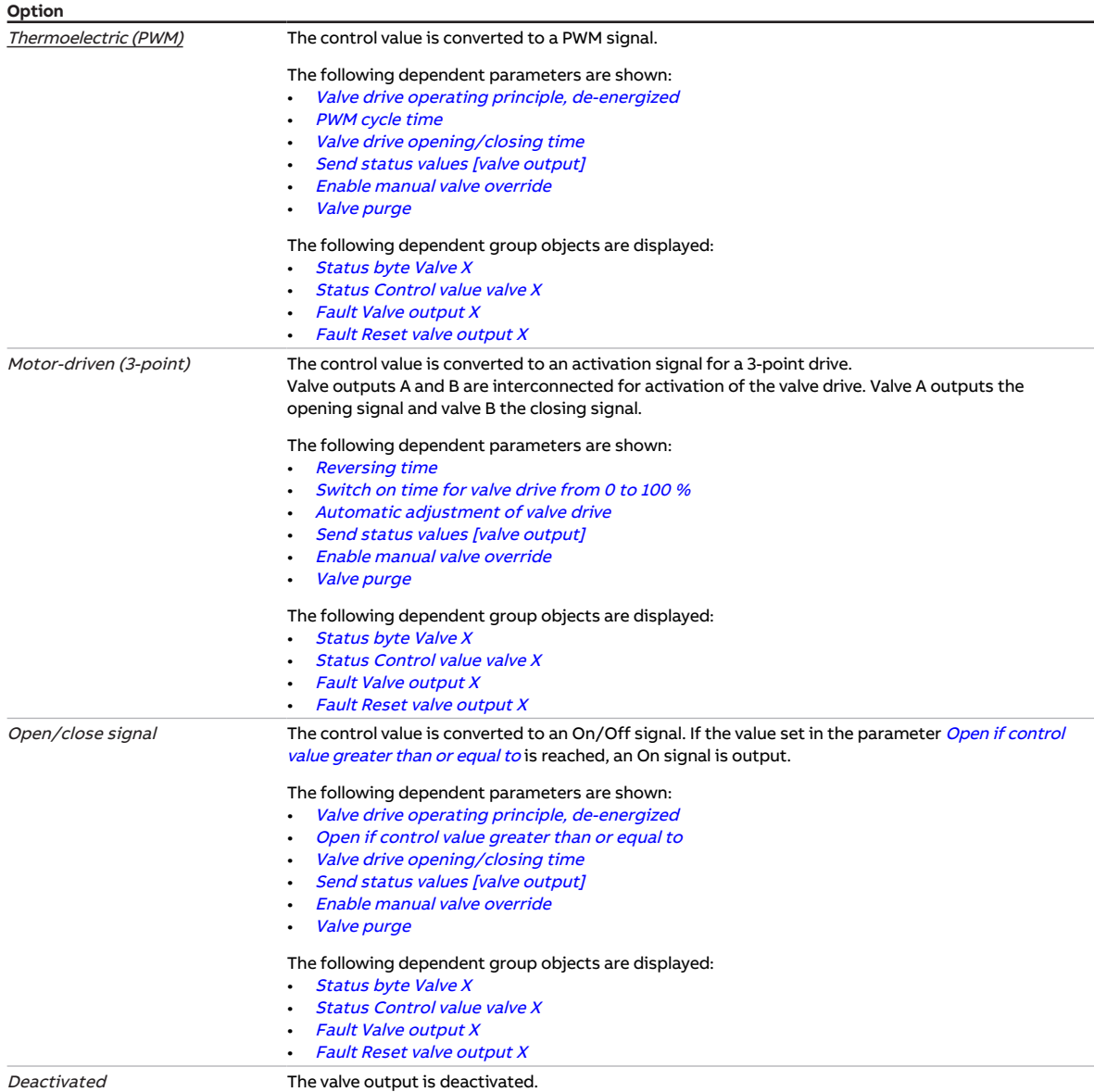

### **Prerequisites for visibility**

- Product variants:
	- FCC/S 1.1.1.1
	- FCC/S 1.1.2.1
	- $-$  FCC/S 1.4.1.1
	- $-$  FCC/S 1.5.1.1
	- FCC/S 1.5.2.1
- The parameter is in the parameter window  $Valve X \$  $Valve X \$  parameter window [Valve output X](#page-106-1).

# **7.4.202 Valve output [0 ... 10 V]**

<span id="page-243-0"></span>This parameter is used to define how the valve output is used.

More information: → [Valve drives, Page 311](#page-310-0).

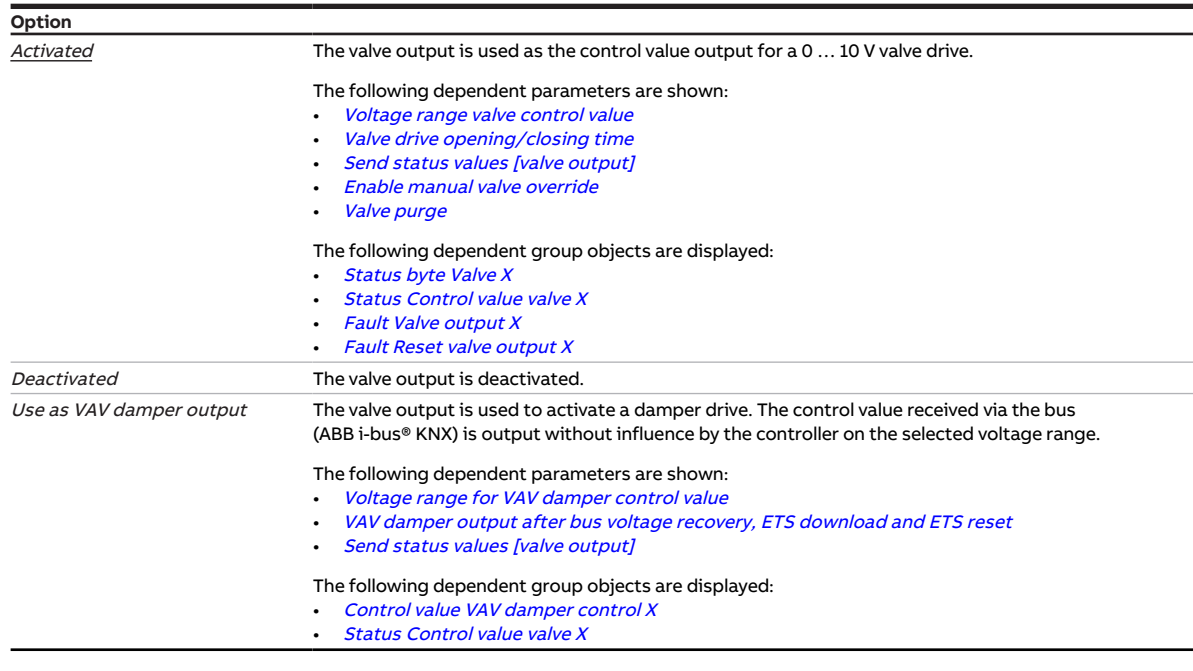

- Product variants:
	- FCC/S 1.2.1.1
	- FCC/S 1.2.2.1
	- FCC/S 1.3.1.1
	- FCC/S 1.3.2.1
- The parameter is in the parameter window  $Valve X \$  $Valve X \$  parameter window  $Valve$  output  $X$  (0 ... 10 V).

# **7.4.203 Valve purge**

<span id="page-244-0"></span>This parameter is used to define how the valve purge is activated.

More information: → [Valve purge, Page 313](#page-312-0).

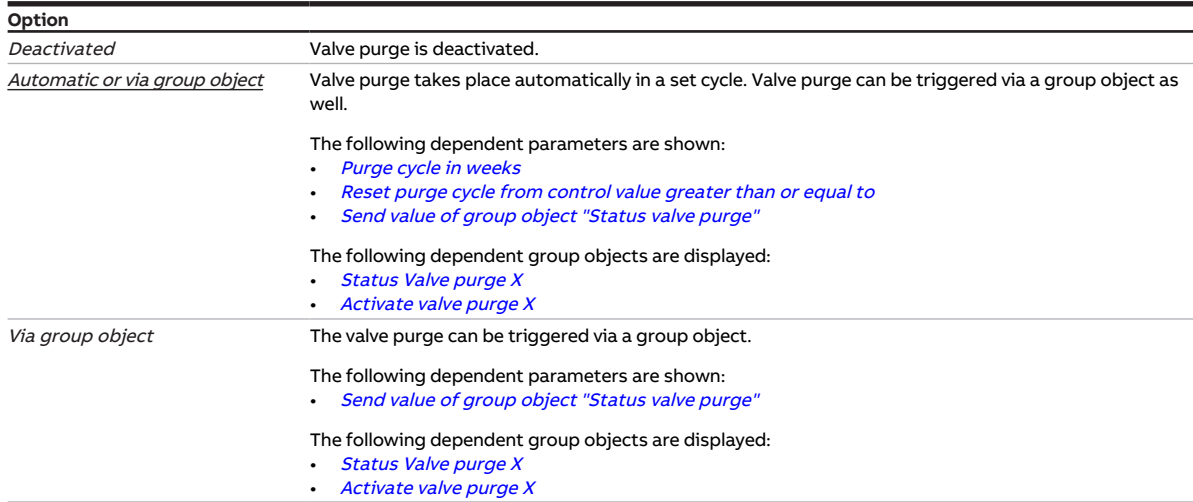

### **Prerequisites for visibility**

- Product variants:
	- FCC/S 1.1.1.1
	- FCC/S 1.1.2.1
	- FCC/S 1.4.1.1
	- FCC/S 1.5.1.1
	- FCC/S 1.5.2.1
- Parameter window *[Valve X](#page-106-0)* \ Parameter window *[Valve output X](#page-106-1)* \ Parameter *[Valve output](#page-242-0)* \ all options except Deactivated
- The parameter is in the parameter window  $Valve X \$  $Valve X \$  parameter window [Valve output X](#page-106-1).

or

- Product variants:
	- FCC/S 1.2.1.1
	- FCC/S 1.2.2.1
	- FCC/S 1.3.1.1
	- FCC/S 1.3.2.1
- Parameter window Valve  $X \setminus$  Parameter window [Valve output](#page-243-0)  $X$  (0 ... 10 V)  $\setminus$  Parameter Valve output  $[0...10 V] \setminus$  Option Activated
- The parameter is in the parameter window Valve  $X \setminus$  parameter window Valve output  $X$  (0 ... 10 V).

# **7.4.204 Reaction of output**

This parameter is used to define how the output reacts in the following situations:

- If activation is direct by the controller, depending on the settings in the following parameters:
	- [Activate basic-stage heating via](#page-123-0)
	- [Activate basic-stage cooling via](#page-124-0)
	- [Activate additional-stage heating via](#page-125-0)
	- [Activate additional-stage cooling via](#page-126-0)
- If a switch telegram is received on the group object [Switch](#page-271-2)

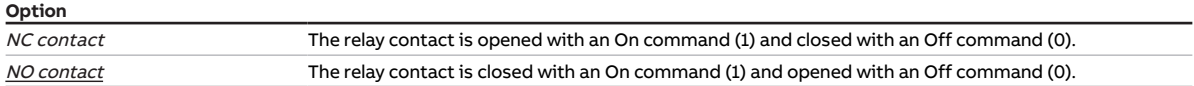

- Product variants:
	- $-$  FCC/S 1.1.1.1
	- FCC/S 1.1.2.1
	- FCC/S 1.2.1.1
	- FCC/S 1.2.2.1
	- FCC/S 1.3.1.1
	- FCC/S 1.3.2.1
	- FCC/S 1.5.1.1
	- FCC/S 1.5.2.1
- Parameter window [Relay output](#page-194-0) \ Parameter Relay output \ Option Activated
- The parameter is in the parameter window [Relay output](#page-111-0).

# **7.4.205 Use of 6-way valve**

This parameter is used to define whether a 6-way valve is used.

More information:  $\rightarrow$  [Use of 6-way valve, Page 314](#page-313-0).

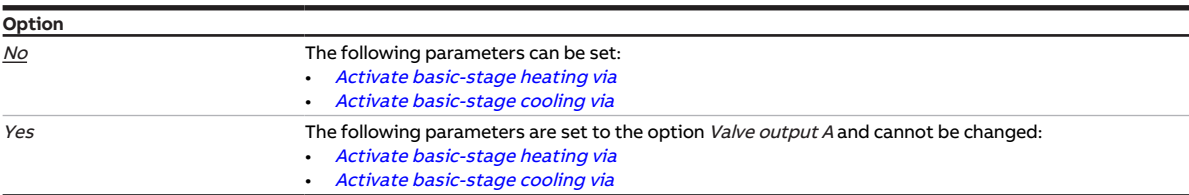

#### **Prerequisites for visibility**

- Product variants:
	- FCC/S 1.2.1.1
	- FCC/S 1.2.2.1
	- FCC/S 1.3.1.1
	- $-$  FCC/S 1.3.2.1
- Parameter window *[Application](#page-95-0)* \ Parameter window *[Application parameters](#page-95-1)* 
	- Parameter *[Device function](#page-158-0)* \ Option Controller
	- Parameter [Basic-stage heating \[controller\]](#page-160-0) \ all options except Deactivated
	- Parameter [Basic-stage cooling \[controller\]](#page-163-0) \ all options except Deactivated
	- Parameter [Type of heating/cooling system](#page-133-0) \ Option 4-pipe
- The parameter is in the parameter window [Application](#page-95-0) \ parameter window [Application parameters](#page-95-1).

or

- Product variants:
	- FCC/S 1.2.1.1
	- FCC/S 1.2.2.1
	- FCC/S 1.3.1.1
	- FCC/S 1.3.2.1
- Parameter window *[Application](#page-95-0)* \ Parameter window *[Application parameters](#page-95-1)* 
	- Parameter [Device function](#page-158-0) \ Option Actuator device
	- Parameter [Basic-stage heating \[actuator\]](#page-160-1) \ all options except Deactivated
	- Parameter [Basic-stage cooling \[actuator\]](#page-162-0) \ all options except Deactivated
	- Parameter [Type of heating/cooling system](#page-133-0) \ Option 4-pipe
- The parameter is in the parameter window [Application](#page-95-0) \ parameter window [Application parameters](#page-95-1).

# **7.4.206 Use control value for fan automatic**

This parameter is used to define whether the heating/cooling stage control value is used to activate the fan in automatic mode.

## **Note**

If the heating/cooling stage is set with the option Free configuration, the option Yes must be selected in this parameter, otherwise fan automatic cannot be used for this heating/cooling stage.

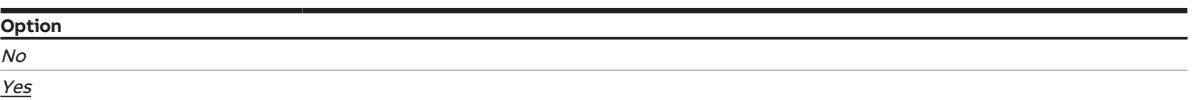

### **Prerequisites for visibility**

- Parameter window [Application](#page-95-0) \ Parameter window [Application parameters](#page-95-1)
	- Parameter [Device function](#page-158-0) \ Option Controller
	- Parameter [Basic-stage heating \[controller\]](#page-160-0) \ Option Free configuration
- The parameter is in the parameter window [Temperature controller](#page-98-0) \ parameter window [Basic-stage](#page-99-0) [heating](#page-99-0).

or

- Parameter window *[Application](#page-95-0)* \ Parameter window *[Application parameters](#page-95-1)* 
	- Parameter *[Device function](#page-158-0)* \ Option Controller
	- Parameter [Basic-stage heating \[controller\]](#page-160-0) \ all options except Deactivated
	- Parameter [Additional-stage heating](#page-254-0) \ Option Free configuration
- The parameter is in the parameter window [Temperature controller](#page-98-0) \ parameter window [Additional](#page-101-0)[stage heating](#page-101-0).

or

- Parameter window *[Application](#page-95-0)* \ Parameter window *[Application parameters](#page-95-1)* 
	- Parameter *[Device function](#page-158-0)* \ Option Controller
	- Parameter [Basic-stage cooling \[controller\]](#page-163-0) \ Option Free configuration
- The parameter window is in the parameter window [Temperature controller](#page-98-0)  $\Delta$  Parameter window [Ba](#page-100-0)[sic-stage cooling](#page-100-0).

or

- Parameter window *[Application](#page-95-0)* \ Parameter window *[Application parameters](#page-95-1)* 
	- Parameter *[Device function](#page-158-0)* \ Option Controller
	- Parameter [Basic-stage cooling \[controller\]](#page-163-0) \ all options except Deactivated
	- Parameter [Additional-stage cooling](#page-256-0) \ Option Free configuration
- The parameter is in the parameter window [Temperature controller](#page-98-0) \ parameter window [Additional](#page-102-0)[stage cooling](#page-102-0).

# **7.4.207 Delay between fan speed switchover**

This parameter is used to define a delay for switching the fan speeds. The delay time is a fan-specific value and is always taken into account.

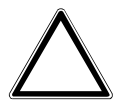

#### **CAUTION**

Incorrect settings can cause damage to the fan connected.

▶ Observe the technical data for the fan connected.

#### **Option** 50 … 500 … 5,000 ms

### **Prerequisites for visibility**

- Product variants:
	- FCC/S 1.1.1.1
	- FCC/S 1.1.2.1
	- FCC/S 1.2.1.1
	- FCC/S 1.2.2.1
	- FCC/S 1.4.1.1
- Parameter window [Fan output](#page-108-0) \ Parameter [Fan operating mode](#page-143-1) \ Option Changeover switch
- The parameter is in the parameter window [Fan output](#page-108-0).

## **7.4.208 Send value group object "In operation"**

This parameter is used to define the value that the group object [In operation](#page-264-1) sends.

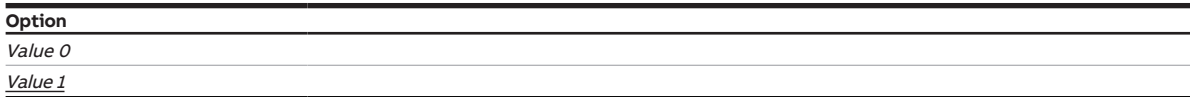

#### **Prerequisites for visibility**

- Parameter window [Basic settings](#page-93-0) \ Parameter [Enable group object "In operation"](#page-170-1) \ Option Yes
- The parameter is in the parameter window [Basic settings](#page-93-0).

## **7.4.209 Value of group object "Status Relay"**

This parameter is used to define the value adopted by the group object [Status Relay](#page-270-0) depending on the position of the relay contact.

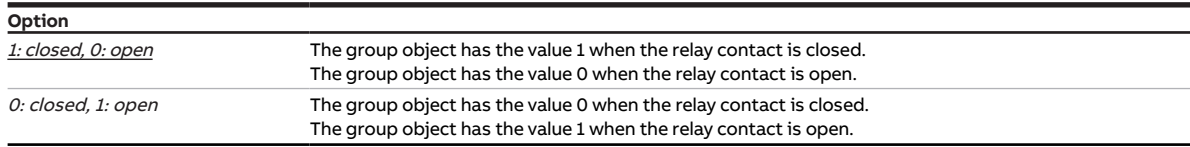

- Product variants:
	- $-$  FCC/S 1.1.1.1
	- FCC/S 1.1.2.1
	- FCC/S 1.2.1.1
	- FCC/S 1.2.2.1
	- FCC/S 1.3.1.1
	- FCC/S 1.3.2.1
	- FCC/S 1.5.1.1
	- FCC/S 1.5.2.1
- Parameter window [Relay output](#page-194-0) \ Parameter Relay output \ Option Activated
- The parameter is in the parameter window [Relay output](#page-111-0).

# **7.4.210 Send value of group object "Status valve purge"**

<span id="page-249-0"></span>This parameter is used to define when the value of the following group object is sent on the bus (ABB i-bus® KNX):

• [Status Valve purge X](#page-269-1)

### **Note**

Sending on request can be triggered by the reception of a telegram with the value 0 or 1 on group object [Request status values](#page-264-0).

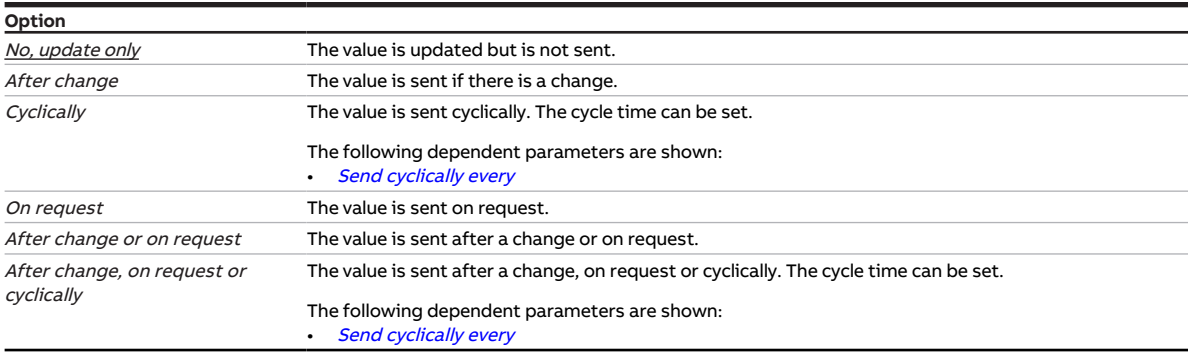

### **Prerequisites for visibility**

- Product variants:
	- FCC/S 1.1.1.1
	- FCC/S 1.1.2.1
	- FCC/S 1.4.1.1
	- FCC/S 1.5.1.1
	- FCC/S 1.5.2.1
- Parameter window  $Value X \$ Parameter window [Valve output X](#page-106-1)
	- Parameter [Valve output](#page-242-0) \ all options except Deactivated
	- Parameter [Valve purge](#page-244-0) \ all options except Deactivated
- The parameter is in the parameter window  $Valve X \$  $Valve X \$  parameter window [Valve output X](#page-106-1).

### or

- Product variants:
	- FCC/S 1.2.1.1
	- FCC/S 1.2.2.1
	- FCC/S 1.3.1.1
	- FCC/S 1.3.2.1
- Parameter window  $Valve X \setminus$  $Valve X \setminus$  Parameter window  $Valve$  output  $X$  (0 ... 10 V)
	- Parameter [Valve output \[0 ... 10 V\]](#page-243-0) \ Option Activated
	- Parameter [Valve purge](#page-244-0) \ all options except Deactivated
- The parameter is in the parameter window  $Valve X \setminus$  $Valve X \setminus$  parameter window  $Valve output X (0 ... 10 V)$ .

# **7.4.211 Value after sending and switching delay has expired**

This parameter is used to define the values that are applicable at the inputs and outputs after expiration of the sending and switching delay.

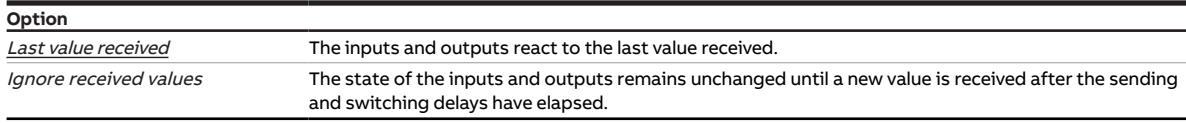

## **Prerequisites for visibility**

• The parameter is in the parameter window [Basic settings](#page-93-0).

# **7.4.212 Value is sent from a change of**

<span id="page-250-0"></span>This parameter is used to define the minimum change in the input value for sending the output value on the bus (ABB i-bus® KNX).

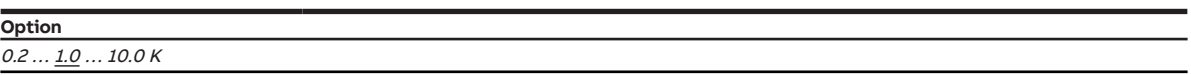

### **Prerequisites for visibility**

• The parameter appears at various points in the application. The visibility is dependent on the application and the higher-level parameter.

## **7.4.213 Resistance in ohms at x °C**

These parameters are used to enter the resistance values for the temperature sensor connected. The values entered are used to form a characteristic curve of resistance.

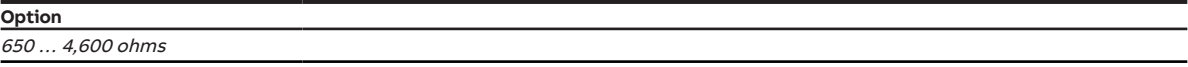

- Parameter window  $Input x$ 
	- Parameter *[Input](#page-148-0)* \ Option Temperature sensor
	- Parameter [Temperature sensor type](#page-234-0) \ Option KTY [-15…+110]
	- Parameter [KTY type](#page-170-0) \ Option User-defined
- The parameter is in the parameter window *[Input x](#page-113-0)*.

# **7.4.214 Control value direction**

This parameter is used to define the control value for the heating/cooling stage.

More information: → [Control value direction, Page 307.](#page-306-0)

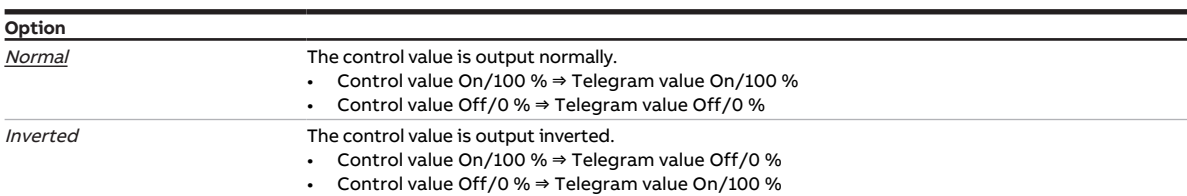

#### **Prerequisites for visibility**

- Parameter window [Application](#page-95-0) \ Parameter window [Application parameters](#page-95-1)
	- Parameter [Device function](#page-158-0) \ Option Controller
	- Parameter [Basic-stage heating \[controller\]](#page-160-0) \ Option Free configuration
	- Parameter [Activate basic-stage heating via](#page-123-0) \ Option Group object
- Parameter window [Temperature controller](#page-98-0) \ Parameter window [Basic-stage heating](#page-99-0) \ Parameter [Ex](#page-156-0)[tended settings](#page-156-0) \ Option Yes
- The parameter is in the parameter window *[Temperature controller](#page-98-0)*  $\setminus$  parameter window *[Basic-stage](#page-99-0)* [heating](#page-99-0).

or

- Parameter window *[Application](#page-95-0)* \ Parameter window *[Application parameters](#page-95-1)* 
	- Parameter *[Device function](#page-158-0)* \ Option Controller
	- Parameter [Basic-stage heating \[controller\]](#page-160-0) \ all options except Deactivated
	- Parameter *[Additional-stage heating](#page-254-0)* \ Option Free configuration
	- $-$  Parameter [Activate additional-stage heating via](#page-125-0) \ Option Group object
- Parameter window [Temperature controller](#page-98-0) \ Parameter window [Additional-stage heating](#page-101-0) \ Parameter [Extended settings](#page-156-0) \ Option Yes
- The parameter is in the parameter window [Temperature controller](#page-98-0) \ parameter window [Additional](#page-101-0)[stage heating](#page-101-0).

or

- Parameter window *[Application](#page-95-0)* \ Parameter window *[Application parameters](#page-95-1)* 
	- Parameter *[Device function](#page-158-0)* \ Option Controller
	- Parameter [Basic-stage cooling \[controller\]](#page-163-0) \ Option Free configuration
	- Parameter *[Activate basic-stage cooling via](#page-124-0)* \ Option *Group object*
- Parameter window [Temperature controller](#page-98-0) \ Parameter window [Basic-stage cooling](#page-100-0) \ Parameter [Ex](#page-156-0)[tended settings](#page-156-0) \ Option Yes
- The parameter is in the parameter window [Temperature controller](#page-98-0) \ parameter window [Basic-stage](#page-100-0) [cooling](#page-100-0).

or

- Parameter window *[Application](#page-95-0)* \ Parameter window *[Application parameters](#page-95-1)* 
	- Parameter *[Device function](#page-158-0)* \ Option Controller
	- Parameter *[Basic-stage cooling \[controller\]](#page-163-0)* \ all options except *Deactivated*
	- Parameter *[Additional-stage cooling](#page-256-0)* \ Option Free configuration
	- Parameter [Activate additional-stage cooling via](#page-126-0) \ Option Group object
- Parameter window [Temperature controller](#page-98-0) \ Parameter window [Additional-stage cooling](#page-102-0) \ Parameter [Extended settings](#page-156-0) \ Option Yes
- The parameter is in the parameter window [Temperature controller](#page-98-0) \ parameter window [Additional](#page-102-0)[stage cooling](#page-102-0).
# **7.4.215 Valve drive operating principle, de-energized**

This parameter is used to define the operating principle of the valve drive connected.

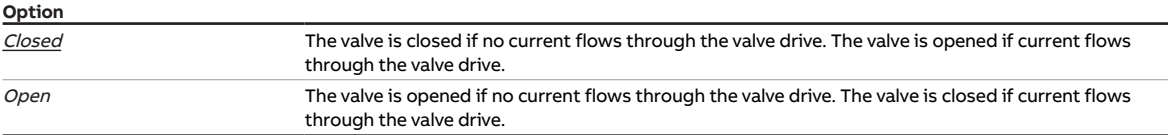

#### **Prerequisites for visibility**

- Product variants:
	- FCC/S 1.1.1.1
	- FCC/S 1.1.2.1
	- FCC/S 1.4.1.1
	- FCC/S 1.5.1.1
	- FCC/S 1.5.2.1
- Parameter window [Valve X](#page-106-0) \ Parameter window [Valve output X](#page-106-1) \ Parameter [Valve output](#page-242-0) \ Options Thermoelectric (PWM) / Open/close signal
- The parameter is in the parameter window  $Valve X \$  $Valve X \$  parameter window  $Valve$  output X.

# **7.4.216 I-bus® Tool access**

This parameter is used to define whether the device can be accessed via the i-bus® Tool.

More information: → [Integration into i-bus® Tool, Page 87](#page-86-0).

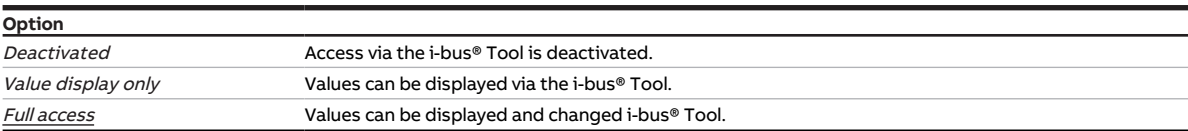

#### **Prerequisites for visibility**

• The parameter is in the parameter window **[Basic settings](#page-93-0)**.

# **7.4.217 Reset manual setpoint adjustment when base setpoint received**

### **Note**

This parameter only has an effect if the option Relative is set in the parameter [Setpoint specification](#page-211-0) [and adjustment](#page-211-0).

This parameter is used to define whether manual setpoint adjustment is reset when a new value is received on group object **[Basic setpoint](#page-279-0)**.

#### **Example**

- Old base setpoint: 21 °C
- Manual adjustment: 1.5 K
- Old temperature setpoint: 22.5 °C
- New value is received via group object [Basic setpoint](#page-279-0):
- New base setpoint: 18 °C
- New temperature setpoint
	- Without manual adjustment reset: 19.5 °C
	- With manual adjustment reset: 18 °C

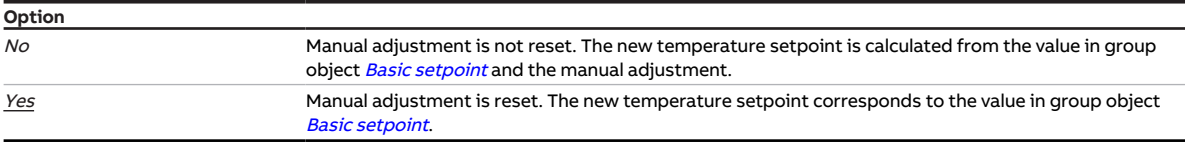

#### **Prerequisites for visibility**

- Parameter window [Application](#page-95-0) \ Parameter window [Application parameters](#page-95-1) \ Parameter [Device](#page-158-0) [function](#page-158-0) \ Option Controller
- Parameter window [Setpoint adjustment](#page-112-0) \ Parameter [Connect analog room control unit to physical](#page-120-0) [device input a](#page-120-0) \ Option No
- The parameter is in the parameter window *[Setpoint adjustment](#page-112-0)*.

# **7.4.218 Reset manual setpoint adjustment when operating mode changes**

This parameter is used to define whether manual setpoint adjustment is reset when the operating mode changes.

#### **Example**

- Comfort setpoint: 21 °C
- Manual adjustment: 1.5 K
- Temperature setpoint: 22.5 °C
- Change in operating mode (e.g. Economy)

Change the operating mode to comfort

- New temperature setpoint
	- Without manual adjustment reset: 22.5 °C
	- With manual adjustment reset: 21 °C

# **Option**

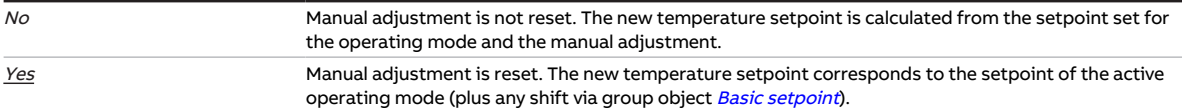

- Parameter window [Application](#page-95-0) \ Parameter window [Application parameters](#page-95-1) \ Parameter [Device](#page-158-0) [function](#page-158-0) \ Option Controller
- Parameter window [Setpoint adjustment](#page-112-0) \ Parameter [Connect analog room control unit to physical](#page-120-0) device input  $a \setminus$  Option No
- The parameter is in the parameter window [Setpoint adjustment](#page-112-0).

# **7.4.219 Reset manual setpoint adjustment via group object**

<span id="page-254-1"></span>This parameter is used to define whether manual setpoint adjustment can be reset via the group object [Reset manual setpoint adjustment](#page-279-1).

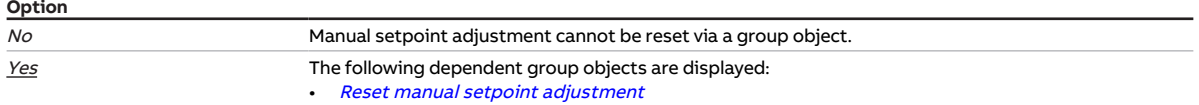

#### **Prerequisites for visibility**

- Parameter window [Application](#page-95-0) \ Parameter window [Application parameters](#page-95-1) \ Parameter [Device](#page-158-0) [function](#page-158-0) \ Option Controller
- Parameter window [Setpoint adjustment](#page-112-0) \ Parameter [Connect analog room control unit to physical](#page-120-0) [device input a](#page-120-0) \ Option No
- The parameter is in the parameter window **[Setpoint adjustment](#page-112-0)**.

# **7.4.220 Additional-stage heating**

<span id="page-254-0"></span>This parameter is used to define how the additional-stage heating is used. The controller is preset based on the selected option.

# **Note**

If one of the following options is selected, the valve control value is used to activate the fan in automatic mode:

- Electric heater (in fan coil unit)
- Water heating coil (in fan coil unit)

# **Note**

Whether the valve control value is used to activate the fan in automatic mode if the option Free configuration is selected is set in the parameter [Use control value for fan automatic](#page-247-0).

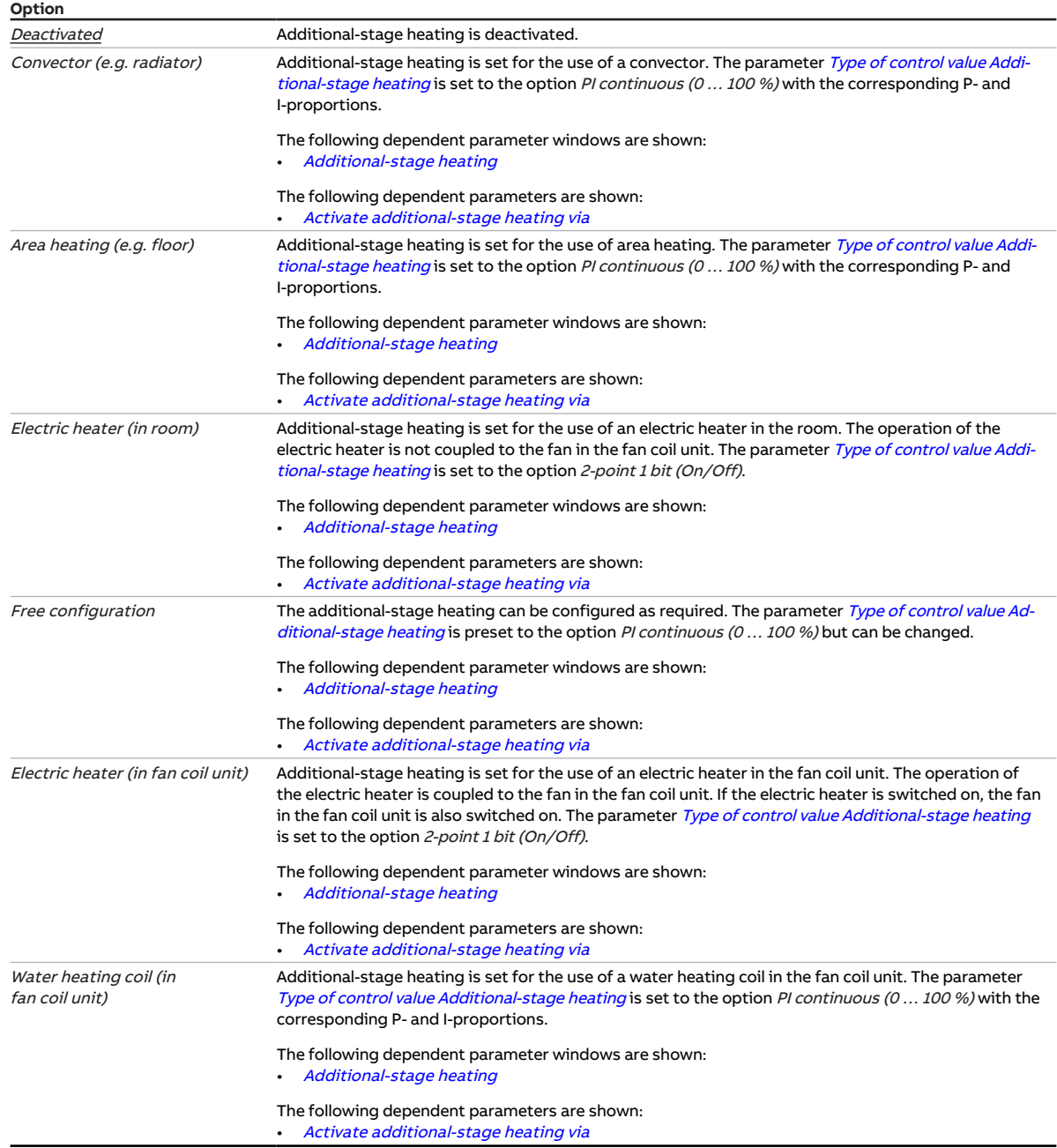

- Parameter window [Application](#page-95-0) \ Parameter window [Application parameters](#page-95-1)
	- Parameter *[Device function](#page-158-0)* \ Option Controller
	- Parameter [Basic-stage heating \[controller\]](#page-160-0) \ all options except Deactivated
- The parameter is in the parameter window *[Application](#page-95-0)* \ parameter window *[Application parameters](#page-95-1)*.

# **7.4.221 Additional-stage cooling**

<span id="page-256-0"></span>This parameter is used to define how the additional-stage cooling is used. The controller is preset based on the selected option.

## **Note**

If the option Water cooling coil (in fan coil unit) is selected, the valve control value is used to activate the fan in the automatic mode.

### **Note**

Whether the valve control value is used to activate the fan in automatic mode if the option Free configuration is selected is set in the parameter [Use control value for fan automatic](#page-247-0).

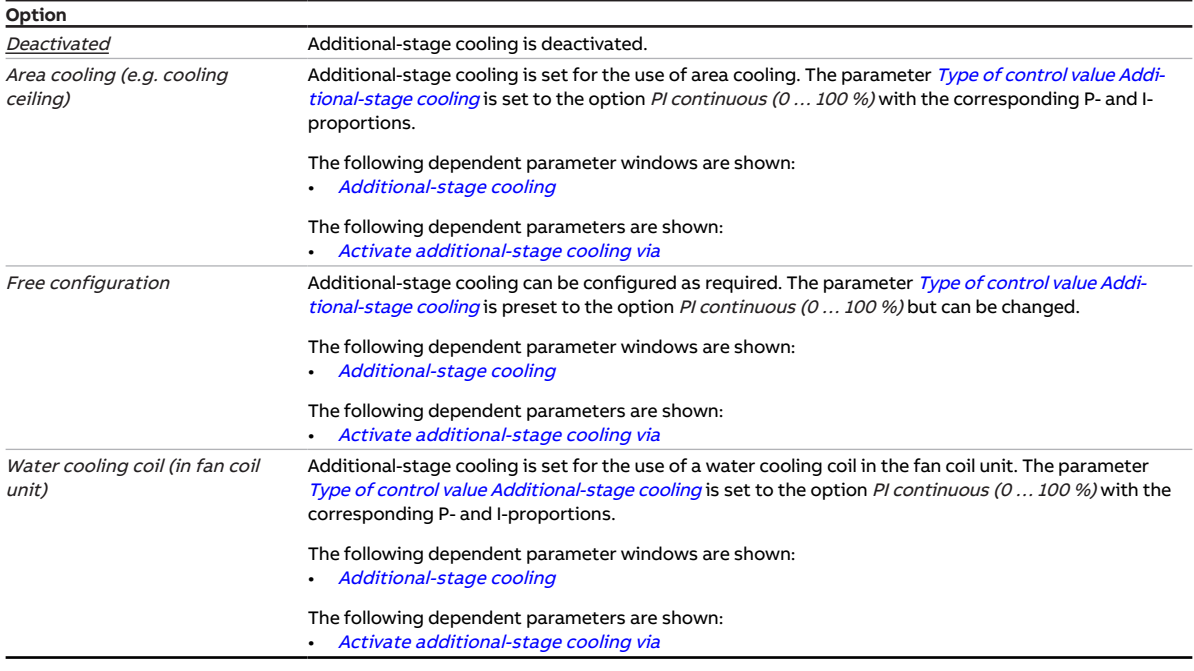

- Parameter window [Application](#page-95-0) \ Parameter window [Application parameters](#page-95-1)
	- Parameter [Device function](#page-158-0) \ Option Controller
	- Parameter [Basic-stage cooling \[controller\]](#page-163-0) \ all options except Deactivated
- The parameter is in the parameter window [Application](#page-95-0) \ parameter window [Application parameters](#page-95-1).

# **7.4.222 Forced operation**

<span id="page-257-0"></span>This parameter is used to activate/deactivate 1-bit or 2-bit forced operation.

More information: → [Forced operation, Page 316.](#page-315-0)

## **Note**

If forced operation is active, operation via group objects, manual operation and i-bus® Tool is blocked. Higher-priority functions continue to run → [Priorities, Page 294.](#page-293-0)

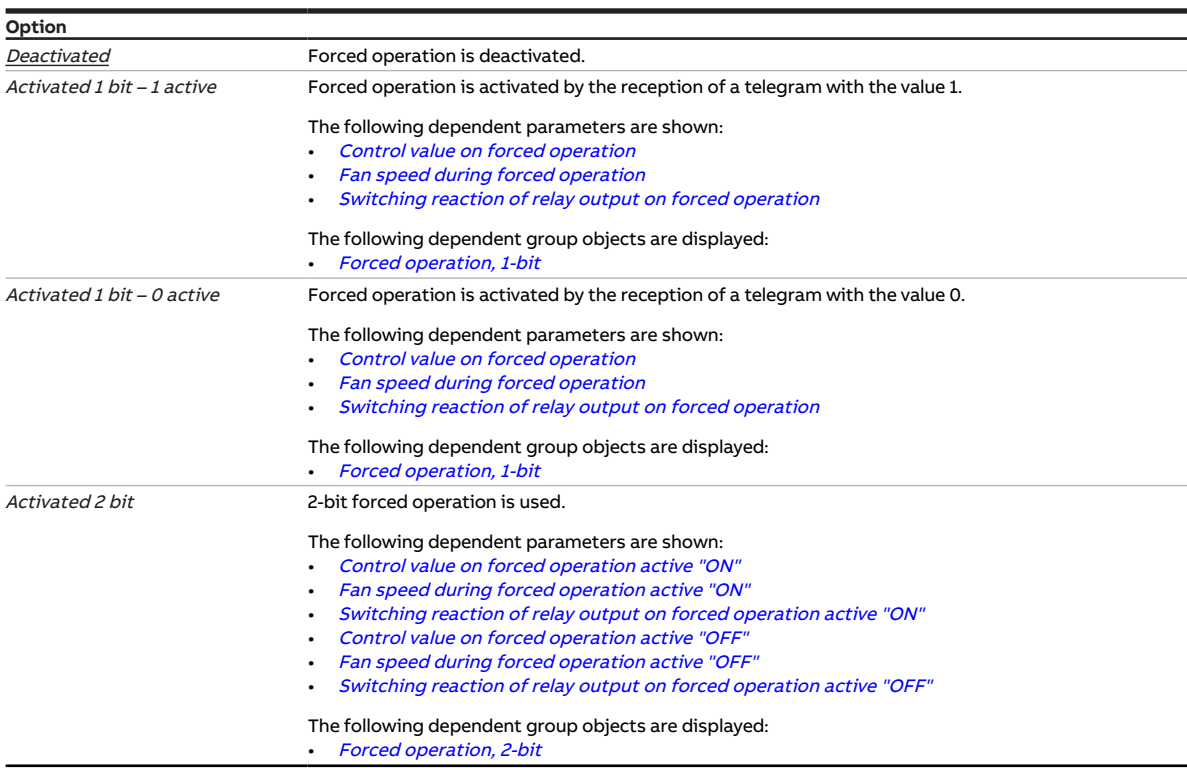

#### **Prerequisites for visibility**

• The parameter is in the parameter window [Monitoring and safety](#page-105-0).

## **7.4.223 Send cyclically every**

This parameter is used to define the cycle in which the value of the group object is sent.

### **Note**

The possible options and default values depend on the higher-level parameter.

**Option**

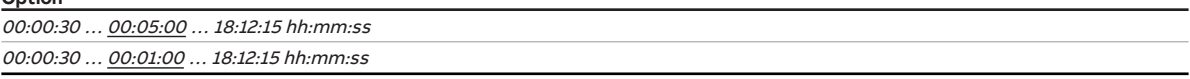

### **Prerequisites for visibility**

• The parameter appears at various points in the application. The visibility is dependent on the application and the higher-level parameter.

# **7.4.224 Cyclical monitoring**

<span id="page-258-1"></span>The cyclical monitoring is activated/deactivated with this parameter.

More information: → [Cyclical monitoring, Page 316](#page-315-1).

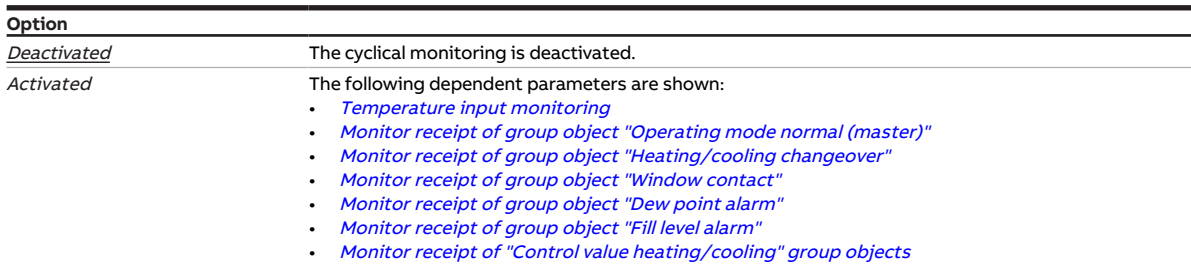

#### **Prerequisites for visibility**

• The parameter is in the parameter window [Monitoring and safety](#page-105-0).

## **7.4.225 Time interval for cyclical monitoring**

<span id="page-258-0"></span>This parameter is used to define the time interval during which a value must be received on the monitored group object.

More information: → [Cyclical monitoring, Page 316](#page-315-1).

### **Note**

The monitoring cycle in the device should be at least quadruple the cyclical sending time of the sending device. As a result, the reactions set will not be triggered immediately if a signal is missing, e.g. due to high bus load.

#### **Option**

00:00:30 ... 01:00:00 ... 18:12:15 hh:mm:ss

#### **Prerequisites for visibility**

• The parameter appears at various points in the application. The visibility is dependent on the application and the higher-level parameter.

# **7.4.226 Send inactive control values cyclically**

This parameter is used to define whether the control value for the inactive operating mode is sent cyclically.

### **Note**

On systems with only one control value input for heating and cooling, the group objects [Status Control](#page-274-0) [value basic-stage heating](#page-274-0) and [Status Control value basic-stage cooling](#page-275-0) must be connected to the same input group object. If the Yes option is selected in this parameter, the control values for the active and inactive operating mode overwrite each other.

#### **Example**

Active type of operation: Heating

Control value Heating: 50 %

Control value Cooling: 0 %

Sending cycle: 5 minutes (for both types of operation)

Valve drive actuator: 2-pipe system for Heating and Cooling (only one control value input)

Send control value *Heating* ⇒ control value received: 50 %

⇒ Valve drive actuator output control value: 50 %

Send control value *Cooling* ⇒ control value received: 0 %

⇒ Valve drive actuator output control value: 0 %

### **Note**

The cycle times can be set in the parameter window of the respective heating/cooling stage  $\rightarrow$  parameter Cycle for sending the control value ( $0 =$  deactivated).

**Option**

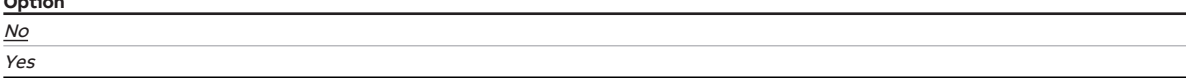

#### **Prerequisites for visibility**

- Parameter window [Application](#page-95-0) \ Parameter window [Application parameters](#page-95-1)
	- Parameter *[Device function](#page-158-0)* \ Option Controller
	- Parameter [Basic-stage heating \[controller\]](#page-160-0) \ all options except Deactivated
	- Parameter [Basic-stage cooling \[controller\]](#page-163-0)\all options except Deactivated
- The parameter is in the parameter window *[Application](#page-95-0)* \ parameter window [Temperature controller](#page-98-0).

# **7.4.227 Cycle for sending the room temperature (0 = deactivated)**

<span id="page-259-0"></span>This parameter is used to define the cycle in which the current room temperature is to be sent via group object [Actual temperature](#page-276-0).

# **Note**

Depending on the setting in the parameter *[Actual temperature receipt](#page-155-0)*, the current room temperature can comprise the following values:

- Values measured at the physical device inputs (internal temperature)
- Values received via the group object (*[External temperature 1](#page-276-1)* or *[External temperature 2](#page-276-2)*)

### **Option**

 $0 \dots \underline{15} \dots 255$  min

- Parameter window [Application](#page-95-0) \ Parameter window [Application parameters](#page-95-1) \ Parameter [Device](#page-158-0) [function](#page-158-0) \ Option Controller
- The parameter is in the parameter window [Temperature controller](#page-98-0).

# **7.4.228 Cycle for sending the control value (0 = deactivated)**

<span id="page-260-0"></span>This parameter is used to define the cycle for sending the control value.

### **Note**

Sending cyclically should not be deactivated to ensure that the actuator receives its control value. If, in the parameter [Control value difference for sending the control value](#page-229-0), the option Only send cyclically is selected, a value > 0 must be selected.

```
Option
```
0 ... 15 ... 60 min

#### **Prerequisites for visibility**

- Parameter window *[Application](#page-95-0)* \ Parameter window *[Application parameters](#page-95-1)* 
	- Parameter *[Device function](#page-158-0)* \ Option Controller
	- Parameter [Basic-stage heating \[controller\]](#page-160-0) \ all options except Deactivated
- Parameter window [Temperature controller](#page-98-0) \ Parameter window [Basic-stage heating](#page-99-0) – Parameter [Type of control value Basic-stage heating](#page-129-0) \ all options except PI PWM (On/Off) – Parameter [Extended settings](#page-156-0) \ Option Yes
- The parameter is in the parameter window [Temperature controller](#page-98-0) \ parameter window [Basic-stage](#page-99-0) [heating](#page-99-0).

or

- Parameter window *[Application](#page-95-0)* \ Parameter window *[Application parameters](#page-95-1)* 
	- Parameter *[Device function](#page-158-0)* \ Option Controller
	- Parameter [Basic-stage heating \[controller\]](#page-160-0) \ all options except Deactivated
	- Parameter [Additional-stage heating](#page-254-0) \ all options except Deactivated
- Parameter window [Temperature controller](#page-98-0) \ Parameter window [Additional-stage heating](#page-101-0)
	- Parameter [Type of control value Additional-stage heating](#page-131-0) \ all options except PI PWM (On/Off) - Parameter *[Extended settings](#page-156-0)* \ Option Yes
- The parameter is in the parameter window [Temperature controller](#page-98-0) \ parameter window [Additional](#page-101-0)[stage heating](#page-101-0).

or

- Parameter window [Application](#page-95-0) \ Parameter window [Application parameters](#page-95-1) - Parameter [Device function](#page-158-0) \ Option Controller
	- Parameter [Basic-stage cooling \[controller\]](#page-163-0)\all options except Deactivated
- Parameter window [Temperature controller](#page-98-0) \ Parameter window [Basic-stage cooling](#page-100-0) - Parameter [Type of control value Basic-stage cooling](#page-130-0) \ all options except PI PWM (On/Off) – Parameter [Extended settings](#page-156-0) \ Option Yes
- The parameter is in the parameter window [Temperature controller](#page-98-0) \ parameter window [Basic-stage](#page-100-0) [cooling](#page-100-0).

or

- Parameter window [Application](#page-95-0) \ Parameter window [Application parameters](#page-95-1)
	- Parameter [Device function](#page-158-0) \ Option Controller
	- Parameter [Basic-stage cooling \[controller\]](#page-163-0) \ all options except Deactivated
	- Parameter *[Additional-stage cooling](#page-256-0)* \ all options except Deactivated
- Parameter window [Temperature controller](#page-98-0) \ Parameter window [Additional-stage cooling](#page-102-0)
	- Parameter [Type of control value Additional-stage cooling](#page-132-0) \ all options except PI PWM (On/Off) - Parameter *[Extended settings](#page-156-0)* \ Option Yes
- The parameter is in the parameter window [Temperature controller](#page-98-0) \ parameter window [Additional](#page-102-0)[stage cooling](#page-102-0).

# **7.4.229 Cycle for sending the setpoint**

This parameter is used to define the cycle in which the group object [Current setpoint](#page-277-0) sends the setpoint.

**Option**  $5... \underline{15}... 240$  min

### **Prerequisites for visibility**

- Parameter window [Application](#page-95-0) \ Parameter window [Application parameters](#page-95-1) \ Parameter [Device](#page-158-0) [function](#page-158-0) \ Option Controller
- Parameter window [Setpoint manager](#page-103-0) \ Parameter [Send current setpoint](#page-120-1) \ Option After change or cyclically
- The parameter is in the parameter window [Setpoint manager](#page-103-0).

# **7.4.230 PWM cycle time**

This parameter is used to define the cycle time for the pulse width modulation on the valve output.

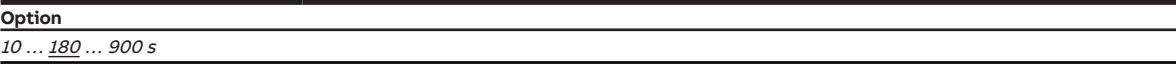

- Product variants:
	- FCC/S 1.1.1.1
	- FCC/S 1.1.2.1
	- FCC/S 1.4.1.1
	- FCC/S 1.5.1.1
	- FCC/S 1.5.2.1
- Parameter window Valve  $X \setminus$  Parameter window [Valve output](#page-242-0)  $X \setminus$  Parameter Valve output  $\setminus$  Option Thermoelectric (PWM)
- The parameter is in the parameter window  $Valve X \$  $Valve X \$  parameter window [Valve output X](#page-106-1).

# **8 Group objects**

# **8.1 Overview of group objects**

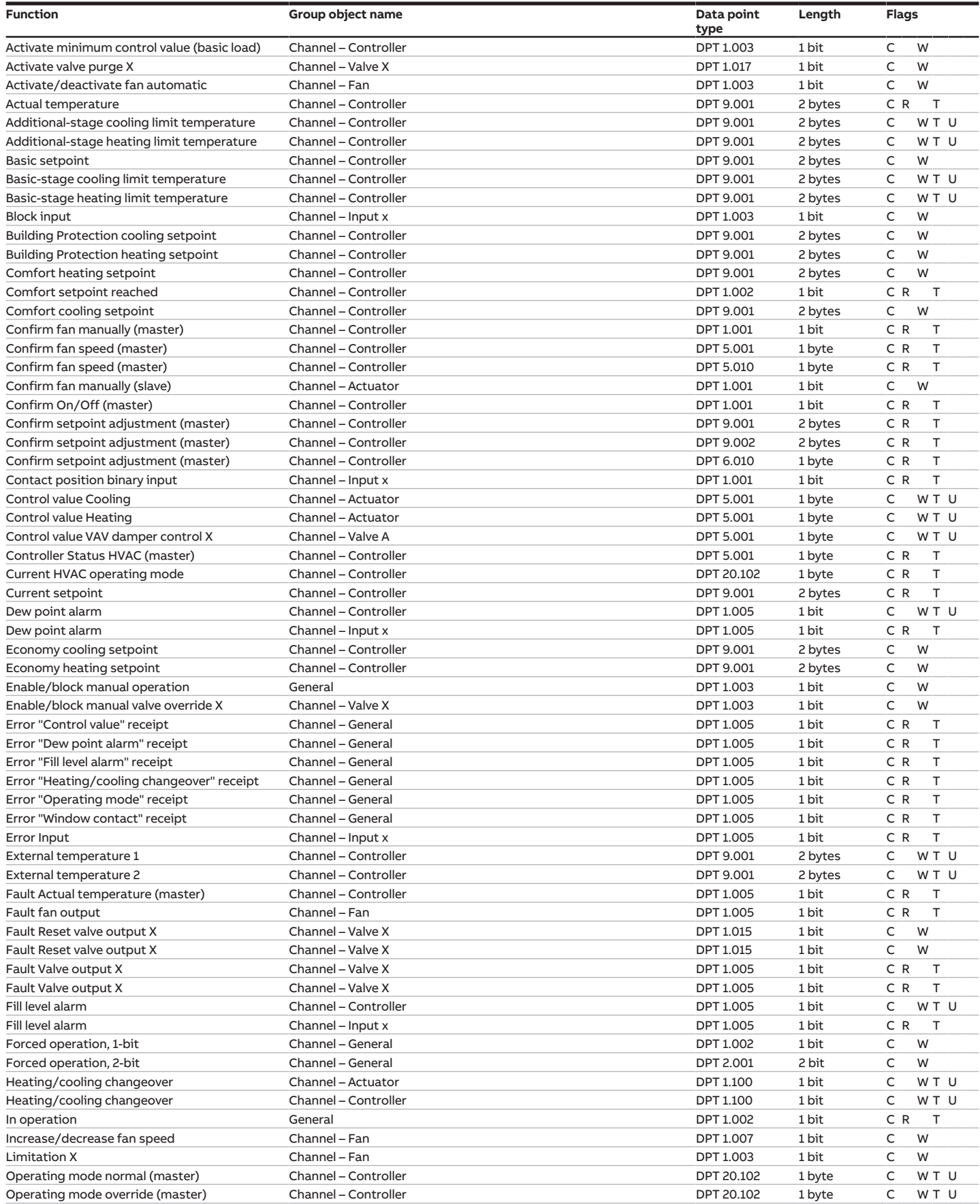

jumps to the previous view/page

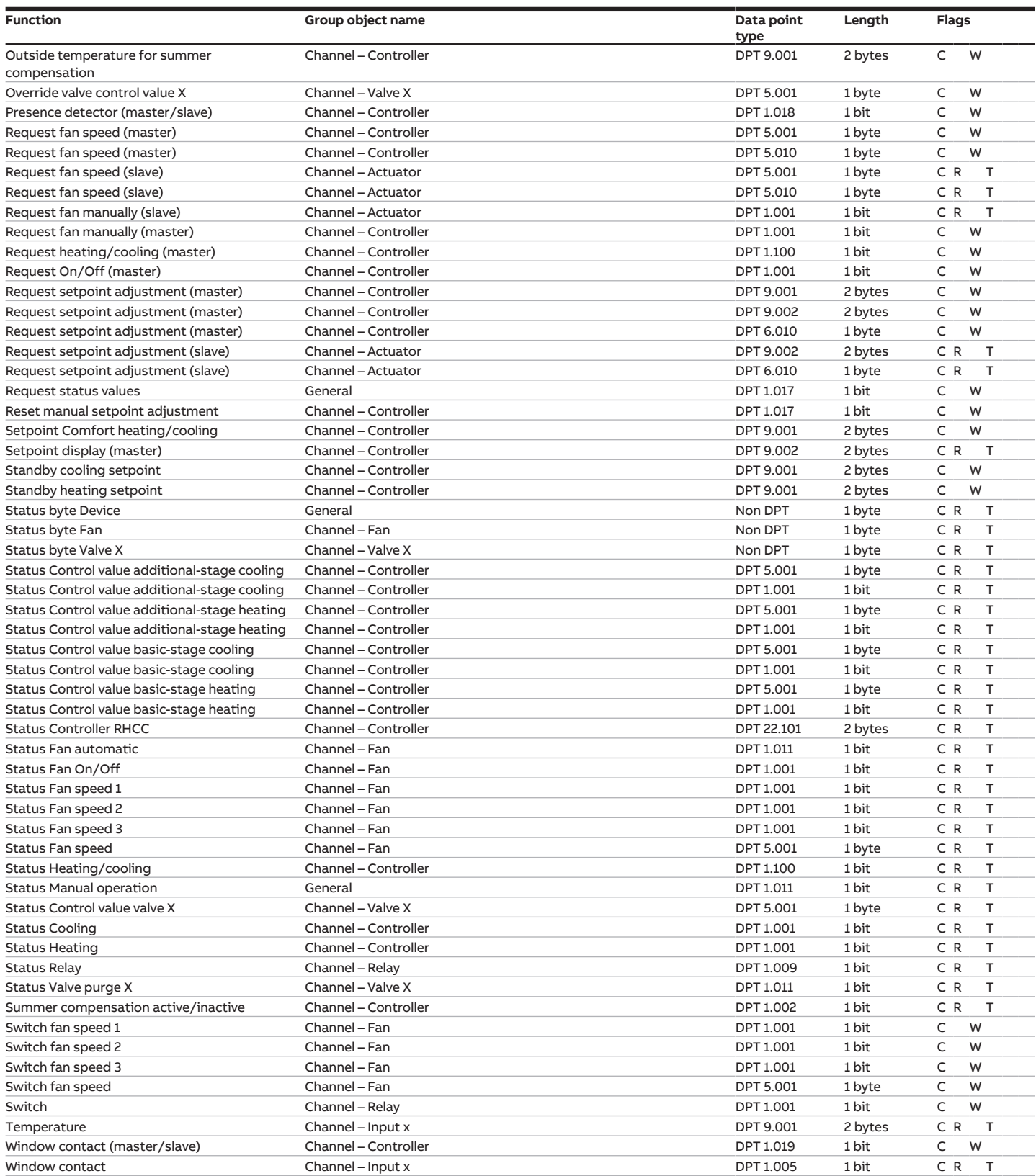

# **8.2 Group objects, general**

<span id="page-264-4"></span><span id="page-264-3"></span><span id="page-264-2"></span><span id="page-264-1"></span><span id="page-264-0"></span>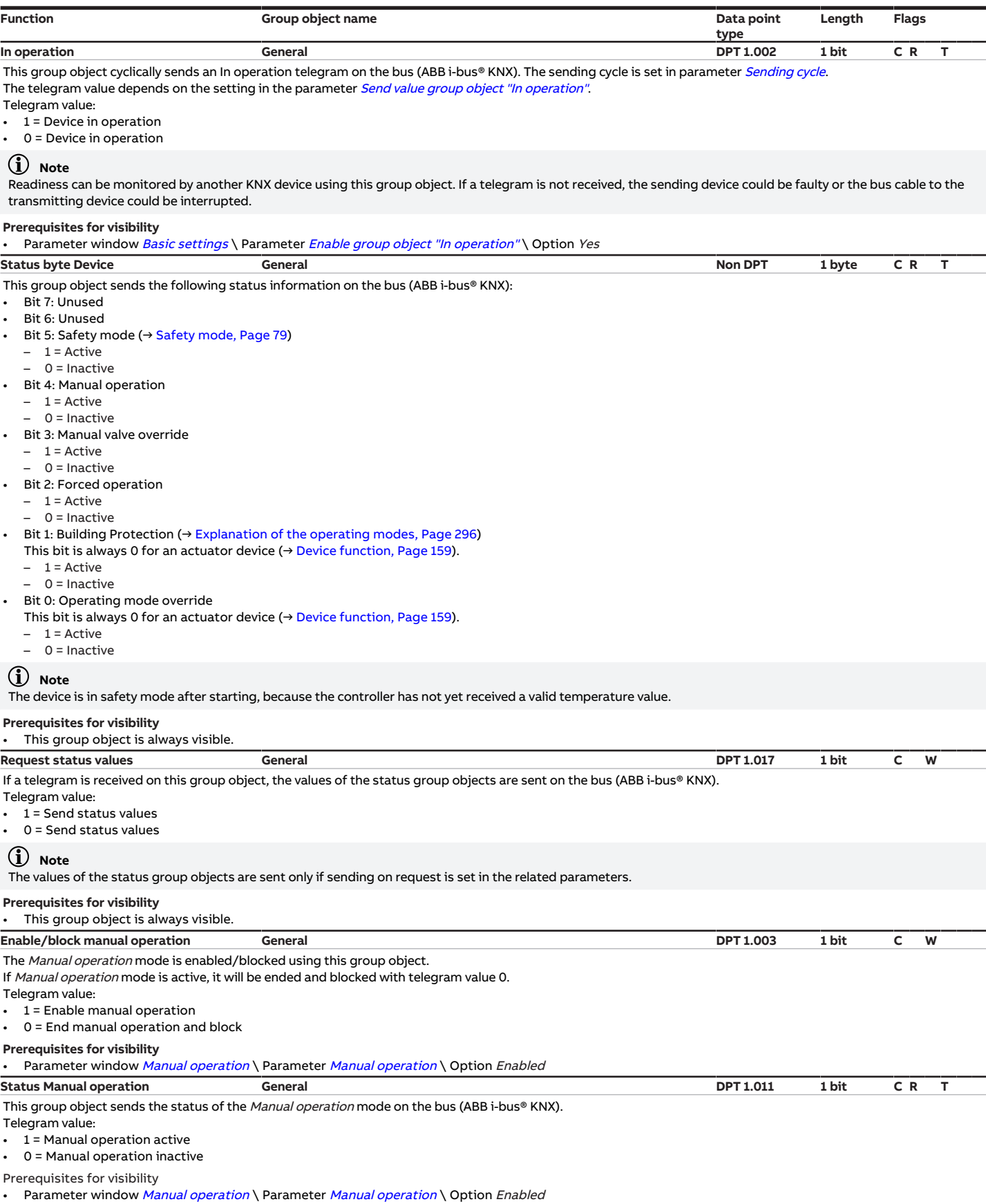

# **8.3 Group objects Channel – Fan**

<span id="page-265-3"></span><span id="page-265-2"></span><span id="page-265-1"></span><span id="page-265-0"></span>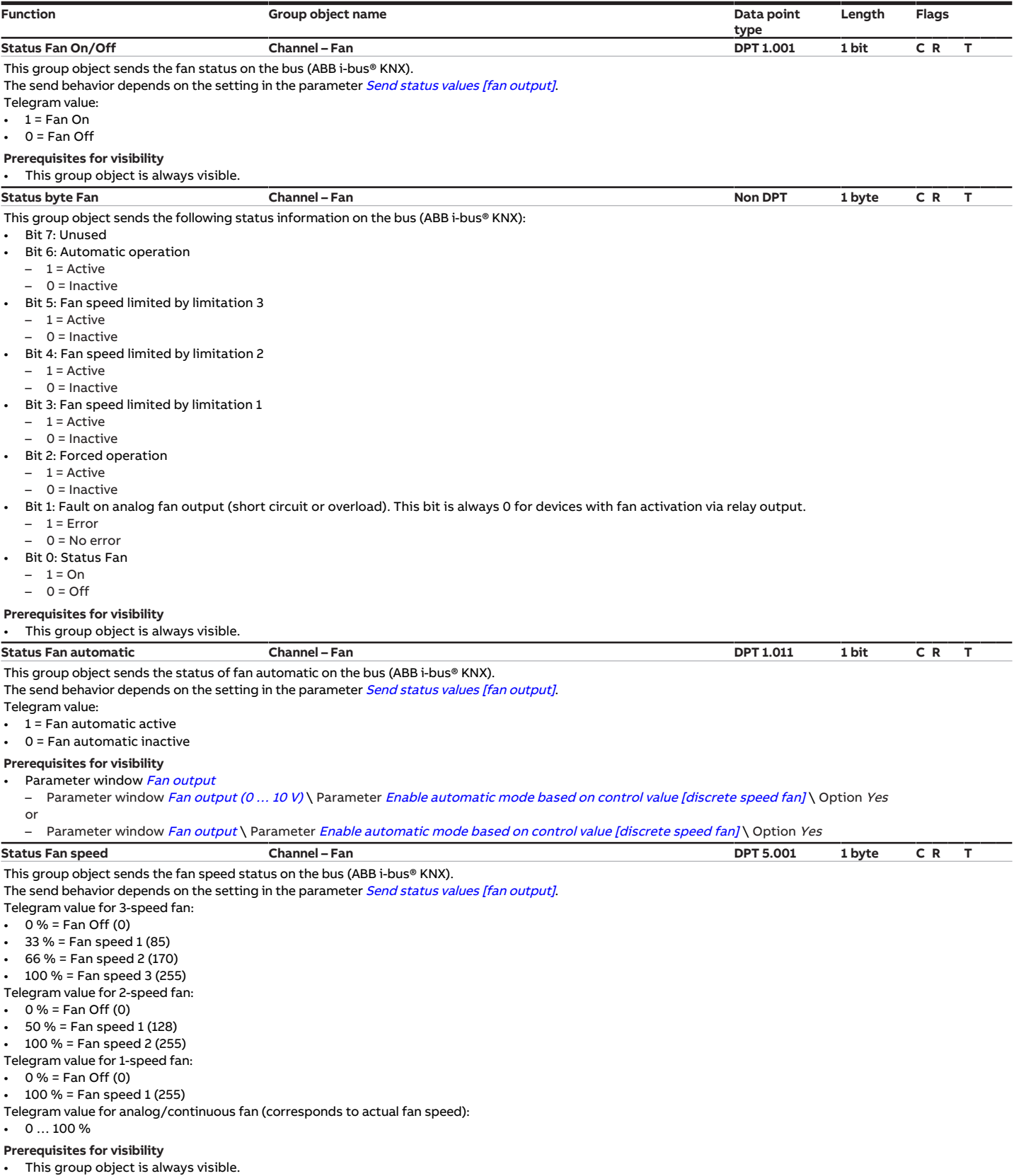

<span id="page-266-3"></span><span id="page-266-2"></span><span id="page-266-1"></span>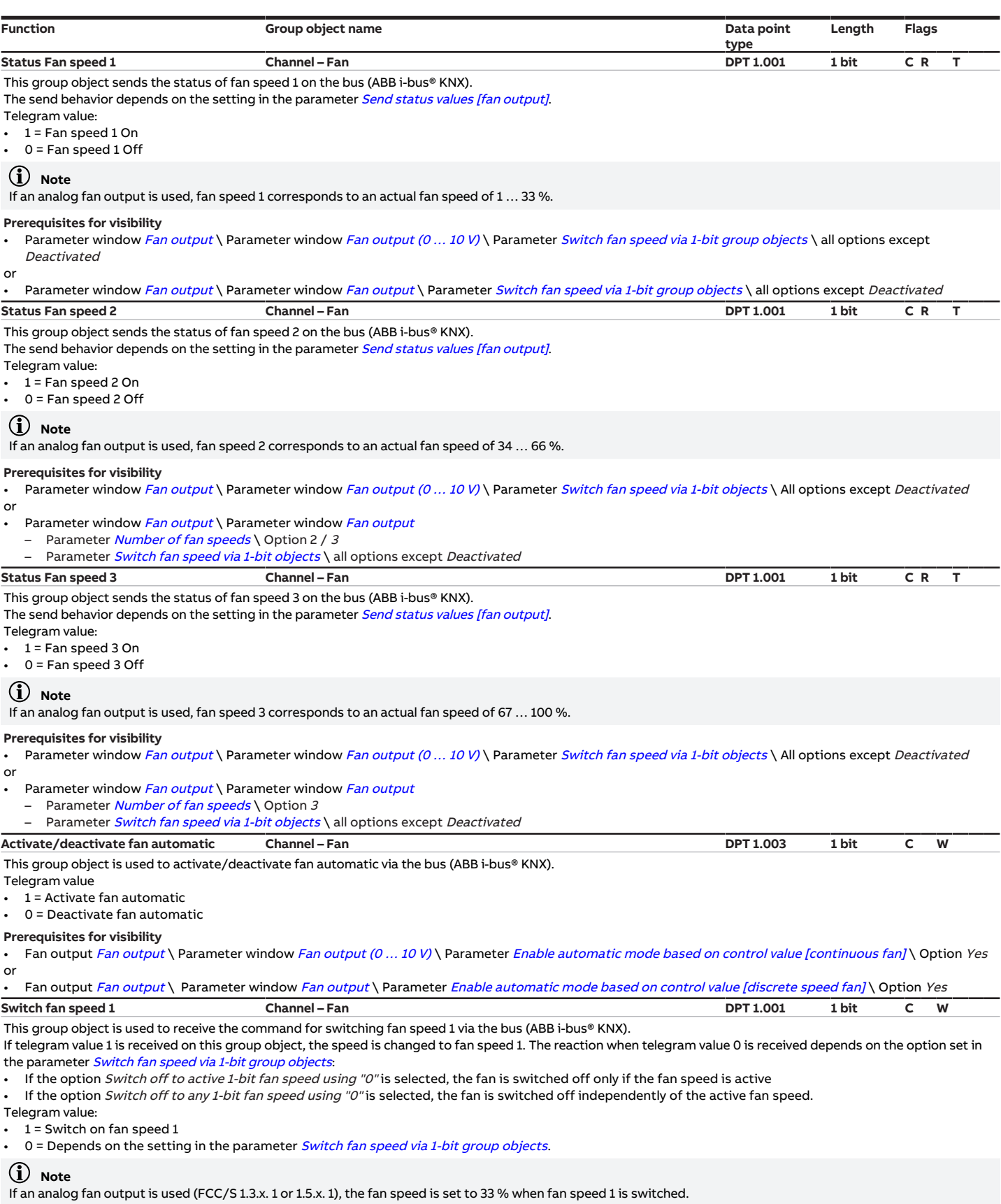

- <span id="page-266-4"></span><span id="page-266-0"></span>• Parameter window [Fan output](#page-108-0) \ Parameter window Fan output (0 ... 10 V) \ Parameter [Switch fan speed via 1-bit group objects](#page-198-0) \ all options except Deactivated or
- Parameter window [Fan output](#page-108-1) \ Parameter window Fan output \ Parameter [Switch fan speed via 1-bit group objects](#page-198-0) \ all options except Deactivated

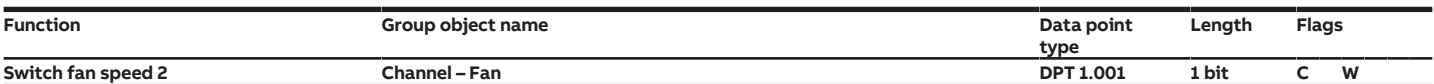

<span id="page-267-2"></span>This group object is used to receive the command for switching fan speed 2 via the bus (ABB i-bus® KNX).

If telegram value 1 is received on this group object, the speed is changed to fan speed 2. The reaction when telegram value 0 is received depends on the option set in the parameter [Switch fan speed via 1-bit group objects](#page-198-0):

If the option Switch off to active 1-bit fan speed using "O" is selected, the fan is switched off only if the fan speed is active

If the option Switch off to any 1-bit fan speed using "0" is selected, the fan is switched off independently of the active fan speed.

Telegram value:

• 1 = Switch on fan speed 2

0 = Depends on the setting in the parameter [Switch fan speed via 1-bit group objects](#page-198-0).

#### (i) Note

If an analog fan output is used (FCC/S 1.3.x. 1 or 1.5.x. 1), the fan speed is set to 66 % when fan speed 2 is switched.

#### **Prerequisites for visibility**

Parameter window [Fan output](#page-108-0) \ Parameter window Fan output (0 ... 10 V) \ Parameter [Switch fan speed via 1-bit objects](#page-198-0) \ All options except Deactivated or

- Parameter window [Fan output](#page-108-1) \ Parameter window Fan output
- Parameter *[Number of fan speeds](#page-128-0)* \ Option 2 / 3

<span id="page-267-3"></span>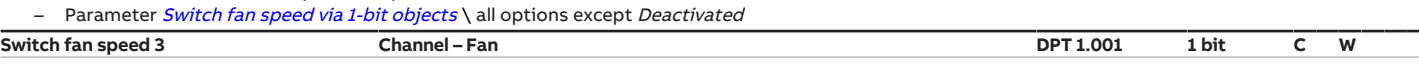

This group object is used to receive the command for switching fan speed 3 via the bus (ABB i-bus® KNX).

If telegram value 1 is received on this group object, the speed is changed to fan speed 3. The reaction when telegram value 0 is received depends on the option set in the parameter [Switch fan speed via 1-bit group objects](#page-198-0)

If the option Switch off to active 1-bit fan speed using "0" is selected, the fan is switched off only if the fan speed is active

If the option Switch off to any 1-bit fan speed using "0" is selected, the fan is switched off independently of the active fan speed.

Telegram value:

#### • 1 = Switch on fan speed 3

 $0 =$  Depends on the setting in the parameter *[Switch fan speed via 1-bit group objects](#page-198-0)*.

#### $(i)$  Note

If an analog fan output is used (FCC/S 1.3.x. 1 or 1.5.x. 1), the fan speed is set to 100 % when fan speed 3 is switched.

#### **Prerequisites for visibility**

Parameter window [Fan output](#page-108-0) \ Parameter window Fan output (0 ... 10 V) \ Parameter [Switch fan speed via 1-bit objects](#page-198-0) \ All options except Deactivated or

- Parameter window [Fan output](#page-108-1) \ Parameter window Fan output
	- Parameter *[Number of fan speeds](#page-128-0)* \ Option 3

Parameter [Switch fan speed via 1-bit objects](#page-198-0) \ all options except Deactivated

<span id="page-267-4"></span>**Switch fan speed Channel – Fan DPT 5.001 1 byte C W** This group object is used to receive the fan speed to be set via the bus (ABB i-bus® KNX).

Telegram value for 3-speed fan:

- $0% = Fan$  Off (0)
- $1...$  33 % = Fan speed  $1$   $(1...$  85)
- 34 … 66 % = Fan speed 2 (86 … 170)
- 67 … 100 % = Fan speed 3 (171 … 255)
- Telegram value for 2-speed fan:
- $0% = Fan$  Off (0)
- $1... 50 \% =$  Fan speed  $1 (1... 128)$
- 51 … 100 % = Fan speed 2 (129 … 255)
- Telegram value for 1-speed fan:
- $0% = Fan$  Off (0)
- $1...100\%$  = Fan speed  $1(1...255)$

Telegram value for analog/continuous fan (corresponds to actual fan speed):

 $0...100\%$ 

#### **Prerequisites for visibility**

This group object is always visible.

<span id="page-267-0"></span>**Increase/decrease fan speed Channel – Fan DPT 1.007 1 bit C W**

This group object is used to receive the command for increasing or decreasing the fan speed via the bus (ABB i-bus® KNX).

When the maximum/minimum fan speed is reached, the corresponding telegrams are ignored. Limitations in the parameter [Limitation of fan speed \[discrete speed](#page-139-0) fanlare taken into account.

- Telegram value:
- $1$  = Increase fan speed
- 0 = Decrease fan speed

#### **Prerequisites for visibility**

This group object is always visible.

<span id="page-267-1"></span>**Limitation X Channel – Fan DPT 1.003 1 bit C W**

These group objects are used to receive the limitation of the fan speed via the bus (ABB i-bus® KNX). If limitations are active, only the fan speed permitted in the parameter Limitation  $x$  (x = 1, 2, 3) can be set.

Telegram value:

 $1$  = Activate limitation  $x$ 

• 0 = Cancel limitation x

- Parameter window [Fan output](#page-108-0) \ Parameter window Fan output (0 ... 10 V) \ Parameter [Limitation of fan speed \[discrete speed fan\]](#page-139-0) \ Option Activated or
- Parameter window [Fan output](#page-108-1) \ Parameter window Fan output \ Parameter [Limitation of fan speed \[continuous fan\]](#page-138-0) \ Option Activated

<span id="page-268-0"></span>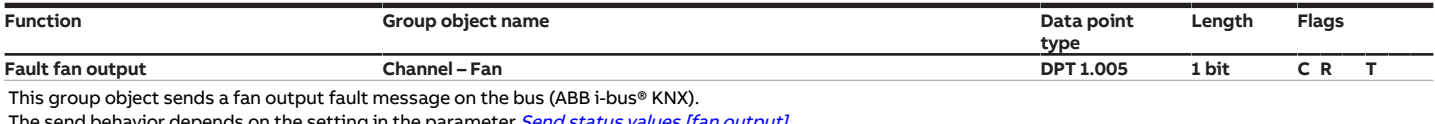

The send behavior depends on the setting in the parameter *[Send status values \[fan output\]](#page-219-0)*.

If there is a fault, output of the control value continues. The fault message remains active until the fault is rectified.

- Telegram value:
- $1 =$  Fault  $\bullet$  0 = No fault

Prerequisites for visibility

• Product variants:

– FCC/S 1.3.1.1

– FCC/S 1.3.2.1

– FCC/S 1.5.1.1

- FCC/S 1.5.2.1
- **8.4 Group objects Channel Valve X**

<span id="page-268-2"></span>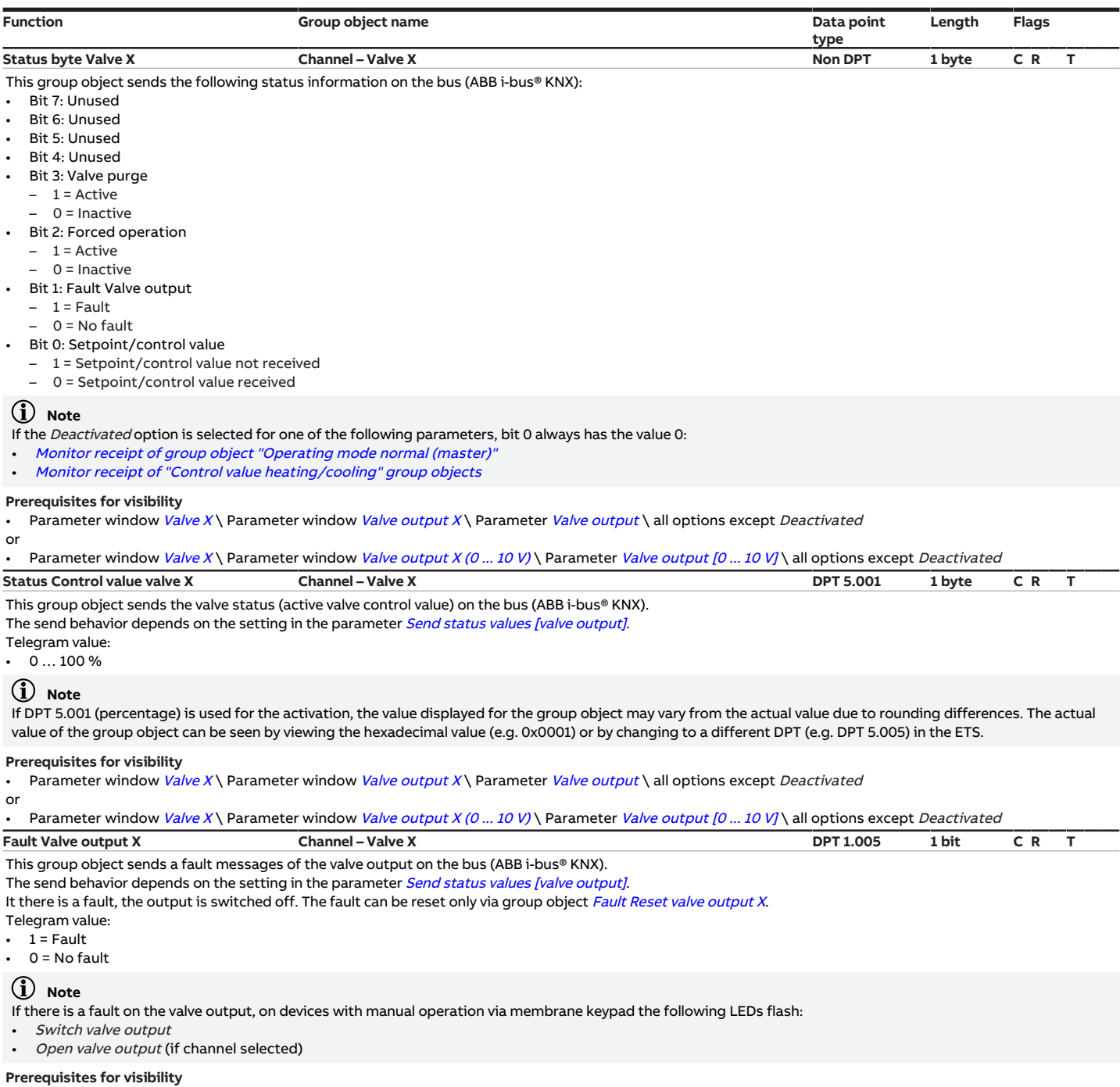

<span id="page-268-3"></span><span id="page-268-1"></span>• Parameter window *[Valve X](#page-106-0)\* Parameter window *[Valve output X](#page-106-1)\* Parameter *[Valve output](#page-242-0)\* all options except *Deactivated* 

<span id="page-269-4"></span><span id="page-269-3"></span><span id="page-269-2"></span><span id="page-269-1"></span><span id="page-269-0"></span>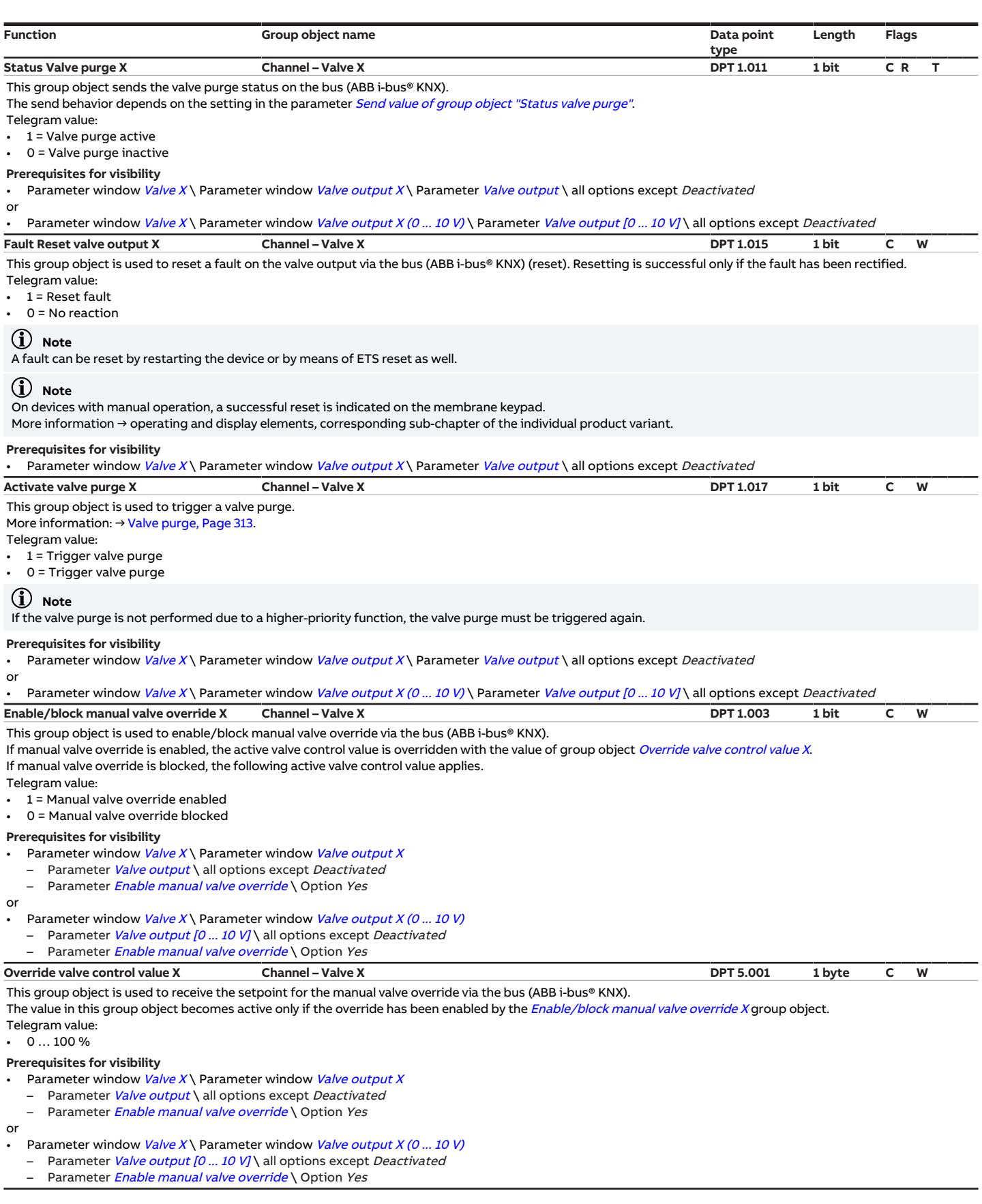

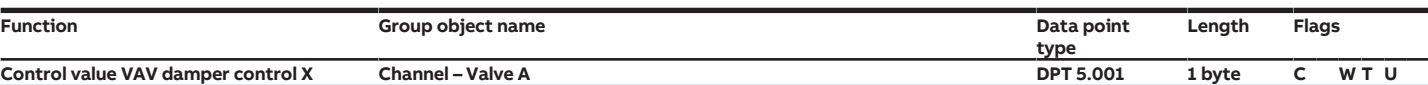

<span id="page-270-0"></span>This group object sends the control value defined in the parameter [Voltage range for VAV damper control value](#page-214-0) on the bus (ABB i-bus® KNX). Telegram value:

 $0...100\%$ 

### (i) Note

If DPT 5.001 (percentage) is used for the activation, the value displayed for the group object may vary from the actual value due to rounding differences. The actual value of the group object can be seen by viewing the hexadecimal value (e.g. 0x0001) or by changing to a different DPT (e.g. 5.005) in the ETS.

#### **Prerequisites for visibility**

- Product variants:
- FCC/S 1.2.1.1
- FCC/S 1.2.2.1  $-$  FCC/S1311
- 
- $-$  FCC/S1321

Parameter window [Valve X](#page-106-0)\ Parameter window [Valve output X \(0 ... 10 V\)](#page-107-0)\ Parameter [Valve output \[0 ... 10 V\]](#page-243-0)\ Option Use as VAV damper output **Fault Reset valve output X Channel – Valve X DPT 1.015 1 bit C W**

<span id="page-270-1"></span>This group object is used to reset a fault on the valve output via the bus (ABB i-bus® KNX) (reset). Resetting is successful only if the fault has been rectified. Telegram value:

 $1 =$  Reset fault

 $0 = No$  reaction

#### **Note**

A fault can be reset by restarting the device or by means of ETS reset as well.

# (i) Note

On devices with manual operation, a successful reset is indicated on the membrane keypad.

More information → operating and display elements, corresponding sub-chapter of the individual product variant.

#### **Prerequisites for visibility**

<span id="page-270-2"></span>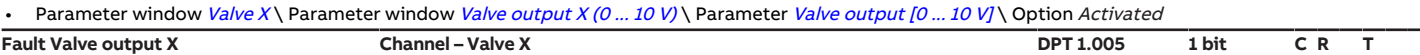

This group object sends a fault messages of the valve output on the bus (ABB i-bus® KNX).

The send behavior depends on the setting in the parameter *[Send status values \[valve output\]](#page-223-0)*.

The reaction during a fault depends on the setting in the parameter [Fault Reset valve output](#page-230-0):

Via group object: It there is a fault, the valve output is switched off. The fault can be reset only via group object [Fault Reset valve output X](#page-269-2).

Automatic or via group object: If there is a fault, output of the control value continues. The fault message remains active and can be reset only via group object [Fault Reset valve output X](#page-269-2).

Telegram value:

- $1 =$ Fault  $0 = No$  fault
- 

### (i) Note

If the option Automatic or via group object has been selected in the parameter [Fault Reset valve output](#page-230-0), the telegram value 1 does not necessarily mean that there is currently a fault. The fault message must be reset in all circumstances via group object [Fault Reset valve output X](#page-269-2). If a fault message occurs again after resetting, the installation should be checked.

#### $(i)$  Note

If there is a fault on the valve output, on devices with manual operation via membrane keypad the following LEDs flash:

- Switch valve output
- Open valve output (if channel selected)

Prerequisites for visibility

Parameter window [Valve X](#page-106-0)\ Parameter window [Valve output X \(0 ... 10 V\)](#page-107-0) \ Parameter [Valve output \[0 ... 10 V\]](#page-243-0) \ Option Activated

# **8.5 Group objects Channel – Relay**

<span id="page-270-3"></span>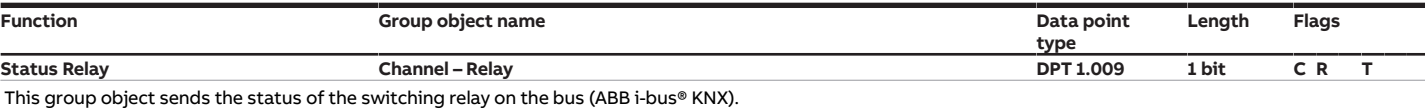

The send behavior depends on the setting in the parameter [Send status values \[relay output\]](#page-220-0).

Telegram value:

Depends on the setting in the parameter [Value of group object "Status Relay"](#page-248-1)

#### **Prerequisites for visibility**

Parameter window [Relay output](#page-194-0) \ Parameter Relay output \ Option Activated

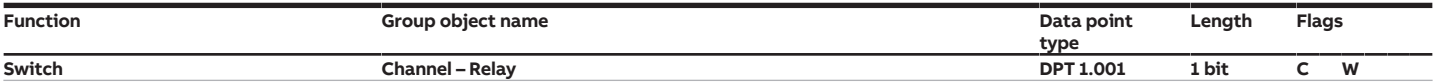

<span id="page-271-4"></span>This group object is used to receive, via the bus (ABB i-bus® KNX), a switching command. The switching behavior depends on the setting in the parameter [Reaction of output](#page-245-0). NO contact telegram value:

- $\cdot$  1 = Close relay contact
- 0 = Open relay contact
- NC contact telegram value:
- $\cdot$  1 = Open relay contact
- $\cdot$  0 = Close relay contact

#### **Note**

To prevent the fan coil unit from overheating, relay switch-on with inactive fan can be deactivated in the parameter [Switch relay output independently of fan speed](#page-198-1) [\(including when fan = 0\)](#page-198-1).

- Prerequisites for visibility
- Parameter window [Application](#page-95-0) \ Parameter window [Application parameters](#page-95-1) \ Parameter [Switch relay output independently of fan speed \(including when](#page-198-1)  $fan = 0$ ) \ Option Yes
- Parameter window *[Relay output](#page-194-0)* \ Parameter *Relay output* \ Option *Activated*

# **8.6 Group objects Channel – General**

<span id="page-271-2"></span><span id="page-271-1"></span><span id="page-271-0"></span>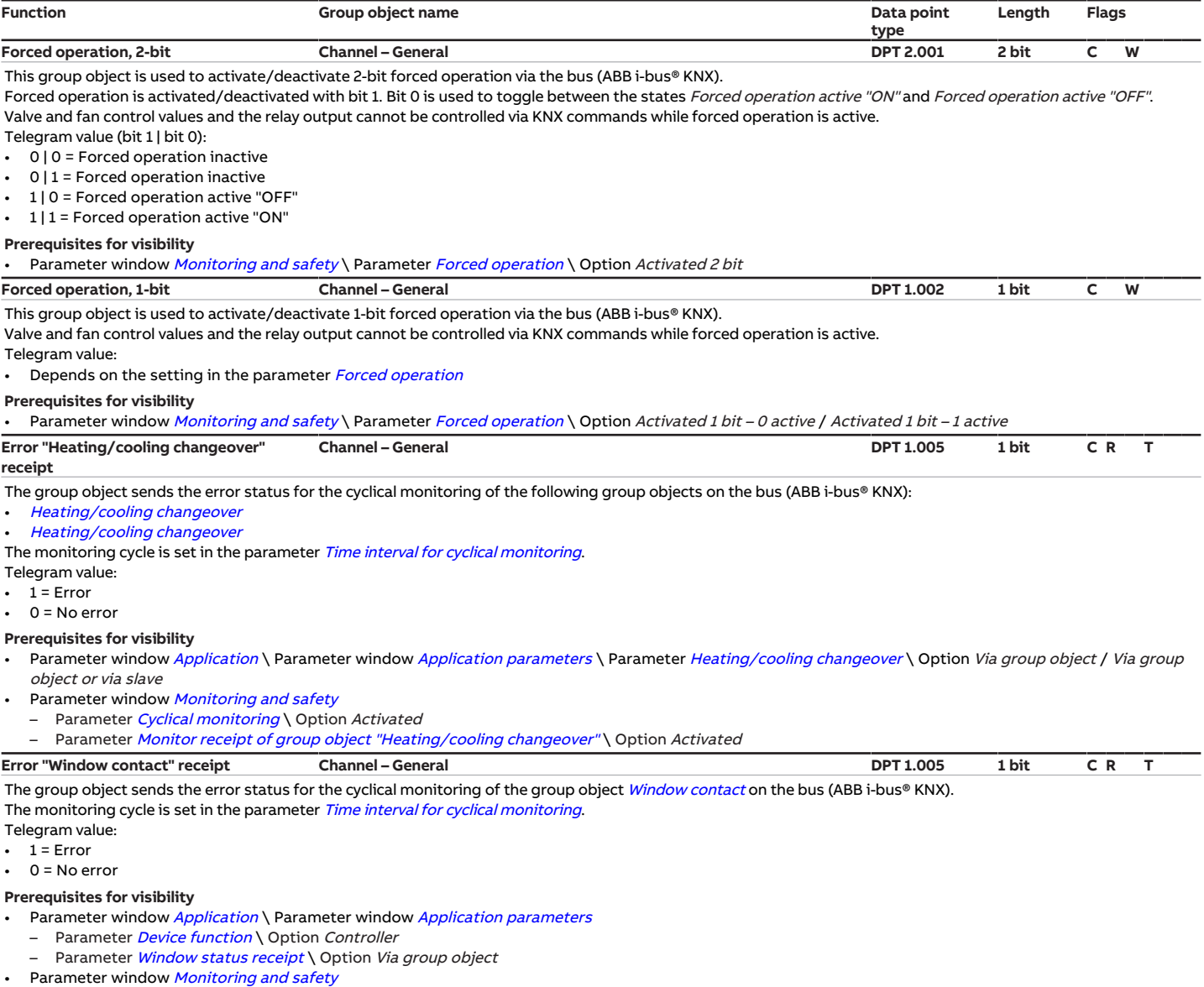

- <span id="page-271-3"></span>
- Parameter [Cyclical monitoring](#page-258-1) \ Option Activated<br>
Parameter Monitor receipt of group object "Windo Parameter [Monitor receipt of group object "Window contact"](#page-236-1)\ Option Activated

<span id="page-272-2"></span><span id="page-272-1"></span>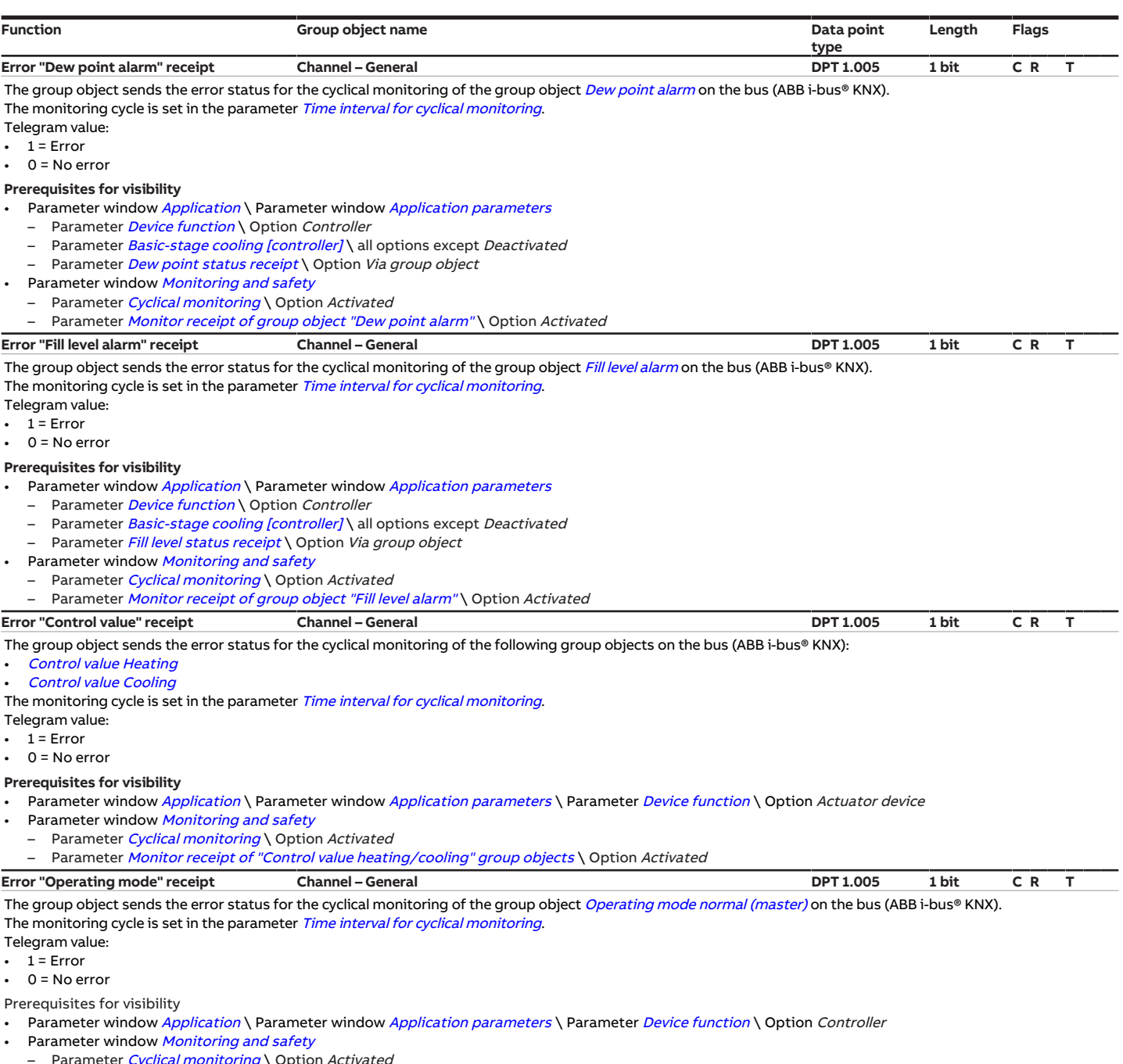

<span id="page-272-3"></span><span id="page-272-0"></span><sup>p</sup>arameter *[Cyclical monitoring](#page-258-1)* \ Option *Activate* 

Parameter [Monitor receipt of group object "Operating mode normal \(master\)"](#page-236-0)\ Option Activated

# **8.7 Group objects Channel – Input x**

<span id="page-272-4"></span>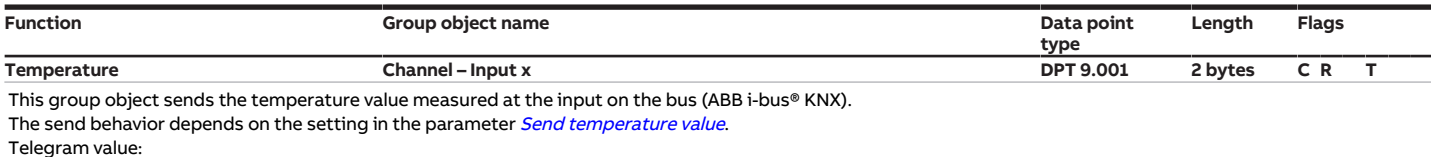

 $-30...110$  °C

# **Note**

If an analog room control unit is connected to device input a, this group object is not available for device input a → [Connect analog room control unit to physical de](#page-120-0)[vice input a](#page-120-0).

### **Prerequisites for visibility**

Parameter window *[Input x](#page-113-0)* \ Parameter *[Input](#page-148-0)* \ Option *Temperature sensor* 

<span id="page-273-5"></span><span id="page-273-3"></span><span id="page-273-1"></span>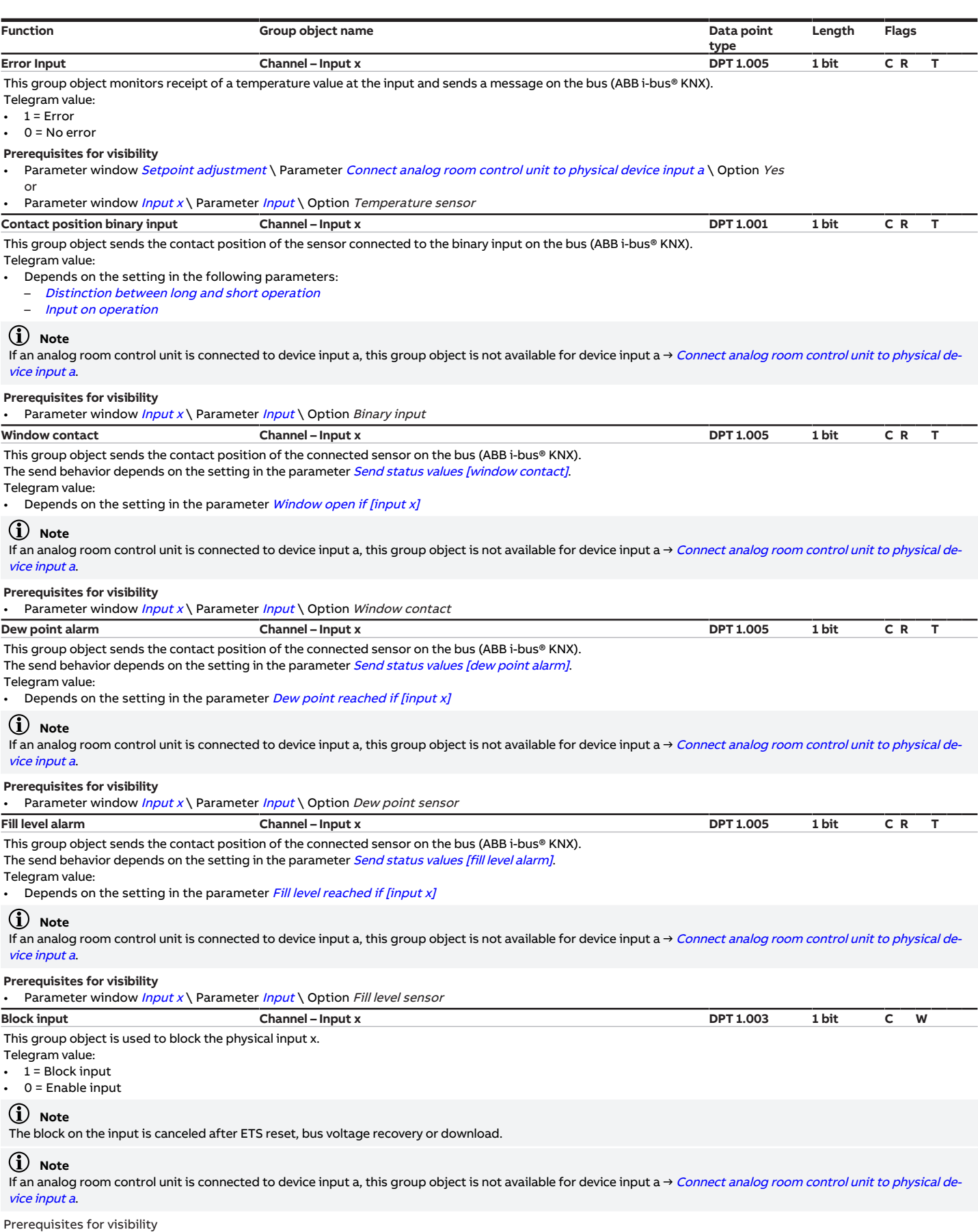

<span id="page-273-4"></span><span id="page-273-2"></span><span id="page-273-0"></span>• Parameter window *[Input x](#page-113-0)* 

– Parameter *[Input](#page-148-0)* \ Option *Binary input* 

– Parameter [Enable group object "Block input"](#page-170-1) \ Option Yes

# **8.8 Group objects Channel – Controller**

<span id="page-274-3"></span><span id="page-274-0"></span>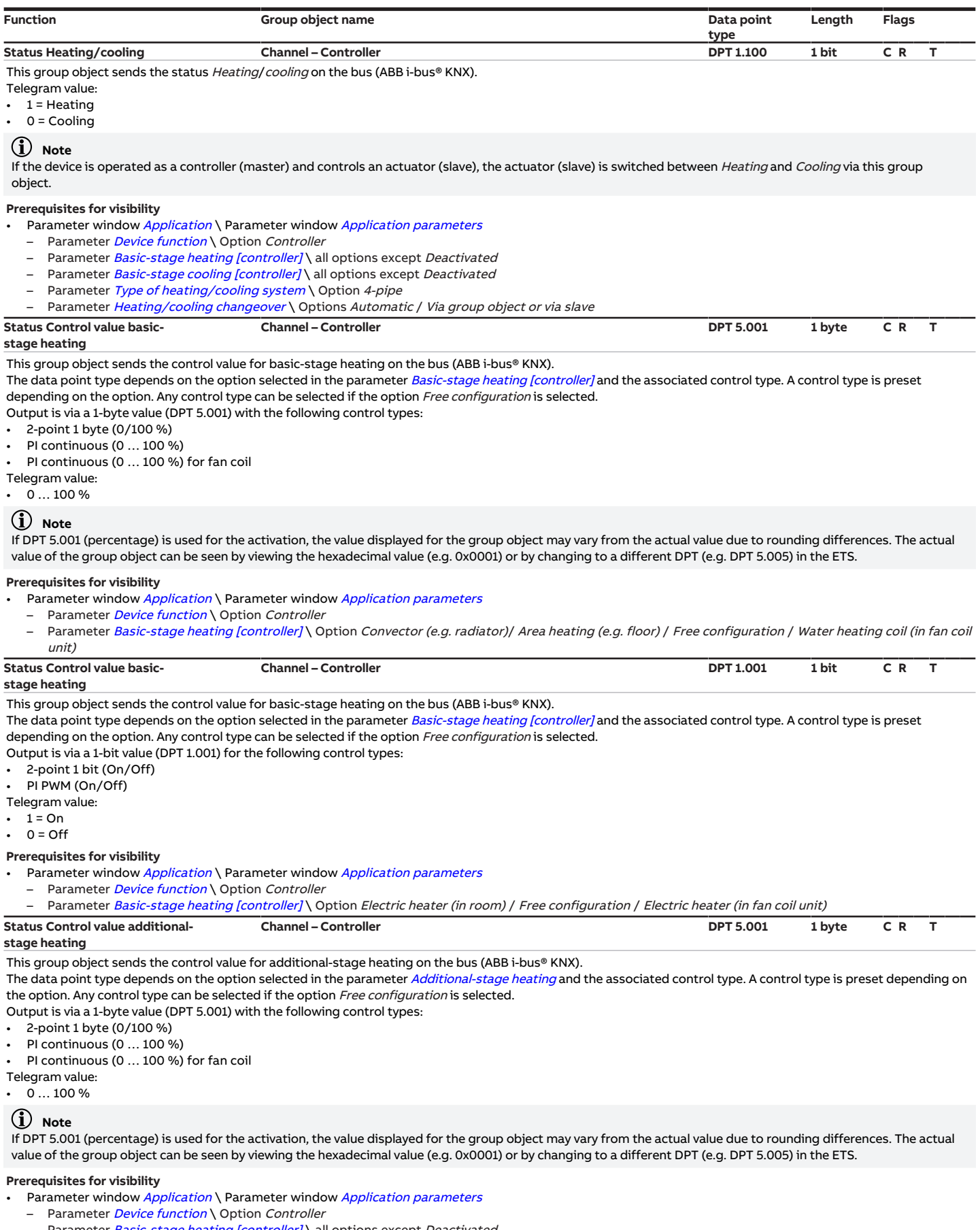

- <span id="page-274-2"></span><span id="page-274-1"></span>– Parameter *[Basic-stage heating \[controller\]](#page-160-0)* \ all options except *Deactivated*
- Parameter [Additional-stage heating](#page-254-0) \ Option Convector (e.g. radiator) / Area heating (e.g. floor) / Free configuration / Water heating coil (in fan coil unit)

<span id="page-275-2"></span>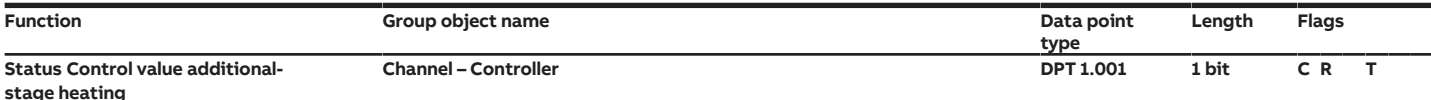

This group object sends the control value for additional-stage heating on the bus (ABB i-bus® KNX).

The data point type depends on the option selected in the parameter [Additional-stage heating](#page-254-0) and the associated control type. A control type is preset depending on the option. Any control type can be selected if the option Free configuration is selected.

Output is via a 1-bit value (DPT 1.001) for the following control types:

• 2-point 1 bit (On/Off)

• PI PWM (On/Off)

- Telegram value:
- $1 = On$
- $0 = \text{Off}$

#### **Prerequisites for visibility**

- Parameter window *[Application](#page-95-0)* \ Parameter window *[Application parameters](#page-95-1)*
- Parameter *[Device function](#page-158-0)* \ Option Controller
- Parameter [Basic-stage heating \[controller\]](#page-160-0) \ all options except Deactivated
- Parameter [Additional-stage heating](#page-254-0) \ Option Electric heater (in room) / Free configuration / Electric heater (in fan coil unit)

#### <span id="page-275-0"></span>**Status Control value basic-stage cooling Channel – Controller DPT 5.001 1 byte C R T**

This group object sends the control value for basic-stage cooling on the bus (ABB i-bus® KNX).

The data point type depends on the option selected in the parameter [Basic-stage cooling \[controller\]](#page-163-0) and the associated control type. A control type is preset depending on the option. Any control type can be selected if the option Free configuration is selected.

Output is via a 1-byte value (DPT 5.001) with the following control types:

- 2-point 1 byte (0/100 %)
- PI continuous (0 … 100 %)

PI continuous (0 ... 100 %) for fan coil

- Telegram value:
- $0...100\%$

#### **Note**

If DPT 5.001 (percentage) is used for the activation, the value displayed for the group object may vary from the actual value due to rounding differences. The actual value of the group object can be seen by viewing the hexadecimal value (e.g. 0x0001) or by changing to a different DPT (e.g. DPT 5.005) in the ETS.

#### **Prerequisites for visibility**

- Parameter window [Application](#page-95-0) \ Parameter window [Application parameters](#page-95-1)
- Parameter *[Device function](#page-158-0)* \ Option Controller
- Parameter [Basic-stage cooling \[controller\]](#page-163-0)\Option Area cooling (e.g. cooling ceiling) / Free configuration / Water cooling coil (in fan coil unit)
- <span id="page-275-3"></span>**Status Control value basic-stage cooling Channel – Controller DPT 1.001 1 bit C R T** This group object sends the control value for basic-stage cooling on the bus (ABB i-bus® KNX).

The data point type depends on the option selected in the parameter [Basic-stage cooling \[controller\]](#page-163-0) and the associated control type. A control type is preset depending on the option. Any control type can be selected if the option Free configuration is selected.

Output is via a 1-bit value (DPT 1.001) for the following control types:

- 2-point 1 bit (On/Off)
- PI PWM (On/Off)
- Telegram value:
- $1 = On$
- $0 = \text{Off}$

#### **Prerequisites for visibility**

- Parameter window [Application](#page-95-0) \ Parameter window [Application parameters](#page-95-1)
- Parameter *[Device function](#page-158-0)* \ Option Controller
	- Parameter [Basic-stage cooling \[controller\]](#page-163-0) \ Option Free configuration

<span id="page-275-1"></span>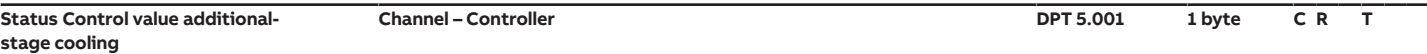

This group object sends the control value for additional-stage cooling on the bus (ABB i-bus® KNX).

The data point type depends on the option selected in the parameter [Additional-stage cooling](#page-256-0) and the associated control type. A control type is preset depending on the option. Any control type can be selected if the option Free configuration is selected.

Output is via a 1-byte value (DPT 5.001) with the following control types:

• 2-point 1 byte (0/100 %)

• PI continuous (0 … 100 %)

• PI continuous (0 … 100 %) for fan coil

Telegram value:

 $0...100\%$ 

#### (i) Note

If DPT 5.001 (percentage) is used for the activation, the value displayed for the group object may vary from the actual value due to rounding differences. The actual value of the group object can be seen by viewing the hexadecimal value (e.g. 0x0001) or by changing to a different DPT (e.g. DPT 5.005) in the ETS.

- Parameter window [Application](#page-95-0) \ Parameter window [Application parameters](#page-95-1)
	- Parameter *[Device function](#page-158-0)* \ Option Controller
	- Parameter [Basic-stage cooling \[controller\]](#page-163-0) \ all options except Deactivated
	- Parameter [Additional-stage cooling](#page-256-0) \ Option Area cooling (e.g. cooling ceiling) / Free configuration / Water cooling coil (in fan coil unit)

<span id="page-276-4"></span><span id="page-276-1"></span><span id="page-276-0"></span>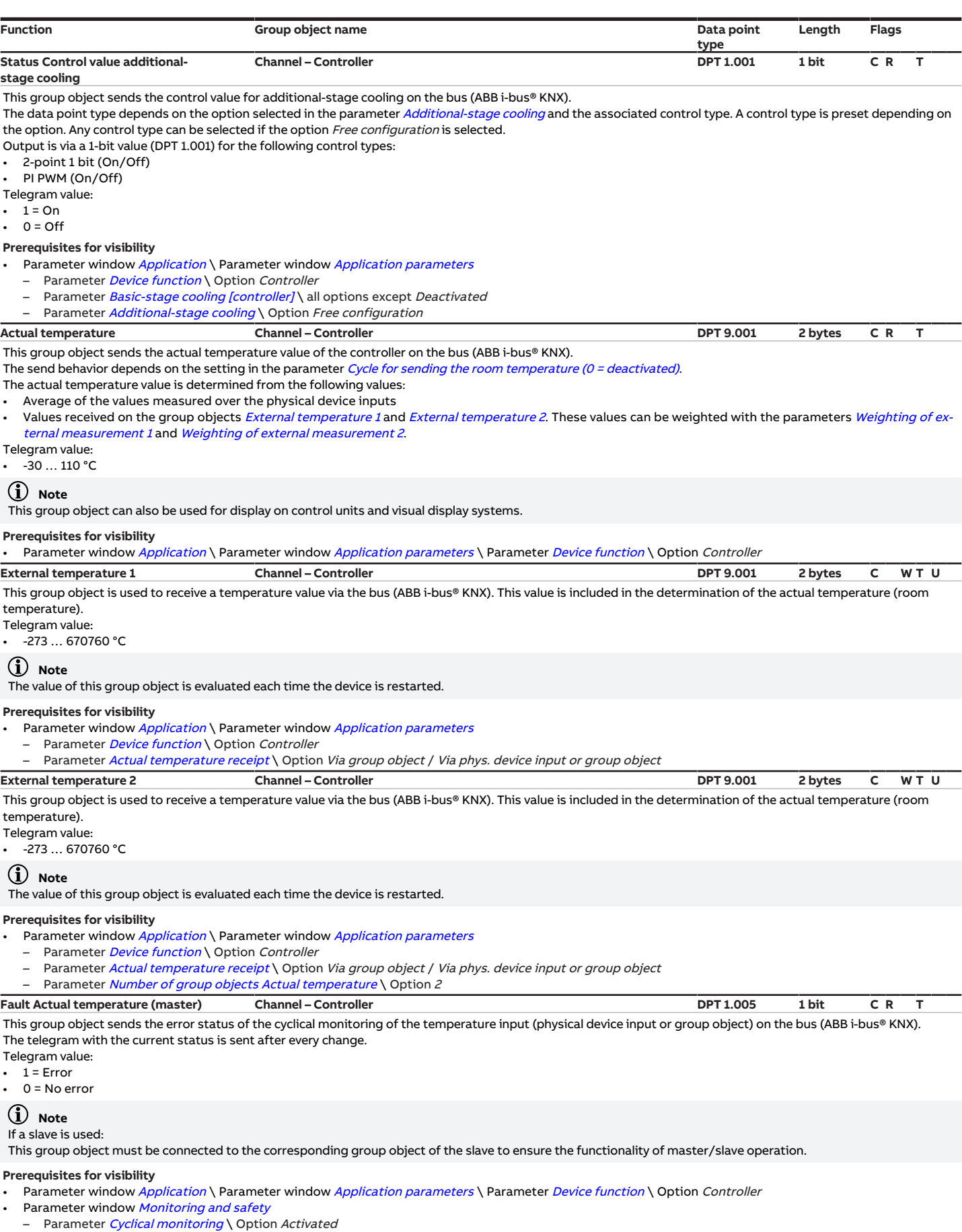

<span id="page-276-3"></span><span id="page-276-2"></span>– Parameter *[Temperature input monitoring](#page-239-0)* \ all options except *Deactivated* 

<span id="page-277-1"></span><span id="page-277-0"></span>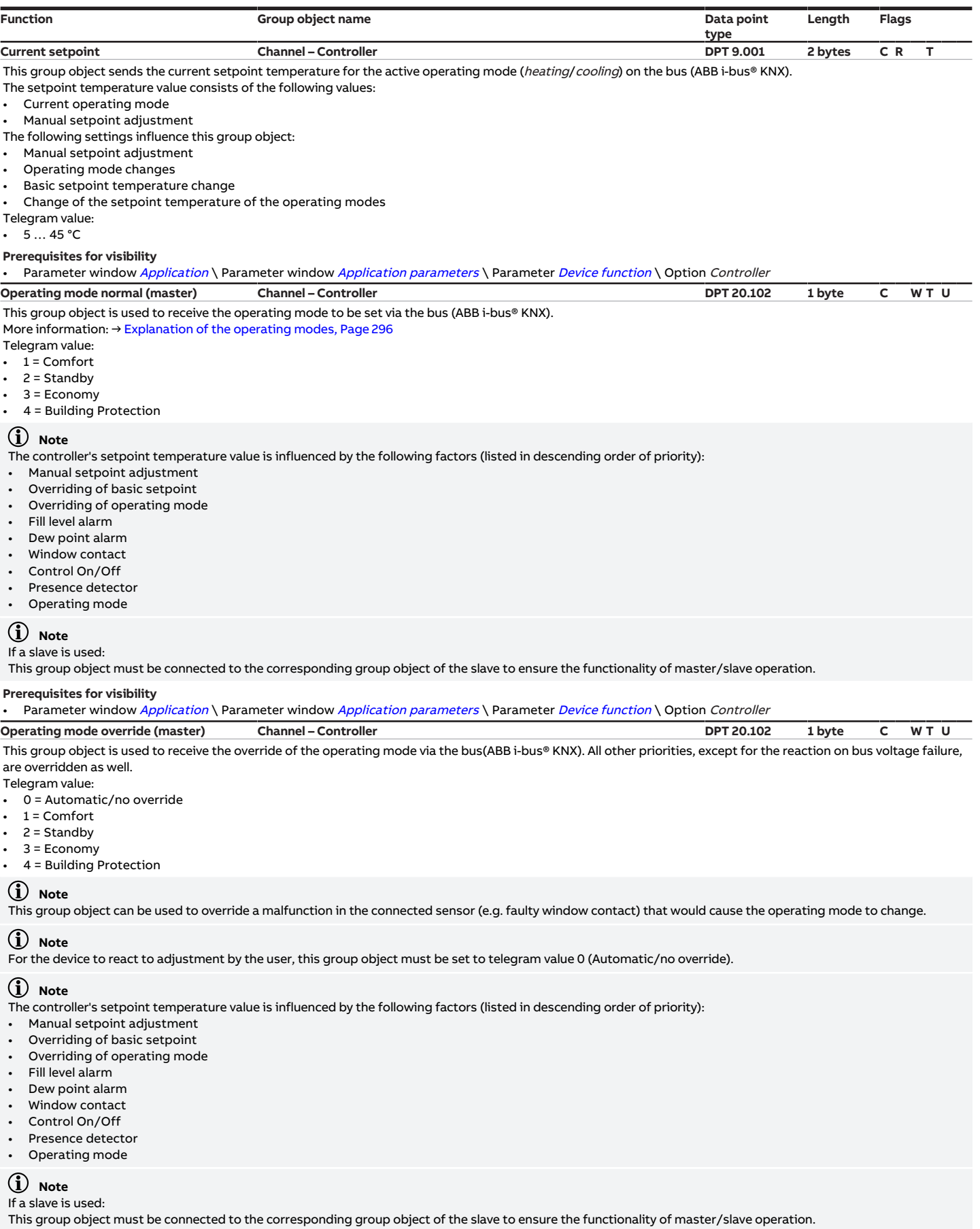

<span id="page-277-2"></span>**Prerequisites for visibility**

• Parameter window [Application](#page-95-0) \ Parameter window [Application parameters](#page-95-1) \ Parameter [Device function](#page-158-0) \ Option Controller

<span id="page-278-4"></span><span id="page-278-1"></span>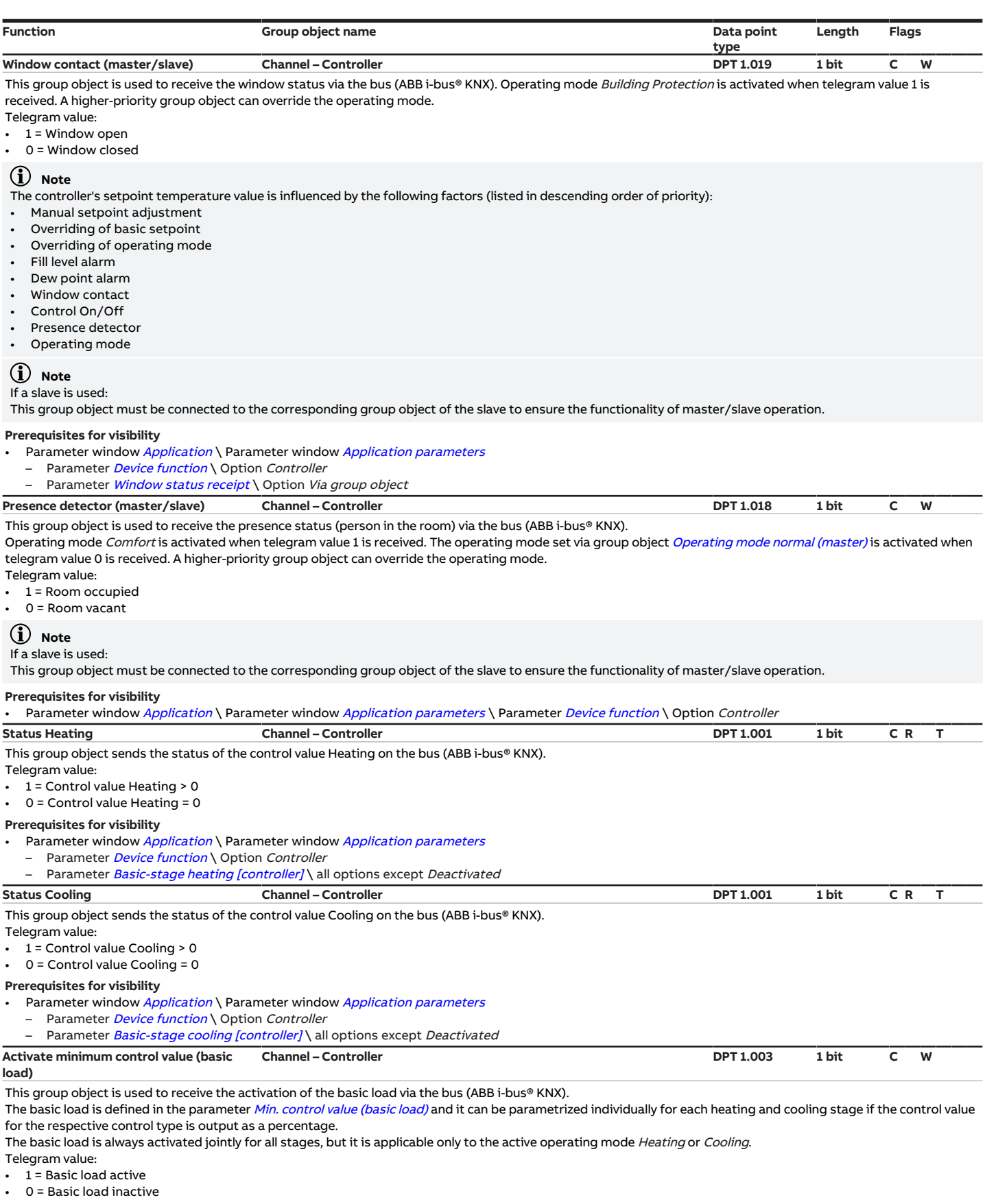

<span id="page-278-3"></span><span id="page-278-2"></span><span id="page-278-0"></span>**Prerequisites for visibility**

• Parameter window *[Application](#page-95-0)* \ Parameter window *[Application parameters](#page-95-1)* \ Parameter *[Device function](#page-158-0)* \ Option *Controller* 

• Parameter window [Temperature controller](#page-98-0) \ Parameter [Minimum control value for basic load > 0](#page-184-0) \ Option Activate via group object

<span id="page-279-3"></span><span id="page-279-1"></span><span id="page-279-0"></span>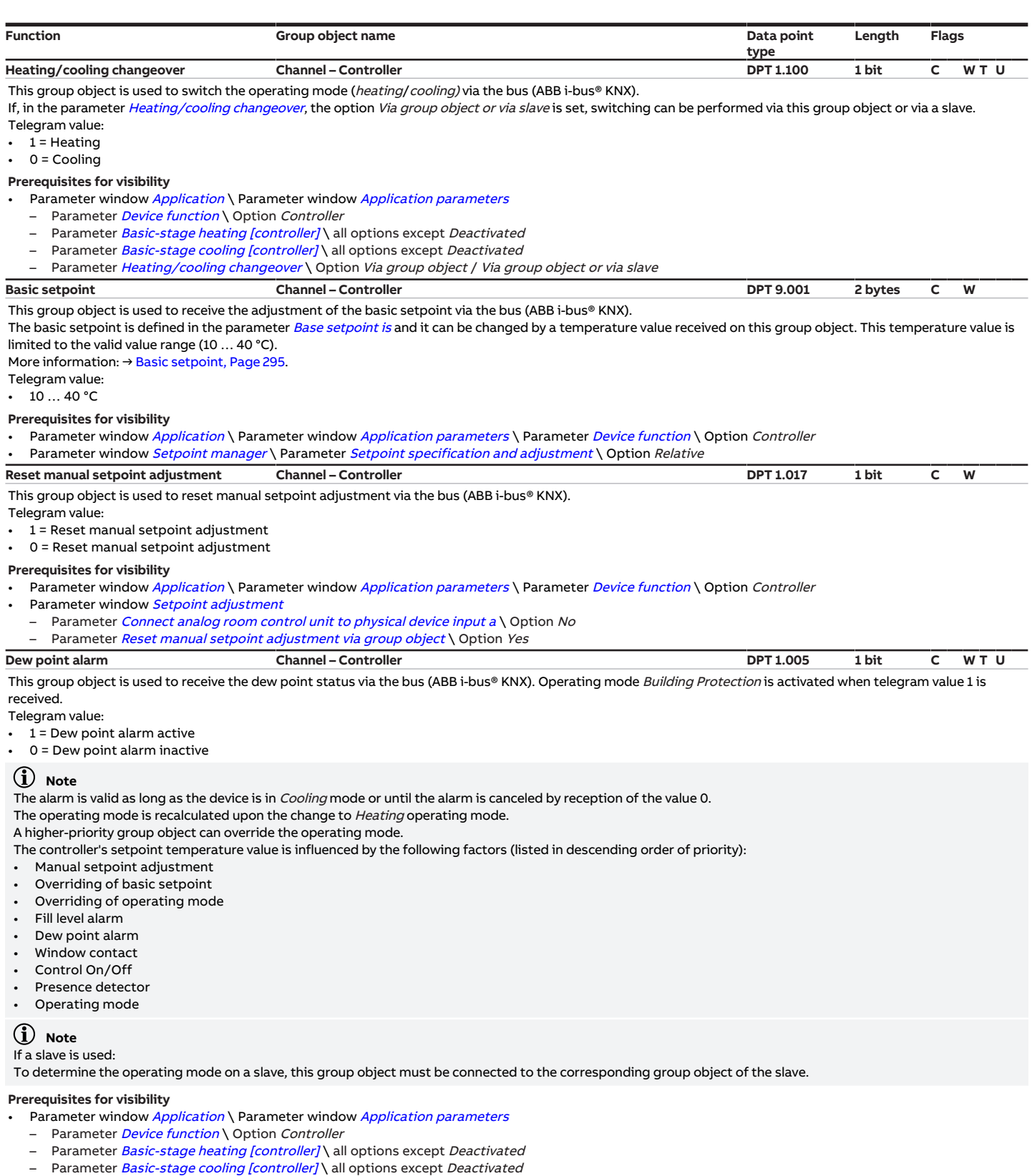

<span id="page-279-2"></span>– Parameter *[Dew point status receipt](#page-155-1)* \ Option *Via group object* 

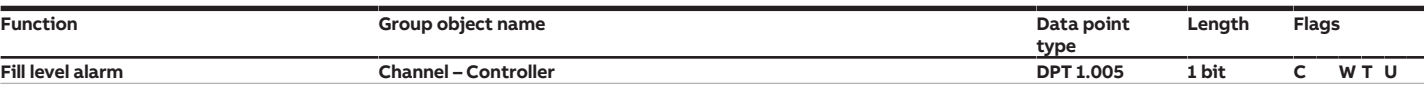

<span id="page-280-1"></span>This group object is used to receive the fill level status via the bus (ABB i-bus® KNX). Operating mode Building Protection is activated when telegram value 1 is received.

Telegram value:

- $1 =$  Fill level alarm active
- 0 = Fill level alarm inactive

#### (i) Note

The alarm is valid as long as the device is in Cooling mode or until the alarm is canceled by reception of the value 0.

The operating mode is recalculated upon the change to Heating operating mode.

A higher-priority group object can override the operating mode.

The controller's setpoint temperature value is influenced by the following factors (listed in descending order of priority):

- Manual setpoint adjustment
- Overriding of basic setpoint
- Overriding of operating mode
- Fill level alarm
- Dew point alarm
- Window contact
- Control On/Off
- Presence detector
- Operating mode

### **Note**

#### If a slave is used:

To determine the operating mode on a slave, this group object must be connected to the corresponding group object of the slave.

#### **Prerequisites for visibility**

- Parameter window *[Application](#page-95-0)* \ Parameter window *[Application parameters](#page-95-1)*
- Parameter *[Device function](#page-158-0)* \ Option Controller
- Parameter [Basic-stage heating \[controller\]](#page-160-0) \ all options except Deactivated
- Parameter [Basic-stage cooling \[controller\]](#page-163-0) \ all options except Deactivated
- Parameter [Fill level status receipt](#page-154-1) \ Option Via group object
- <span id="page-280-4"></span><span id="page-280-2"></span>**Outside temperature for summer compensation Channel – Controller DPT 9.001 2 bytes C W** This group object is used to receive the outside temperature via the bus (ABB i-bus® KNX) in order to calculate and activate summer compensation. More information: → [Summer compensation, Page 310](#page-309-0). Telegram value: • -273 … 670760 °C **Prerequisites for visibility** Parameter window [Application](#page-95-0) \ Parameter window [Application parameters](#page-95-1) \ Parameter [Device function](#page-158-0) \ Option Controller Parameter window [Setpoint manager](#page-103-0) \ Parameter [Activate summer compensation](#page-212-0) \ Option Yes **Summer compensation active/inactive Channel – Controller DPT 1.002 1 bit C R T** This group object sends the status of summer compensation on the bus (ABB i-bus® KNX). Telegram value: • 1 = Summer compensation active 0 = Summer compensation inactive **Prerequisites for visibility** Parameter window [Application](#page-95-0) \ Parameter window [Application parameters](#page-95-1) \ Parameter [Device function](#page-158-0) \ Option Controller Parameter window [Setpoint manager](#page-103-0) \ Parameter [Activate summer compensation](#page-212-0) \ Option Yes **Comfort setpoint reached Channel – Controller DPT 1.002 1 bit C R T** This group object sends the status of the setpoint Comfort on the bus (ABB i-bus® KNX).
- <span id="page-280-0"></span>This group object sends a telegram when Comfort operating mode is activated. This group object sends telegram value 0 when the operating mode is changed or a new setpoint is set.

#### Telegram value:

- $1 =$  Comfort setpoint reached
- 0 = Comfort setpoint not reached

#### **Prerequisites for visibility**

Parameter window [Application](#page-95-0) \ Parameter window [Application parameters](#page-95-1) \ Parameter [Device function](#page-158-0) \ Option Controller

#### <span id="page-280-3"></span>**Request On/Off (master) Channel – Controller DPT 1.001 1 bit C W**

This group object is used to activate/deactivate control via the bus (ABB i-bus® KNX).

The controller changes to operating mode Building Protection when telegram value 0 is received. If the setpoints for Building Protection have not yet been reached, the control is shut down. All control values are set to 0.

Control is activated when the setpoints for Building Protection are reached or when telegram value 1 is received.

In master/slave mode, the slave can send the request to switch off control to the controller (master) via this group object. Confirmation is provided via the group object [Confirm On/Off \(master\)](#page-281-0).

Telegram value:

- 1 = Activate control (On)
- 0 = Deactivate control (Off)

#### $(i)$  Note If a slave is used:

This group object must be connected to the corresponding group object of the slave to ensure the functionality of master/slave operation.

#### **Prerequisites for visibility**

Parameter window [Application](#page-95-0) \ Parameter window [Application parameters](#page-95-1) \ Parameter [Device function](#page-158-0) \ Option Controller

<span id="page-281-3"></span><span id="page-281-1"></span><span id="page-281-0"></span>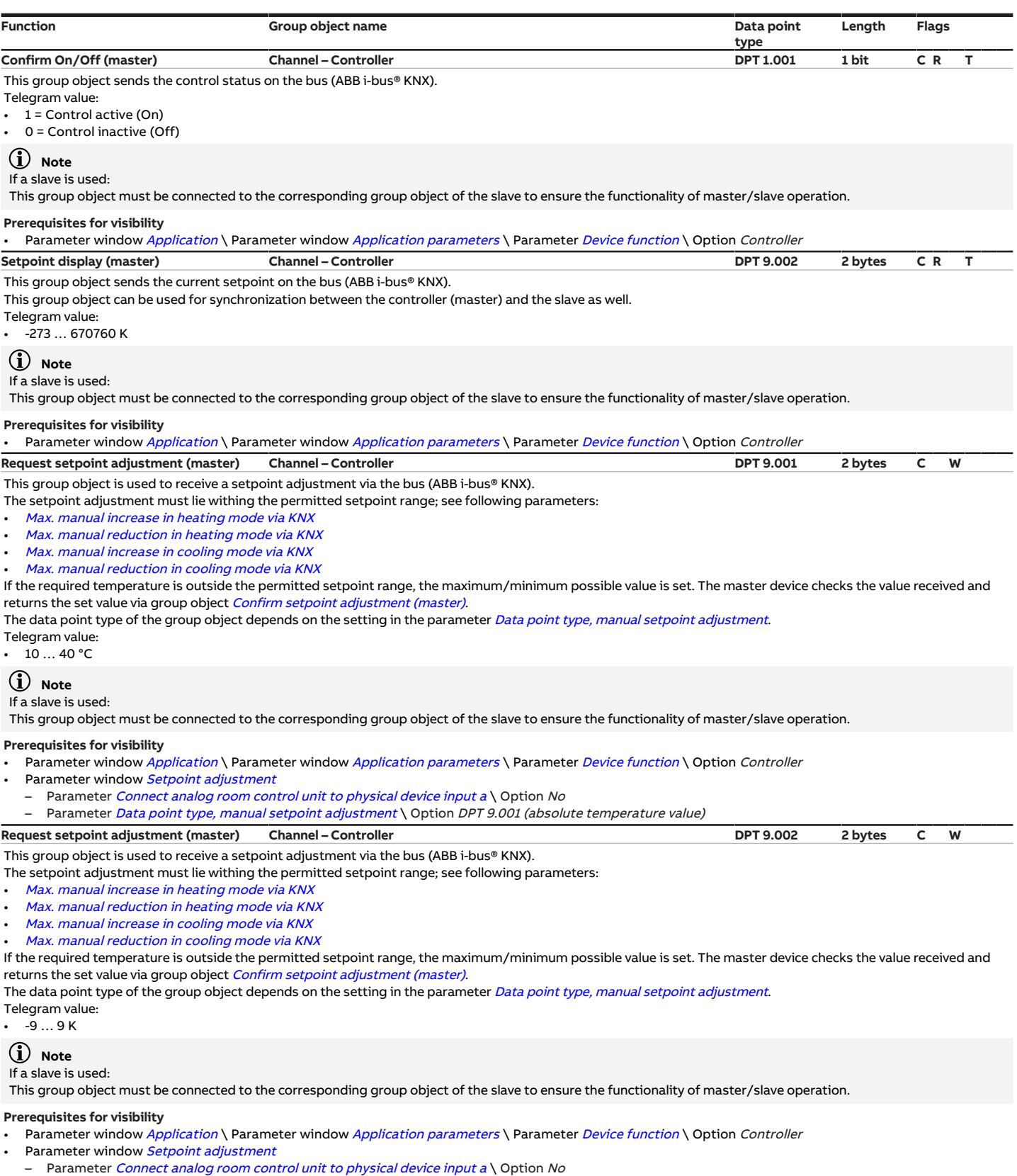

<span id="page-281-2"></span>– Parameter [Data point type, manual setpoint adjustment](#page-147-0) \ Option DPT 9.002 (relative temperature value)

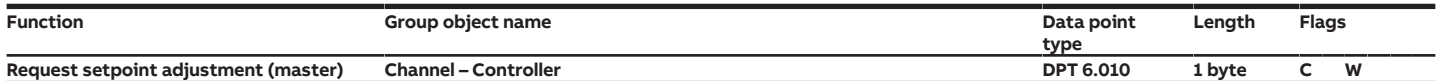

<span id="page-282-3"></span>This group object is used to receive a setpoint adjustment via the bus (ABB i-bus® KNX).

The setpoint adjustment must lie withing the permitted setpoint range; see following parameters:

• [Max. manual increase in heating mode via KNX](#page-178-0)

• [Max. manual reduction in heating mode via KNX](#page-177-0)

• [Max. manual increase in cooling mode via KNX](#page-178-1)

• [Max. manual reduction in cooling mode via KNX](#page-177-1)

If the required temperature is outside the permitted setpoint range, the maximum/minimum possible value is set. The master device checks the value received and returns the set value via group object *[Confirm setpoint adjustment \(master\)](#page-282-2)*.

The data point type of the group object depends on the setting in the parameter [Data point type, manual setpoint adjustment](#page-147-0).

Telegram value: • -128 … 127

# (i) Note

If a slave is used:

This group object must be connected to the corresponding group object of the slave to ensure the functionality of master/slave operation.

#### **Prerequisites for visibility**

• Parameter window [Application](#page-95-0) \ Parameter window [Application parameters](#page-95-1) \ Parameter [Device function](#page-158-0) \ Option Controller

Parameter window **[Setpoint adjustment](#page-112-0)** 

Parameter [Connect analog room control unit to physical device input a](#page-120-0) \ Option No

<span id="page-282-0"></span>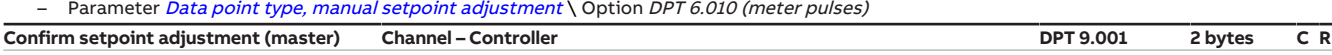

This group object sends the confirmation of the setpoint adjustment on the bus (ABB i-bus® KNX) as was requested via group object [Request setpoint](#page-281-1) [adjustment \(master\)](#page-281-1).

The data point type of the group object depends on the setting in the parameter [Data point type, manual setpoint adjustment](#page-147-0).

Telegram value:  $10...40 °C$ 

### **Note**

#### If a slave is used:

This group object must be connected to the corresponding group object of the slave to ensure the functionality of master/slave operation.

#### **Prerequisites for visibility**

Parameter window [Application](#page-95-0) \ Parameter window [Application parameters](#page-95-1) \ Parameter [Device function](#page-158-0) \ Option Controller

- Parameter window [Setpoint adjustment](#page-112-0)
	- Parameter [Connect analog room control unit to physical device input a](#page-120-0) \ Option No

Parameter [Data point type, manual setpoint adjustment](#page-147-0) \ Option DPT 9.001 (absolute temperature value)

<span id="page-282-1"></span>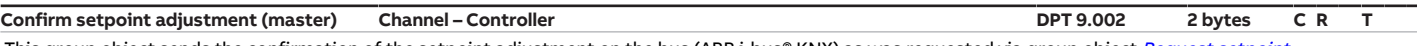

This group object sends the confirmation of the setpoint adjustment on the bus (ABB i-bus® KNX) as was requested via group object [Request setpoint](#page-281-2) [adjustment \(master\)](#page-281-2).

The data point type of the group object depends on the setting in the parameter [Data point type, manual setpoint adjustment](#page-147-0).

Telegram value: • -9 … 9 K

# **Note**

### If a slave is used:

This group object must be connected to the corresponding group object of the slave to ensure the functionality of master/slave operation.

#### **Prerequisites for visibility**

Parameter window [Application](#page-95-0) \ Parameter window [Application parameters](#page-95-1) \ Parameter [Device function](#page-158-0) \ Option Controller

- Parameter window [Setpoint adjustment](#page-112-0)
- Parameter [Connect analog room control unit to physical device input a](#page-120-0) \ Option No

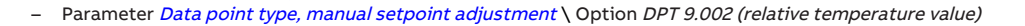

<span id="page-282-2"></span>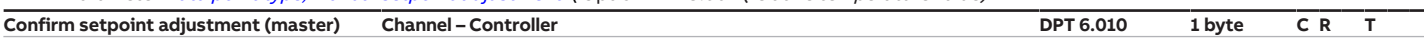

This group object sends the confirmation of the setpoint adjustment on the bus (ABB i-bus® KNX) as was requested via group object [Request setpoint](#page-282-3) [adjustment \(master\)](#page-282-3)

The data point type of the group object depends on the setting in the parameter [Data point type, manual setpoint adjustment](#page-147-0). Telegram value:

• -128 … 127

#### (i) Note

#### If a slave is used:

This group object must be connected to the corresponding group object of the slave to ensure the functionality of master/slave operation.

- Parameter window [Application](#page-95-0) \ Parameter window [Application parameters](#page-95-1) \ Parameter [Device function](#page-158-0) \ Option Controller
- Parameter window [Setpoint adjustment](#page-112-0)
- Parameter Connect analog room control unit to physical device input  $a \setminus$  Option No
- Parameter [Data point type, manual setpoint adjustment](#page-147-0) \ Option DPT 6.010 (meter pulses)

<span id="page-283-4"></span><span id="page-283-3"></span><span id="page-283-0"></span>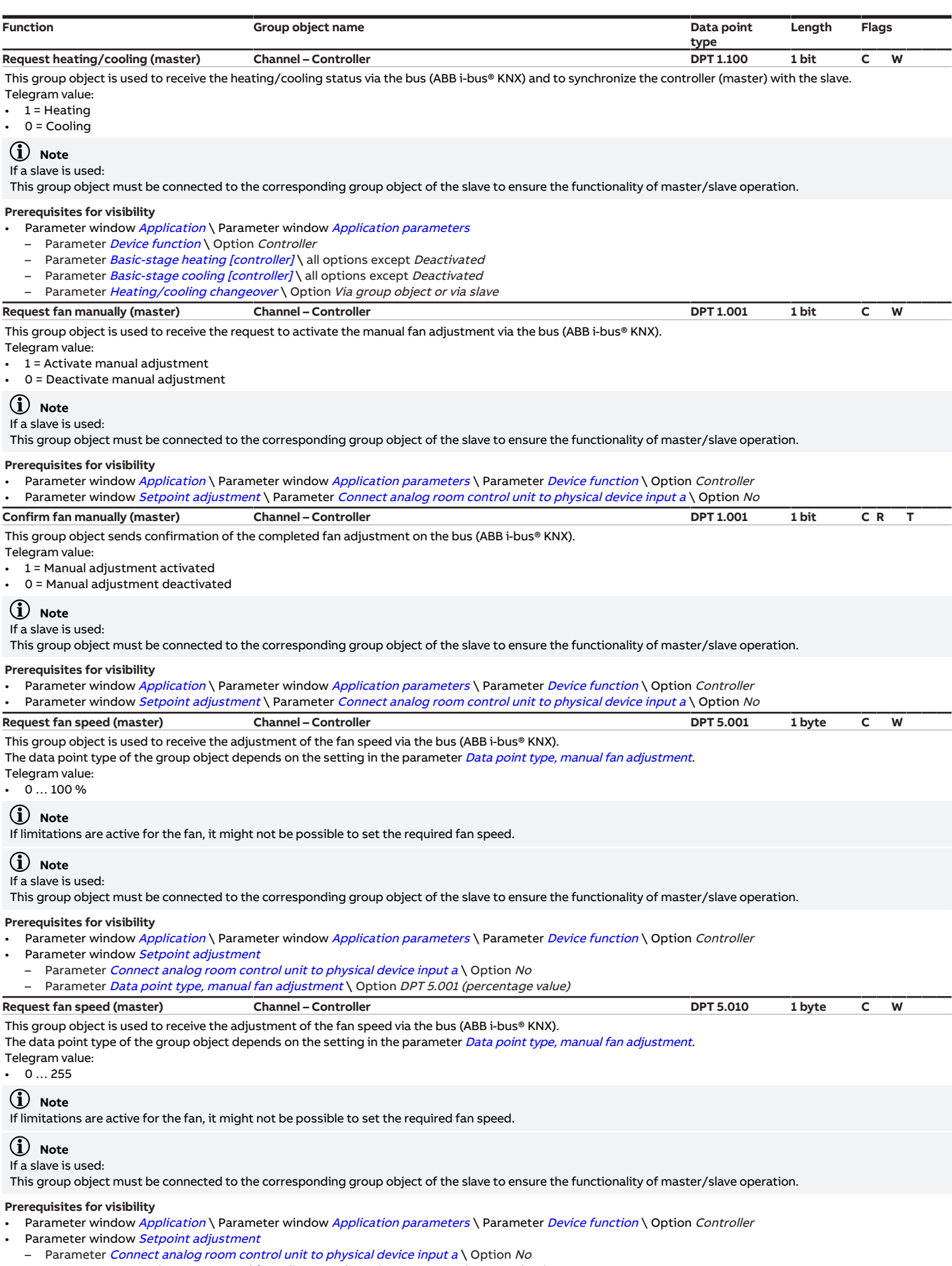

<span id="page-283-2"></span><span id="page-283-1"></span>– Parameter [Data point type, manual fan adjustment](#page-146-0) \ Option DPT 5.010 (meter pulses)

<span id="page-284-5"></span><span id="page-284-2"></span><span id="page-284-1"></span>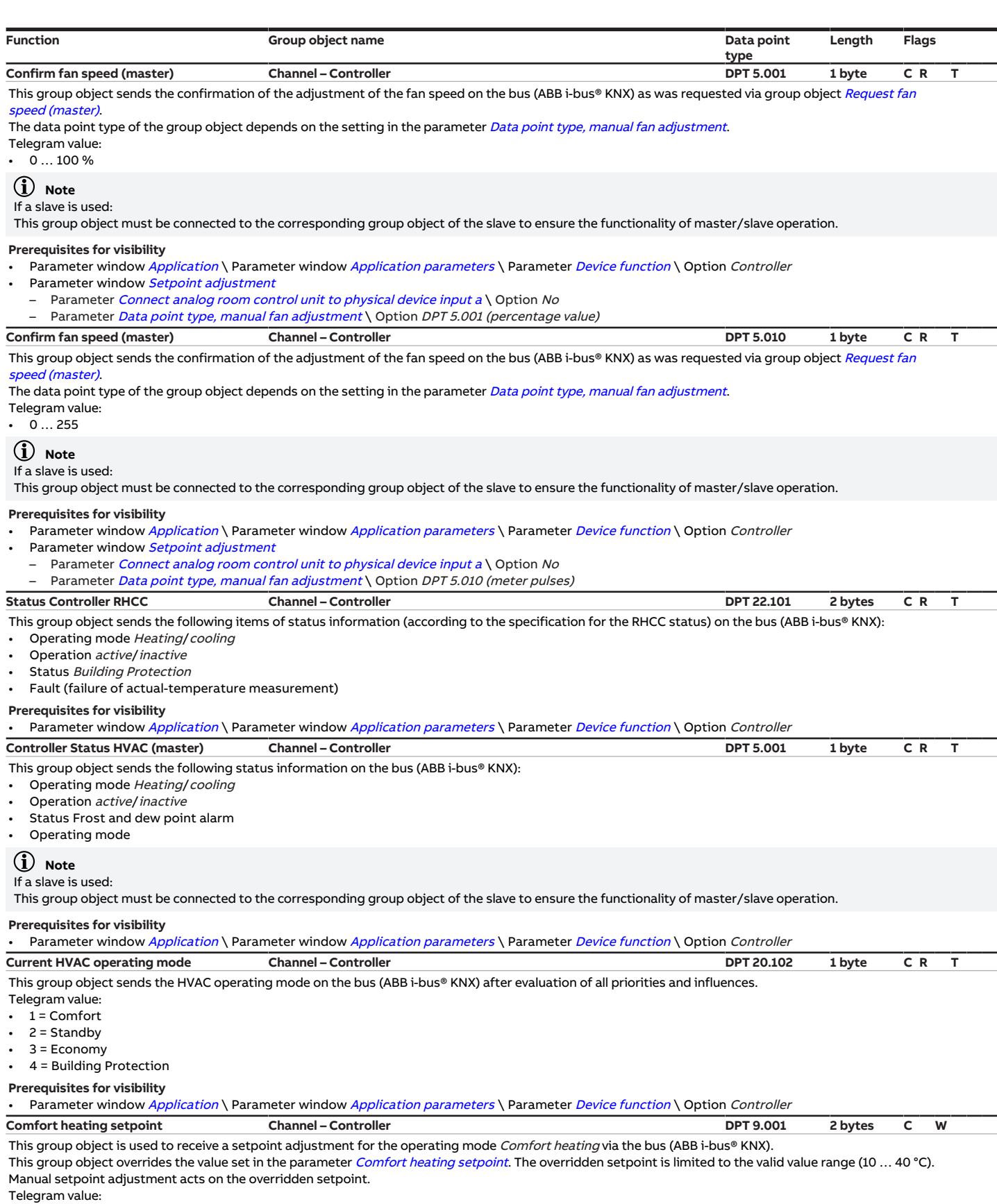

<span id="page-284-4"></span><span id="page-284-3"></span><span id="page-284-0"></span>•  $10...40 °C$ 

- Parameter window [Application](#page-95-0) \ Parameter window [Application parameters](#page-95-1)
	- Parameter *[Device function](#page-158-0)* \ Option *Controller*
	- Parameter *[Basic-stage heating \[controller\]](#page-160-0)* \ all options except *Deactivated*
- Parameter window *[Setpoint manager](#page-103-0)* \ Parameter *[Setpoint specification and adjustment](#page-211-0)* \ Option *Absolute*

<span id="page-285-3"></span><span id="page-285-2"></span><span id="page-285-0"></span>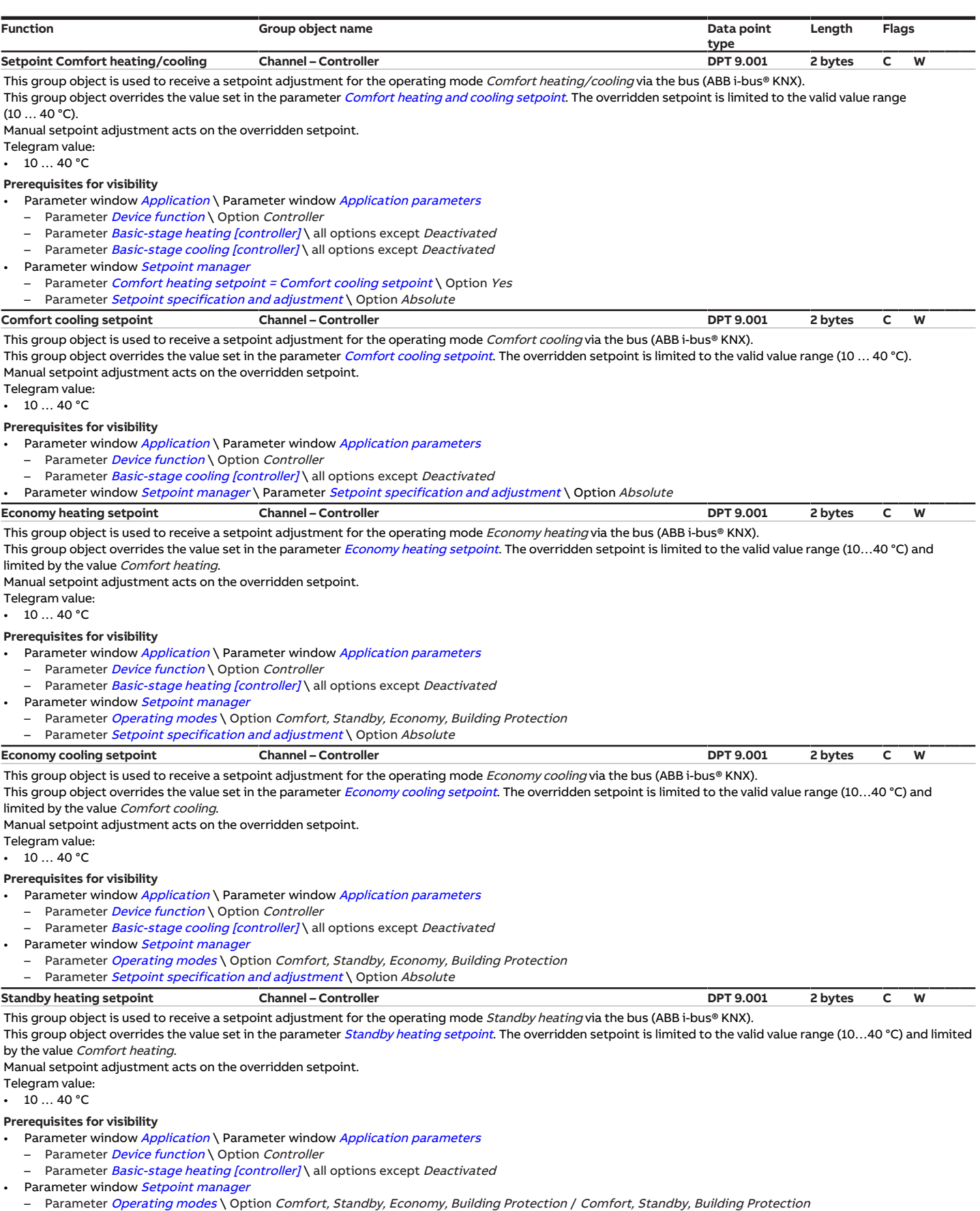

<span id="page-285-4"></span><span id="page-285-1"></span>– Parameter *[Setpoint specification and adjustment](#page-211-0)* \ Option *Absolute* 

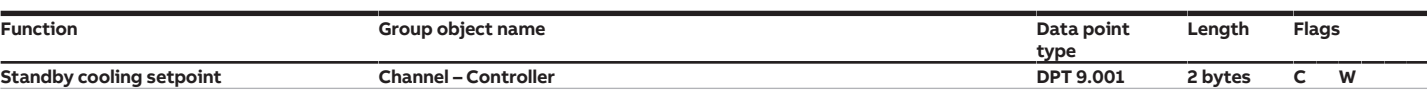

<span id="page-286-4"></span>This group object is used to receive a setpoint adjustment for the operating mode Standby cooling via the bus (ABB i-bus® KNX).

This group object overrides the value set in the parameter *[Standby cooling setpoint](#page-209-1)*. The overridden setpoint is limited to the valid value range (10...40 °C) and limited by the value Comfort cooling.

Manual setpoint adjustment acts on the overridden setpoint.

Telegram value:

 $10...40 °C$ 

#### **Prerequisites for visibility**

Parameter window *[Application](#page-95-0)* \ Parameter window *[Application parameters](#page-95-1)* 

- Parameter *[Device function](#page-158-0)* \ Option Controller
- Parameter [Basic-stage cooling \[controller\]](#page-163-0) \ all options except Deactivated
- Parameter window [Setpoint manager](#page-103-0)
- Parameter [Operating modes](#page-144-0) \ Option Comfort, Standby, Economy, Building Protection / Comfort, Standby, Building Protection
- <span id="page-286-3"></span>Parameter [Setpoint specification and adjustment](#page-211-0) \ Option Absolute **Building Protection heating setpoint Channel – Controller DPT 9.001 2 bytes C W**
- This group object is used to receive a setpoint adjustment for the operating mode Building Protection heating (frost protection) via the bus (ABB i-bus® KNX). This group object overrides the value set in the parameter [Setpoint for frost protection \(building protection, heating\)](#page-205-1). The overridden setpoint is limited to the valid value range (5...15 °C) and limited by the value Comfort heating.

Manual setpoint adjustment acts on the overridden setpoint.

Telegram value:

 $5...15 °C$ 

#### **Prerequisites for visibility**

Parameter window *[Application](#page-95-0)* \ Parameter window *[Application parameters](#page-95-1)* 

Parameter *[Device function](#page-158-0)* \ Option Controller

- Parameter *[Basic-stage heating \[controller\]](#page-160-0)* \ all options except *Deactivated*
- Parameter window [Setpoint manager](#page-103-0) \ Parameter [Setpoint specification and adjustment](#page-211-0) \ Option Absolute

<span id="page-286-2"></span>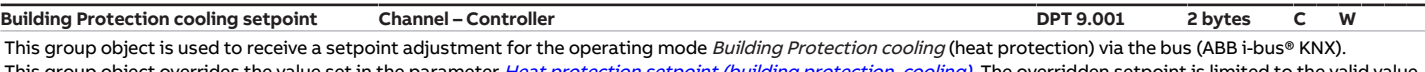

up object overrides the value set in the parameter He range (27 ... 45 °C) and limited by the value Comfort cooling. Manual setpoint adjustment acts on the overridden setpoint.

Telegram value:

 $27...45 °C$ 

#### **Prerequisites for visibility**

- Parameter window [Application](#page-95-0) \ Parameter window [Application parameters](#page-95-1)
	- Parameter *[Device function](#page-158-0)* \ Option Controller
	- Parameter [Basic-stage cooling \[controller\]](#page-163-0) \ all options except Deactivated

Parameter window [Setpoint manager](#page-103-0) \ Parameter [Setpoint specification and adjustment](#page-211-0) \ Option Absolute

<span id="page-286-1"></span>**Basic-stage heating limit temperature Channel – Controller DPT 9.001 2 bytes C W T U** This group object is used to receive the limit temperature for basic-stage heating via the bus (ABB i-bus® KNX).

The limitation is activated when the received temperature value exceeds the temperature set in the parameter [\[Heating\] limit temperature](#page-141-0).

Telegram value: • -273 … 670760 °C

#### **Prerequisites for visibility**

- Parameter window [Application](#page-95-0) \ Parameter window [Application parameters](#page-95-1)
	- Parameter *[Device function](#page-158-0)* \ Option Controller
	- Parameter [Basic-stage heating \[controller\]](#page-160-0) \ all options except Deactivated
- Parameter window [Temperature controller](#page-98-0) \ Parameter window [Basic-stage heating](#page-99-0)
- Parameter *[Extended settings](#page-156-0)* \ Option Yes
- Parameter [Activate temperature limitation](#page-232-0) \ Option Yes
- Parameter *[Input for temperature limit sensor](#page-153-0)* \ Option Via group object
- <span id="page-286-0"></span>**Additional-stage heating limit temperature Channel – Controller DPT 9.001 2 bytes C W T U**

This group object is used to receive the limit temperature for additional-stage heating via the bus (ABB i-bus® KNX).

The limitation is activated when the received temperature value exceeds the temperature set in the parameter [\[Heating\] limit temperature](#page-141-0).

### Telegram value:

• -273 … 670760 °C

- Parameter window *[Application](#page-95-0)* \ Parameter window *[Application parameters](#page-95-1)*
- Parameter *[Device function](#page-158-0)* \ Option Controller
- Parameter [Basic-stage heating \[controller\]](#page-160-0) \ all options except Deactivated
- Parameter [Additional-stage heating](#page-254-0) \ all options except Deactivated
- Parameter window [Temperature controller](#page-98-0) \ Parameter window [Additional-stage heating](#page-101-0)
- Parameter **[Extended settings](#page-156-0)** \ Option Yes
- Parameter *[Activate temperature limitation](#page-232-0)* \ Option Yes
- Parameter *[Input for temperature limit sensor](#page-153-0)* \ Option Via group object

<span id="page-287-1"></span>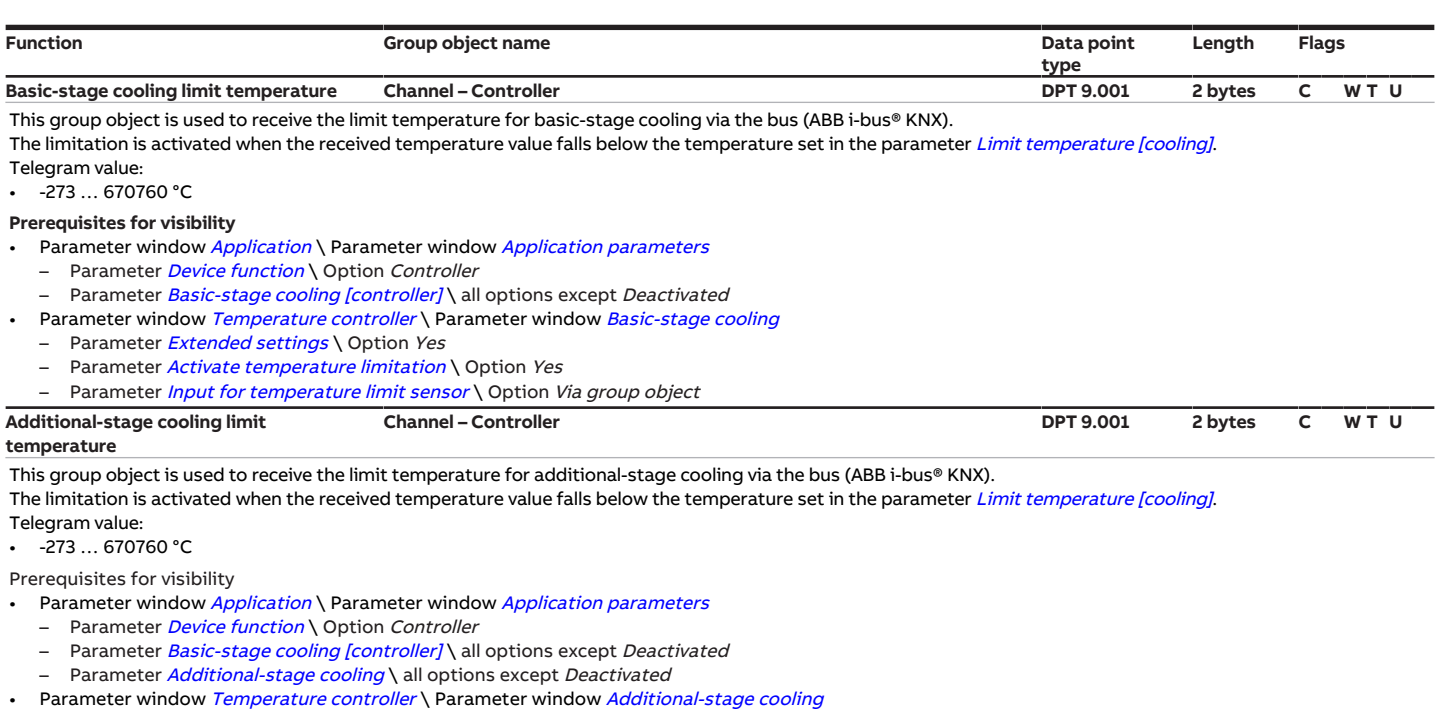

- <span id="page-287-0"></span>
- Parameter *[Extended settings](#page-156-0)* \ Option *Yes*
- Parameter *[Activate temperature limitation](#page-232-0)* \ Option Yes<br>– Parameter *Input for temperature limit sensor* \ Option V
- Parameter *[Input for temperature limit sensor](#page-153-0)* \ Option Via group object

# **8.9 Group objects Channel –Actuator**

<span id="page-287-3"></span><span id="page-287-2"></span>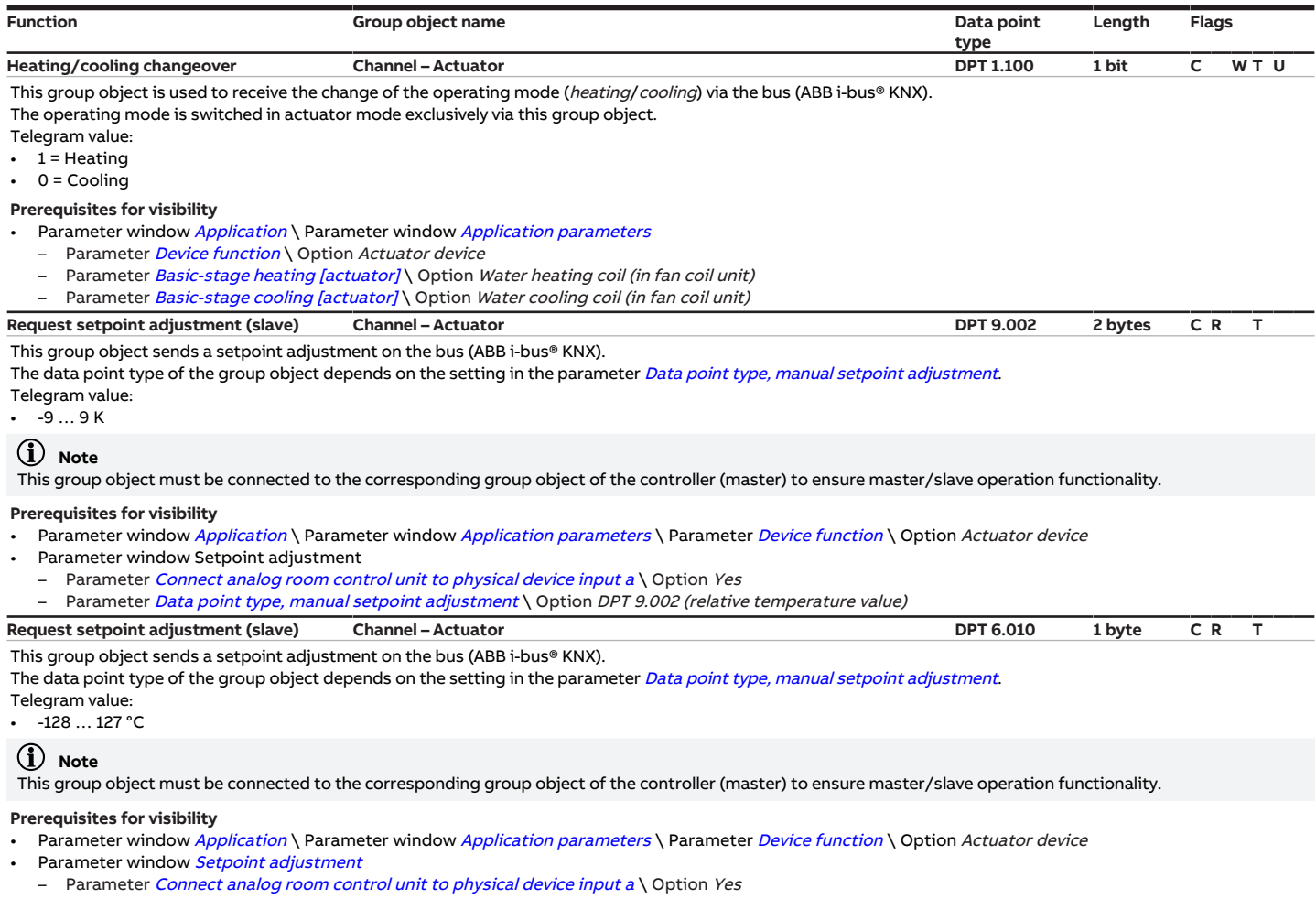

<span id="page-287-4"></span>– Parameter [Data point type, manual setpoint adjustment](#page-147-0) \ Option DPT 6.010 (meter pulses)
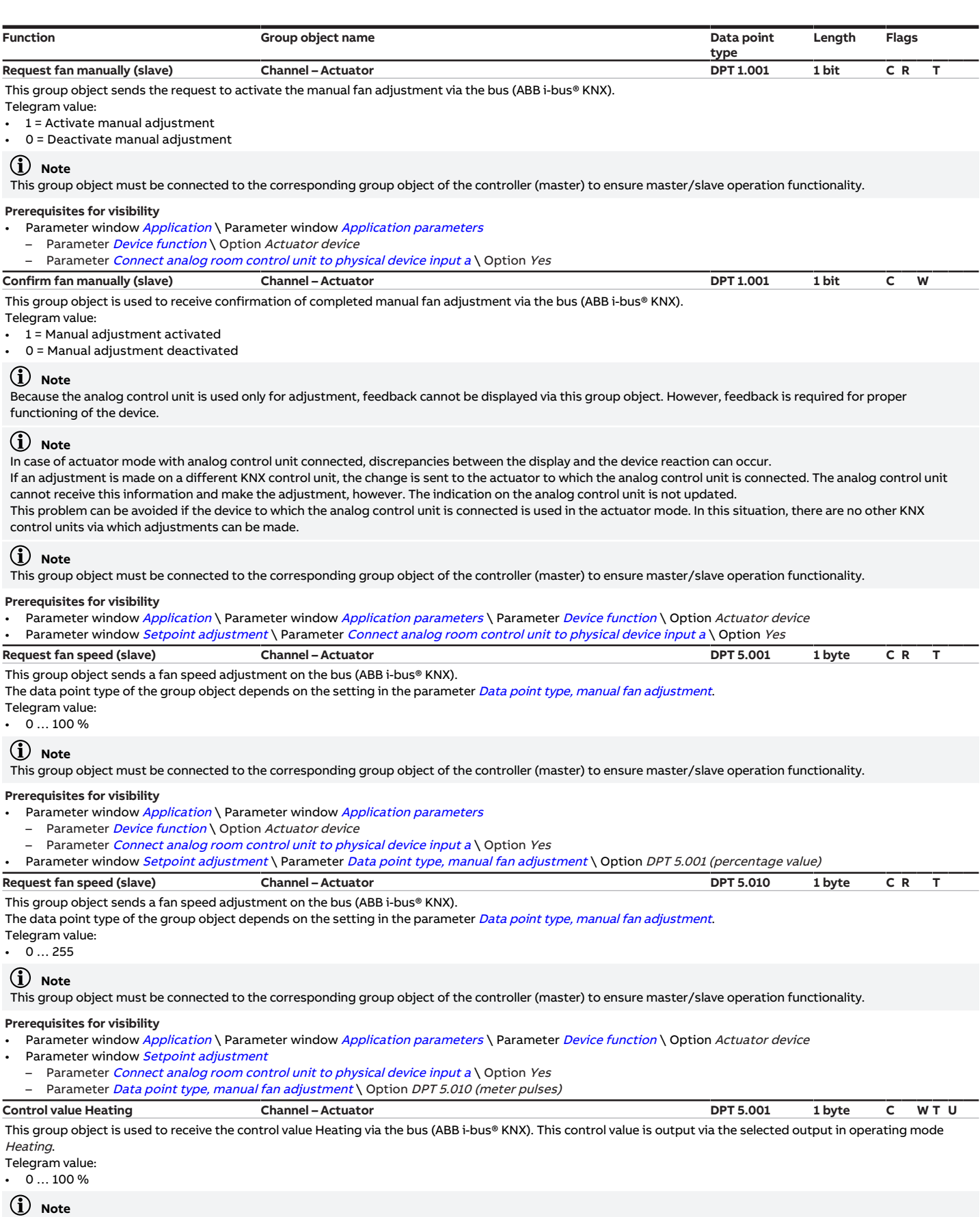

If DPT 5.001 (percentage) is used for the activation, the value displayed for the group object may vary from the actual value due to rounding differences. The actual value of the group object can be seen by viewing the hexadecimal value (this is then e.g. 0x0001) or by changing to a different DPT (e.g. 5.005) in the ETS.

#### **Prerequisites for visibility**

- Parameter window *[Application](#page-95-0)* \ Parameter window *[Application parameters](#page-95-1)* 
	- Parameter *[Device function](#page-158-0)* \ Option *Actuator device*
	- Parameter [Basic-stage heating \[actuator\]](#page-160-0) \ Option Water heating coil (in fan coil unit)

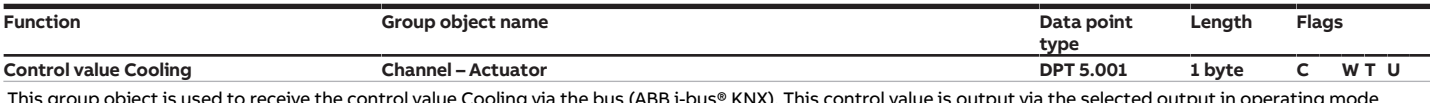

ling via the bus (ABB i-bus® KNX). This control value is output via the select $\epsilon$ Cooling.

Telegram value:  $\cdot$  0 ... 100 %

#### **Note**

If DPT 5.001 (percentage) is used for the activation, the value displayed for the group object may vary from the actual value due to rounding differences. The actual value of the group object can be seen by viewing the hexadecimal value (this is then e.g. 0x0001) or by changing to a different DPT (e.g. 5.005) in the ETS.

Prerequisites for visibility

• Parameter window *[Application](#page-95-0)* \ Parameter window *[Application parameters](#page-95-1)* 

- Parameter [Device function](#page-158-0) \ Option Actuator device
- Parameter [Basic-stage cooling \[actuator\]](#page-162-0) \ Option Water cooling coil (in fan coil unit)

# **9 Operation**

## **Note**

The device cannot be operated manually.

## **9.1 Manual operation**

#### **Note**

Operation via the membrane keypad is available and functions identically for all devices FCC/S 1.X.2.1.

## **Note**

Bear the following points in mind for manual operation:

- Values calculated by the controller or received via the bus (ABB i-bus® KNX) will be overridden.
- Forced operation and safety priorities of the device cannot be overridden.
- Override of the individual function becomes active only after the function has been changed for the first time using the associated button.

#### **Example**

The fan reacts to the valve control value in automatic operation until the Fan speed button is pressed for the first time.

Manual operation facilitates on-site operation of the device. Manual operation is enabled as standard and can be switched on and off using the *Manual operation* button.

The group object *[Status Manual operation](#page-264-0)* indicates whether manual operation is enabled/blocked.

The device is in KNX operation after connection to the bus, bus voltage recovery, ETS download or ETS reset. The LED is off.

Complete overview of the control elements → [Product overview, Page 12](#page-11-0).

## **9.1.1 Activating manual operation**

- ▶ Press and hold the *Manual operation* button for 5 seconds.
- $\Rightarrow$  The yellow LED is lit.

## **9.1.2 Blocking manual operation**

The Manual operation mode can be blocked in various ways:

- Via the parameter [Manual operation](#page-175-0).
- Via the group object [Enable/block manual operation](#page-264-1).

## **9.1.3 Ending manual operation**

- ▶ Briefly press the *Manual operation* button.
- $\Rightarrow$  The yellow LED is off.

All changes will become invalid when manual operation is deactivated.

# **10 Maintenance and cleaning**

## **10.1 Maintenance**

The device is maintenance-free if used properly. In the event of damage, e.g. during transport and/or storage, repairs are not allowed to be made.

# **10.2 Cleaning**

- 1. Disconnect the device from the electrical power supply before cleaning.
- 2. Clean dirty devices using a dry cloth or a slightly damp cloth.

**11 Removal and disposal**

# **11.1 Removal**

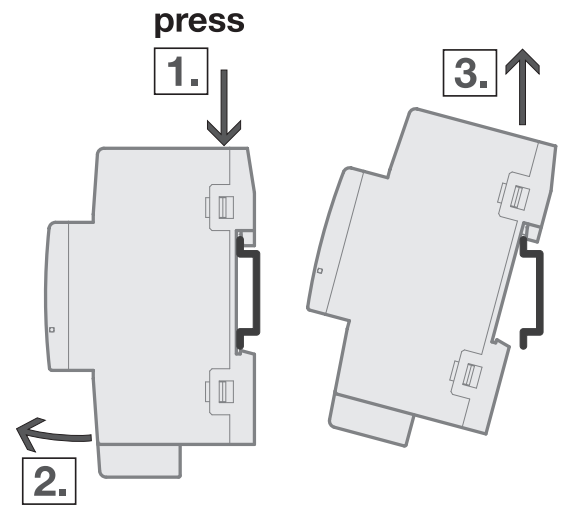

Fig. 52: Removing from the mounting rail

- 1. Press on the top of the device.
- 2. Release the bottom of the device from the mounting rail.
- 3. Lift the device up and off the mounting rail.

## **11.2 Environment**

Consider environmental protection.

Electrical and electronic devices must not be disposed of as domestic waste.

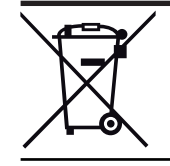

The device contains valuable resources that can be recycled. Therefore, please take the device to a suitable recycling center. All packaging materials and devices are provided with markings and test seals for proper disposal. Always dispose of packaging material and electrical devices or their components at collection points or disposal companies authorized for this purpose. The products comply with the statutory requirements, particularly the law on electrical and electronic equipment and the REACH regulation. (EU directive 2012/19/EU WEEE and 2011/65/EU RoHS) (EU REACH regulation and the law implementing the regulation (EC) no.1907/2006)

**12 Planning and application**

# **12.1 Priorities**

## **12.1.1 Priorities for controller mode**

#### <span id="page-293-0"></span>**Valve**

- a) Bus voltage failure
- b) Operating mode overridden
- c) Safety mode → [Safety mode, Page 79](#page-78-0)
- d) Forced operation
- e) i-bus® Tool
- f) Operating mode Manual operation (only FCC/S 1.X.2.1)
- g) Manual valve override
- h) Controller mode via group object *[Operating mode normal \(master\)](#page-277-0)* (optional: *[Presence detector \(mas](#page-278-0)*[ter/slave\)](#page-278-0))
- i) Bus voltage recovery

### **Fan**

- a) Bus voltage failure
- b) Operating mode overridden
- c) Safety mode → [Safety mode, Page 79](#page-78-0)
- d) Forced operation
- e) i-bus® Tool
- f) Operating mode Manual operation (only FCC/S 1.X.2.1)
- g) Manual fan adjustment (incl. limitation)
- h) Automatic mode via control value
- i) Bus voltage recovery

#### **Relay**

- a) Bus voltage failure
- b) Operating mode overridden (only if the relay is used for control; no other influence)
- c) Safety mode (only if the relay is used for control; no other influence) → [Safety mode, Page 79](#page-78-0)
- d) Forced operation
- e) i-bus® Tool
- f) Operating mode Manual operation (only FCC/S 1.X.2.1)
- g) Manual relay control
- h) Automatic mode via control value (only if the relay is used for control; no other influence)
- i) Bus voltage recovery

## **12.1.2 Priorities for actuator mode**

#### **Valve**

- a) Bus voltage failure
- b) Forced operation
- c) i-bus® Tool
- d) Operating mode Manual operation (only FCC/S 1.X.2.1)
- e) Manual valve override
- f) Actuator mode via group objects
- g) Bus voltage recovery

#### **Fan**

- a) Bus voltage failure
- b) Forced operation
- c) i-bus® Tool
- d) Operating mode Manual operation (only FCC/S 1.X.2.1)
- e) Manual fan adjustment (incl. limitation)
- f) Automatic mode via control value
- g) Bus voltage recovery

#### **Relay**

- a) Bus voltage failure
- b) Forced operation
- c) i-bus® Tool
- d) Operating mode Manual operation (only FCC/S 1.X.2.1)
- e) Manual relay control
- f) Bus voltage recovery

## **12.2 Basic knowledge**

## **12.2.1 2-pipe and 4-pipe systems**

#### **2-pipe system**

In a 2-pipe system, one pipe is used to supply the heating/cooling devices with warm or cold water. Only one operating mode (*Heating/Cooling*) can be active in the complete system. Switching between Heating and Cooling is performed centrally in this system. The device receives information about the current operating mode via the bus (ABB i-bus® KNX).

#### **4-pipe system**

In a 4-pipe system, two separate pipes are used to supply the heating/cooling devices with warm or cold water. The separate pipes permit switching between heating mode and cooling mode. Switching between Heating and Cooling is performed centrally via the bus (ABB i-bus® KNX) or is controlled by the controller.

## **12.2.2 Evaluation of the thresholds**

The device evaluates the thresholds in ascending order:

- 1) Threshold value fan speed  $0 \le -1$
- 2) [Threshold value fan speed 1 <-> 2](#page-203-1)
- 3) [Threshold value fan speed 2 <-> 3](#page-204-0)

To ensure that the device functions properly, the thresholds must be set as follows:

- Threshold value fan speed  $0 \le -21$  less than Threshold value fan speed  $1 \le -2$
- Threshold value fan speed  $1 \leq -2$  less than Threshold value fan speed 2 <- > 3

## **12.2.3 Basic setpoint**

The basic setpoint can be used to change the operating modes Comfort, Standby and Economy via the bus (ABB i-bus® KNX).

The base setpoint shifts the setpoint for the *Comfort* operating mode. The value to which the base set-point corresponds (Comfort heating or Comfort cooling) is defined in the parameter [Base setpoint is](#page-138-0).

By changing the base setpoint, the setpoints assigned to the Standby and Economy operating modes are also shifted. The relative distances between the setpoints remain unchanged. The setpoints for the Building Protection operating modes are not influenced.

The change to the base setpoint applies to both operating modes (*Heating/Cooling*).

### **Note**

If only the Heating operating mode or *Cooling* operating mode is configured, the base setpoint corresponds to the respective Comfort setpoint.

## **12.2.4 Explanation of the operating modes**

The operating modes are used to adjust the setpoint temperatures to the actual room or building utilization. Switchover between the operating modes usually takes place via a central schedule or via Intelligent Building Control. The settings for the operating modes and the setpoints assigned are made in the parameter window [Setpoint manager](#page-103-0).

The change between the operating modes takes place via group object [Operating mode normal \(mas](#page-277-0)[ter\)](#page-277-0).

#### **Comfort**

The operating mode Comfort is used if the room is actively utilized (e.g. people in the room). In operating mode Comfort, the controller attempts to reach the specified room temperature by heating or cooling.

If a presence detector is used, the change from the current operating mode to *Comfort* can additionally be performed via group object [Presence detector \(master/slave\)](#page-278-0).

#### **Standby**

The operating mode *Standby* is used to prepare for active room utilization (e.g. before the start of lessons in schools). If the room is not utilized briefly (e.g. if the room is left or during breaks), the operating mode Standby can also be used. In operating mode Standby, the actual temperature may deviate by a set value from the Comfort temperature. This deviation is usually 2 … 3 K. Heating or cooling is activated if the deviation is exceeded or fallen below.

#### **Note**

The operating mode *Standby* can be used as an intermediate stage during the change from *Economy* to Comfort.

#### **Example**

The operating mode *Economy* is used for automatic nighttime reduction. If it can be anticipated when the Comfort temperature must be reached, the operating mode Standby can be used as an intermediate stage. With the intermediate stage, the Comfort temperature is reached sooner at the required time.

#### **Economy**

In the operating mode *Economy*, the actual temperature may deviate by a set value from the Comfort temperature. This deviation is usually 5 … 6 K. Heating or cooling is activated if the deviation is exceeded or fallen below.

Unlike the operating mode *Standby*, the operating mode *Economy* is used only if there is no utilization for an extended time (e.g. on weekends).

#### **Building Protection**

The operating mode Building Protection is activated to save energy and nevertheless prevent damage to the building due to cooling/heating if the building is not used for an extended period. Similarly as in the operating modes Standby and Economy, the temperature may decrease/increase to a value that can be parameterized.

The operating mode *Building Protection* can be activated via the following group objects:

- [Dew point alarm](#page-279-0)
- [Fill level alarm](#page-280-0)
- [Window contact \(master/slave\)](#page-278-1)
- [Operating mode normal \(master\)](#page-277-0)

A difference of at least 2 K is recommended for the setpoint temperature levels for Comfort, Standby and Economy. The difference in relation to the setpoint temperatures for Building Protection should be greater.

#### **Example**

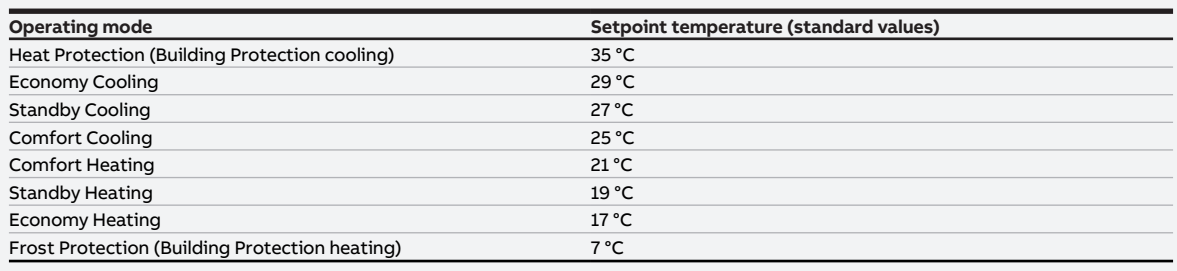

Tab. 100: Setpoint temperatures for the operating modes

#### **12.2.4.1 Operating modes and influencing factors**

The following diagram shows the relationship between the specified operating mode and the priorities of the influencing factors in the room that can override the operating mode set.

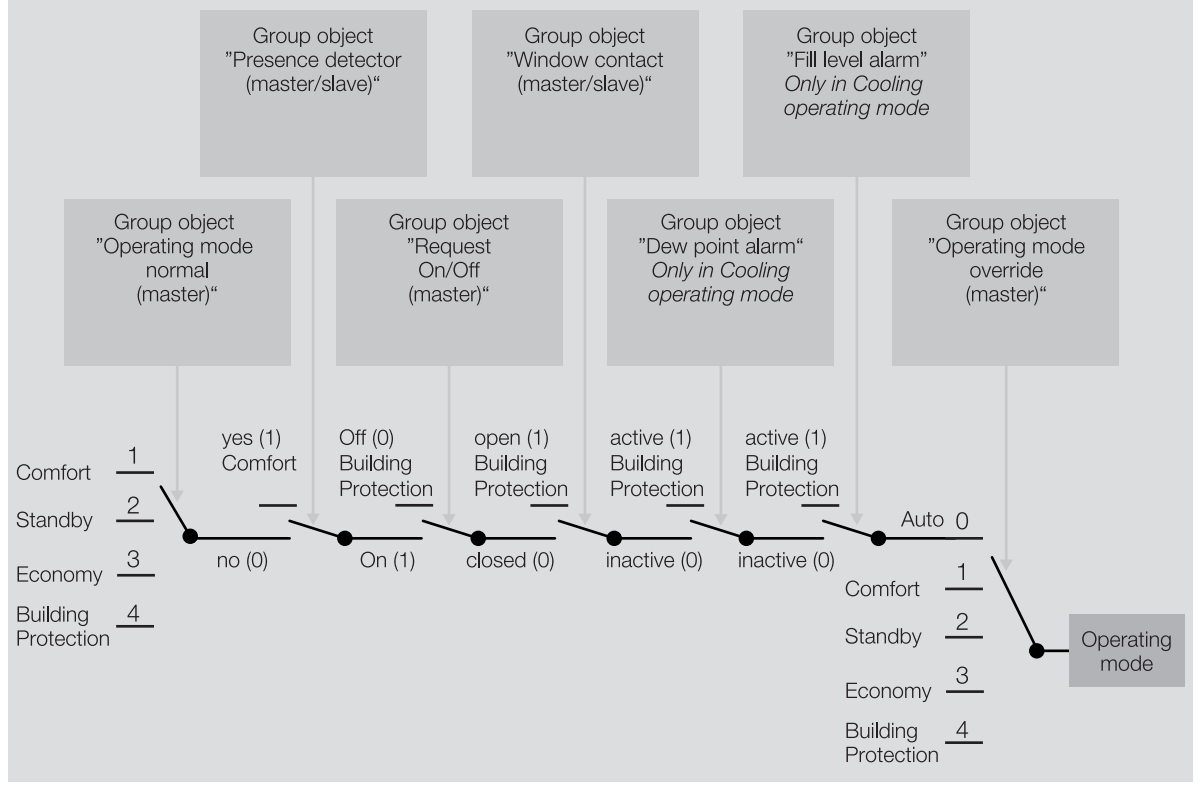

Fig. 53: Operating modes and priorities of the influencing factors

#### **Example**

The operating mode Comfort is specified in the group object [Operating mode normal \(master\)](#page-277-0).

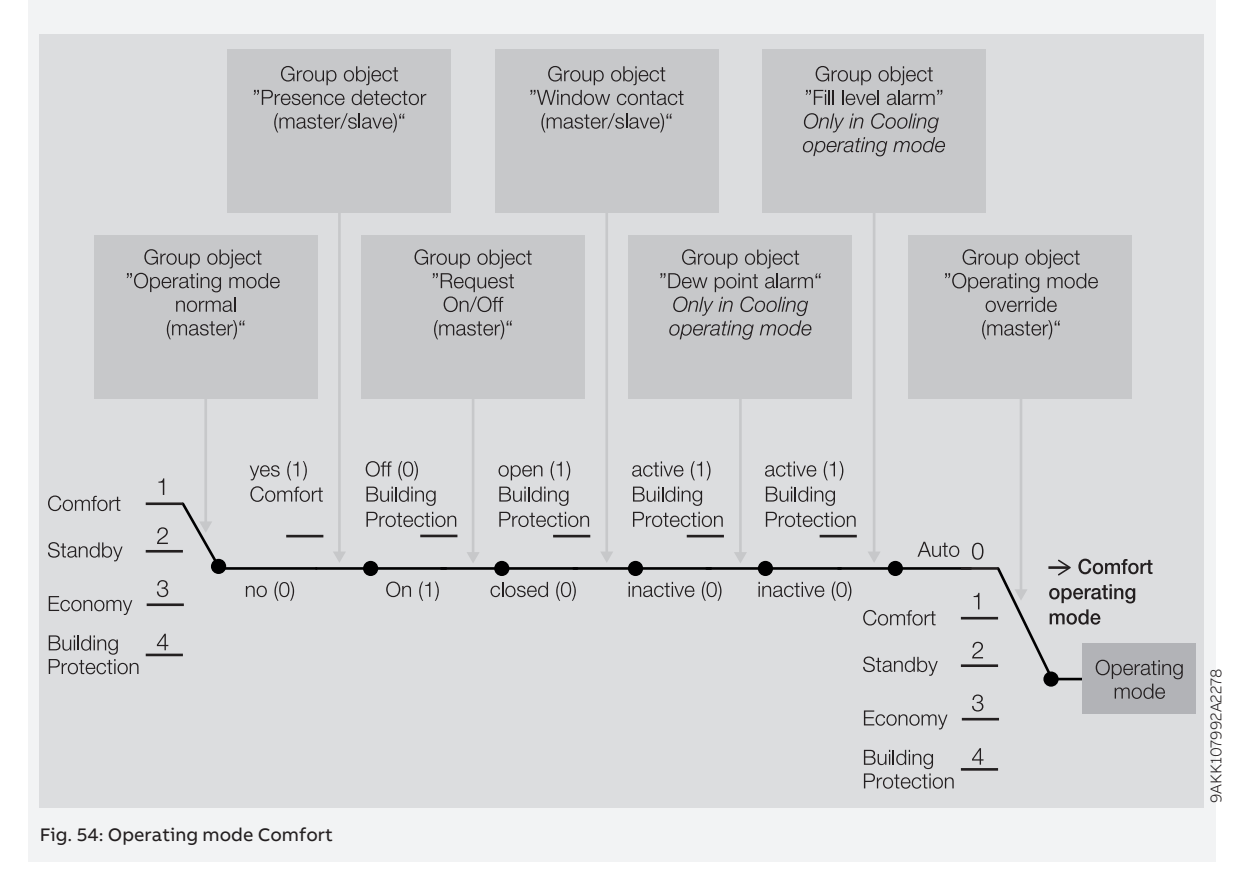

#### **Example**

The operating mode Building Protection is set by overriding the operating mode specified via the group object [Window contact \(master/slave\)](#page-278-1).

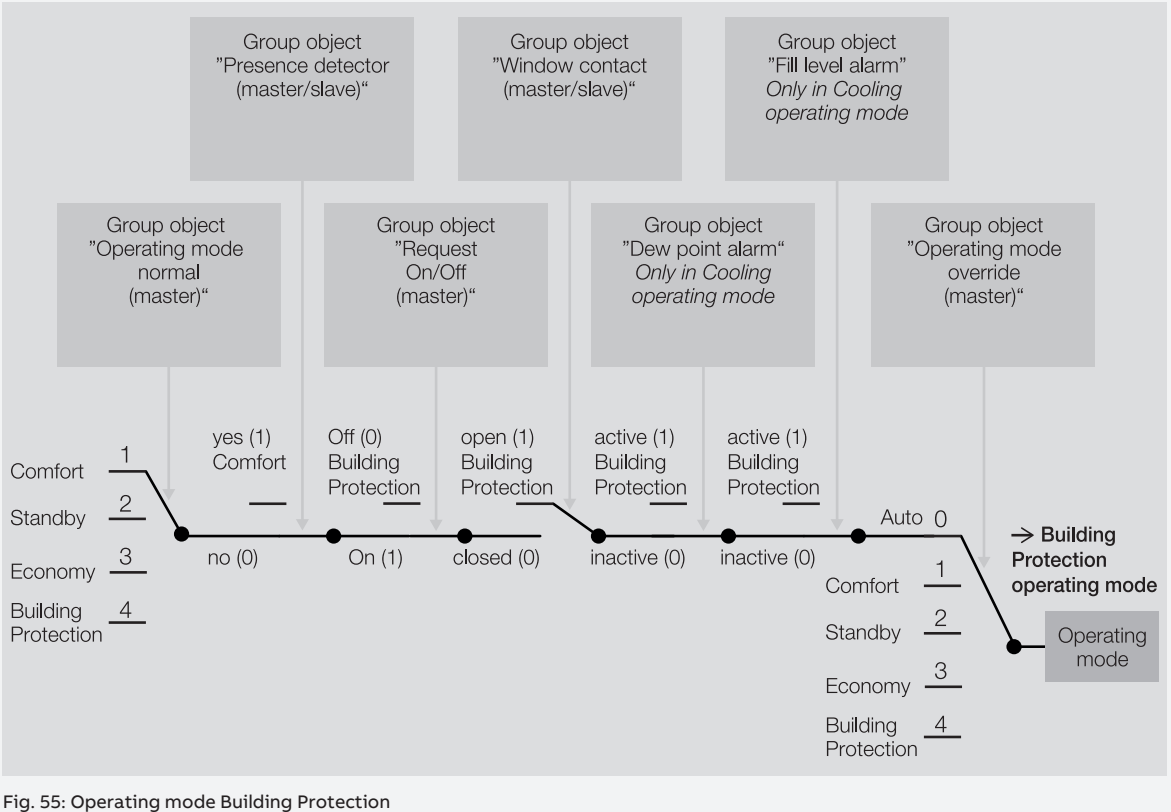

## **12.2.5 Weighting of the temperature inputs**

If the actual temperature is acquired via several temperature inputs, the values acquired can have different weightings. The weighting can be set in the following parameters:

- [Weighting of internal measurement](#page-159-0)
- [Weighting of external measurement 1](#page-159-1)
- [Weighting of external measurement 2](#page-159-2)

If several internal measured values are acquired (multiple temperature sensors connected to physical device inputs), the measured values are averaged automatically.

#### **Case 1: All measured values are weighted equally.**

If all measured values are weighted equally, a mean value is determined from the received temperature values. The mean value is then used as the actual temperature.

#### **Case 2: The measured values are weighted differently – the total is 100 %**

The measured values are included in the calculation of the actual temperature based on their weighting.

## **Example** Value 1: 21 °C; weighting 60 % Value 2: 24 °C; weighting 40 %  $(21 °C \times 0.6) + (24 °C \times 0.4) = 22.2 °C$

#### **Case 3: The measured values are weighted differently – the total is greater than 100 %**

The ratio of the measured values is formed based on their weighting. The result is then used as the actual temperature.

#### **Example**

Value 1: 21 °C; weighting 80 % Value 2: 24 °C; weighting 40 %  $((21 °C \times 0.8) + (24 °C \times 0.4)) / (0.8 + 0.4) = 22 °C$ 

## **12.2.6 Floating mean value**

With a floating mean value filter, the output value is calculated as a mean value over a specified time interval (smoothing). The higher the degree of filtering, the smoother the result.

#### **Example**

If a time interval of 60 seconds is selected for the floating mean value filter, a mean value is formed from the values from the last 60 seconds. Temperature fluctuations are smoothed, continuous temperature changes become apparent with a delay.

## **12.2.7 Basics of PI control**

#### **P-proportion / xP-proportion**

The P-proportion / xP-proportion stands for the proportional range of control. The proportional range fluctuates around the setpoint, and in PI control is used to change the speed of control. The smaller the value set, the faster the control reacts. If the value is too small, there is a risk of overshooting.

#### **I-proportion**

The I-proportion (also readjustment time) represents the integral control proportion. The I-proportion causes the room temperature to reach the setpoint. In principle the following applies: the more sluggish the overall system, the larger the integral time is.

## **12.2.8 Basic load**

The basic load is used to specify a minimum control value. The basic load is not allowed to be dropped below by the control, even if the controller calculates a lower control value.

#### **Example**

Floor heating is to be operated with the minimum control value (basic load) 5 % to protect the installation and to prevent cooling of the floor.

The parameter *[Minimum control value for basic load > 0](#page-184-0)* is used to define whether the basic load is always active or can be activated via a group object.

The control value can decrease to 0 % when the basic load is inactive.

The basic load is defined in the parameter [Min. control value \(basic load\)](#page-183-0) and can be parameterized individually for each heating/cooling stage if the control value for the respective control type is output as a percentage.

## **Note**

The basic load is activated for all stages, but it applies only to the active operating mode (*Heating* or Cooling). The basic load remains active during the operating mode change.

The basic load is set individually for each stage in the corresponding parameter windows → Parameter [Min. control value \(basic load\)](#page-183-0).

## **12.2.9 Heating/cooling circuit**

A heating/cooling circuit is used to supply the rooms connected with warm or cold water for heating or cooling. The temperature in the heating/cooling circuit (supply flow temperature) can be adjusted depending on the requirements in the rooms.

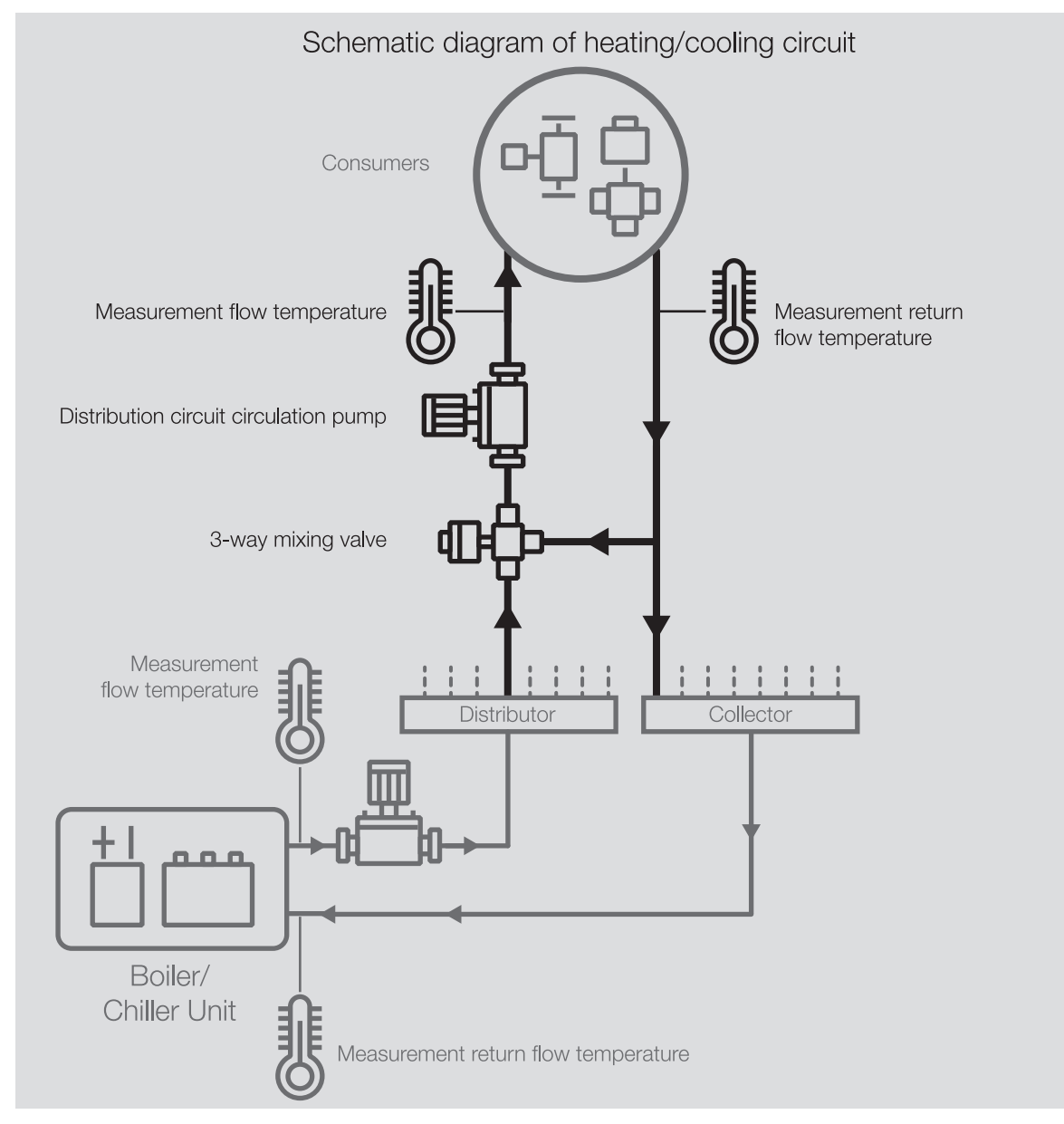

Fig. 56: Heating/cooling circuit

A heating/cooling circuit consists of the following components:

- Supply flow (from the distributor to the load)
- Loads (e.g. radiators in the room)
- Return flow (from the load to the manifold)

The supply and return flow are normally connected together by a 3-way mixing valve. The water from the supply flow is mixed with the water from the return flow to achieve the required supply flow temperature. A circulating pump ensures that the water circulates in the heating/cooling circuit.

#### **12.2.10 Hysteresis**

The hysteresis indicates the difference by which a value must change before a control operation is performed. Hysteresis prevents switching in response to minimal changes.

## **12.2.11 Reference adjustment**

Adjustment of the valve drive serves as the basis for position activation. The "closed" valve position (control value = 0 %) is approached periodically to correct deviations between the control value and the actual valve position.

To ensure that the valve closes completely, the output is activated during a reference adjustment for 5 % longer than necessary due to the switch-on time  $(→$  parameter *[Switch on time for valve drive from 0 to](#page-152-0)* [100 %](#page-152-0)).

#### **Example**

With a switch-on time ( $t_{\text{on}}$ ) of 100 s and a control value of 50 %, the theoretical movement time corresponds to 50 s. The 5 % extension causes the valve to be activated for 55 s ( $t_{\text{Adjustment}}$ ).  $t_{\text{Adjustment}} = 0.05 \times t_{\text{On}} + \text{control value} \times t_{\text{On}}$ 

The reference adjustment cannot be interrupted.

After every reference adjustment, the control value calculated by the controller is activated and the adjustment counter is set to 0.

## **12.2.12 Manual valve override**

During manual valve override, the active valve control value is overridden. The active valve control value is the valve control value calculated by the controller (controller mode) or received via the bus (ABB i-bus® KNX) (actuator mode).

If manual valve override is enabled  $(\rightarrow)$  parameter *[Enable manual valve override](#page-176-0)*), the active valve control value is overridden with the value of group object [Override valve control value X](#page-269-0).

If manual valve override is disabled, the active valve control value cannot be overridden.

Possible applications:

- System function test
- Specific override of the active valve control value

## **12.2.13 Master/slave operation**

In master/slave operation, a central master takes over the control of the slaves. In master/slave operation, there can be several slaves but only one master.

Slaves send requests to the master via a "Request" telegram (e.g. manual temperature adjustments). The master checks whether the request is within the valid parameterized range, implements the request and sends the value back to the slave via a "Confirm" telegram.

## **12.2.14 Refreshed KNX state**

If an input or an output is blocked by device-specific functions (e.g. manual operation, alarms, block, forced operation, switching delay), it will not react to telegrams received via the bus (ABB i-bus® KNX) while the block is active.

While a block is active, the device processes the telegrams received in the background. Active functions (e.g. staircase lighting, logic, position, brightness value) are executed in the background, but the results are not sent. The actual value is sent to the input or output when the block is canceled.

If the input or output has not received any telegrams via the bus (ABB i-bus® KNX) while a block is active, the input or output will assume the state it was in before the block.

## **12.2.15 Control types**

The following control types are commonly used for activating valves in heating, ventilation and air conditioning technology.

- Continuous control
- Pulse width modulation (PWM)
- 2-point control

#### **12.2.15.1 Overview of control and control-value types**

#### **2-point 1 bit (On/Off)**

The 2-point controller switches only when the set operating points are reached. The switch-on and switch-off commands are sent as 1-bit values on the bus (ABB i-bus® KNX). The 2-point controller switches as follows:

- Switch-on at setpoint hysteresis
- Switch-off at setpoint + hysteresis

#### **2-point 1 byte (0/100 %)**

Unlike 2-point 1 bit (On/Off), the switch-on and switch-off commands are sent as 1-byte values (0 %/100 %) on the bus (ABB i-bus® KNX).

#### **PI continuous (0 … 100 %)**

The PI controller (continuous) adapts its output value to the difference between the actual value and the setpoint. This adaptation permits exact correction of the room temperature to the setpoint. The control value is sent as a 1-byte value (0 ... 100 %) on the bus (ABB i-bus® KNX). To reduce the bus load, the control value is sent only if it has changed by a previously specified value.

#### **PI PWM (On/Off)**

The PI controller (PWM) converts the calculated control value to a pulse-to-pause ratio. The control value is sent as a 1-bit value on the bus (ABB i-bus® KNX).

#### **PI continuous (0 … 100 %) for fan coil unit**

The controller functions like a PI controller (continuous). The fan output is additionally activated in automatic mode, corresponding to the control value of the heating/cooling stage.

#### **12.2.15.2 2-point controller**

A two-point controller has two output states (On/Off) that change based on the actual value:

- If the actual value is higher than the parameterized setpoint, the associated control value is 0.
- If the actual value is lower than the parameterized setpoint, the associated control value is 1.

As the 2-point controller switches only between the On and Off states, the following applications are possible:

- Activation of a thermoelectric valve connected to a Switch Actuator or a valve drive actuator
- Activation of an electric heater via a relay output

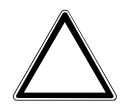

#### **CAUTION**

Each change of the control value causes the relay to switch.

▶ Observe the maximum number of operating cycles (service life).

#### **Example**

If the control value changes 10 times per day, this corresponds to 3,650 operating cycles per year. If the control value changes 50 times per day, this corresponds to 18,250 operating cycles per year.

#### **Using hysteresis**

A 2-point controller can quickly correct large control deviations in the command variable (setpoint temperature). As correction is a continuous process, overshooting of the system can occur (exceeding the setpoint temperature). Each 2-point controller features built-in hysteresis to avoid overshooting.

Hysteresis ensures that the control value must change by a certain value before the controller has the outputs adjusted. Hysteresis reduces the number of control value changes. Reducing the number of changes leads to smoother control and fewer relay switching operations.

#### **Example**

In heating mode, the setpoint is 21 °C and the hysteresis is 1.0 K. The controller switches on when the temperature falls below 20.5 °C and off when it exceeds 21.5 °C.

The following factors should be considered when setting the hysteresis:

- How quickly can the heater heat the room?
- How quickly can the cooler cool the room?
- How does a person in the room perceive temperatures?

#### **Note**

If the selected hysteresis is too small, a switching valve drive will be opened and closed constantly. If the selected hysteresis is too large, this will lead to excessive temperature fluctuations in the room.

#### **12.2.15.2.1 Pulse width modulation (PWM)**

With pulse width modulation, the valve is operated exclusively in the completely open and completely closed positions. In contrast to 2-point control, the position is not controlled via limit values. Control is based on a calculated control value – similar to continuous control.

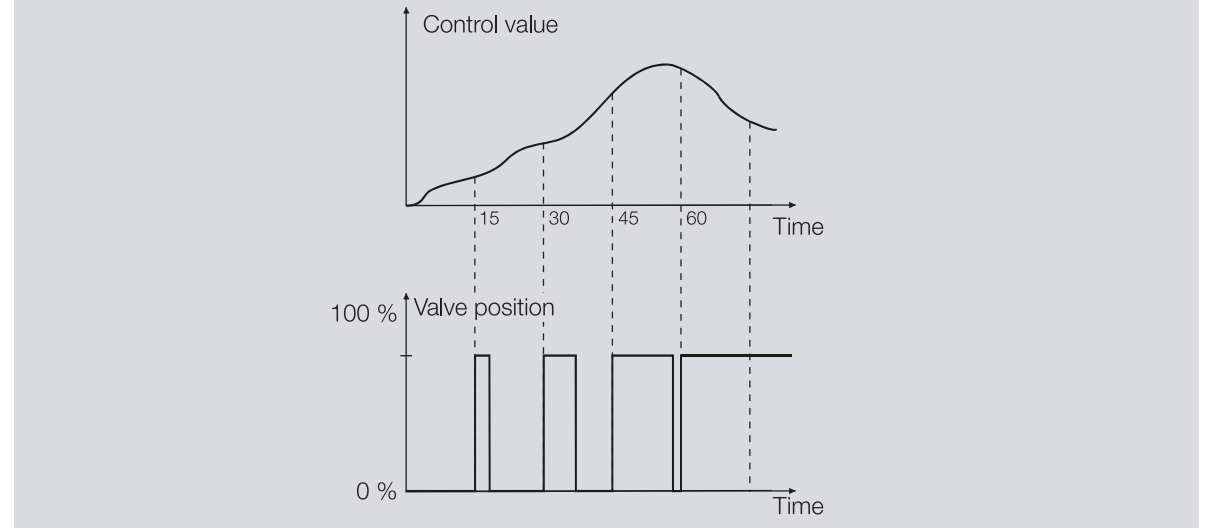

Fig. 57: Pulse width modulation (PWM)

To calculate the control value, the input signal (1-byte control value 0 … 100 %) is converted to a 2-point signal (On/Off signal) with a parameterized cycle time. Based on this PWM calculation, valve actuation is performed via a variable pulse-to-pause ratio.

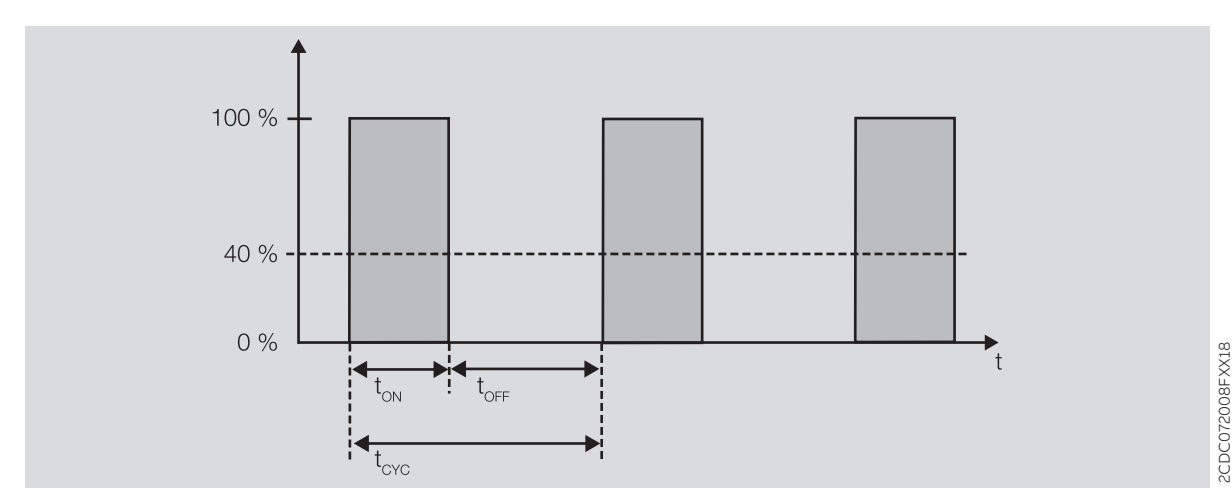

Fig. 58: Activation via a variable pulse-pause ratio

During the time t<sub>on</sub> the valve is opened. During the time t<sub>OFF</sub> the valve is closed.  $t_{\text{cyc}}$  is the PWM cycle time for continuous control.

With pulse width modulation, the setpoint temperature can be set relatively accurately without pronounced overshooting of the system. However, pulse width modulation leads to frequent positioning operations of the valve drive.

Electromotor or Thermoelectric Valve Drives can be connected to the device when pulse width modulation is used.

#### **Example**

- Control value: 20 %
- Cycle time: 15 minutes
- The valve is opened for 3 minutes (0.2 × 15) and closed for 12 minutes.

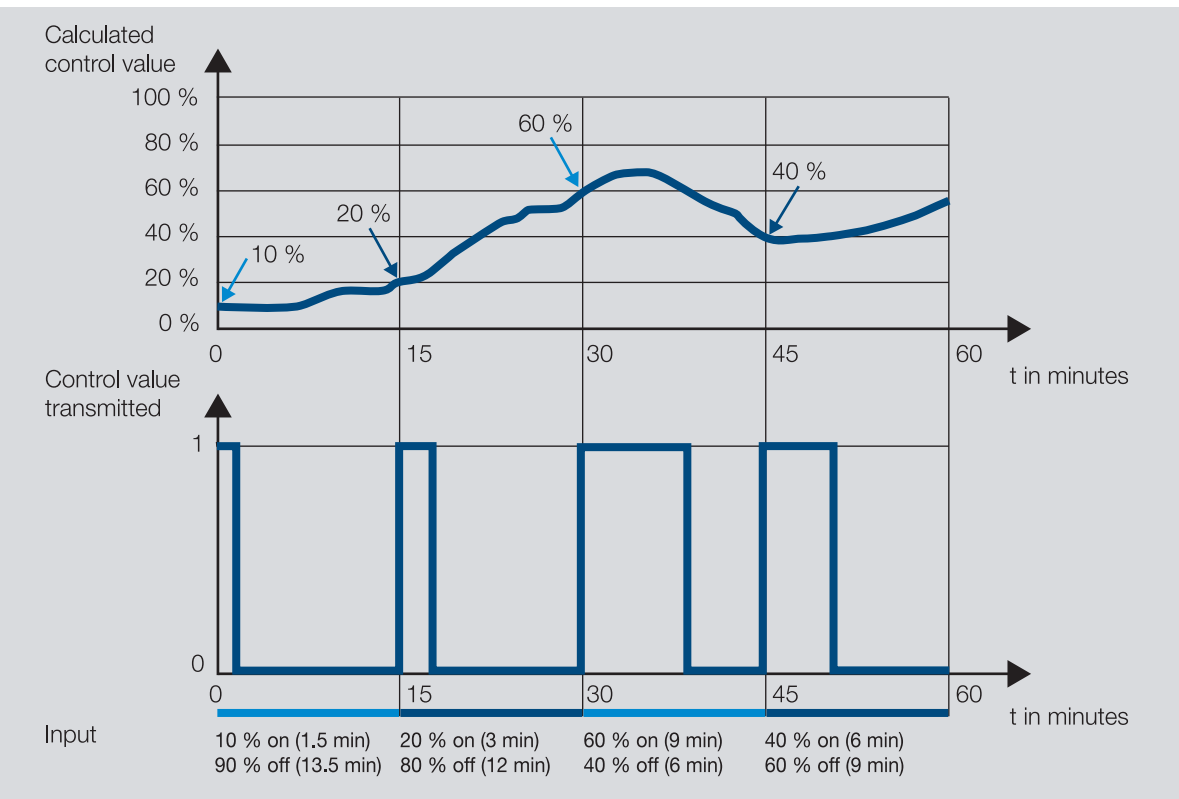

Fig. 59: Pulse width modulation – example

#### **12.2.15.3 Continuous control**

Continuous control is the most accurate type of temperature control. At the same time, the positioning frequency of the valve drive can be kept low. Continuous control can be implemented with 3-point electromotor valve drives via 1-byte activation.

#### **Note**

With 1-byte activation, the room thermostat specifies a value of 0 ... 255 (corresponding to 0 ... 100 %). The valve is closed at 0 % and fully opened at 100 %.

With continuous control, the actual and setpoint temperatures are used to calculate a control value to set the ideal temperature. The valve is moved to a position corresponding to the calculated control value. The valve can be fully opened, fully closed or put in any intermediate position.

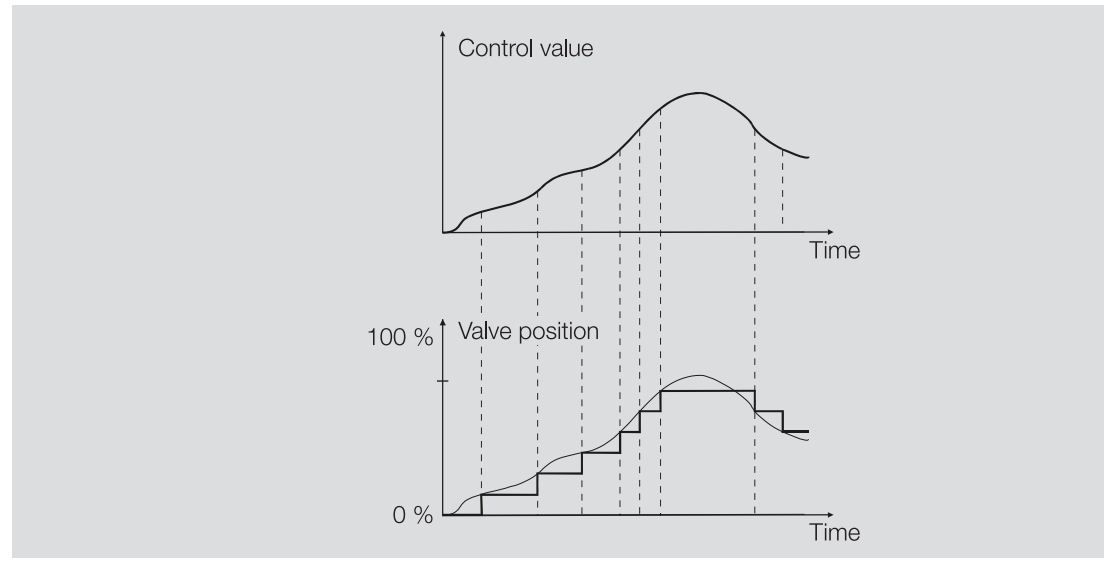

Fig. 60: Continuous control

#### **12.2.15.3.1 PI controller (continuous) for fan coil unit**

This controller functions like a PI controller (continuous). To control a fan coil unit, the fan output integrated in the device is additionally activated.

#### **12.2.15.4 PI controller (PWM)**

The PI controller (PWM) works like a PI controller (continuous) in principle. Unlike the procedure for a continuous controller, the control value is converted to a 1-bit PWM switch-on/switch-off ratio prior to output for a PI controller (PWM).

#### **Example**

With a control value of 70 % and a cycle time of 10 minutes, the switch-on time is 7 minutes and the switch-off time is 3 minutes.

Using the PI controller (PWM) the advantages offered by continuous control (precise attainment of the setpoint temperature) can be obtained with drives that are designed only for switch-on/switch-off signals (e.g. thermoelectric drives).

The cycle time of the PWM control value can be set to optimize the control properties of the heating/ cooling system. The type of heating/cooling and the valve drive used must be considered when setting the cycle time. The following cycle times are recommended:

- Thermoelectric Valve Drive: 15 minutes
	- It takes approx. 2 … 3 minutes to open a control valve fully with a thermoelectric drive (depending on the manufacturer). Other times must be correspondingly adapted to the heating/cooling system.
- Floor heating: 20 minutes
	- The time constant of a floor heater is very large (sluggish).
- Water heating: 15 minutes A cycle time of 15 minutes produces very good control results.
- Electric convector heater: 10 … 15 minutes The cycle time depends on the type of electric heater and the room situation.

#### **12.2.15.5 Control value direction**

If the control value is only output via a group object, the output value can be inverted. The inversion of the output value can be necessary to actuate NC (normally closed) or NO (normally opened) valve drives correctly.

#### **Example**

- Normal: The control value is output normally.
	- Control value On 100 % => Telegram value On 100 %
	- Control value Off 0 % => Telegram value Off 0 %
- Inverted: The control value is output inverted.
	- Control value On 100 % => Telegram value Off 0 %
	- Control value Off 0 % => Telegram value On 100 %

If the control value is output via the physical device outputs, the actuation range is set in the related heating/cooling stage. The inversion of the control value in the control is not necessary in this case.

## **12.2.16 Sending and switching delay**

No telegrams are sent on the bus during the sending and switching delay (ABB i-bus® KNX).

Telegrams received (e.g. requests from a visualization system) are sent to the outputs after the sending and switching delay expires. The state of the outputs is set according to the settings in the ETS application or the telegram values of the group objects.

Time sequences (e.g. staircase lighting time) are started immediately during the sending and switching delay. If, at the time of reception, the staircase lighting time is smaller than the remaining sending and switching delay, the staircase lighting time elapses during the sending and switching delay. After the sending and switching delay has elapsed there is no switching command, the staircase lighting is not switched on.

**Note**

The sending and switching delay includes the device initialization time.

## **12.2.17 Temperature sensor types**

#### **PT100**

This sensor type is precise and interchangeable, however it is susceptible to cable errors (e.g. cable resistance or heating of the cable). A terminal resistance as low as 200 milliohms causes a temperature error of 0.5 °C.

#### **PT1000/NI**

These sensor types respond just like the PT100, but the influences of cable errors are lower by a factor of 10. These sensor types should be preferred.

#### **KT/KTY/NTC**

These sensor types have a low level of accuracy, are interchangeable only under certain circumstances and can be used only for very simple applications.

#### **Characteristic resistances of the most common temperature sensors**

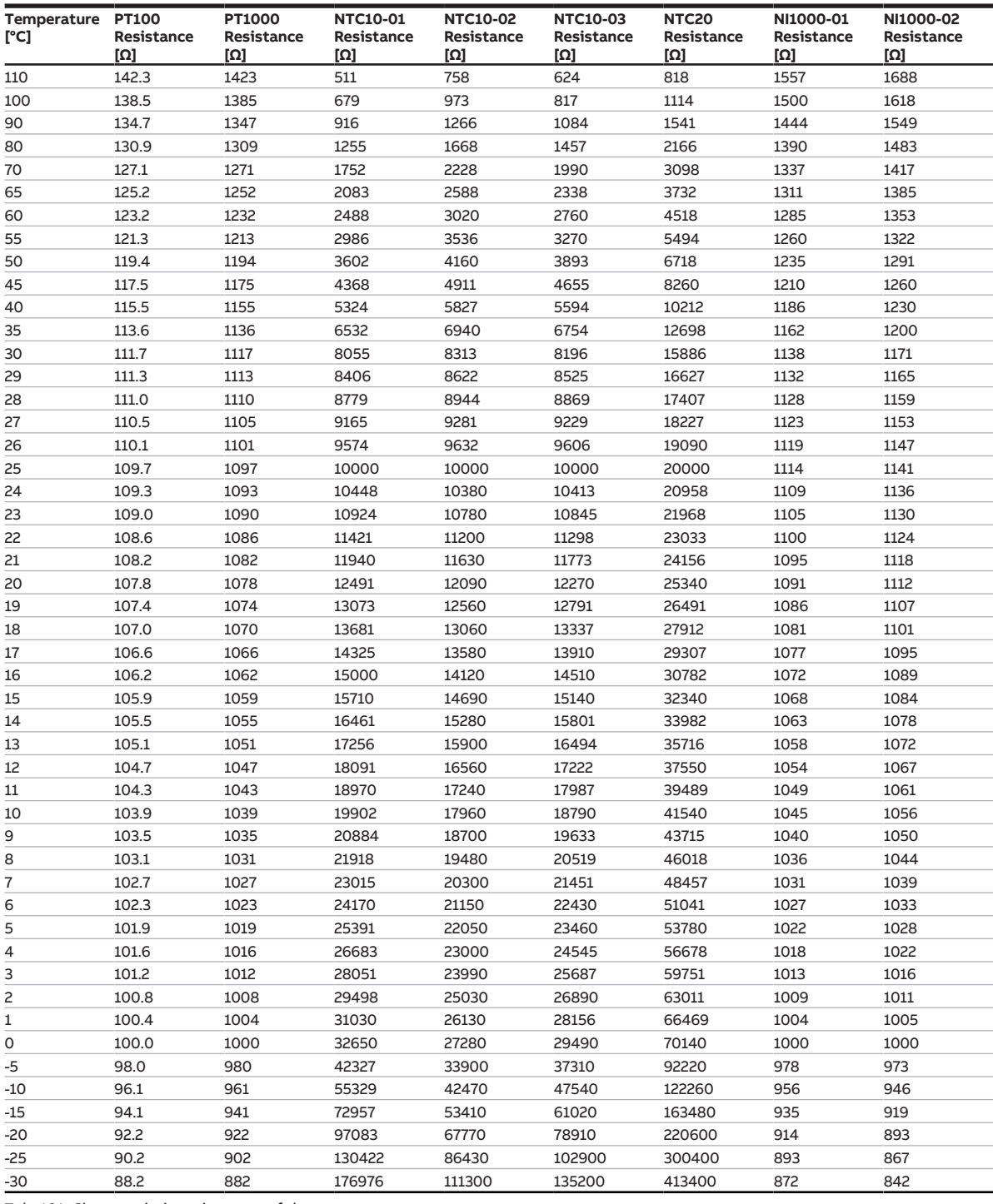

Tab. 101: Characteristic resistances of the most common temperature sensors

#### **Tolerance classes**

The tolerance classes for sensor versions PT100 and PT1000 differ. The following table illustrates the individual classes to the standard IEC 60751 (status: 2008):

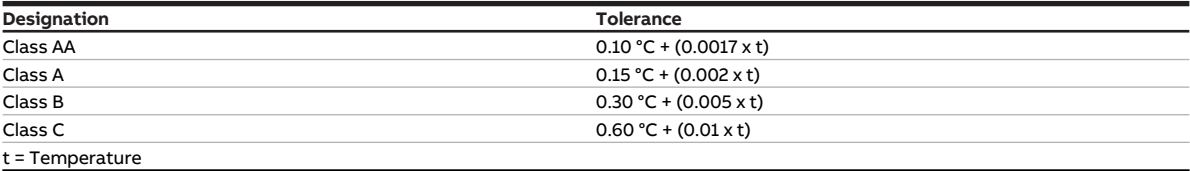

Tab. 102: Tolerance classes

## **Example**

Class B: Measured-value deviations of ± 0.8 °C at 100 °C are permissible.

## **12.2.18 Summer compensation**

#### **12.2.18.1 Summer compensation – background and use**

"To save energy and to keep the temperature difference within comfortable limits when an air-conditioned building is entered, the room temperature should be increased based on the outdoor temperature during the summer. This is known as summer compensation." (DIN 1946)

Summer compensation increases the setpoint for the operating mode Comfort cooling.

Increasing the setpoint prevents the difference between the outdoor temperature and room temperature from becoming too large. Cooling is reduced or stopped entirely to reach the setpoint.

Summer compensation requires an outdoor temperature sensor. The room thermostat evaluates the measured temperature value.

#### **12.2.18.2 Summer compensation – technical implementation**

The following parameters must be set for summer compensation:

- [Starting temperature for summer compensation](#page-152-1)
- [Ending temperature for summer compensation](#page-133-0)
- [Setpoint temperature offset when summer compensation starts](#page-189-0)
- [Setpoint temperature offset when summer compensation ends](#page-189-1)

The starting temperature and ending temperature define the range in which dynamic setpoint correction occurs. Incremental adaptation within the range can additionally be adjusted by the offset values. Above the ending temperature, the difference between room temperature and outdoor temperature corresponds to the offset configured when summer compensation ends.

When summer compensation is active, dynamic adaptation begins when the starting temperature is exceeded.

#### **Example**

The following example shows dynamic adaptation of the setpoint as the outdoor temperature increases:

- Setpoint temperature: 21 °C
- Starting temperature for summer compensation: 21 °C
- Setpoint temperature offset when summer compensation starts: 00.0 °C
- Ending temperature for summer compensation: 32.0 °C
- Setpoint temperature offset when summer compensation ends: see figure

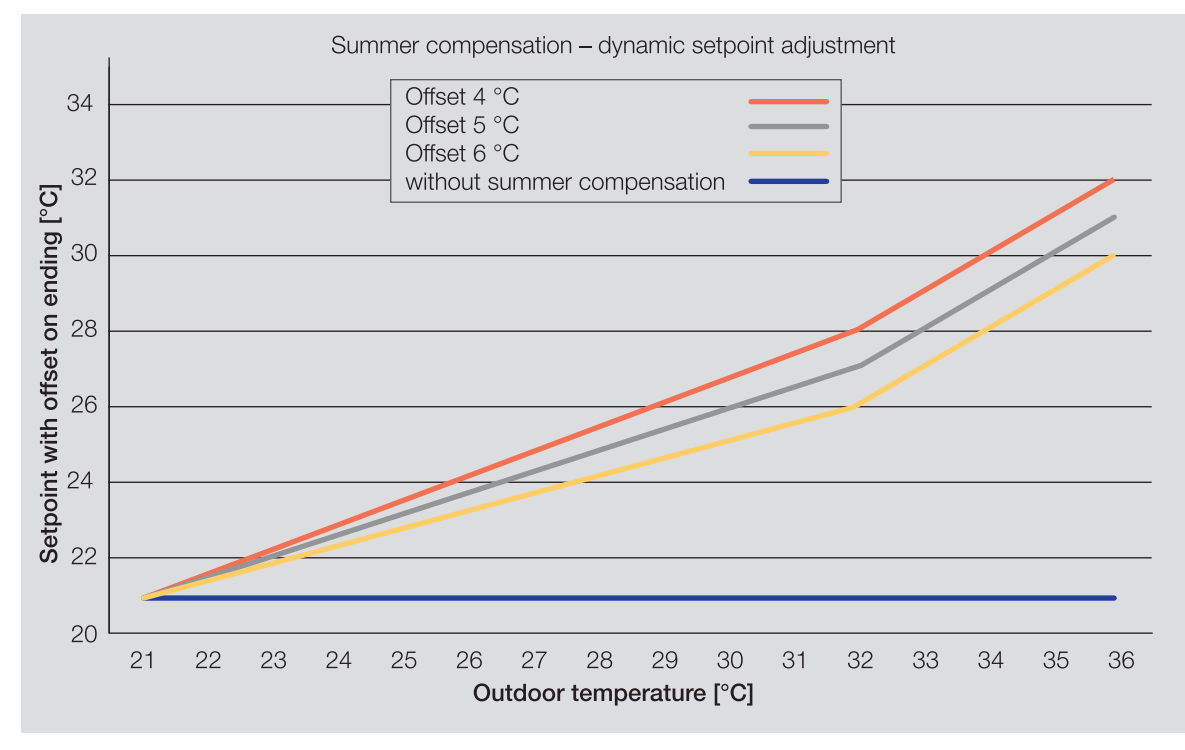

Fig. 61: Dynamic setpoint adjustment

Above the starting temperature, the setpoint temperature is increased according to the selected values until the selected ending temperature is reached. When the ending temperature is reached, the difference between room temperature and outdoor temperature corresponds to the selected offset when summer compensation ends. If the outdoor temperature continues to increase, the setpoint temperature is increased uniformly.

## **12.2.19 Valve drives**

#### **Magnetic/Thermoelectric 2-point Valve Drives**

The valve can only be completely opened (100 %) or completely closed (0 %) with 2-point valve drives. The valve position is activated via 2-point control (open-close signal) for a magnetic valve drive or pulse width modulation (PWM) for a Thermoelectric Valve Drive.

Thermoelectric 2-point Valve Drives are adjusted by the thermal expansion of a material caused by a flow of electric current.

2-point valve drives are available in the following variants:

- Normally closed: The valve is closed if no current flows through the valve drive. The valve is opened if current flows through the valve drive.
- Normally open: The valve is opened if no current flows through the valve drive. The valve is closed if current flows through the valve drive.

#### **Motor-driven 3-point valve drives**

The valve positions between 0 % and 100 % are adopted using a motor in 3-point valve drives. A 3-point valve drive is connected to both device valve outputs. The open signal is output on valve output A, the close signal on valve output B. The valve position is activated directly based on the control value, usually in the form of continuous control.

#### **Analog (proportional) valve drives**

The valve positions between 0 % and 100 % are adopted using a motor in analog (proportional) valve drives. Analog (proportional) valve drives are controlled via a 0-10 V signal. The power for the valve drive is normally supplied via 230 V AC or 24 V AC/DC.

Due to aging processes or mechanical inaccuracies in the valve, the valve may not shut completely despite the control value 0 %. To prevent this situation arising, there are valve drives that can be activated via a 0-10 V signal or a 2-10 V signal  $\rightarrow$  parameter *[Voltage range valve control value](#page-215-0)*. With this activation, the output signal is restricted to the corresponding voltage range. To make sure that the valve is always closed completely, the 0 V signal is nevertheless output for the control value 0 %. If the control value is greater than 0 %, the lower limit (1 V or 2 V) is used directly for the activation.

Activation via 1-10 V signal:

- Control value  $0\% = 0 \text{ V}$
- Control value  $1\% = 1 \text{ V}$
- Control value  $100 \% = 10 V$

Activation via 2-10 V signal:

- Control value  $0% = 0$  V
- Control value  $1\% = 2$  V
- Control value  $100 \% = 10 V$

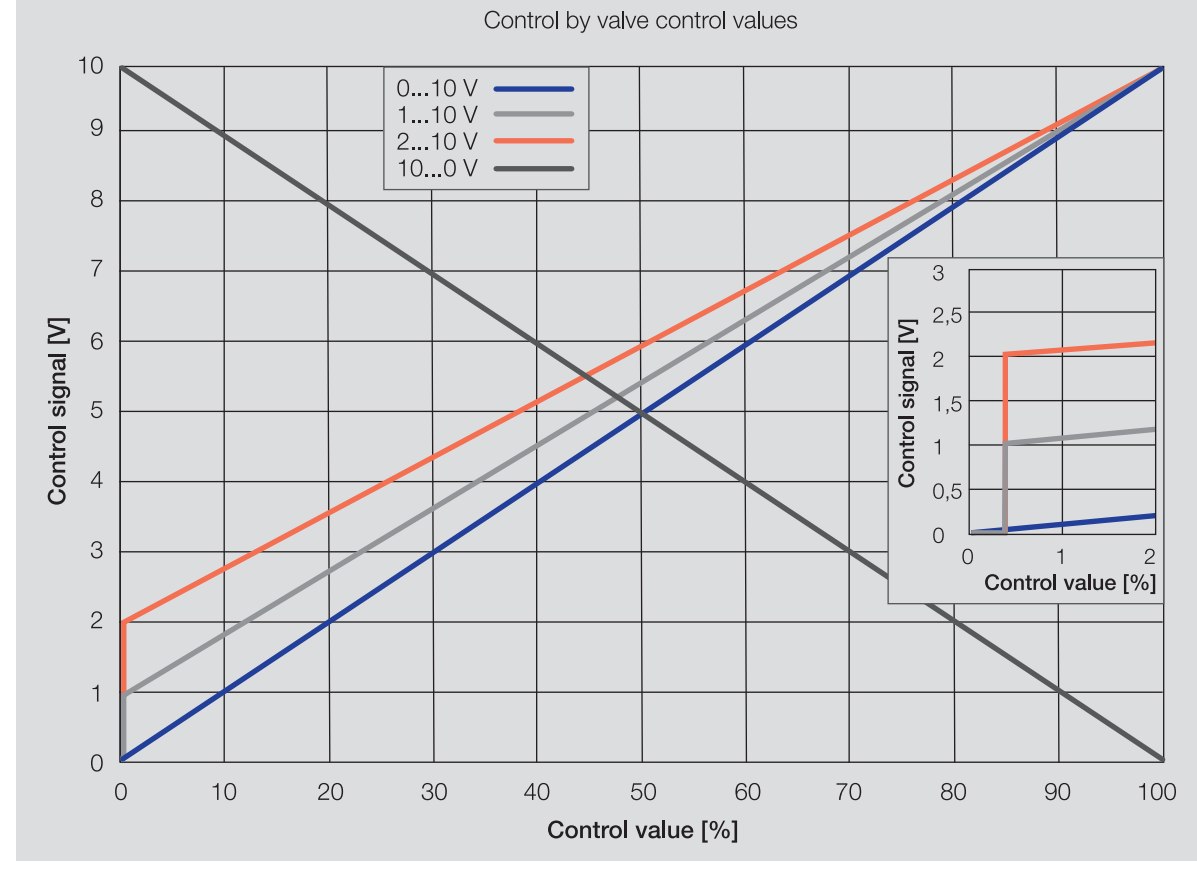

Fig. 62: Control by valve control values

## **12.2.20 Telegram rate limit**

The bus load generated by the device can be limited using the telegram rate limit. This limit relates to all telegrams sent by the device.

The device counts the number of telegrams sent within the parameterized period. As soon as the maximum number of sent telegrams is reached, no further telegrams are sent on the bus (ABB i-bus® KNX) until the end of the period. A new period commences automatically at the end of the previous period. The telegram counter is reset to zero. Telegrams can be sent again. The group object always sends the current telegram value.

The first period (break time) is not precisely predefined. The break time can be anywhere between 0 seconds and the parameterized period. The subsequent periods correspond to the parameterized time  $\rightarrow$ parameter *[In period \(0 = deactivated\)](#page-169-0)*.

#### **Example**

- Number of telegrams = 20
- Maximum number of telegrams per period = 5
- Period =  $5 s$

The device immediately sends 5 telegrams. The next 5 telegrams are sent after a maximum of 5 seconds. From this point, a further 5 telegrams are sent via the bus (ABB i-bus® KNX) every 5 seconds.

## **12.2.21 Fan coil unit overview**

#### **Designs**

A fan coil unit can be configured as a compact device or a built-in device:

- Compact devices are supplied with enclosures and are available as standing units or units for wall or ceiling mounting.
- Built-in devices have no enclosure and are mounted in the wall, ceiling or floor. The air is blown into the room through a grille.

#### **Air supply**

Fan coil units are available as recirculation units or as mixed air units.

- Recirculation units: The fan blows the room air past the heat exchangers.
- Mixed air units: The room air is mixed with fresh air. The mixing ratio of recirculated air to fresh air is adjustable.

## **12.2.22 Valve purge**

To prevent the valve from sticking during an extended idle period, the valve is completely opened and closed one time during the valve purge.

The purge cycle time is restarted after starting the device if automatic valve purge has been activated.

The purging cycle time will be restarted at the end of the actual purging period. The parameterized duration for the valve purge is included here.

The purging cycle with an active automatic valve purge is reset and restarted if:

- A manual valve purge is triggered.
- The parameterized value (in Reset purge cycle from...) is exceeded. The purging cycle is only restarted once the parameterized value is reached or dropped below.

After bus voltage recovery and ETS download, the automatic purge cycle is restarted. The time before bus voltage failure is not considered. If the purge cycle is triggered simultaneously for two valves, purging will take place one after the other.

## **12.2.23 Use of 6-way valve**

If a 6-way valve is used, both operating modes (Heating/Cooling) in a 4-pipe system are activated together on one valve output. Despite the joint activation, both operating modes can be used independent of each other.

A 6-way valve can be used only if the following prerequisites are met:

- Basic-stage heating is used for a water heating type
- Basic-stage cooling is active

The valve drive for the 6-way valve is connected to valve output A, and the control values for *heating* and cooling are issued at this output. The control signal for the drive is given by the two control values and is divided into a range for *heating* and a range for *cooling*. Between the two ranges there is a dead zone in which the valve is closed.

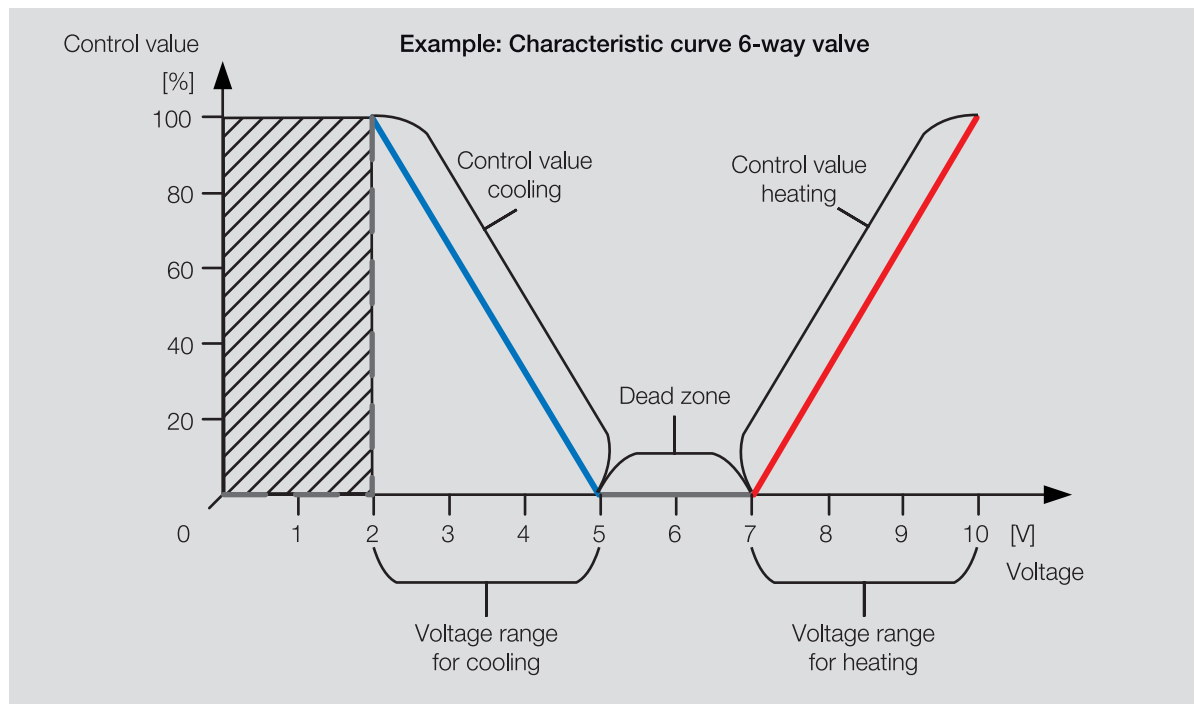

Fig. 63: 6-way valve activation

If the control value is in the voltage range for *heating*, the flow for *heating* is opened to suit the control value and the flow for cooling blocked.

If the control value is in the voltage range for *cooling*, the flow for *cooling* is opened to suit the control value and the flow for heating blocked.

If the control value is 0 %, the middle of the dead zone is activated. The flow for *heating* and *cooling* is blocked.

## **12.2.24 Use of an analog room control unit**

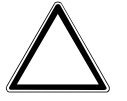

## **CAUTION**

Connecting several analog room control units will cause malfunctions when the device is operated.

The following functions can be implemented with analog room control units:

- Manual adjustment of the temperature setpoint and (depending on the analog room control unit) the fan speed
- Measurement of the room temperature with a temperature sensor

A separate output is available for each function, → [Connecting analog room control unit, Page 90](#page-89-0).

The following analog room control units can be connected:

• SAR/A 1.0.1-24 Room Temperature Control Panel

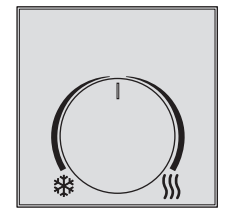

Fig. 64: SAR/A 1.0.1-24

• SAF/A 1.0.1-24 Room Temperature and Fan Coil Control Panel

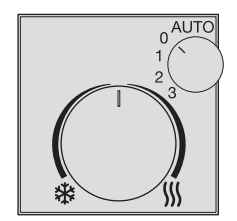

Fig. 65: SAF/A 1.0.1-24

If the SAF/A room temperature and fan coil control unit is used, the following reaction applies to the settings for the fan speed:

- Automatic: The controller takes over the control of the fan speed corresponding to the control value (fan automatic).
- Fan speed 0: If, in the active operating mode (*Heating/Cooling*), the basic stage or additional stage is used to activate a fan coil unit, the fan is overridden and switched off. All valves assigned to the fan coil unit are also overridden and control value set to 0 %. The fan and valve override has no effect on the control value output by the controller to activate the basic stage or additional stage via group objects. If the controller is in the Building Protection operating mode, there is no override. If the controller changes to the Building Protection operating mode during the override, the override is withdrawn.
- Fan speed 1 ... 3 (for continuous fans: 33 %, 66 %, 100 %): If, in the active operating mode (Heating/ Cooling), the basic stage or additional stage is used to activate a fan coil unit, the fan is overridden to suit the speed set. The override has no effect on the control value.

#### **12.2.24.1 Connecting an analog room control unit in actuator mode**

An actuator cannot evaluate the values for setpoint adjustment, and therefore a KNX room control unit with integrated controller must be used in addition to the analog room control unit. The actuator forwards the setpoint adjustment of the analog room control unit to the KNX room control unit, which returns the control value and the fan speed.

The value that the actuator sends to the fan can deviate from the values in the analog room control unit. This deviation is due to the following control panel properties:

- Setpoint adjustments can be made mutually independently in the analog room control unit and in the KNX room control unit.
- The analog room control unit and the KNX room control unit do not communicate with each other.

#### **Example**

Hotel guests can control the fan in their room using an analog room control unit. Hotel employees can use an additional KNX room control unit per hotel room to control all fans centrally, e.g. to implement nighttime reduction after a certain time.

## **12.2.25 Forced operation**

The function Forced operation can be used to set the device outputs to a defined state and block them. Forced operation is triggered by the switching of a 1- or 2-bit group object.

The controller continues to send the control values on the bus (ABB i-bus® KNX) during forced operation.

Master/slave communication occurs despite active forced operation.

If an FCC/S is used as a controller and a further FCC/S is used as an actuator and both devices are to behave identically, the forced operation must be parameterized identically for both devices (including the same group address).

## **Note**

If forced operation is active, operation via group objects, manual operation and i-bus® Tool is blocked. Higher-priority functions continue to run → [Priorities, Page 294.](#page-293-0)

#### **Note**

The same forced operation state as for bus voltage failure applies after bus voltage recovery. Forced operation is deactivated on an ETS reset.

#### **Forced operation, 1-bit**

A state that is set if forced operation is activated can be parameterized with 1-bit forced operation. It can additionally be defined whether activation is to take place via the value 1 or 0.

Control values and the state of the outputs can be defined in the device-specific parameters → parameter [Forced operation](#page-257-0).

#### **Forced operation, 2-bit**

With 2-bit forced operation, two states are specified that are set if forced operation is activated. The states are activated via the 2-bit group object. The first bit indicates whether forced operation is active (bit 1 (High) = 1) or inactive (bit 1 (High) = 0). The second bit determines the state Forced operation active "OFF" (bit 0 (Low) = 0) or Forced operation active "ON" (bit 0 (Low) = 1).

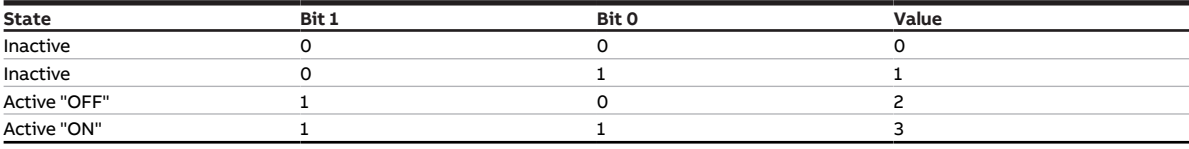

Tab. 103: Forced operation states

Control values and the state of the outputs can be defined in the device-specific parameters  $\rightarrow$  parameter [Forced operation](#page-257-0).

## **12.2.26 Cyclical monitoring**

The reception of a telegram on a group object can be monitored using the cyclical monitoring. If a telegram is not received on the group object within a parameterizable time (monitoring cycle), the sending device may be faulty or the bus cable to the sending device may be interrupted. The reaction to the loss of a telegram can be set in the application-specific parameters for the device.

After the receipt of a telegram, ETS download or bus voltage recovery, the monitoring cycle is restarted.

## **Note**

The monitoring cycle in the device should be at least quadruple the cyclical sending time of the sending device. As a result, the reactions set will not be triggered immediately if a signal is missing, e.g. due to high bus load.

# **13 Appendix**

# **13.1 Scope of delivery**

The device is supplied together with the following components:

- 1 x Fan Coil Controller
- 1 x installation and operating instructions
- 1 x bus connection terminal (red/black)
- 1x KNX connection cover cap

# **13.2 Status byte Device**

x = value 1, applicable Empty = value 0, not applicable

| Bit no.                                   |                       | $\overline{7}$ | 6      | 5                         | 4                                          | 3                        | 2                              | 1                                                              | $\circ$                    |
|-------------------------------------------|-----------------------|----------------|--------|---------------------------|--------------------------------------------|--------------------------|--------------------------------|----------------------------------------------------------------|----------------------------|
| o 8-bit value                             | Hexadecimal           | Unused         | Unused | Safety mode               | Manual operation<br>via membrane<br>keypad | Manual valve<br>override | Forced operation               | <b>Building protection</b><br>(Dew point/Fill<br>level/Window) | Operating mode<br>override |
|                                           |                       |                |        |                           |                                            |                          |                                |                                                                |                            |
|                                           | $\overline{\circ}$    |                |        |                           |                                            |                          |                                |                                                                |                            |
| $\overline{\mathbf{1}}$                   | $\overline{1}$        |                |        |                           |                                            |                          |                                |                                                                | X                          |
| $\overline{c}$<br>$\overline{\mathbf{3}}$ | 2<br>3                |                |        |                           |                                            |                          |                                | X                                                              |                            |
| $\overline{4}$                            | $\overline{4}$        |                |        |                           |                                            |                          | X                              | x                                                              | X                          |
| 5                                         | 5                     |                |        |                           |                                            |                          | X                              |                                                                | X                          |
| 6                                         | $\overline{6}$        |                |        |                           |                                            |                          | X                              | X                                                              |                            |
| 7                                         | 7                     |                |        |                           |                                            |                          | X                              | $\pmb{\times}$                                                 | X                          |
| $\overline{\mathbf{8}}$                   | 8                     |                |        |                           |                                            | X                        |                                |                                                                |                            |
| 9                                         | 9                     |                |        |                           |                                            | X                        |                                |                                                                | X                          |
| 10                                        | 0A                    |                |        |                           |                                            | X                        |                                | X                                                              |                            |
| 11                                        | 0B                    |                |        |                           |                                            | X                        |                                | x                                                              | X                          |
| 12<br>13                                  | $\overline{OC}$<br>0D |                |        |                           |                                            | X<br>x                   | X<br>X                         |                                                                | X                          |
| $\overline{14}$                           | 0E                    |                |        |                           |                                            | x                        | X                              | X                                                              |                            |
| 15                                        | 0F                    |                |        |                           |                                            | X                        | X                              | X                                                              | X                          |
| 16                                        | 10                    |                |        |                           | X                                          |                          |                                |                                                                |                            |
| 17                                        | $11$                  |                |        |                           | X                                          |                          |                                |                                                                | X                          |
| 18                                        | 12                    |                |        |                           | X                                          |                          |                                | X                                                              |                            |
| 19                                        | 13                    |                |        |                           | X                                          |                          |                                | X                                                              | X                          |
| 20                                        | $\overline{14}$       |                |        |                           | X                                          |                          | X                              |                                                                |                            |
| $\frac{21}{22}$                           | 15<br>$\overline{16}$ |                |        |                           | X                                          |                          | X                              |                                                                | X                          |
|                                           | 17                    |                |        |                           | X<br>X                                     |                          | $\mathsf{x}$<br>$\pmb{\times}$ | X<br>X                                                         | X                          |
| $\frac{23}{24}$                           | 18                    |                |        |                           | X                                          | X                        |                                |                                                                |                            |
| 25                                        | 19                    |                |        |                           | X                                          | X                        |                                |                                                                | X                          |
| $\overline{26}$                           | 1A                    |                |        |                           | X                                          | X                        |                                | X                                                              |                            |
| 27                                        | 1B                    |                |        |                           | X                                          | X                        |                                | X                                                              | X                          |
| 28                                        | 1 <sup>C</sup>        |                |        |                           | X                                          | x                        | X                              |                                                                |                            |
| 29                                        | 1D                    |                |        |                           | X                                          | X                        | X                              |                                                                | X                          |
| $\overline{30}$                           | 1E                    |                |        |                           | X                                          | X                        | X                              | X                                                              |                            |
| 31<br>$\overline{32}$                     | 1F<br>$\overline{20}$ |                |        |                           | X                                          | X                        | X                              | X                                                              | X                          |
| 33                                        | 21                    |                |        | X                         |                                            |                          |                                |                                                                | X                          |
| $\overline{34}$                           | 22                    |                |        | X<br>$\mathsf{x}$         |                                            |                          |                                | X                                                              |                            |
| 35                                        | 23                    |                |        | X                         |                                            |                          |                                | X                                                              | X                          |
| 36                                        | $\overline{24}$       |                |        | $\mathsf{x}$              |                                            |                          | X                              |                                                                |                            |
| 37                                        | 25                    |                |        | $\mathsf{x}$              |                                            |                          | X                              |                                                                | X                          |
| 38                                        | 26                    |                |        | $\mathsf{x}$              |                                            |                          | $\pmb{\times}$                 | X                                                              |                            |
| 39                                        | 27                    |                |        | $\boldsymbol{\mathsf{x}}$ |                                            |                          | X                              | X                                                              | X                          |
| 40                                        | 28                    |                |        | X                         |                                            | х                        |                                |                                                                |                            |
| 41                                        | 29                    |                |        | х                         |                                            | X                        |                                |                                                                | Χ                          |
| 42<br>43                                  | 2A<br>2B              |                |        | X                         |                                            | x<br>x                   |                                | x                                                              |                            |
| 44                                        | 2C                    |                |        | X<br>X                    |                                            | x                        | x                              | x                                                              | Χ                          |
| 45                                        | 2D                    |                |        | x                         |                                            | x                        | x                              |                                                                | Χ                          |
| 46                                        | 2E                    |                |        | x                         |                                            | x                        | x                              | x                                                              |                            |
| 47                                        | 2F                    |                |        | x                         |                                            | x                        | x                              | x                                                              | x                          |
| 48                                        | 30                    |                |        | x                         | x                                          |                          |                                |                                                                |                            |
| 49                                        | 31                    |                |        | x                         | x                                          |                          |                                |                                                                | Χ                          |
| 50                                        | 32                    |                |        | x                         | x                                          |                          |                                | x                                                              |                            |
| 51                                        | 33                    |                |        | x                         | x                                          |                          |                                | x                                                              | x                          |
| 52<br>53                                  | 34<br>35              |                |        | x<br>x                    | x<br>x                                     |                          | x<br>x                         |                                                                | X                          |
| 54                                        | 36                    |                |        | x                         | x                                          |                          | x                              | x                                                              |                            |
| 55                                        | 37                    |                |        | x                         | x                                          |                          | x                              | x                                                              | x                          |
| 56                                        | 38                    |                |        | x                         | x                                          | x                        |                                |                                                                |                            |
| 57                                        | 39                    |                |        | x                         | x                                          | x                        |                                |                                                                | x                          |
| 58                                        | 3A                    |                |        | x                         | x                                          | x                        |                                | x                                                              |                            |
| 59                                        | 3B                    |                |        | X                         | x                                          | X                        |                                | X                                                              | X                          |
| 60                                        | 3C                    |                |        | X                         | X                                          | X                        | x                              |                                                                |                            |
| 61                                        | 3D                    |                |        | x                         | x                                          | X                        | x                              |                                                                | X                          |
| 62<br>63                                  | 3E<br>3F              |                |        | X<br>X                    | x<br>X                                     | X<br>X                   | X<br>X                         | x<br>X                                                         | X                          |
| 64                                        | 40                    |                | x      |                           |                                            |                          |                                |                                                                |                            |
| 65                                        | 41                    |                | X      |                           |                                            |                          |                                |                                                                | X                          |

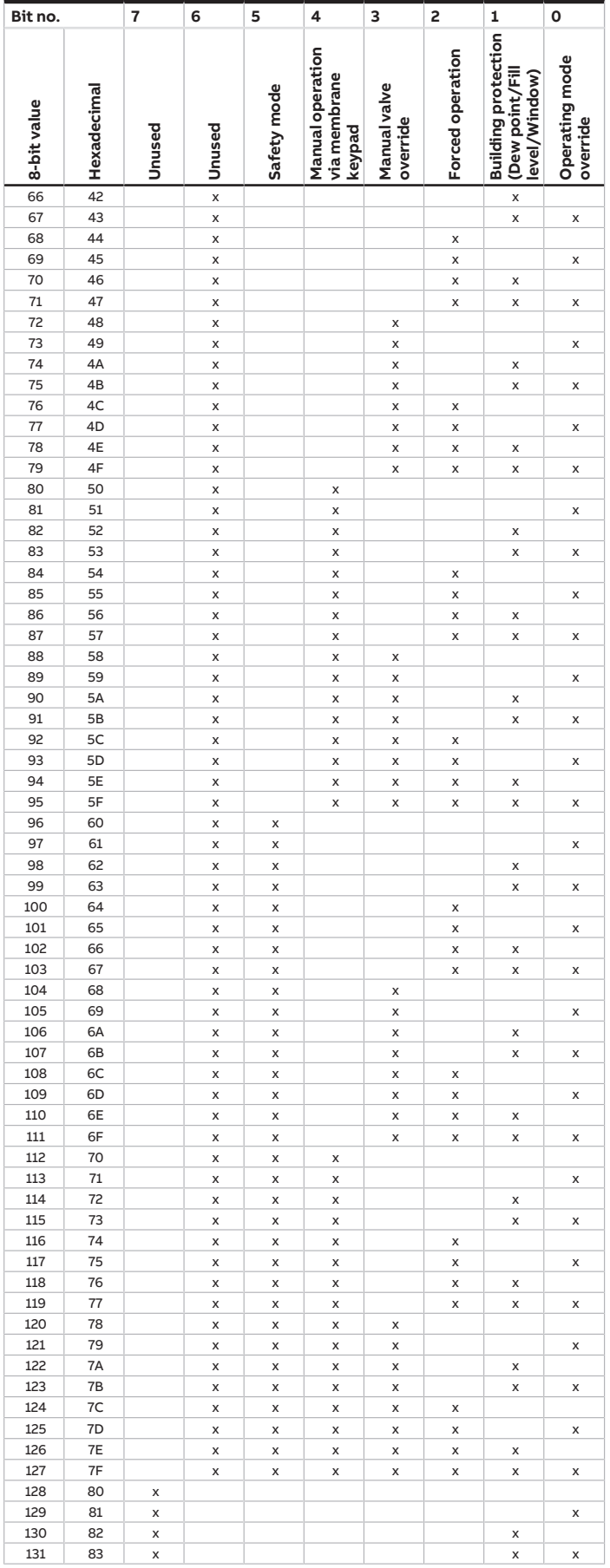

jumps to the previous view/page

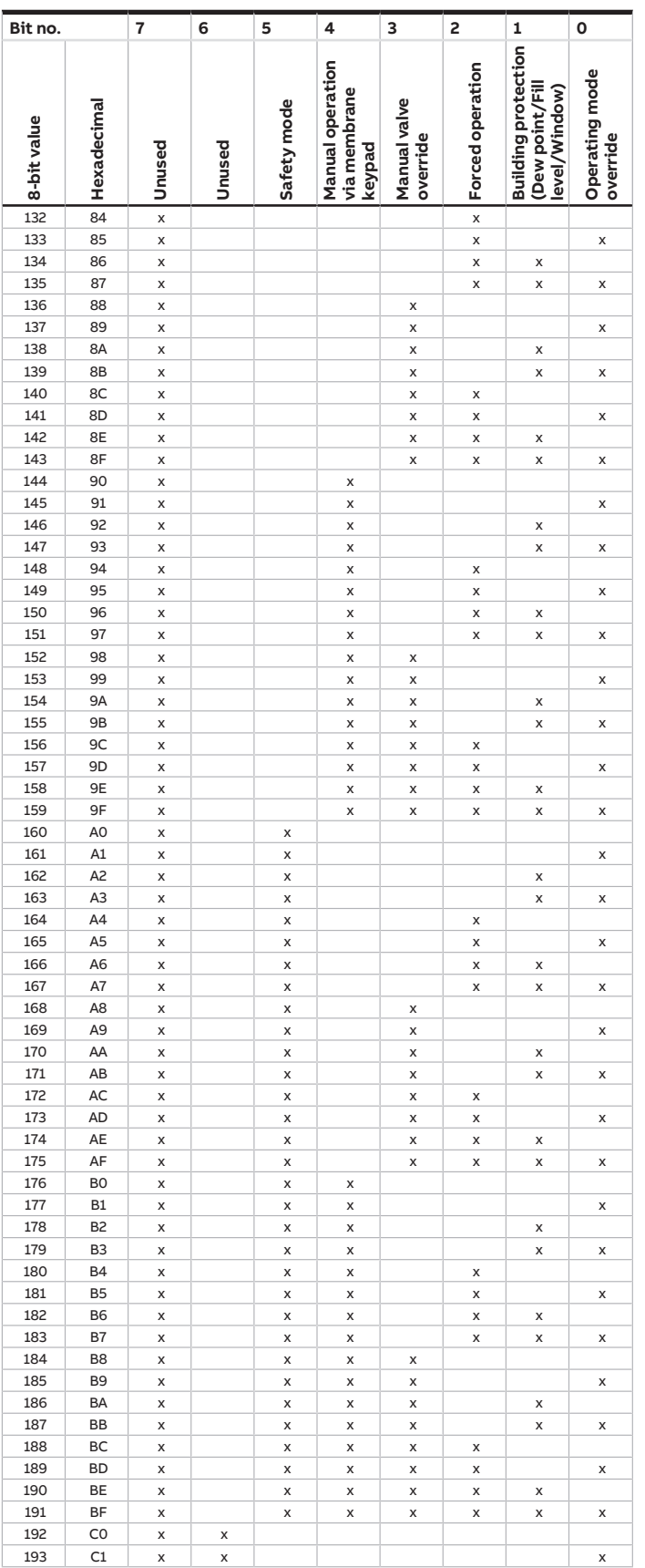

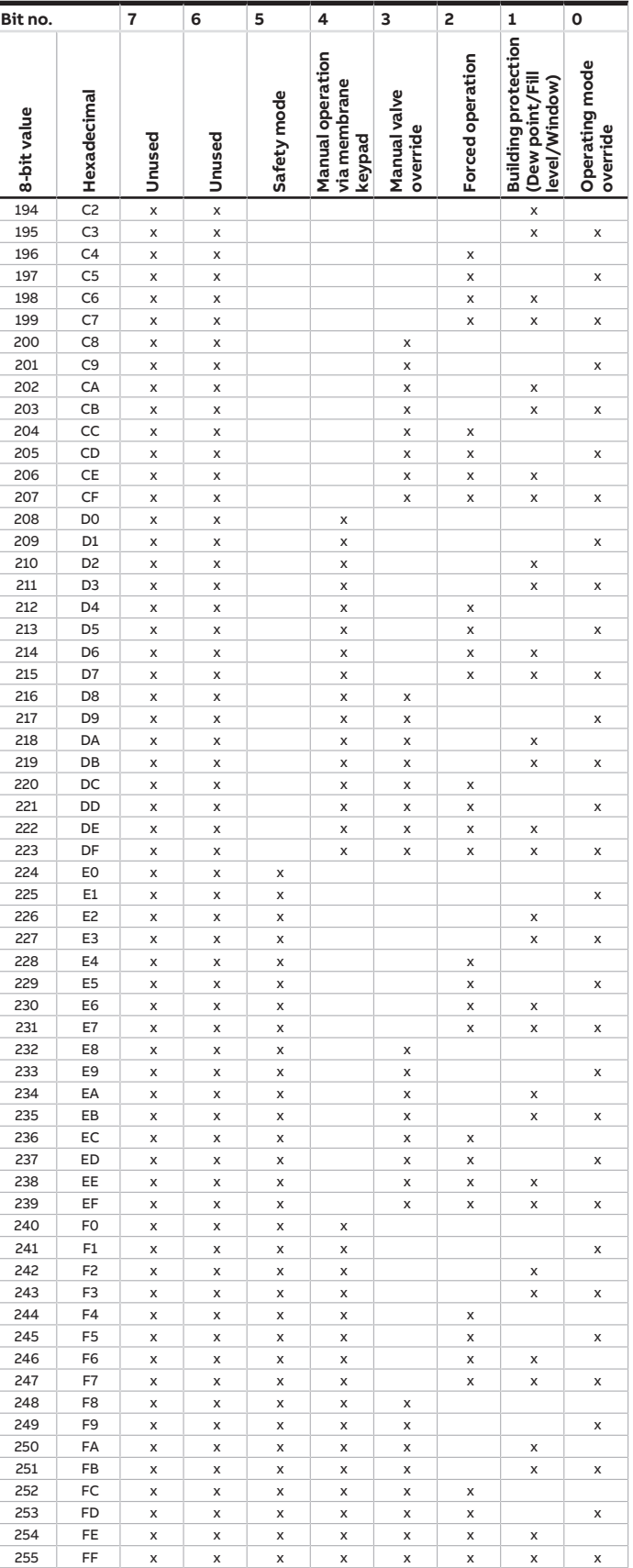

Tab. 104: Status byte Device

# **13.3 Status byte Valve**

x = Value 1, applicable Empty = Value 0, not applicable

| Bit no.                          |                         | 7      | 6      | 5      | 4                   | 3           | 2                   | 1                     | $\mathbf{o}$                           |
|----------------------------------|-------------------------|--------|--------|--------|---------------------|-------------|---------------------|-----------------------|----------------------------------------|
| 8-bit value                      | Hexadecimal             | Unused | Unused | Unused | Unused              | Valve purge | operation<br>Forced | Fault Valve<br>output | control value<br>Setpoint/<br>received |
| $\frac{0}{1}$                    | $\overline{\circ}$      |        |        |        |                     |             |                     |                       |                                        |
|                                  | $\overline{\mathbf{1}}$ |        |        |        |                     |             |                     |                       | X                                      |
| $\overline{c}$                   | $\overline{c}$          |        |        |        |                     |             |                     | X                     |                                        |
| $\overline{\mathbf{3}}$          | $\overline{\mathbf{3}}$ |        |        |        |                     |             |                     | X                     | X                                      |
| $\overline{4}$                   | $\overline{4}$          |        |        |        |                     |             | X                   |                       |                                        |
| 5                                | 5                       |        |        |        |                     |             | X                   |                       | X                                      |
| $\overline{6}$                   | 6                       |        |        |        |                     |             | X                   | X                     |                                        |
| $\overline{7}$                   | $\overline{7}$          |        |        |        |                     |             | $\pmb{\times}$      | X                     | X                                      |
| $\overline{8}$<br>$\overline{9}$ | 8<br>9                  |        |        |        |                     | x           |                     |                       |                                        |
| 10                               | 0A                      |        |        |        |                     | X           |                     |                       | X                                      |
| 11                               | 0B                      |        |        |        |                     | X<br>x      |                     | X<br>X                |                                        |
| 12                               | $_{\rm oc}$             |        |        |        |                     | X           | X                   |                       | X                                      |
| 13                               | $\overline{OD}$         |        |        |        |                     | x           | X                   |                       | X                                      |
| 14                               | 0E                      |        |        |        |                     | X           | $\pmb{\times}$      | X                     |                                        |
| $\overline{15}$                  | 0F                      |        |        |        |                     | x           | $\mathsf{x}$        | X                     | X                                      |
| 16                               | 10                      |        |        |        | X                   |             |                     |                       |                                        |
| 17                               | $\overline{11}$         |        |        |        | X                   |             |                     |                       | X                                      |
| 18                               | 12                      |        |        |        | X                   |             |                     | X                     |                                        |
| 19                               | 13                      |        |        |        | X                   |             |                     | X                     | X                                      |
| 20                               | 14                      |        |        |        | X                   |             | X                   |                       |                                        |
| 21                               | 15                      |        |        |        | X                   |             | X                   |                       | X                                      |
| 22                               | 16                      |        |        |        | X                   |             | X                   | X                     |                                        |
| 23                               | 17                      |        |        |        | X                   |             | X                   | X                     | X                                      |
| 24                               | 18                      |        |        |        | X                   | х           |                     |                       |                                        |
| 25                               | 19                      |        |        |        | X                   | X           |                     |                       | X                                      |
| 26                               | 1A                      |        |        |        | X                   | X           |                     | X                     |                                        |
| 27                               | 1B                      |        |        |        | X                   | x           |                     | X                     | X                                      |
| 28                               | 1C                      |        |        |        | X                   | X           | X                   |                       |                                        |
| 29                               | 1D                      |        |        |        | X                   | x           | X                   |                       | X                                      |
| 30                               | 1E                      |        |        |        | X                   | X           | X                   | X                     |                                        |
| 31                               | 1F                      |        |        |        | X                   | X           | X                   | X                     | X                                      |
| 32                               | 20                      |        |        | X      |                     |             |                     |                       |                                        |
| 33                               | 21                      |        |        | X      |                     |             |                     |                       | X                                      |
| 34                               | 22                      |        |        | X      |                     |             |                     | X                     |                                        |
| 35                               | 23                      |        |        | X      |                     |             |                     | X                     | X                                      |
| 36                               | 24                      |        |        | X      |                     |             | X                   |                       |                                        |
| 37                               | 25                      |        |        | X      |                     |             | X                   |                       | X                                      |
| 38                               | 26                      |        |        | X      |                     |             | X                   | X                     |                                        |
| 39                               | 27                      |        |        | X      |                     |             | X                   | X                     | X                                      |
| 40                               | 28                      |        |        | X      |                     | X           |                     |                       |                                        |
| 41                               | 29                      |        |        | X      |                     | x           |                     |                       | X                                      |
| 42                               | 2A                      |        |        | X      |                     | X           |                     | X                     |                                        |
| 43                               | 2B                      |        |        | X      |                     | X           |                     | X                     | $\pmb{\times}$                         |
| 44                               | 2C                      |        |        | X      |                     | X           | X                   |                       |                                        |
| 45                               | 2D                      |        |        | X      |                     | X           | x                   |                       | x                                      |
| 46<br>47                         | 2E<br>2F                |        |        | X      |                     | X           | x                   | x                     |                                        |
| 48                               | 30                      |        |        | X<br>X |                     | X           | x                   | X                     | x                                      |
| 49                               | 31                      |        |        | X      | x<br>$\pmb{\times}$ |             |                     |                       | x                                      |
| 50                               | 32                      |        |        |        |                     |             |                     |                       |                                        |
| 51                               | 33                      |        |        | x<br>X | x<br>x              |             |                     | x<br>X                |                                        |
| 52                               | 34                      |        |        | X      | x                   |             | x                   |                       | X                                      |
| 53                               | 35                      |        |        | X      | $\pmb{\times}$      |             | x                   |                       | x                                      |
| 54                               | 36                      |        |        | X      | x                   |             | X                   | x                     |                                        |
| 55                               | 37                      |        |        | X      | x                   |             | x                   | X                     | X                                      |
| 56                               | 38                      |        |        | X      | x                   | x           |                     |                       |                                        |
| 57                               | 39                      |        |        | X      | x                   | X           |                     |                       | x                                      |
| 58                               | 3A                      |        |        | X      | x                   | x           |                     | x                     |                                        |
| 59                               | 3B                      |        |        | X      | x                   | x           |                     | X                     | x                                      |
| 60                               | 3C                      |        |        | X      | x                   | X           | x                   |                       |                                        |
| 61                               | 3D                      |        |        | X      | x                   | X           | x                   |                       | x                                      |
| 62                               | 3E                      |        |        | x      | x                   | x           | x                   | x                     |                                        |
| 63                               | 3F                      |        |        | x      | x                   | Χ           | x                   | X                     | X                                      |
| 64                               | 40                      |        | x      |        |                     |             |                     |                       |                                        |
| 65                               | 41                      |        | X      |        |                     |             |                     |                       | X                                      |
| 66                               | 42                      |        | x      |        |                     |             |                     | x                     |                                        |
| 67                               | 43                      |        | X      |        |                     |             |                     | X                     | X                                      |

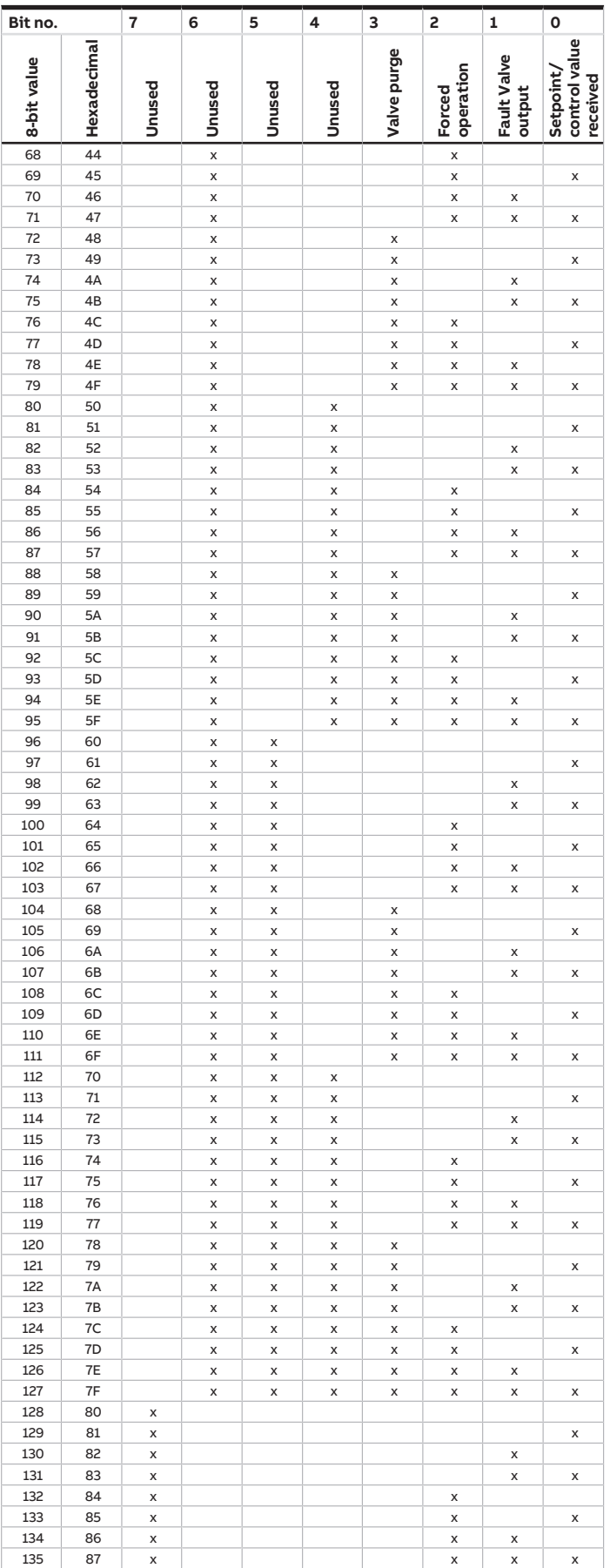

jumps to the previous view/page

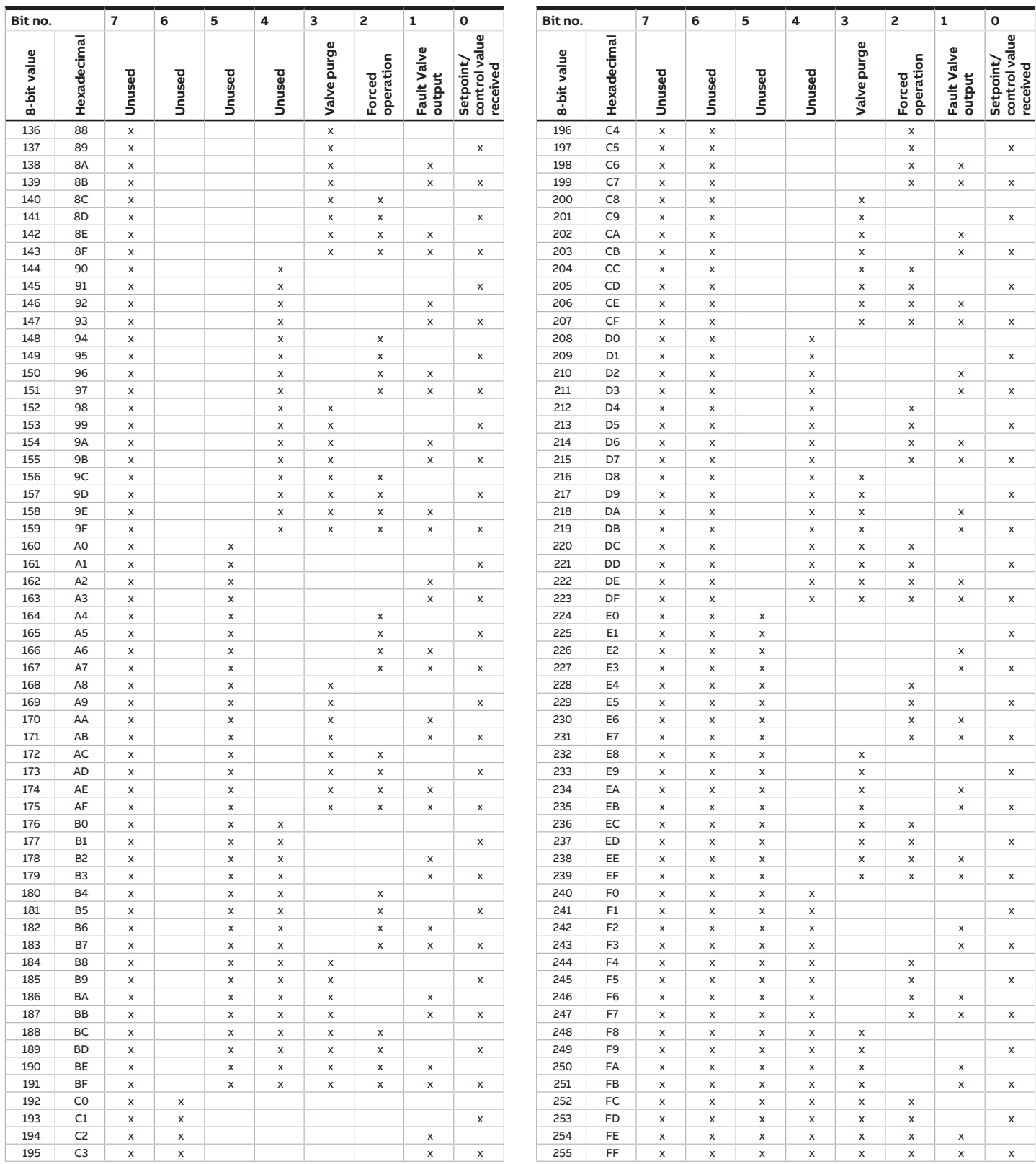

Tab. 105: Status byte Valve

# **13.4 Status byte Fan**

x = Value 1, applicable Empty = Value 0, not applicable

| Bit no.             |                                | 7      | 6                      | 5            | 4            | 3            | 2                   | 1            | 0                  |
|---------------------|--------------------------------|--------|------------------------|--------------|--------------|--------------|---------------------|--------------|--------------------|
| 8-bit value         | Hexadecimal                    | Unused | Automatic<br>operation | Limitation 3 | Limitation 2 | Limitation 1 | operation<br>Forced | Output error | Fan On/Off         |
| $\overline{\circ}$  | $\overline{\circ}$             |        |                        |              |              |              |                     |              |                    |
| $\mathbf 1$         | $\mathbf 1$                    |        |                        |              |              |              |                     |              | $\pmb{\mathsf{x}}$ |
| $\overline{c}$      | $\overline{\mathbf{c}}$        |        |                        |              |              |              |                     | X            |                    |
| 3                   | 3                              |        |                        |              |              |              |                     | X            | X                  |
| $\overline{4}$      | 4                              |        |                        |              |              |              | X                   |              |                    |
| 5                   | 5                              |        |                        |              |              |              | X                   |              | X                  |
| 6<br>$\overline{7}$ | 6<br>$\overline{\mathfrak{c}}$ |        |                        |              |              |              | X                   | X            |                    |
| 8                   | 8                              |        |                        |              |              | X            | X                   | X            | X                  |
| 9                   | 9                              |        |                        |              |              | X            |                     |              | X                  |
| 10                  | 0A                             |        |                        |              |              | X            |                     | X            |                    |
| 11                  | 0B                             |        |                        |              |              | X            |                     | X            | X                  |
| 12                  | 0C                             |        |                        |              |              | X            | X                   |              |                    |
| 13                  | 0D                             |        |                        |              |              | X            | X                   |              | X                  |
| 14                  | 0E                             |        |                        |              |              | X            | X                   | X            |                    |
| 15                  | 0F                             |        |                        |              |              | X            | X                   | X            | X                  |
| 16                  | 10                             |        |                        |              | X            |              |                     |              |                    |
| 17                  | $11\,$                         |        |                        |              | x            |              |                     |              | X                  |
| 18                  | 12                             |        |                        |              | X            |              |                     | X            |                    |
| 19<br>20            | 13<br>14                       |        |                        |              | Χ            |              |                     | X            | X                  |
| 21                  | 15                             |        |                        |              | x<br>X       |              | X                   |              |                    |
| 22                  | 16                             |        |                        |              | X            |              | X<br>X              | x            | X                  |
| 23                  | 17                             |        |                        |              | X            |              | X                   | X            | X                  |
| 24                  | 18                             |        |                        |              | x            | X            |                     |              |                    |
| 25                  | 19                             |        |                        |              | X            | X            |                     |              | X                  |
| 26                  | 1A                             |        |                        |              | x            | X            |                     | x            |                    |
| 27                  | 1B                             |        |                        |              | X            | X            |                     | X            | X                  |
| 28                  | 1 <sup>C</sup>                 |        |                        |              | x            | X            | X                   |              |                    |
| 29                  | 1D                             |        |                        |              | X            | X            | X                   |              | X                  |
| 30                  | 1E                             |        |                        |              | X            | X            | X                   | X            |                    |
| 31                  | 1F                             |        |                        |              | X            | X            | X                   | X            | X                  |
| 32                  | 20                             |        |                        | X            |              |              |                     |              |                    |
| 33<br>34            | 21<br>22                       |        |                        | X            |              |              |                     |              | X                  |
| 35                  | 23                             |        |                        | X<br>X       |              |              |                     | X<br>X       | X                  |
| 36                  | 24                             |        |                        | X            |              |              | X                   |              |                    |
| 37                  | 25                             |        |                        | X            |              |              | X                   |              | X                  |
| 38                  | 26                             |        |                        | X            |              |              | X                   | X            |                    |
| 39                  | 27                             |        |                        | X            |              |              | X                   | X            | X                  |
| 40                  | 28                             |        |                        | X            |              | X            |                     |              |                    |
| 41                  | 29                             |        |                        | X            |              | X            |                     |              | X                  |
| 42                  | 2A                             |        |                        | X            |              | X            |                     | X            |                    |
| 43                  | 2B                             |        |                        | $\mathsf{x}$ |              | X            |                     | X            | X                  |
| 44                  | 2C                             |        |                        | X            |              | X            | X                   |              |                    |
| 45<br>46            | 2D<br>2E                       |        |                        | x            |              | X            | x                   |              | Χ                  |
| 47                  | 2F                             |        |                        | x<br>x       |              | X<br>x       | x<br>X              | x<br>X       |                    |
| 48                  | 30                             |        |                        | X            | x            |              |                     |              | Χ                  |
| 49                  | 31                             |        |                        | X            | x            |              |                     |              | Χ                  |
| 50                  | 32                             |        |                        | X            | x            |              |                     | x            |                    |
| 51                  | 33                             |        |                        | x            | X            |              |                     | X            | Χ                  |
| 52                  | 34                             |        |                        | X            | x            |              | x                   |              |                    |
| 53                  | 35                             |        |                        | X            | X            |              | X                   |              | Χ                  |
| 54                  | 36                             |        |                        | X            | x            |              | x                   | x            |                    |
| 55                  | 37                             |        |                        | x            | X            |              | X                   | X            | Χ                  |
| 56                  | 38                             |        |                        | X            | X            | x            |                     |              |                    |
| 57                  | 39                             |        |                        | X            | X            | X            |                     |              | Χ                  |
| 58<br>59            | 3A                             |        |                        | X            | X            | x            |                     | x            |                    |
| 60                  | 3B<br>3C                       |        |                        | x<br>X       | X            | x            |                     | X            | Χ                  |
| 61                  | 3D                             |        |                        | X            | x<br>x       | x<br>x       | x<br>X              |              | Χ                  |
| 62                  | 3E                             |        |                        | X            | x            | x            | x                   | x            |                    |
| 63                  | 3F                             |        |                        | x            | X            | X            | X                   | X            | x                  |
| 64                  | 40                             |        | x                      |              |              |              |                     |              |                    |
| 65                  | 41                             |        | X                      |              |              |              |                     |              | x                  |
| 66                  | 42                             |        | x                      |              |              |              |                     | x            |                    |
| 67                  | 43                             |        | X                      |              |              |              |                     | X            | Χ                  |

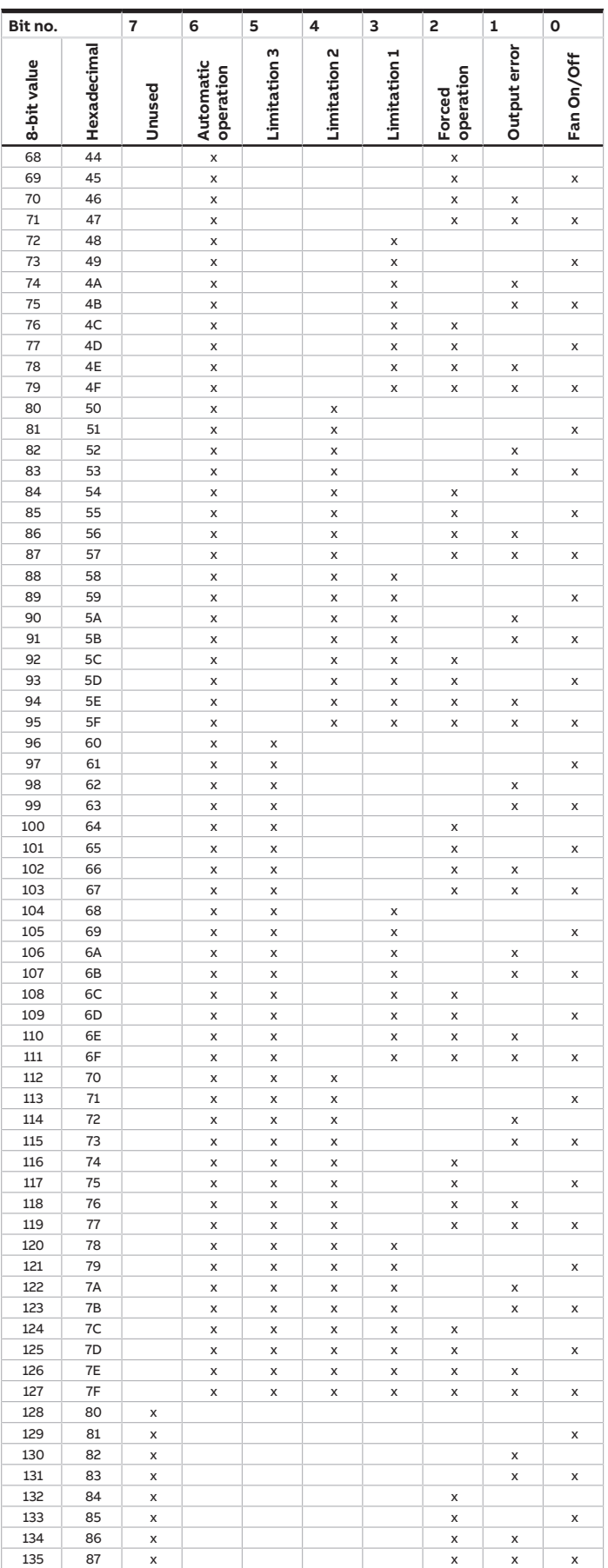

jumps to the previous view/page

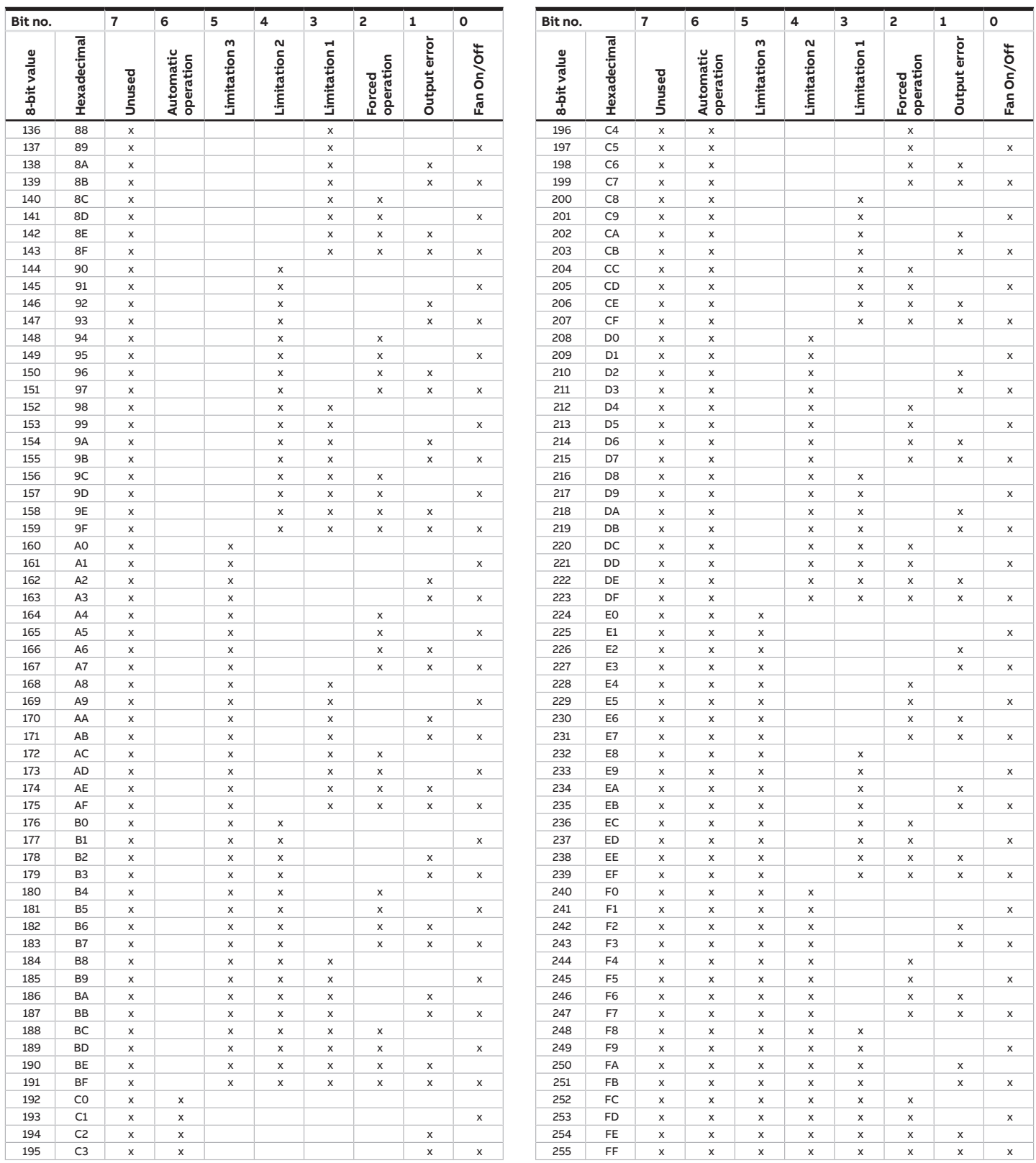

Tab. 106: Status byte Fan
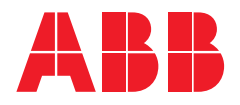

**ABB STOTZ-KONTAKT GmbH**

**—**

Eppelheimer Straße 82 69123 Heidelberg, Germany Tel.: +49 (0)6221 701 607 Fax: +49 (0)6221 701 724 Email: [knx.marketing@de.abb.com](mailto:knx.marketing@de.abb.com)

**Additional information and regional points of contact:** [www.abb.de/knx](http://www.abb.de/knx) [www.abb.com/knx](http://www.abb.com/knx)

— © Copyright 2021 ABB. We reserve the right to make technical changes to the products as well as amendments to the content of this document at any time without advance notice. The agreed properties are definitive for any orders placed. ABB AG does not accept any responsibility whatsoever for potential errors or possible lack of information in this document. We reserve all rights in this document and in the subject matter and illustrations contained therein. Reproduction, transfer to third parties or processing of the content – including sections thereof – is not permitted without the prior written consent of ABB AG.

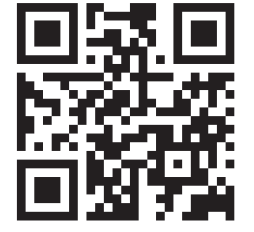